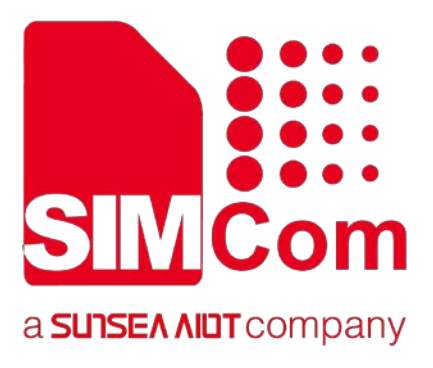

# **SIM7000 Series\_AT Command Manual\_V1.05**

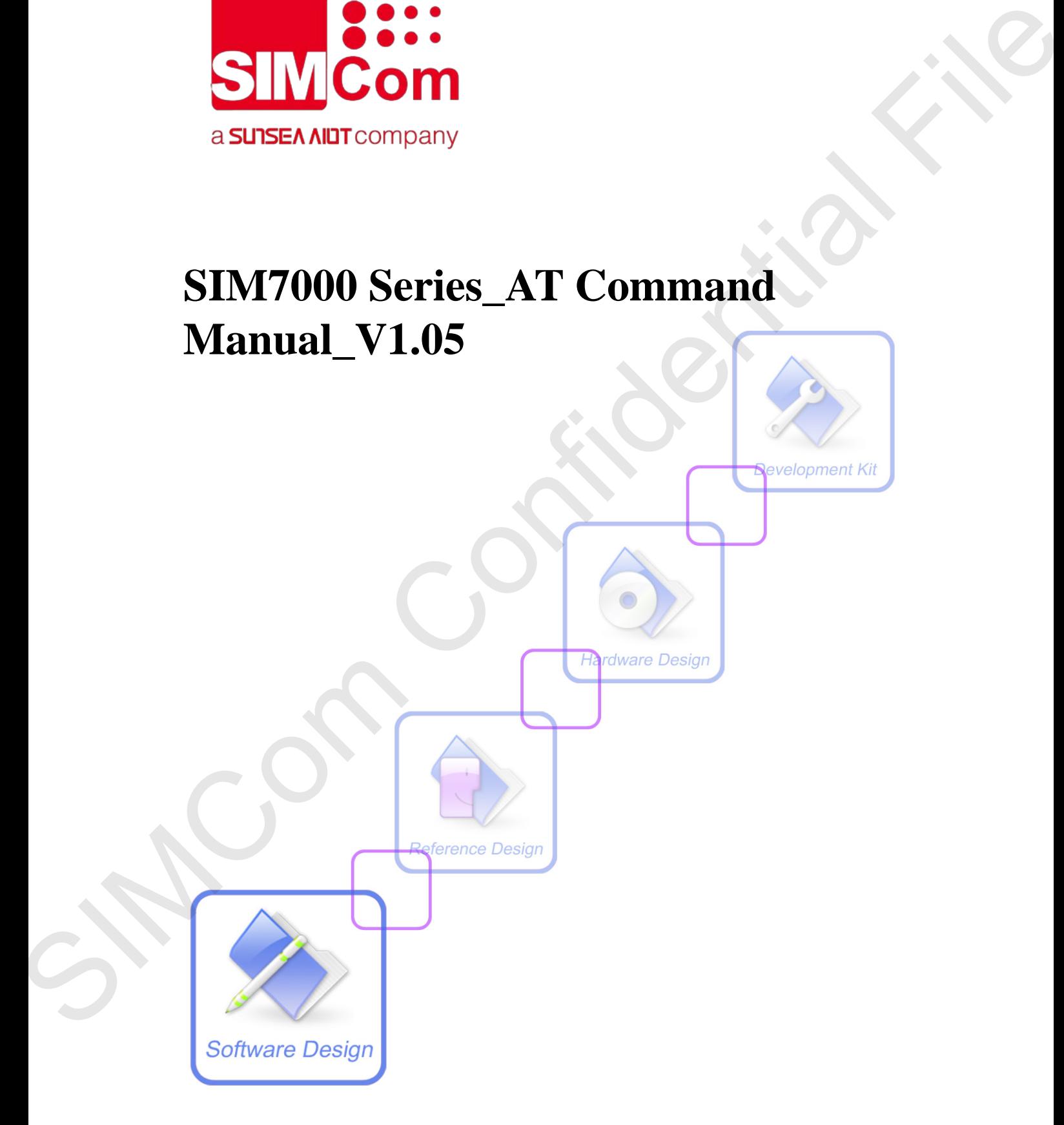

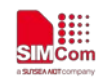

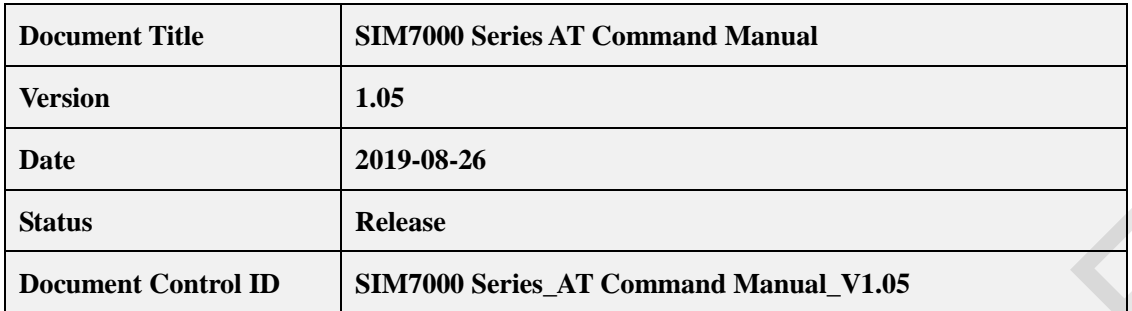

#### **General Notes**

SIMCom offers this information as a service to its customers, to support application and engineering efforts that use the products designed by SIMCom. The information provided is based upon requirements specifically provided to SIMCom by the customers. SIMCom has not undertaken any independent search for additional relevant information, including any information that may be in the customer's possession. Furthermore, system validation of this product designed by SIMCom within a larger electronic system remains the responsibility of the customer or the customer's system integrator. All specifications supplied herein are subject to change. **EXERCISE 2018 150**<br>
Date<br>
Date<br>
Date<br>
Date<br>
Date<br>
States<br>
Date<br>
Date<br>
Date<br>
Confidential Confidential Filestonial States ( $\frac{1}{2}$ Command Manual V1.05<br>
Confidential filestonial File confidential filestonial filestonial

#### **Copyright**

This document contains proprietary technical information which is the property of SIMCom Wireless Solutions Co.,Ltd, copying of this document and giving it to others and the using or communication of the contents thereof, are forbidden without express authority. Offenders are liable to the payment of damages. All rights reserved in the event of grant of a patent or the registration of a utility model or design. All specification supplied herein are subject to change without notice at any time.

*Copyright © 2019 SIMCom Wireless Solutions Co.,Ltd, All Rights Reserved.* 

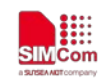

## **Contents**

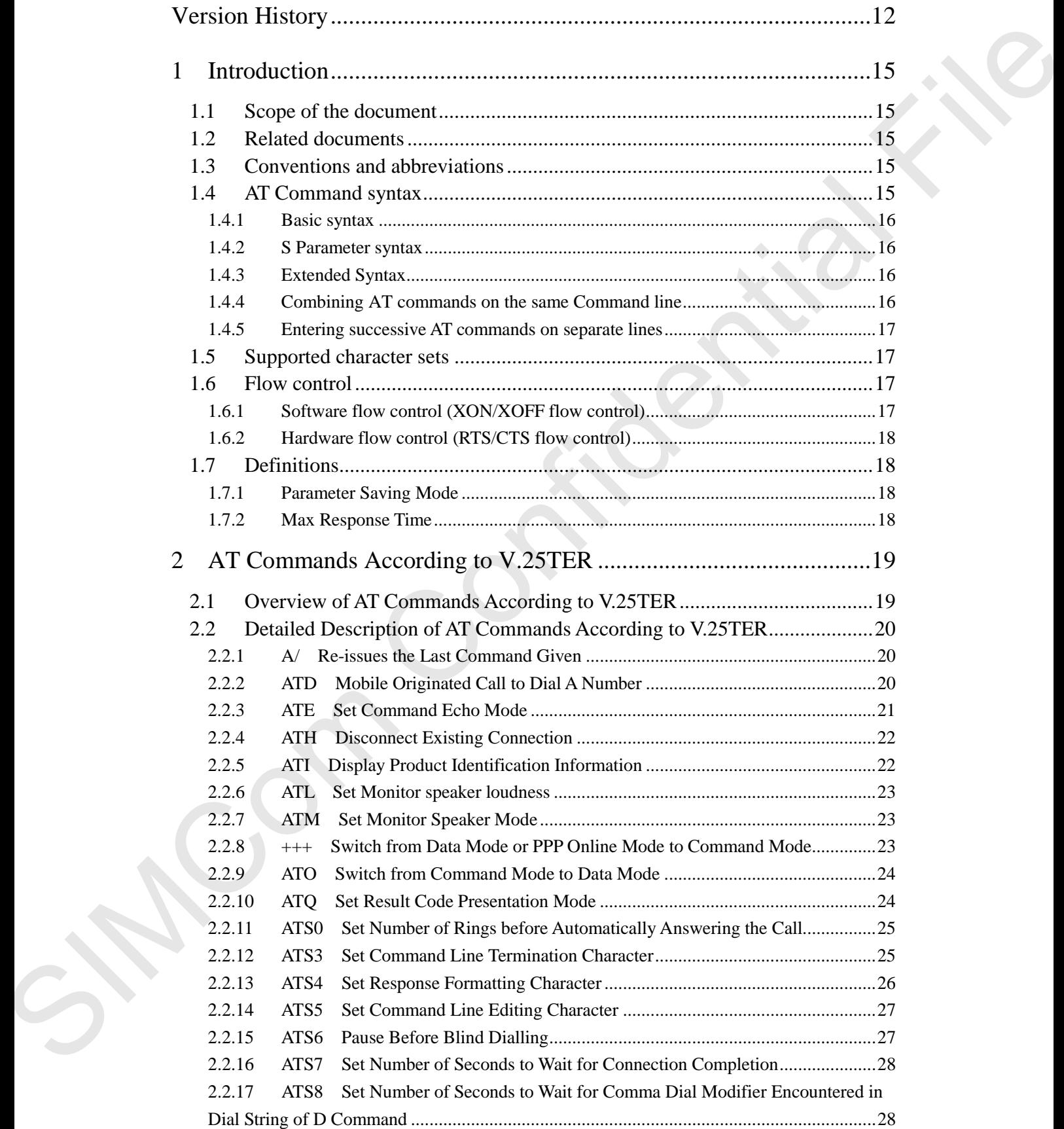

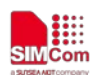

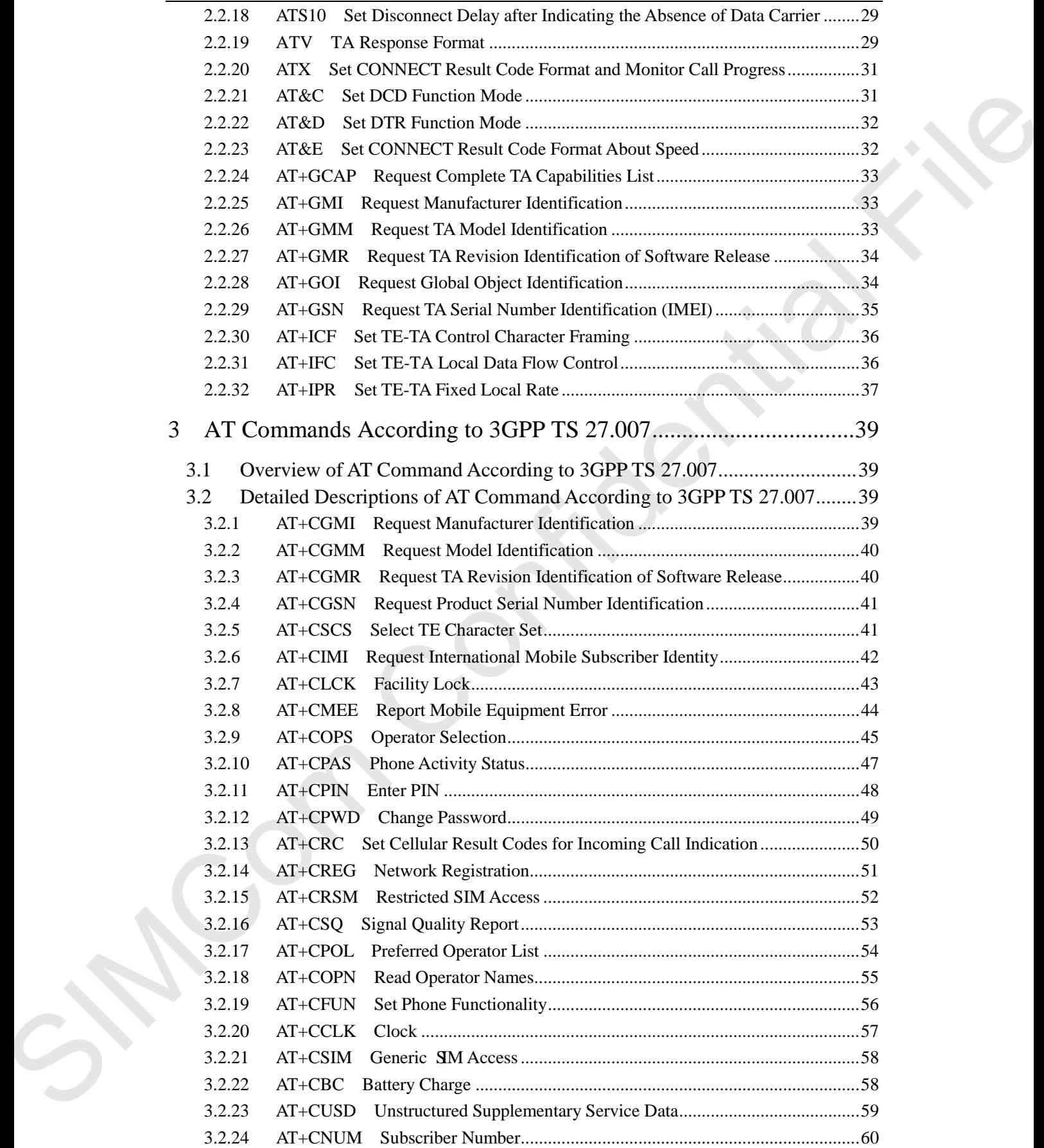

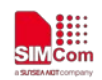

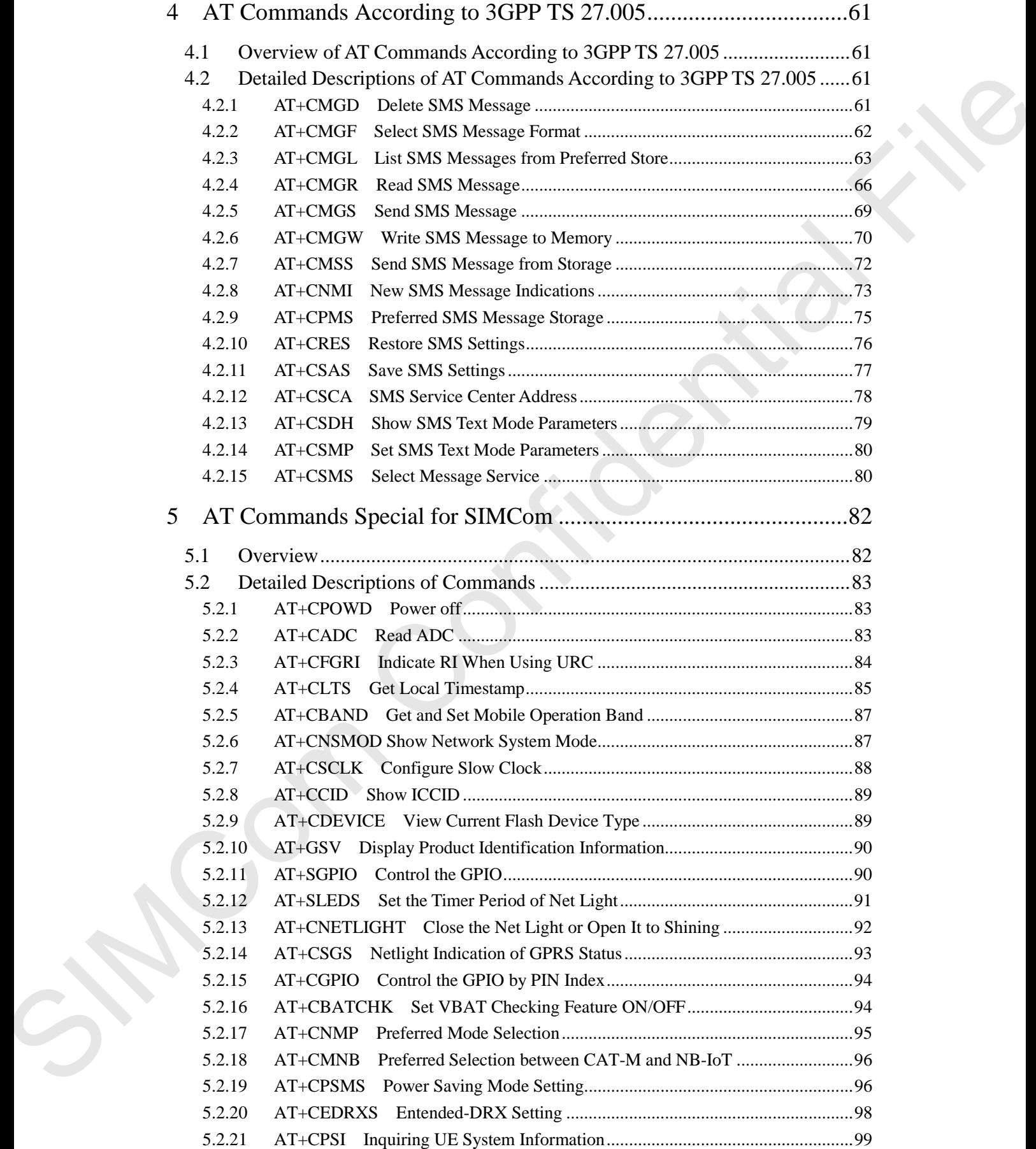

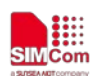

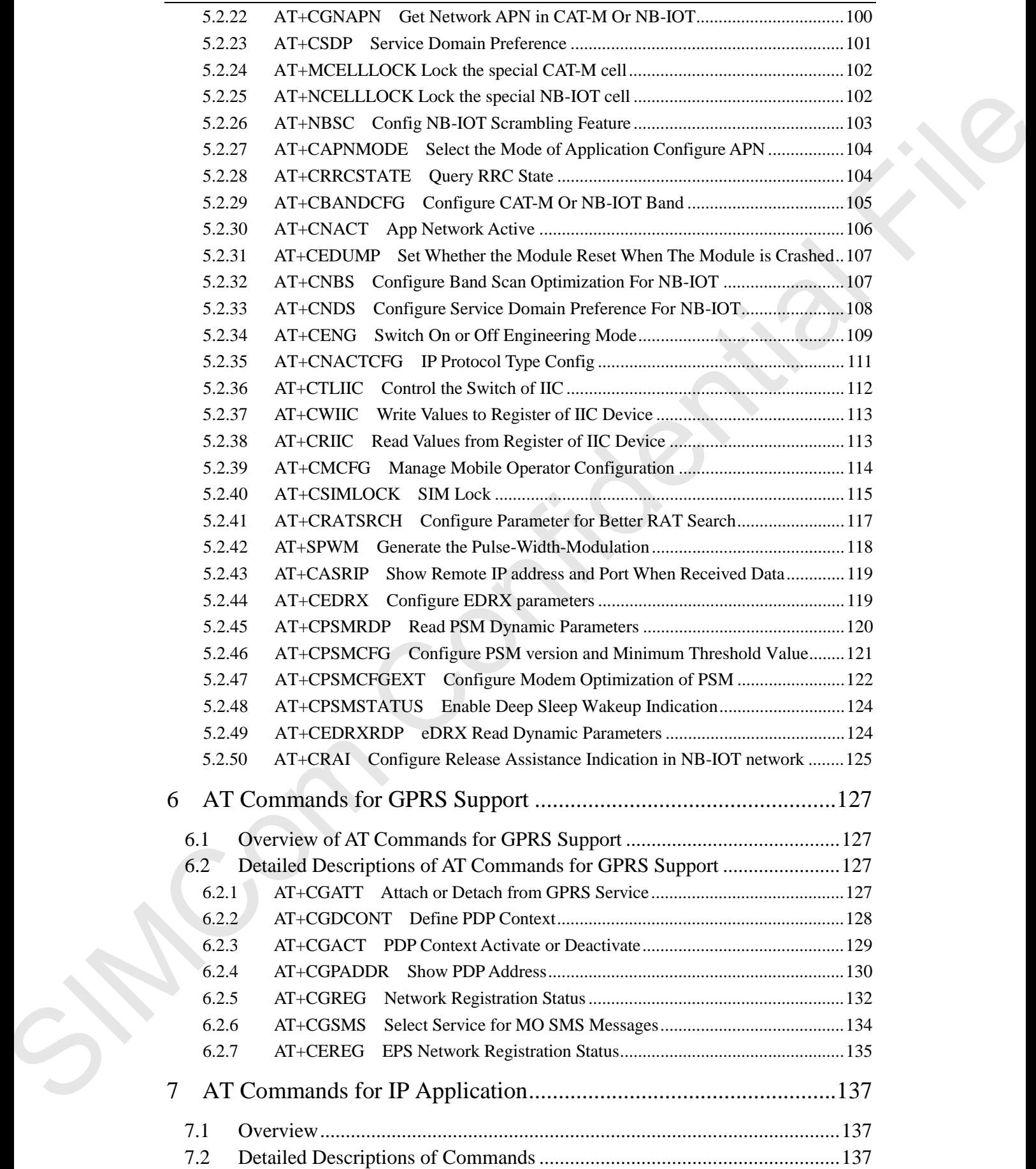

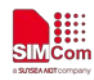

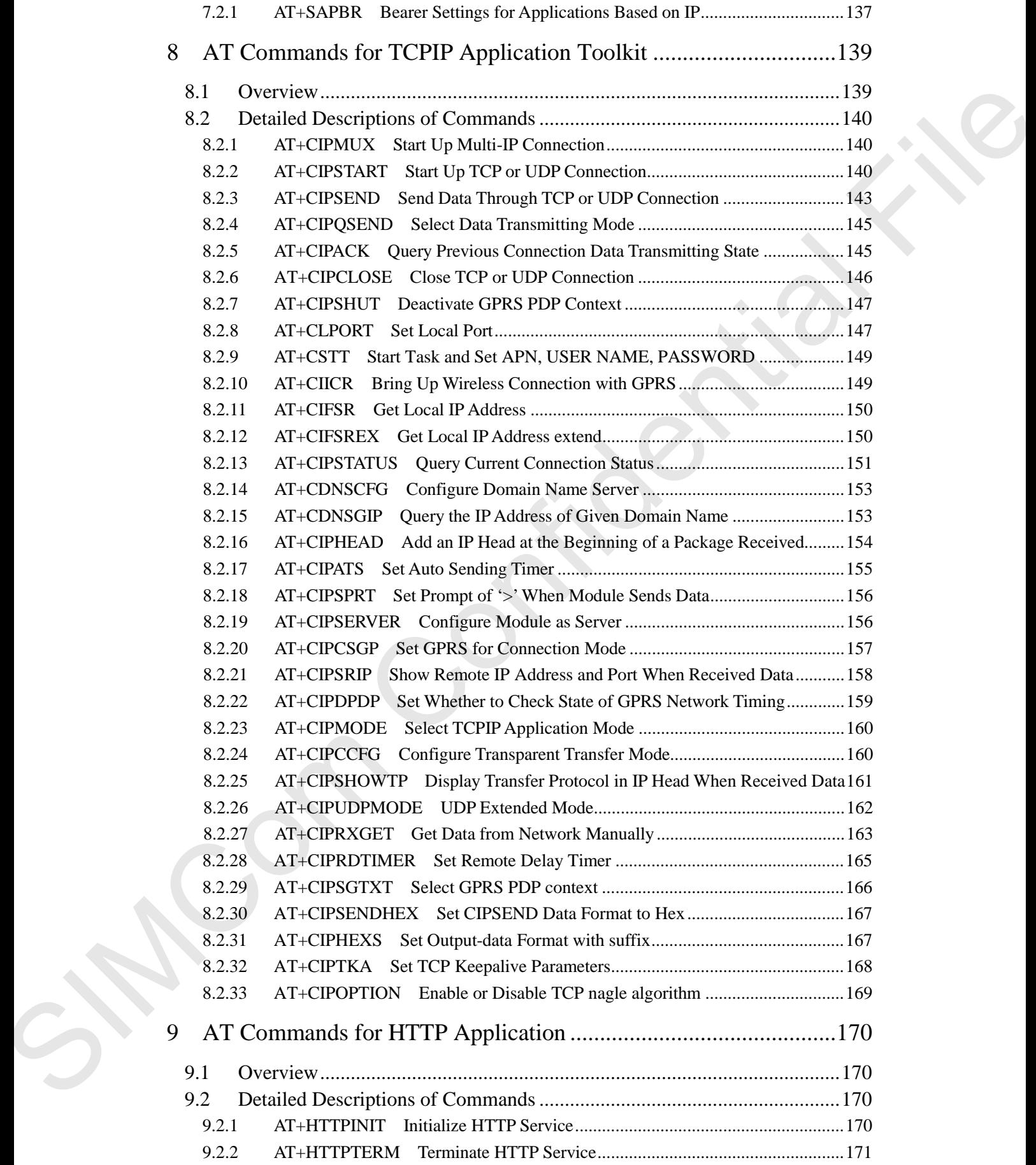

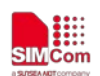

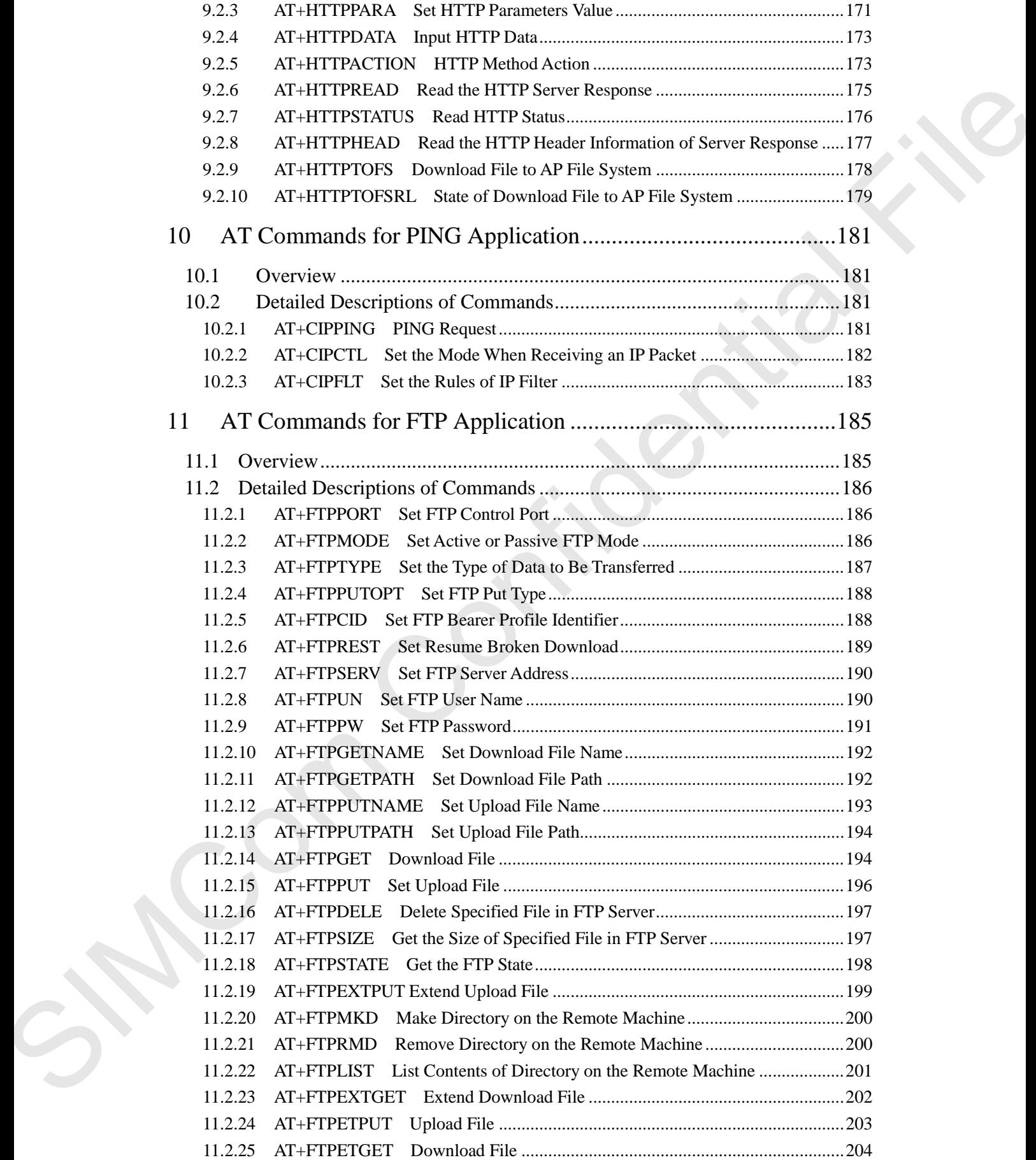

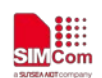

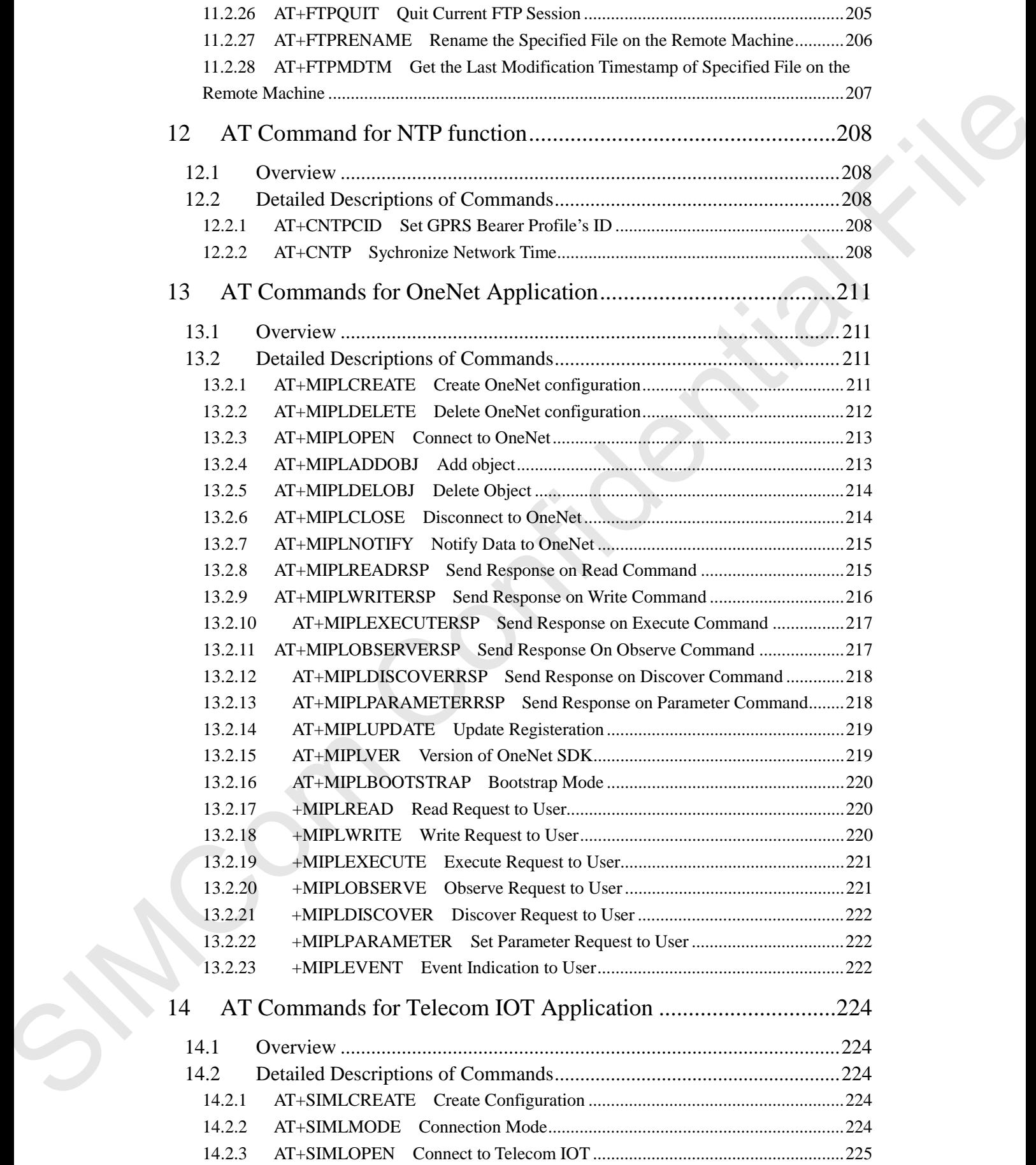

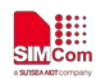

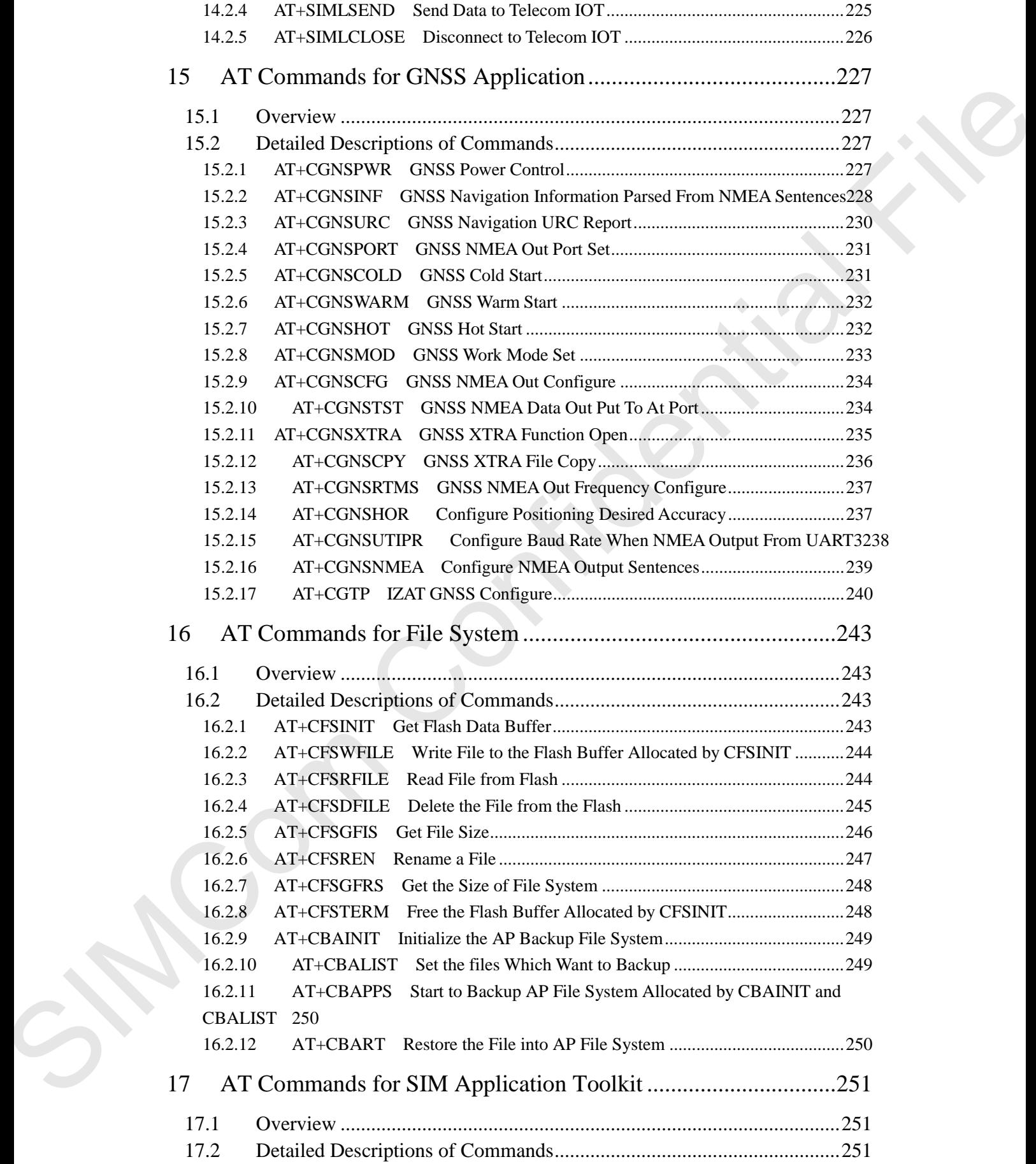

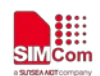

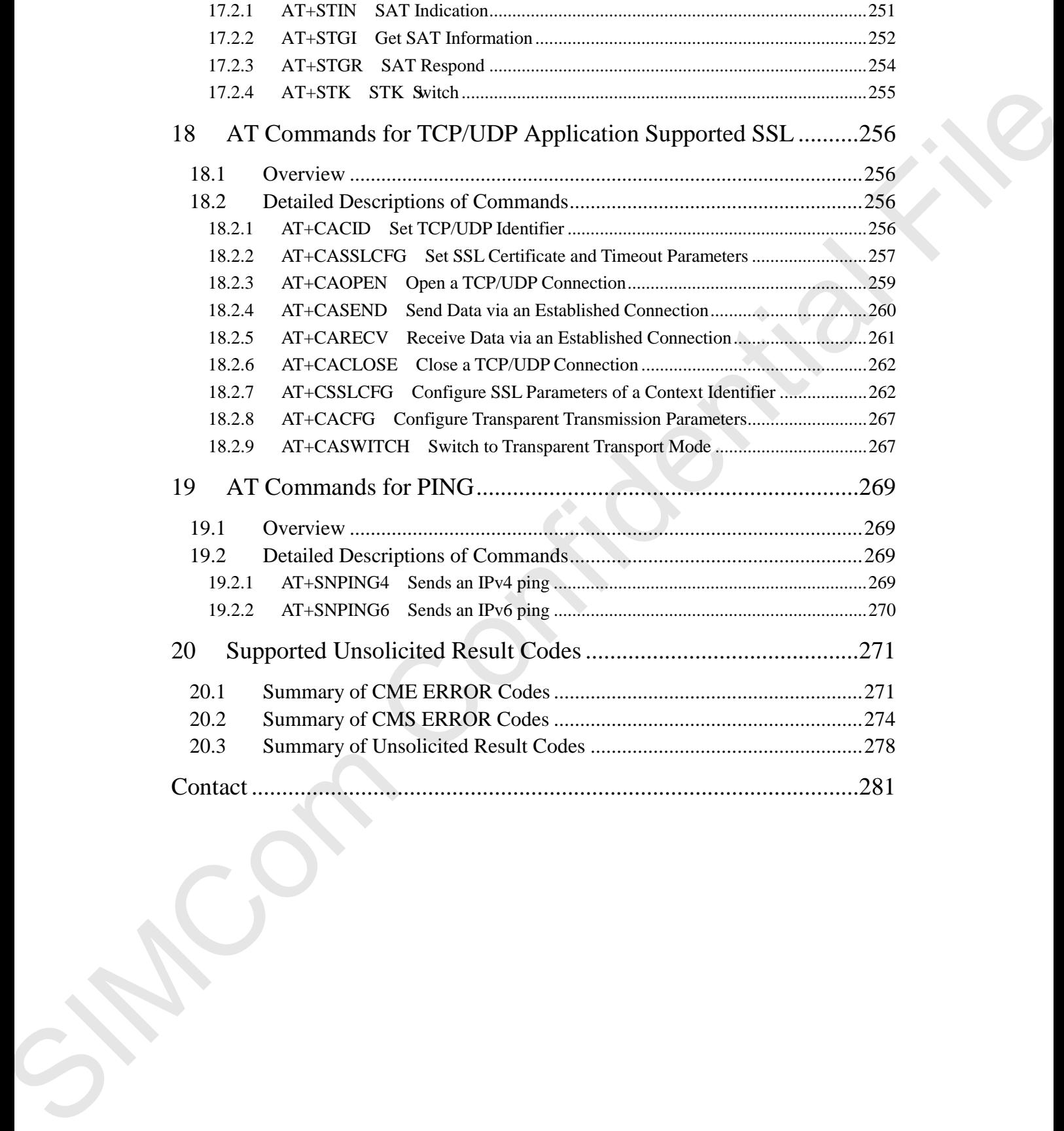

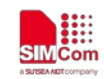

## <span id="page-11-0"></span>**Version History**

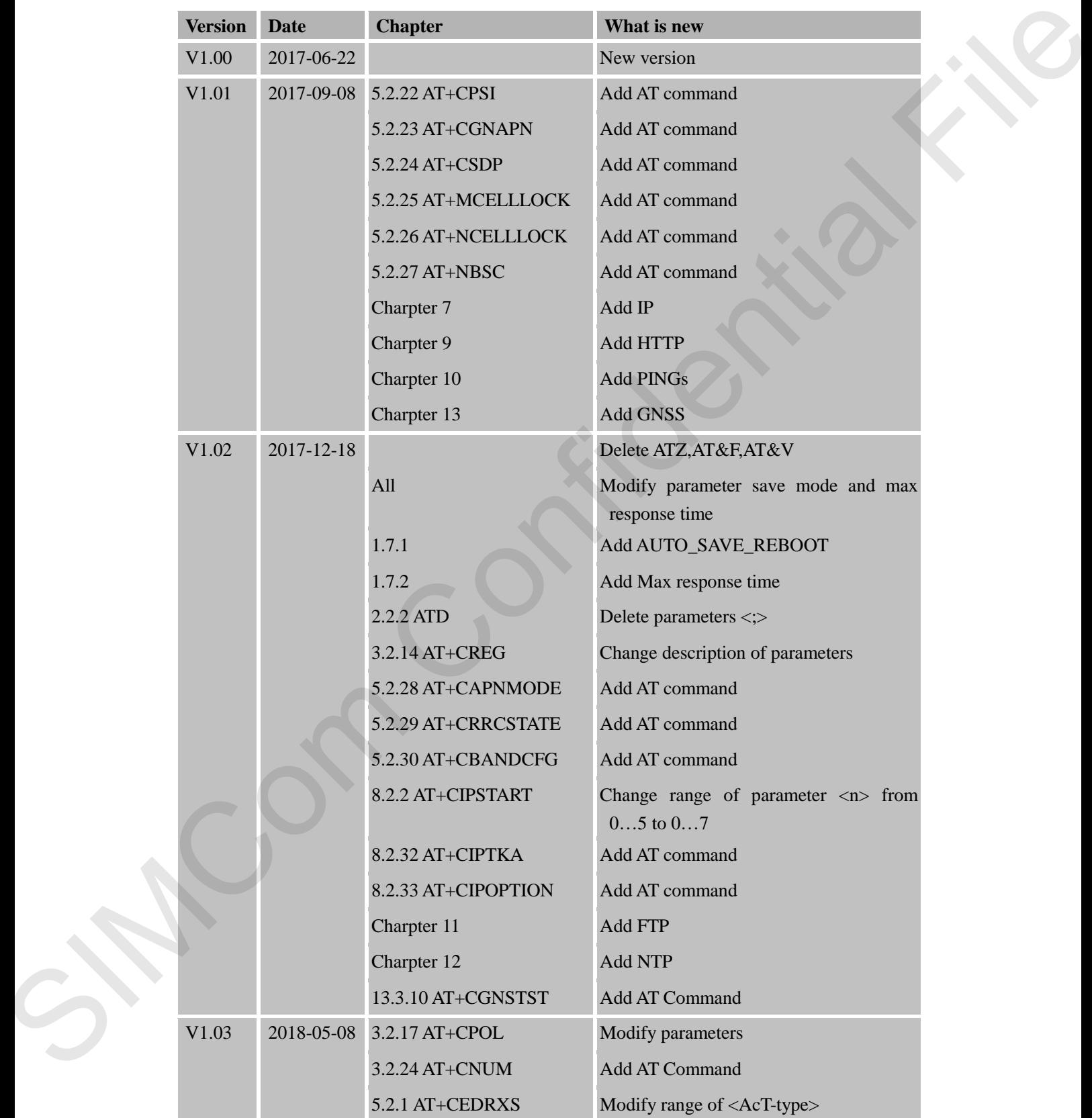

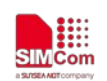

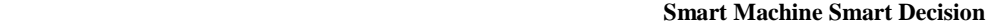

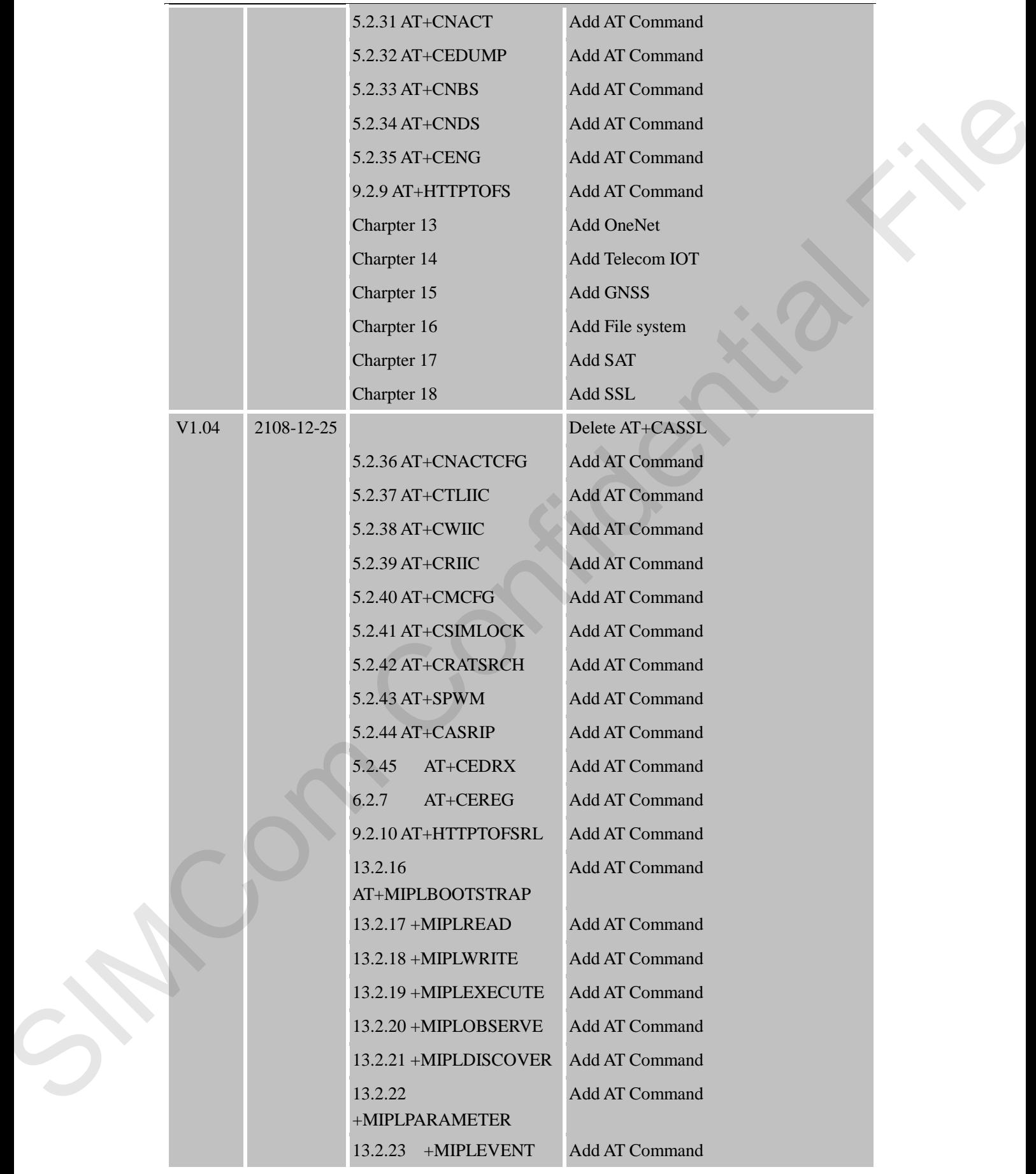

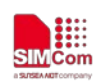

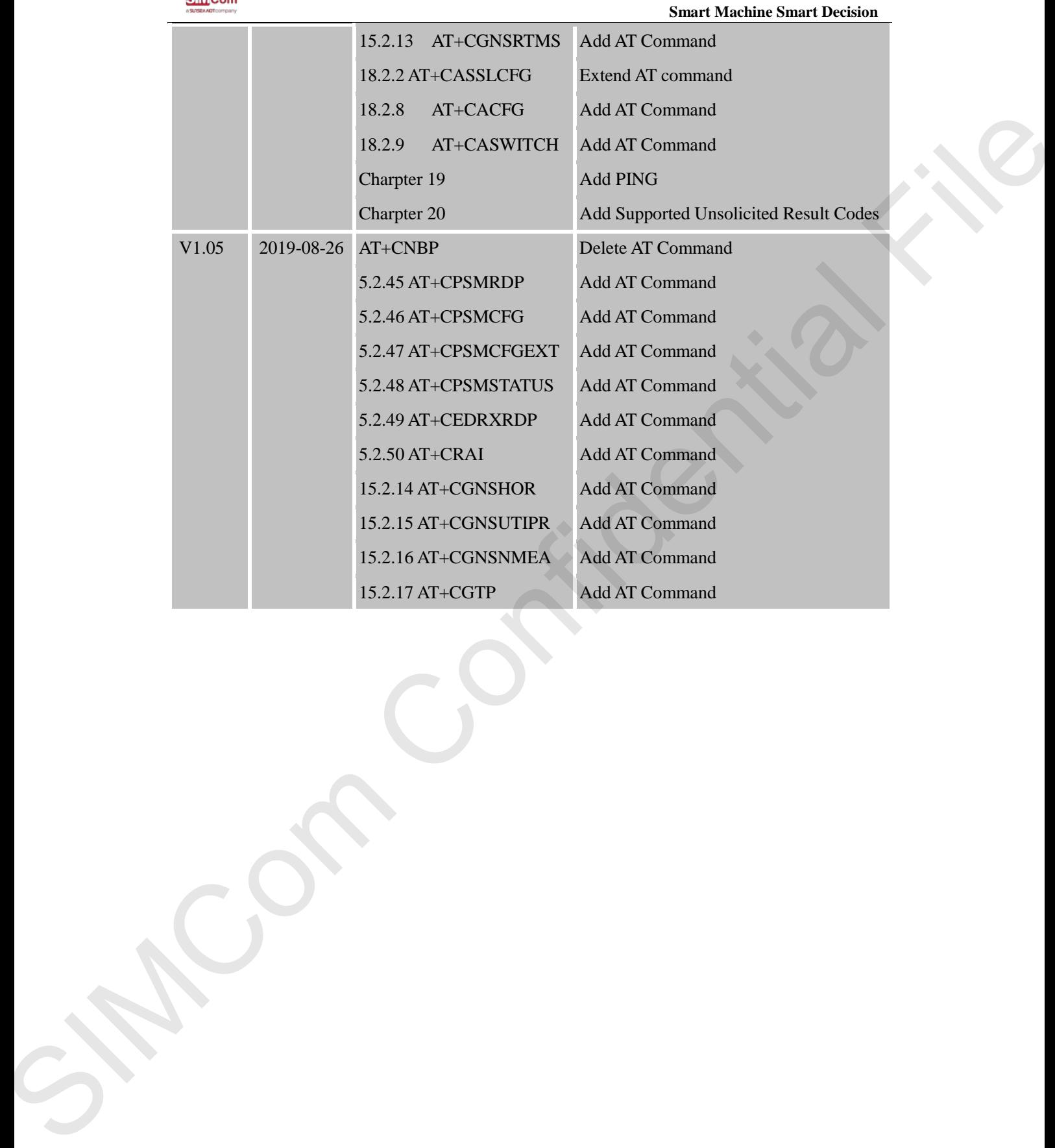

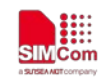

## <span id="page-14-0"></span>**1 Introduction**

#### <span id="page-14-1"></span>**1.1 Scope of the document**

This document presents the AT Command Set for SIMCom SIM7000 Series, including SIM7000A, SIM700C, SIM7000E, SIM7000C-N, SIM7000E-N, SIM7000JC and SIM7000G.

#### <span id="page-14-2"></span>**1.2 Related documents**

You can visit the SIMCom Website using the following link: http://www.simcom.com

#### <span id="page-14-3"></span>**1.3 Conventions and abbreviations**

In this document, the GSM engines are referred to as following term:

ME (Mobile Equipment);

MS (Mobile Station);

TA (Terminal Adapter);

DCE (Data Communication Equipment) or facsimile DCE (FAX modem, FAX board);

In application, controlling device controls the GSM engine by sending AT Command via its serial interface. The controlling device at the other end of the serial line is referred to as following term: 1.1 Scope of the document<br>
Trist decorrent presents the AT Communal Set for SIMCom SIMT000 Seess, including<br>
SIMCoO, SIMCOO, SIMCOO, SIMCOO, SIMCOO, SIMCOO, SIMCOO, SIMCOO, SIMCOO,<br>
1.2 Reduced documents<br>
You can wist the

TE (Terminal Equipment);

DTE (Data Terminal Equipment) or plainly "the application" which is running on an embedded system;

#### <span id="page-14-4"></span>**1.4 AT Command syntax**

The "AT" or "at" or "aT" or "At" prefix must be set at the beginning of each Command line. To terminate a Command line enter **<CR>**.

Commands are usually followed by a response that includes.

#### **"<CR><LF><response><CR><LF>"**

Throughout this document, only the responses are presented,<**CR><LF>** are omitted intentionally.

The AT Command set implemented by SIM7000 Series is a combination of 3GPP TS 27.005, 3GPP TS 27.007 and ITU-T recommendation V.25ter and the AT commands developed by SIMCom.

*Note: Only enter AT Command through serial port after SIM7000 Series is powered on and Unsolicited Result* 

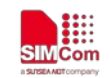

*Code "RDY" is received from serial port. If auto-bauding is enabled, the Unsolicited Result Codes "RDY" and so on are not indicated when you start up the ME, and the "AT" prefix, or "at" prefix must be set at the beginning of each command line.* 

All these AT commands can be split into three categories syntactically: "**basic**", "**S parameter**", and "**extended**". These are as follows:

#### <span id="page-15-0"></span>**1.4.1 Basic syntax**

These AT commands have the format of " $AT < x > n >$ ", or " $AT & < x > n >$ ", where " $< x >$ " is the Command, and "*<n>*"is/are the argument(s) for that Command. An example of this is "**ATE***<n>*", which tells the DCE whether received characters should be echoed back to the DTE according to the value of "< $n$ <sup>-</sup>". "< $n$ <sup>-</sup>" is optional and a default will be used if missing.

#### <span id="page-15-1"></span>**1.4.2 S Parameter syntax**

These AT commands have the format of " $ATS < n>$ <sup>"</sup>, where " $< n>$ " is the index of the S register to set, and " $\langle m \rangle$ " is the value to assign to it. " $\langle m \rangle$ " is optional; if it is missing, then a default value is assigned.

#### <span id="page-15-2"></span>**1.4.3 Extended Syntax**

These commands can operate in several modes, as in the following table:

#### **Table 1: Types of AT commands and responses**

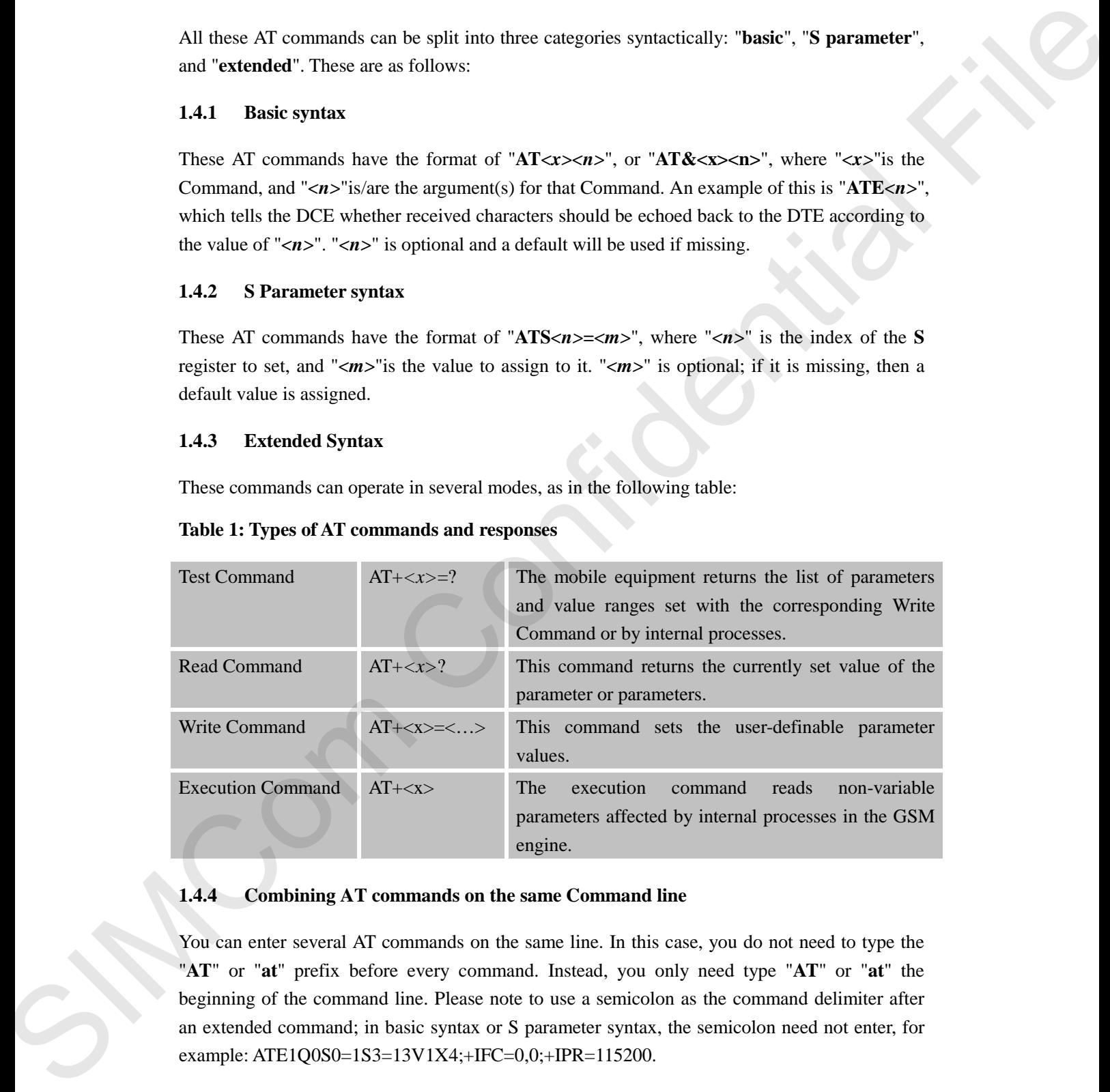

#### <span id="page-15-3"></span>**1.4.4 Combining AT commands on the same Command line**

You can enter several AT commands on the same line. In this case, you do not need to type the "**AT**" or "**at**" prefix before every command. Instead, you only need type "**AT**" or "**at**" the beginning of the command line. Please note to use a semicolon as the command delimiter after an extended command; in basic syntax or S parameter syntax, the semicolon need not enter, for example: ATE1Q0S0=1S3=13V1X4;+IFC=0,0;+IPR=115200.

The Command line buffer can accept a maximum of 559 characters (counted from the first command without "AT" or "at" prefix) or 39 AT commands. If the characters entered exceeded

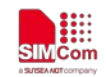

this number then none of the Command will executed and TA will return "**ERROR**".

#### <span id="page-16-0"></span>**1.4.5 Entering successive AT commands on separate lines**

When you need to enter a series of AT commands on separate lines, please Note that you need to wait the final response (for example OK, CME error, CMS error) of last AT Command you entered before you enter the next AT Command.

#### <span id="page-16-1"></span>**1.5 Supported character sets**

The SIM7000 Series AT Command interface defaults to the **IRA** character set. The SIM7000 Series supports the following character sets:

GSM format

UCS2

IRA

The character set can be set and interrogated using the "**AT+CSCS**" Command (3GPP TS 27.007). The character set is defined in GSM specification 3GPP TS 27.005.

The character set affects transmission and reception of SMS and SMS Cell Broadcast messages, the entry and display of phone book entries text field and SIM Application Toolkit alpha strings.

#### <span id="page-16-2"></span>**1.6 Flow control**

Flow control is very important for correct communication between the GSM engine and DTE. For in the case such as a data or fax call, the sending device is transferring data faster than the receiving side is ready to accept. When the receiving buffer reaches its capacity, the receiving device should be capable to cause the sending device to pause until it catches up. When you read to entire setter of *K* Torontomic on square lines, please Note that you receive the filled between the complex OK. CME error, CMS error) of his AT Commission contents the filter of the SN Confidents of the

There are basically two approaches to achieve data flow control: software flow control and hardware flow control. SIM7000 Series support both two kinds of flow control. In Multiplex mode, it is recommended to use the hardware flow control.

#### <span id="page-16-3"></span>**1.6.1 Software flow control (XON/XOFF flow control)**

Software flow control sends different characters to stop (XOFF, decimal 19) and resume (XON, decimal 17) data flow. It is quite useful in some applications that only use three wires on the serial interface.

The default flow control approach of SIM7000 Series is hardware flow control (RTS/CTS flow control), to enable software flow control in the DTE interface and within GSM engine, type the following AT Command:

**AT+IFC=1, 1**

Ensure that any communications software package (e.g. Hyper terminal) uses software flow control.

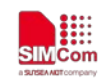

#### **NOTE:**

Software Flow control should not be used for data calls where binary data will be transmitted or received (e.g. TCP/IP) as the DTE interface may interpret binary data as flow control characters.

#### <span id="page-17-0"></span>**1.6.2 Hardware flow control (RTS/CTS flow control)**

Hardware flow control achieves the data flow control by controlling the RTS/CTS line. When the data transfer should be suspended, the CTS line is set inactive until the transfer from the receiving buffer has completed. When the receiving buffer is ok to receive more data, CTS goes active once again. second (e.g. TCP/IP) as the DTE interface may interpret hinary data as those control distanctines.<br>
1.6.2 That where there control (ATS/CTS three control) by controlling the RTS/CTS line, when the<br>
data here control achie

To achieve hardware flow control, ensure that the RTS/CTS lines are present on your application platform.

#### <span id="page-17-1"></span>**1.7 Definitions**

#### <span id="page-17-2"></span>**1.7.1 Parameter Saving Mode**

For the purposes of the present document, the following syntactical definitions apply:

- **NO\_SAVE:** The parameter of the current AT command will be lost if module is rebooted or current AT command doesn't have parameter.
- **AUTO\_SAVE**: The parameter of the current AT command will be kept in NVRAM automatically and take in effect immediately, and it won't be lost if module is rebooted.
- **AUTO\_SAVE\_REBOOT**: The parameter of the current AT command will be kept in NVRAM automatically and take in effect after reboot, and it won't be lost if module is rebooted.
- **-**: "-" means this AT command doesn't care the parameter saving mode.

#### <span id="page-17-3"></span>**1.7.2 Max Response Time**

Max response time is estimated maximum time to get response, the unit is seconds. "-" means this AT command doesn't care the response time.

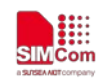

## <span id="page-18-0"></span>**2 AT Commands According to V.25TER**

These AT Commands are designed according to the ITU-T (International Telecommunication Union, Telecommunication sector) V.25ter document.

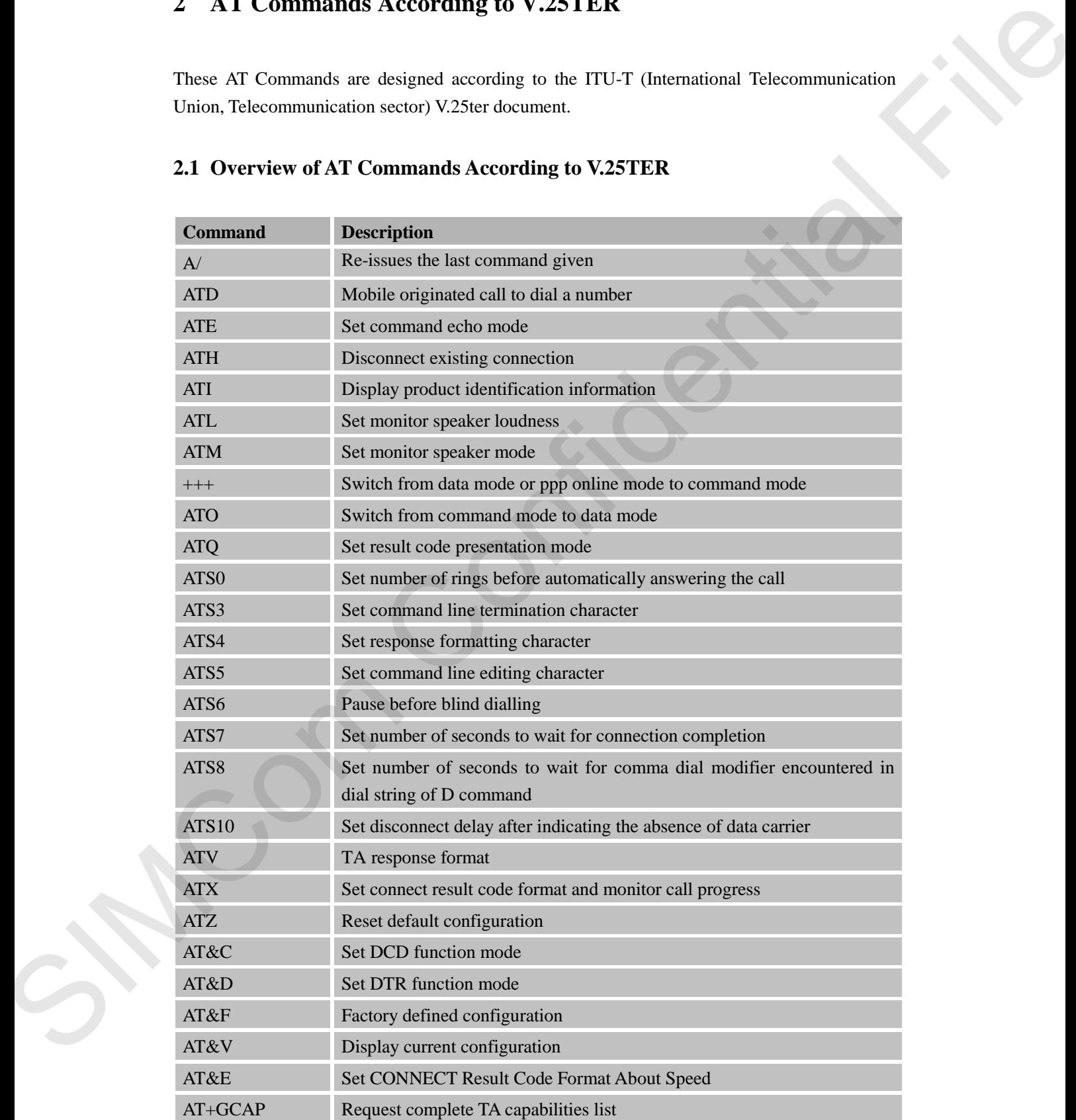

#### <span id="page-18-1"></span>**2.1 Overview of AT Commands According to V.25TER**

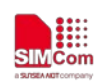

 **Smart Machine Smart Decision**

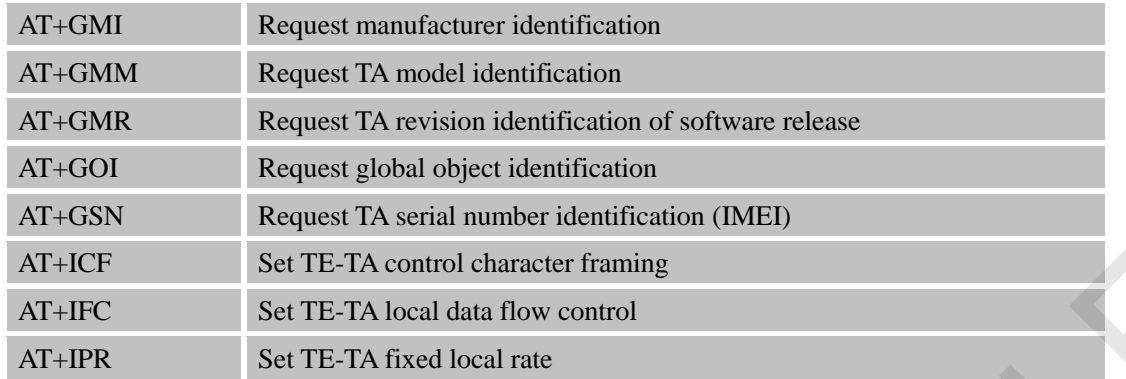

### <span id="page-19-0"></span>**2.2 Detailed Description of AT Commands According to V.25TER**

#### <span id="page-19-1"></span>**2.2.1 A/ Re-issues the Last Command Given**

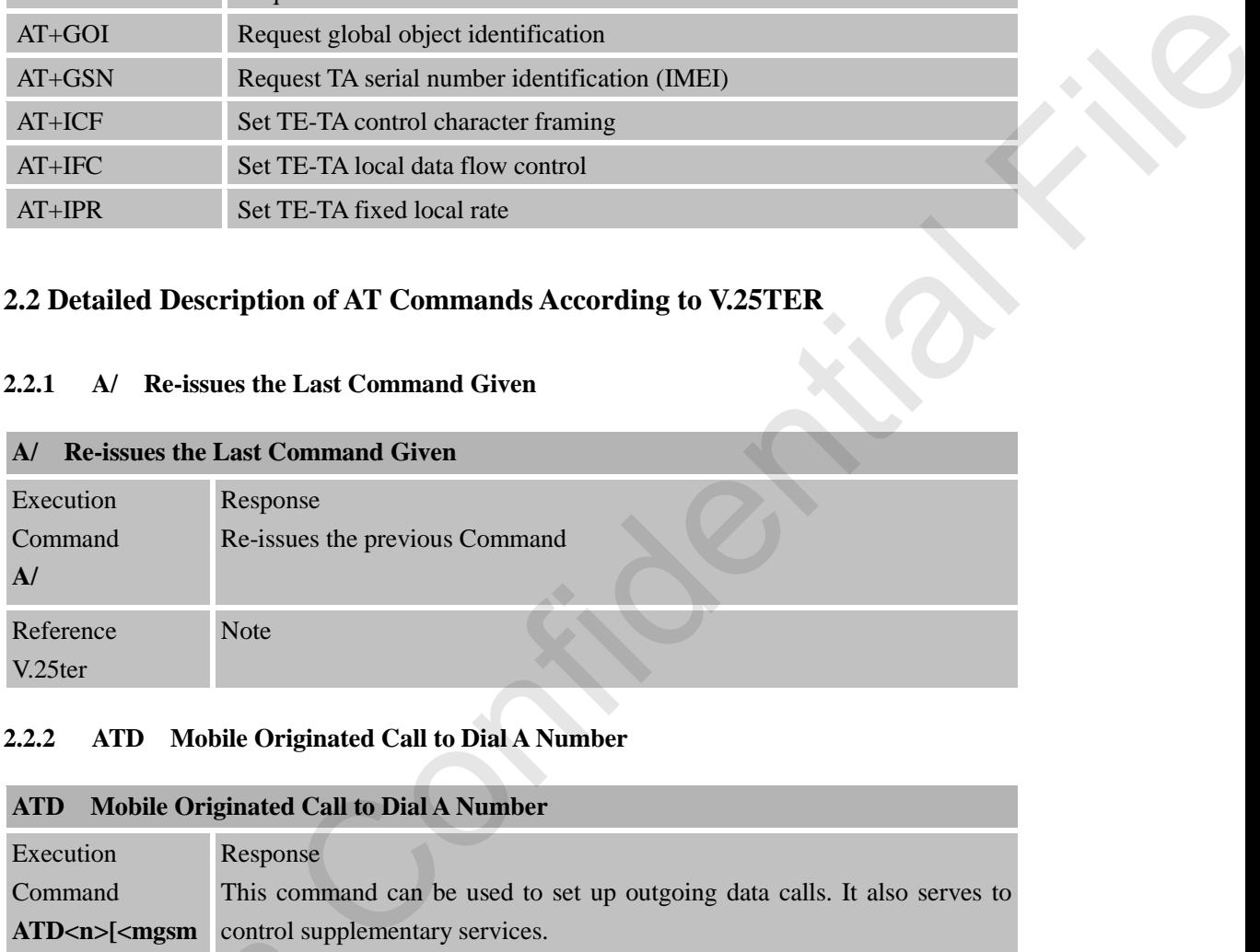

#### <span id="page-19-2"></span>**2.2.2 ATD Mobile Originated Call to Dial A Number**

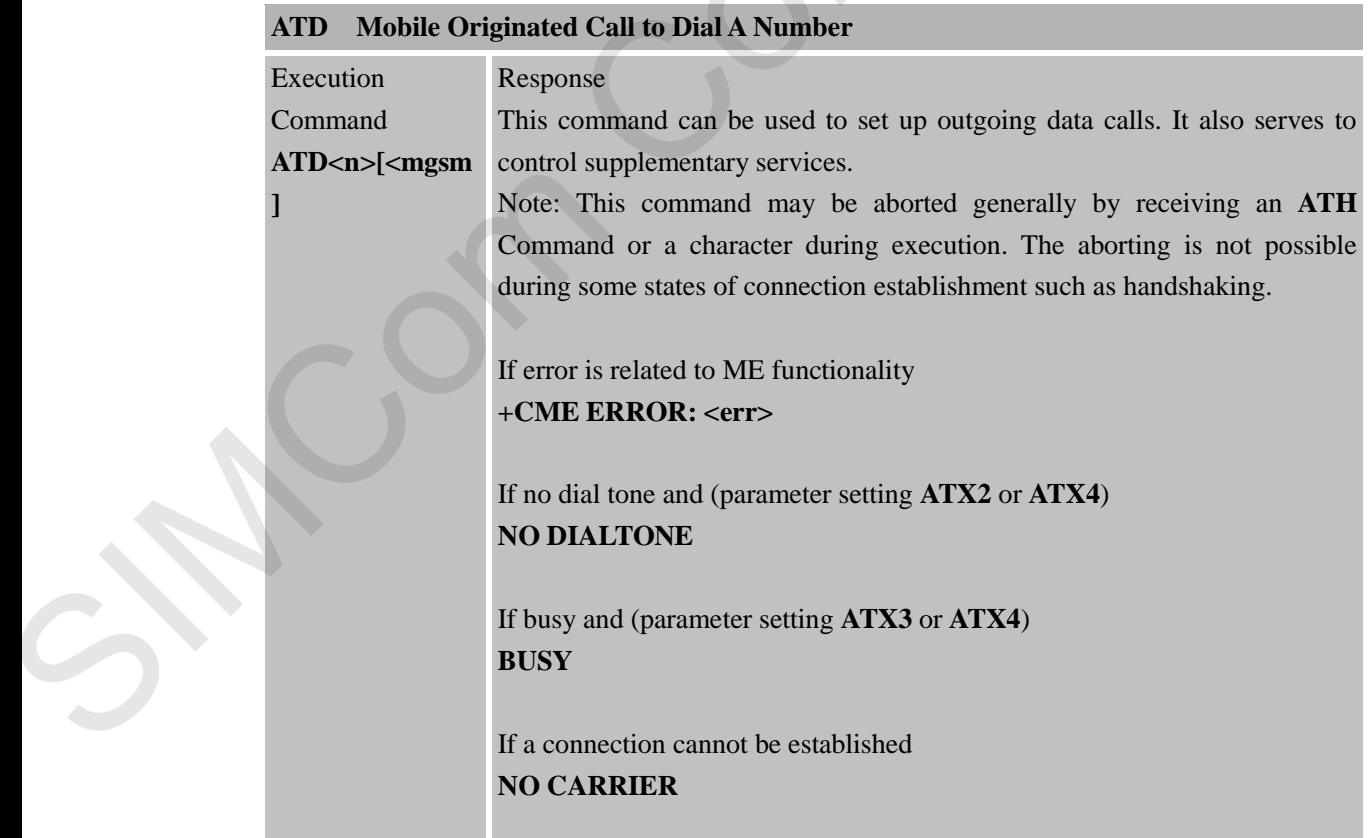

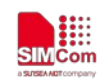

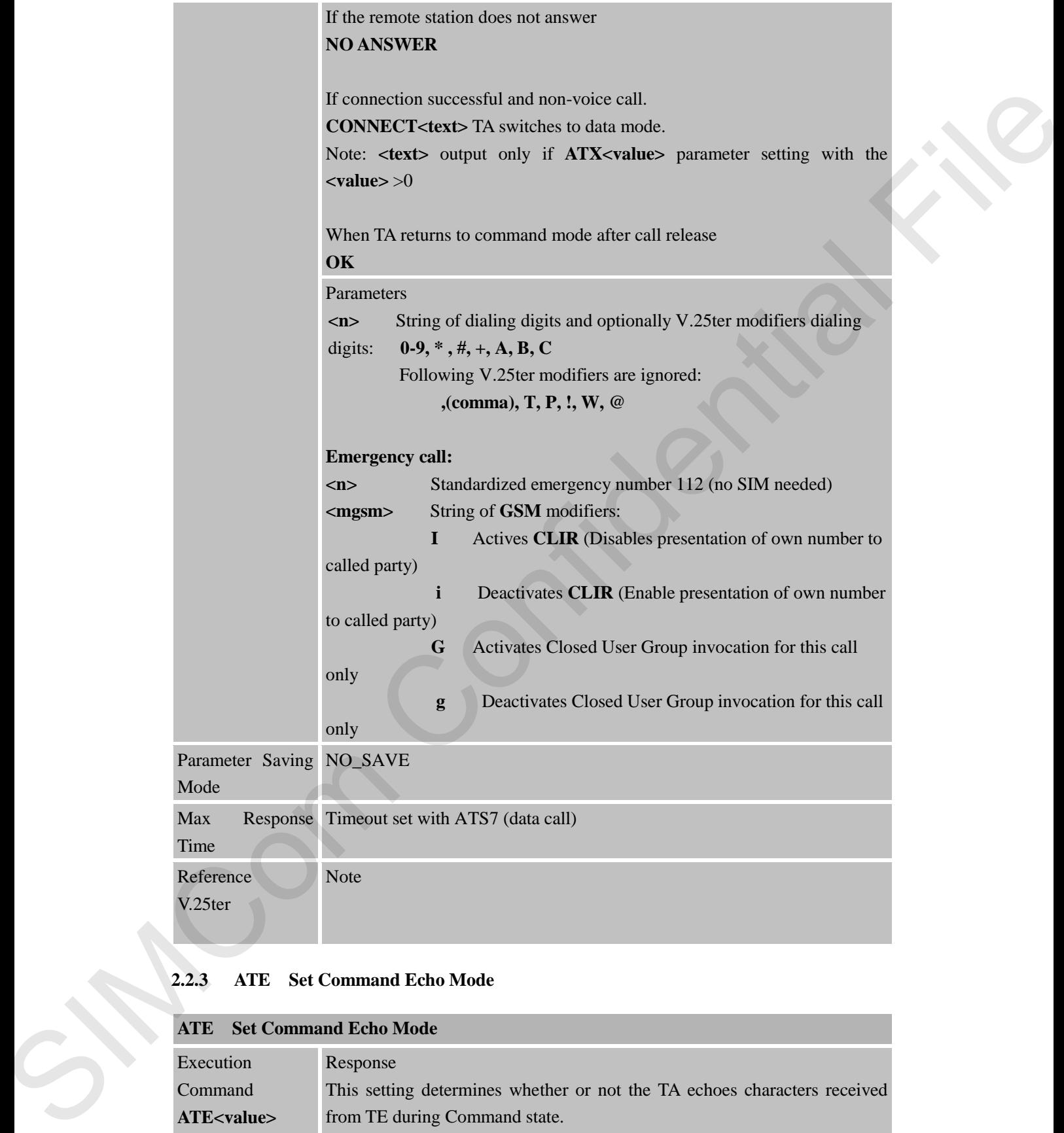

#### <span id="page-20-0"></span>**2.2.3 ATE Set Command Echo Mode**

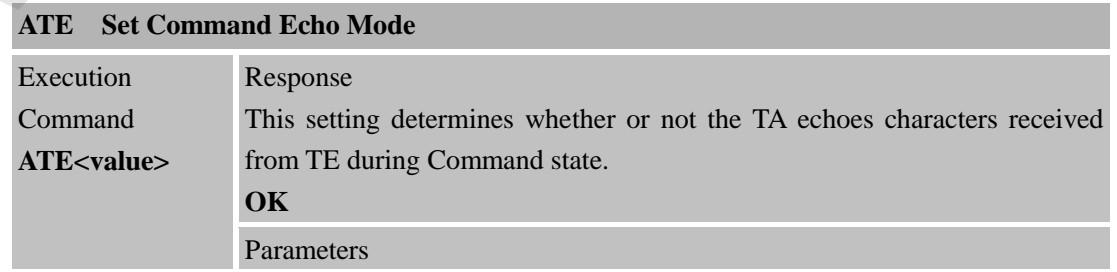

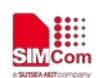

 **Smart Machine Smart Decision**

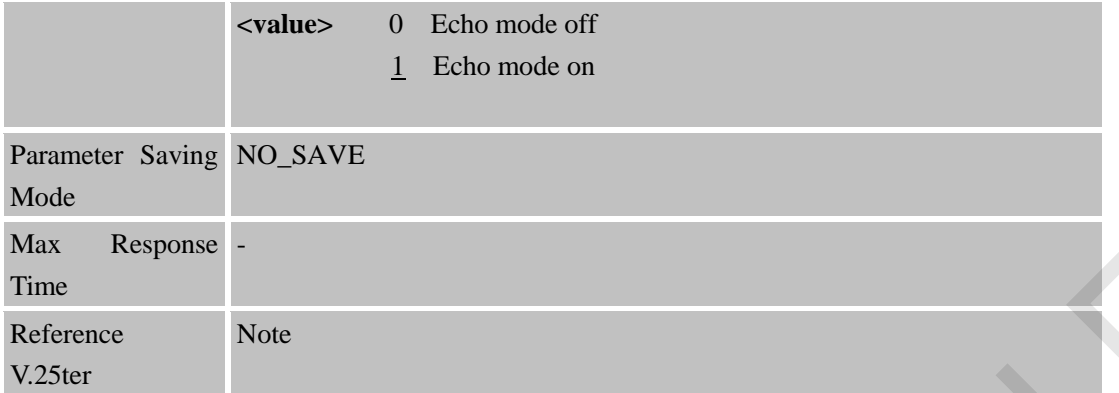

#### <span id="page-21-0"></span>**2.2.4 ATH Disconnect Existing Connection**

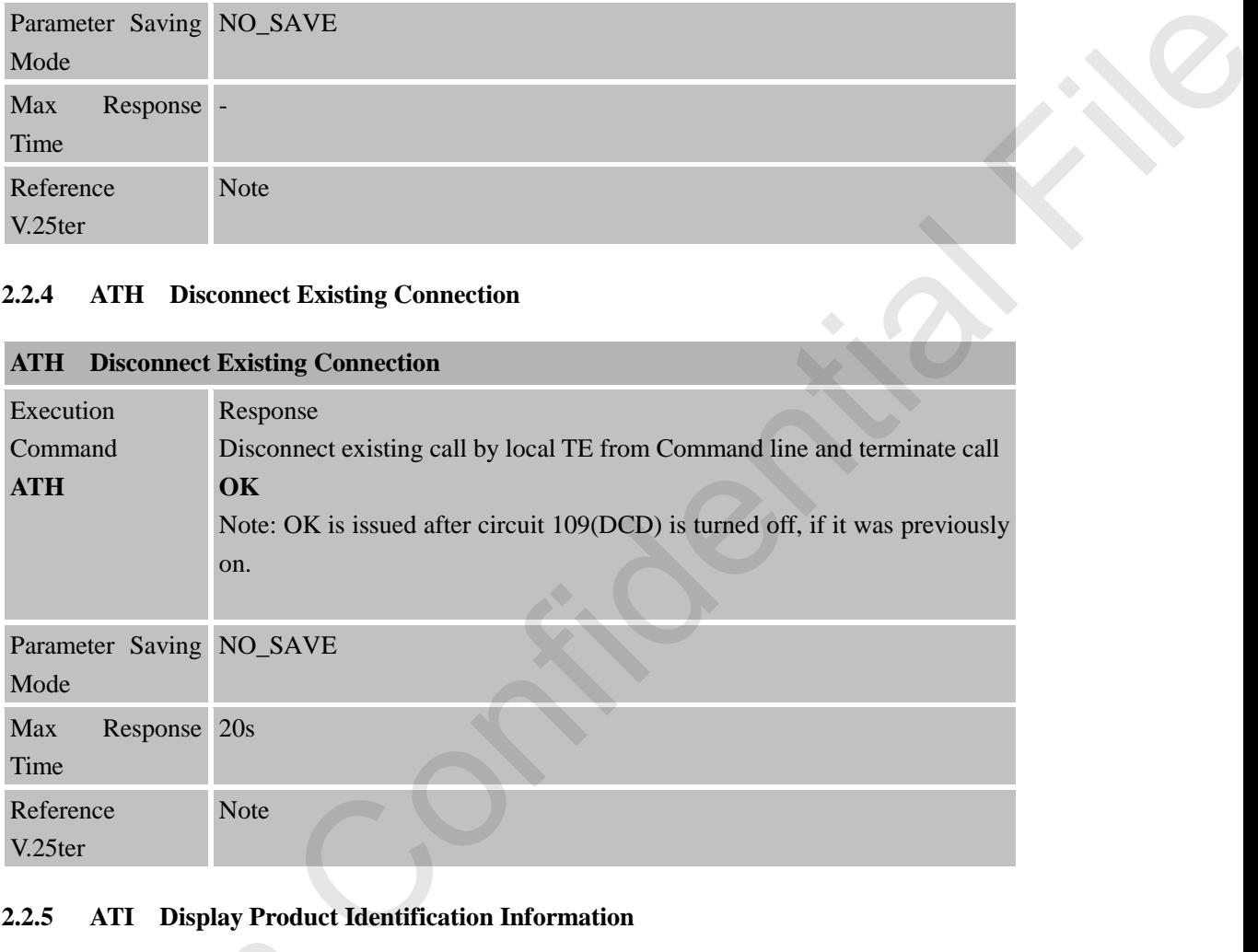

#### <span id="page-21-1"></span>**2.2.5 ATI Display Product Identification Information**

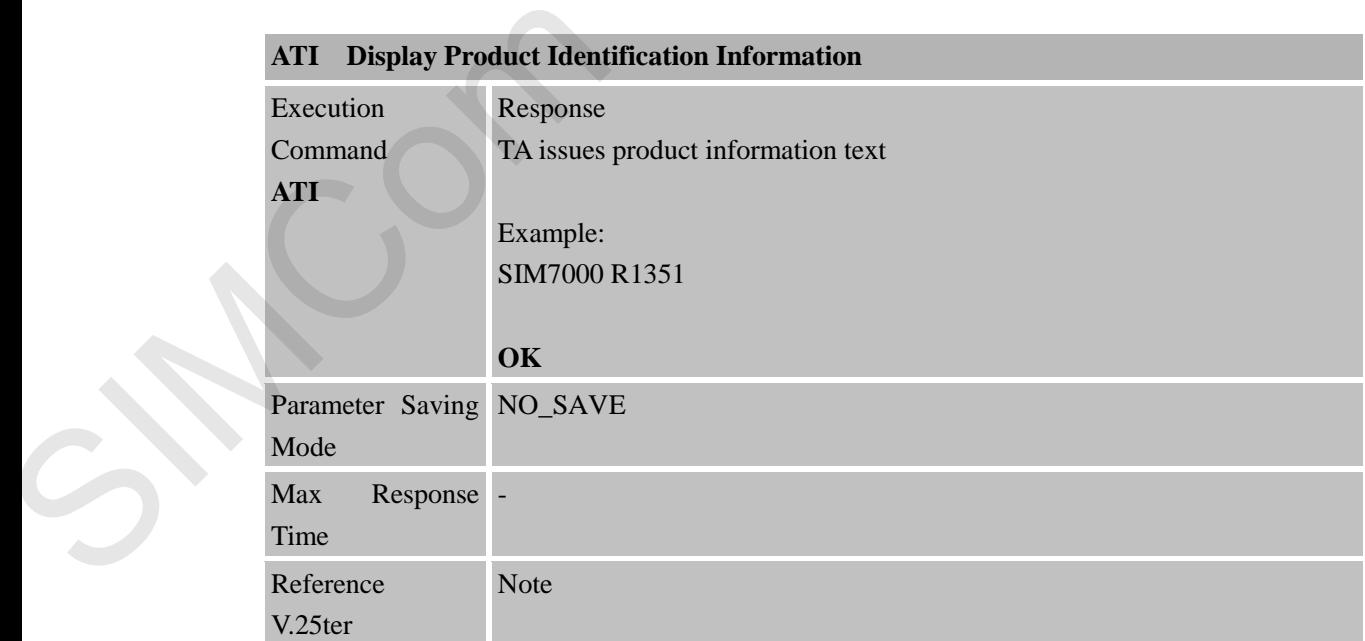

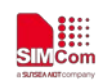

#### <span id="page-22-0"></span>**2.2.6 ATL Set Monitor speaker loudness**

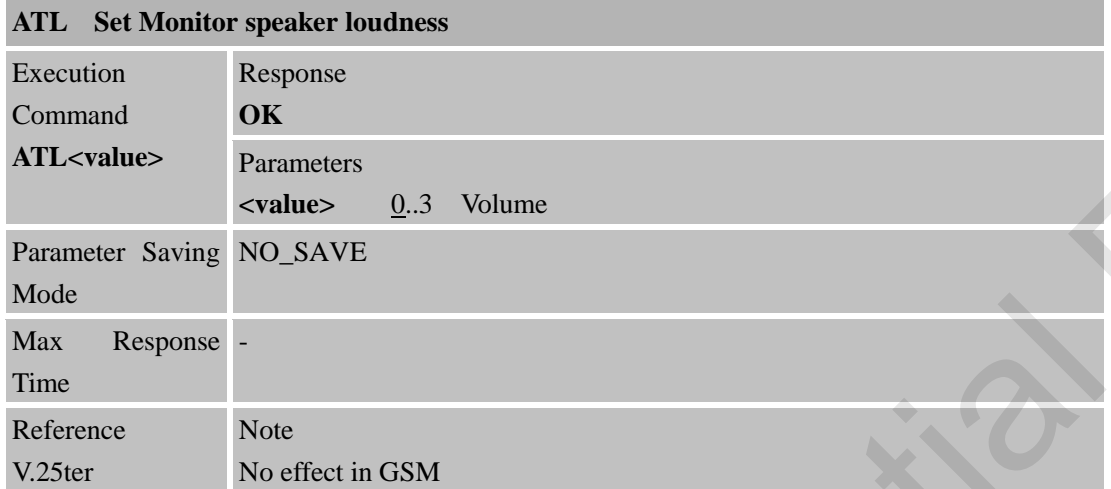

#### <span id="page-22-1"></span>**2.2.7 ATM Set Monitor Speaker Mode**

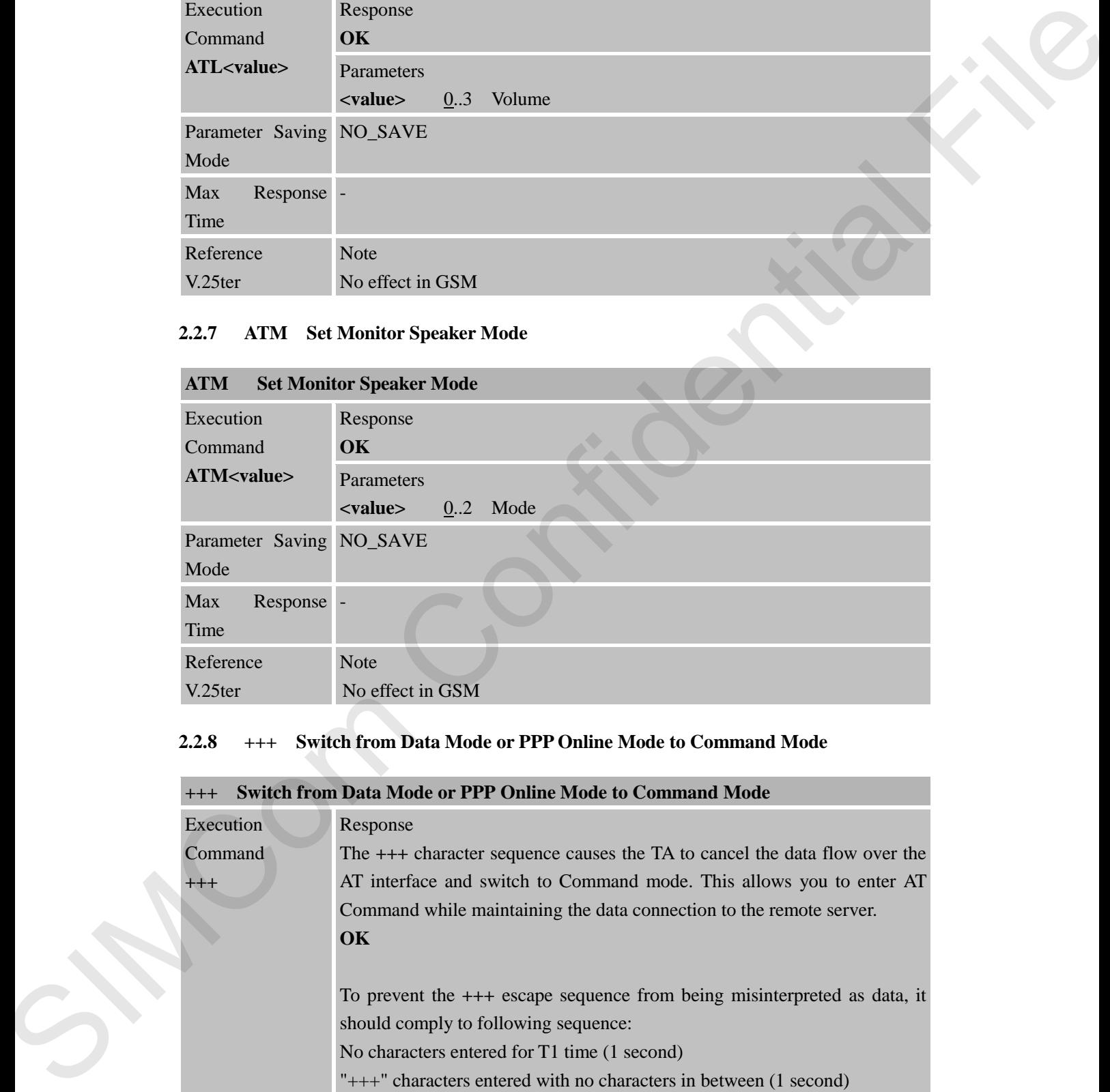

#### <span id="page-22-2"></span>**2.2.8 +++ Switch from Data Mode or PPP Online Mode to Command Mode**

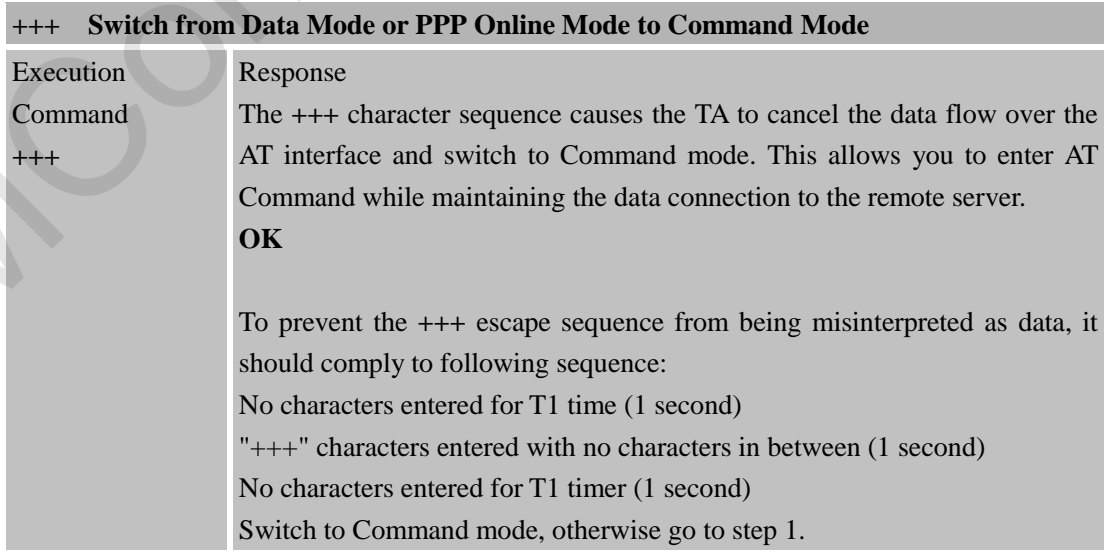

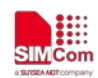

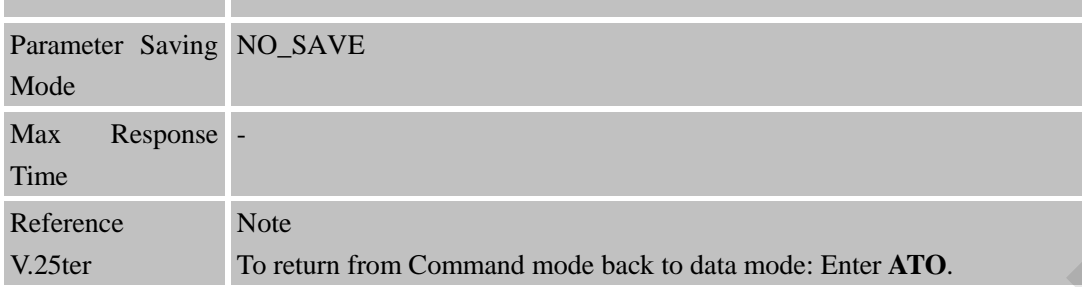

#### <span id="page-23-0"></span>**2.2.9 ATO Switch from Command Mode to Data Mode**

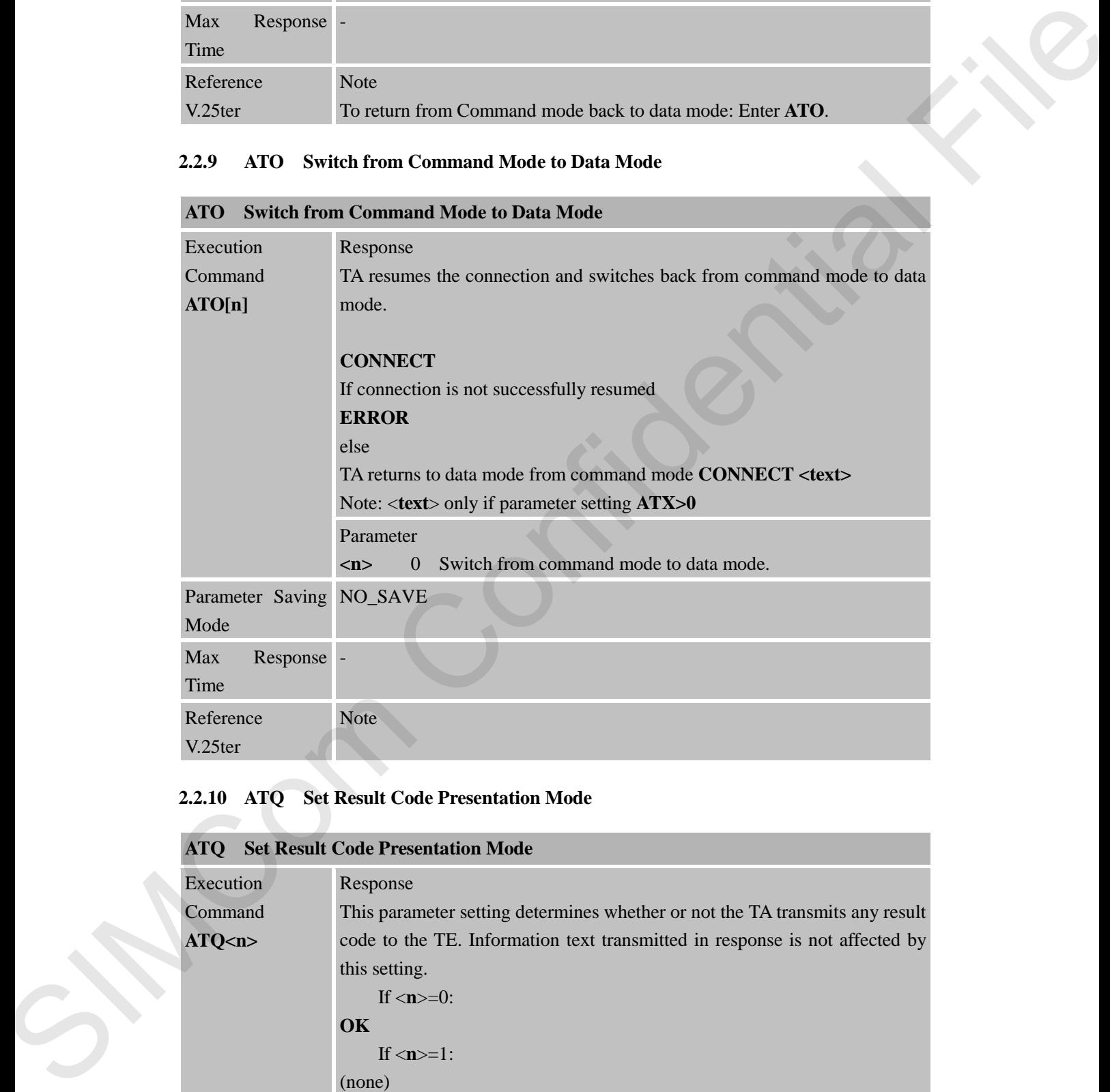

## <span id="page-23-1"></span>**2.2.10 ATQ Set Result Code Presentation Mode**

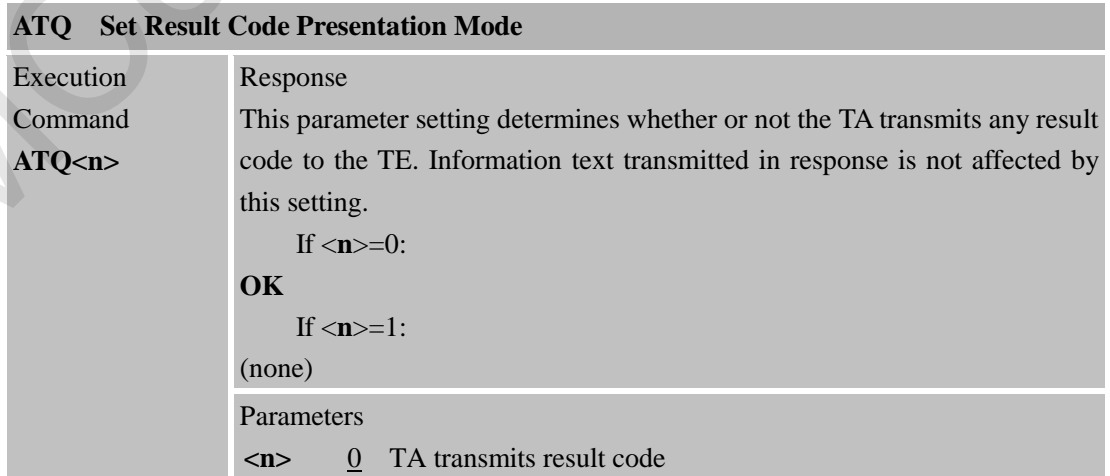

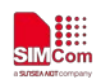

 **Smart Machine Smart Decision**

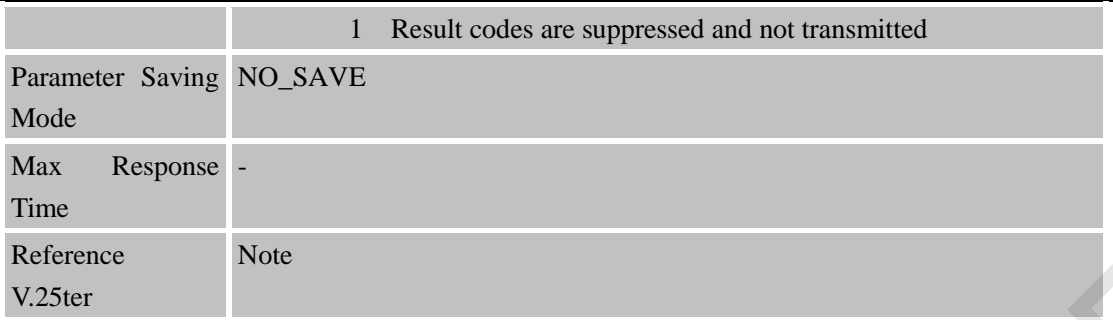

#### <span id="page-24-0"></span>**2.2.11 ATS0 Set Number of Rings before Automatically Answering the Call**

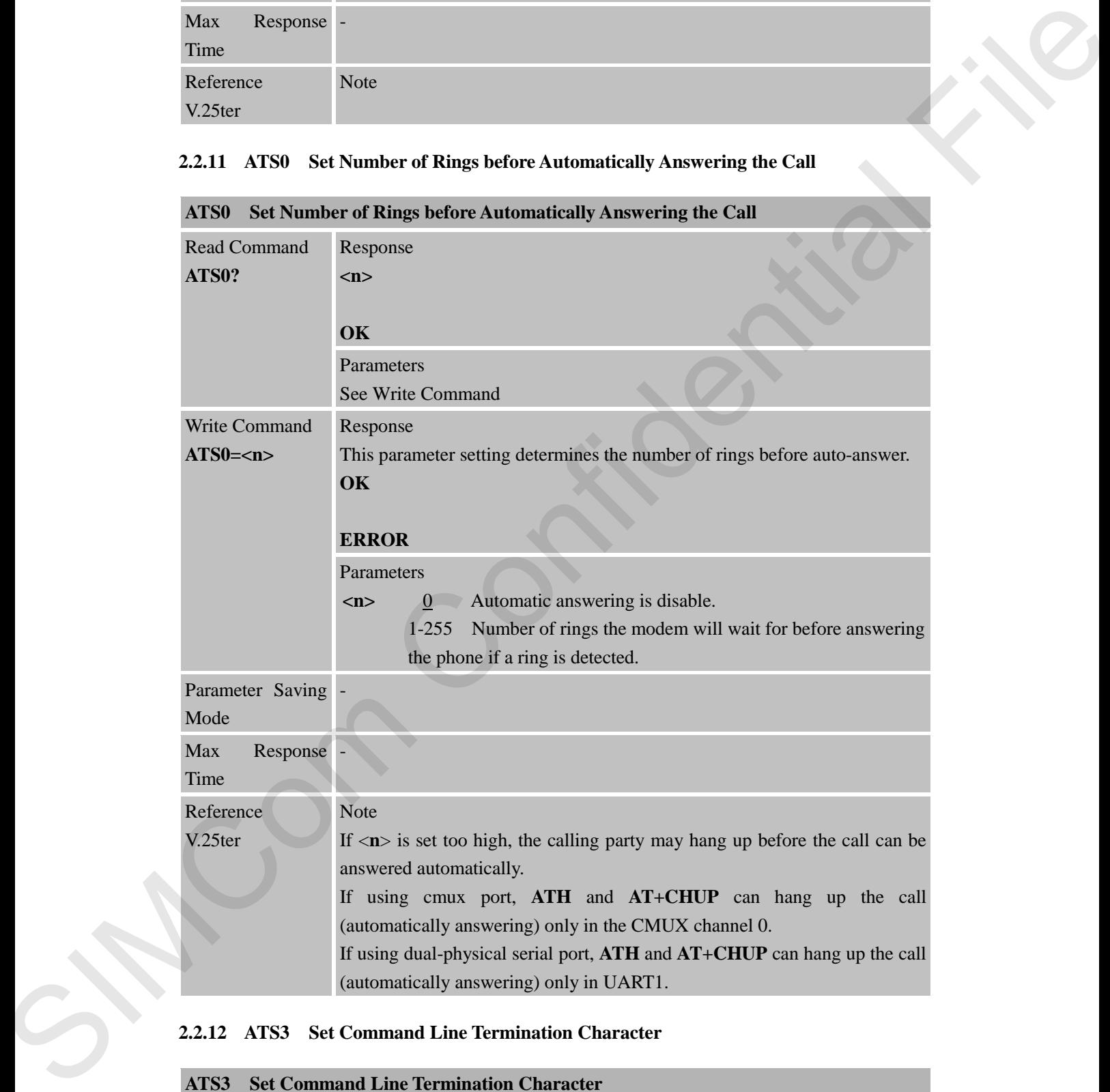

#### <span id="page-24-1"></span>**2.2.12 ATS3 Set Command Line Termination Character**

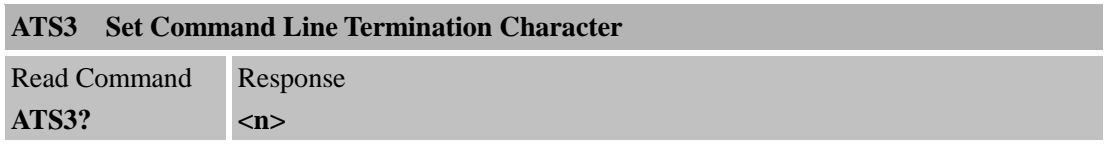

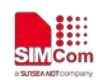

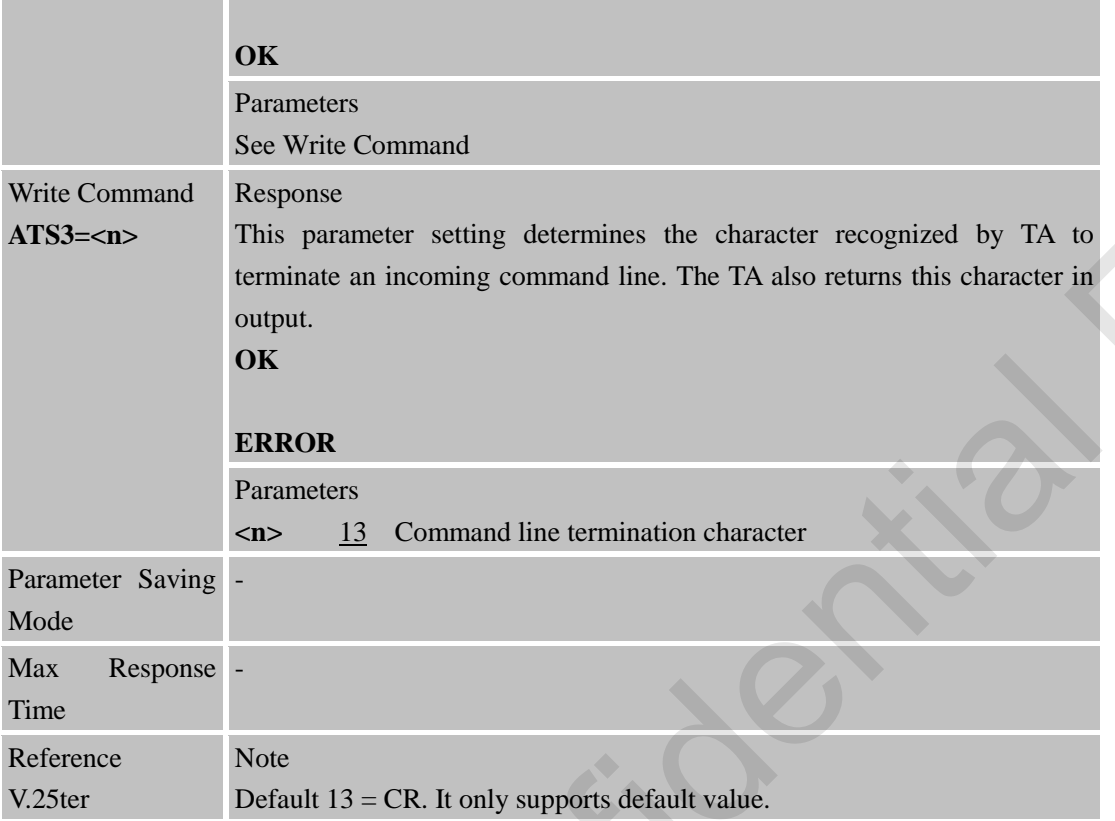

## <span id="page-25-0"></span>**2.2.13 ATS4 Set Response Formatting Character**

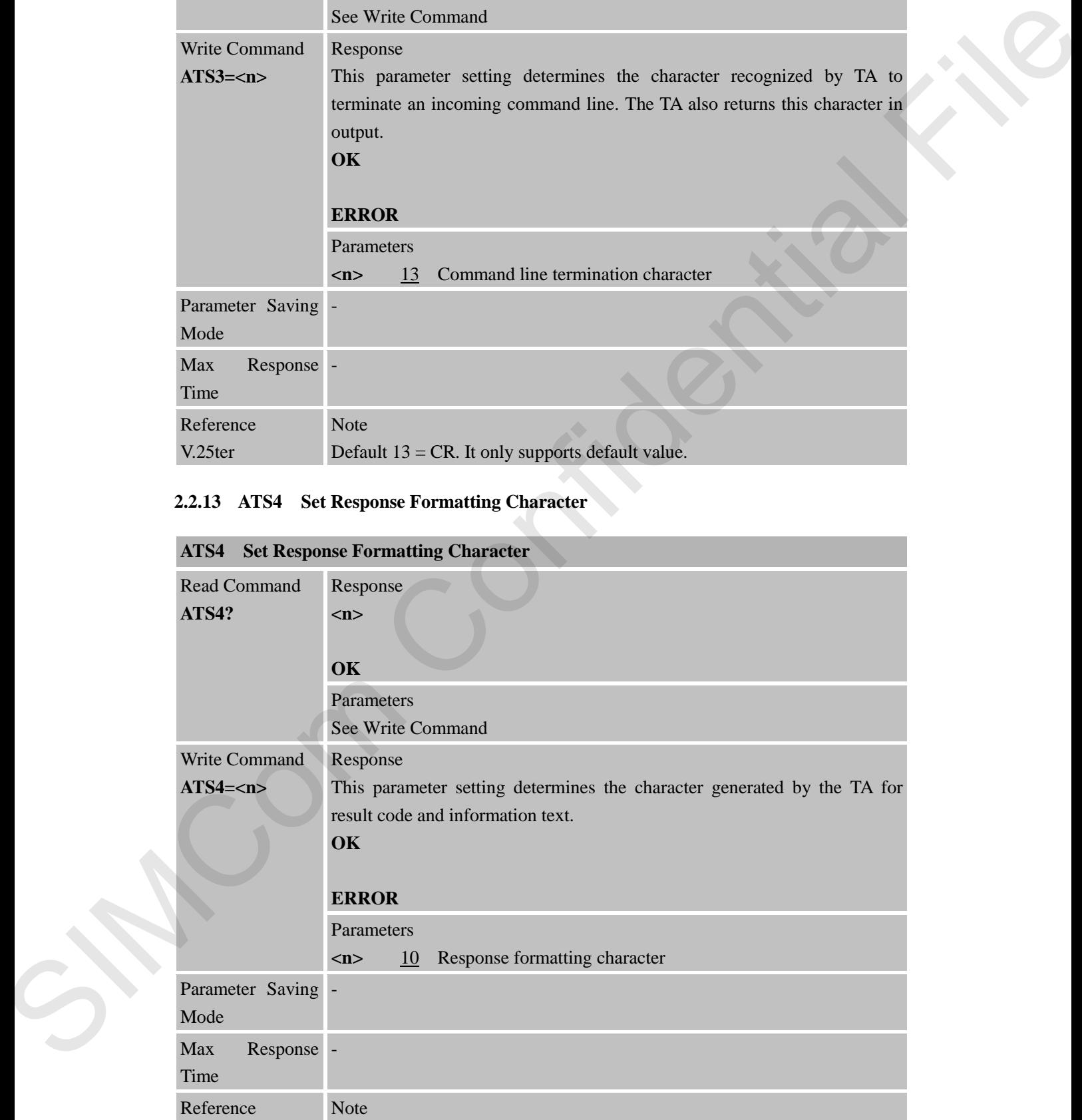

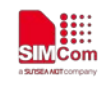

V.25ter Default 10 = LF. It only supports default value.

#### <span id="page-26-0"></span>**2.2.14 ATS5 Set Command Line Editing Character**

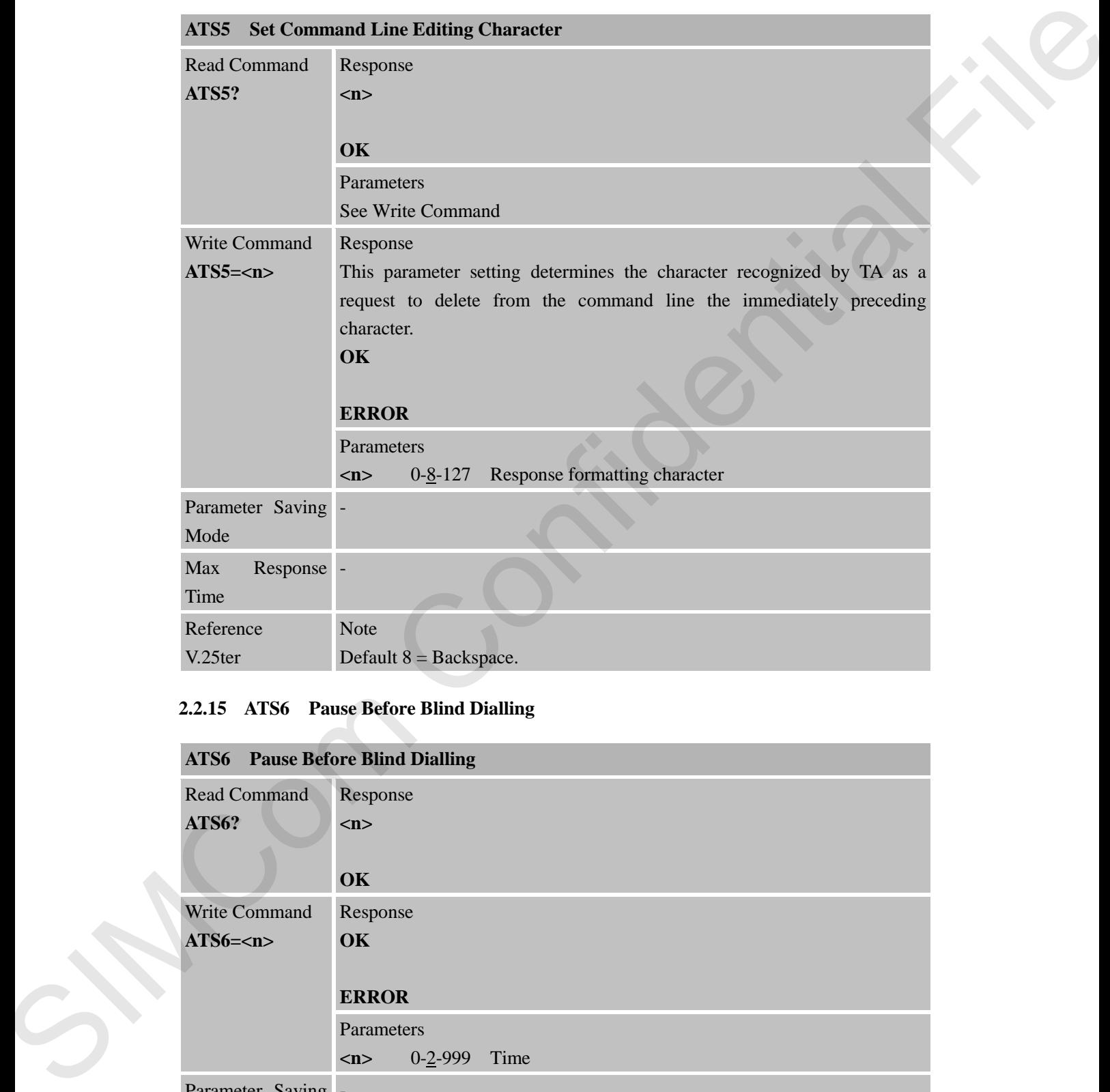

#### <span id="page-26-1"></span>**2.2.15 ATS6 Pause Before Blind Dialling**

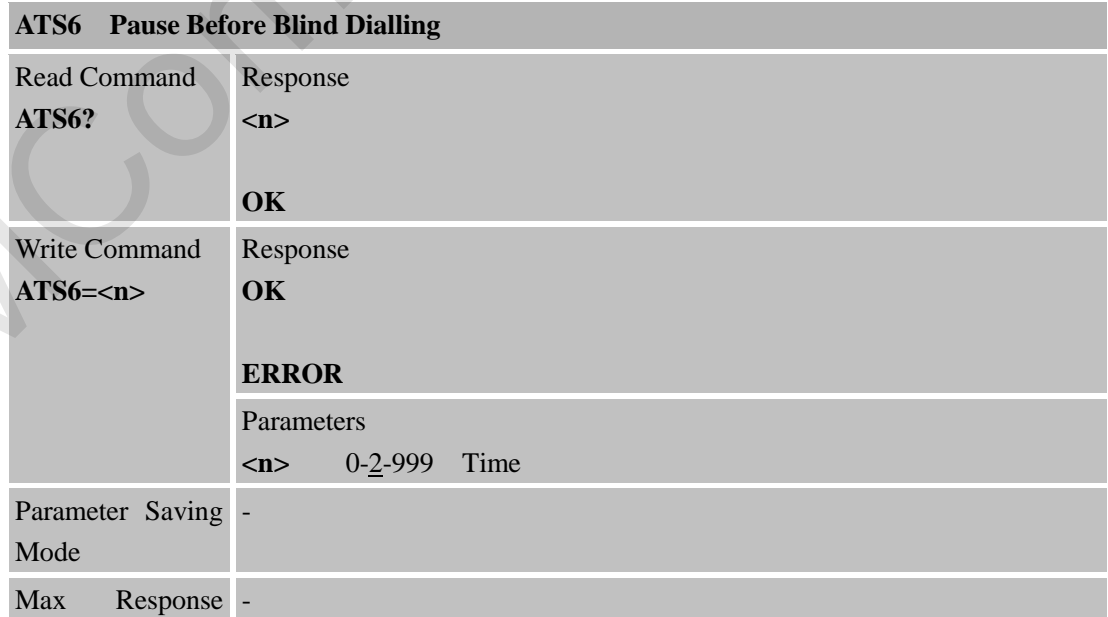

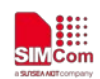

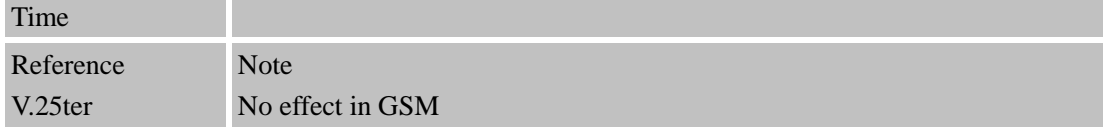

#### <span id="page-27-0"></span>**2.2.16 ATS7 Set Number of Seconds to Wait for Connection Completion**

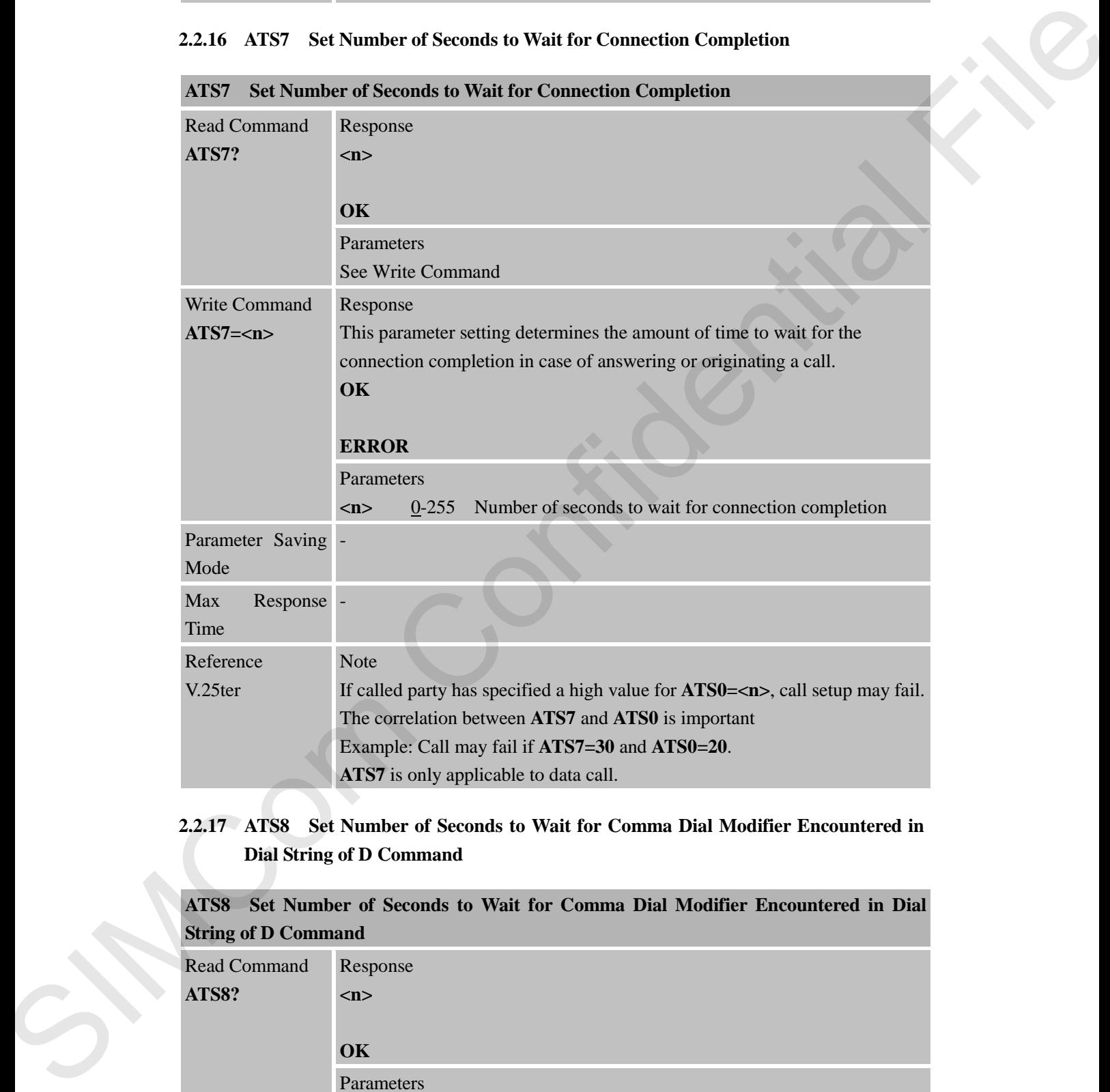

#### <span id="page-27-1"></span>**2.2.17 ATS8 Set Number of Seconds to Wait for Comma Dial Modifier Encountered in Dial String of D Command**

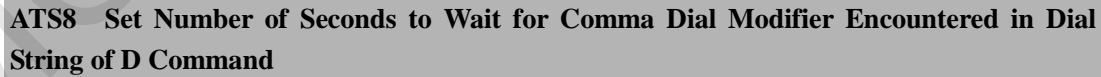

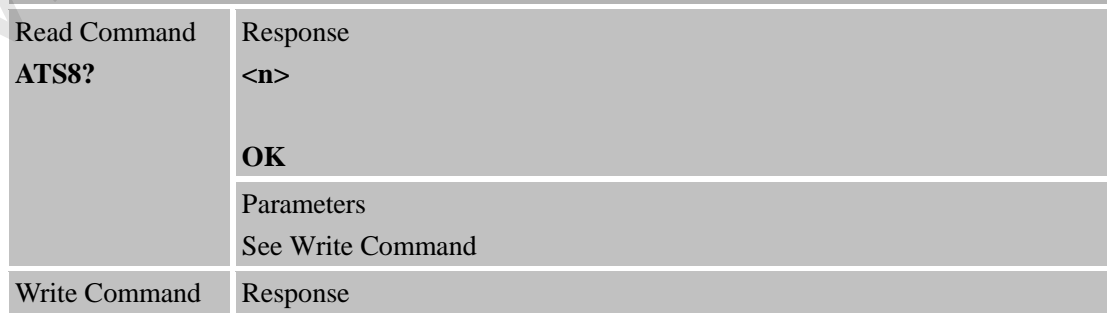

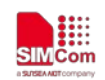

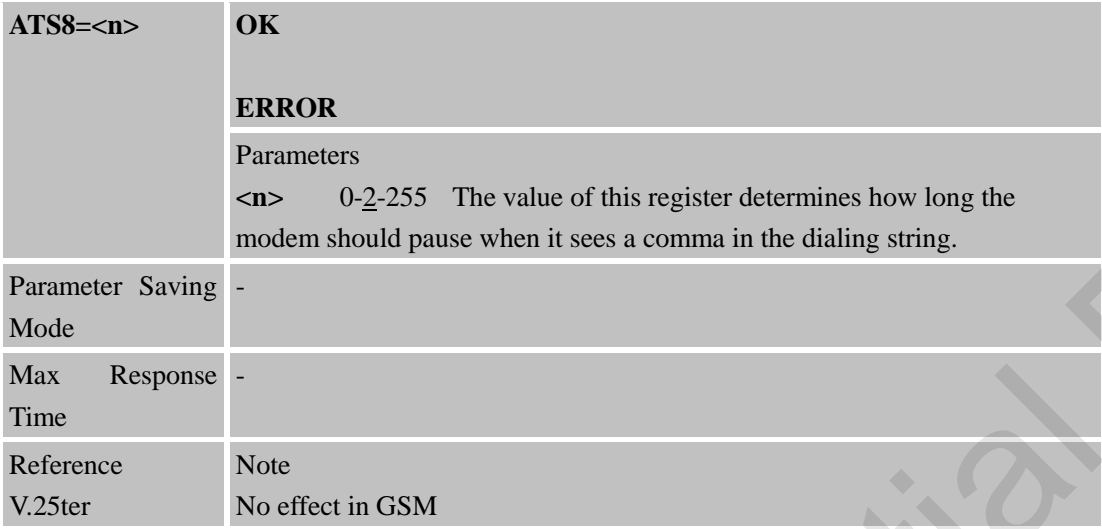

#### <span id="page-28-0"></span>**2.2.18 ATS10 Set Disconnect Delay after Indicating the Absence of Data Carrier**

|                                                                | Parameters                                                                     |  |
|----------------------------------------------------------------|--------------------------------------------------------------------------------|--|
|                                                                | $0-2-255$ The value of this register determines how long the<br>m              |  |
|                                                                | modem should pause when it sees a comma in the dialing string.                 |  |
| Parameter Saving -<br>Mode                                     |                                                                                |  |
| Response -<br>Max<br>Time                                      |                                                                                |  |
| Reference                                                      | <b>Note</b>                                                                    |  |
| V.25ter                                                        | No effect in GSM                                                               |  |
|                                                                | 2.2.18 ATS10 Set Disconnect Delay after Indicating the Absence of Data Carrier |  |
| <b>ATS10</b>                                                   | Set Disconnect Delay after Indicating the Absence of Data Carrier              |  |
| Read Command<br><b>ATS10?</b>                                  | Response<br>m                                                                  |  |
|                                                                | OK                                                                             |  |
|                                                                | Parameters<br>See Write Command                                                |  |
| Write Command                                                  | Response                                                                       |  |
| $ATS10=$                                                       | This parameter setting determines the amount of time that the TA will          |  |
|                                                                | remain connected in absence of data carrier. If the data carrier is once more  |  |
|                                                                | detected before disconnecting, the TA remains connected.                       |  |
|                                                                | OK                                                                             |  |
|                                                                | <b>ERROR</b>                                                                   |  |
|                                                                | Parameters                                                                     |  |
|                                                                | 1-14-255 Number of tenths seconds of delay<br>$\langle n \rangle$              |  |
| Parameter Saving -<br>Mode                                     |                                                                                |  |
| Response -<br>Max<br>Time                                      |                                                                                |  |
| Reference<br>V.25ter                                           | <b>Note</b>                                                                    |  |
| 2.2.19 ATV TA Response Format<br><b>ATV</b> TA Response Format |                                                                                |  |
|                                                                |                                                                                |  |

**ATS10 Set Disconnect Delay after Indicating the Absence of Data Carrier**

## <span id="page-28-1"></span>**2.2.19 ATV TA Response Format**

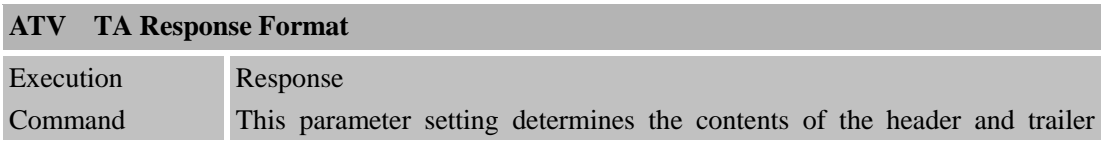

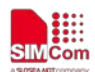

V.25ter

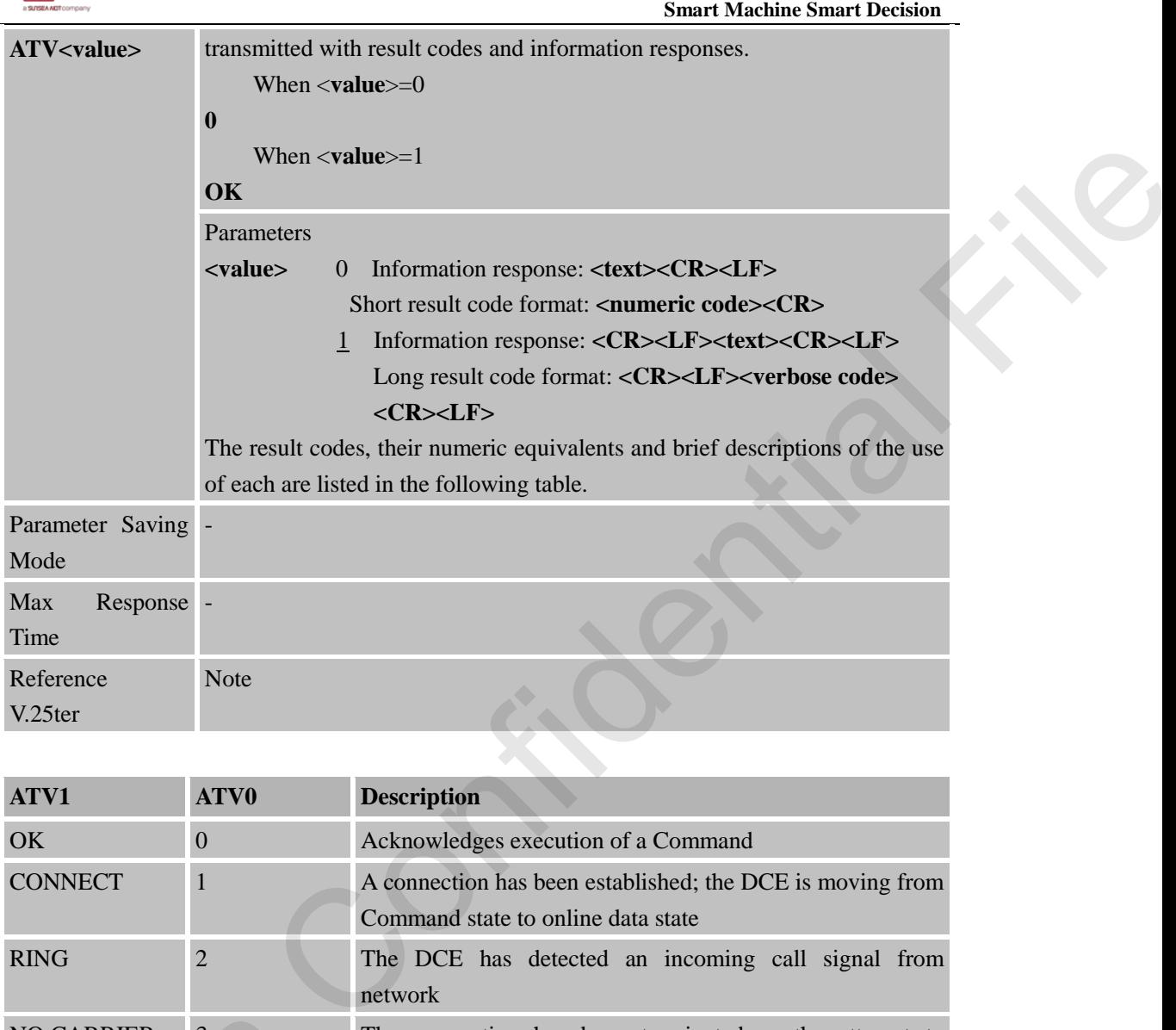

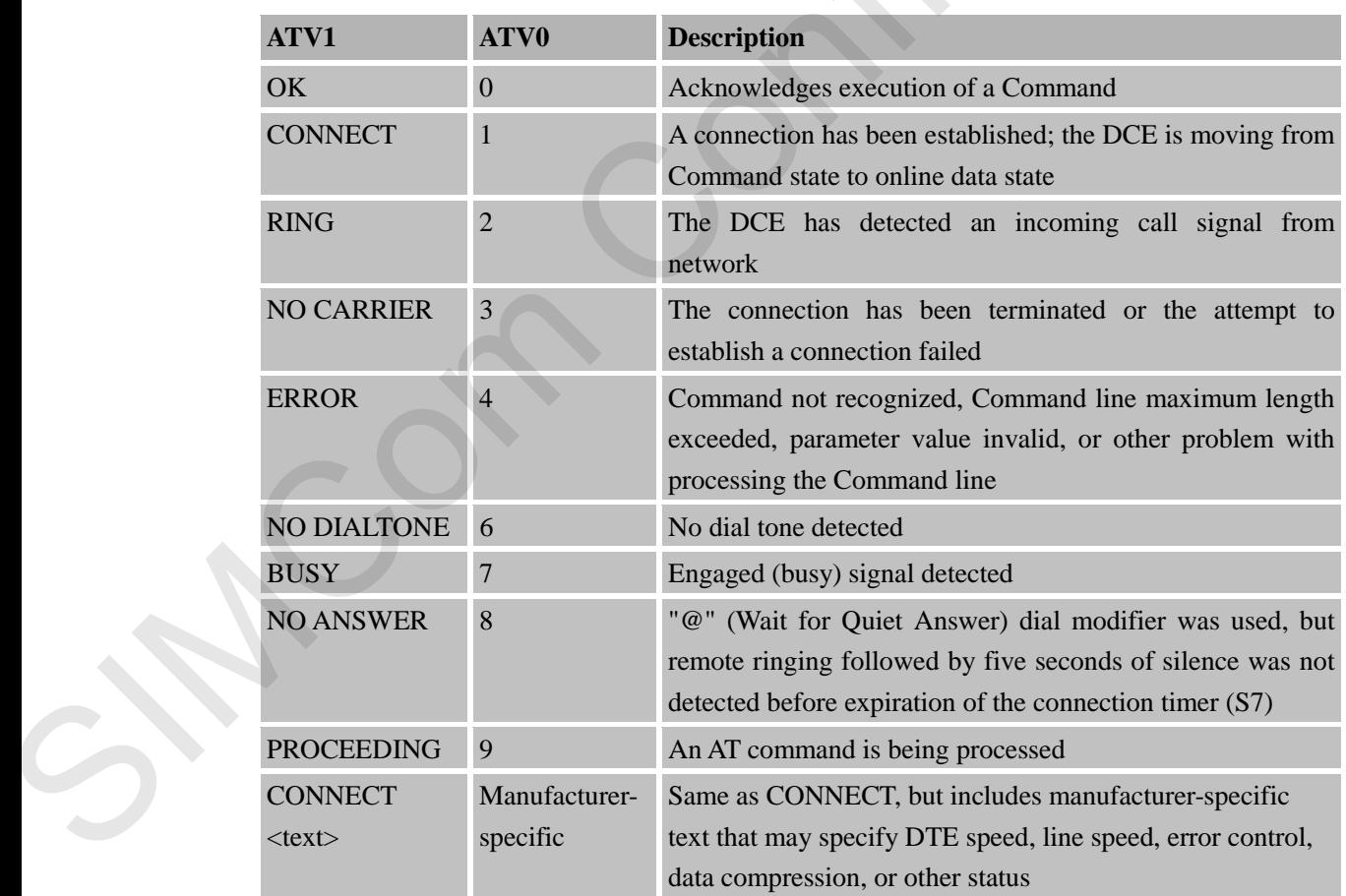

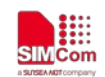

#### <span id="page-30-0"></span>**2.2.20 ATX Set CONNECT Result Code Format and Monitor Call Progress**

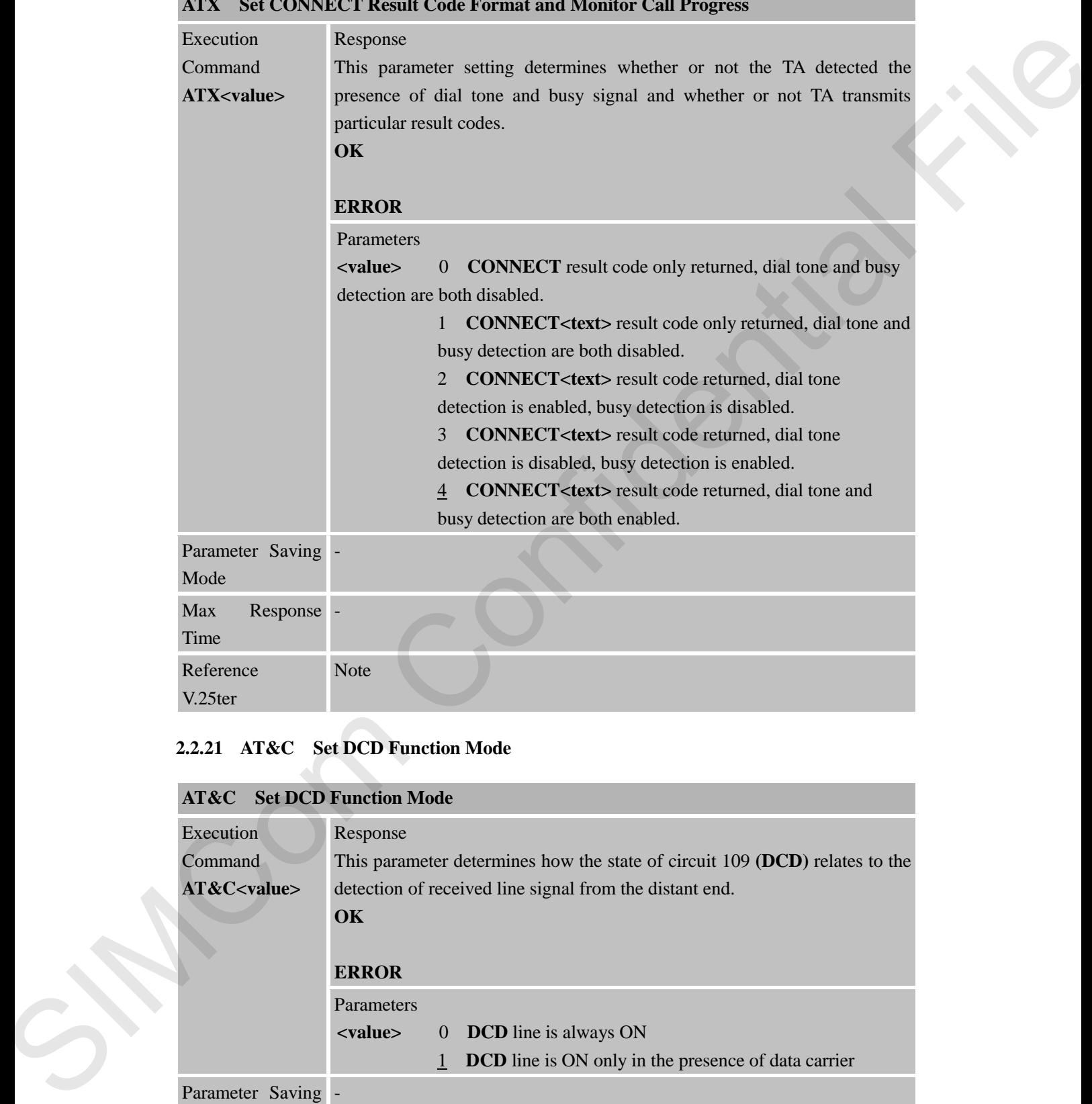

#### **ATX Set CONNECT Result Code Format and Monitor Call Progress**

#### <span id="page-30-1"></span>**2.2.21 AT&C Set DCD Function Mode**

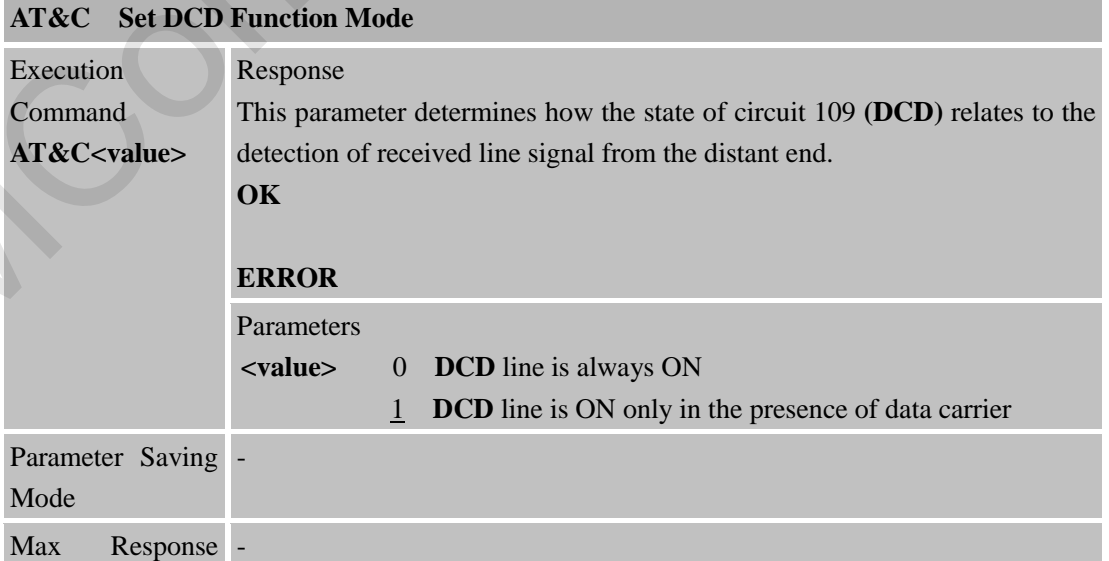

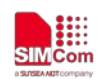

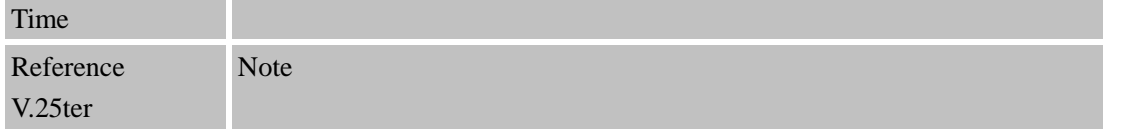

#### **2.2.22 AT&D Set DTR Function Mode**

<span id="page-31-0"></span>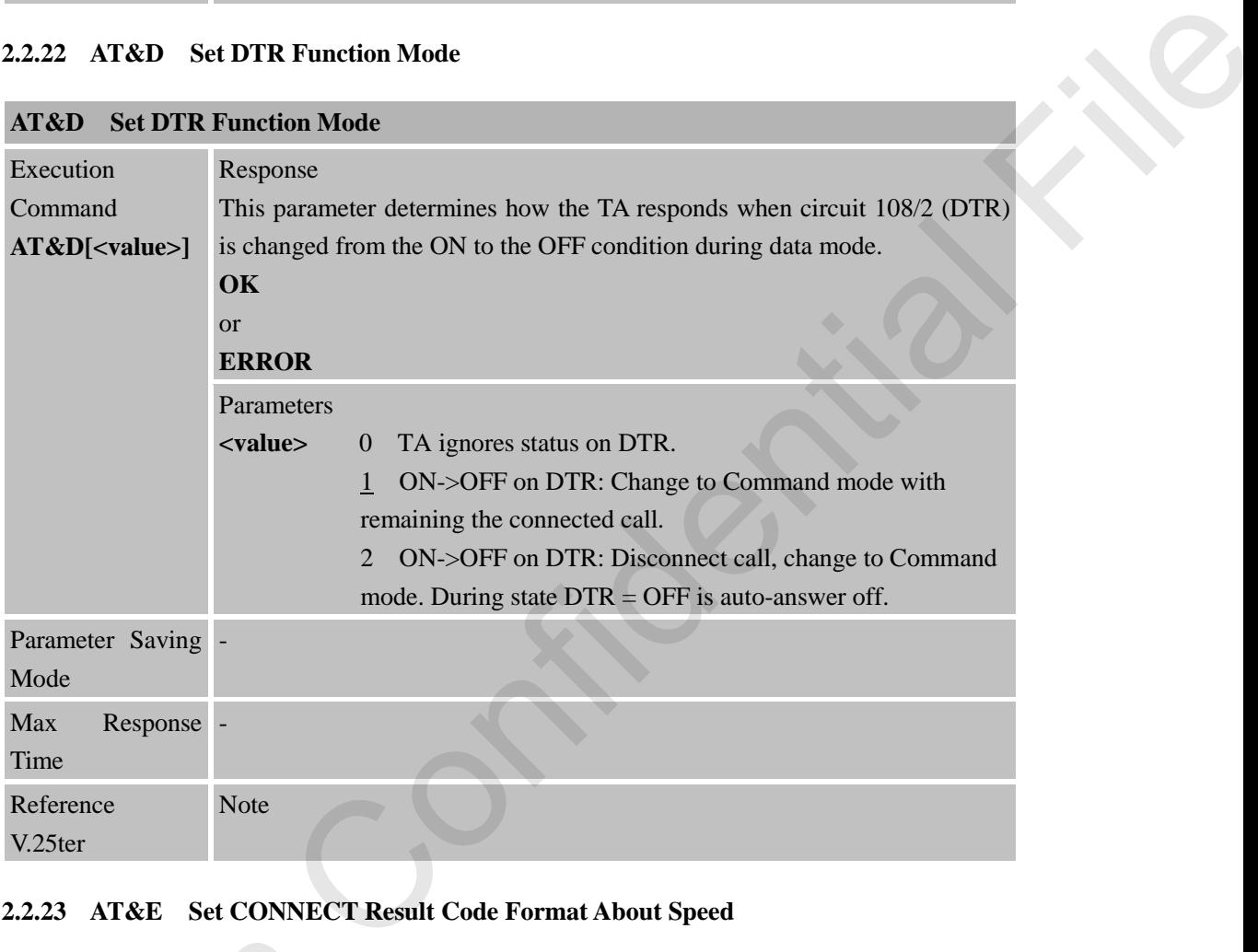

#### <span id="page-31-1"></span>**2.2.23 AT&E Set CONNECT Result Code Format About Speed**

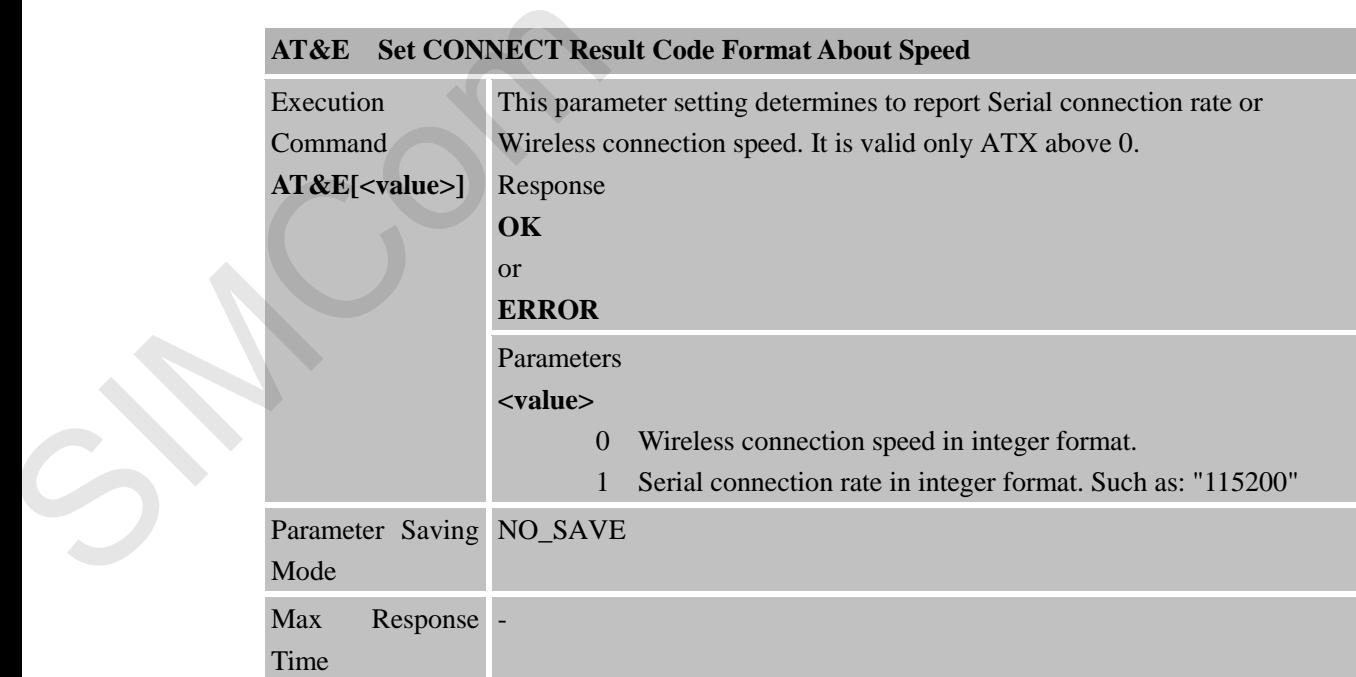

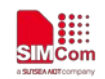

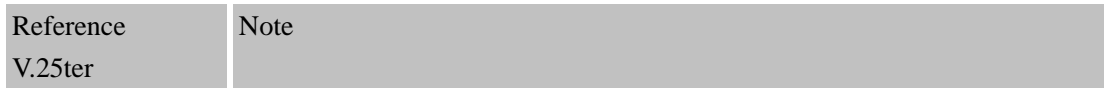

#### <span id="page-32-0"></span>**2.2.24 AT+GCAP Request Complete TA Capabilities List**

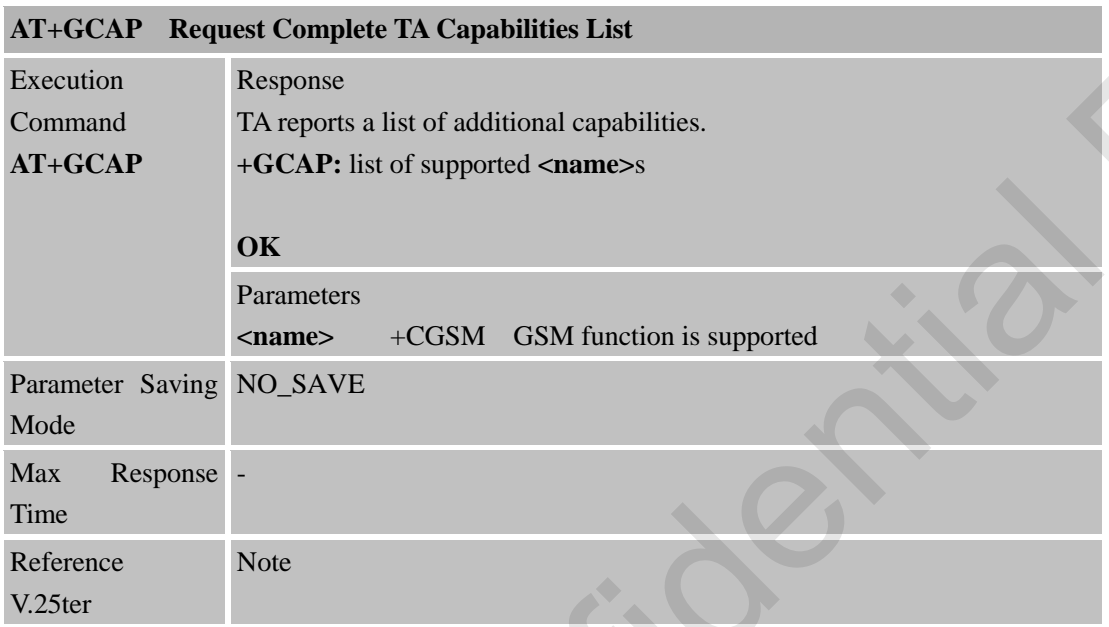

#### <span id="page-32-1"></span>**2.2.25 AT+GMI Request Manufacturer Identification**

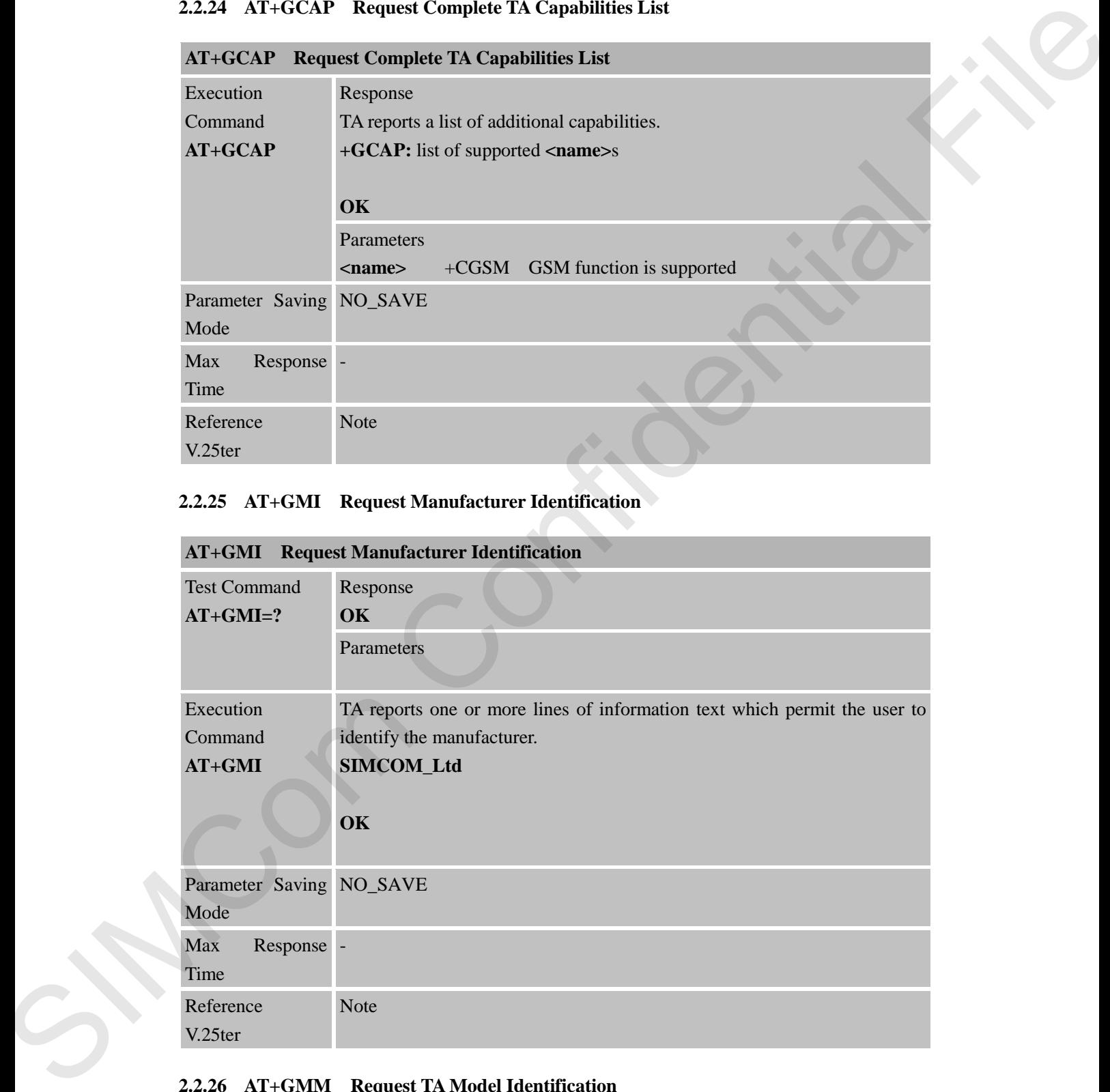

#### <span id="page-32-2"></span>**2.2.26 AT+GMM Request TA Model Identification**

**AT+GMM Request TA Model Identification**

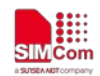

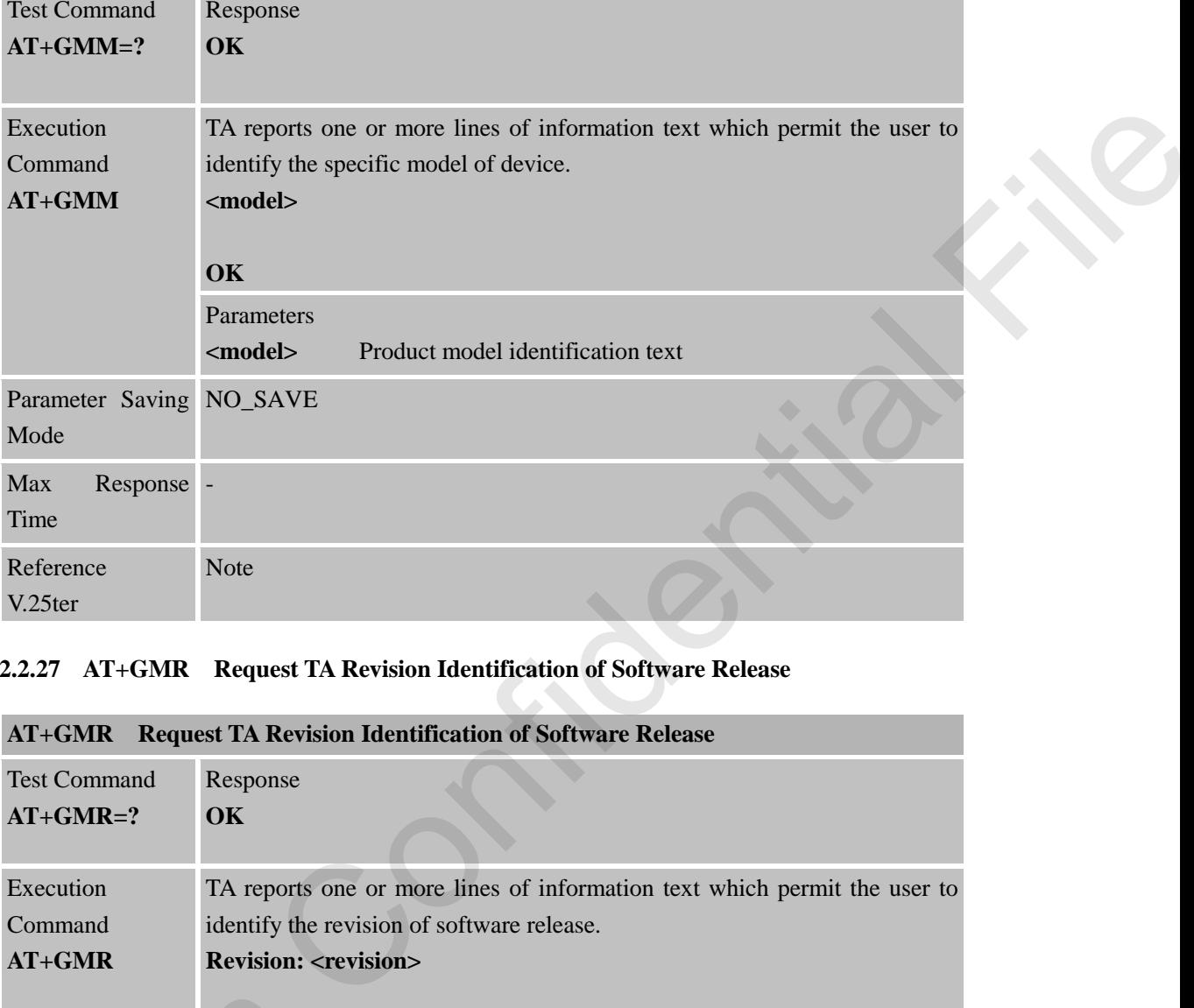

#### <span id="page-33-0"></span>**2.2.27 AT+GMR Request TA Revision Identification of Software Release**

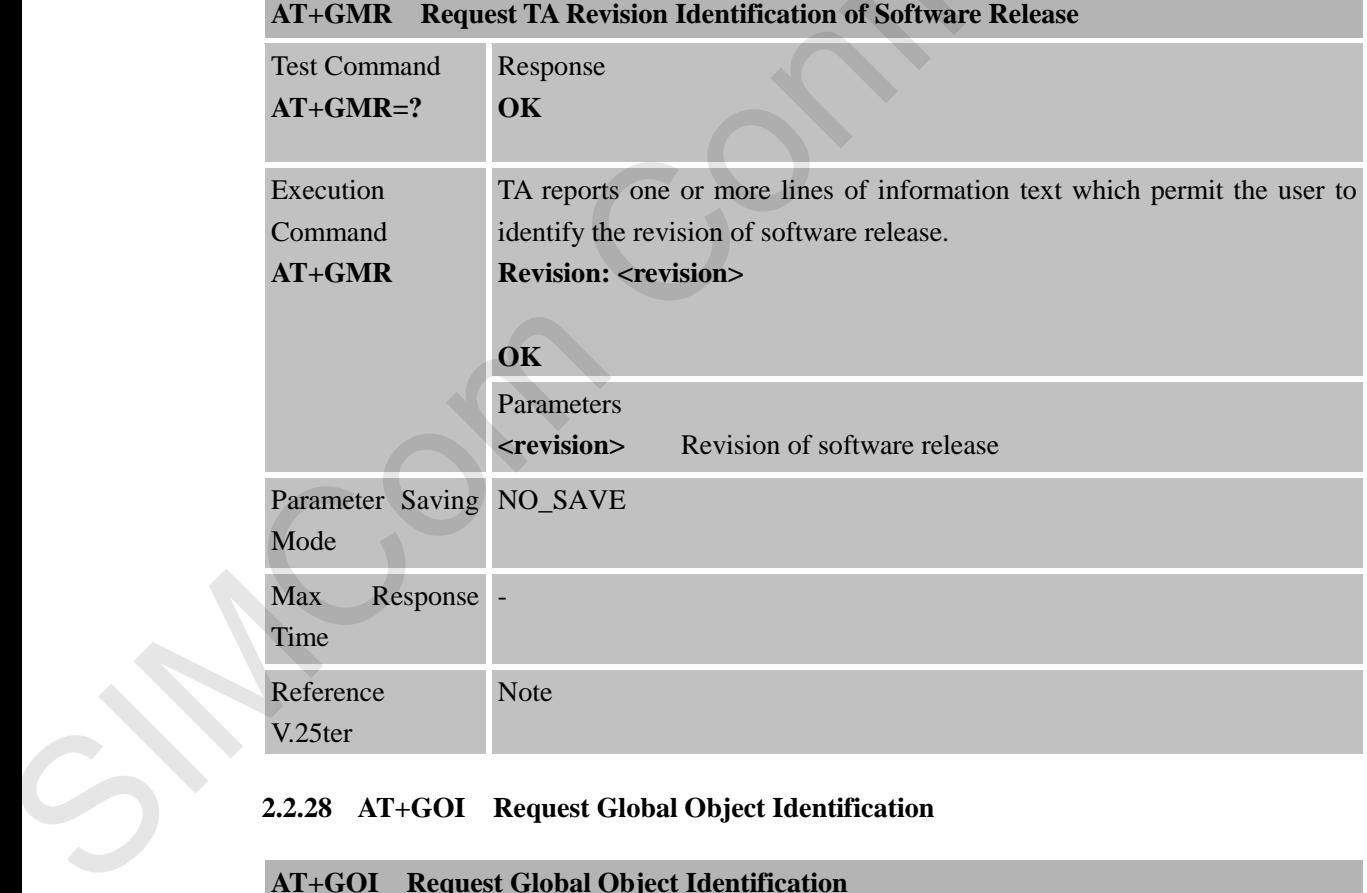

#### <span id="page-33-1"></span>**2.2.28 AT+GOI Request Global Object Identification**

#### **AT+GOI Request Global Object Identification**

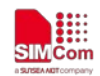

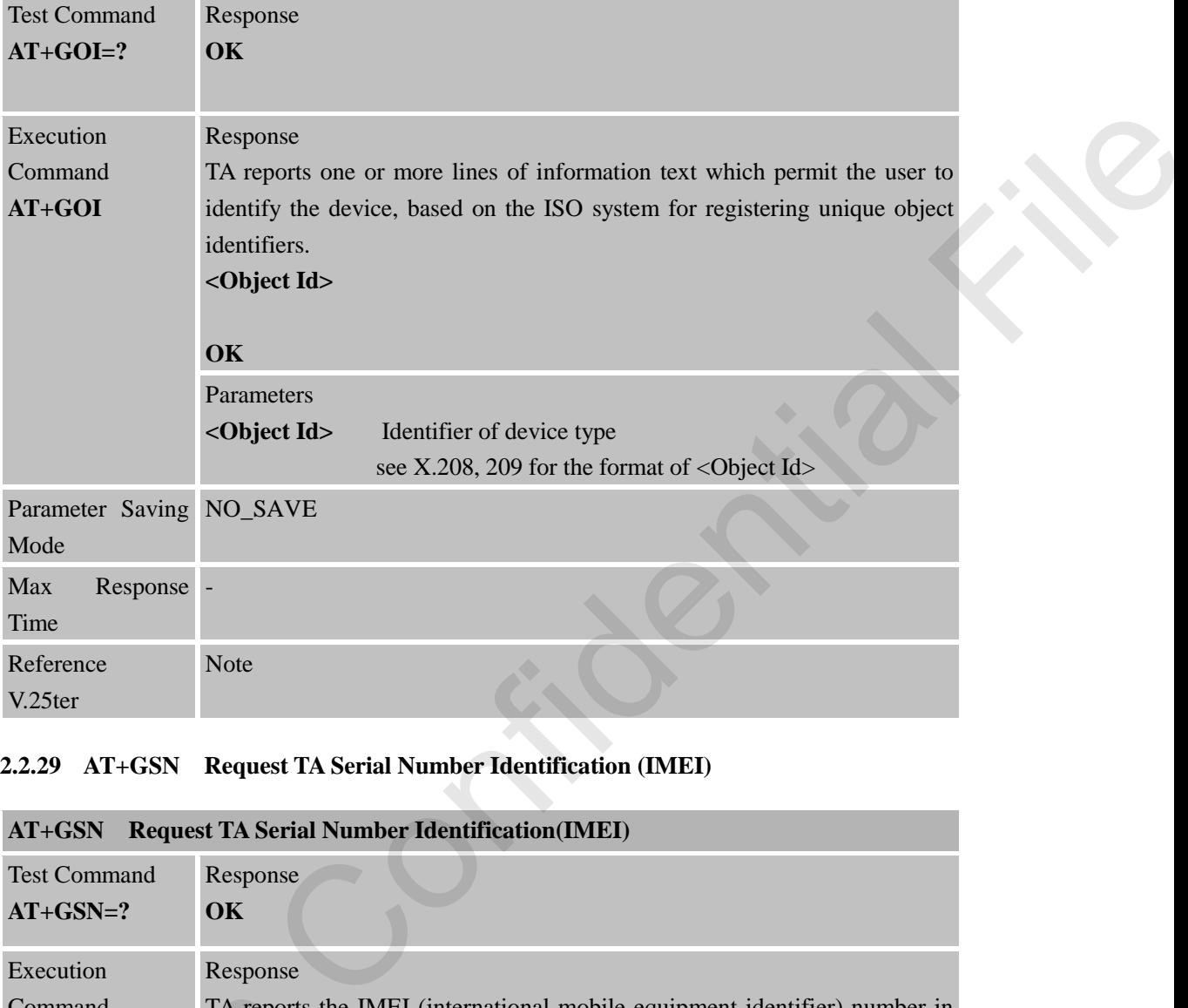

#### <span id="page-34-0"></span>**2.2.29 AT+GSN Request TA Serial Number Identification (IMEI)**

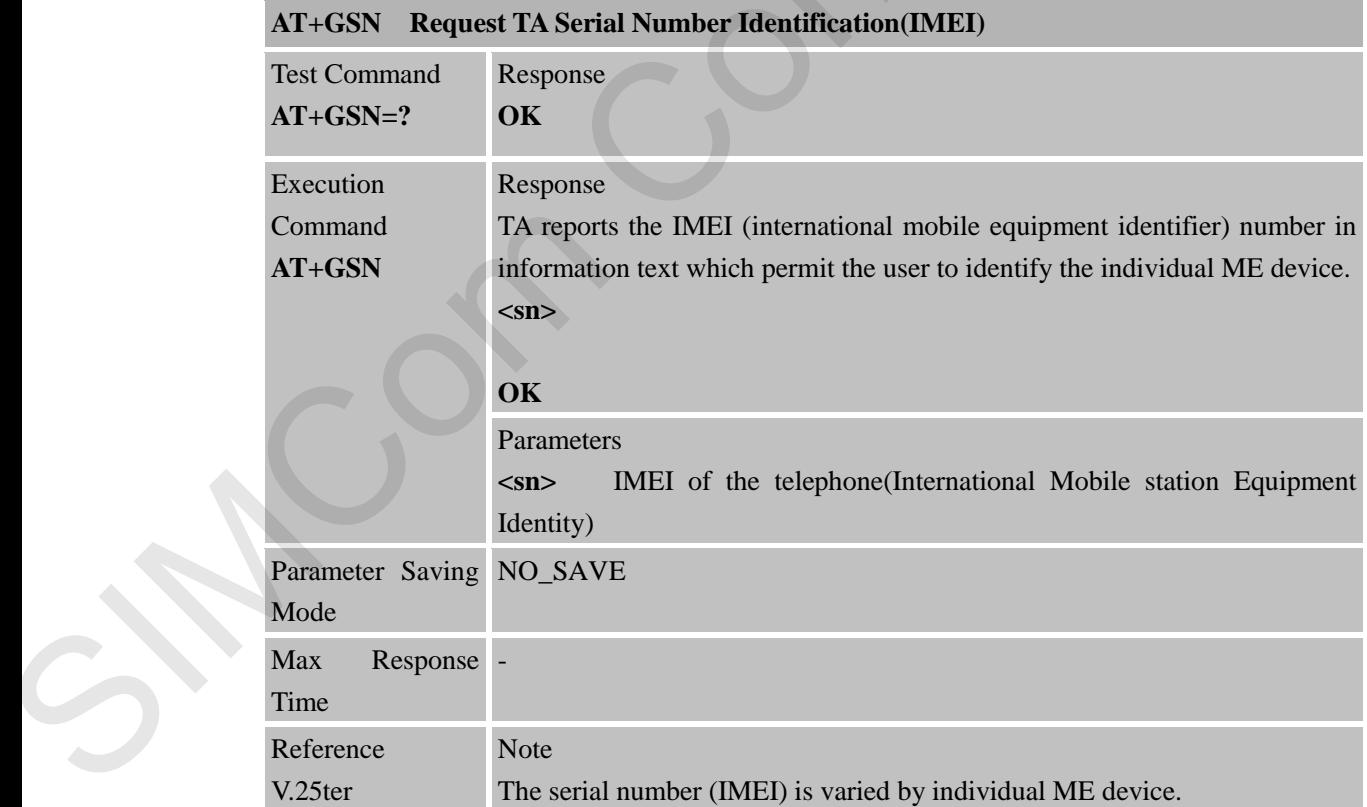

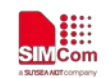

#### <span id="page-35-0"></span>**2.2.30 AT+ICF Set TE-TA Control Character Framing**

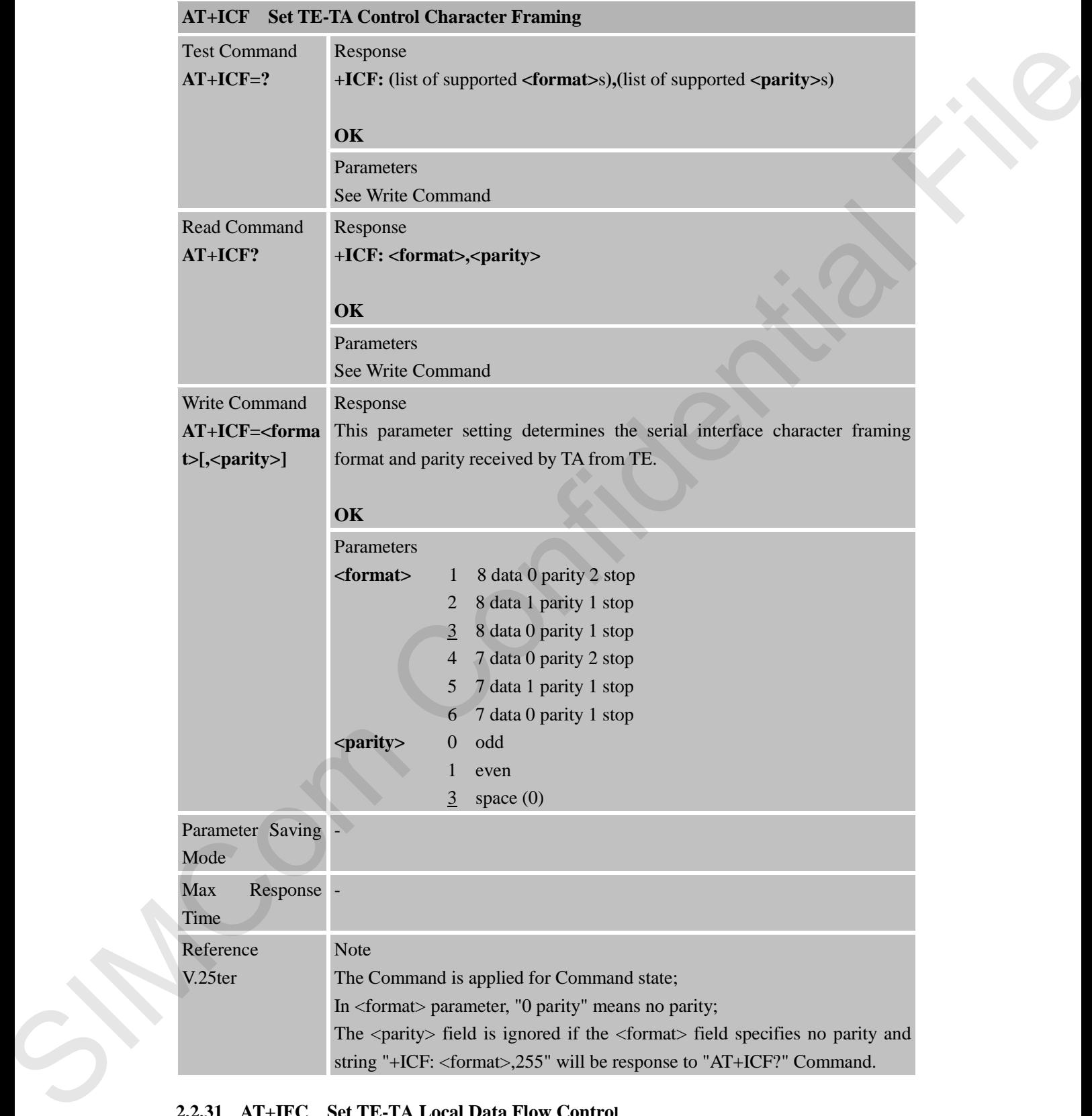

#### <span id="page-35-1"></span>**2.2.31 AT+IFC Set TE-TA Local Data Flow Control**

**AT+IFC Set TE-TA Local Data Flow Control**
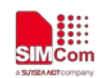

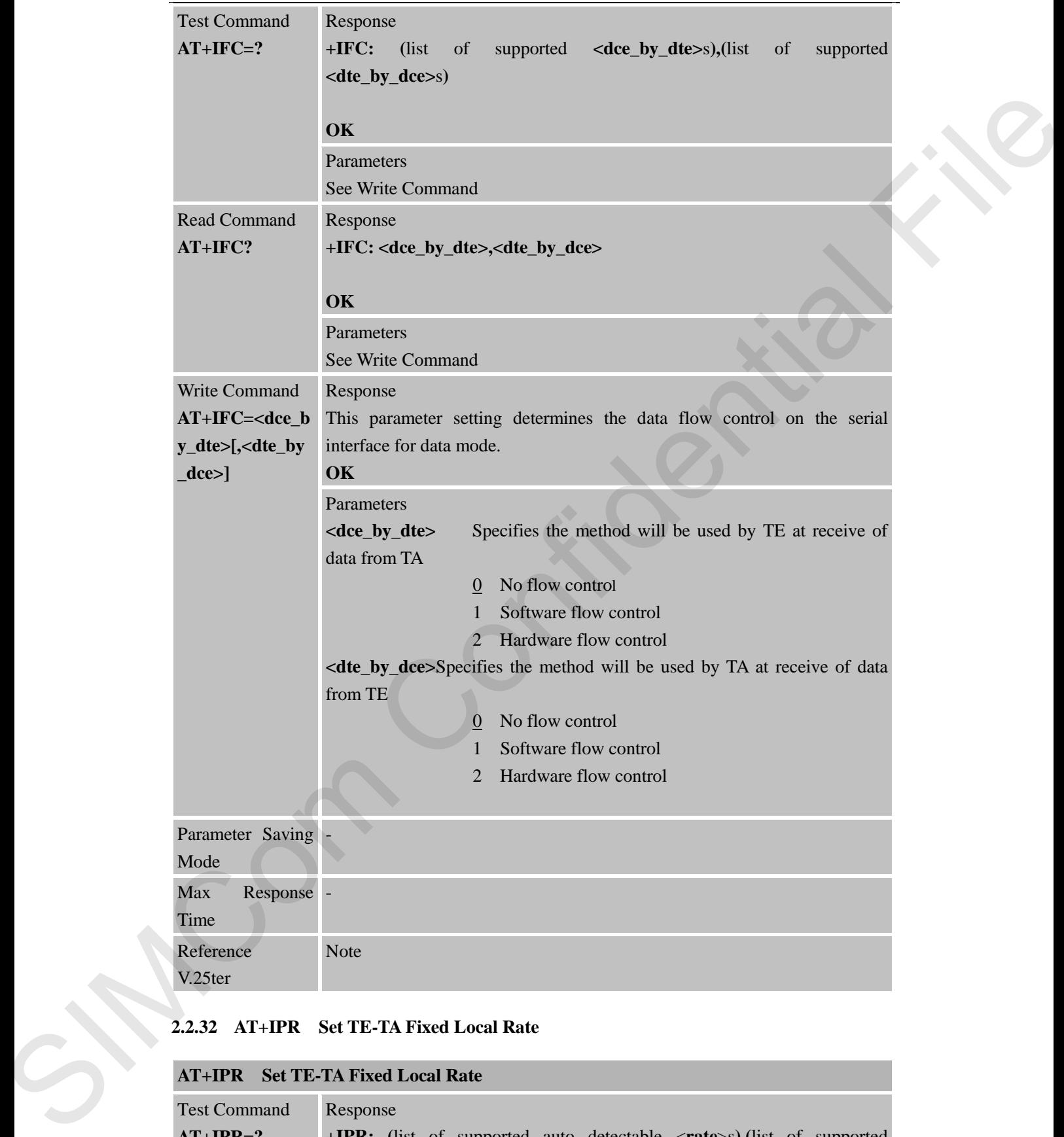

# **2.2.32 AT+IPR Set TE-TA Fixed Local Rate**

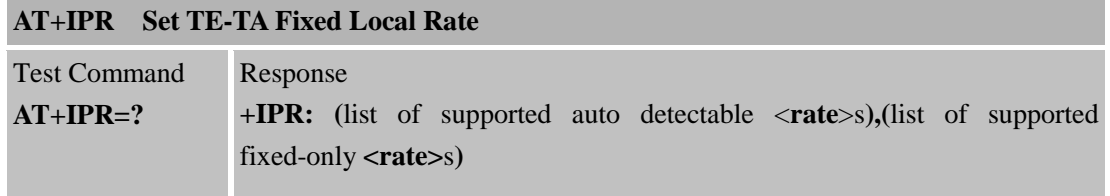

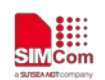

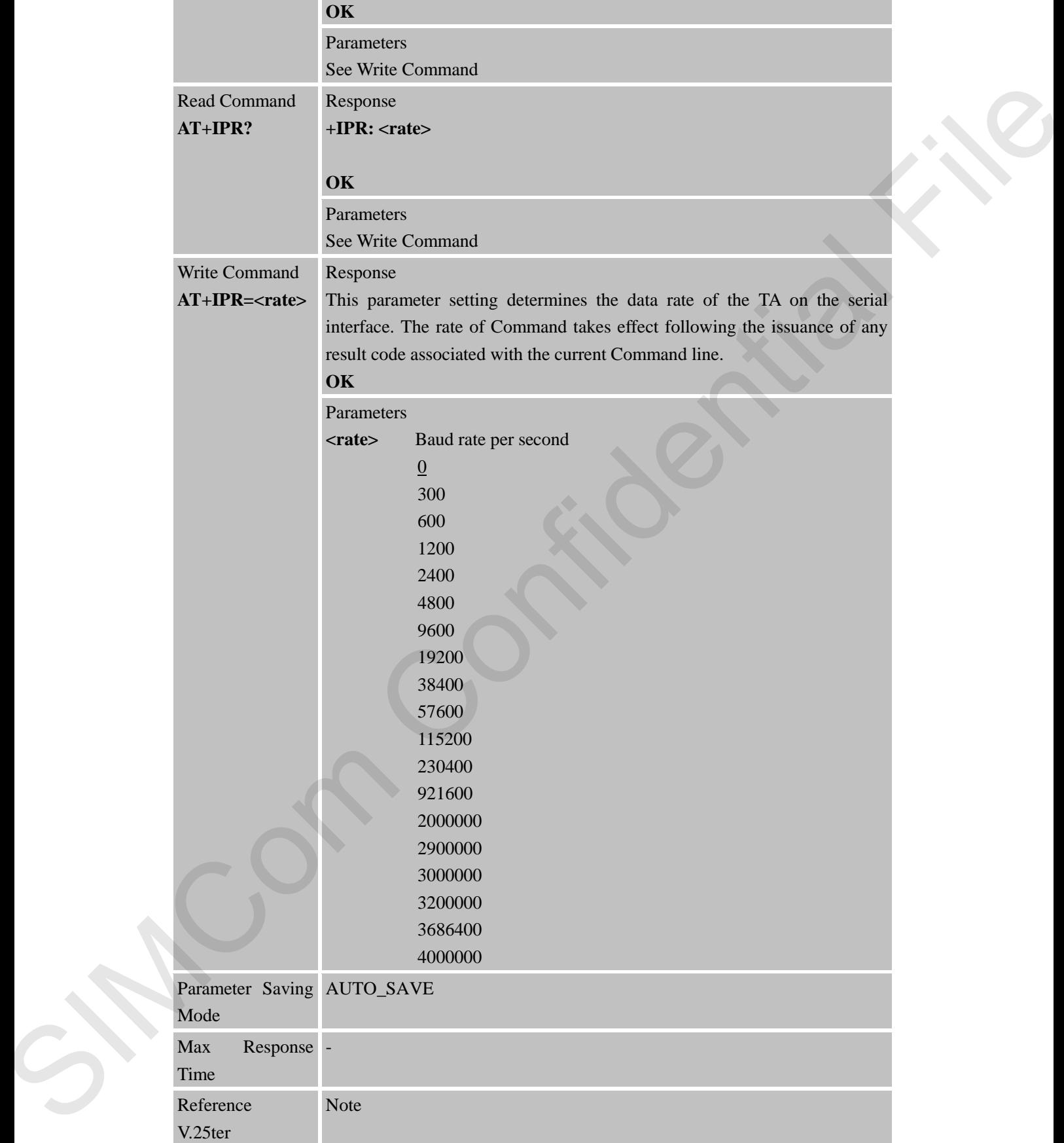

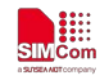

# **3 AT Commands According to 3GPP TS 27.007**

# **Command Description** AT+CGMI Request manufacturer identification AT+CGMM Request model identification AT+CGMR Request TA revision identification of software release AT+CGSN Request product serial number identification (identical with +GSN) AT+CSCS Select TE character set AT+CIMI Request international mobile subscriber identity AT+CLCK Facility lock AT+CMEE Report mobile equipment error AT+COPS Operator selection AT+CPAS Phone activity status AT+CPIN Enter PIN AT+CPWD Change password AT+CRC Set cellular result codes for incoming call indication AT+CREG Network registration AT+CRSM Restricted SIM access AT+CSQ Signal quality report AT+CPOL Preferred operator list AT+COPN Read operator names AT+CFUN Set phone functionality AT+CCLK Clock AT+CSIM Generic SIM access AT+CBC Battery charge AT+CUSD Unstructured supplementary service data AT+CNUM Subscriber Number 3.1 Overview of AT Command According to 3GPP TS 27.007<br>
Command Description<br>  $\overline{AT \cdot C(GM)}$  Request numbel described<br>
Request numbel described in the strategy of  $\overline{AT \cdot C(GM)}$ <br>  $\overline{AT \cdot C(GM)}$  Request To Aversion (described<br>

# **3.1 Overview of AT Command According to 3GPP TS 27.007**

# **3.2 Detailed Descriptions of AT Command According to 3GPP TS 27.007**

#### **3.2.1 AT+CGMI Request Manufacturer Identification**

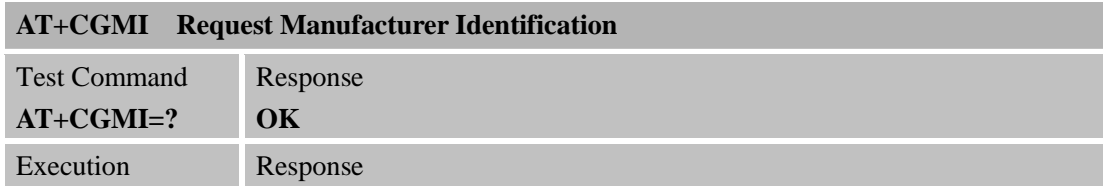

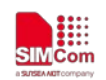

 **Smart Machine Smart Decision**

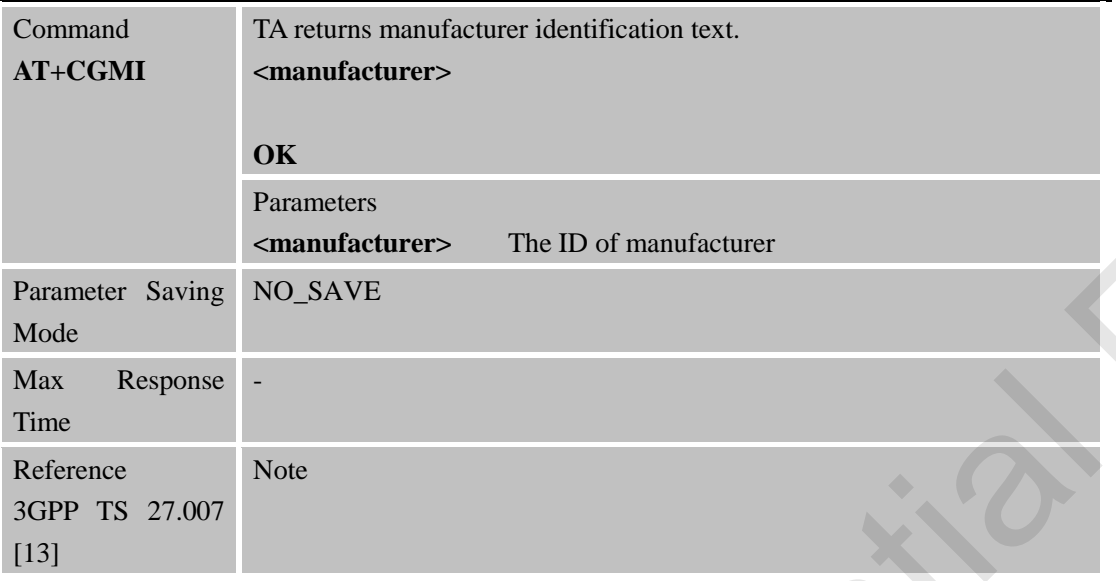

#### **3.2.2 AT+CGMM Request Model Identification**

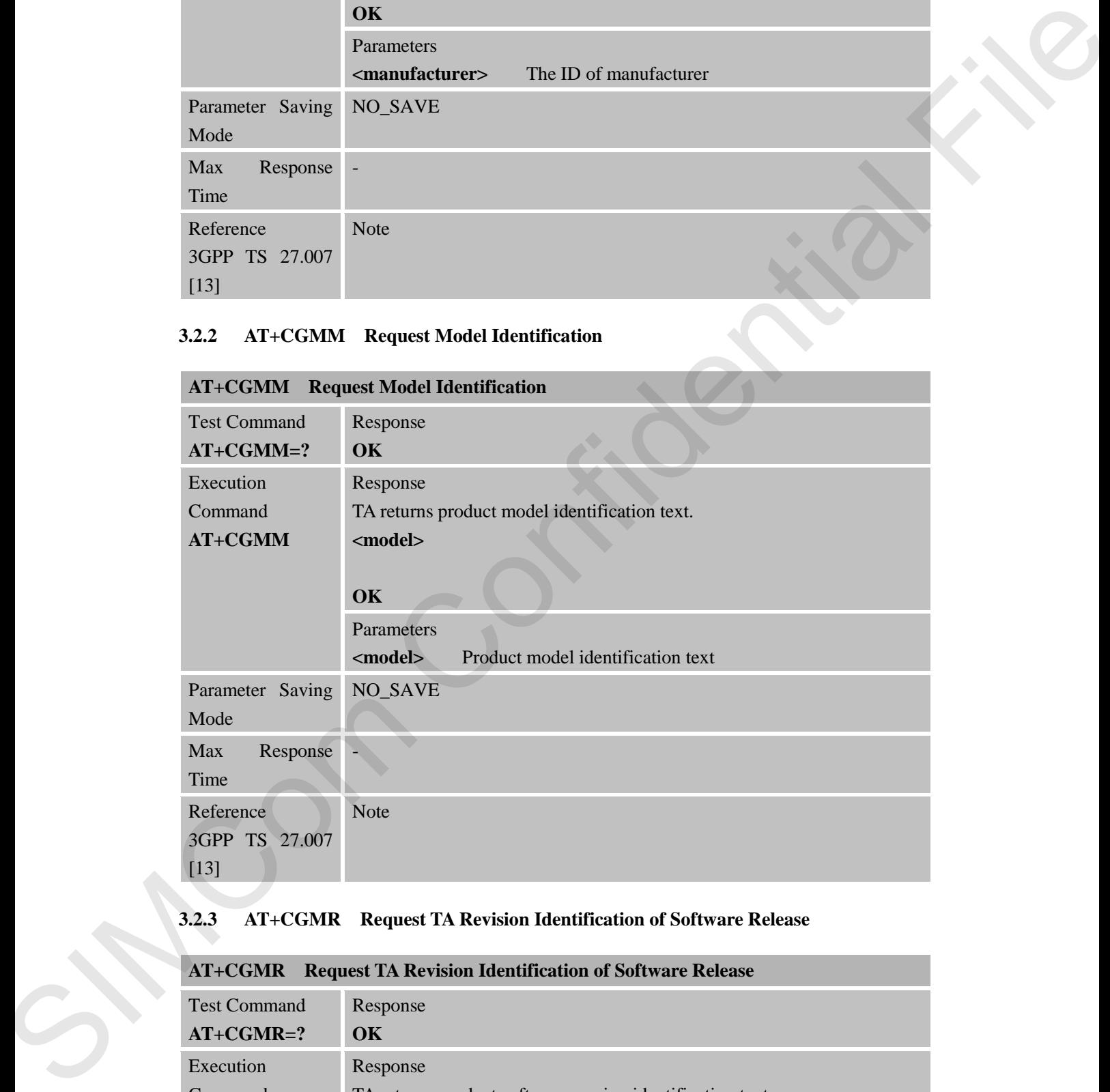

# **3.2.3 AT+CGMR Request TA Revision Identification of Software Release**

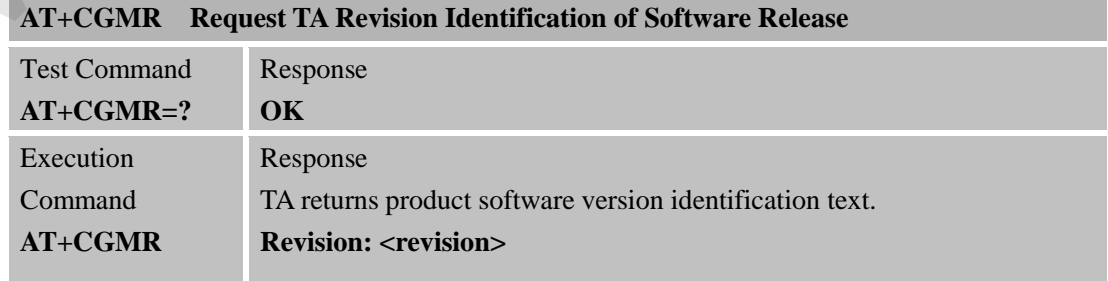

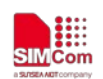

 **Smart Machine Smart Decision**

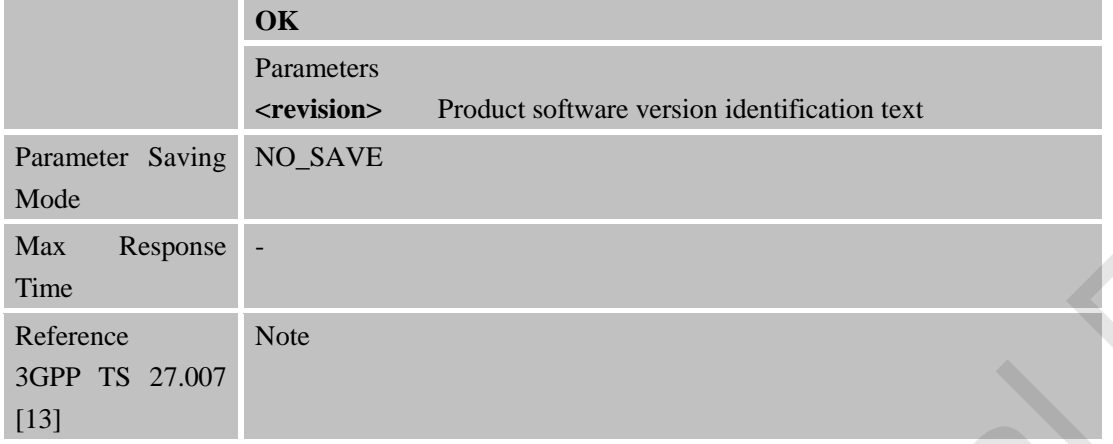

# **3.2.4 AT+CGSN Request Product Serial Number Identification**

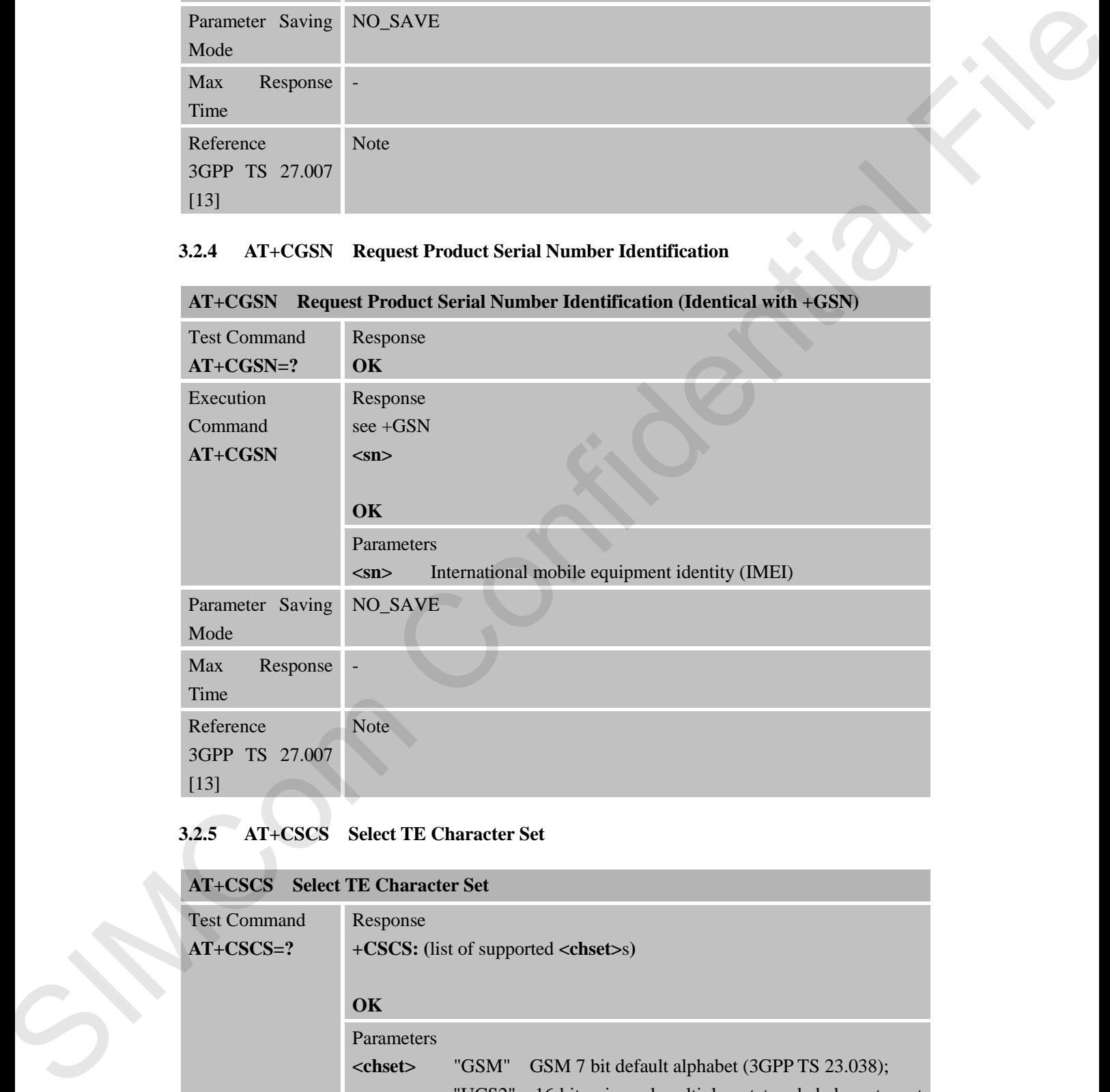

### **3.2.5 AT+CSCS Select TE Character Set**

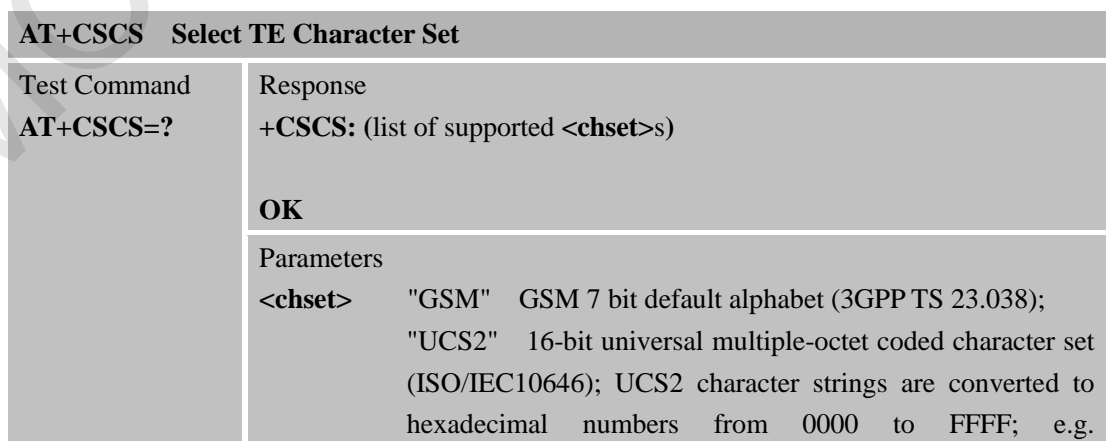

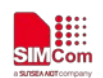

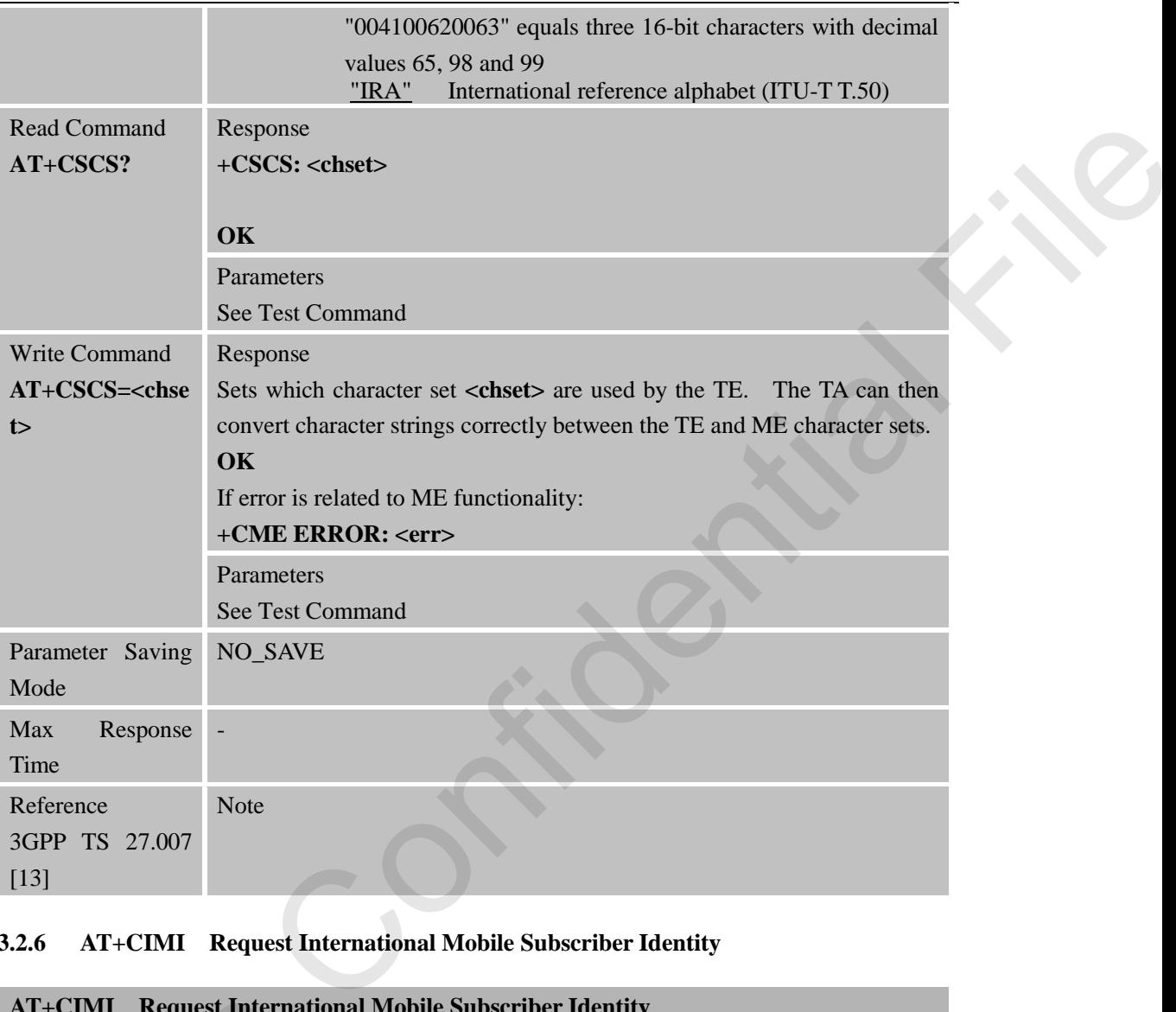

# **3.2.6 AT+CIMI Request International Mobile Subscriber Identity**

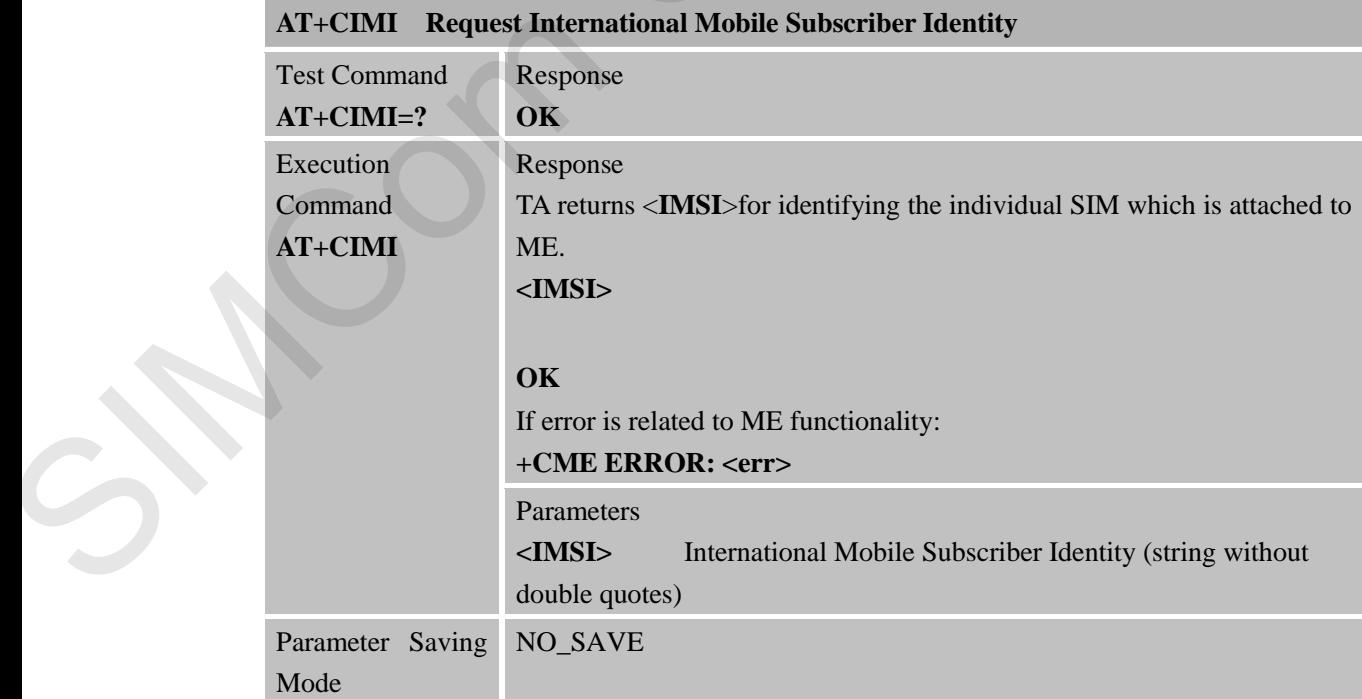

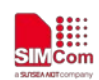

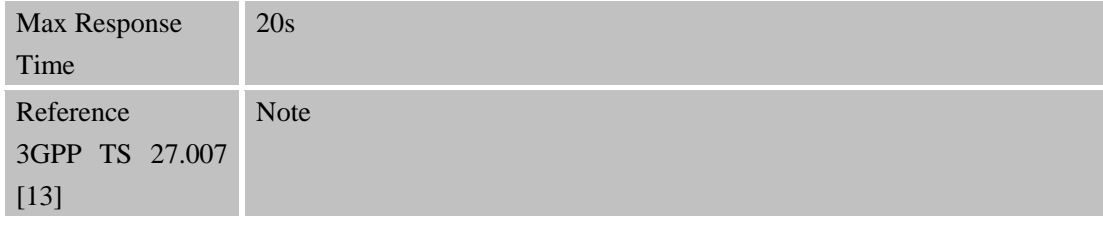

# **3.2.7 AT+CLCK Facility Lock**

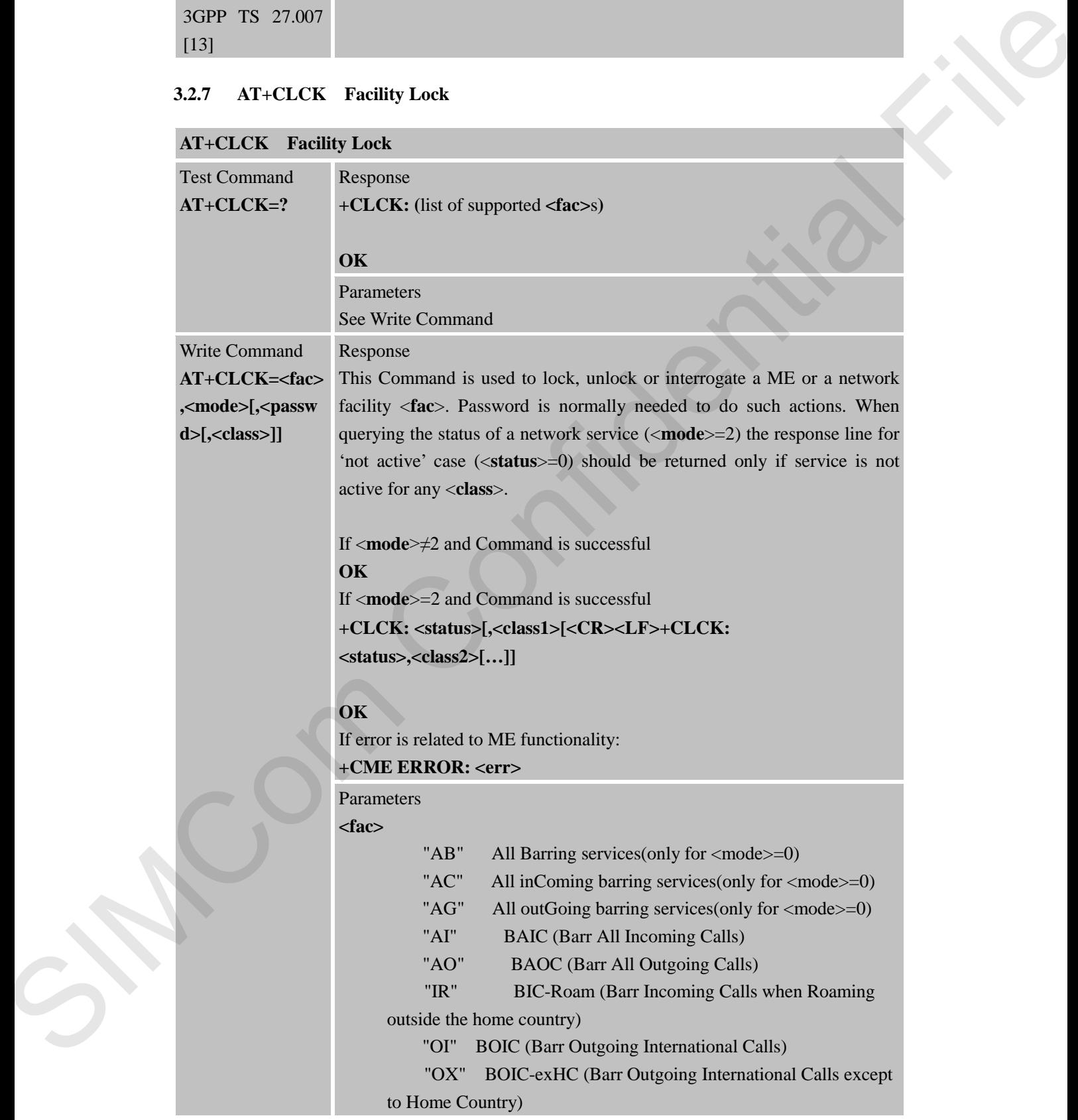

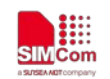

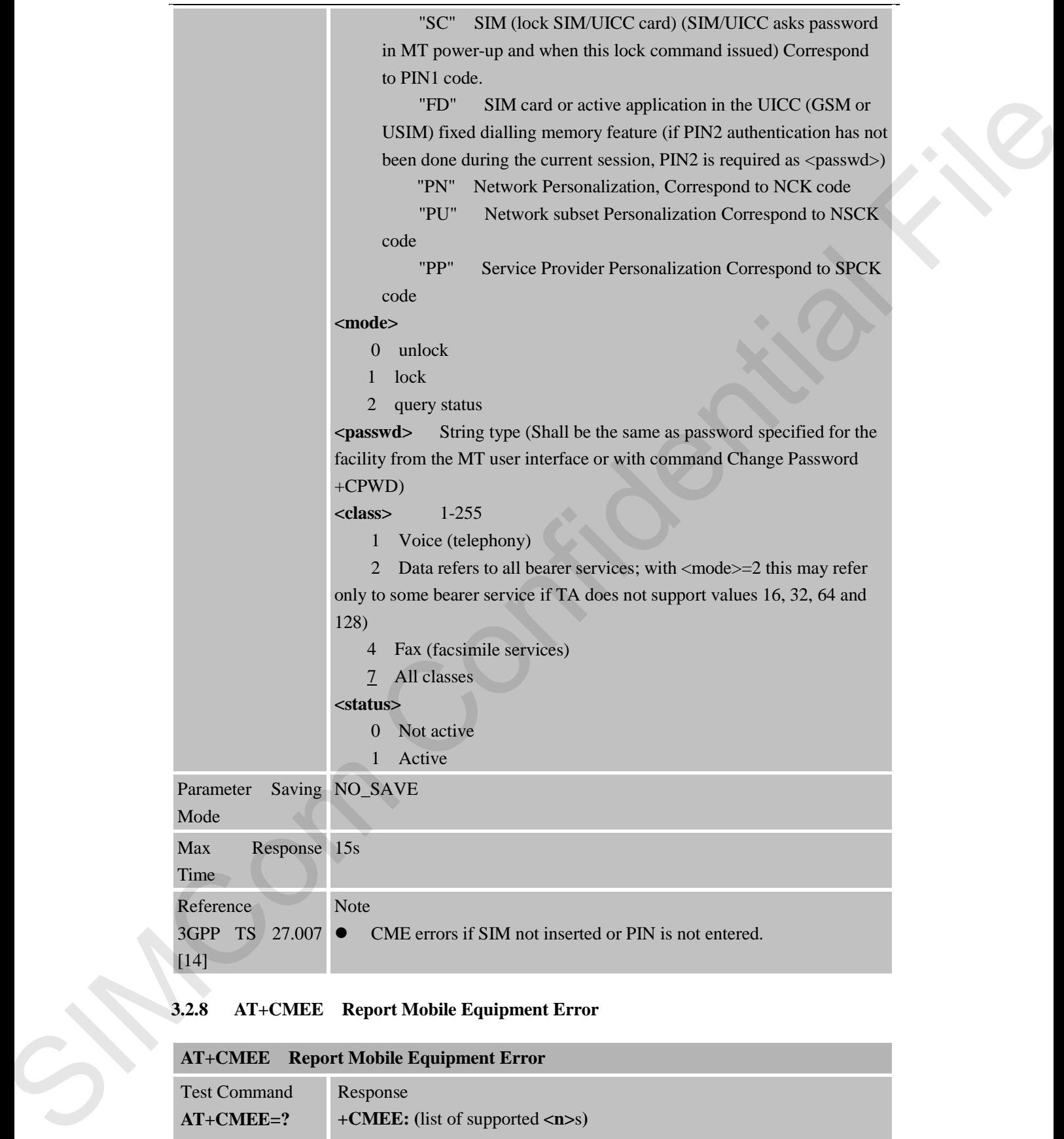

# **3.2.8 AT+CMEE Report Mobile Equipment Error**

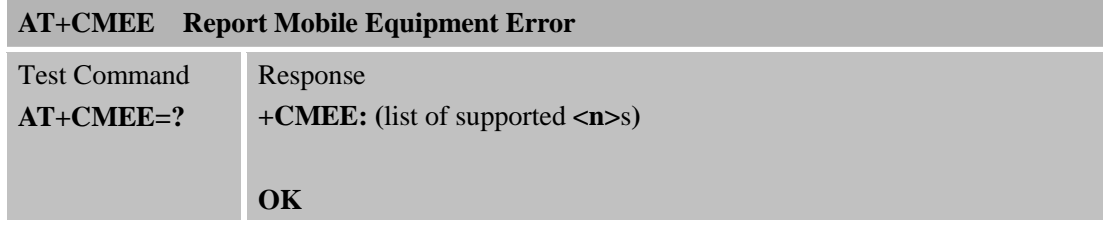

[14]

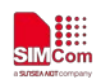

 **Smart Machine Smart Decision**

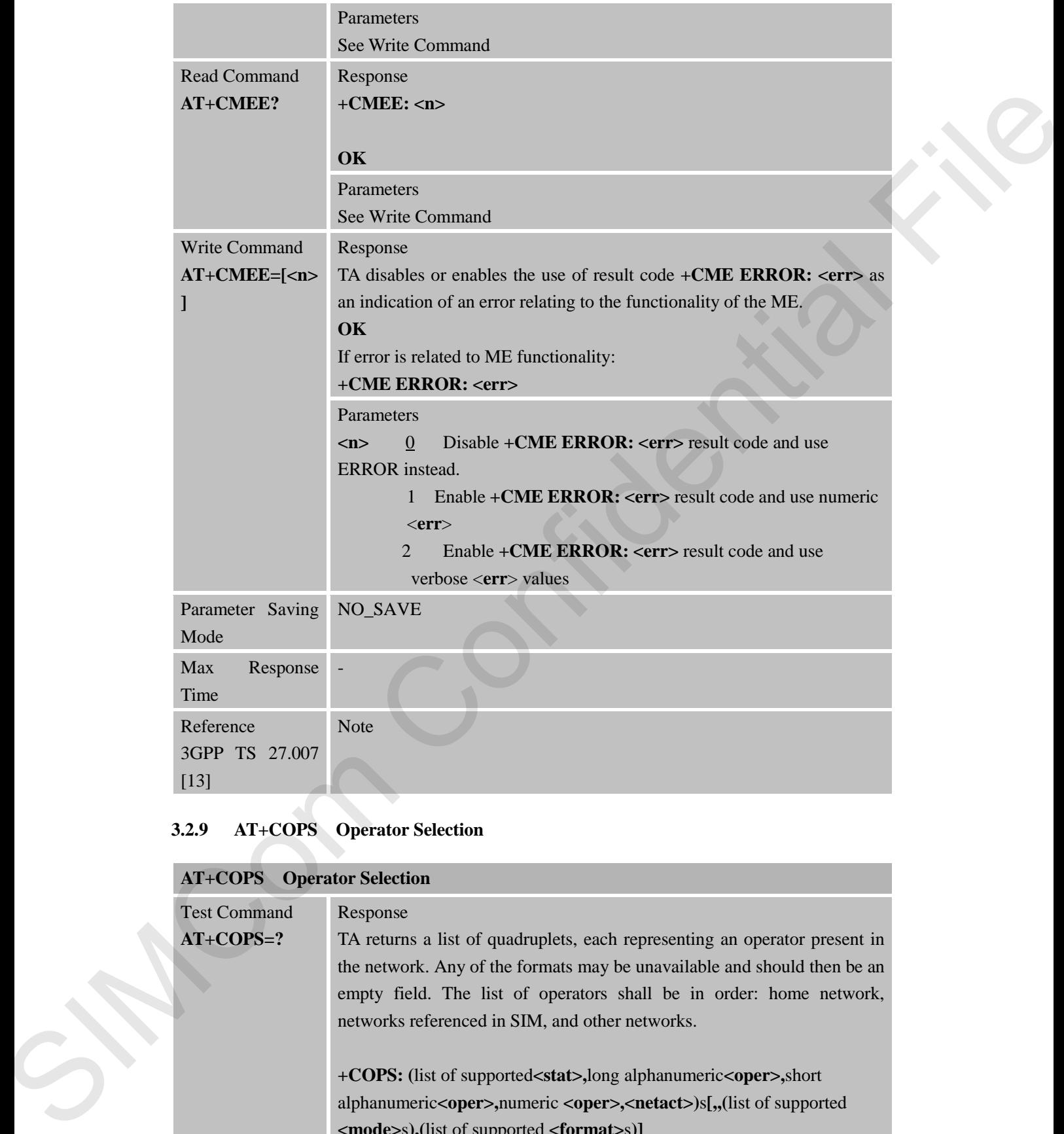

# **3.2.9 AT+COPS Operator Selection**

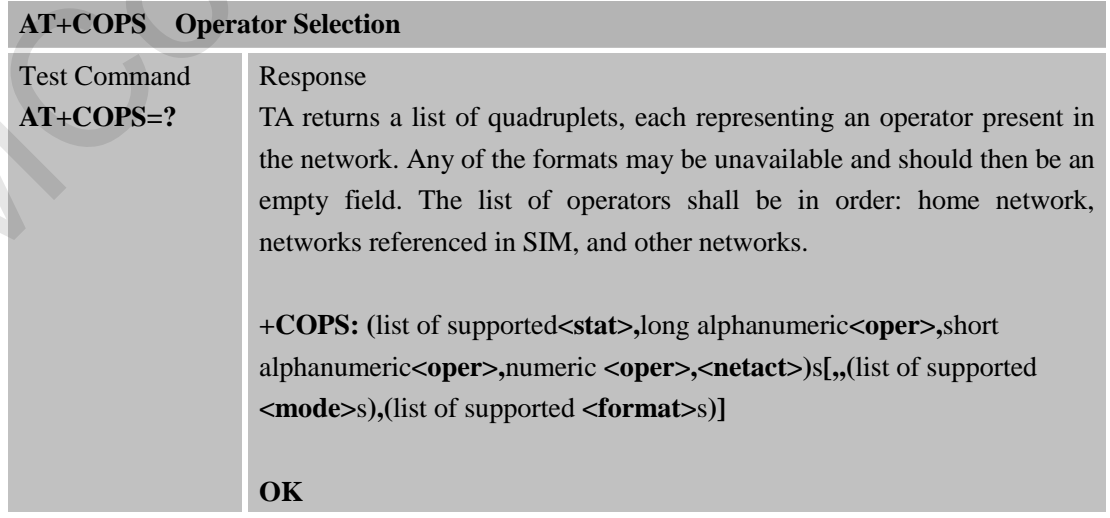

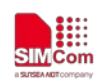

**SMC**<sub>iss</sub> SMC<sub>i</sub> SMC<sub>i</sub> S

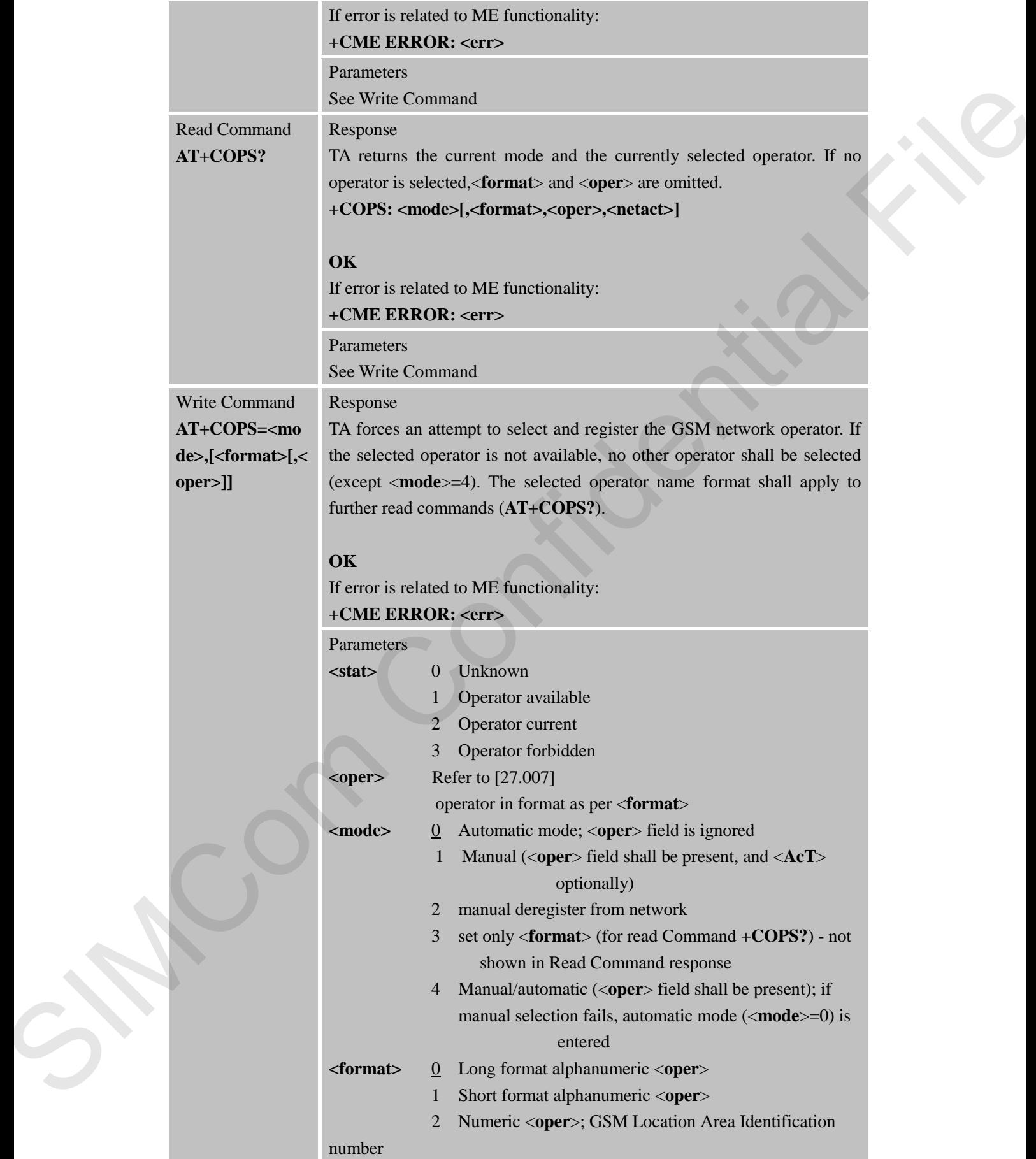

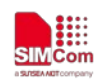

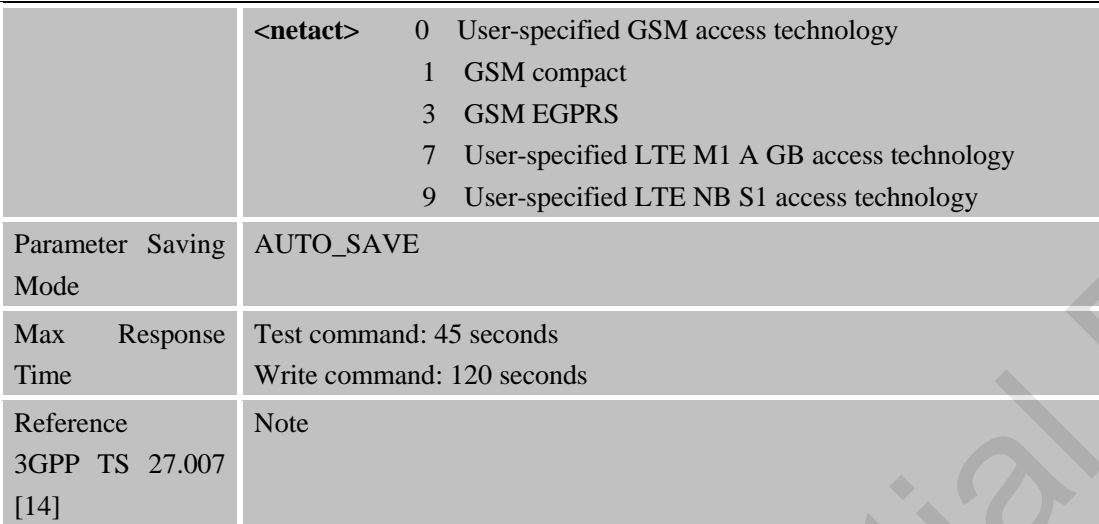

# **3.2.10 AT+CPAS Phone Activity Status**

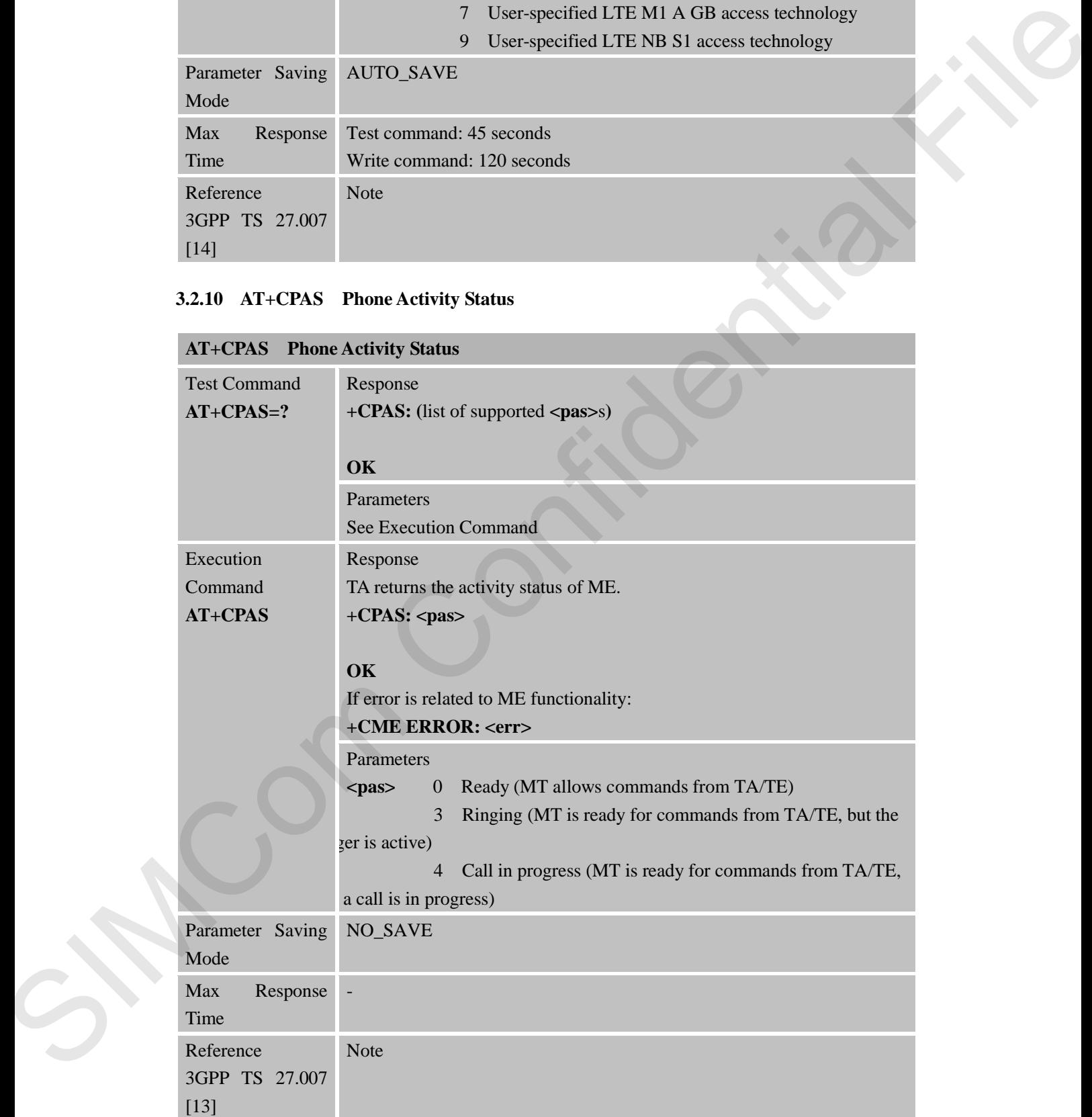

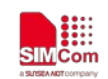

# **3.2.11 AT+CPIN Enter PIN**

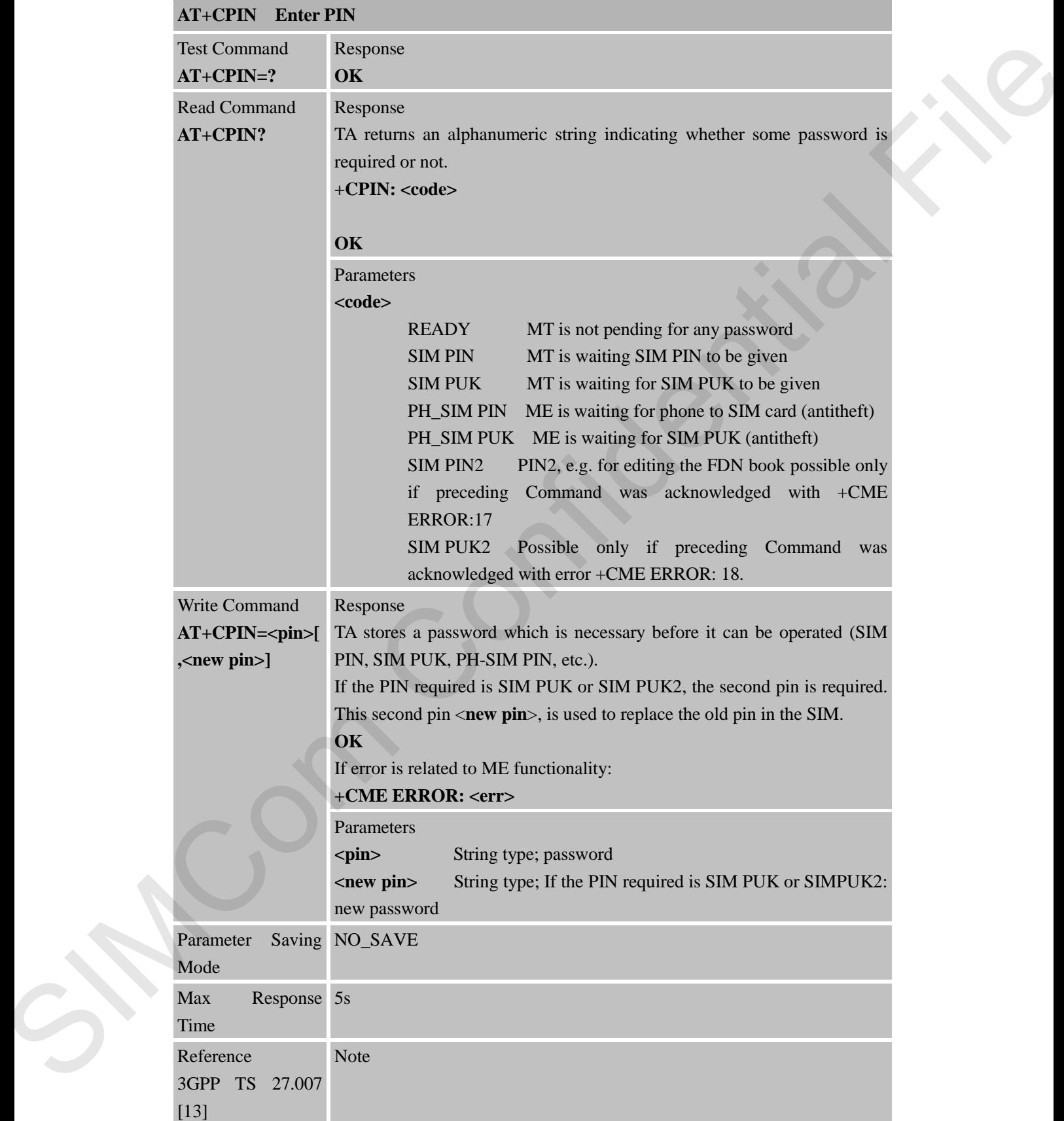

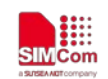

# **3.2.12 AT+CPWD Change Password**

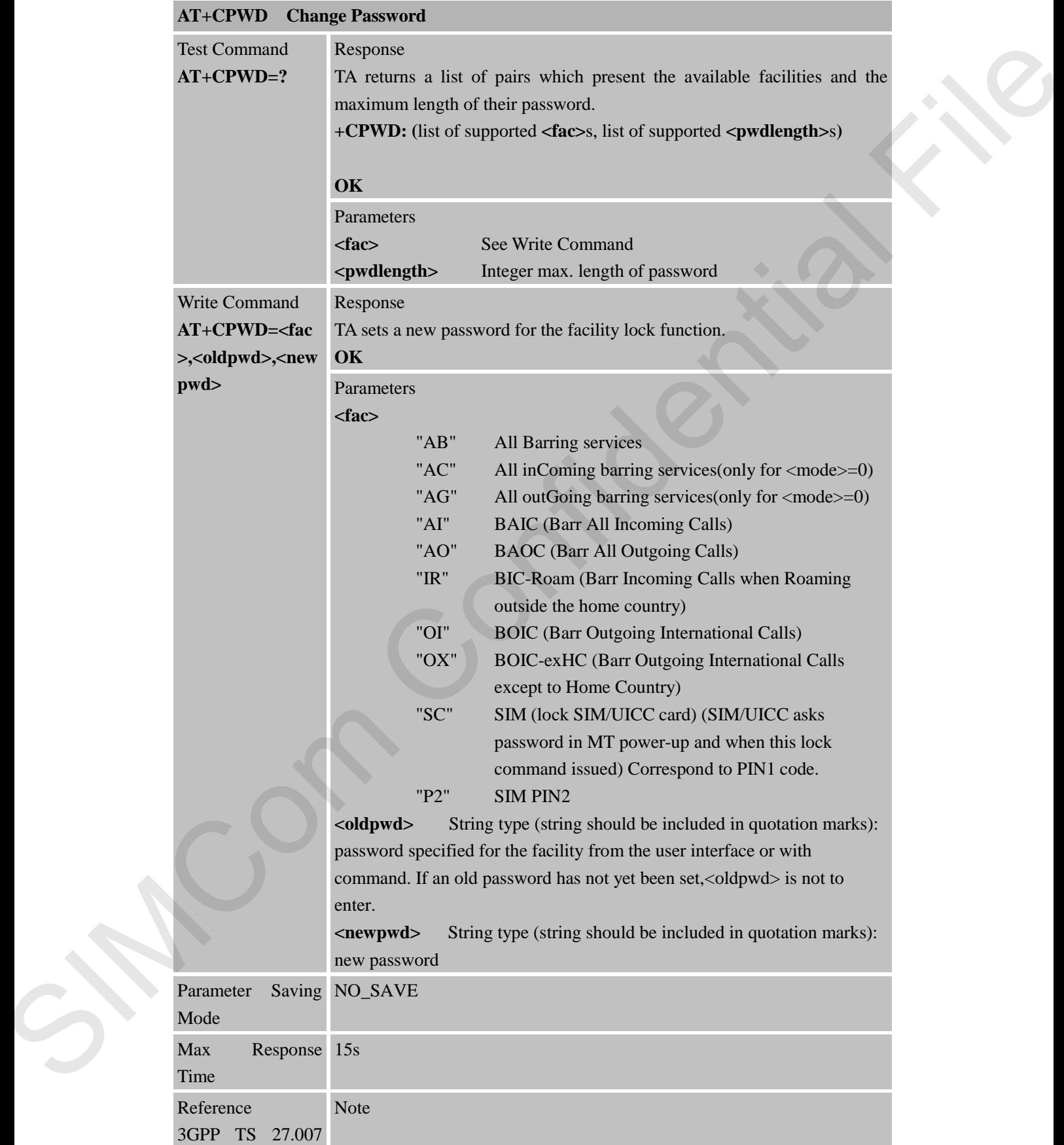

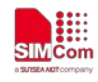

[13]

# **3.2.13 AT+CRC Set Cellular Result Codes for Incoming Call Indication**

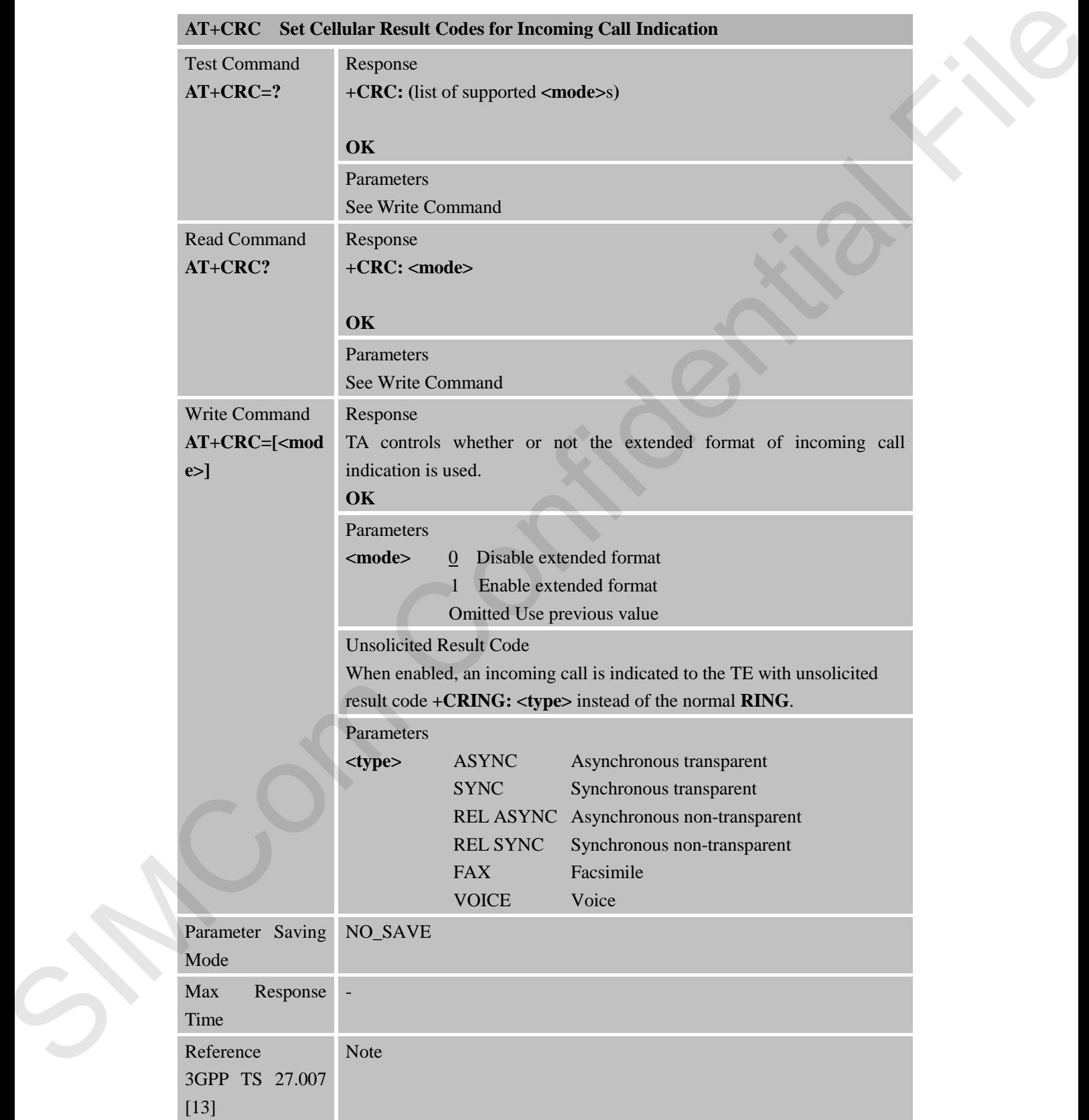

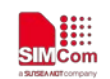

# **3.2.14 AT+CREG Network Registration**

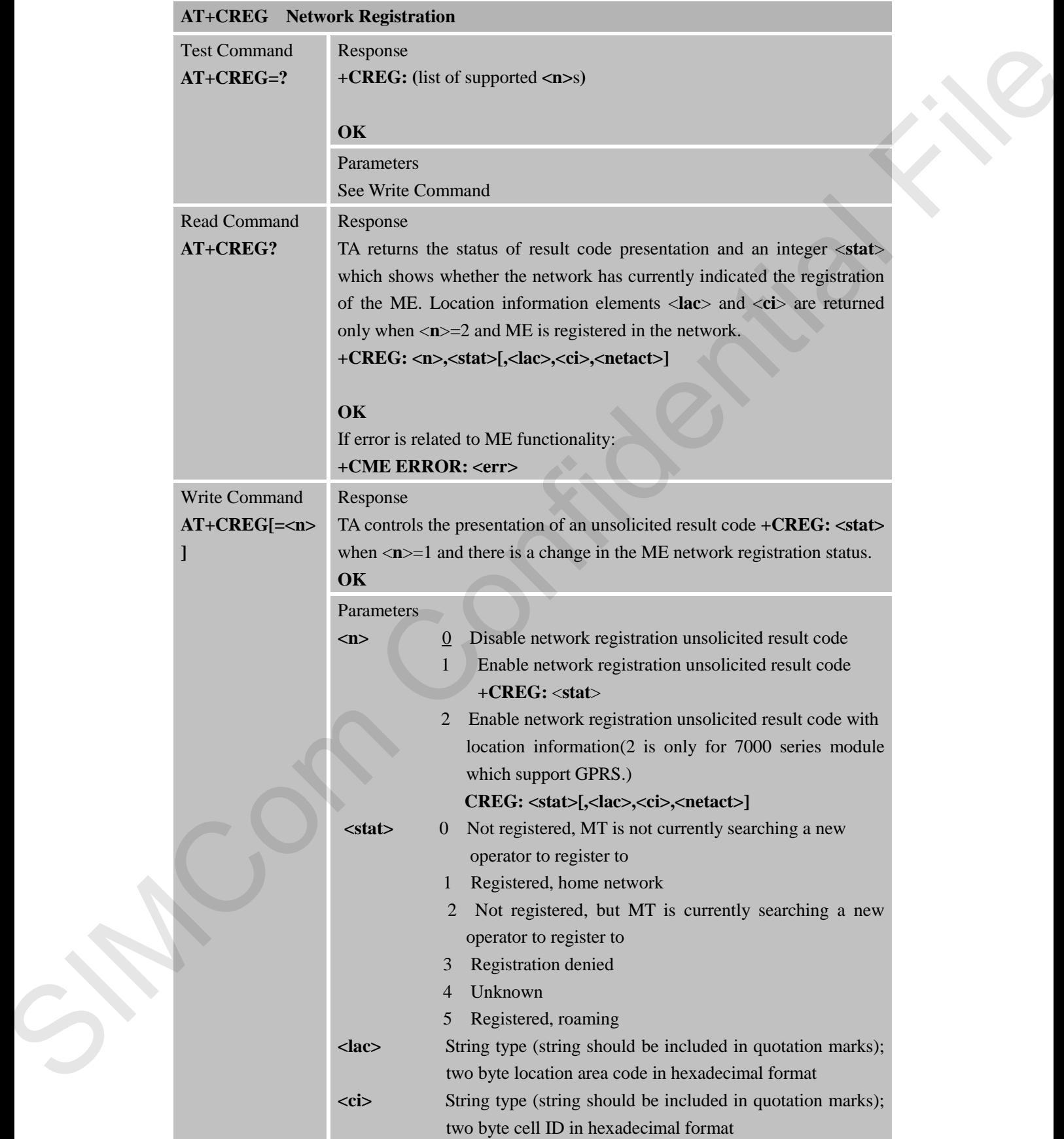

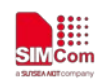

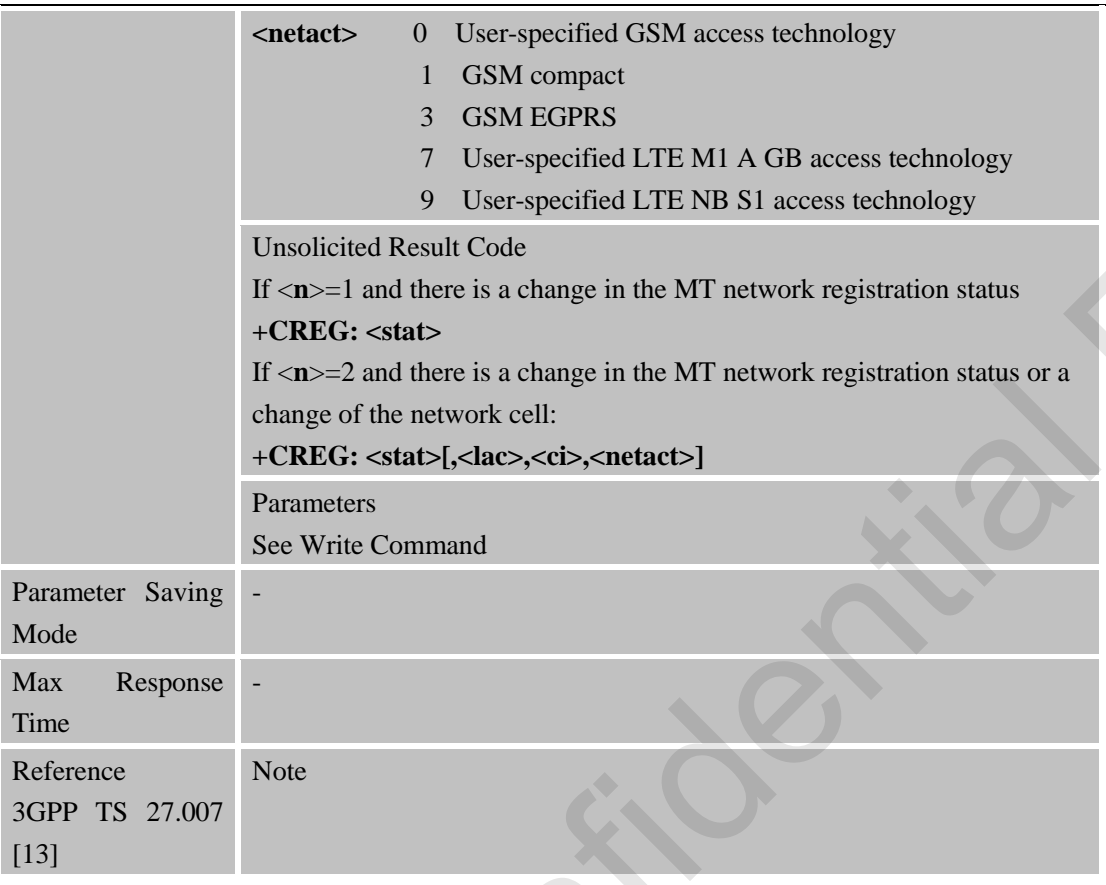

# **3.2.15 AT+CRSM Restricted SIM Access**

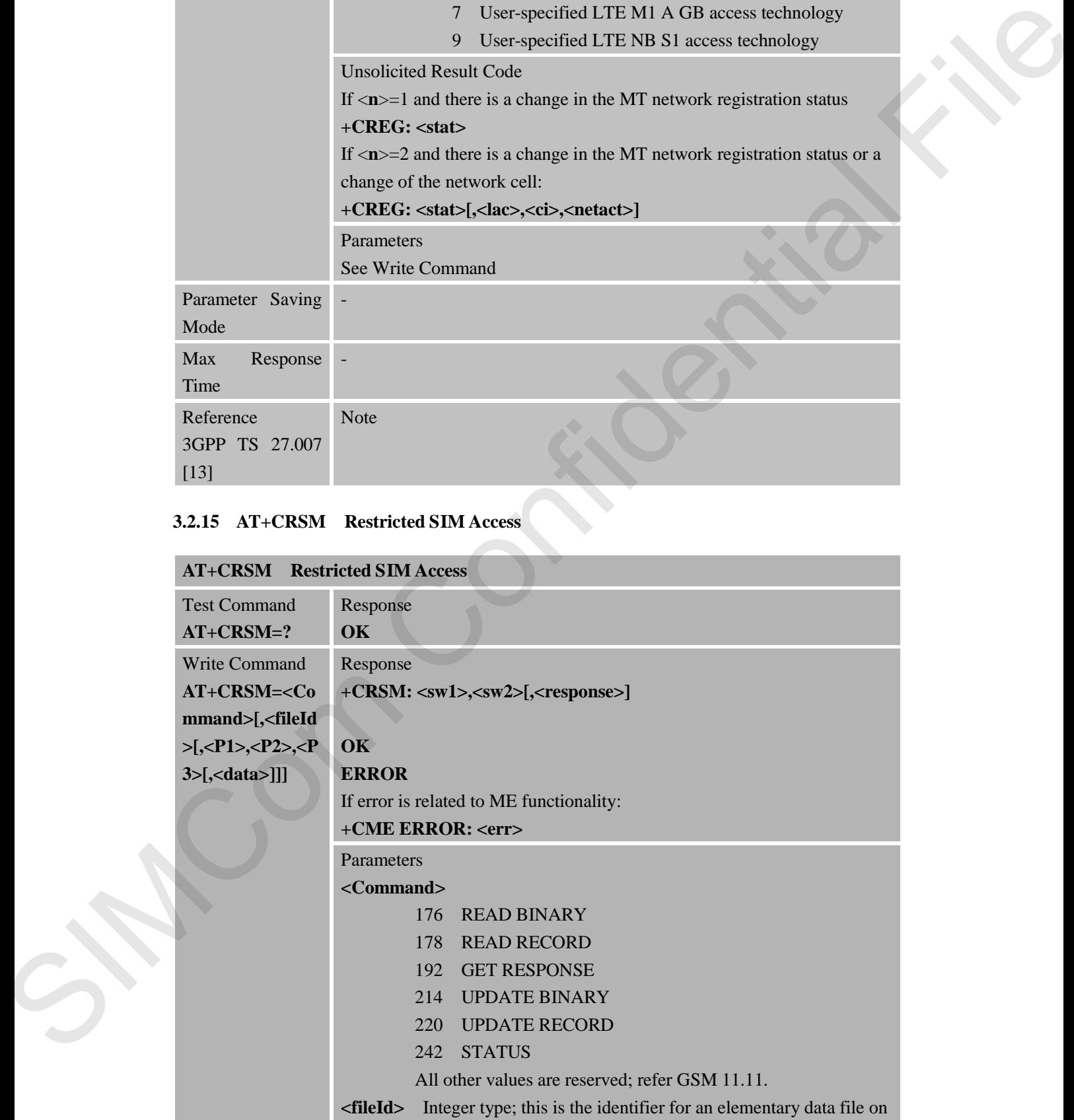

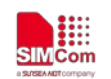

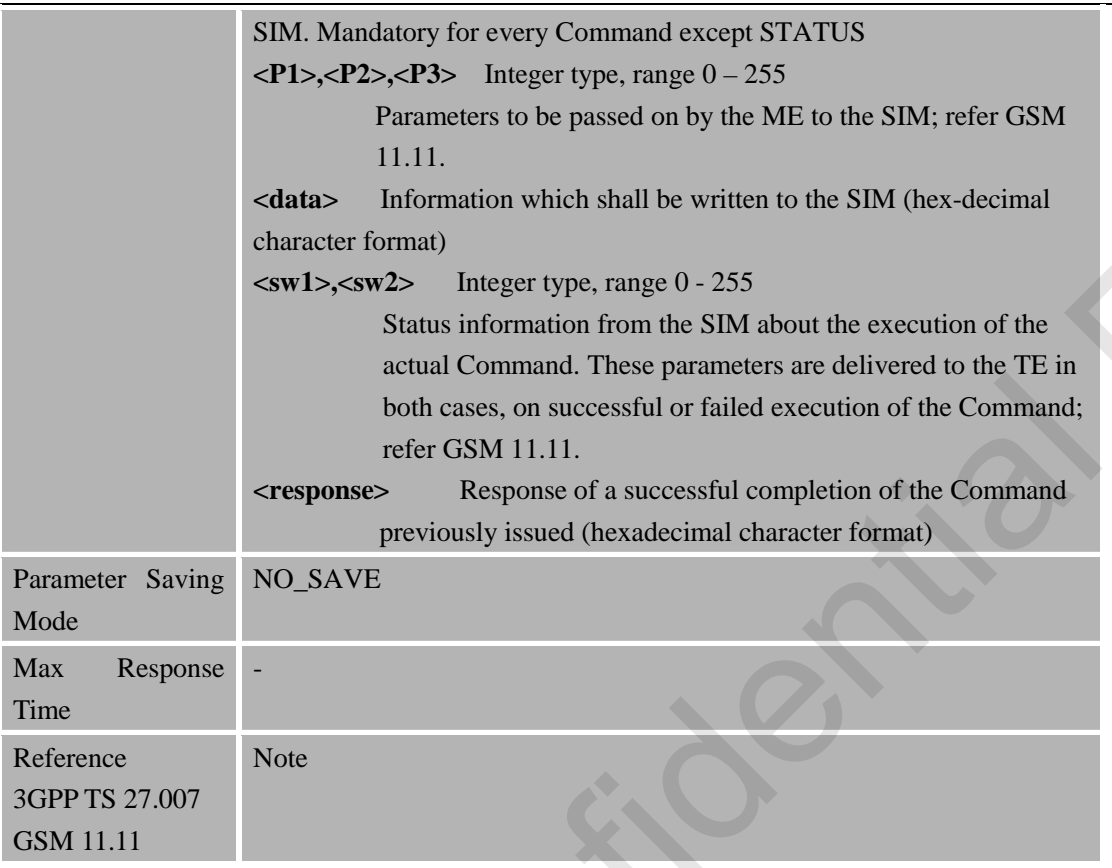

# **3.2.16 AT+CSQ Signal Quality Report**

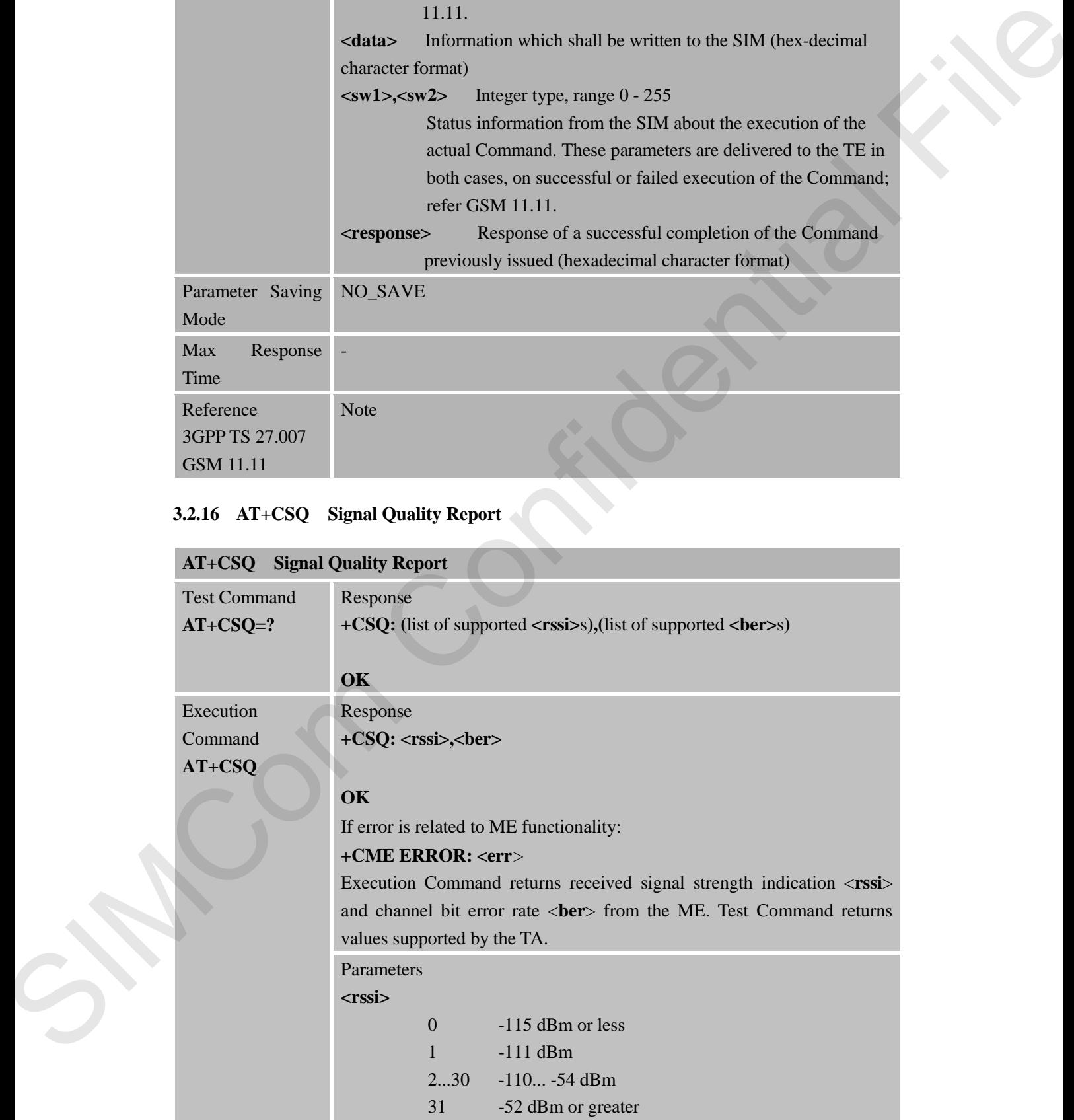

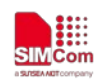

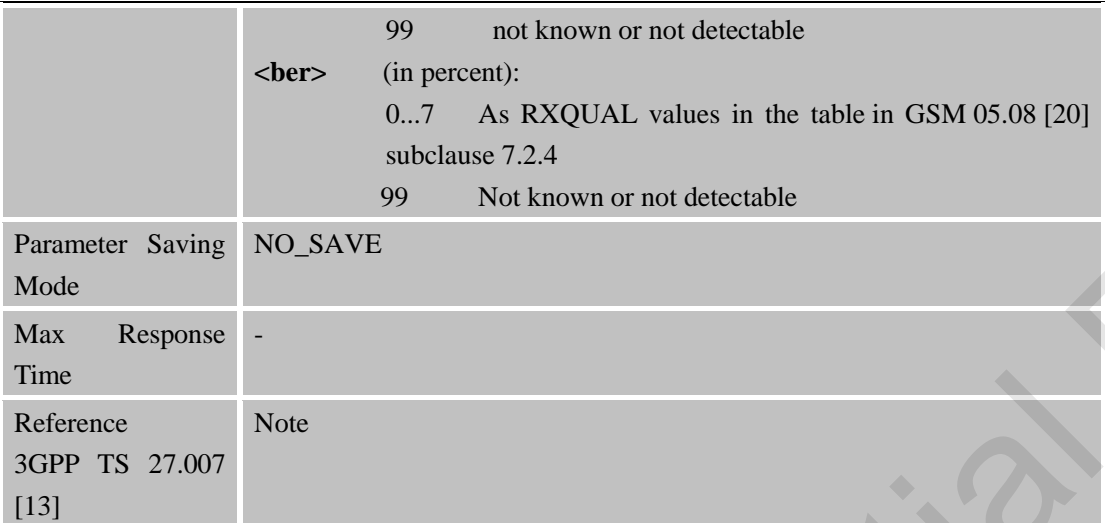

# **3.2.17 AT+CPOL Preferred Operator List**

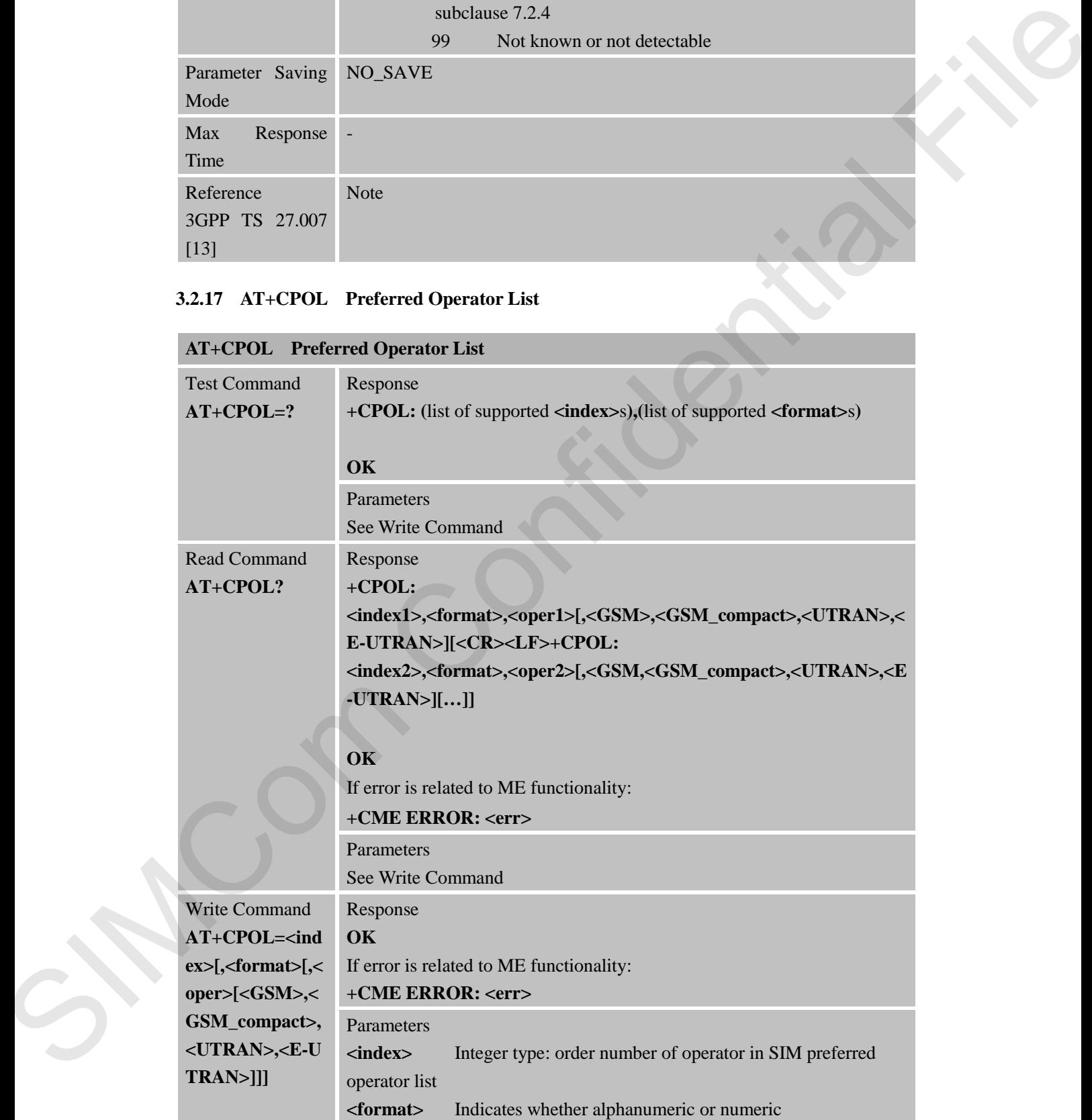

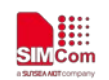

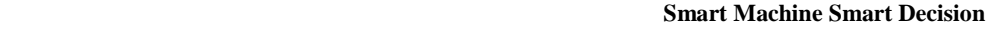

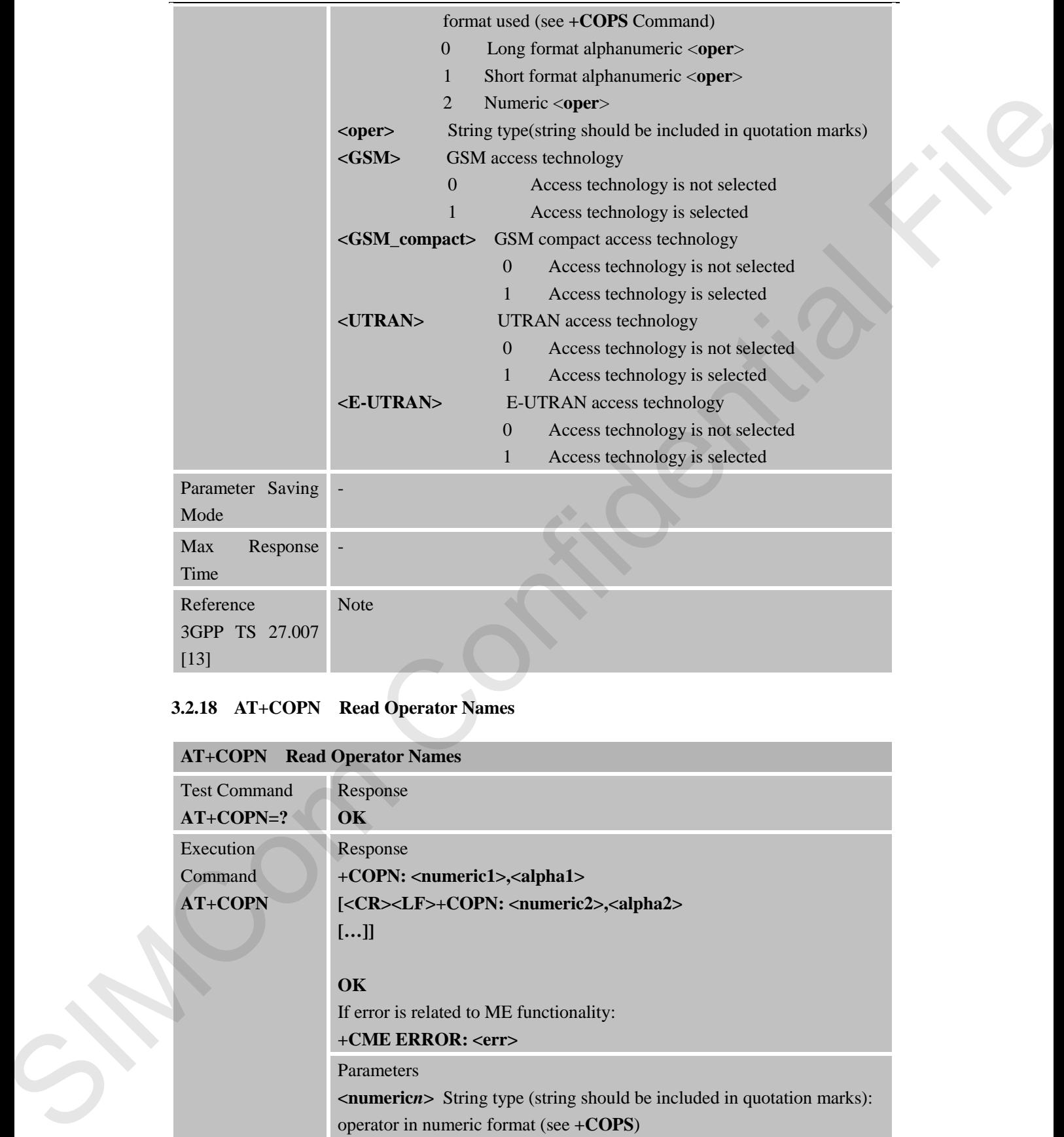

# **3.2.18 AT+COPN Read Operator Names**

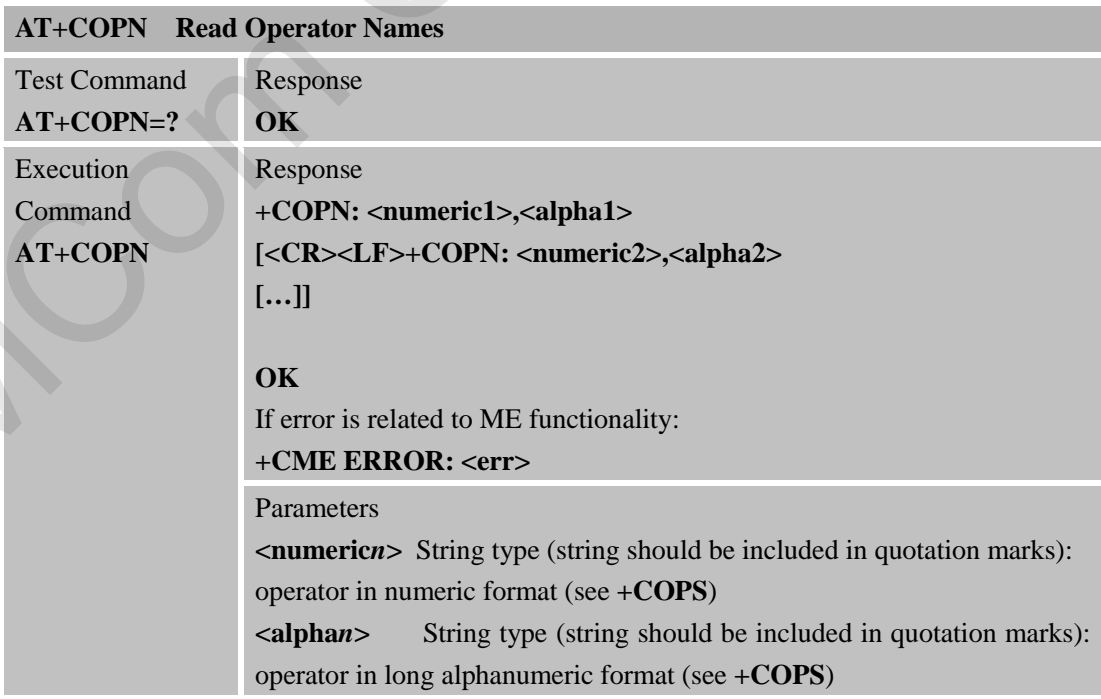

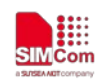

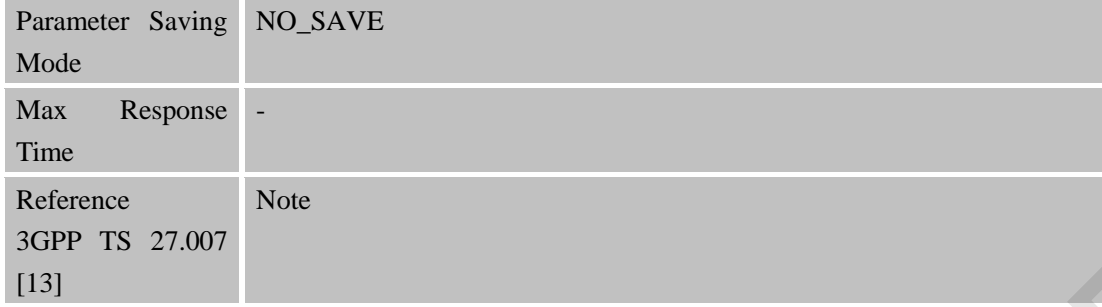

# **3.2.19 AT+CFUN Set Phone Functionality**

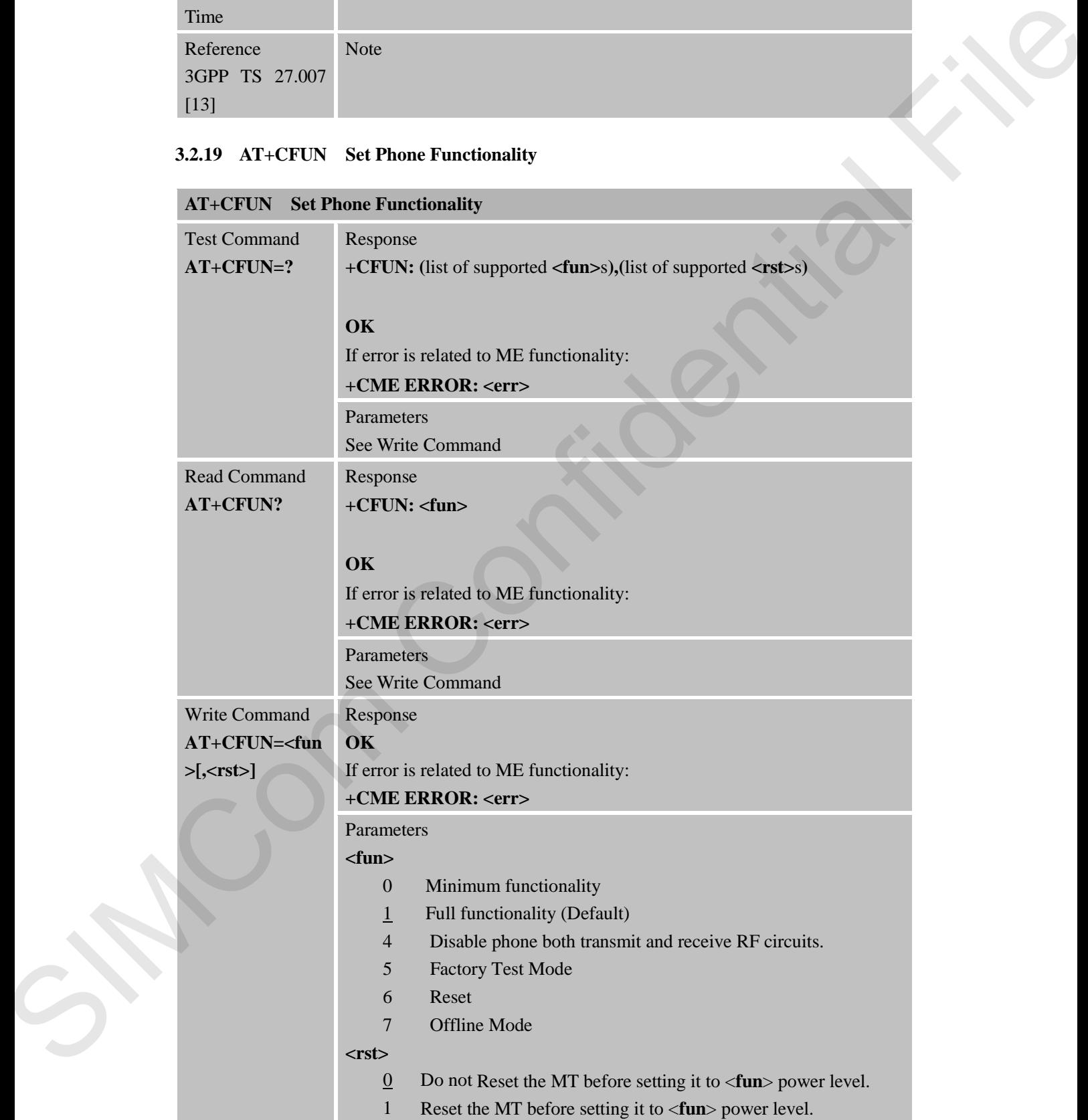

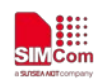

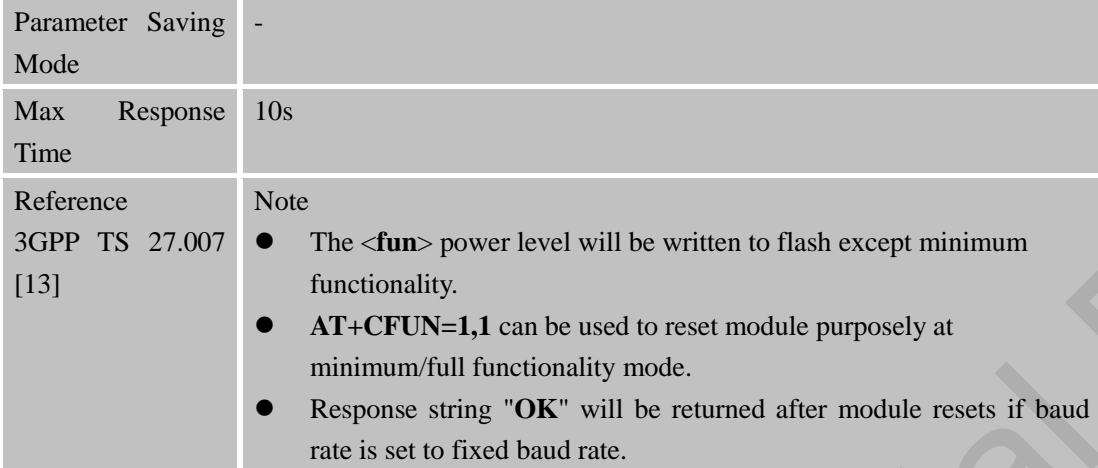

# **3.2.20 AT+CCLK Clock**

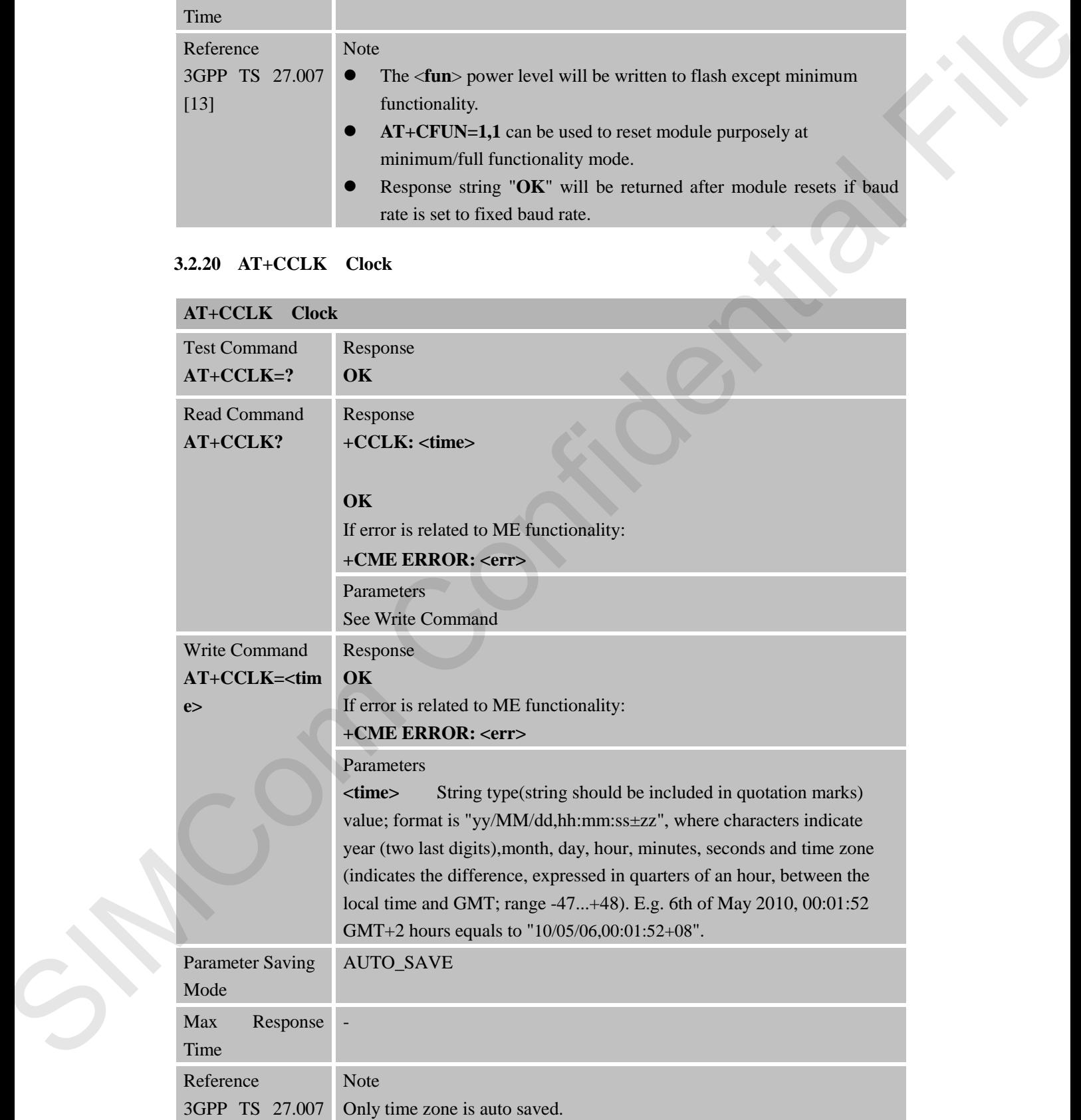

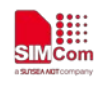

[13]

#### **3.2.21 AT+CSIM Generic SIM Access**

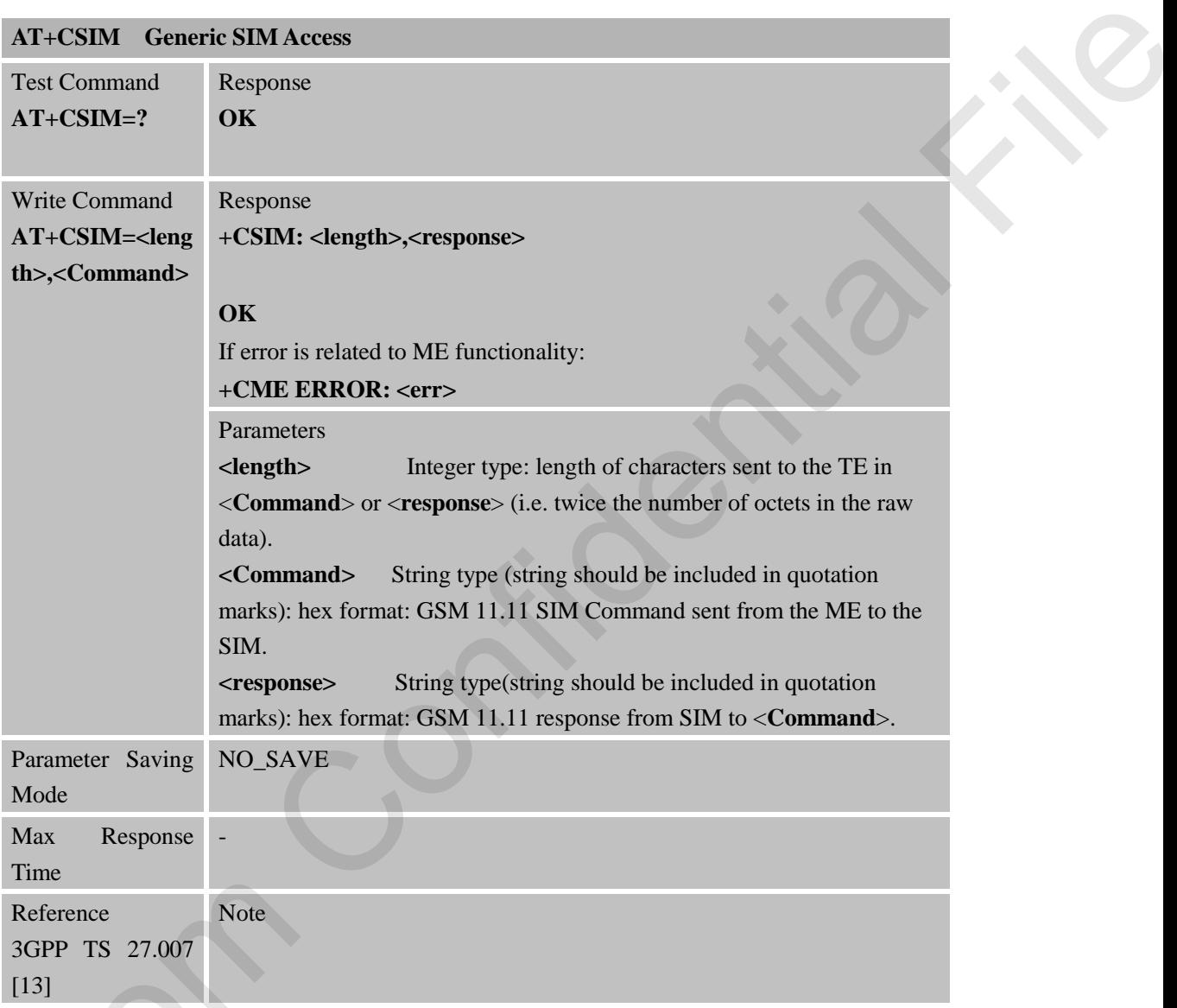

# **3.2.22 AT+CBC Battery Charge**

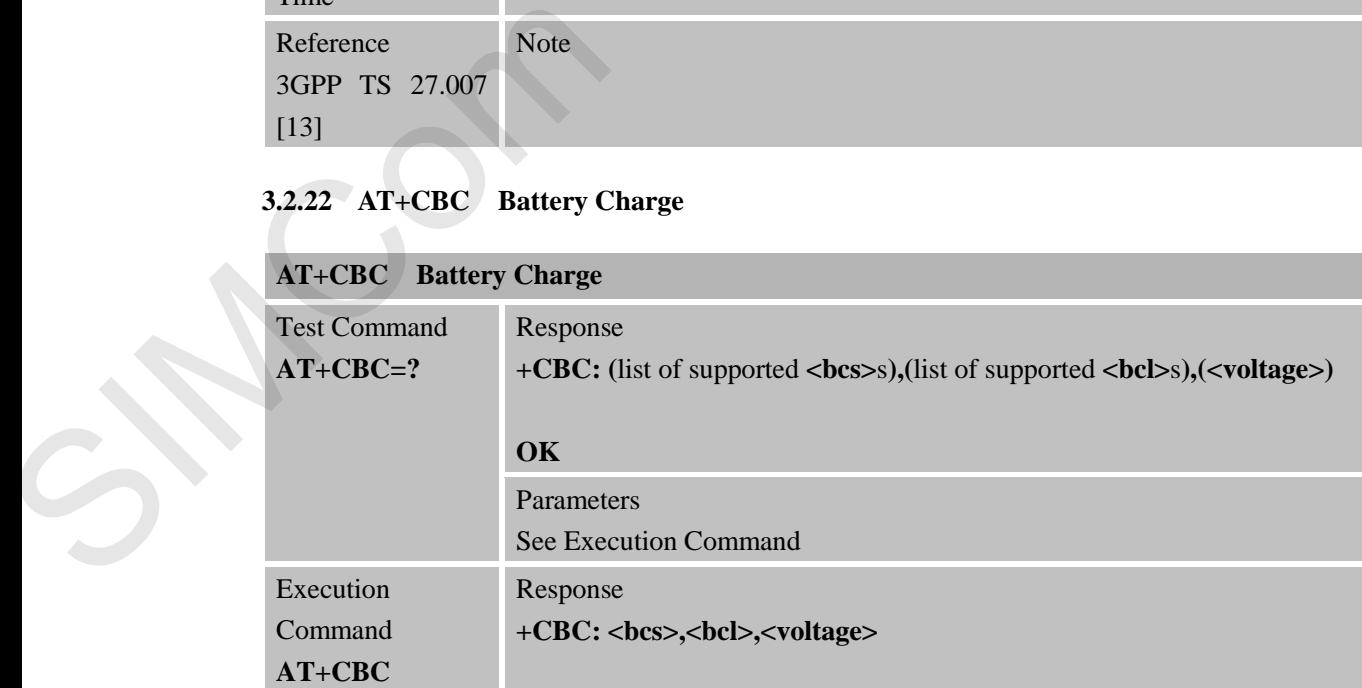

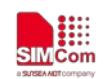

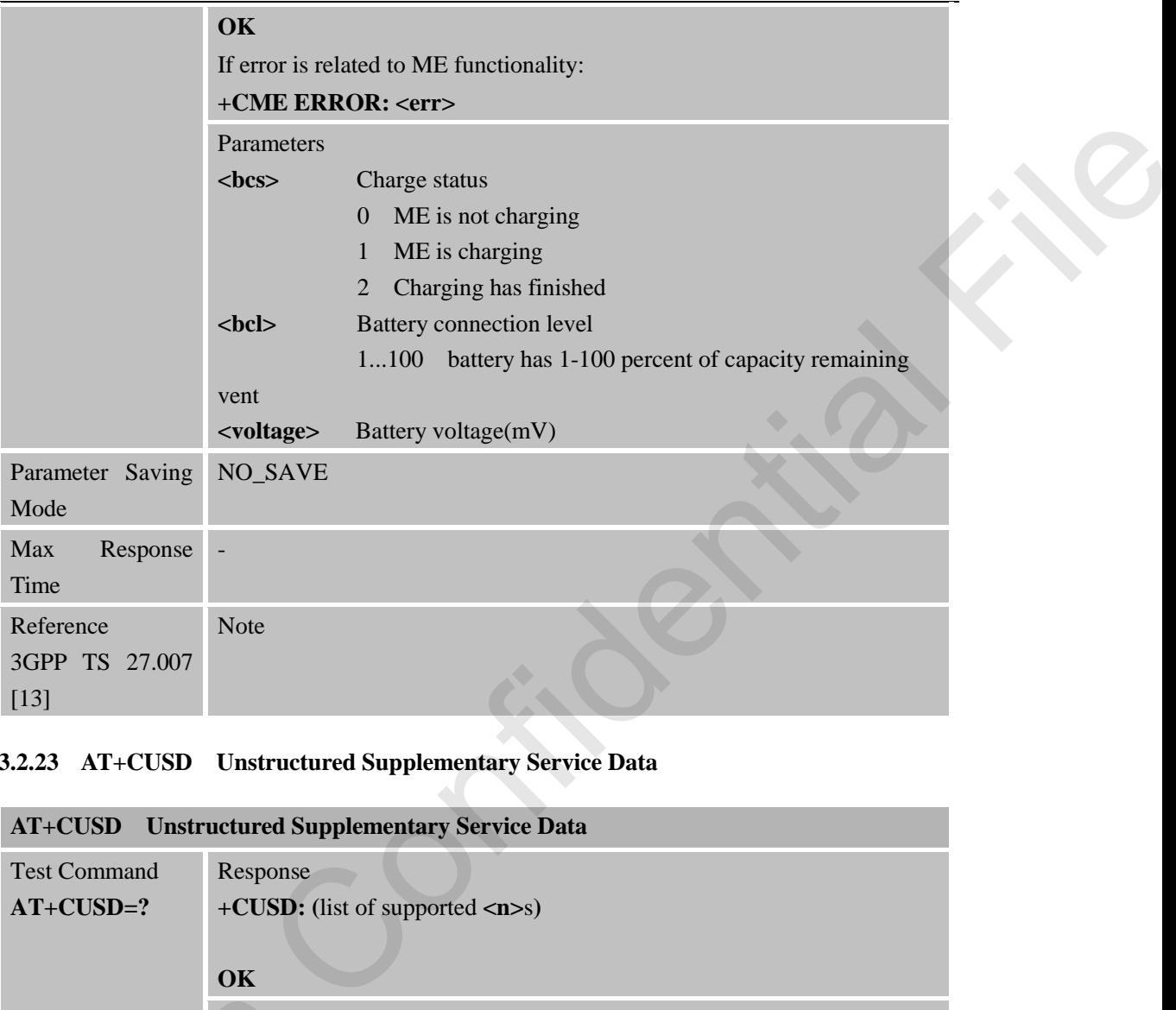

# **3.2.23 AT+CUSD Unstructured Supplementary Service Data**

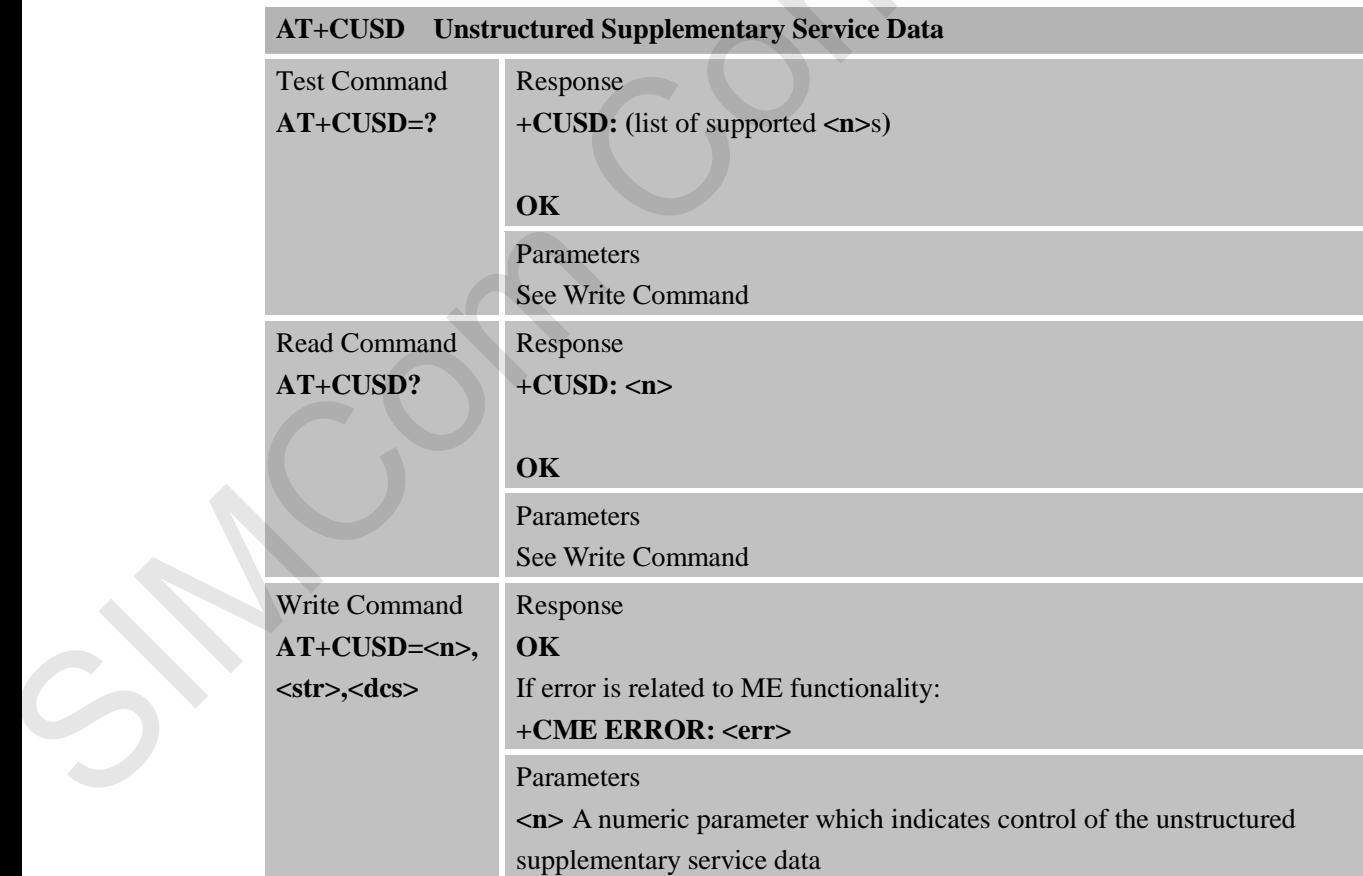

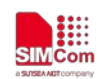

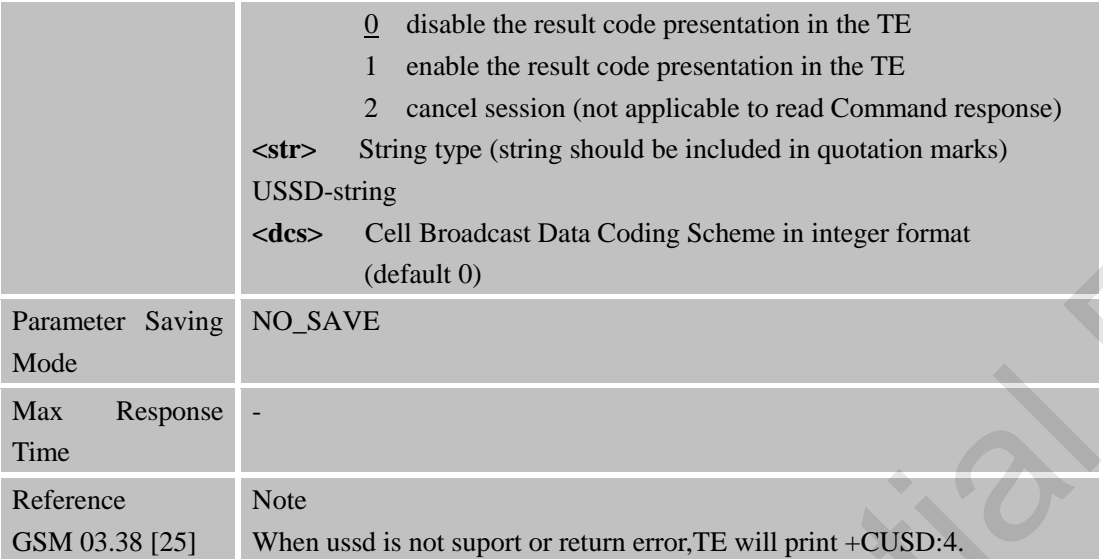

#### **3.2.24 AT+CNUM Subscriber Number**

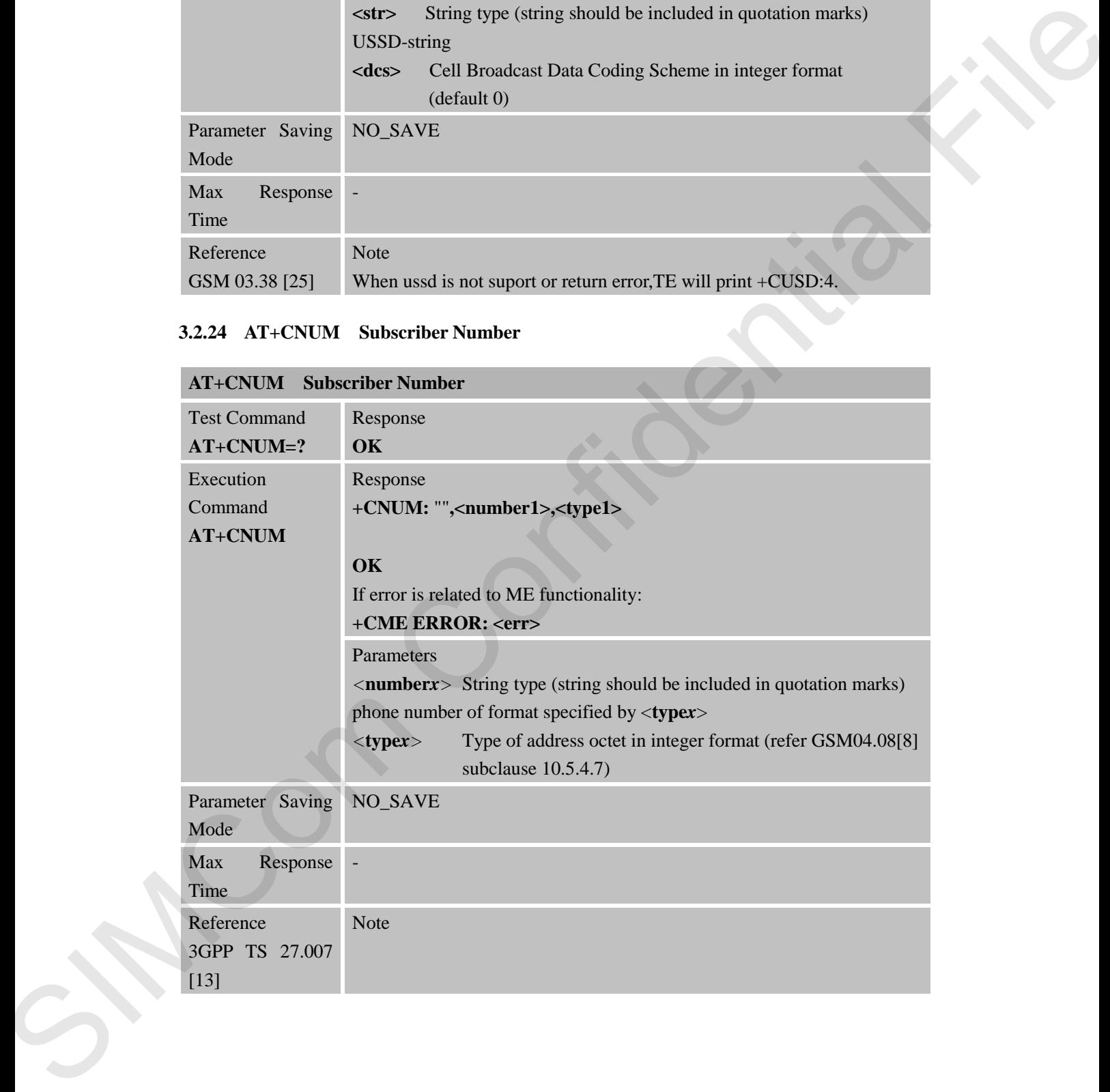

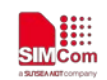

# **4 AT Commands According to 3GPP TS 27.005**

The 3GPP TS 27.005 commands are for performing SMS and CBS related operations. SIM7000 Series supports both Text and PDU modes.

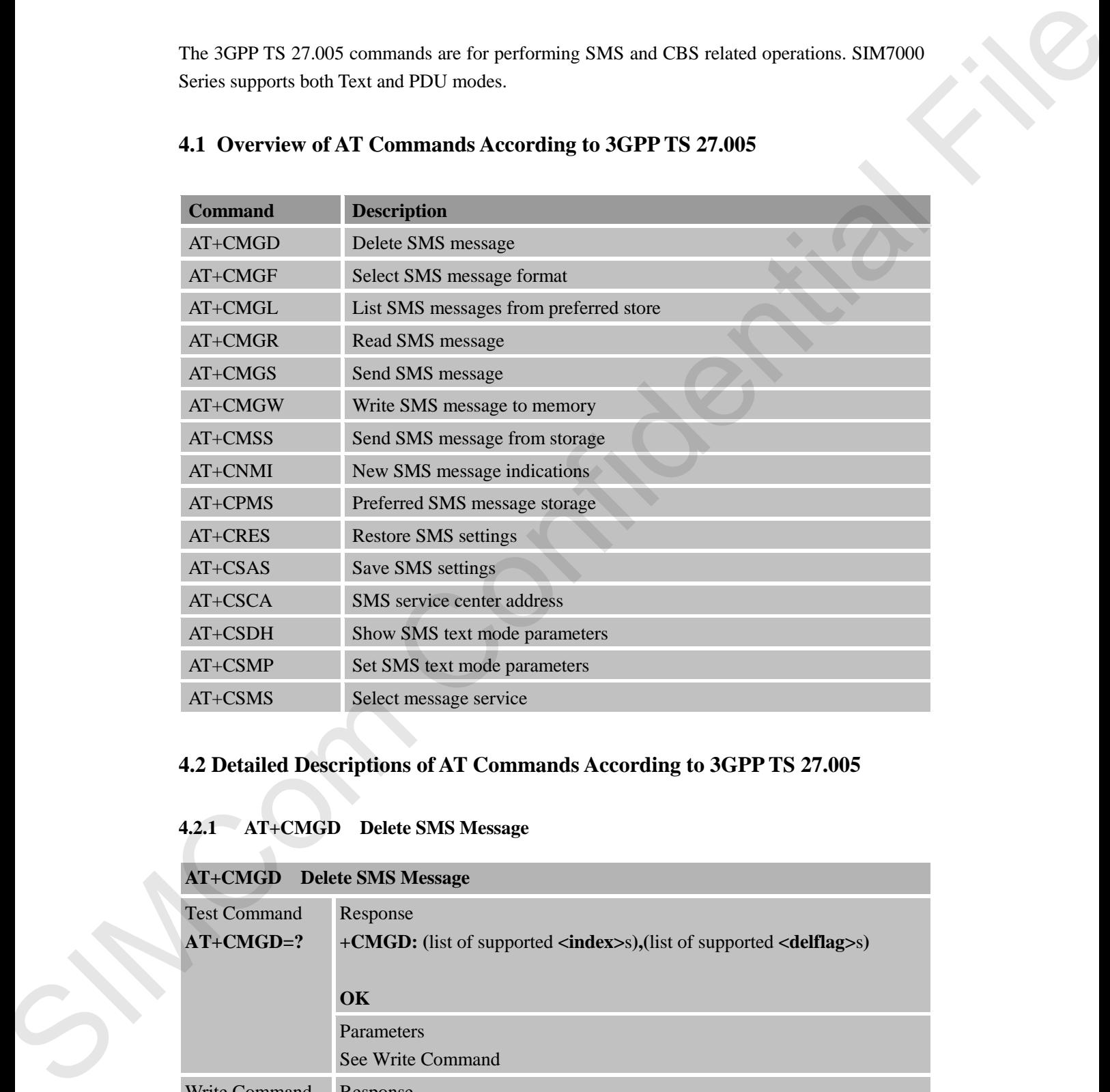

# **4.1 Overview of AT Commands According to 3GPP TS 27.005**

# **4.2 Detailed Descriptions of AT Commands According to 3GPP TS 27.005**

## **4.2.1 AT+CMGD Delete SMS Message**

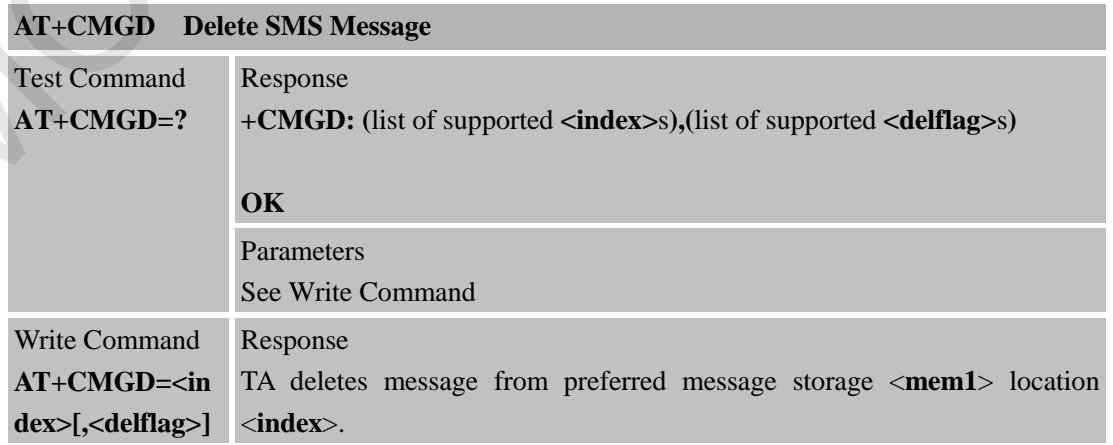

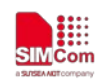

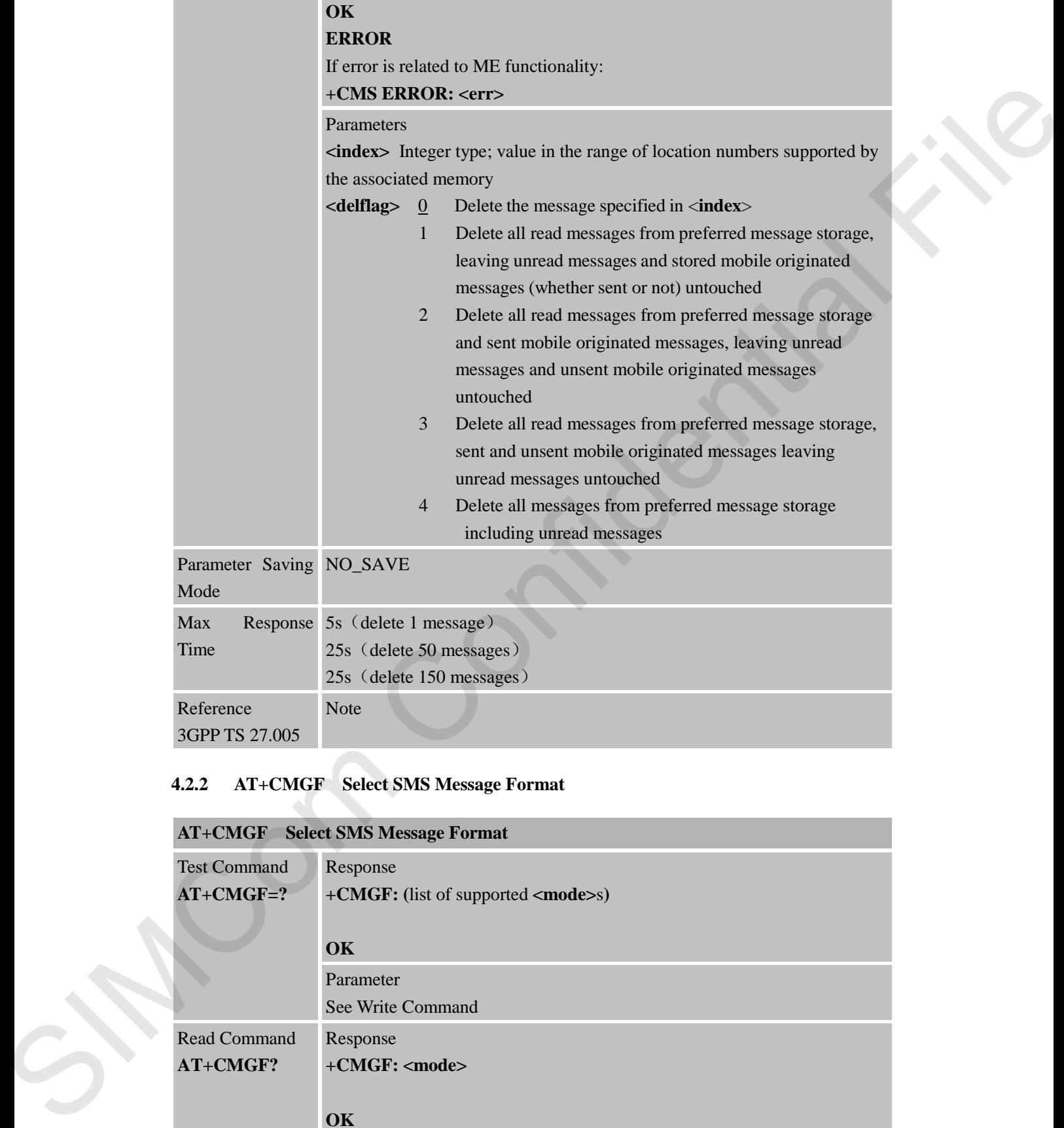

# **4.2.2 AT+CMGF Select SMS Message Format**

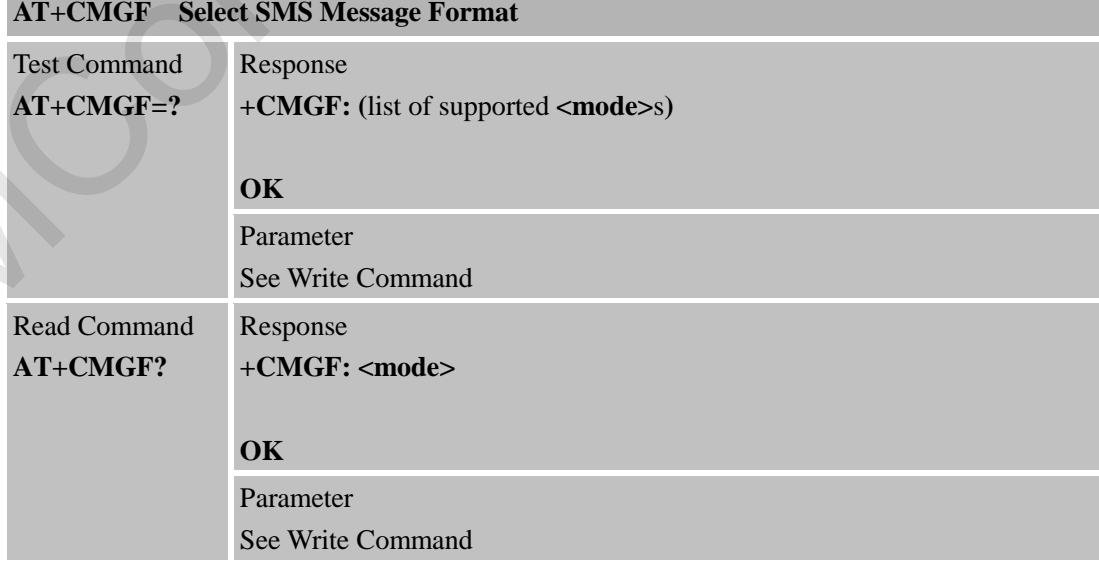

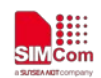

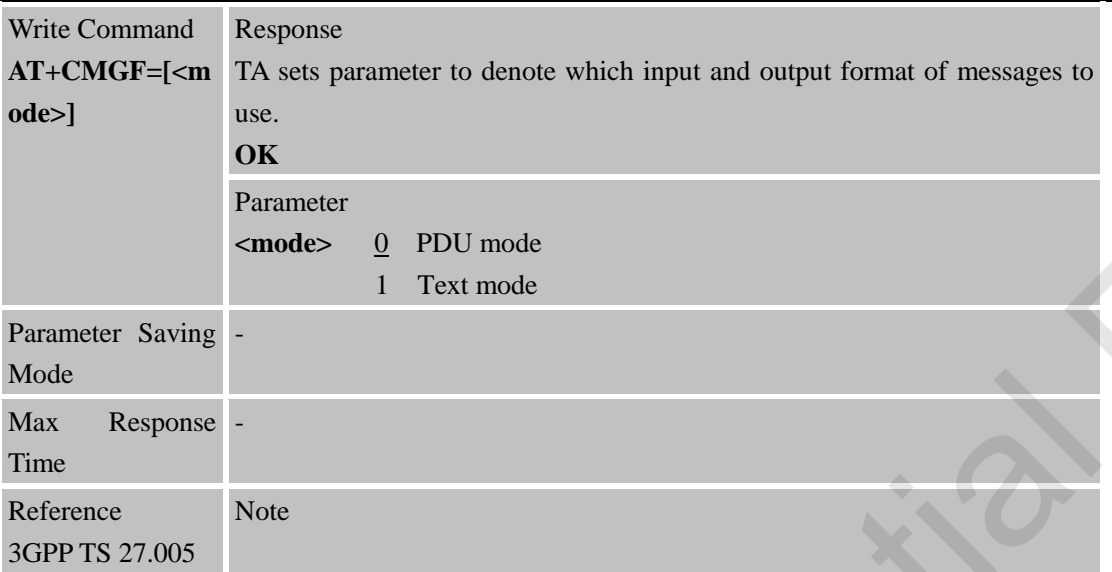

# **4.2.3 AT+CMGL List SMS Messages from Preferred Store**

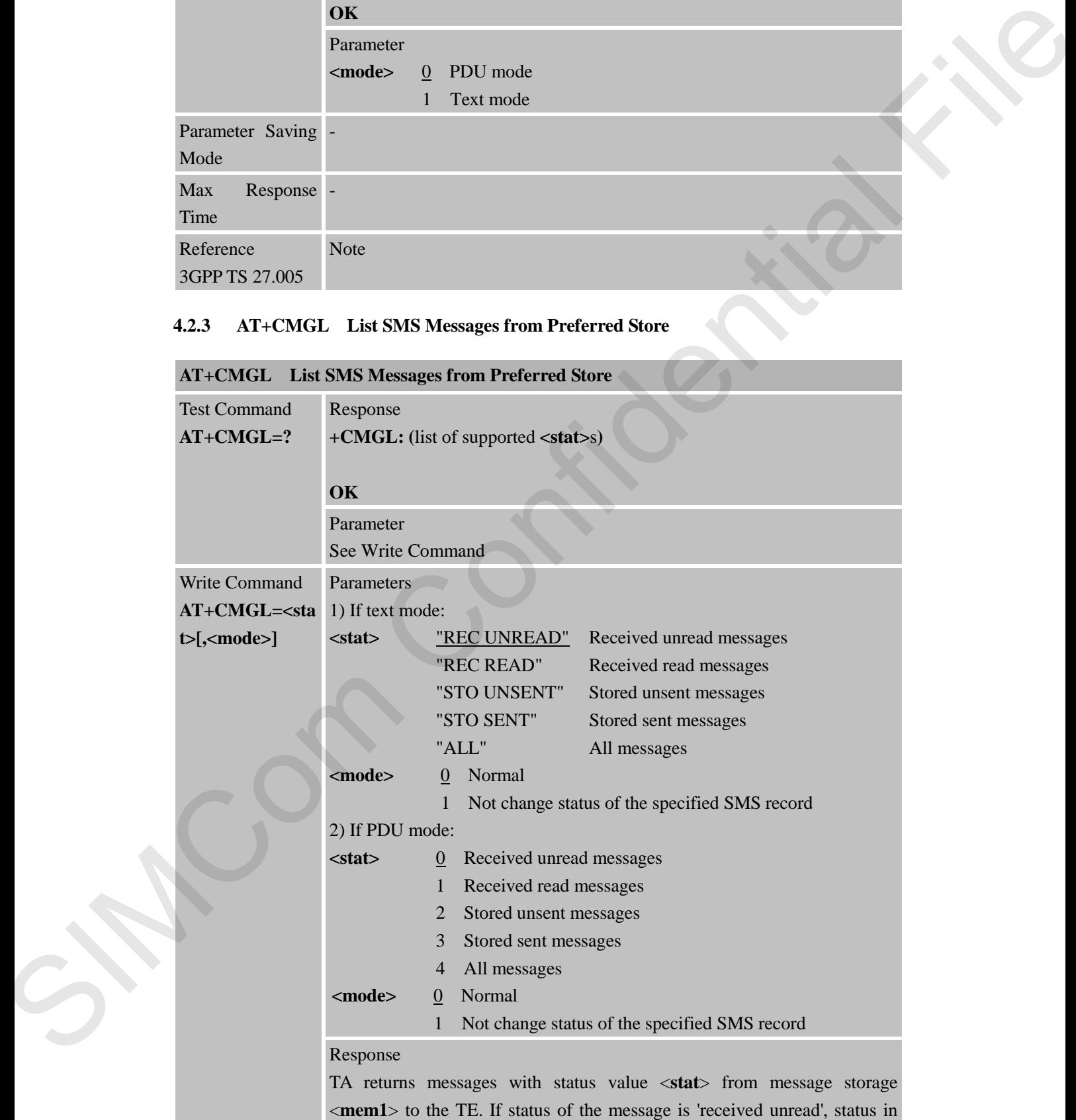

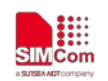

the storage changes to 'received read'.

1) If text mode (**+CMGF=1**) and Command successful: for SMS-SUBMITs and/or SMS-DELIVERs: **+CMGL: <index>,<stat>,<oa/da>[,<alpha>][,<scts>] [,<tooa/toda>,<length>]<CR><LF><data> [<CR><LF>+CMGL: <index>,<stat>,<da/oa> [,<alpha>][,<scts>][,<tooa/toda>,<length>]<CR><LF><data>[...]]** 

for SMS-STATUS-REPORTs:

**+CMGL: <index>,<stat>,<fo>,<mr>[,<ra>][,<tora>],<scts>,<dt>,<st> [<CR><LF>+CMGL: <index>,<stat>,<fo>,<mr> [,<ra>][,<tora>],<scts>,<dt>,<st>[...]]**

for SMS-COMMANDs: **+CMGL: <index>,<stat>,<fo>,<ct>[<CR><LF> +CMGL: <index>,<stat>,<fo>,<ct>[...]]**

for CBM storage: **+CMGL: <index>,<stat>,<sn>,<mid>,<page>,<pages> <CR><LF><data> <CR><LF>+CMGL: <index>,<stat>,<sn>,<mid>,<page>,<pages> <CR><LF><data>[...]] OK**

2) If PDU mode (**+CMGF=0**) and Command successful: **+CMGL: <index>,<stat>[,<alpha>],<length>**  <CR><LF><pdu><CR><LF> **+CMGL: <index>,<stat>[,alpha],<length>**  <CR><LF><pdu>[...]] **OK**

3)If error is related to ME functionality: **+CMS ERROR: <err>**

#### Parameters

**<alpha>** String type(string should be included in quotation marks) alphanumeric representation of <**da**> or <**oa**> corresponding to the entry found in MT phonebook; implementation of this feature is manufacturer specific; used character set should be the one selected with Command Select TE Character Set **+CSCS** (see definition of this Command in 3GPP TS 27.007) ω NOS SULMATE and is NOS DELIVIES.<br>
CMCLI enhetes, cannot confident [calphas] [carete]<br>
[calmediate collistic collistic collistic collistic collistic collistic collistic collistic collistic collistic collistic collistic

**<da>** GSM 03.40 TP-Destination-Address Address-Value field in string format; BCD numbers (or GSM default alphabet characters) are converted to characters of the currently selected TE character set (refer

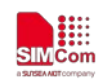

Command **+CSCS** in 3GPP TS 27.007); type of address given by <**toda**> **<data>** In the case of SMS: GSM 03.40 TP-User-Data in text mode responses; format: - if <**dcs**> indicates that GSM 03.38 default alphabet is used and <**fo**> indicates that GSM 03.40 TPUser-Data-Header-Indication is not set: - if TE character set other than "HEX" (refer Command Select TE Character Set +CSCS in 3GPP TS 27.007):ME/TA converts GSM alphabet into current TE character set according to rules of Annex A s (adsociated that CoM 10338 delivere has the model in the sole and the state of the state of the state of the state of the state of the state of the state of the state of the state of the state of the state of the state

- if TE character set is "HEX": ME/TA converts each 7-bit character of GSM alphabet into two IRA character long hexadecimal number (e.g. character P (GSM 23) is presented as 17 (IRA 49 and 55))

- if <**dcs**> indicates that 8-bit or UCS2 data coding scheme is used, or <**fo**> indicates that GSM 03.40

TP-User-Data-Header-Indication is set: ME/TA converts each 8-bit octet into two IRA character long hexadecimal number (e.g. octet with integer value 42 is presented to TE as two characters 2A (IRA 50 and 65)) In the case of CBS: GSM 03.41 CBM Content of Message in text mode responses; format: - if <**dcs**> indicates that GSM 03.38 default alphabet is used:

- if TE character set other than "HEX" (refer Command +CSCS in 3GPP TS 27.007): ME/TA converts GSM alphabet into current TE character set according to rules of Annex A - if TE character set is "HEX": ME/TA converts each 7-bit

character of GSM alphabet into two IRA character long hexadecimal number

- if <**dcs**> indicates that 8-bit or UCS2 data coding scheme is used: ME/TA converts each 8-bit octet into two IRA character long hexadecimal number

**<length>** Integer type value indicating in the text mode (**+CMGF=1**) the length of the message body <**data**> (or <**cdata**>) in characters; or in PDU mode (**+CMGF=0**), the length of the actual TP data unit in octets (i.e. the RP layer SMSC address octets are not counted in the length) **<index>** Integer type; value in the range of location numbers supported by the associated memory

**<oa>** GSM 03.40 TP-Originating-Address Address-Value field in string format; BCD numbers (or GSM default alphabet characters) are converted to characters of the currently selected TE character set (refer Command **+CSCS** in 3GPP TS 27.007); type of address given by <tooa> **<pdu>** In the case of SMS: GSM 04.11 SC address followed by GSM 03.40 TPDU in hexadecimal format: ME/TA converts each octet of TP data unit into two IRA character long hexadecimal number (e.g. octet

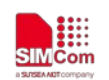

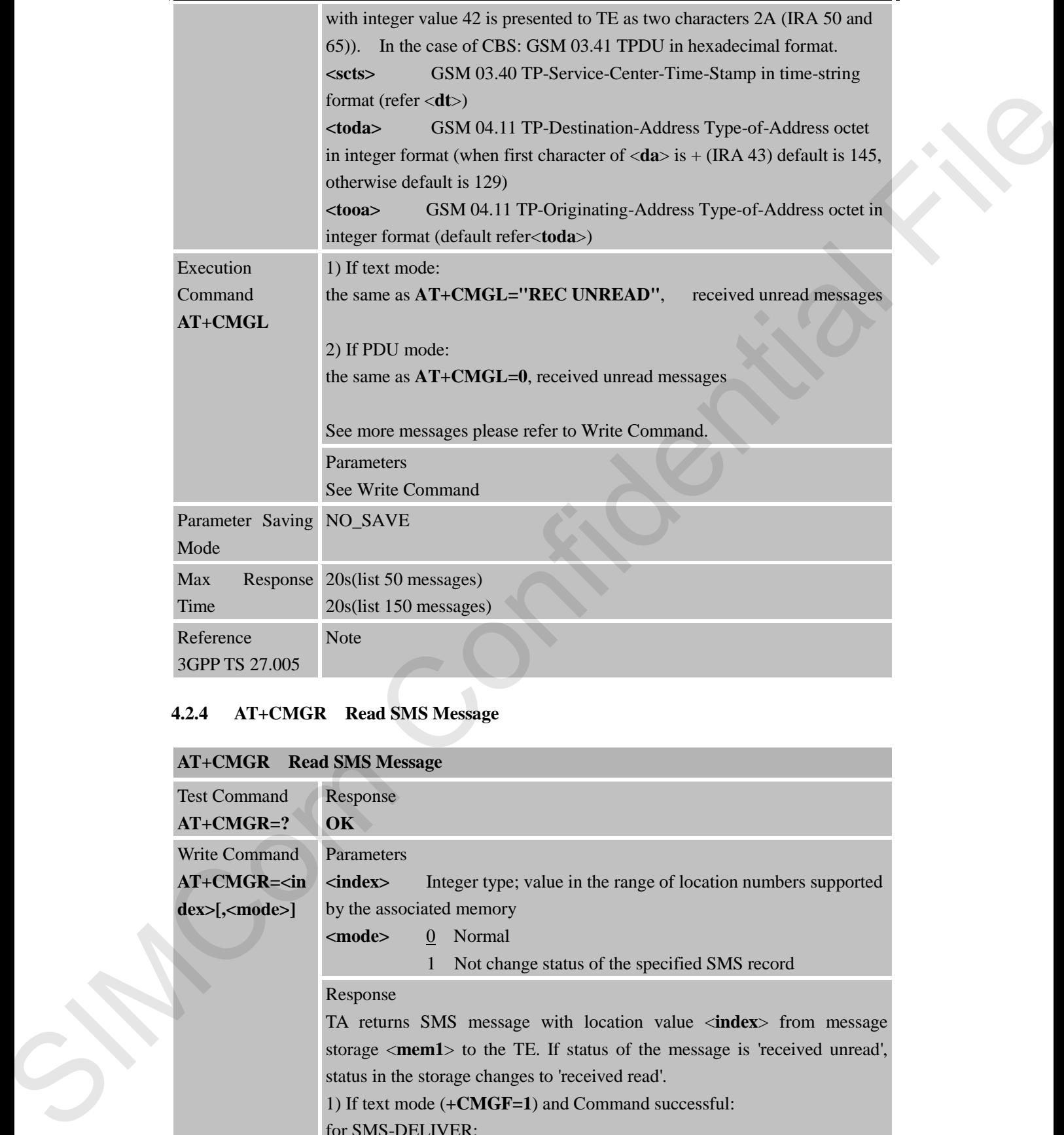

# **4.2.4 AT+CMGR Read SMS Message**

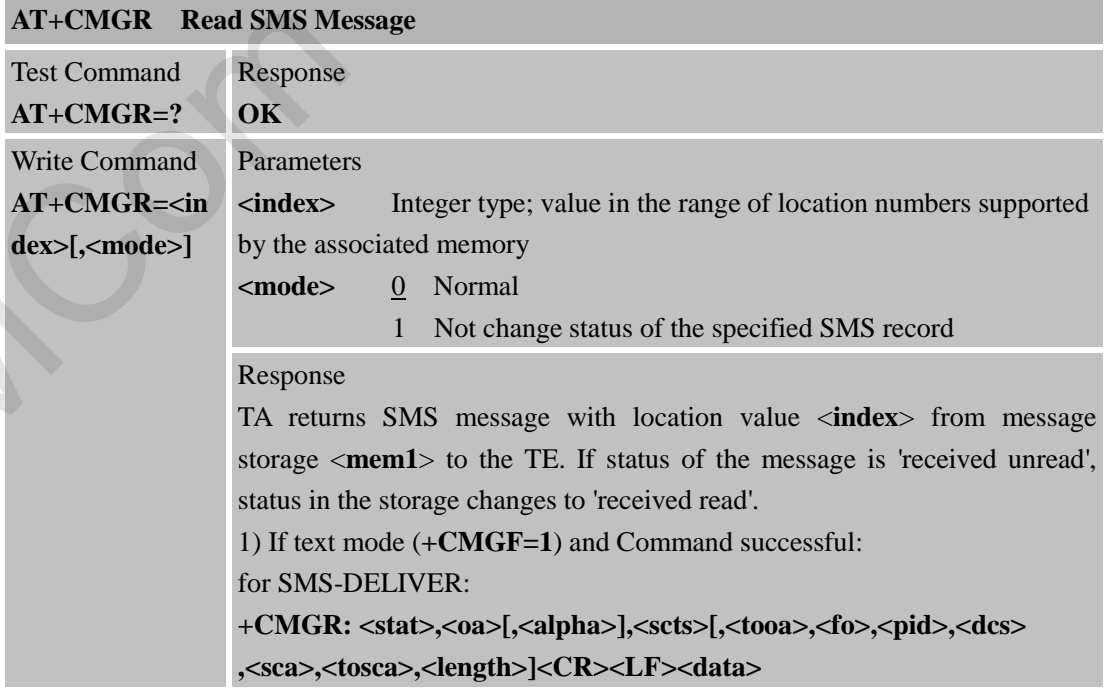

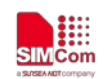

#### for SMS-SUBMIT:

**+CMGR: <stat>,<da>[,<alpha>][,<toda>,<fo>,<pid>,<dcs>[,<vp>] ,<sca>,<tosca>,<length>]<CR><LF><data>**

for SMS-STATUS-REPORTs:

**+CMGR: <stat>,<fo>,<mr>[,<ra>][,<tora>],<scts>,<dt>,<st>**

for SMS-COMMANDs:

**+CMGR: <stat>,<fo>,<ct>[,<pid>[,<mn>][,<da>][,<toda>] ,<length><CR><LF><cdata>]**

for CBM storage:

**+CMGR: <stat>,<sn>,<mid>,<dcs>,<page>,<pages><CR><LF><data>** 2) If PDU mode (+CMGF=0) and Command successful:

**+CMGR: <stat>[,<alpha>],<length><CR><LF><pdu>** 

#### **OK**

3) If error is related to ME functionality:

#### **+CMS ERROR: <err>**

Parameters

**<alpha>** String type (string should be included in quotation marks) alphanumeric representation of <**da**> or <**oa**> corresponding to the entry found in MT phonebook; implementation of this feature is manufacturer specific

**<da>** GSM 03.40 TP-Destination-Address Address-Value field in string format; BCD numbers (or GSM default alphabet characters) are converted to characters of the currently selected TE character set (specified by **+CSCS** in 3GPP TS 27.007); type of address given by <**toda**> for SMS-STATUS-REPORTs.<br>
4CMGRE-confidential Figure (american fectaris) estates continued to the SMS-COMMANDS and Spherical Filest<br>
state CMGRE-confidential Filest Executions) and CMGRE-confidential Filest<br>
state CMGRE-co

**<data>** In the case of SMS: GSM 03.40 TP-User-Data in text mode responses; format:

> - if <**dcs**> indicates that GSM 03.38 default alphabet is used and <**fo**> indicates that GSM 03.40 TPUser-Data-Header-Indication is not set:

- if TE character set other than "HEX" (refer Command Select TE Character Set +CSCS in 3GPP TS 27.007):ME/TA converts GSM alphabet into current TE character set according to rules of Annex A

- if TE character set is "HEX": ME/TA converts each 7-bit character of GSM alphabet into two IRA character long hexadecimal number (e.g. character P (GSM 23) is presented as 17 (IRA 49 and 55))

- if <**dcs**> indicates that 8-bit or UCS2 data coding scheme is used, or <**fo**> indicates that GSM 03.40

TP-User-Data-Header-Indication is set: ME/TA converts each

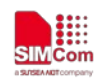

8-bit octet into two IRA character long hexadecimal number (e.g. octet with integer value 42 is presented to TE as two characters 2A (IRA 50 and 65)) In the case of CBS: GSM 03.41 CBM Content of Message in text mode responses; format: - if <**dcs**> indicates that GSM 03.38 default alphabet is used: - if TE character set other than "HEX" (refer Command +CSCS in 3GPP TS 27.007): ME/TA converts GSM alphabet into current TE character set according to rules of Annex A - if TE character set is "HEX": ME/TA converts each 7-bit character of GSM alphabet into two IRA character long hexadecimal number CDM Channels of the Northeaster in two two metals in the statements of the statement of NASS (Scholar Applies to see 3.1 The statement of NASS (Scholar Applies to the STAT of the Confident SCS (Scholar Applies 1971). The

- if <**dcs**> indicates that 8-bit or UCS2 data coding scheme is used: ME/TA converts each 8-bit octet into two IRA character long hexadecimal number

**<dcs>** Depending on the Command or result code: GSM 03.38 SMS Data Coding Scheme (default 0), or Cell Broadcast Data Coding Scheme in integer format

**<fo>** Depending on the Command or result code: first octet of GSM 03.40 SMS-DELIVER, SMS-SUBMIT (default 17),

SMS-STATUS-REPORT, or SMS-COMMAND (default 2) in integer format

**<length>** integer type value indicating in the text mode (**+CMGF=1**) the length of the message body <**data**> (or <**cdata**>) in characters; or in PDU mode (**+CMGF=0**), the length of the actual TP data unit in octets (i.e. the RP layer SMSC address octets are not counted in the length)

**<mid>** GSM 03.41 CBM Message Identifier in integer format **<oa>** GSM 03.40 TP-Originating-Address Address-Value field in string format; BCD numbers (or GSM default alphabet characters) are

converted characters of the currently selected TE character set (specified by +CSCS in 3GPP TS 27.007); type of address given by <**tooa**>

**<pdu>** In the case of SMS: GSM 04.11 SC address followed by GSM 03.40 TPDU in hexadecimal format: ME/TA converts each octet of TP data unit into two IRA character long hexadecimal number (e.g. octet with integer value 42 is presented to TE as two characters 2A (IRA 50 and 65)). In the case of CBS: GSM 03.41 TPDU in hexadecimal format.

**<pid>** GSM 03.40 TP-Protocol-Identifier in integer format (default 0)

**<sca>** GSM 04.11 RP SC address Address-Value field in string format; BCD numbers (or GSM default alphabet characters) are converted to characters of the currently selected TE character set (specified by +CSCS in 3GPP TS 27.007); type of address given by <**tosca**>

**<scts>** GSM 03.40 TP-Service-Centre-Time-Stamp in time-string format (refer <**dt**>)

**<stat>** 0 "REC UNREAD" Received unread messages

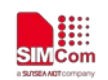

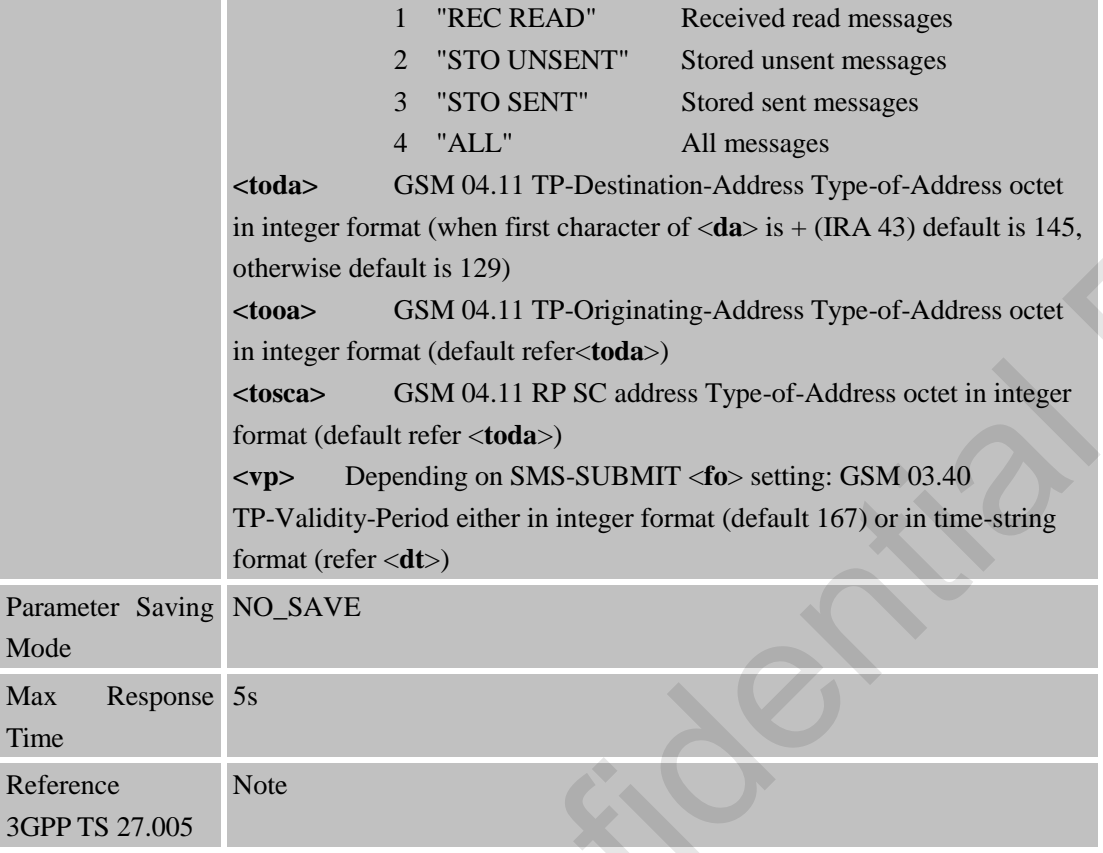

# **4.2.5 AT+CMGS Send SMS Message**

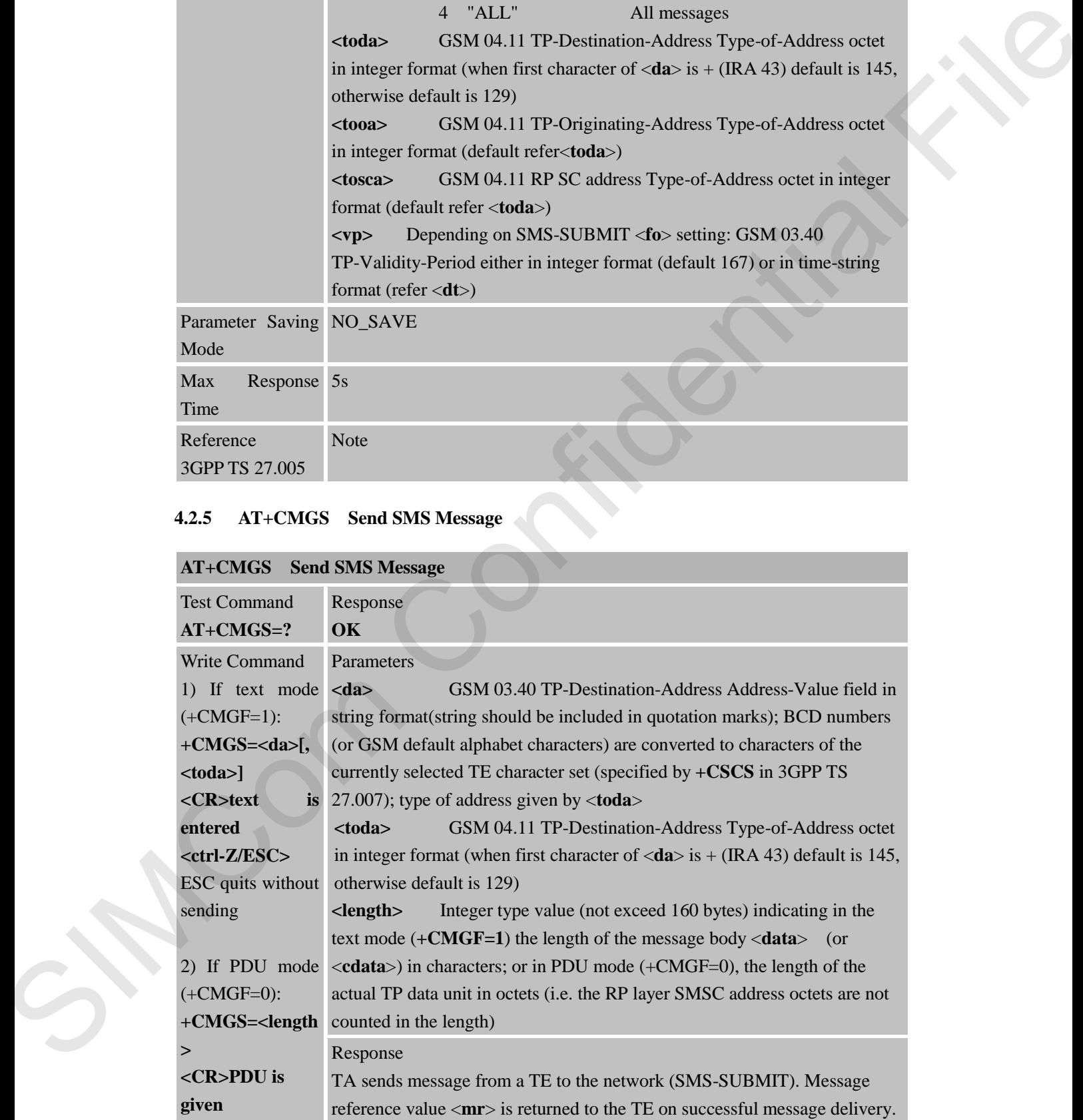

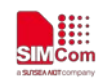

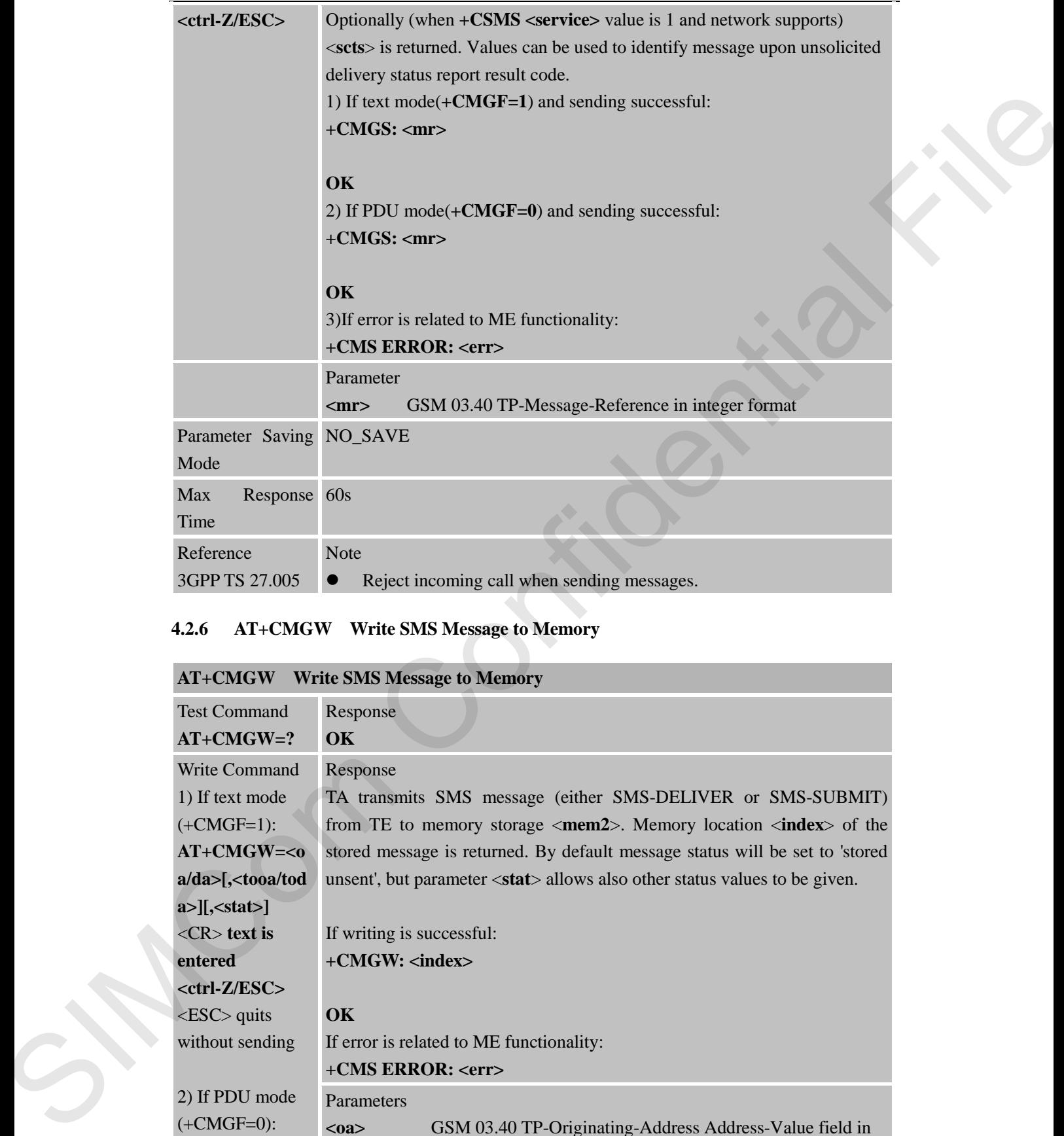

# **4.2.6 AT+CMGW Write SMS Message to Memory**

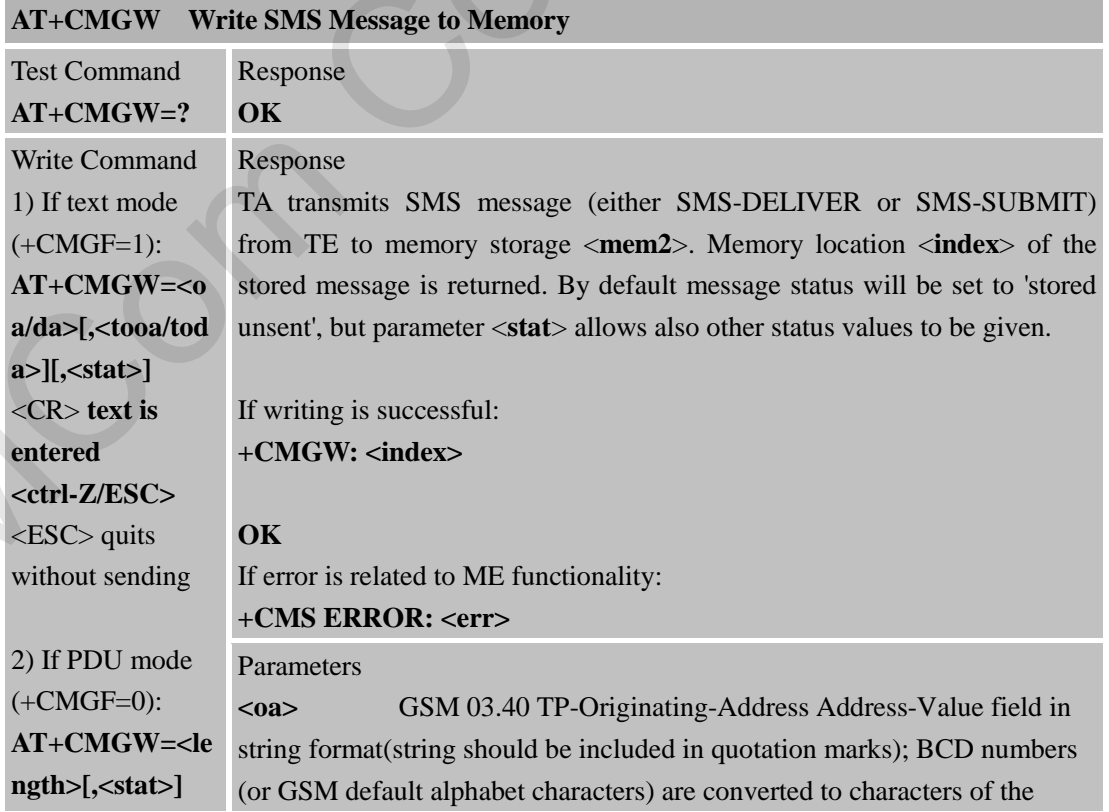

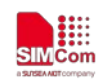

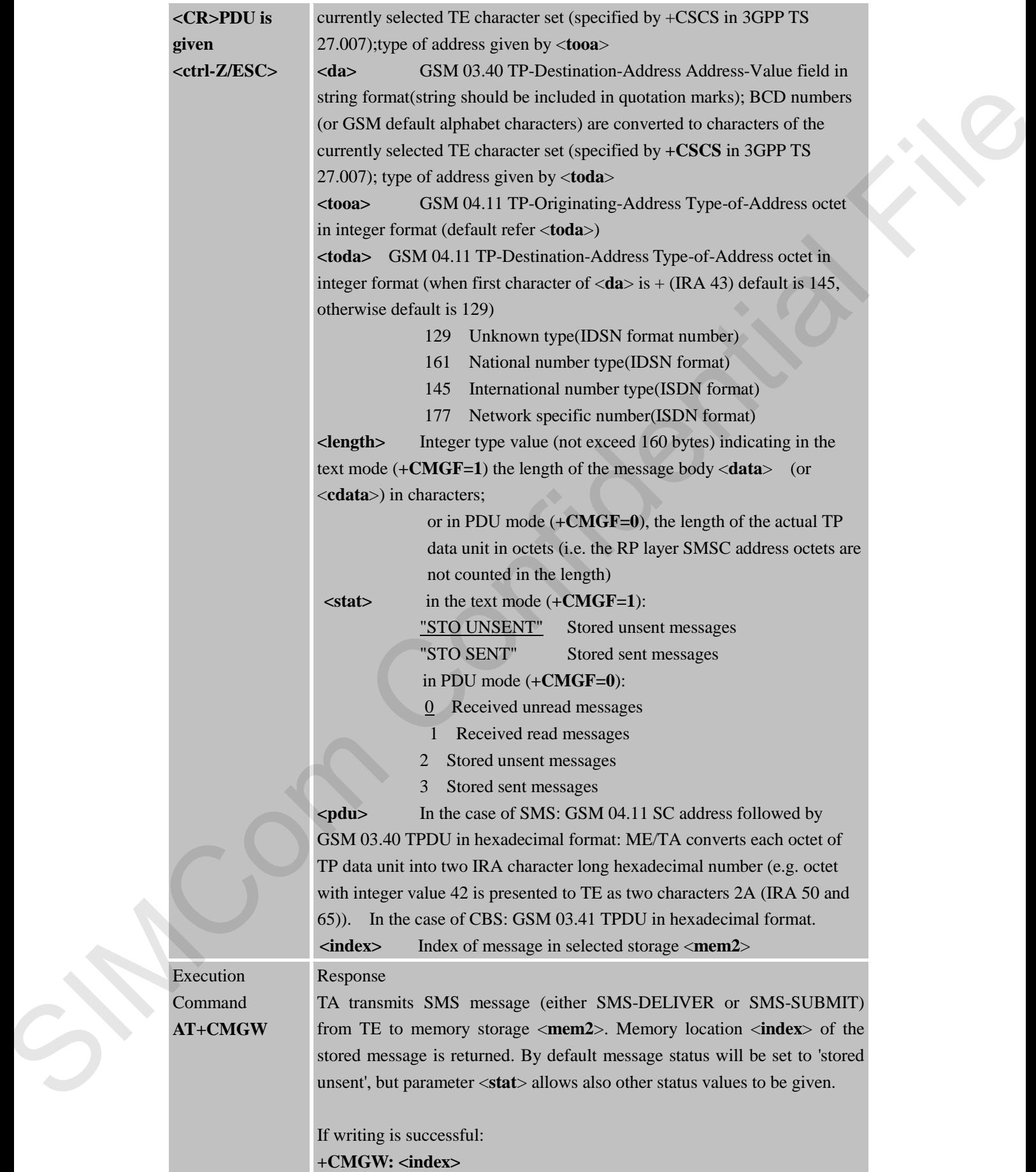

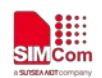

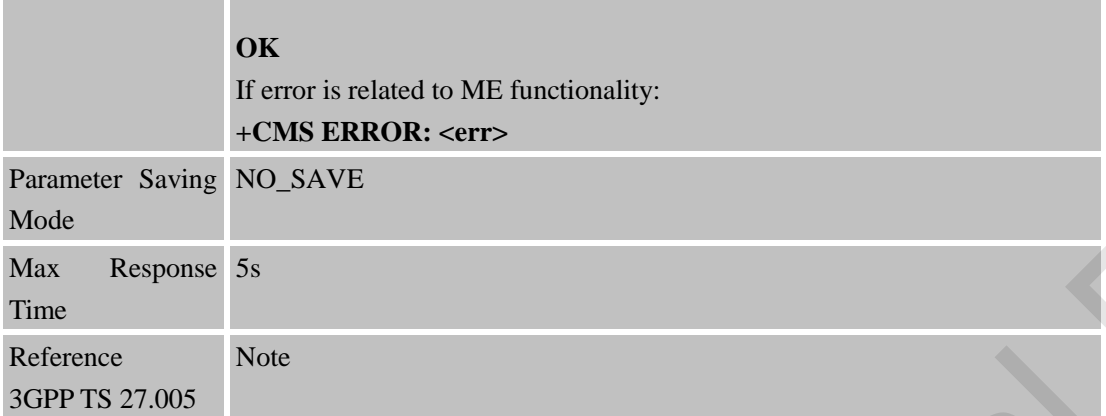

# **4.2.7 AT+CMSS Send SMS Message from Storage**

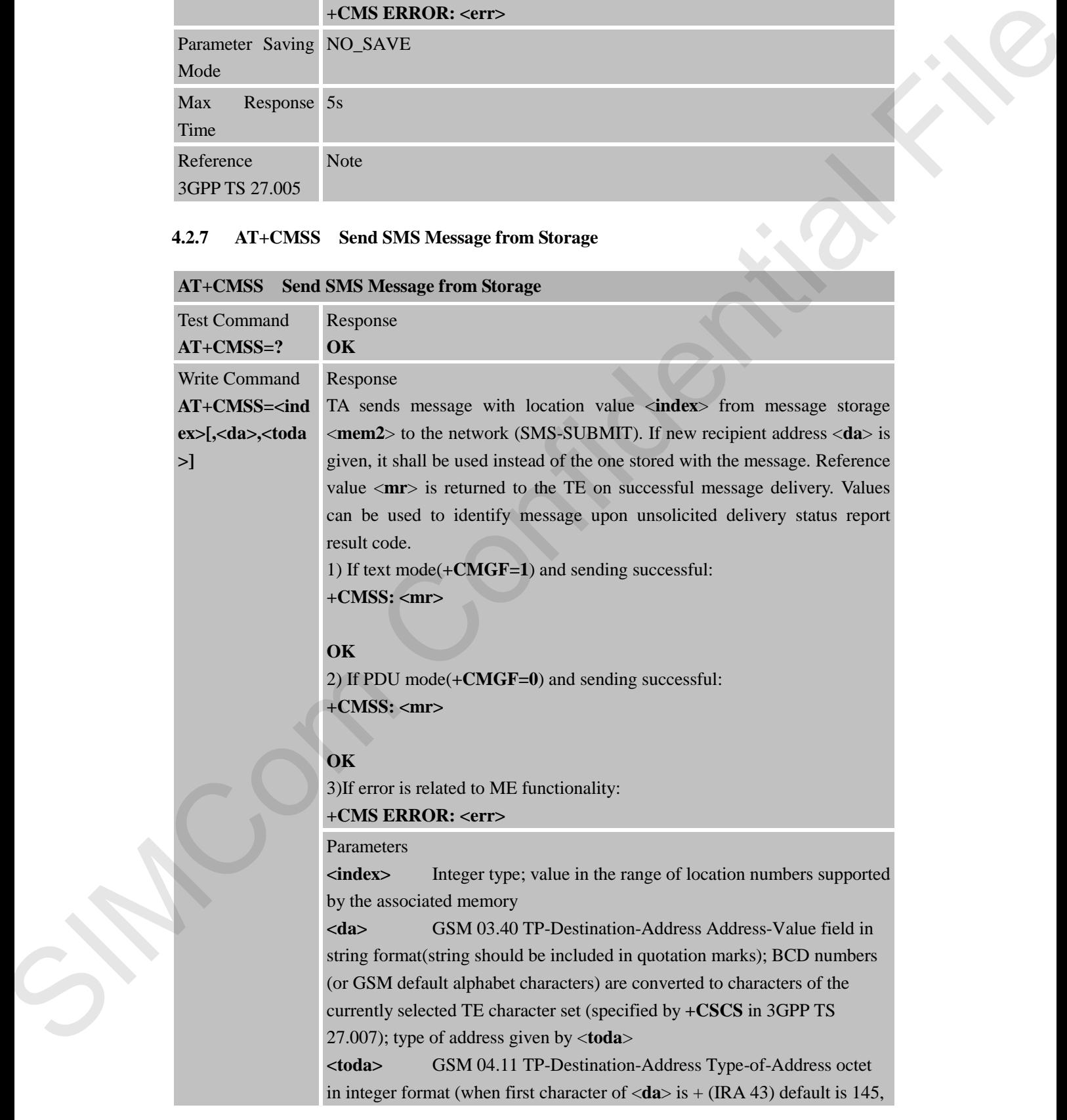

# **AT+CMSS Send SMS Message from Storage**
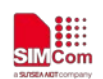

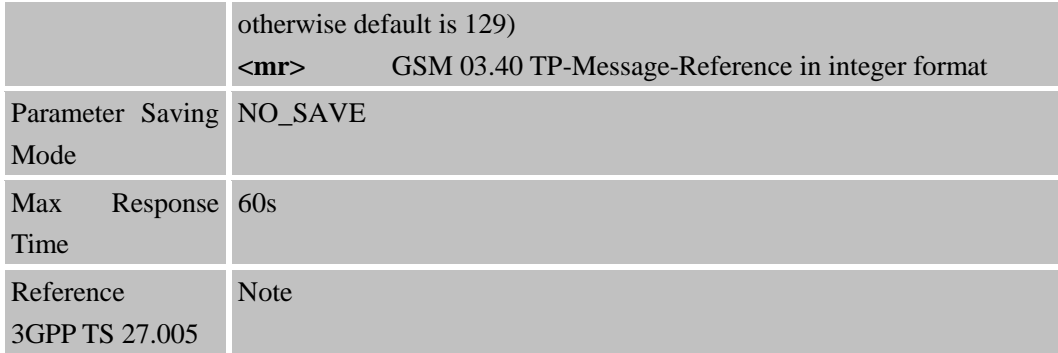

## **4.2.8 AT+CNMI New SMS Message Indications**

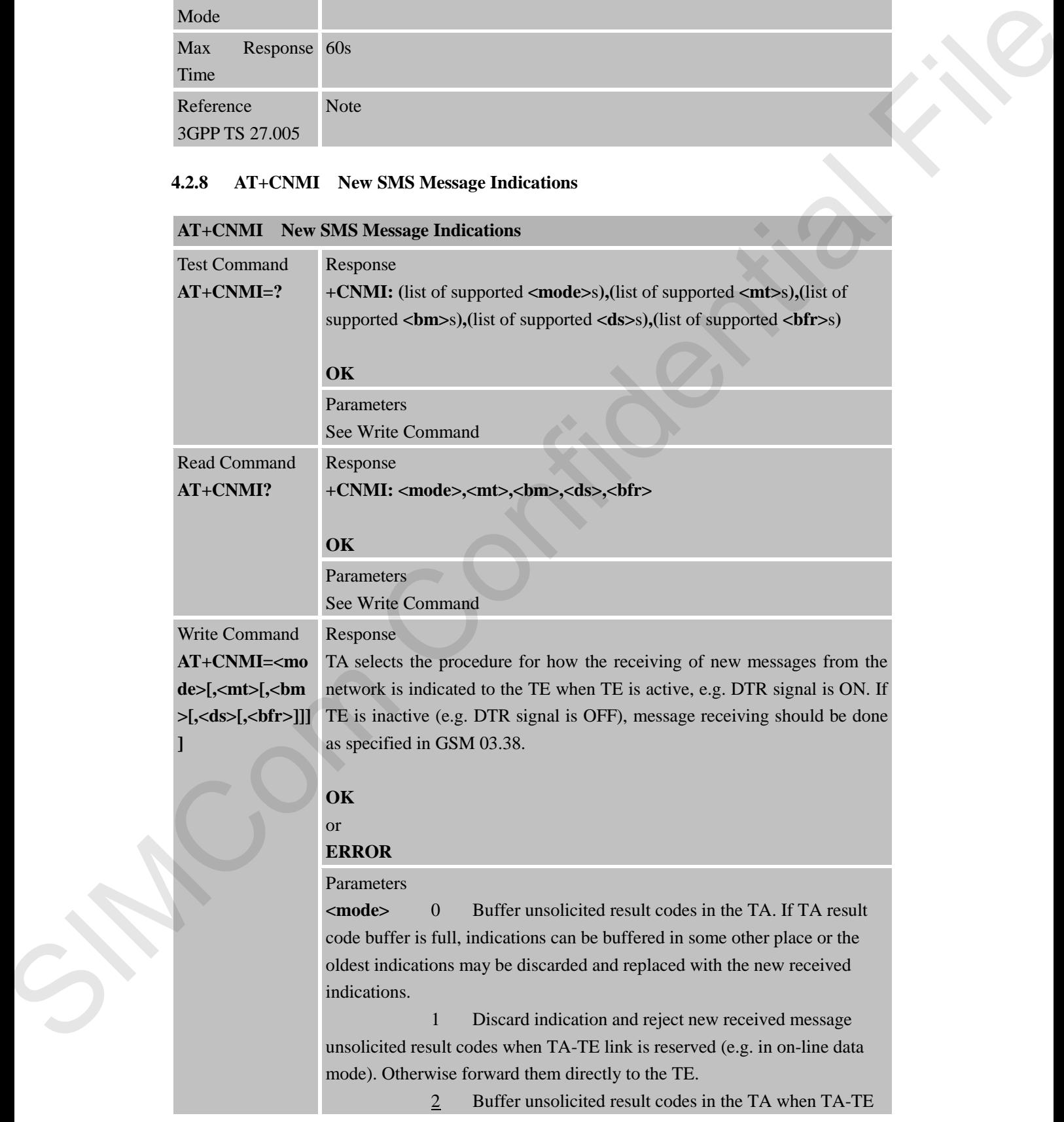

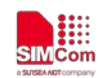

link is reserved (e.g. in on-line data mode) and flush them to the TE after reservation. Otherwise forward them directly to the TE.

**<mt>** (the rules for storing received SMs depend on its data coding scheme (refer GSM 03.38 [2]), preferred memory storage (+CPMS) setting and this value):

0 No SMS-DELIVER indications are routed to the TE.

1 If SMS-DELIVER is stored into ME/TA, indication of the memory location is routed to the TE using unsolicited result code: +CMTI: <mem>,<index>

2 SMS-DELIVERs (except class 2) are routed directly to the TE using unsolicited result code:

**+CMT: [<alpha>],<length><CR><LF><pdu>** (PDU mode enabled) or

**+CMT:** 

**<oa>,[<alpha>],<scts>[,<tooa>,<fo>,<pid>,<dcs>,<sca>,<tosca>,<length >]<CR><LF><data>** (text mode enabled; about parameters in italics, refer Command Show Text Mode Parameters +CSDH). Class 2 messages result in indication as defined in <**mt**>=1. scheme (select CSM (EUS) replaced intention particles of the TE.<br>
20. NAS EXIS DELLA PROBATION minimizes the results to the TE one of the SIMCOM and the state of the SIMCOM and the COMP continues are contained to the SIMC

3 Class 3 SMS-DELIVERs are routed directly to TE using unsolicited result codes defined in <**mt**>=2. Messages of other classes result in indication as defined in <**mt**>=1.

**<bm>** (the rules for storing received CBMs depend on its data coding scheme (refer GSM 03.38 [2]), the setting of Select CBM Types (+CSCB) and this value):

0 No CBM indications are routed to the TE.

2 New CBMs are routed directly to the TE using unsolicited result code:

**+CBM: <length><CR><LF><pdu>** (PDU mode enabled) or

**+CBM: <sn>,<mid>,<dcs>,<page>,<pages><CR><LF><data>** (text mode enabled).

**<ds>** 0 No SMS-STATUS-REPORTs are routed to the TE.

1 SMS-STATUS-REPORTs are routed to the TE using unsolicited result code:

**+CDS:** <**length><CR><LF><pdu>** (PDU mode enabled) or

**+CDS: <fo>,<mr>[,<ra>][,<tora>],<scts>,<dt>,<st>** (text mode enabled) 2 If SMS-STATUS-REPORT is stored into ME/TA,

indication of the memory location is routed to the TE using unsolicited result code: +CDSI: <mem3>,<index>

 $**chfr**$  **0 TA buffer of unsolicited result codes defined within this** Command is flushed to the TE when <**mode**> 1...3 is entered (OK response shall be given before flushing the codes).

1 TA buffer of unsolicited result codes defined within this

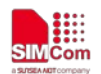

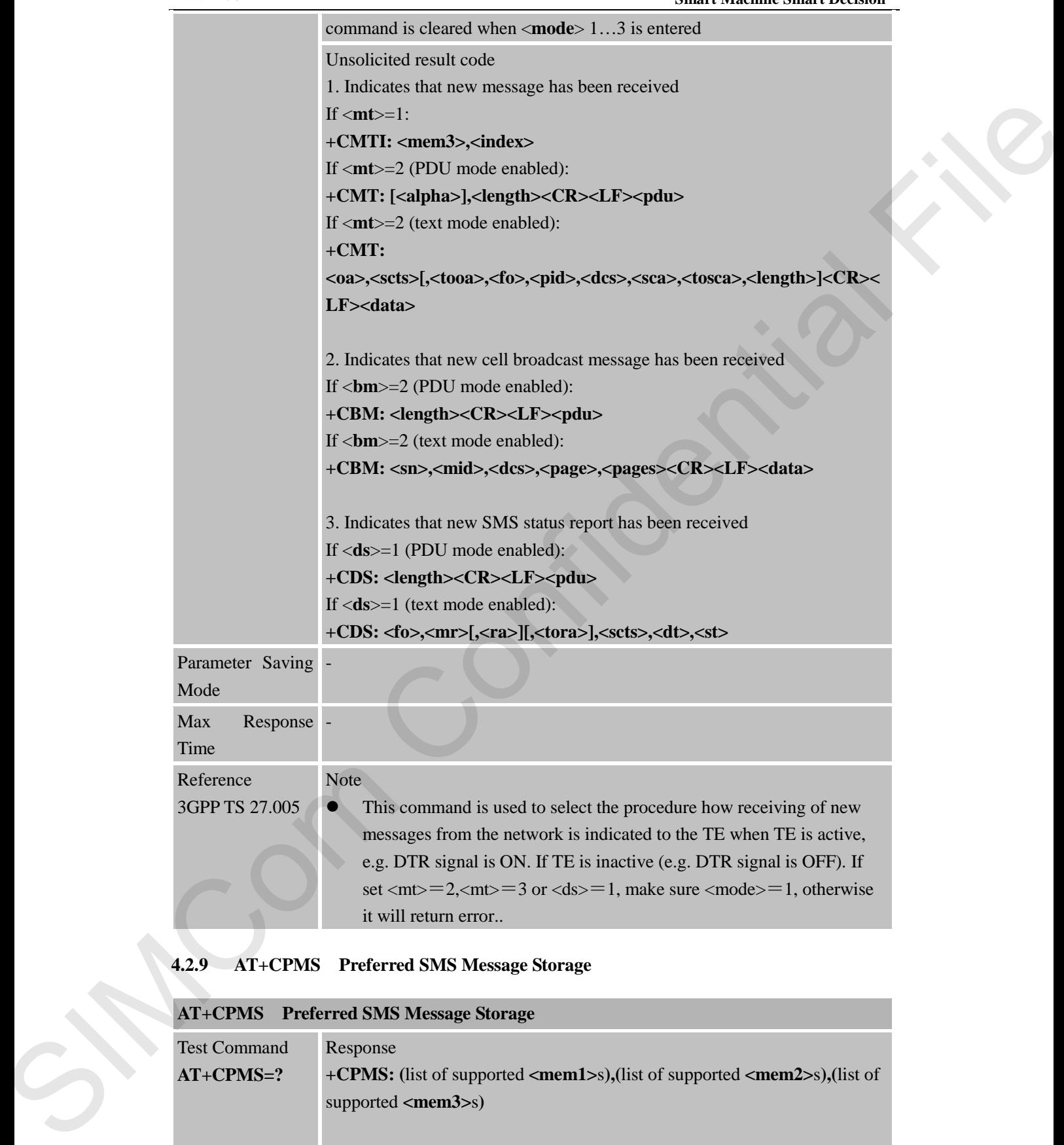

## **4.2.9 AT+CPMS Preferred SMS Message Storage**

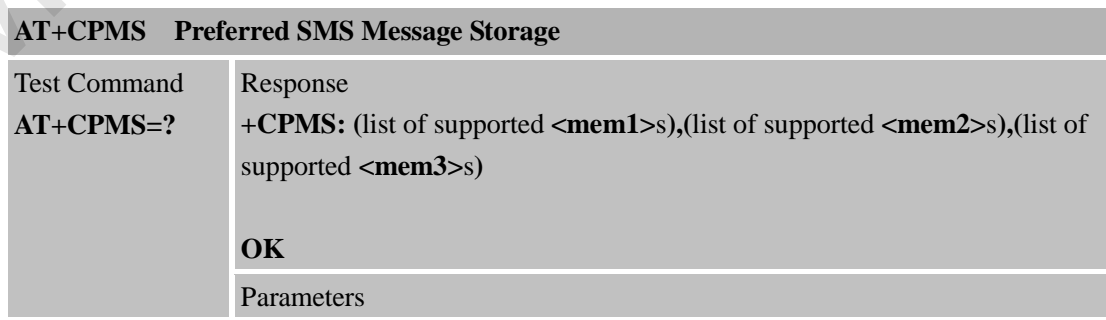

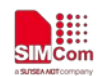

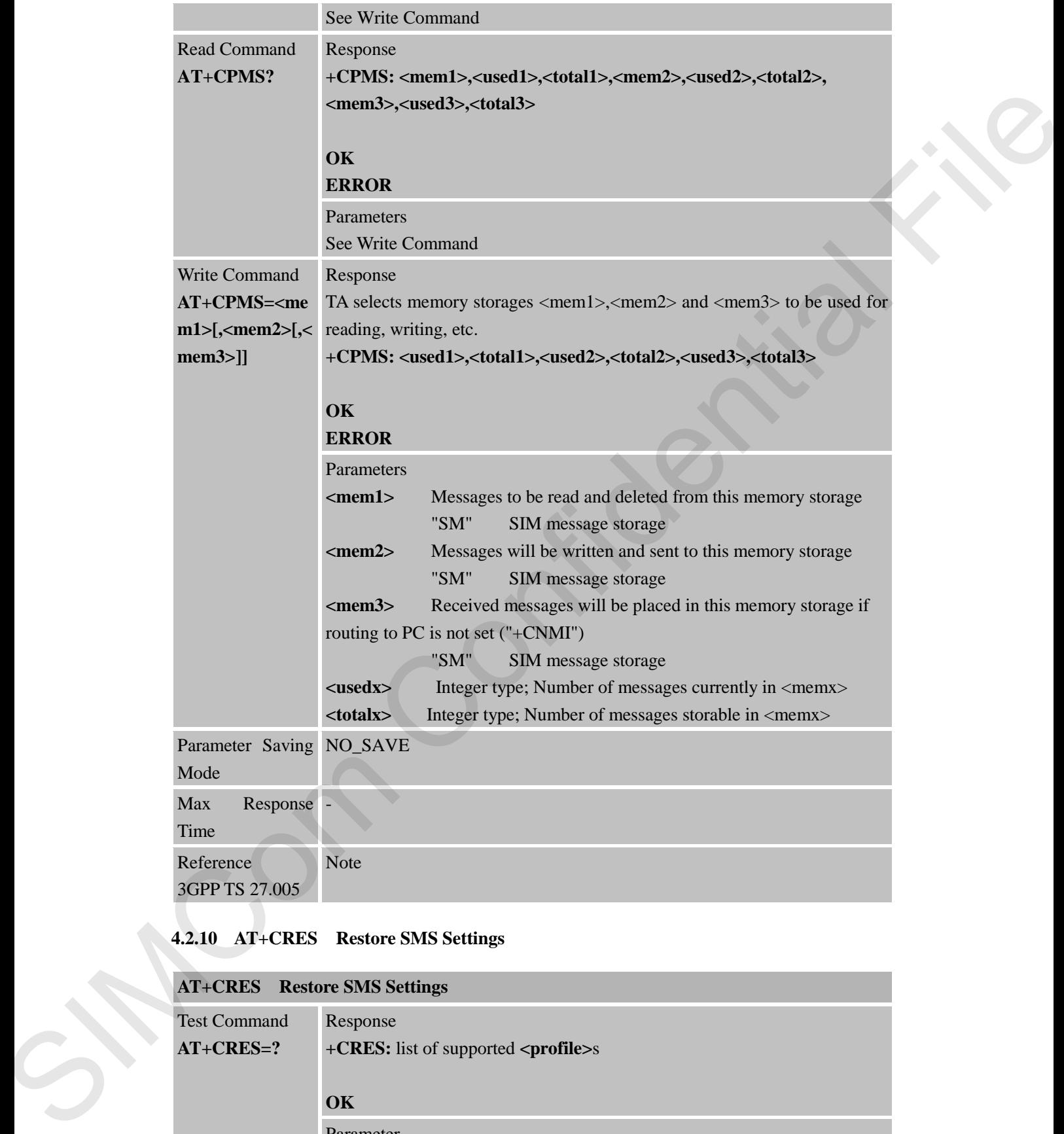

## **4.2.10 AT+CRES Restore SMS Settings**

## **AT+CRES Restore SMS Settings**

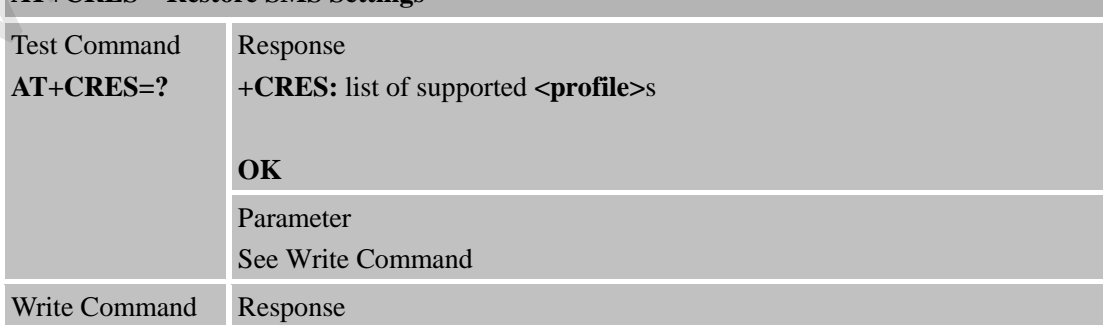

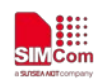

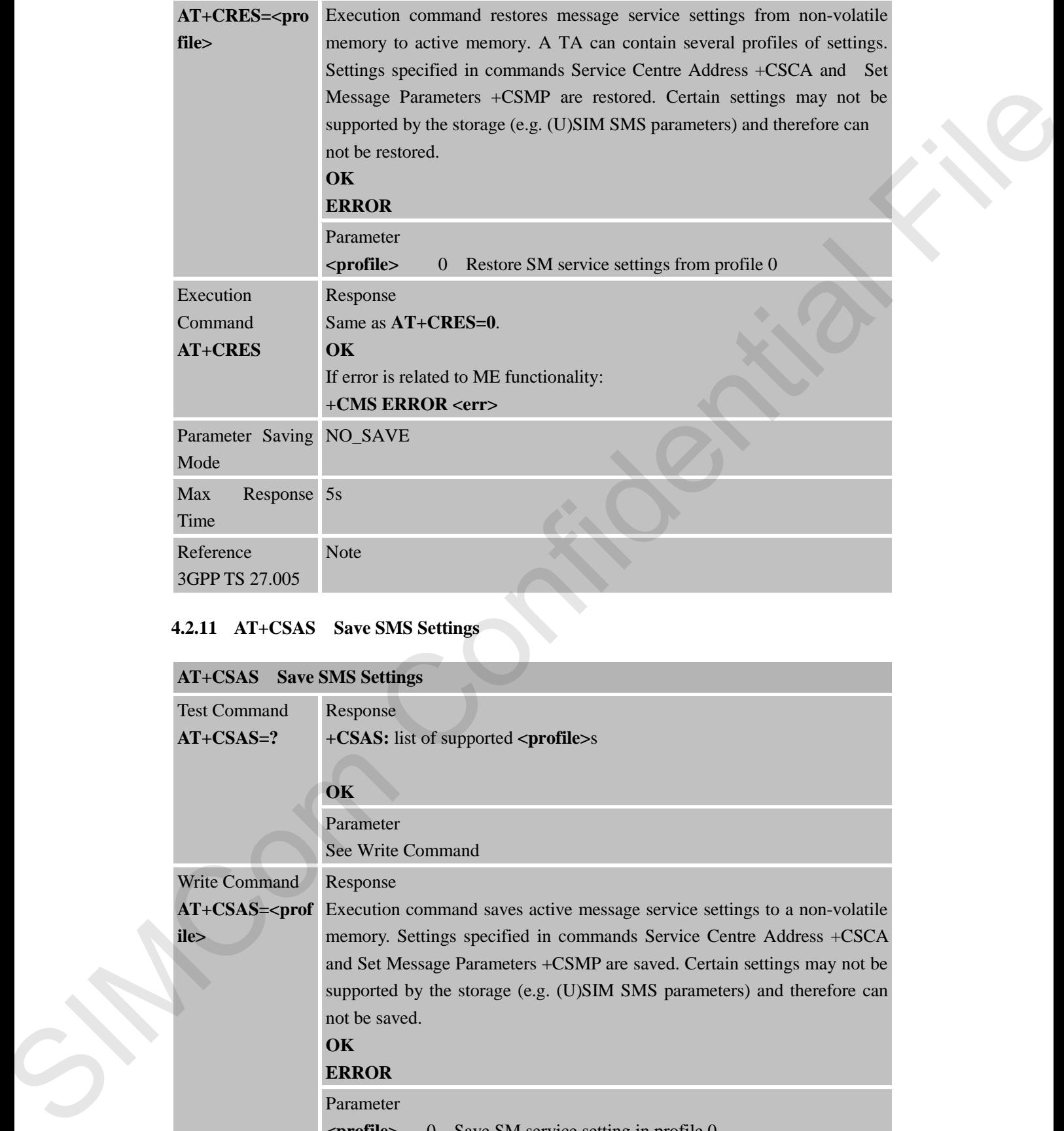

# **4.2.11 AT+CSAS Save SMS Settings**

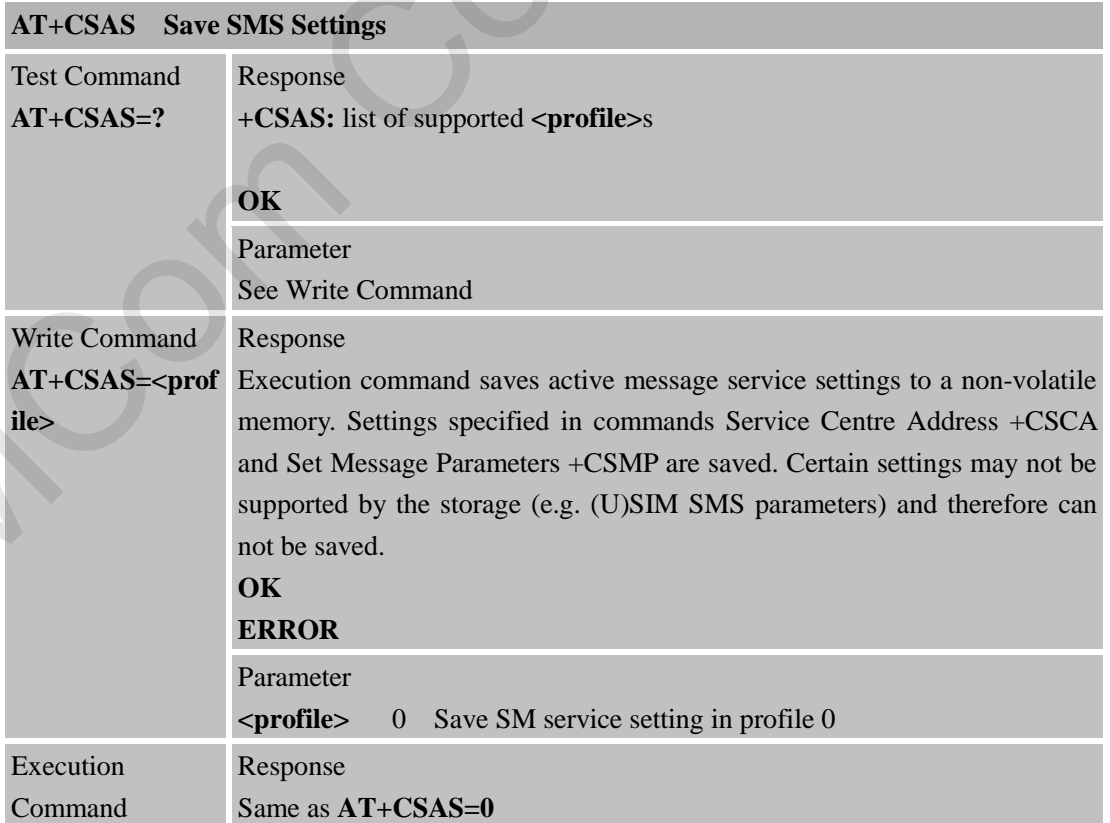

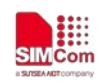

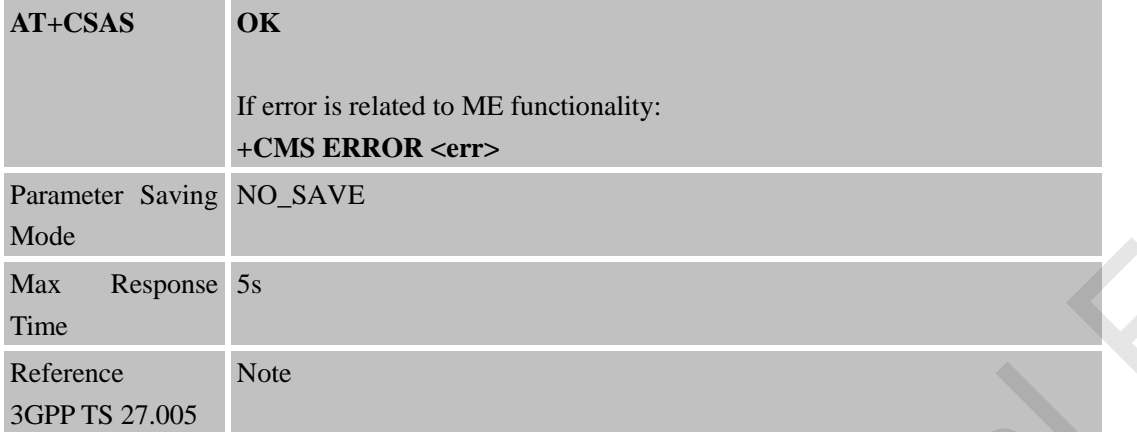

### **4.2.12 AT+CSCA SMS Service Center Address**

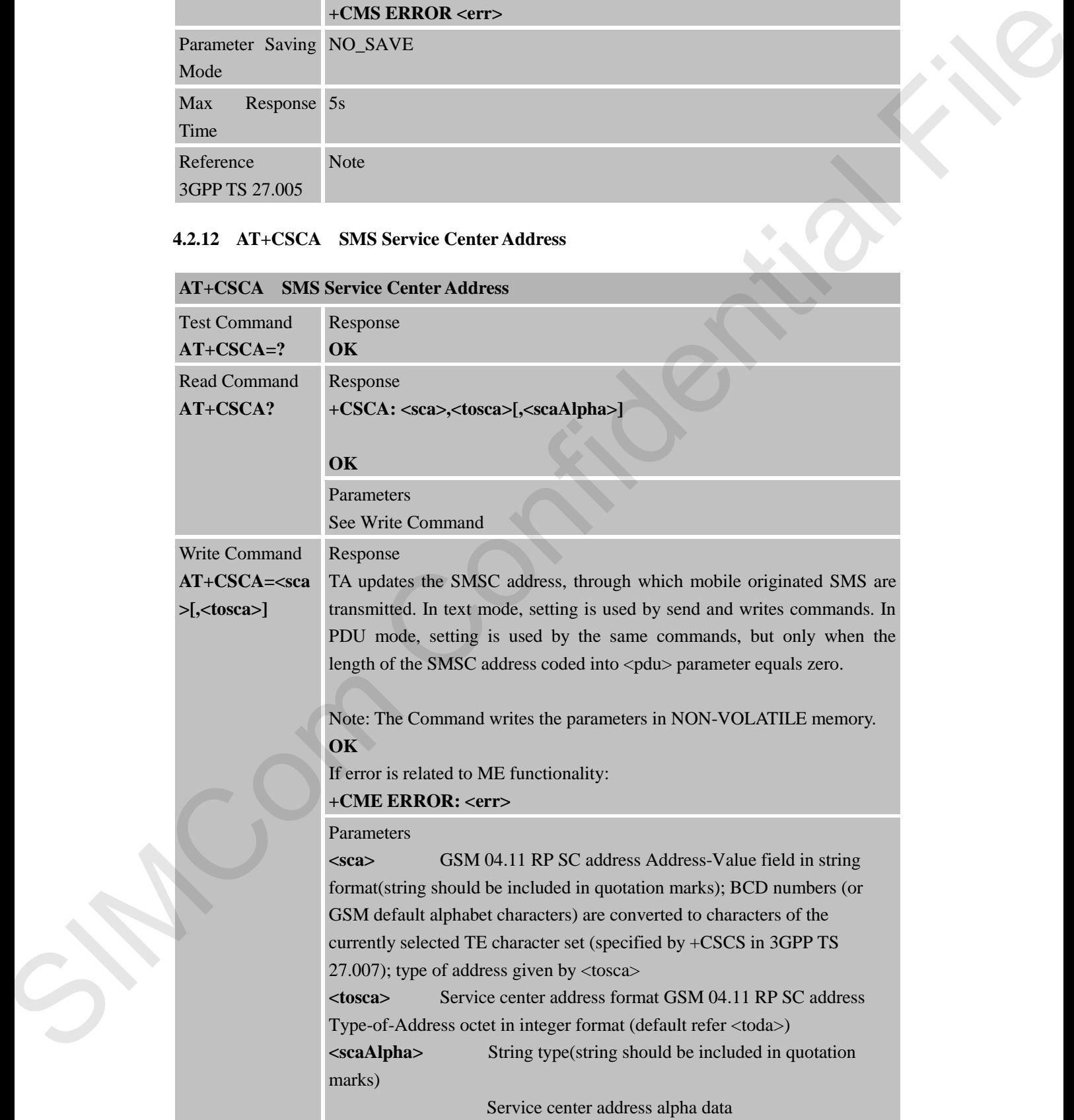

# **AT+CSCA SMS Service Center Address**

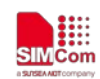

 **Smart Machine Smart Decision**

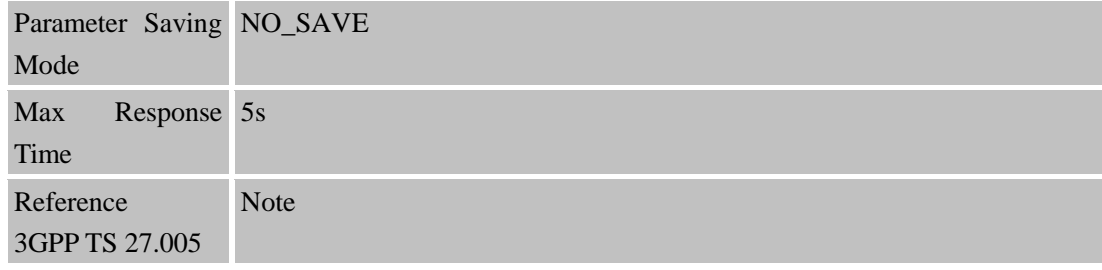

# **4.2.13 AT+CSDH Show SMS Text Mode Parameters**

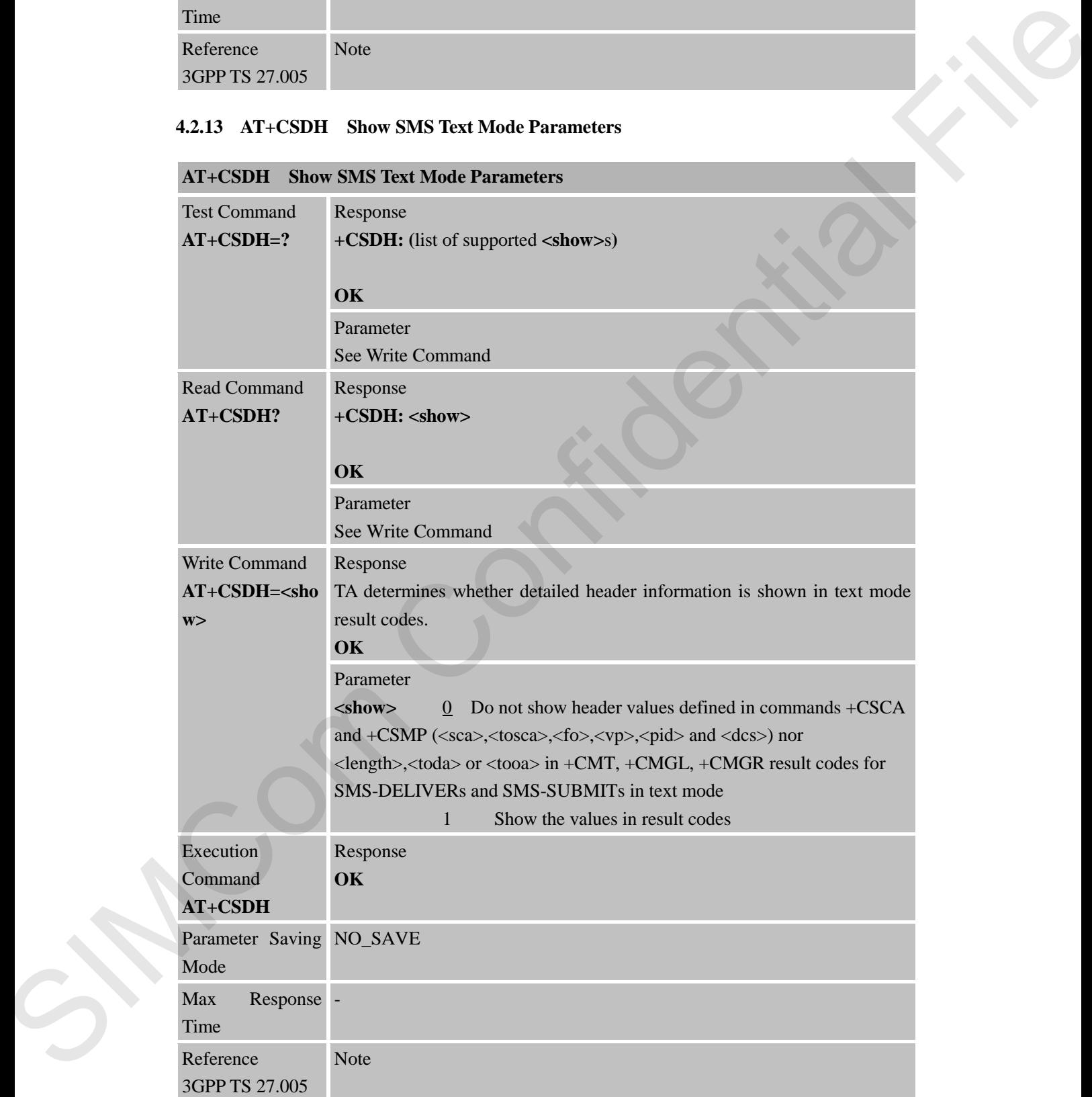

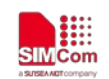

#### **4.2.14 AT+CSMP Set SMS Text Mode Parameters**

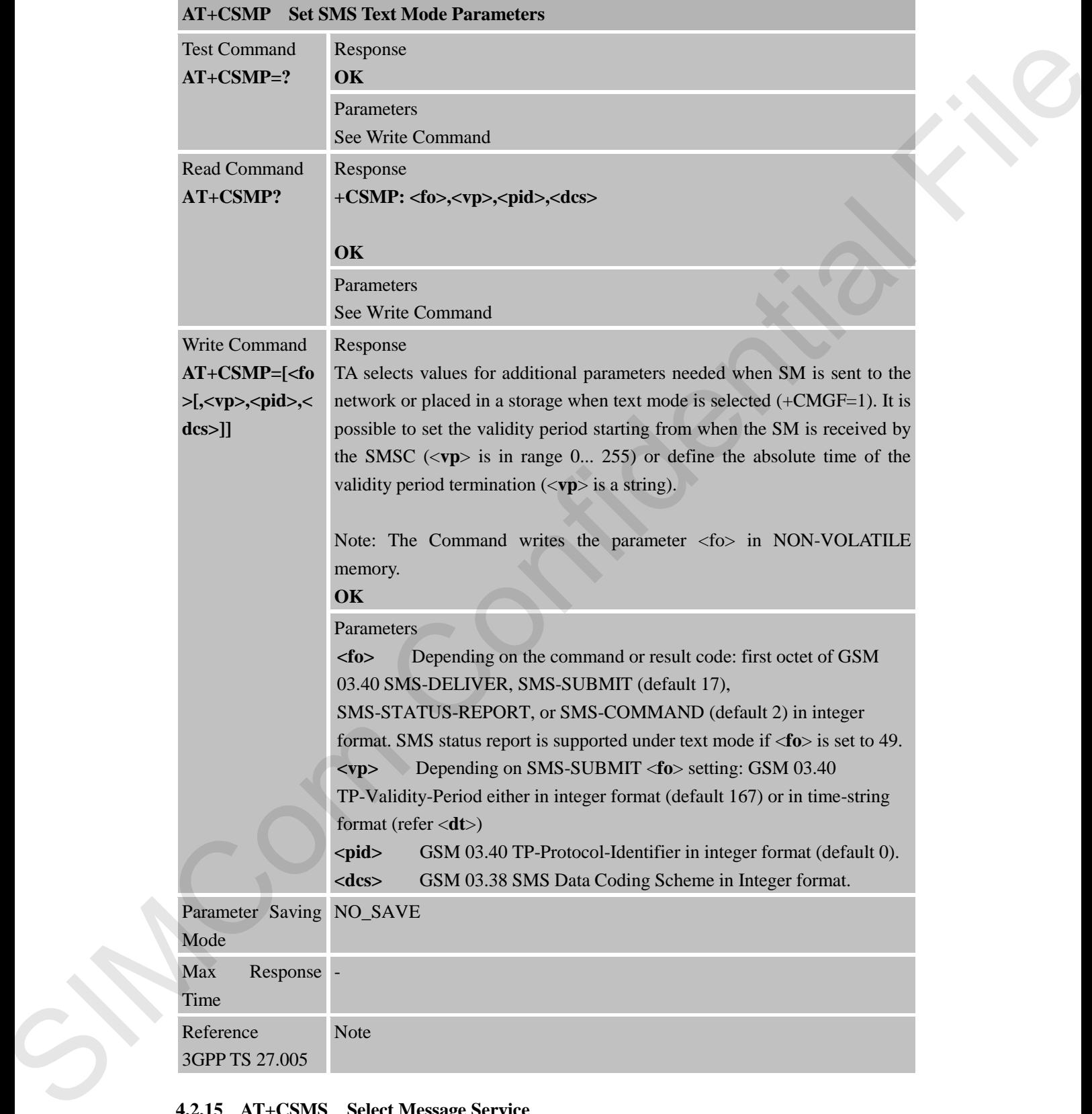

#### **4.2.15 AT+CSMS Select Message Service**

**AT+CSMS Select Message Service** 

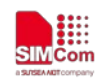

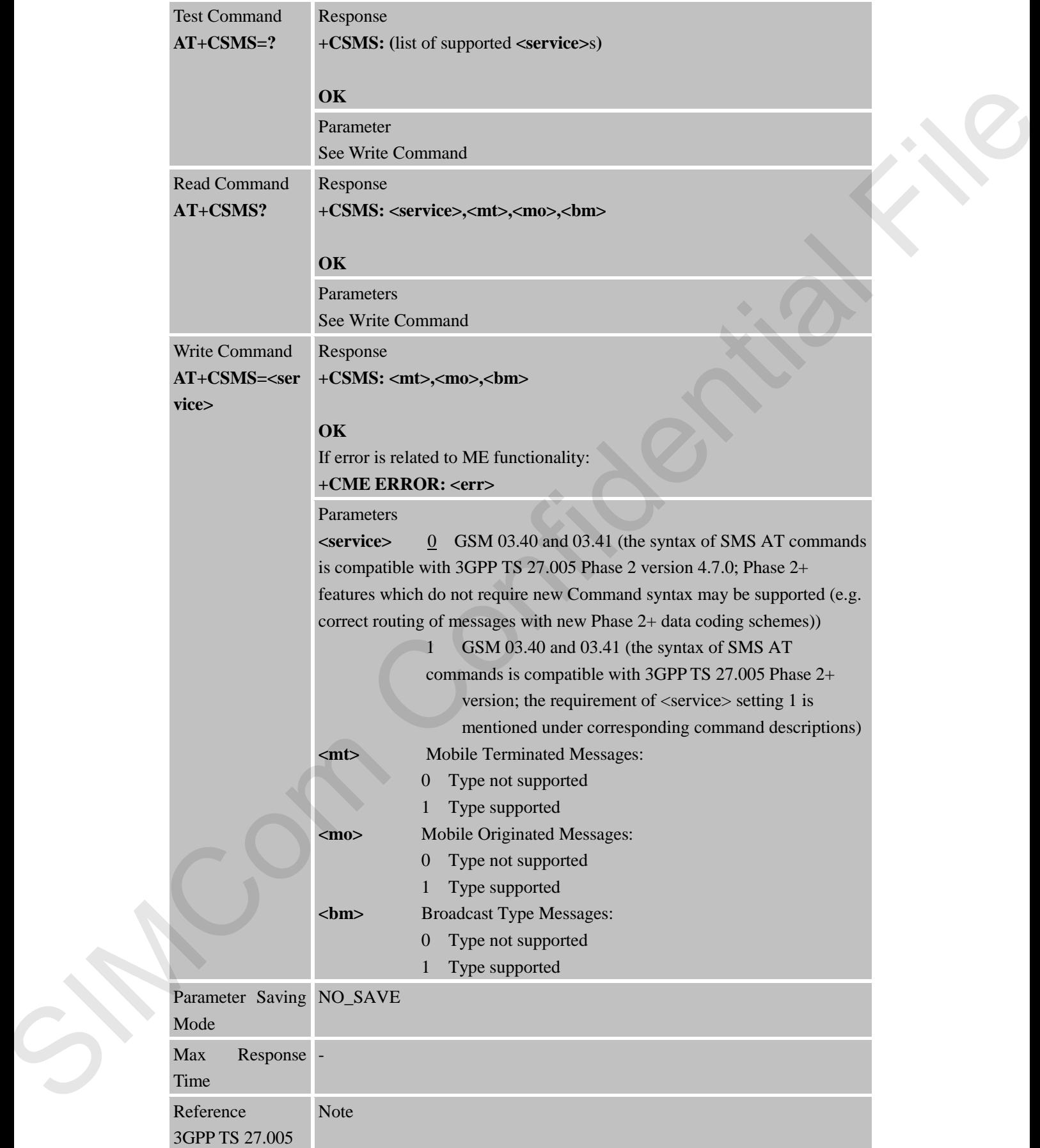

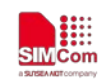

# **5 AT Commands Special for SIMCom**

# **5.1 Overview**

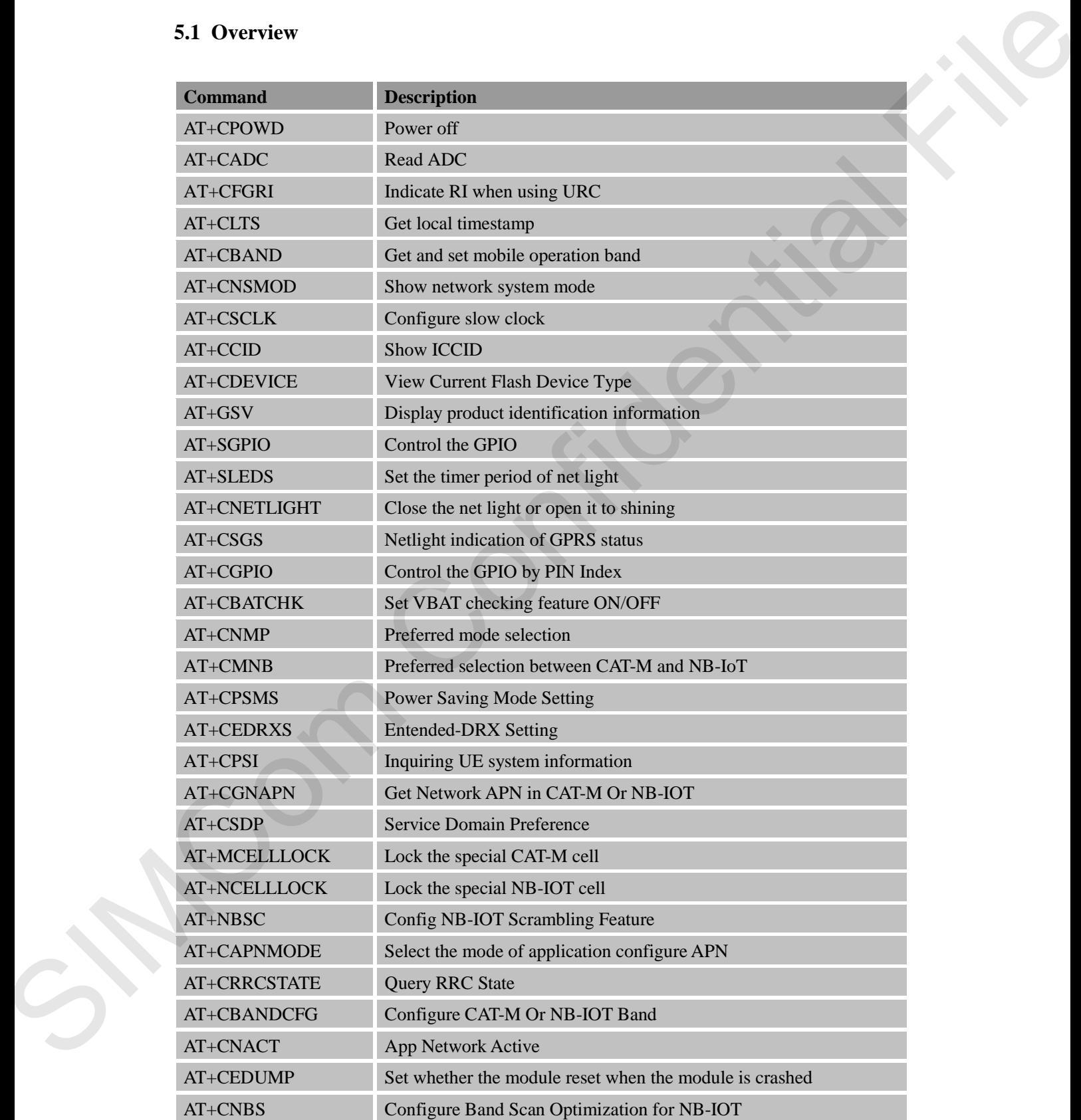

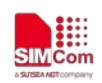

 **Smart Machine Smart Decision**

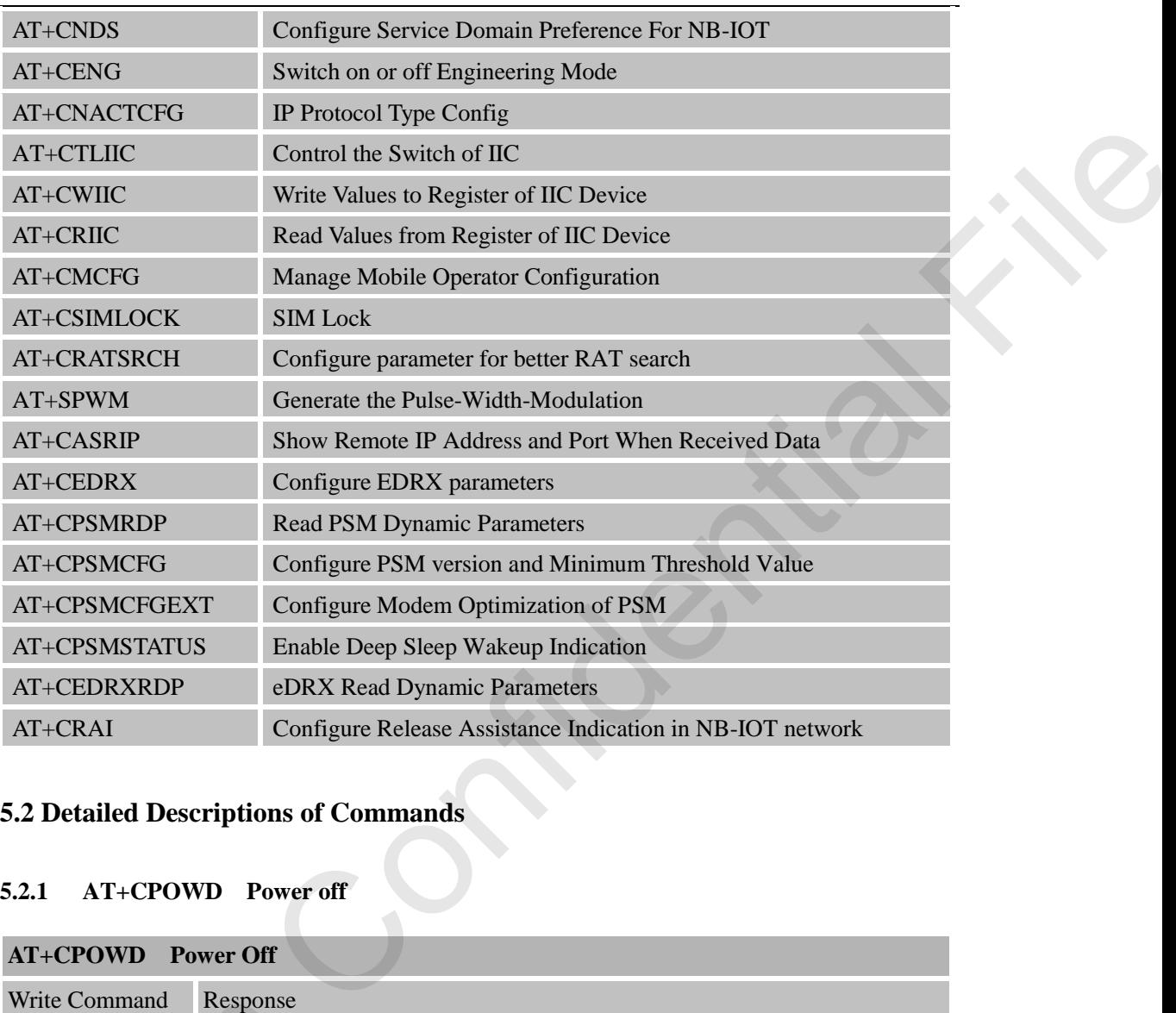

# **5.2 Detailed Descriptions of Commands**

## **5.2.1 AT+CPOWD Power off**

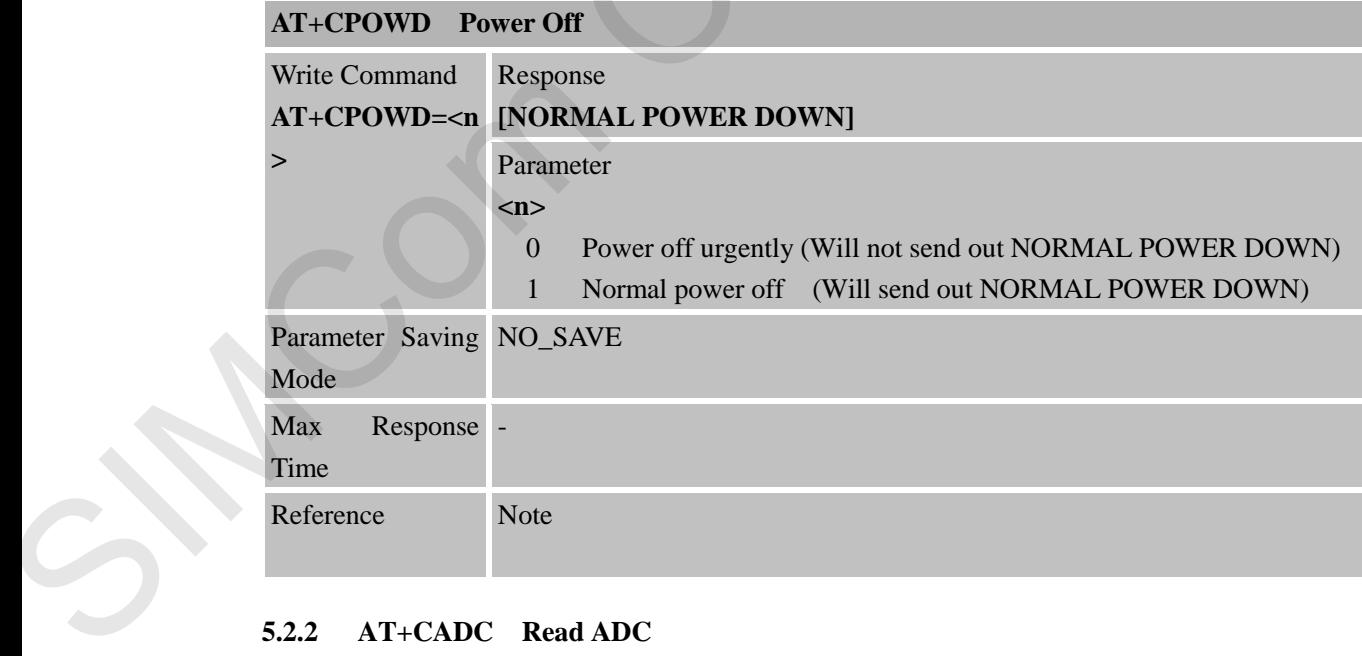

### **5.2.2 AT+CADC Read ADC**

**AT+CADC Read ADC**

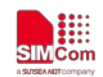

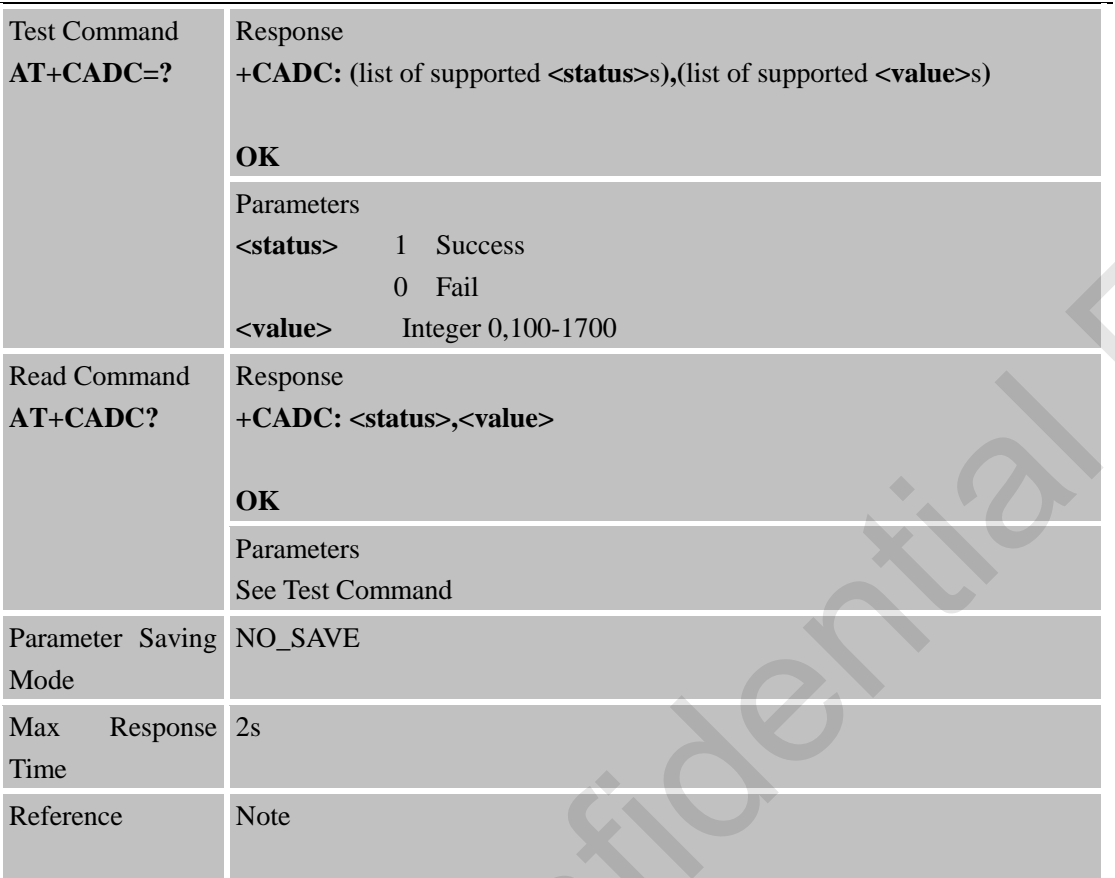

# **5.2.3 AT+CFGRI Indicate RI When Using URC**

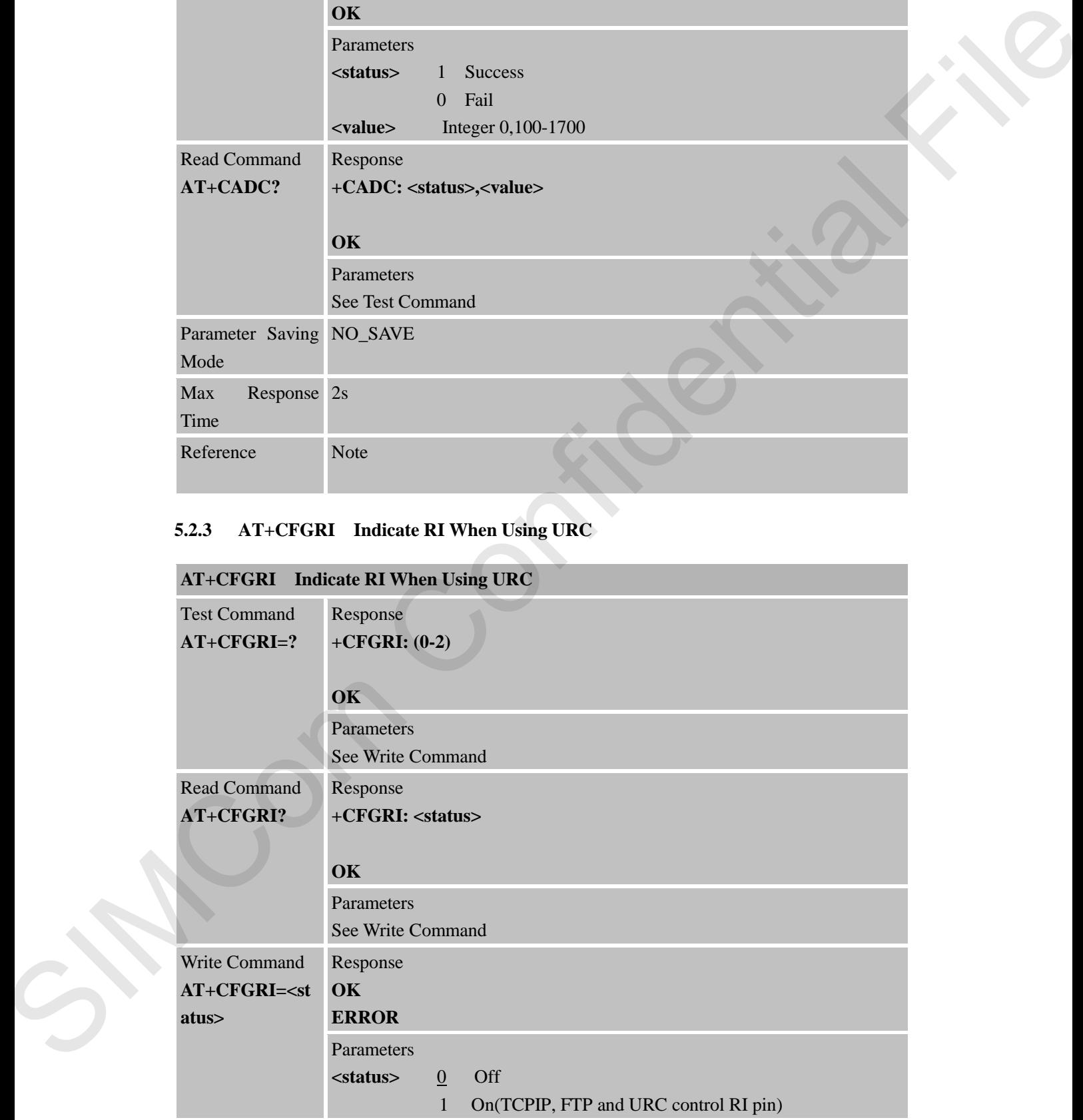

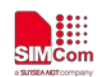

**SIMCOM**<br>
SIMCOM<br>
STRAT Machine Smart Decision

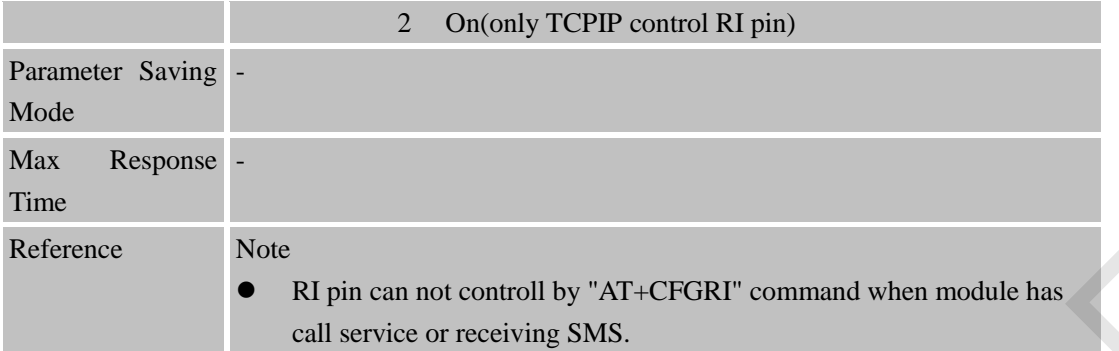

## **5.2.4 AT+CLTS Get Local Timestamp**

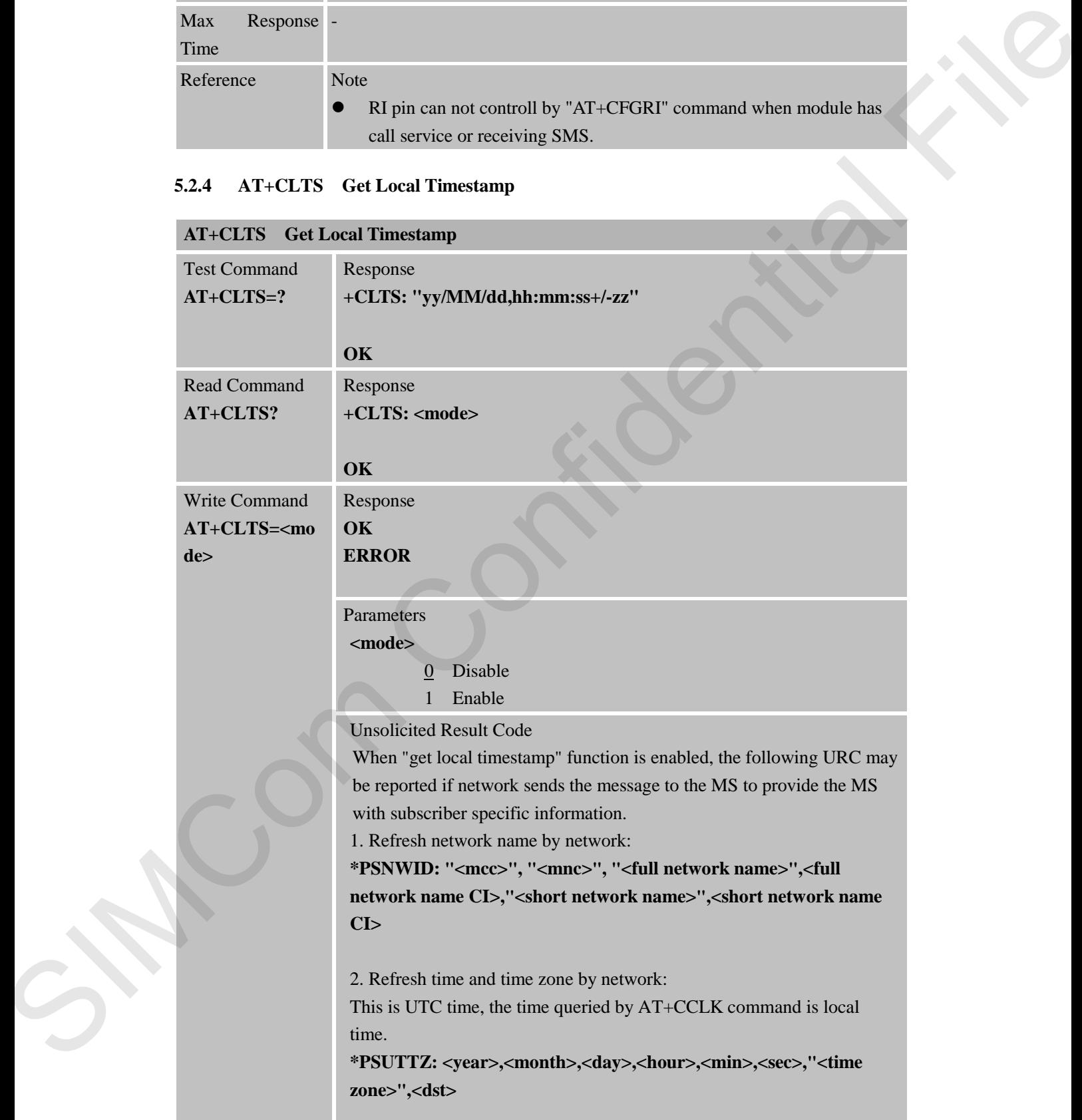

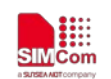

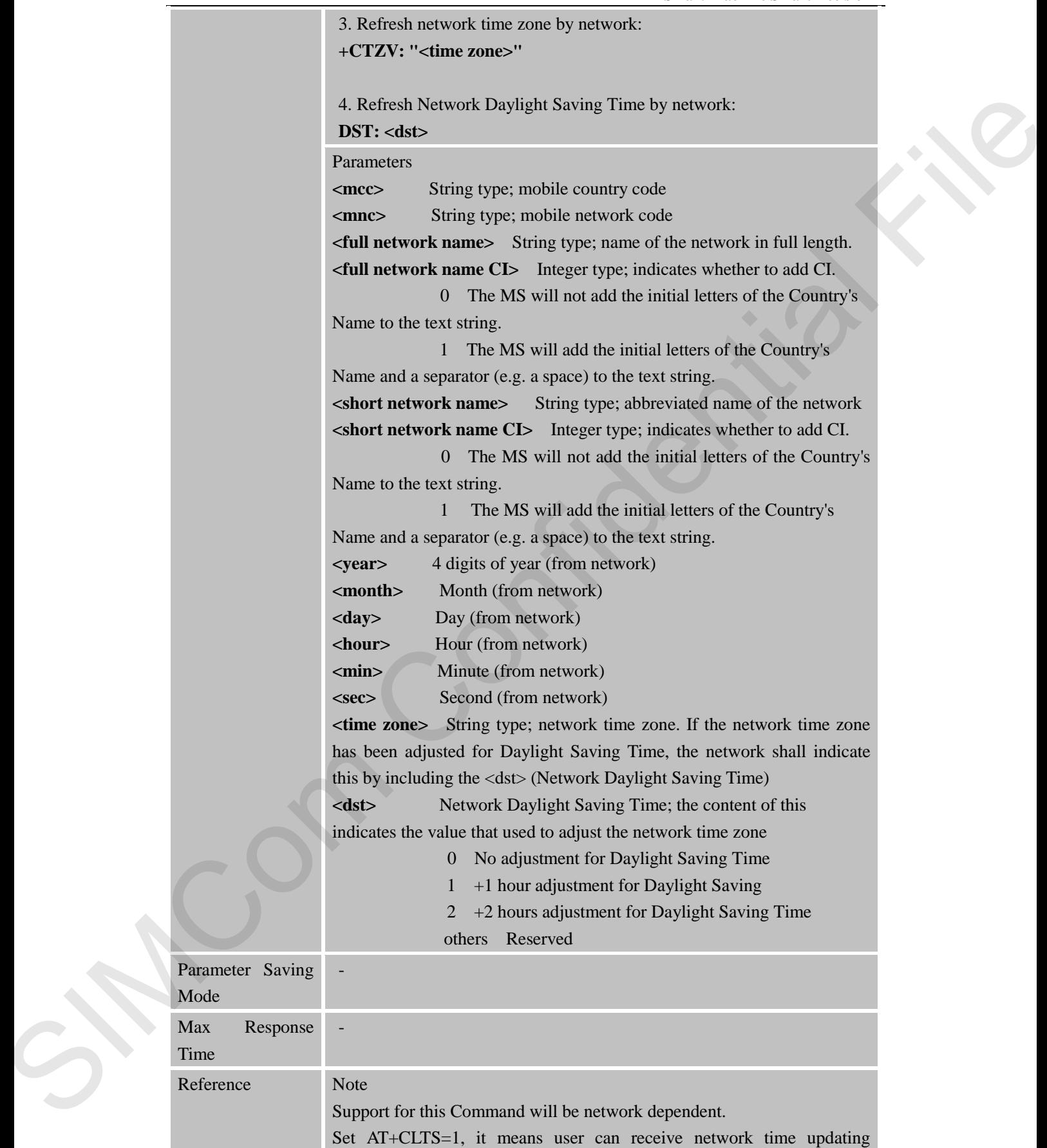

Para Mod

Max

Refe

and use AT+CCLK to show current time.

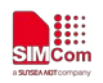

\*PSUTTZ may report twice.

#### **5.2.5 AT+CBAND Get and Set Mobile Operation Band**

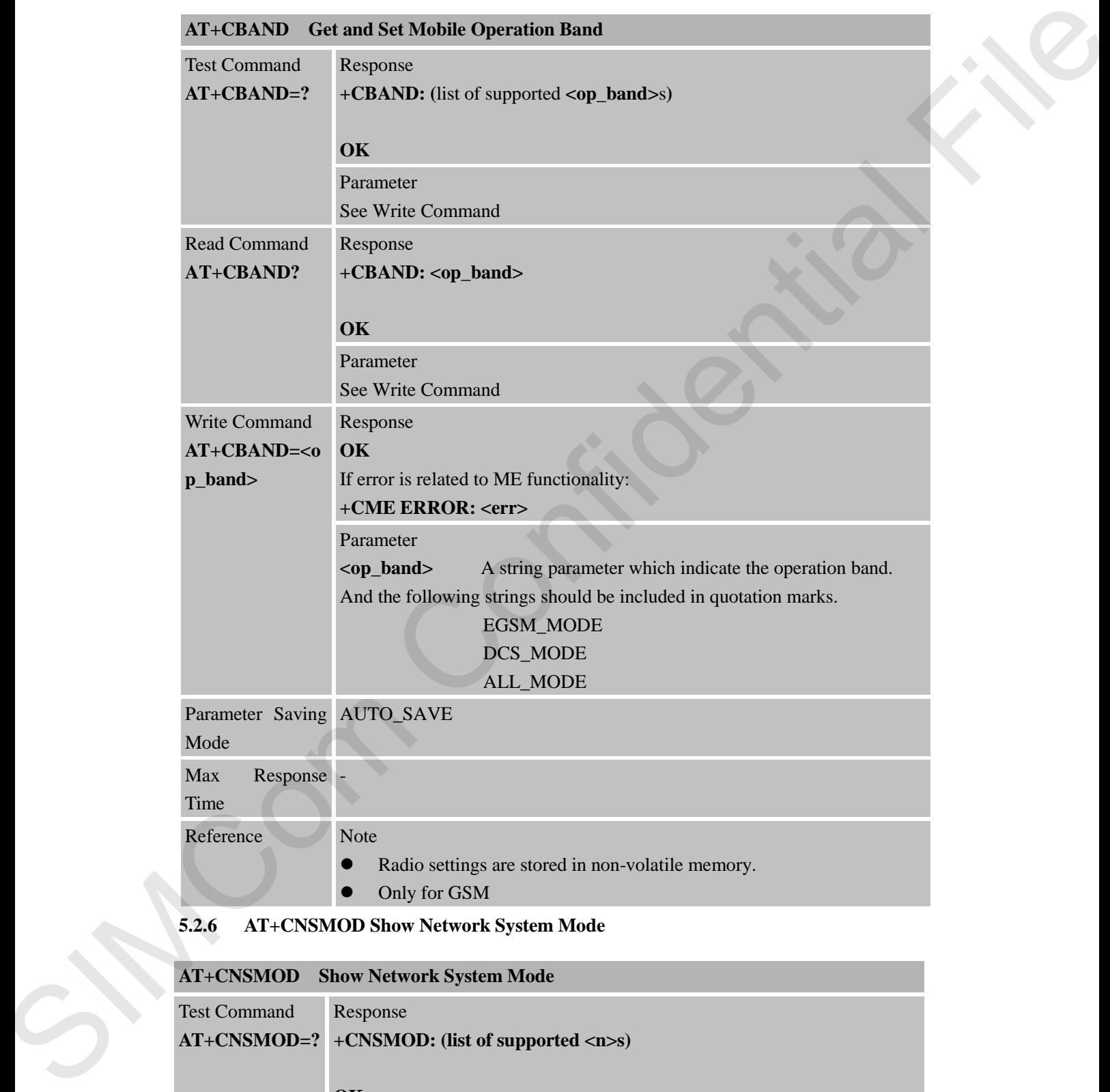

## **5.2.6 AT+CNSMOD Show Network System Mode**

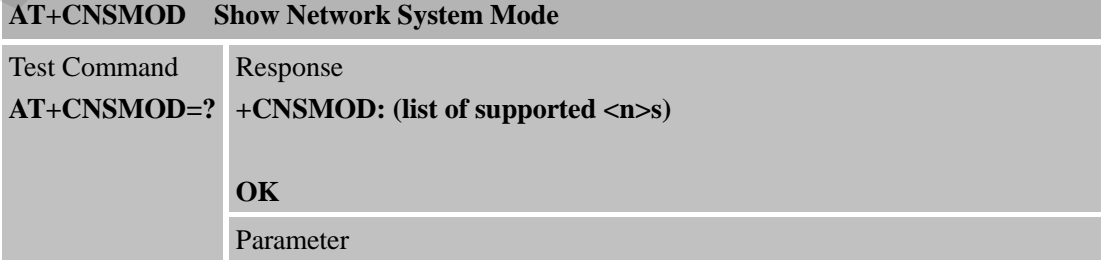

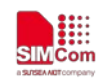

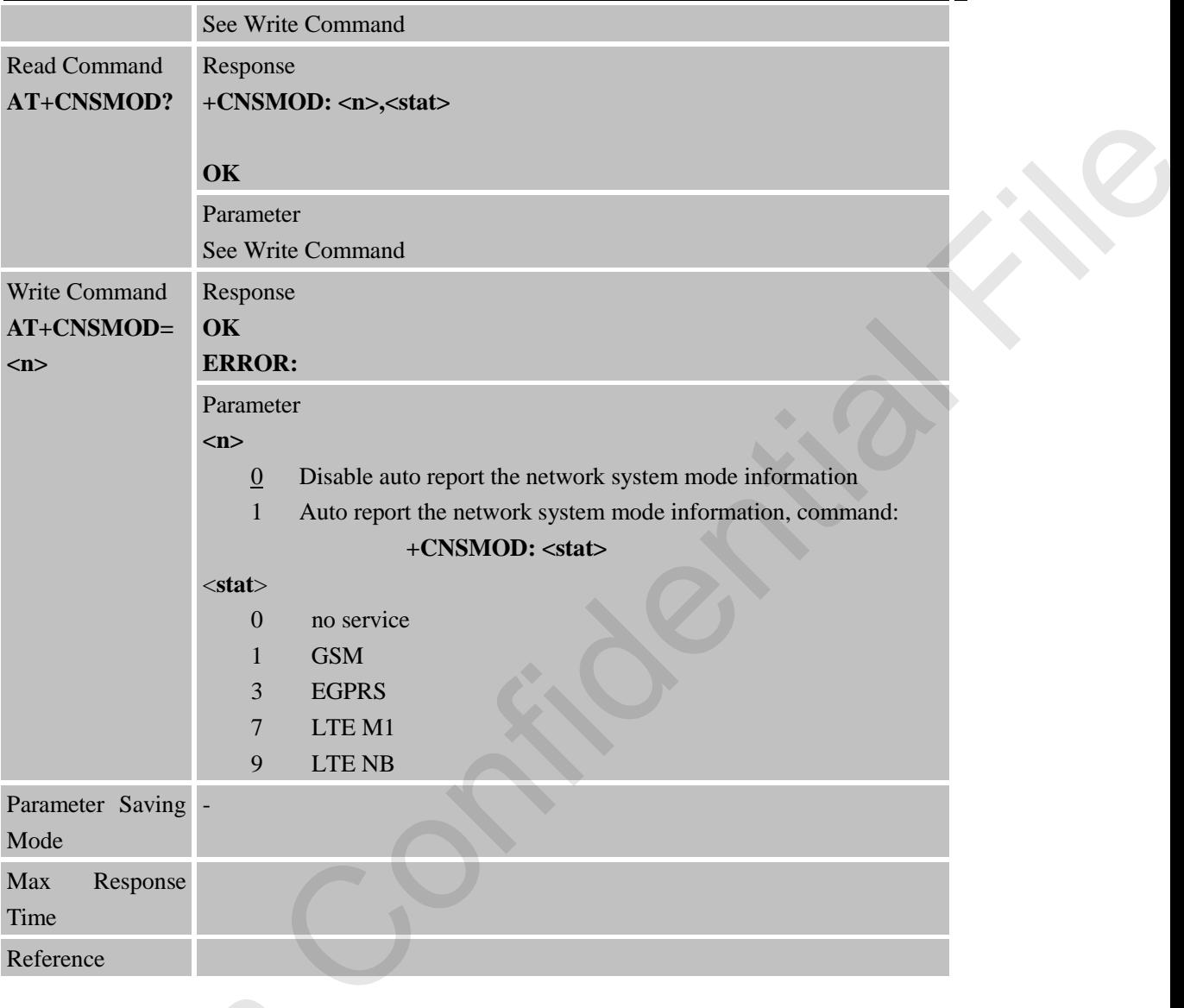

# **5.2.7 AT+CSCLK Configure Slow Clock**

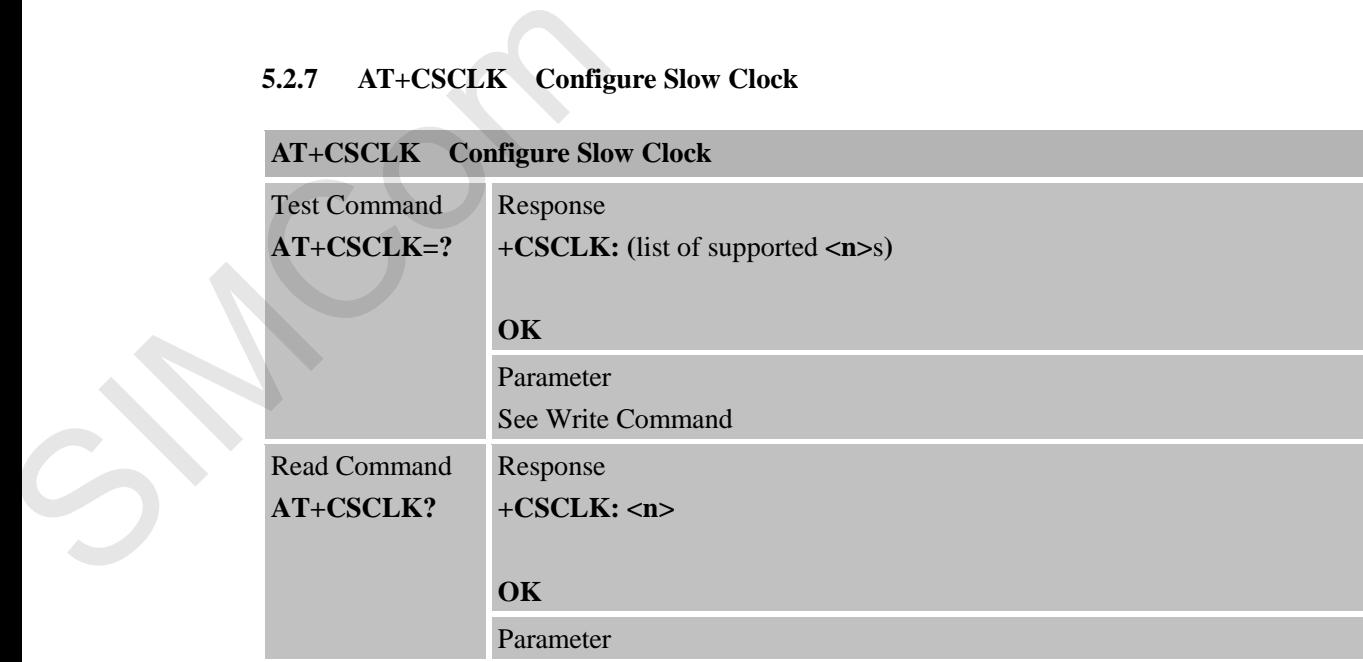

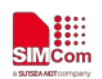

 **Smart Machine Smart Decision**

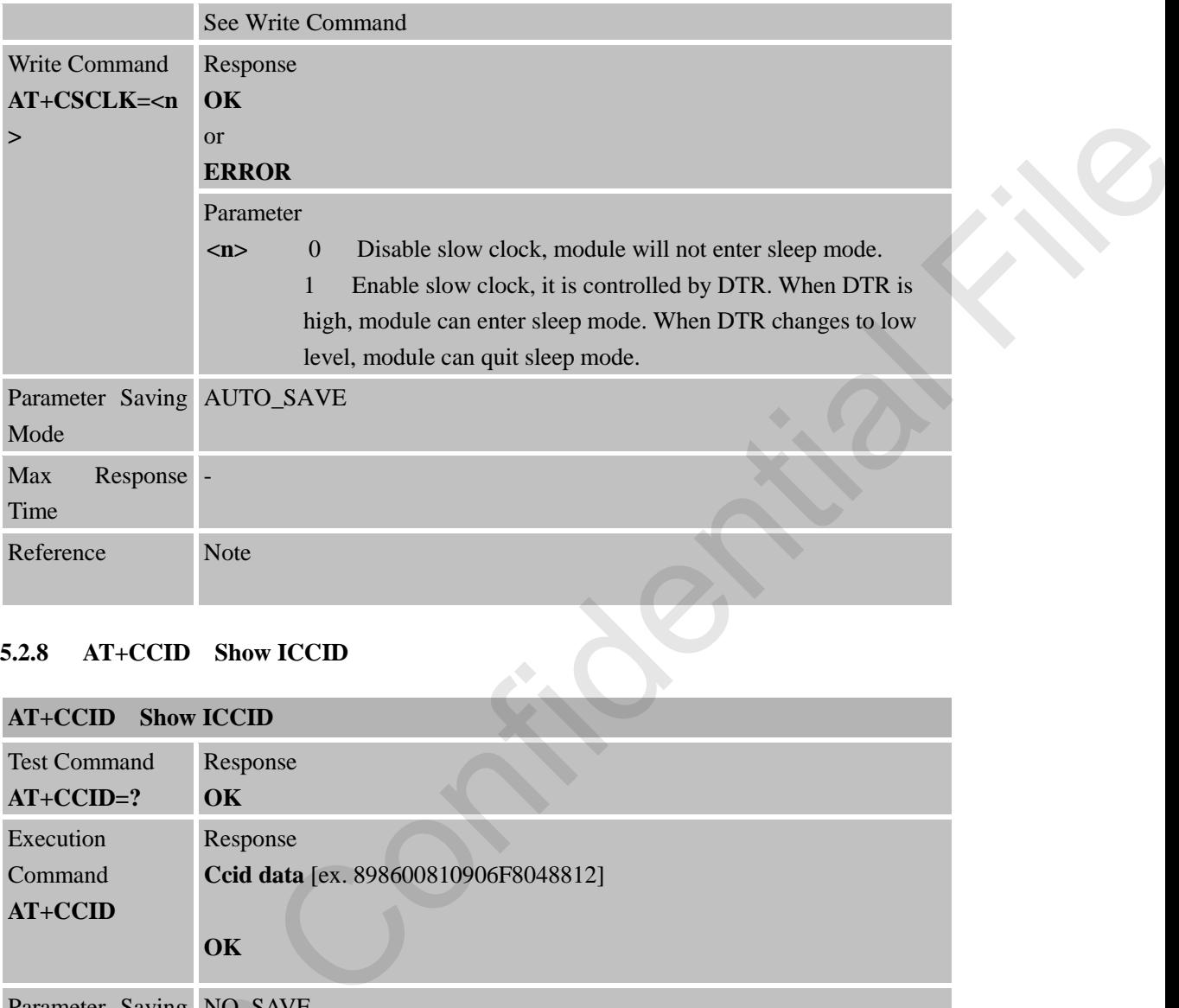

## **5.2.8 AT+CCID Show ICCID**

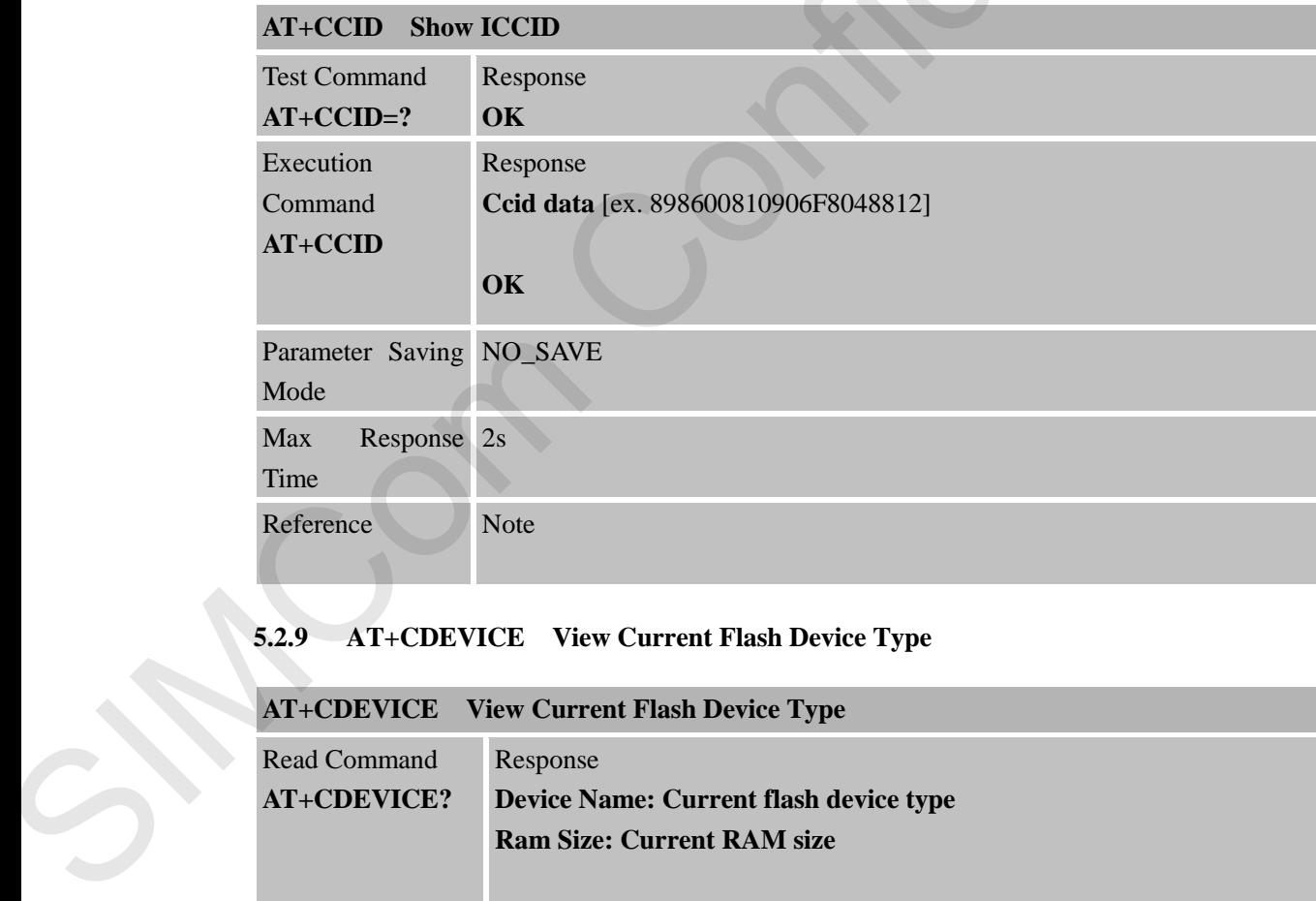

# **5.2.9 AT+CDEVICE View Current Flash Device Type**

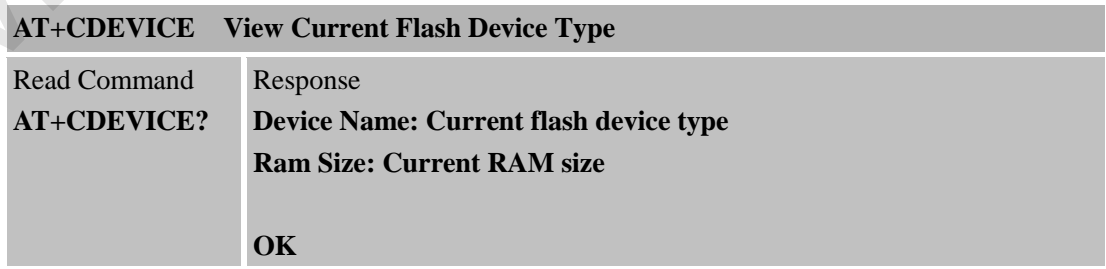

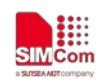

 **Smart Machine Smart Decision**

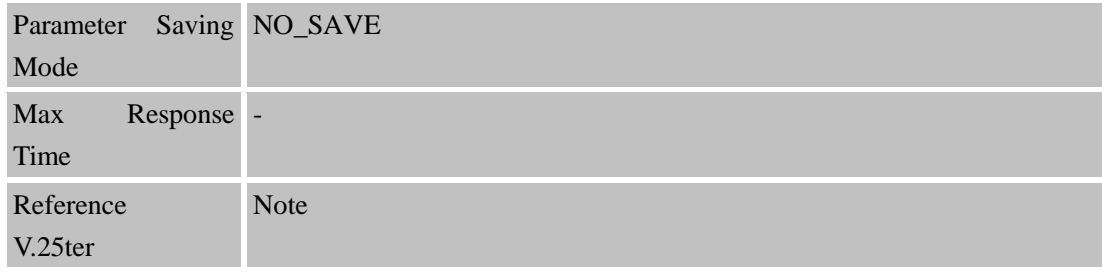

# **5.2.10 AT+GSV Display Product Identification Information**

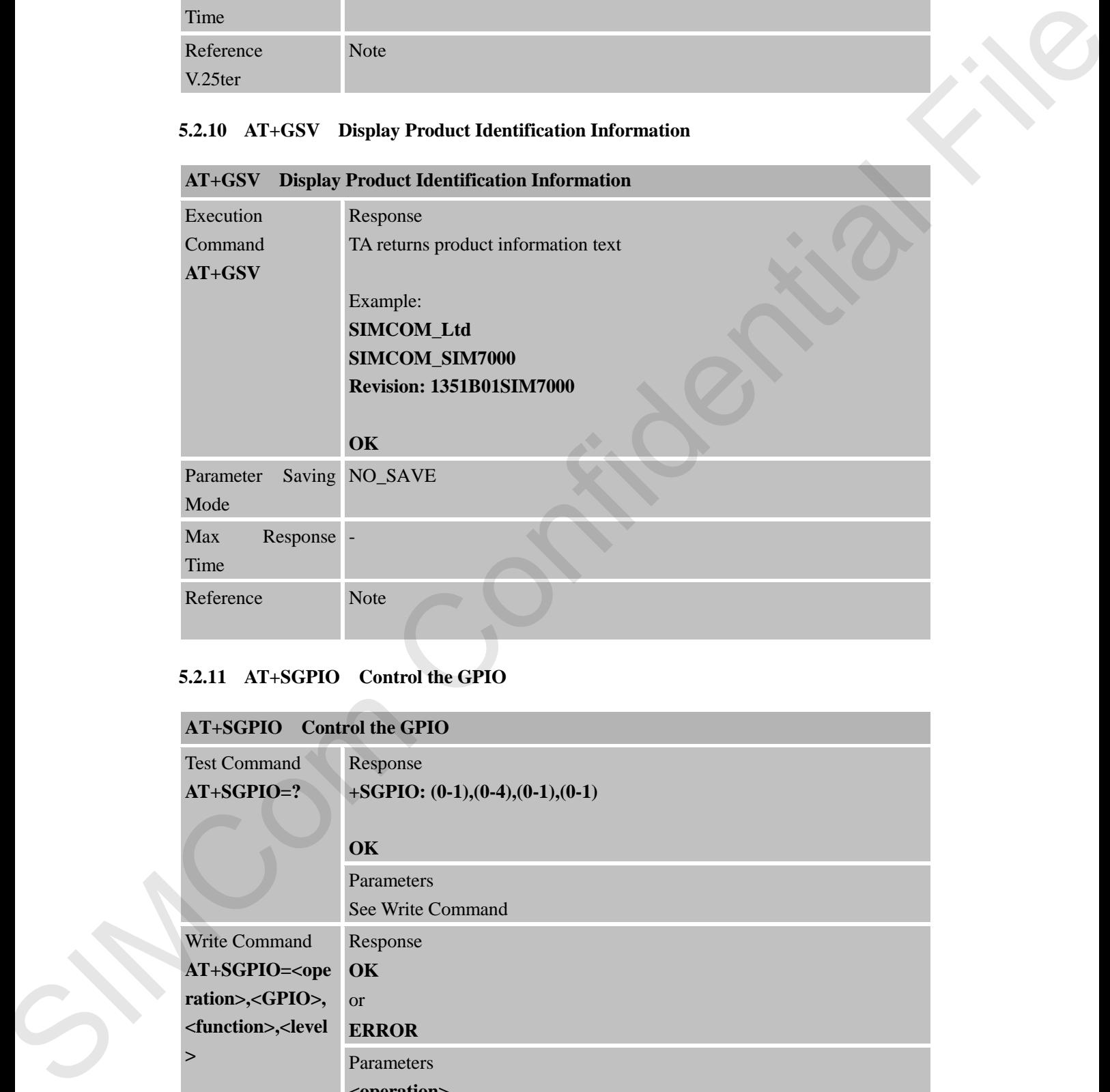

## **5.2.11 AT+SGPIO Control the GPIO**

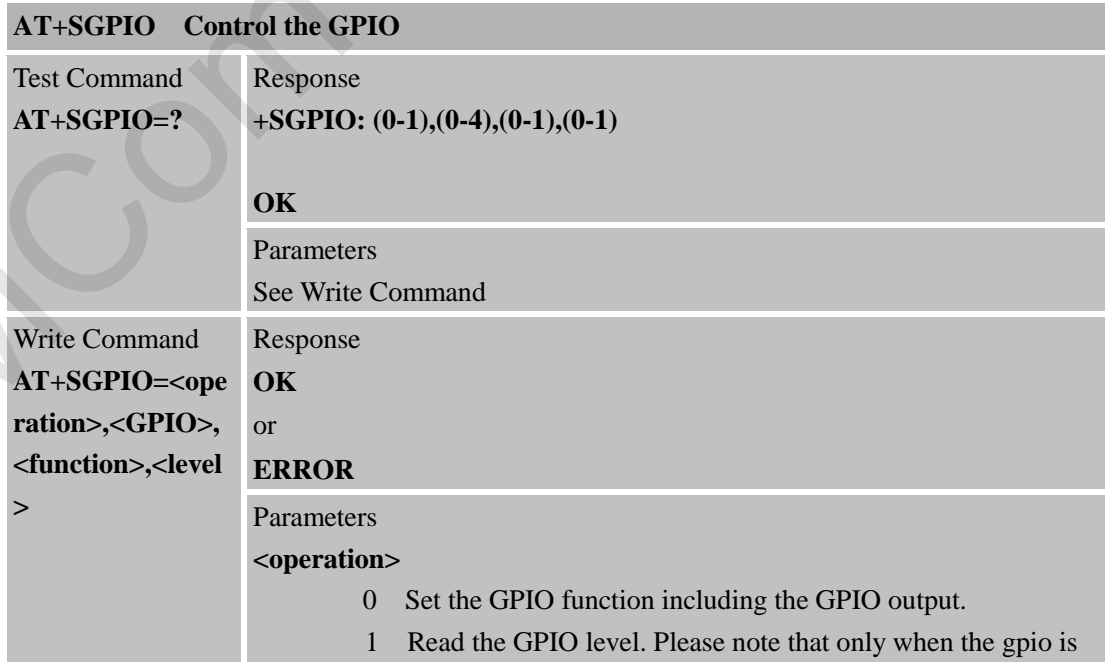

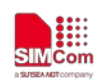

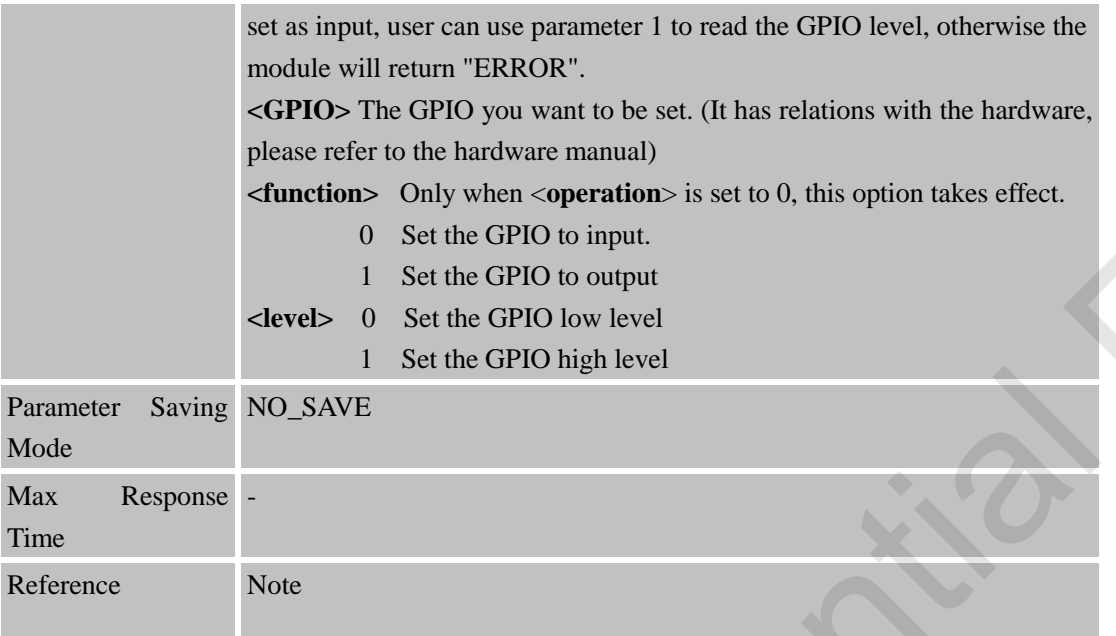

# **5.2.12 AT+SLEDS Set the Timer Period of Net Light**

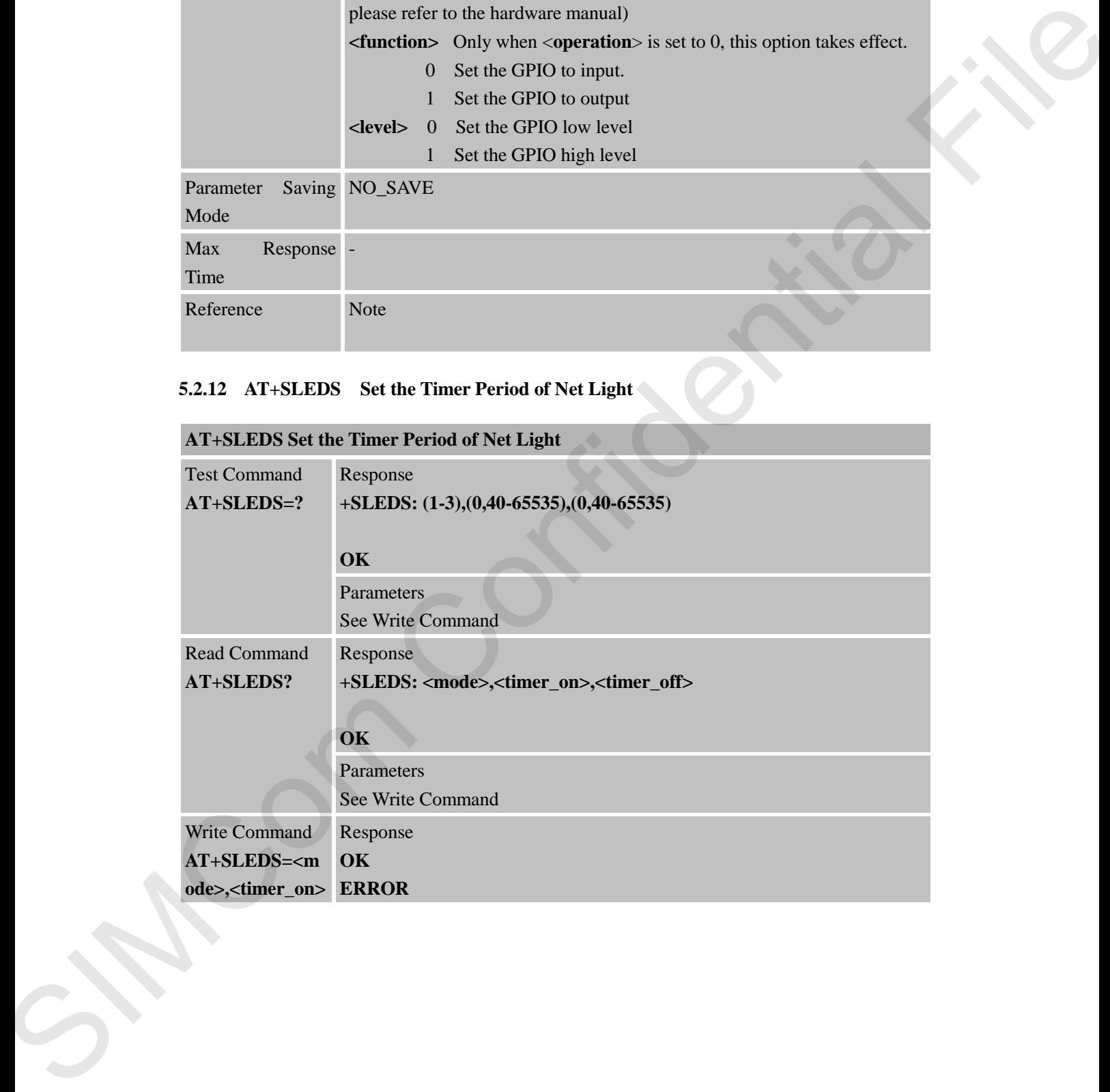

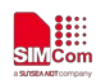

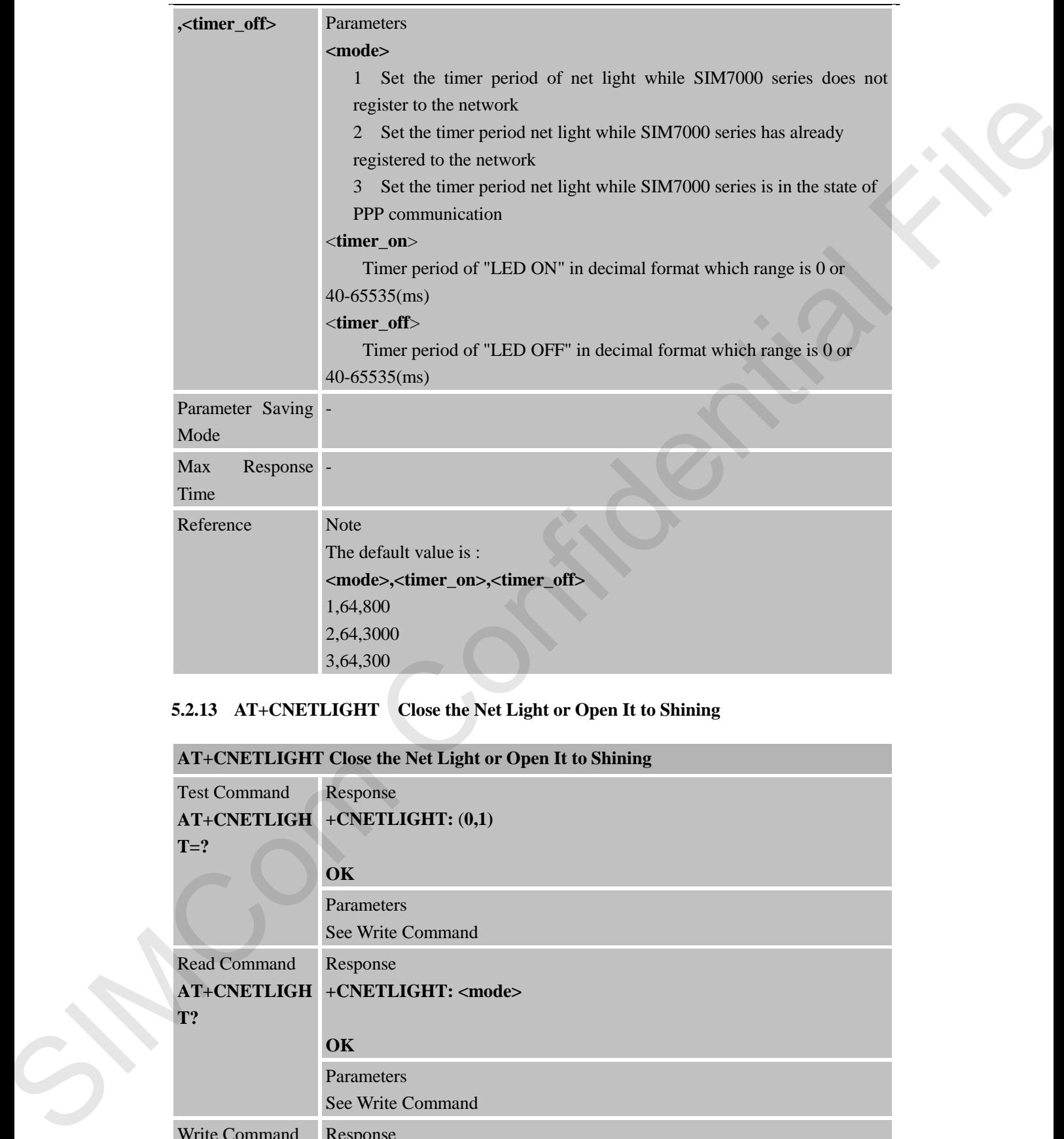

# **5.2.13 AT+CNETLIGHT Close the Net Light or Open It to Shining**

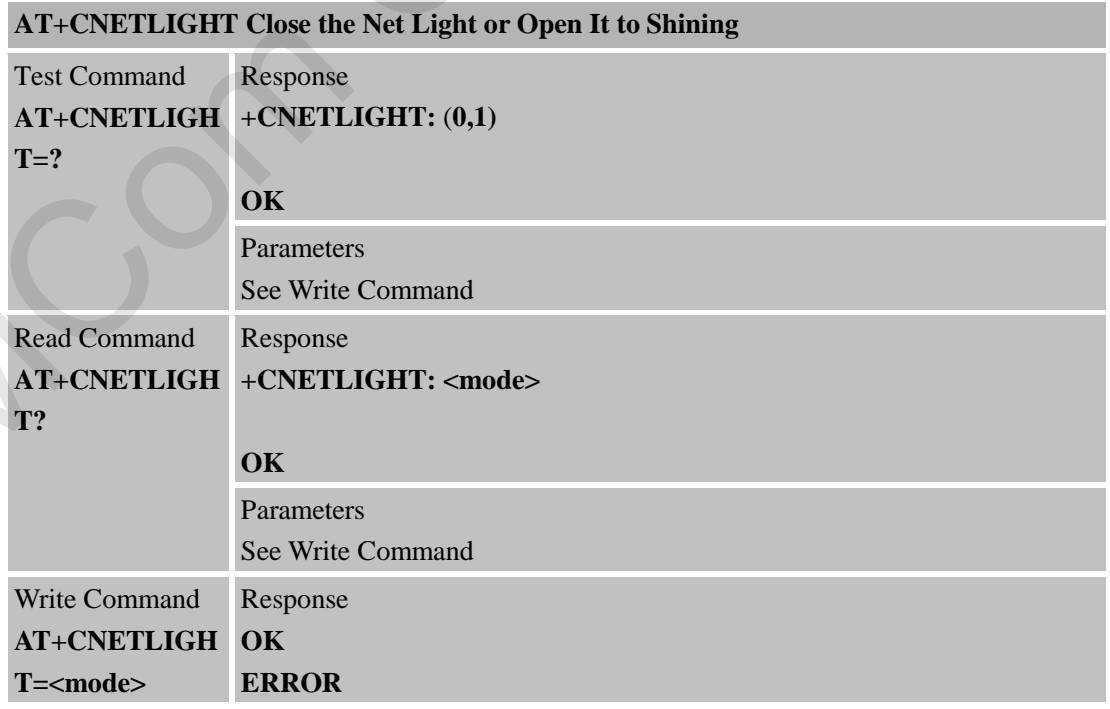

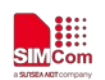

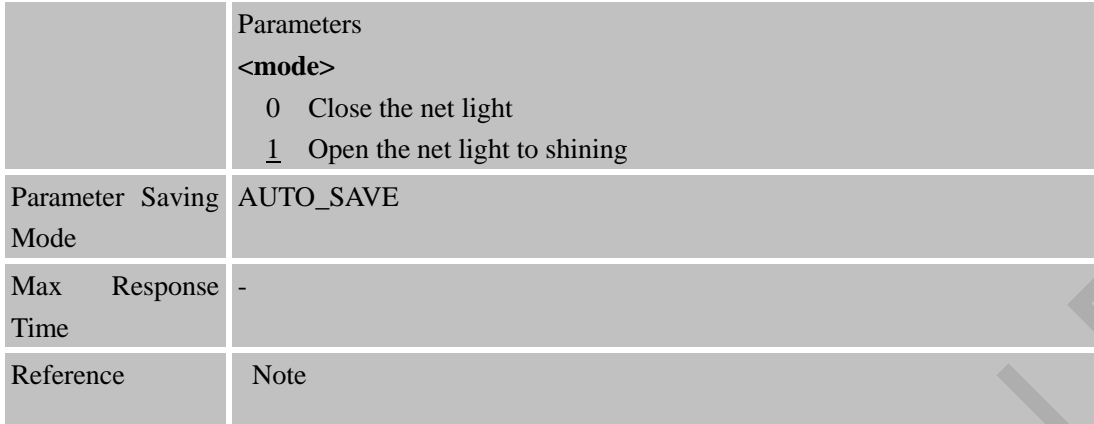

# **5.2.14 AT+CSGS Netlight Indication of GPRS Status**

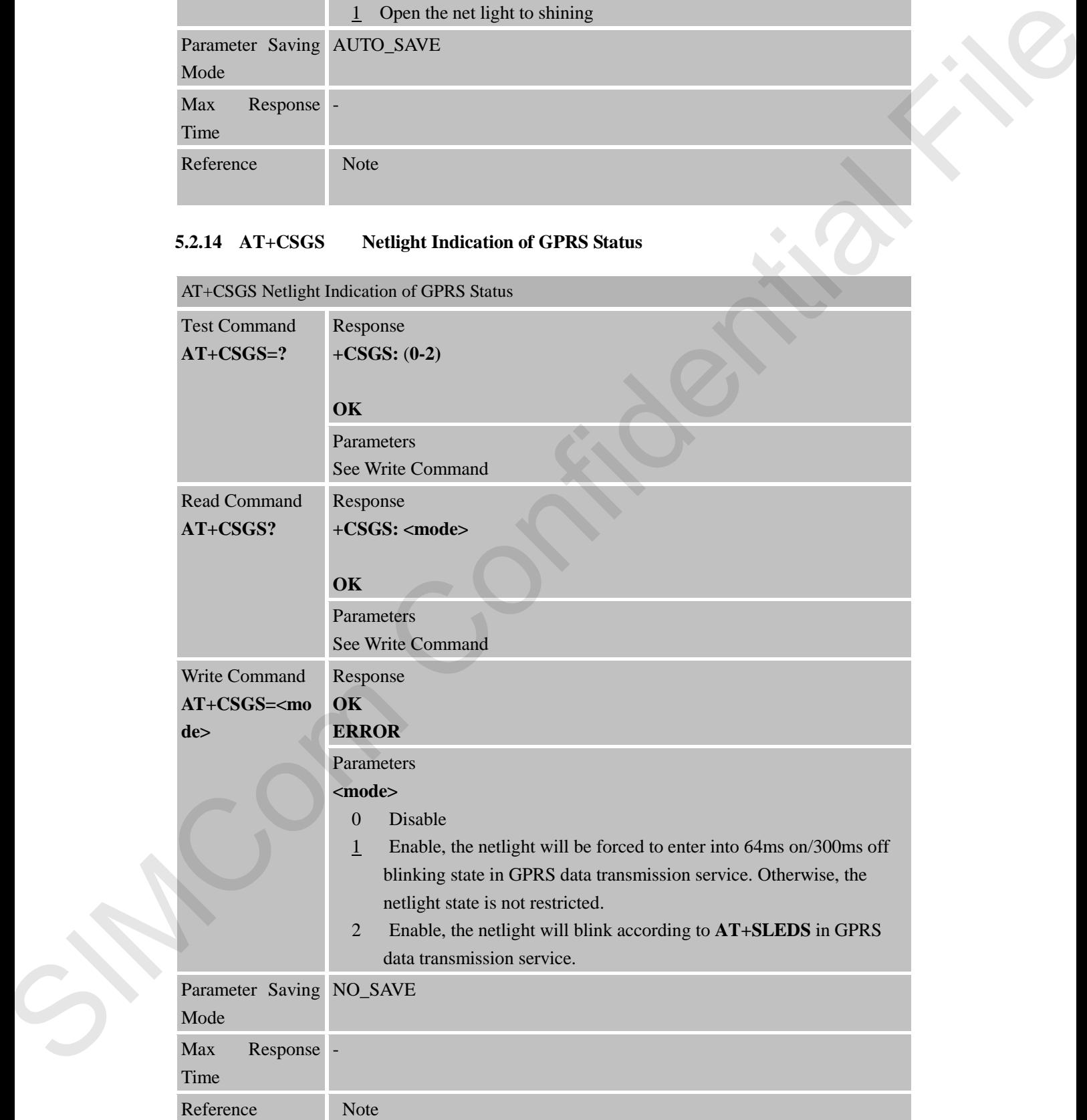

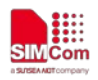

## **5.2.15 AT+CGPIO Control the GPIO by PIN Index**

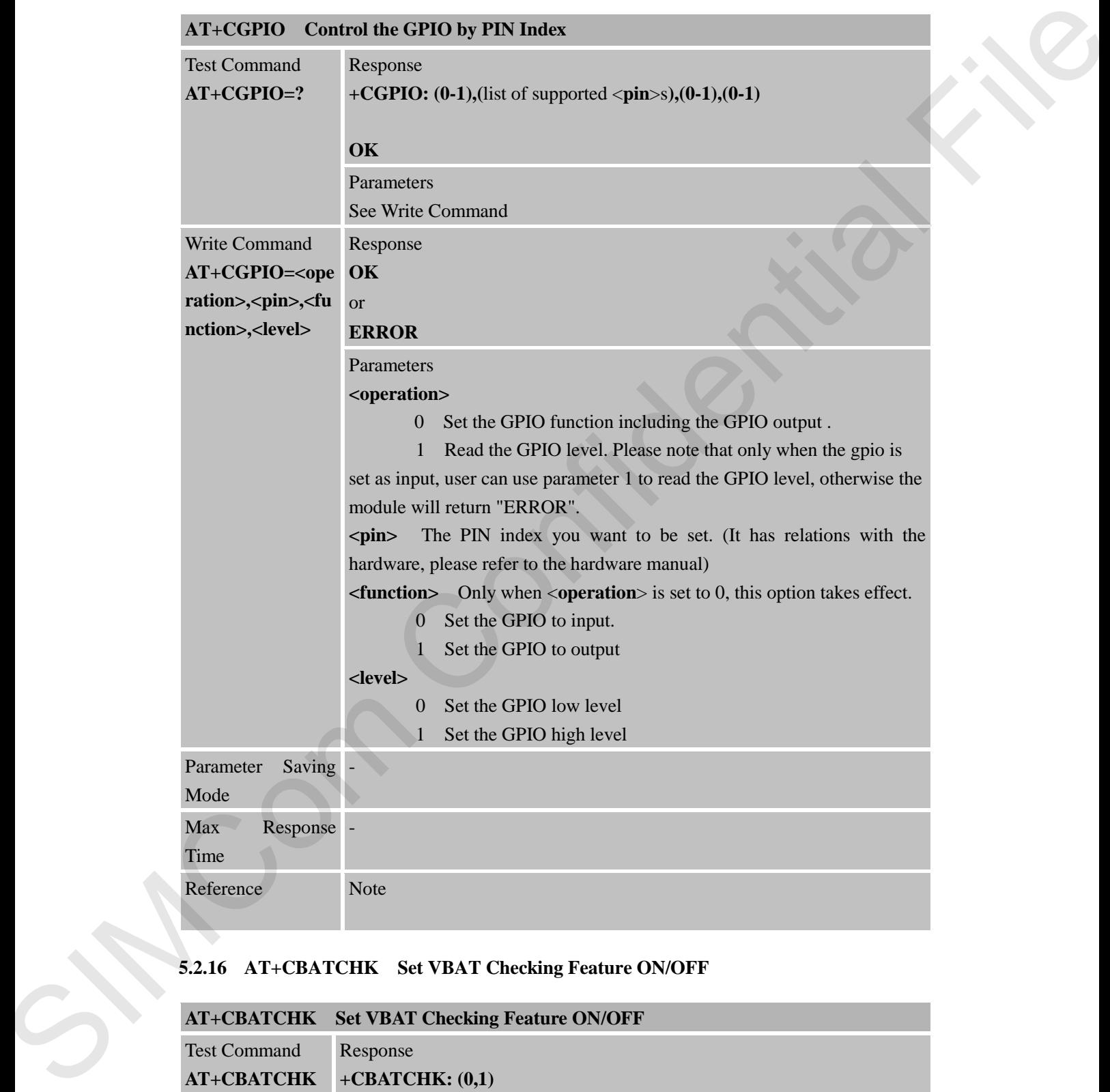

# **5.2.16 AT+CBATCHK Set VBAT Checking Feature ON/OFF**

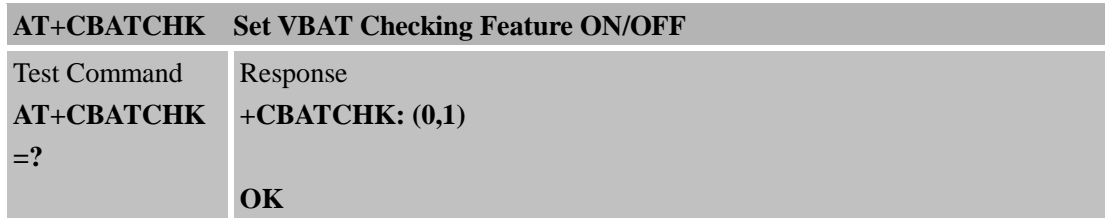

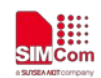

 **Smart Machine Smart Decision**

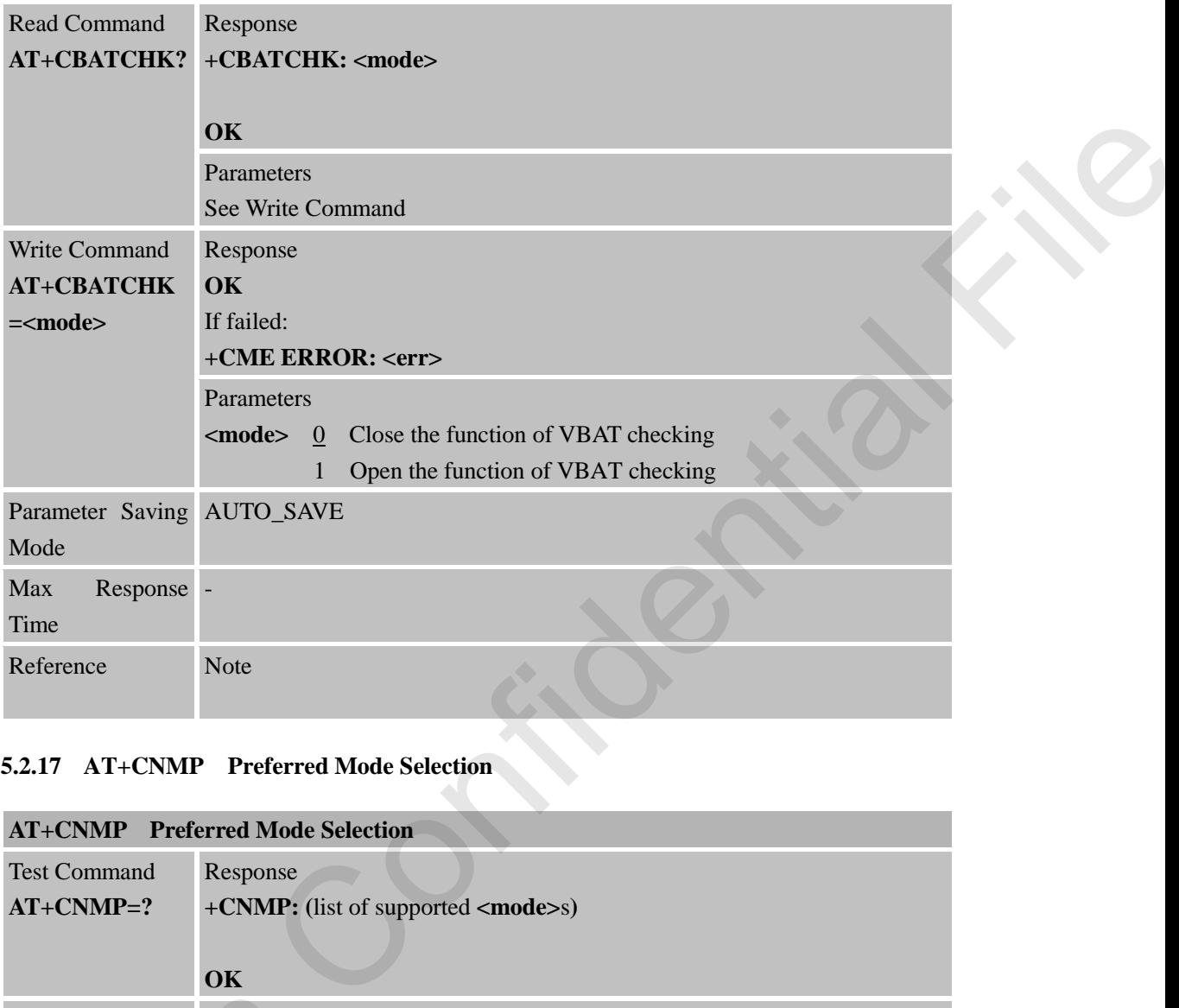

# **5.2.17 AT+CNMP Preferred Mode Selection**

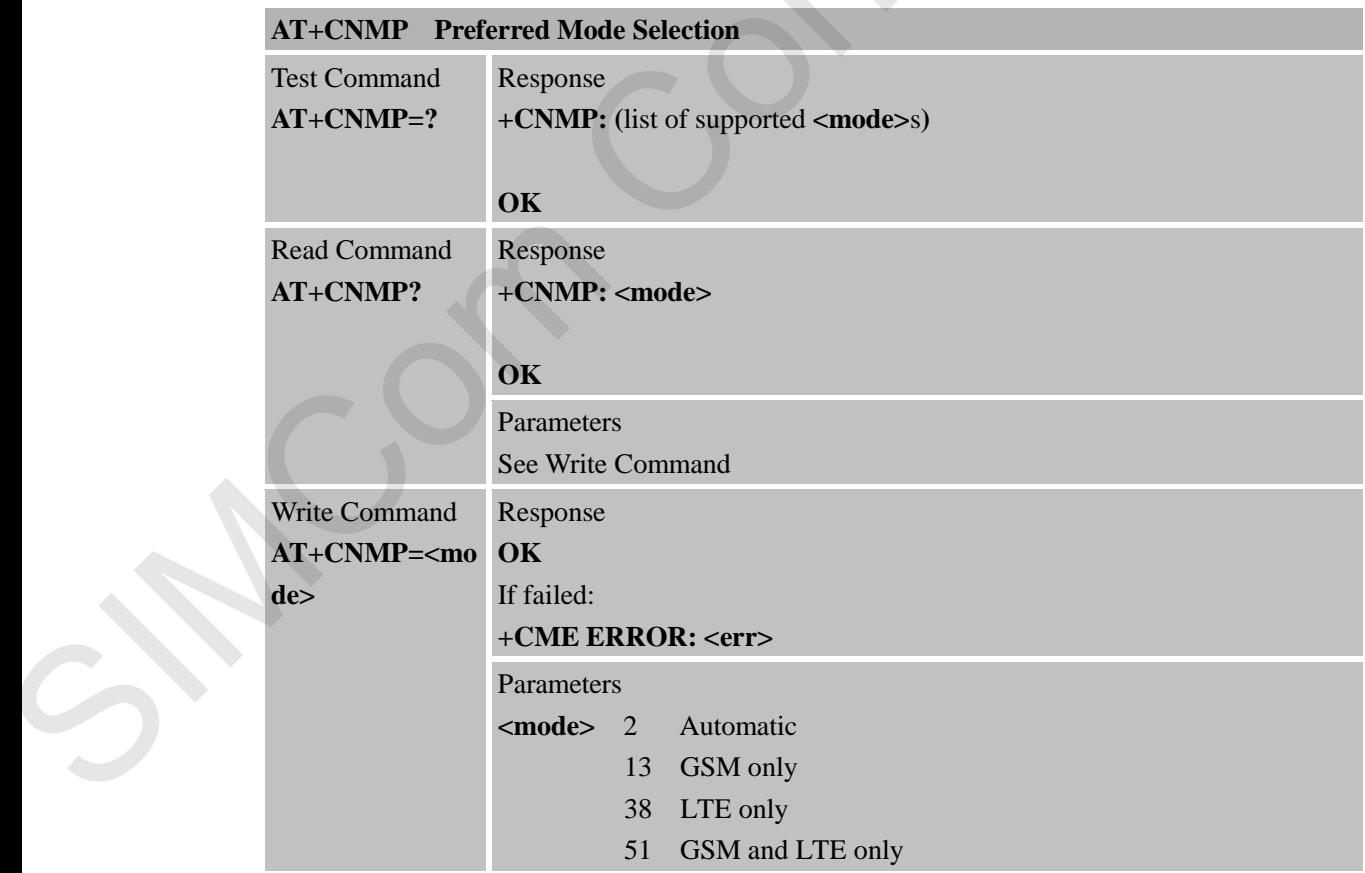

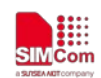

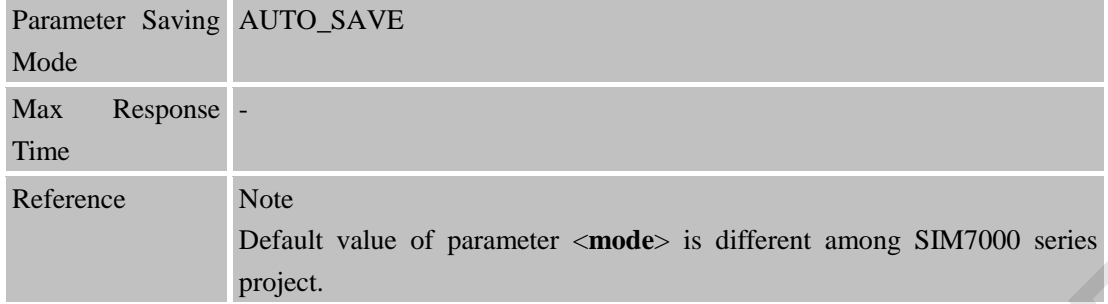

#### **5.2.18 AT+CMNB Preferred Selection between CAT-M and NB-IoT**

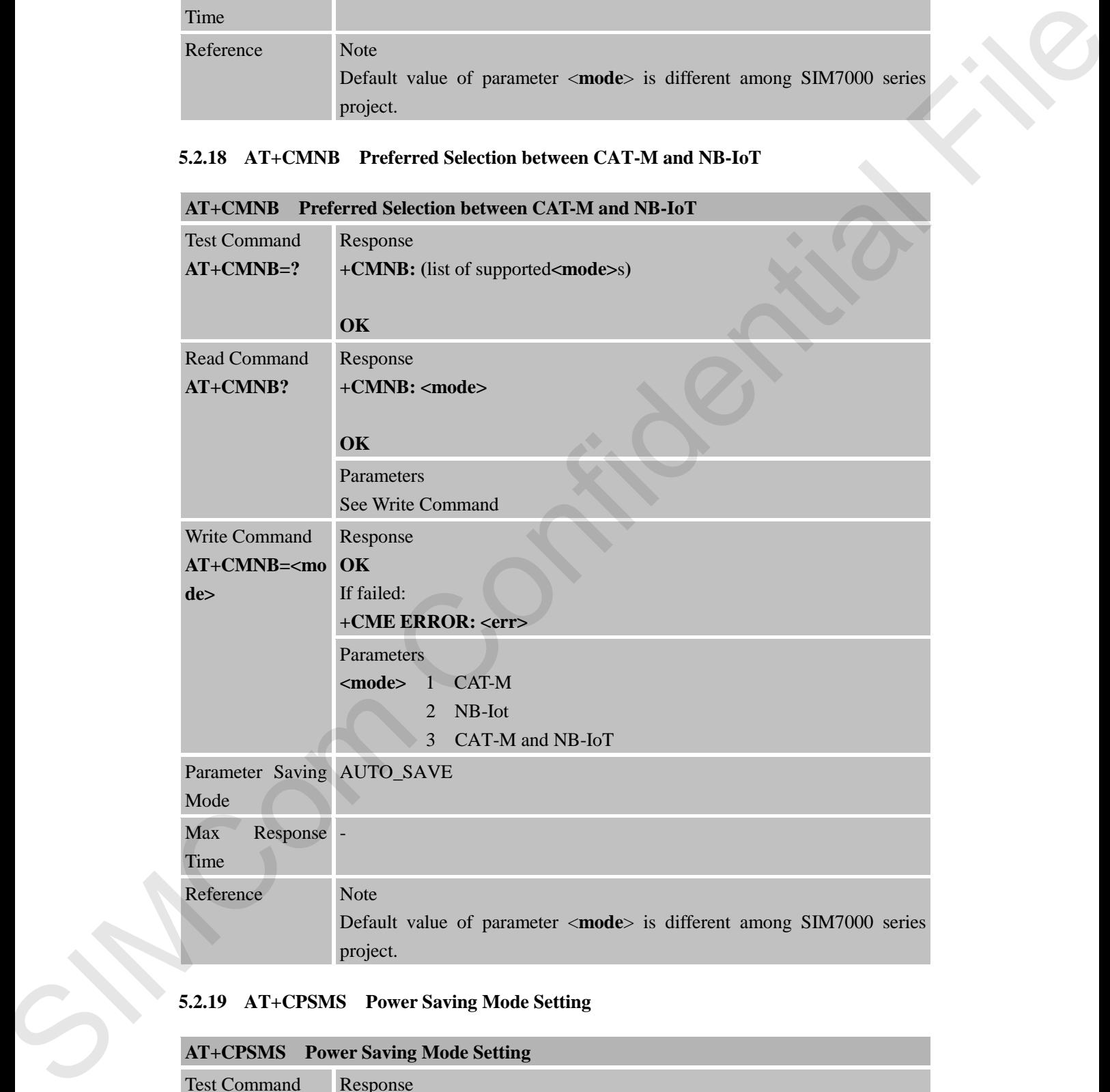

# **5.2.19 AT+CPSMS Power Saving Mode Setting**

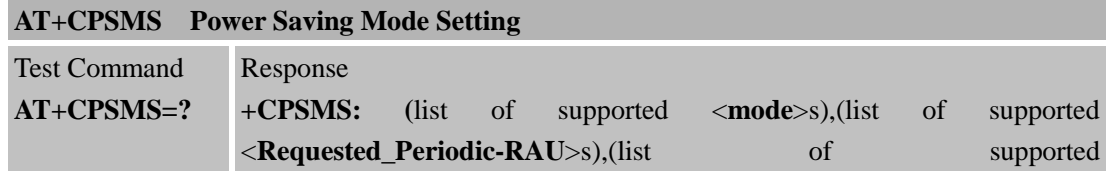

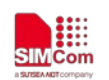

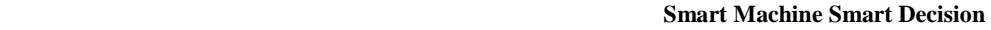

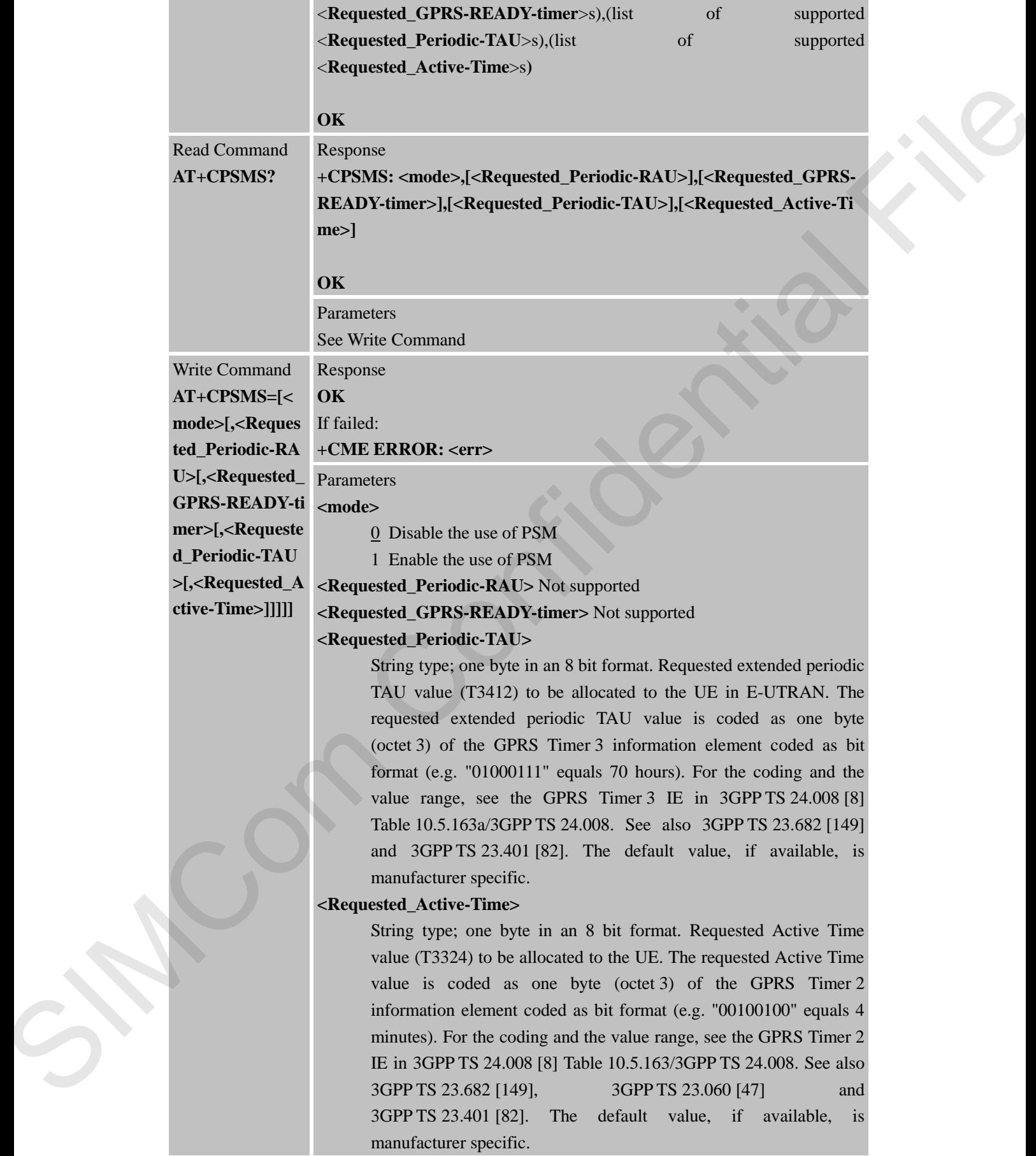

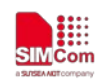

**SMCom**<br>
SMCom<br>
Smart Machine Smart Decision

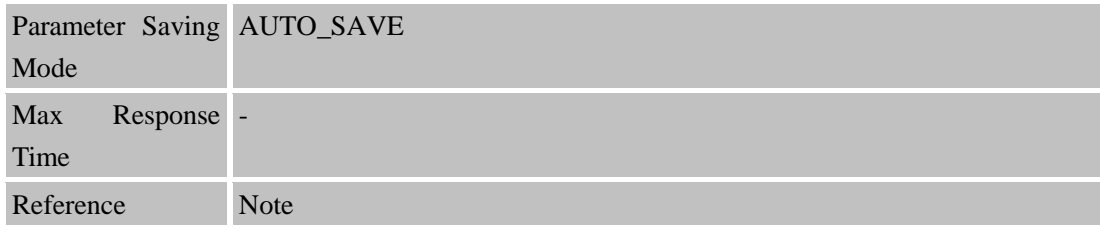

## **5.2.20 AT+CEDRXS Entended-DRX Setting**

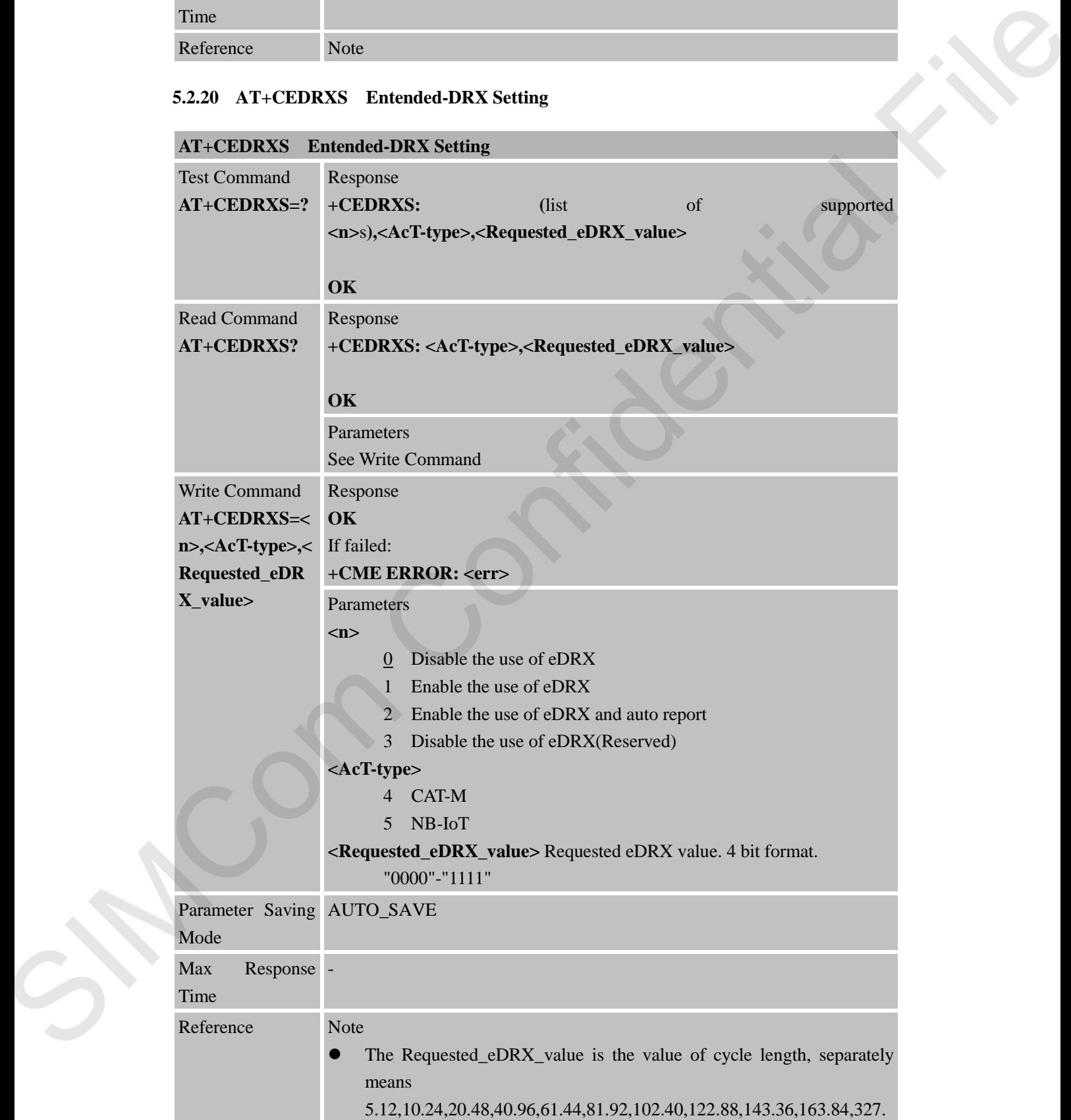

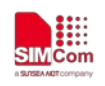

68,655.36,1310.72,2621.44,5242.88,10485.76.(seconds)

## **5.2.21 AT+CPSI Inquiring UE System Information**

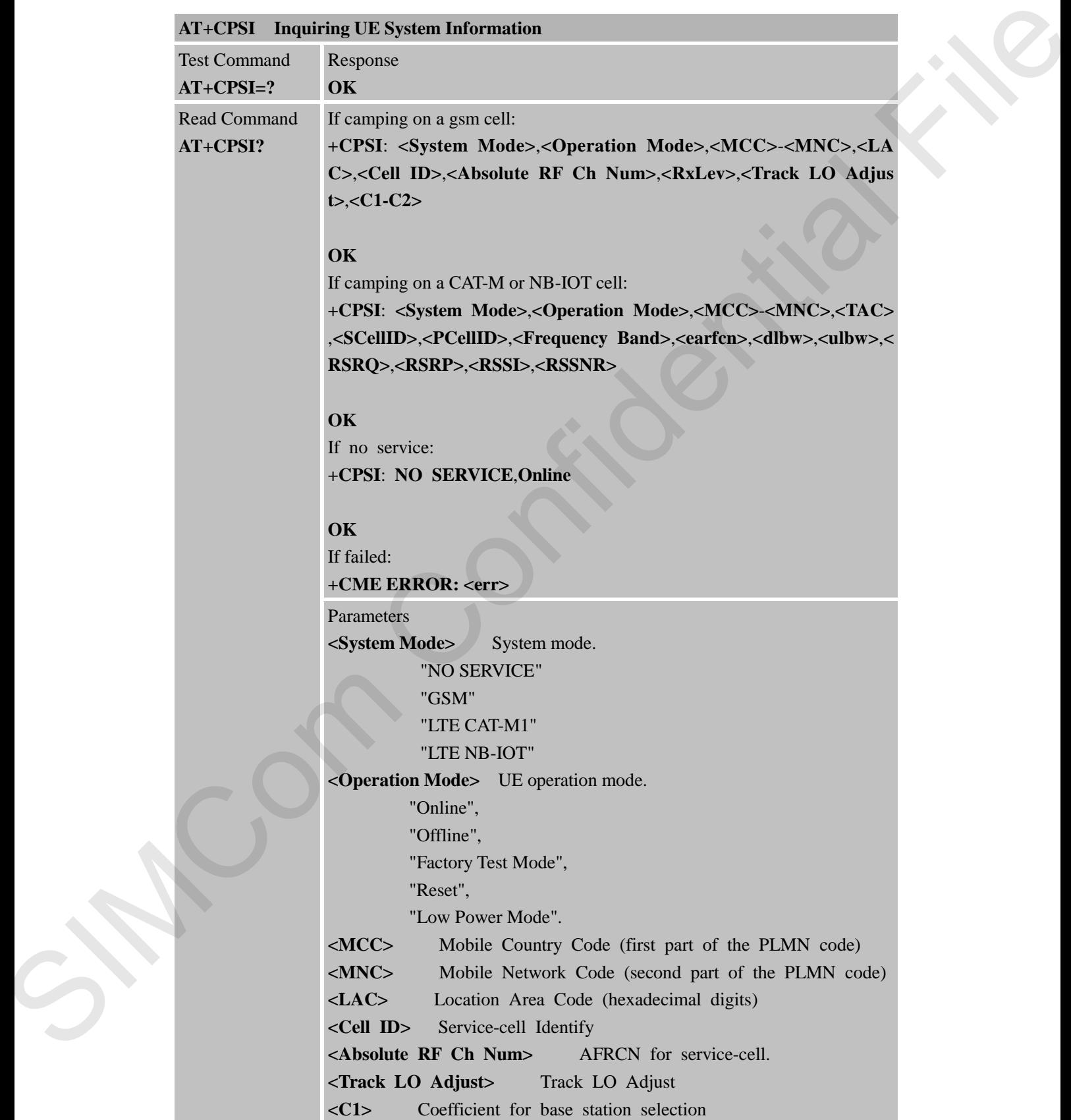

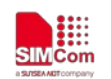

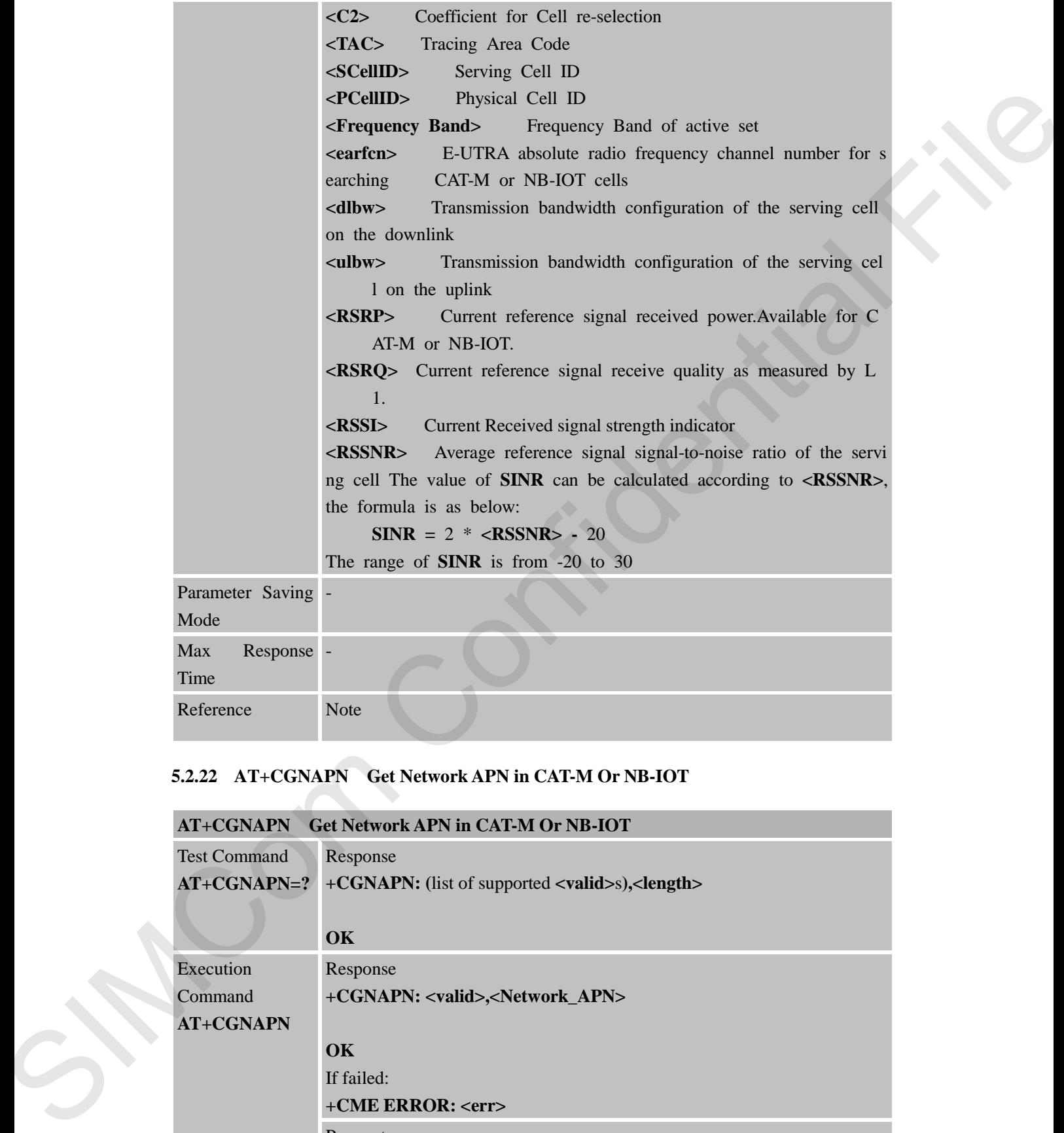

# **5.2.22 AT+CGNAPN Get Network APN in CAT-M Or NB-IOT**

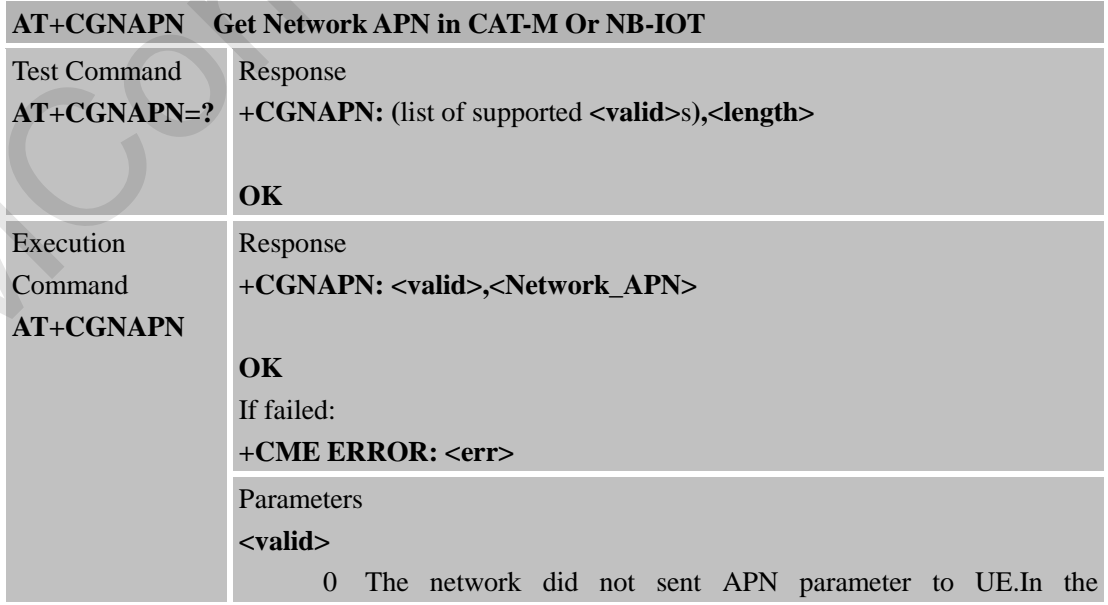

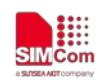

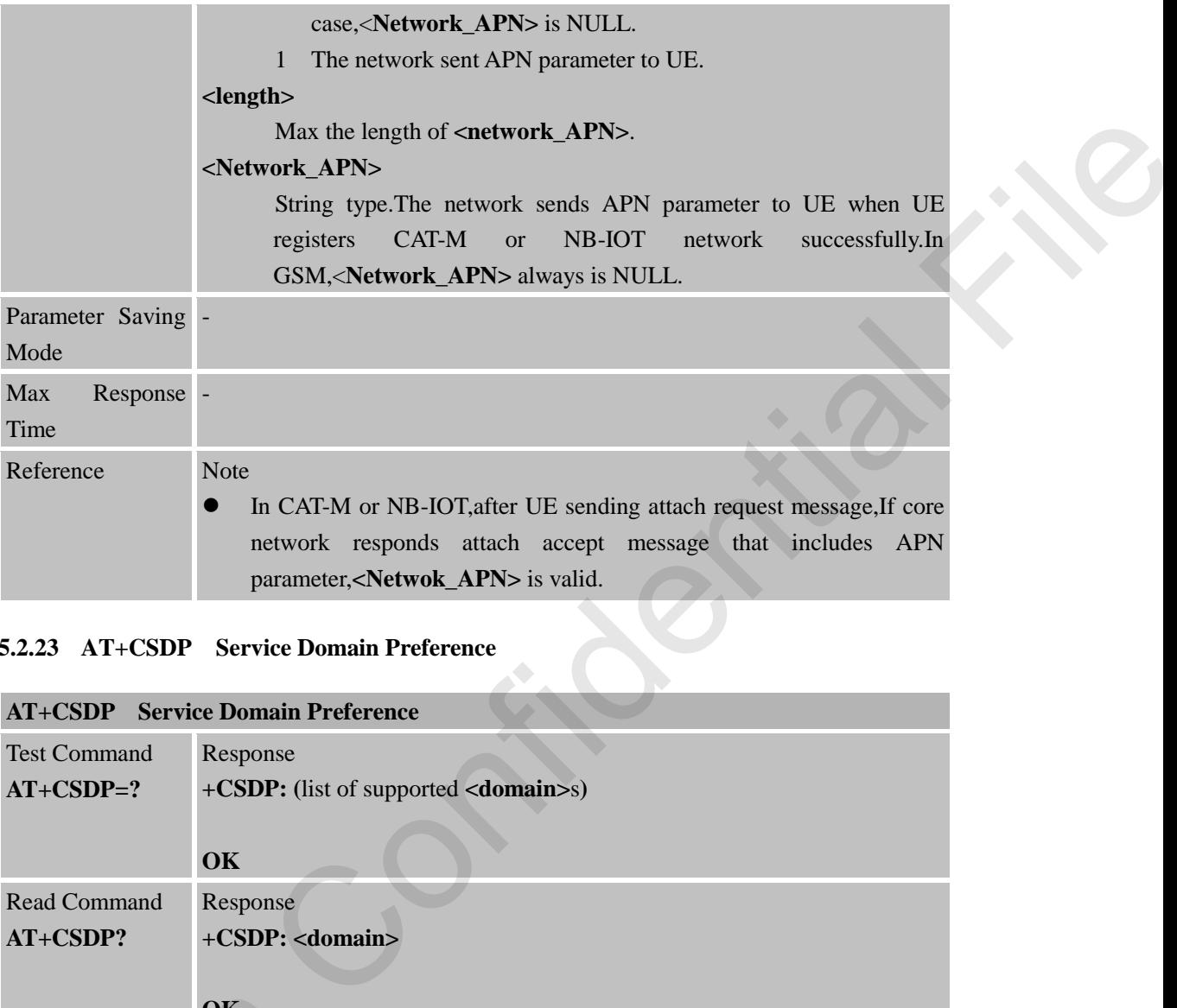

# **5.2.23 AT+CSDP Service Domain Preference**

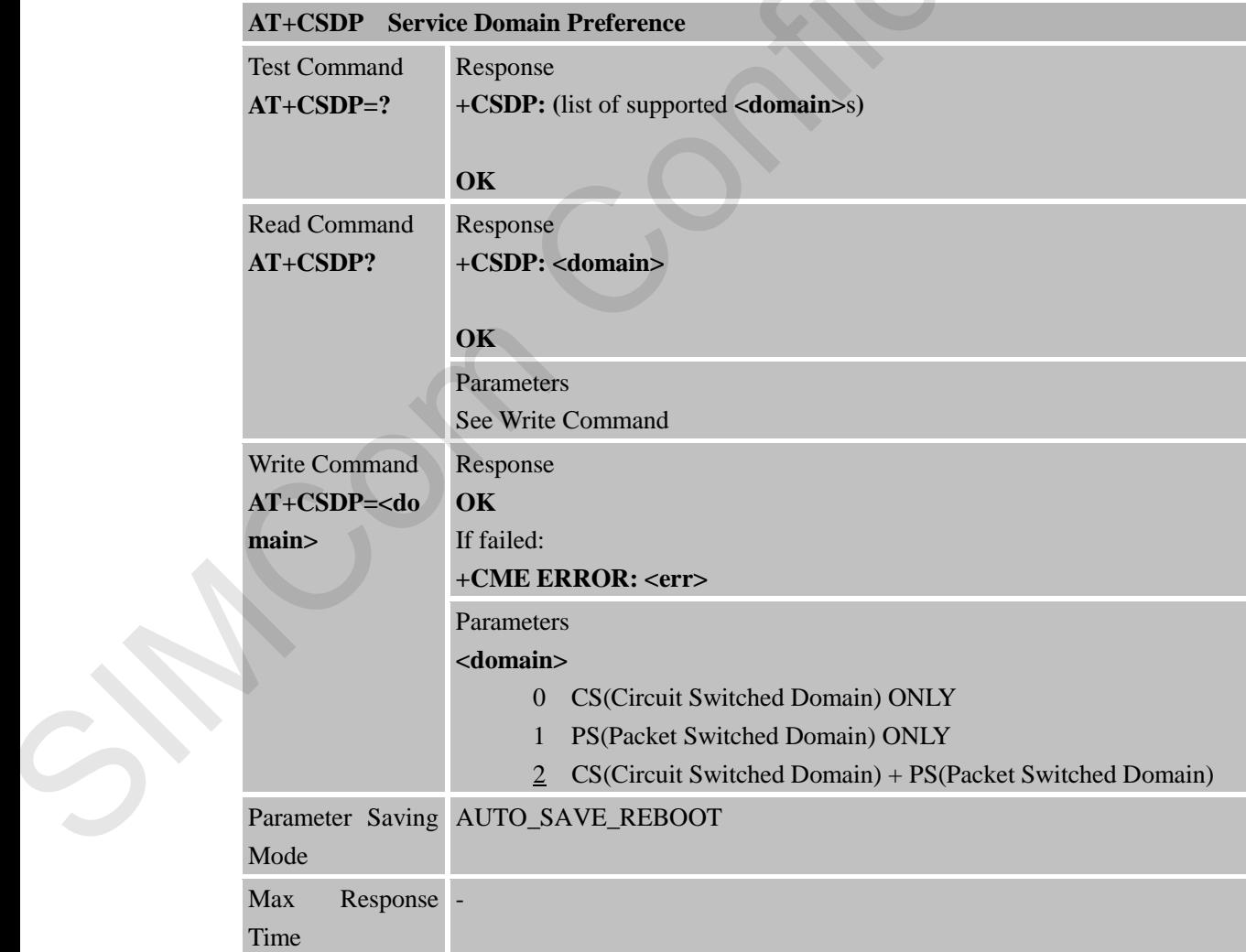

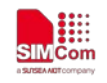

**SMC**<sub>iss</sub> SMC<sub>in</sub> SMC<sub>in</sub> SMC<sub>in</sub> SMC<sub>in</sub> Smart Machine Smart Decision

Reference Note

## **5.2.24 AT+MCELLLOCK Lock the special CAT-M cell**

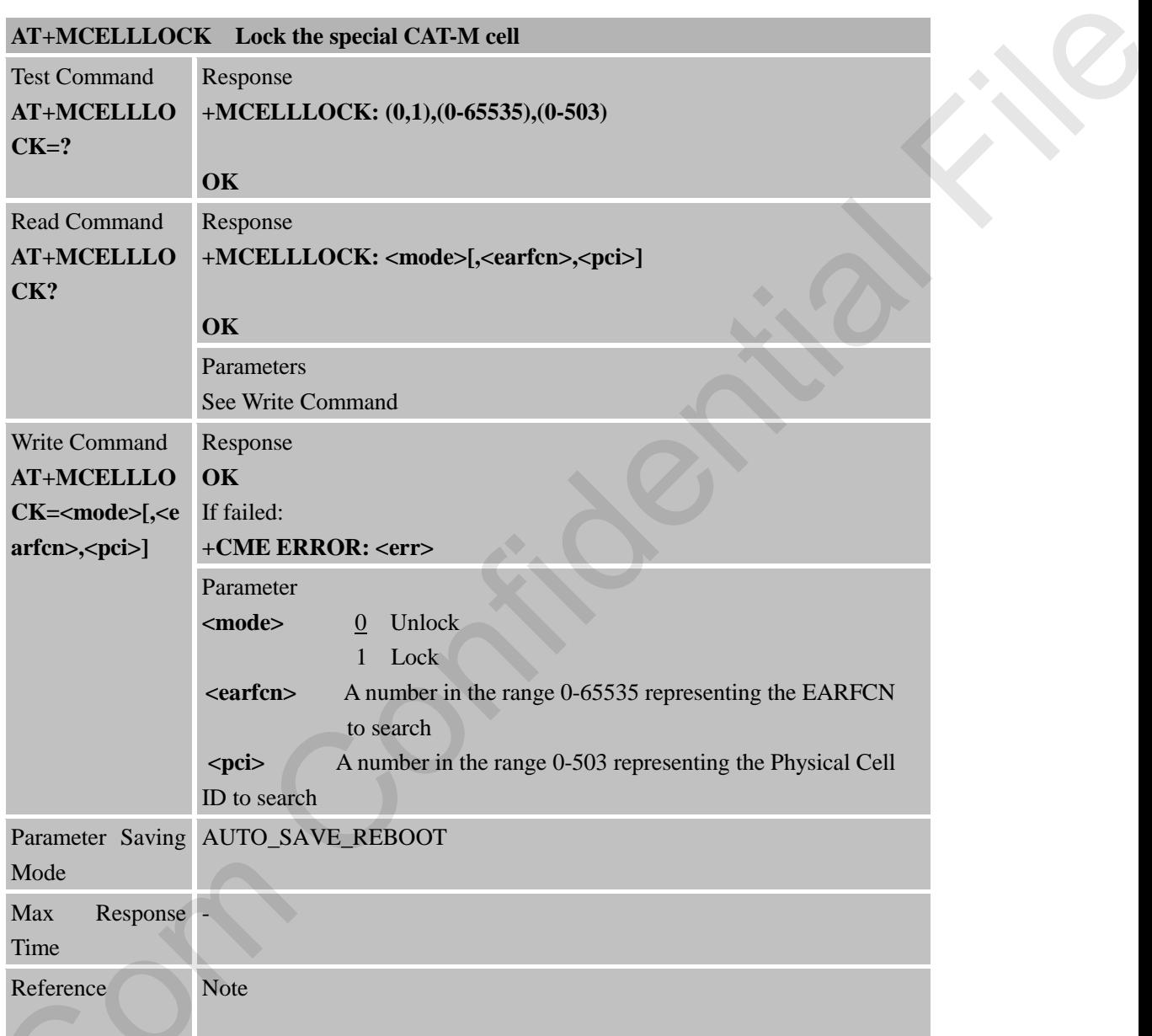

#### **5.2.25 AT+NCELLLOCK Lock the special NB-IOT cell**

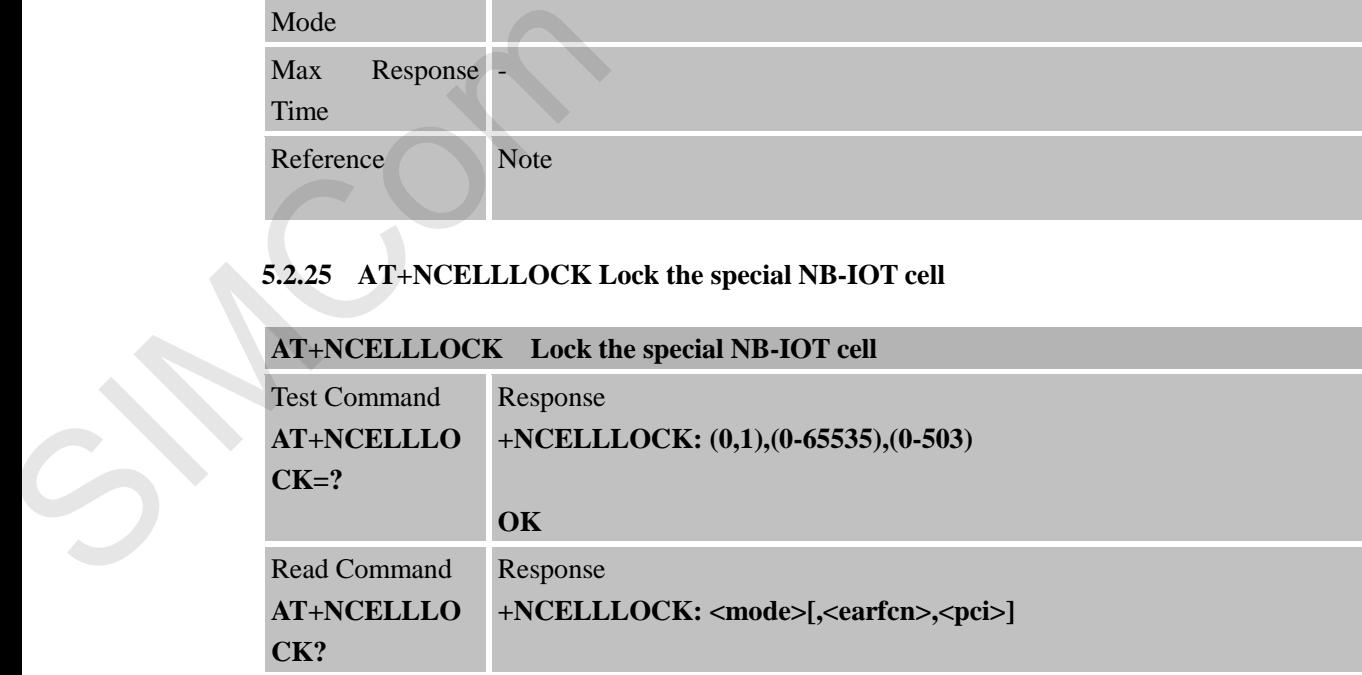

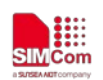

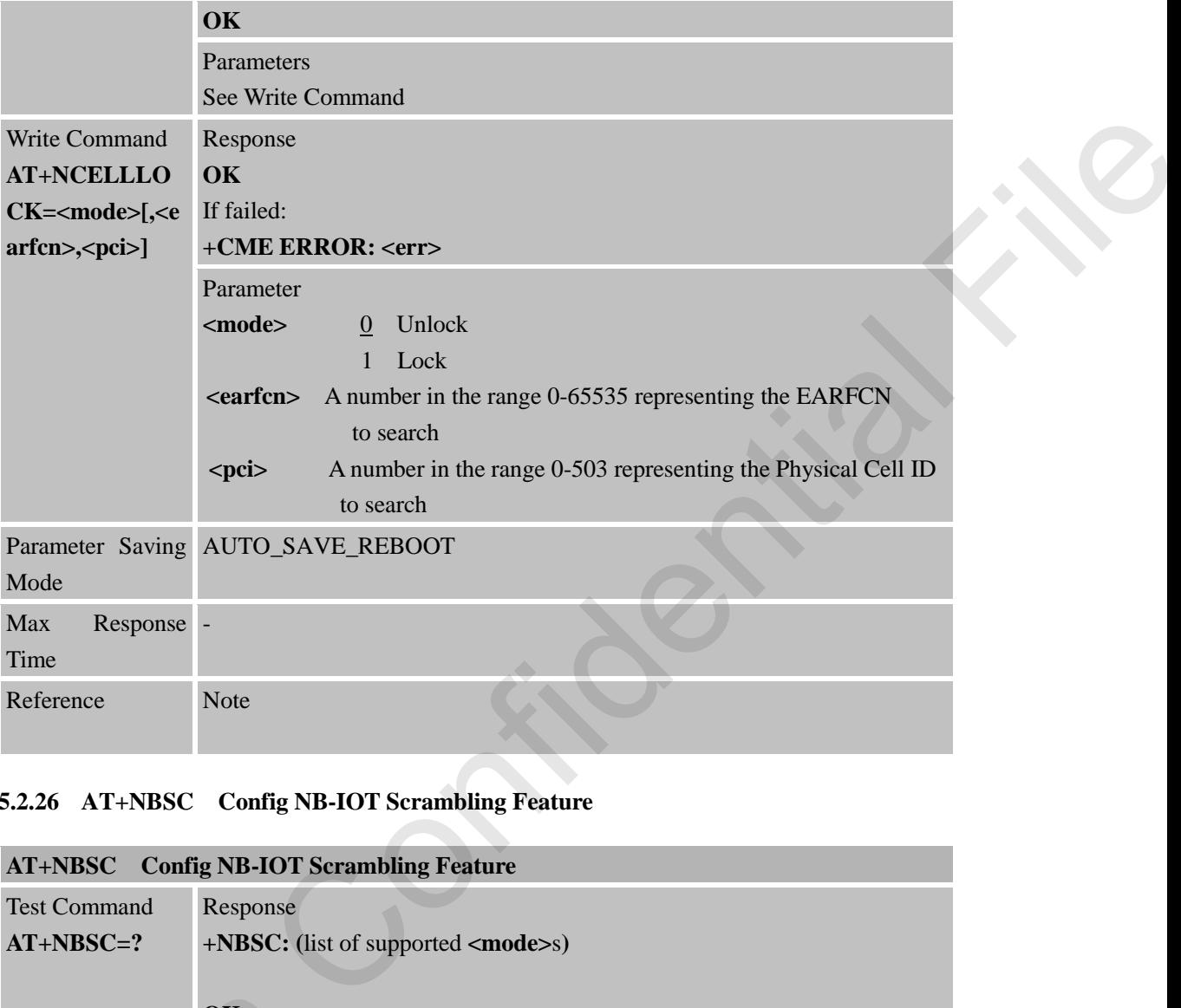

# **5.2.26 AT+NBSC Config NB-IOT Scrambling Feature**

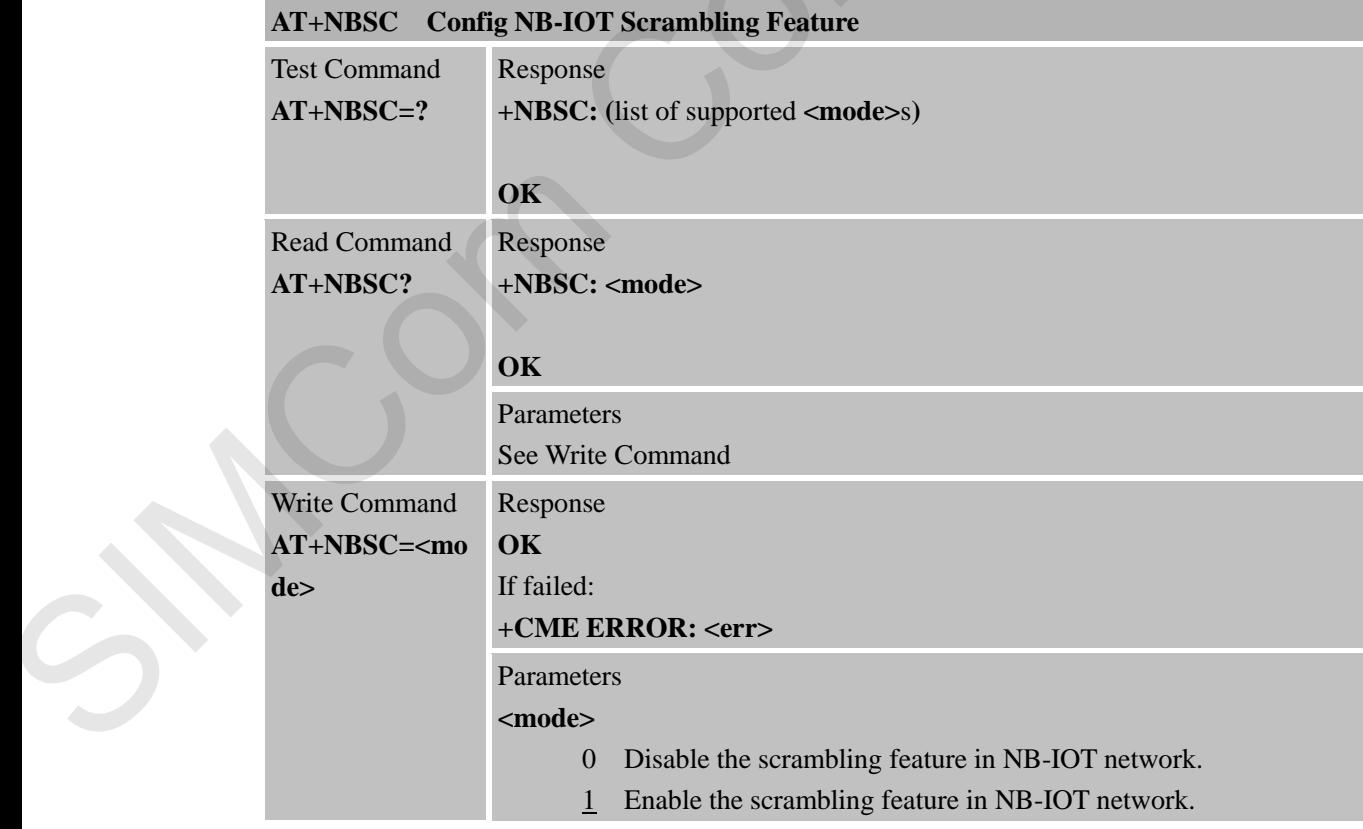

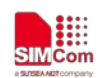

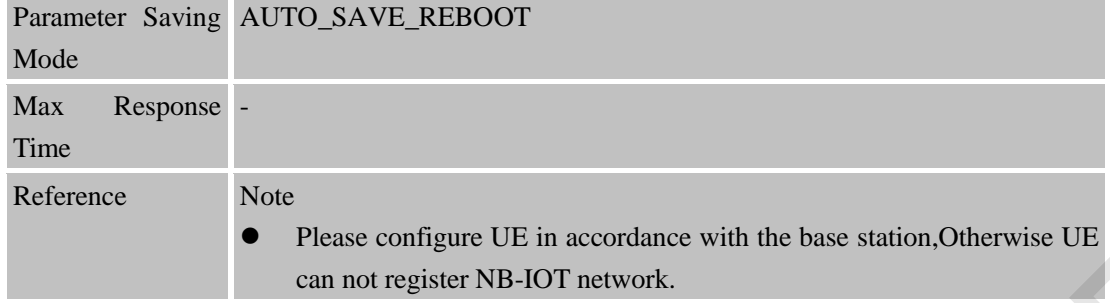

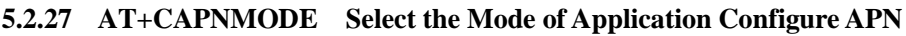

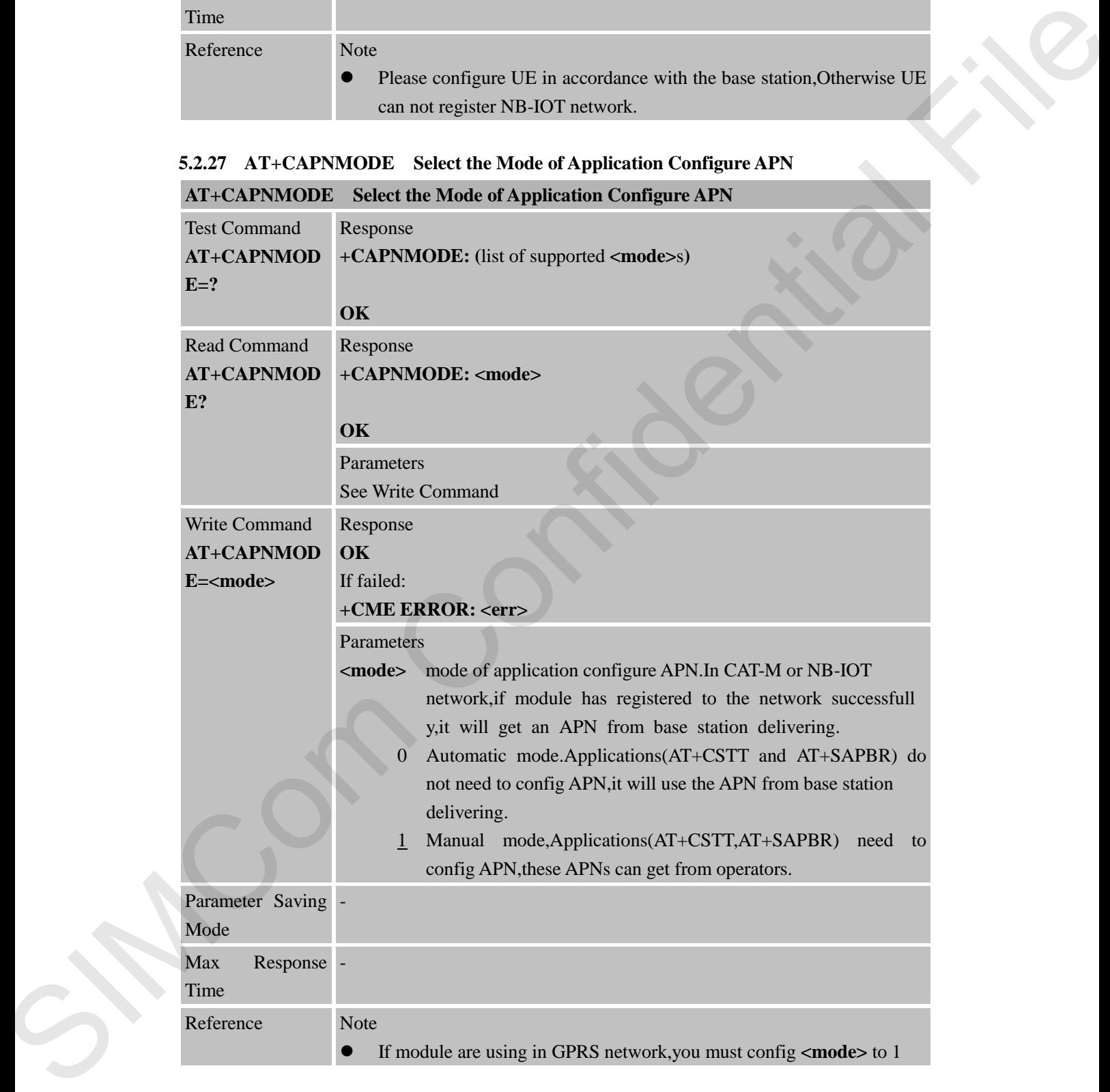

# **5.2.28 AT+CRRCSTATE Query RRC State AT+CRRCSTATE Query RRC State**

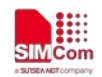

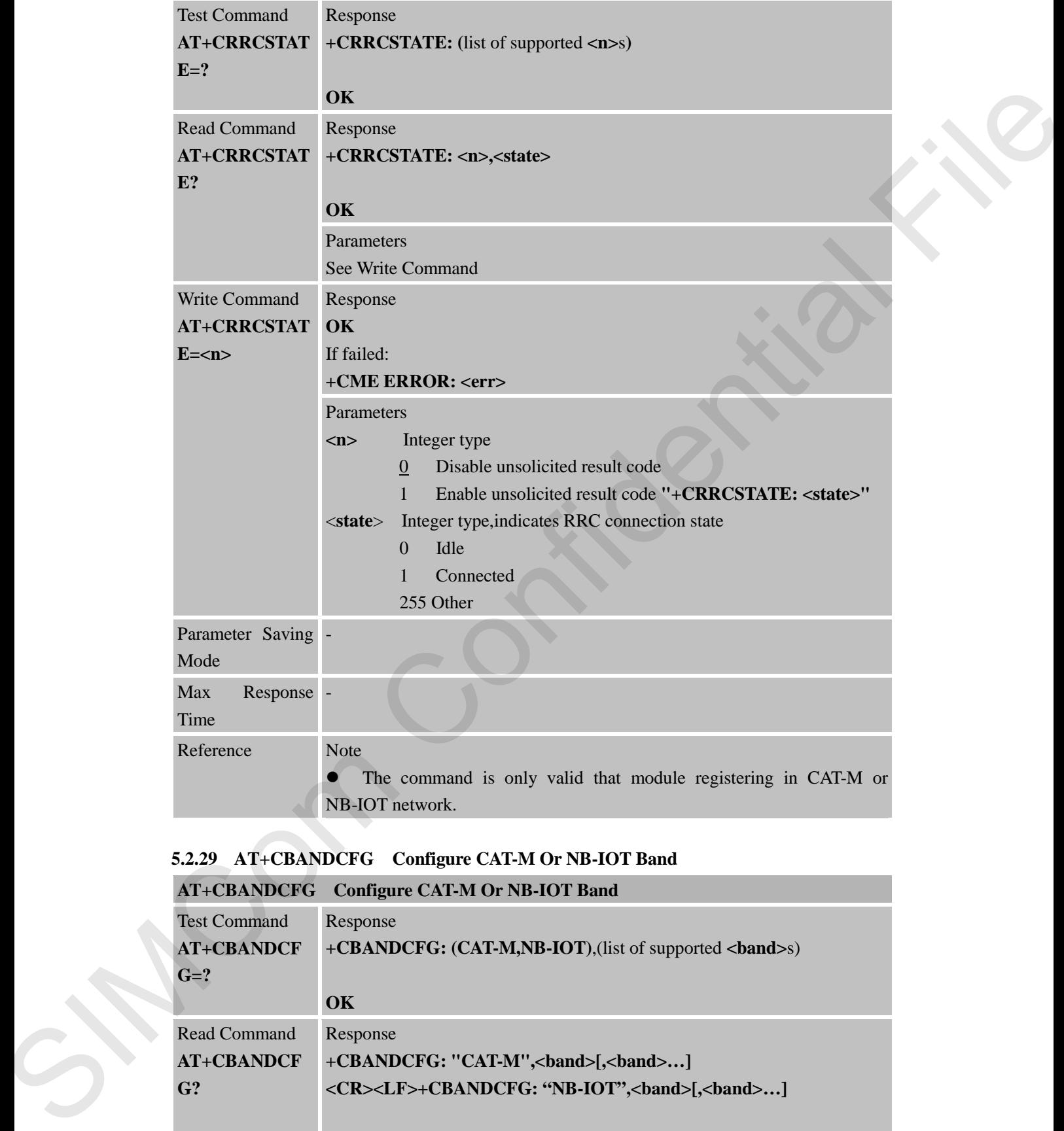

# **5.2.29 AT+CBANDCFG Configure CAT-M Or NB-IOT Band**

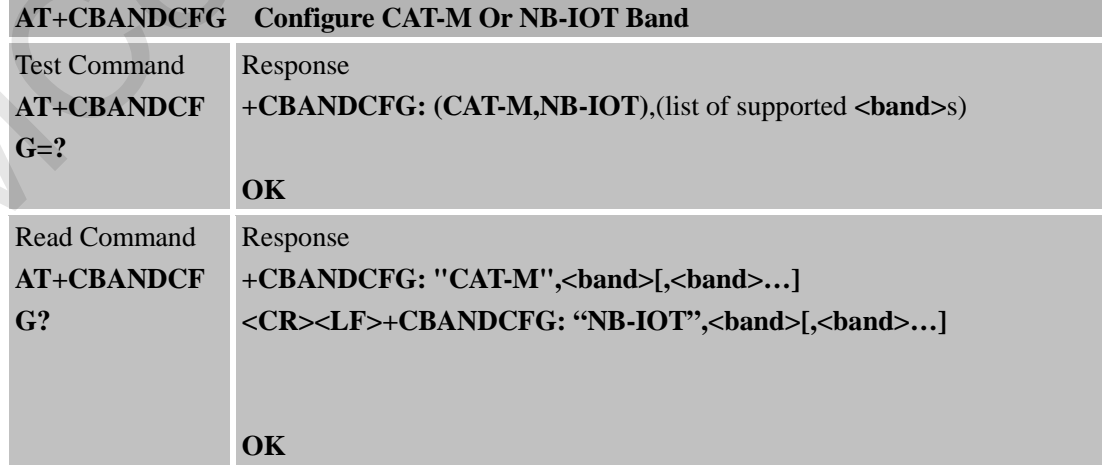

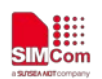

 **Smart Machine Smart Decision**

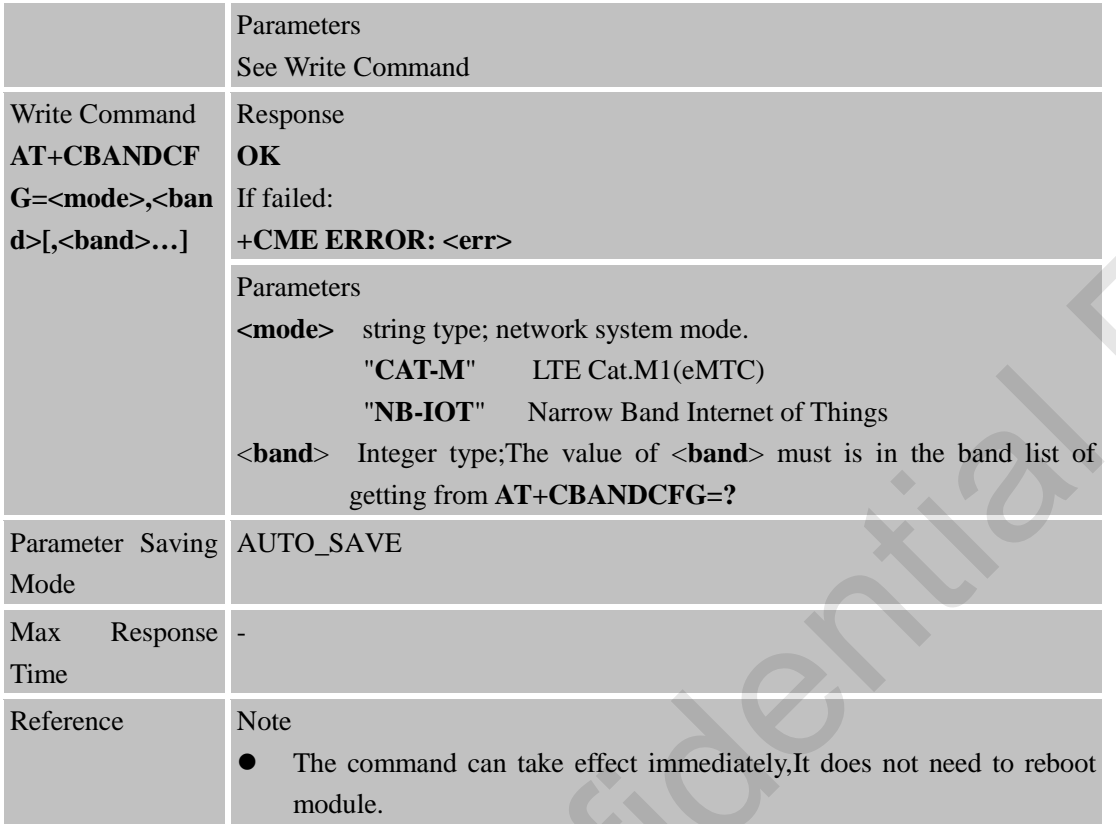

# **5.2.30 AT+CNACT App Network Active**

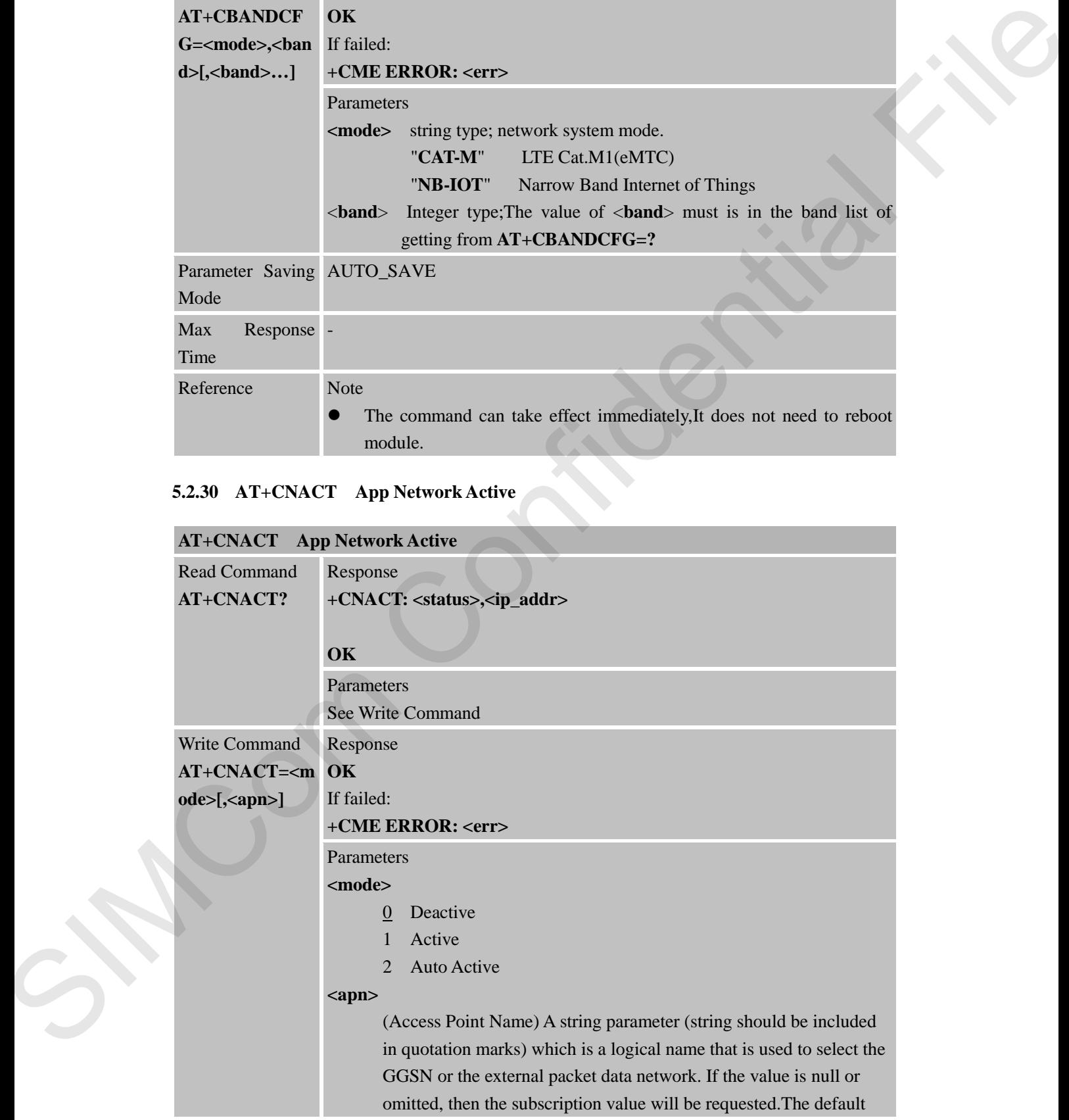

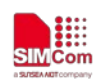

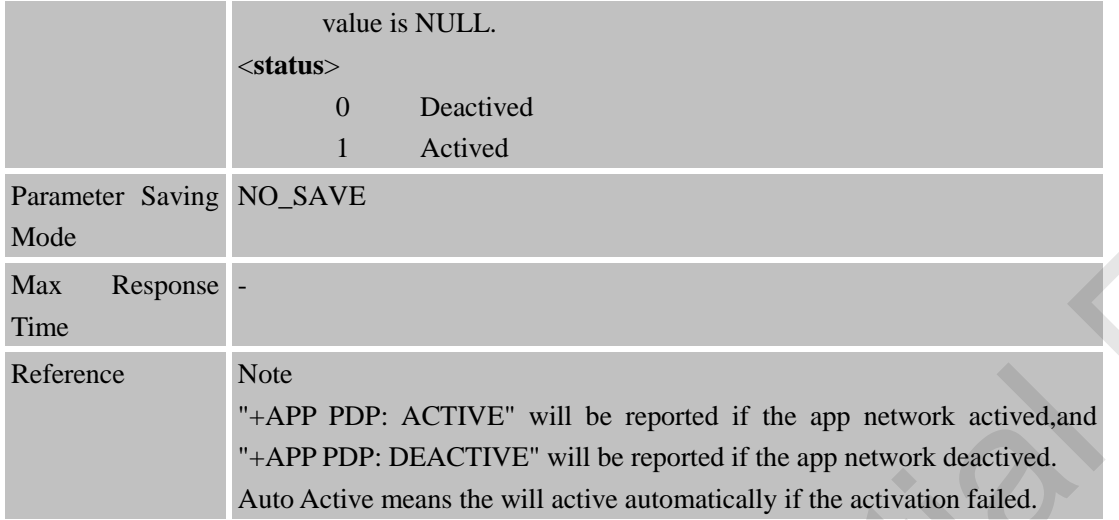

## **5.2.31 AT+CEDUMP Set Whether the Module Reset When The Module is Crashed**

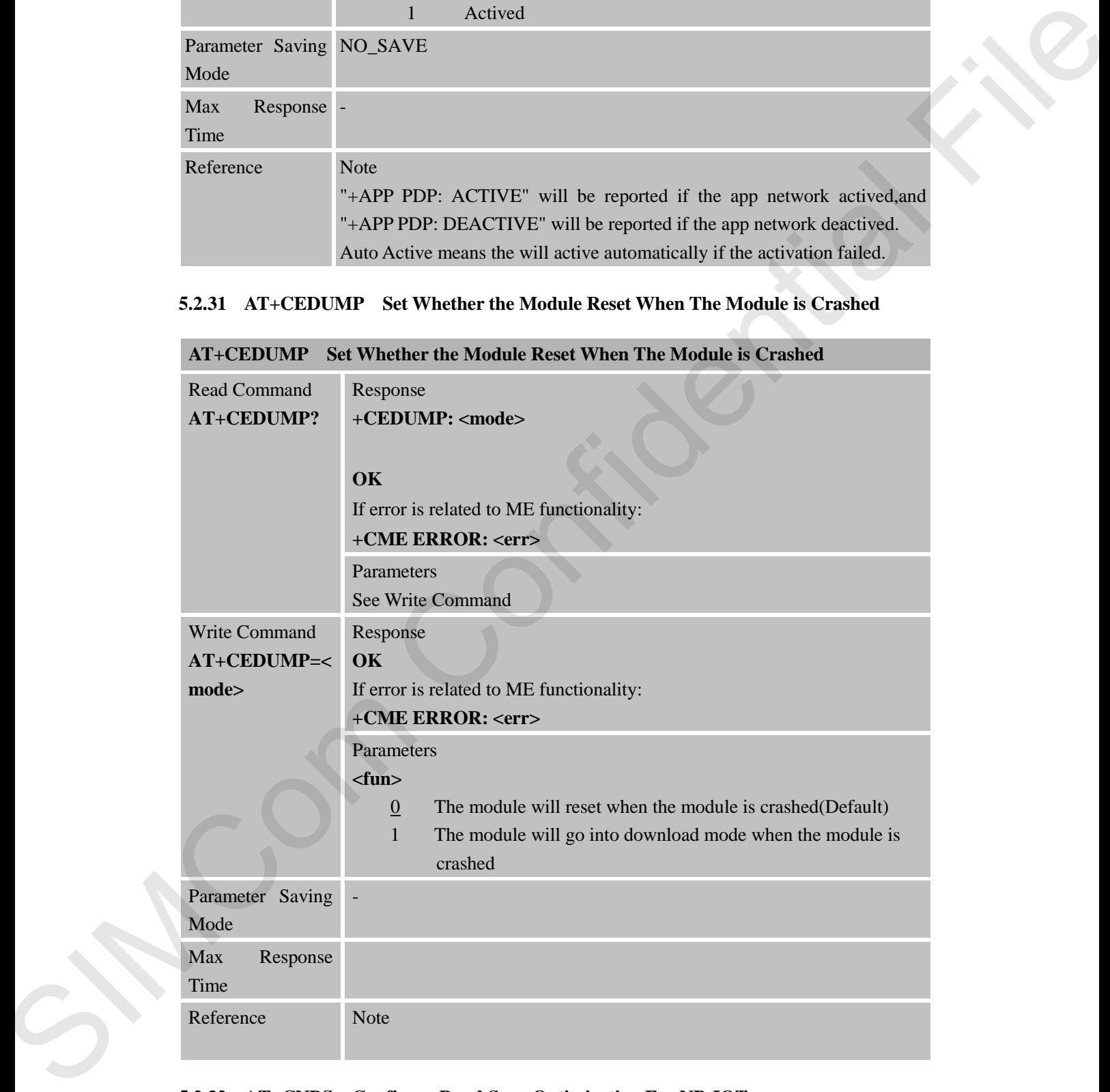

### **5.2.32 AT+CNBS Configure Band Scan Optimization For NB-IOT**

**AT+CNBS Configure Band Scan Optimization for NB-IOT**

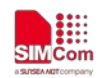

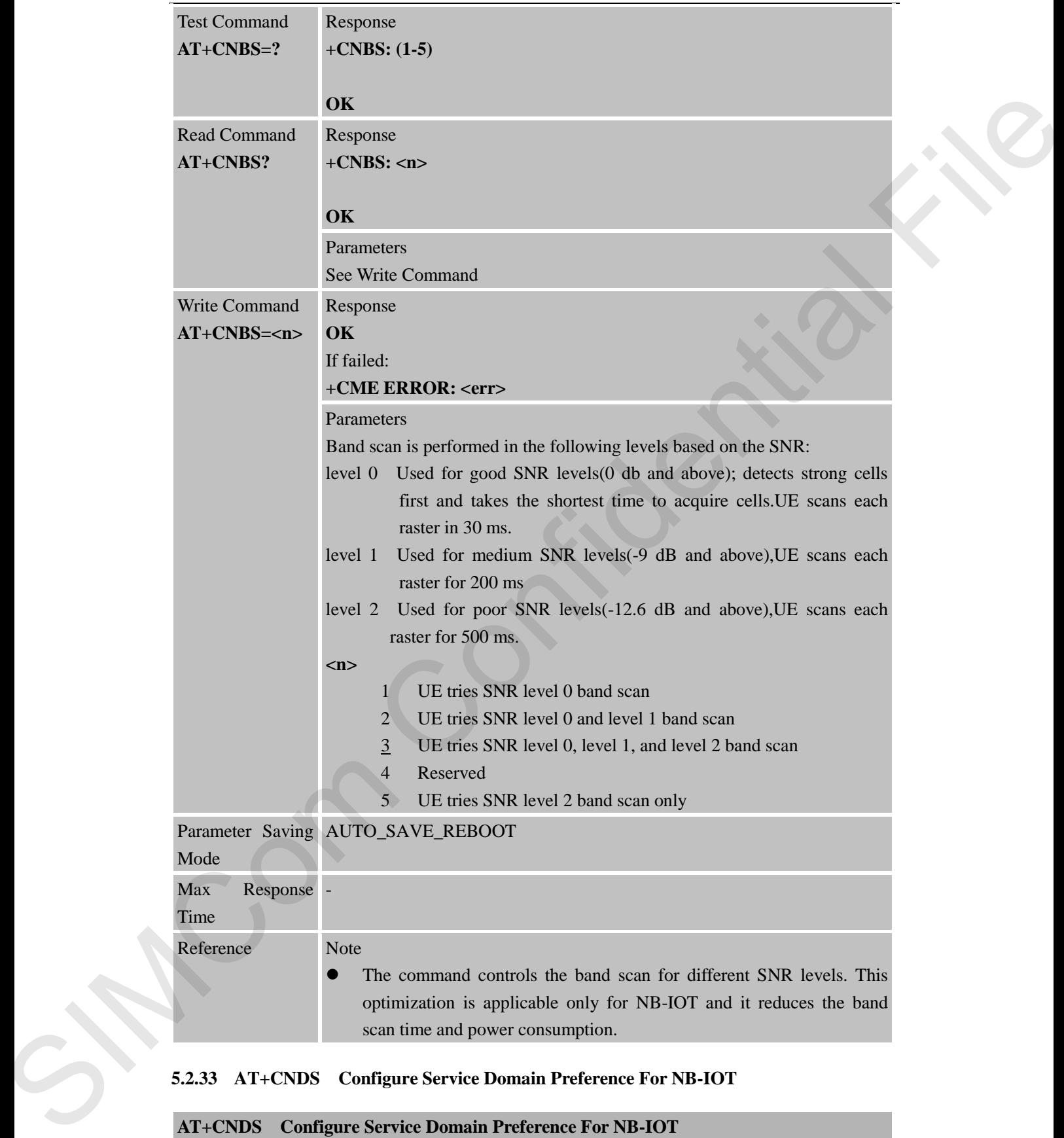

## **5.2.33 AT+CNDS Configure Service Domain Preference For NB-IOT**

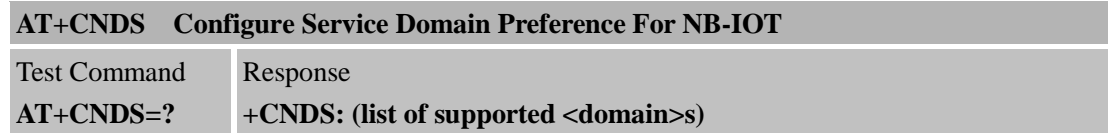
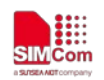

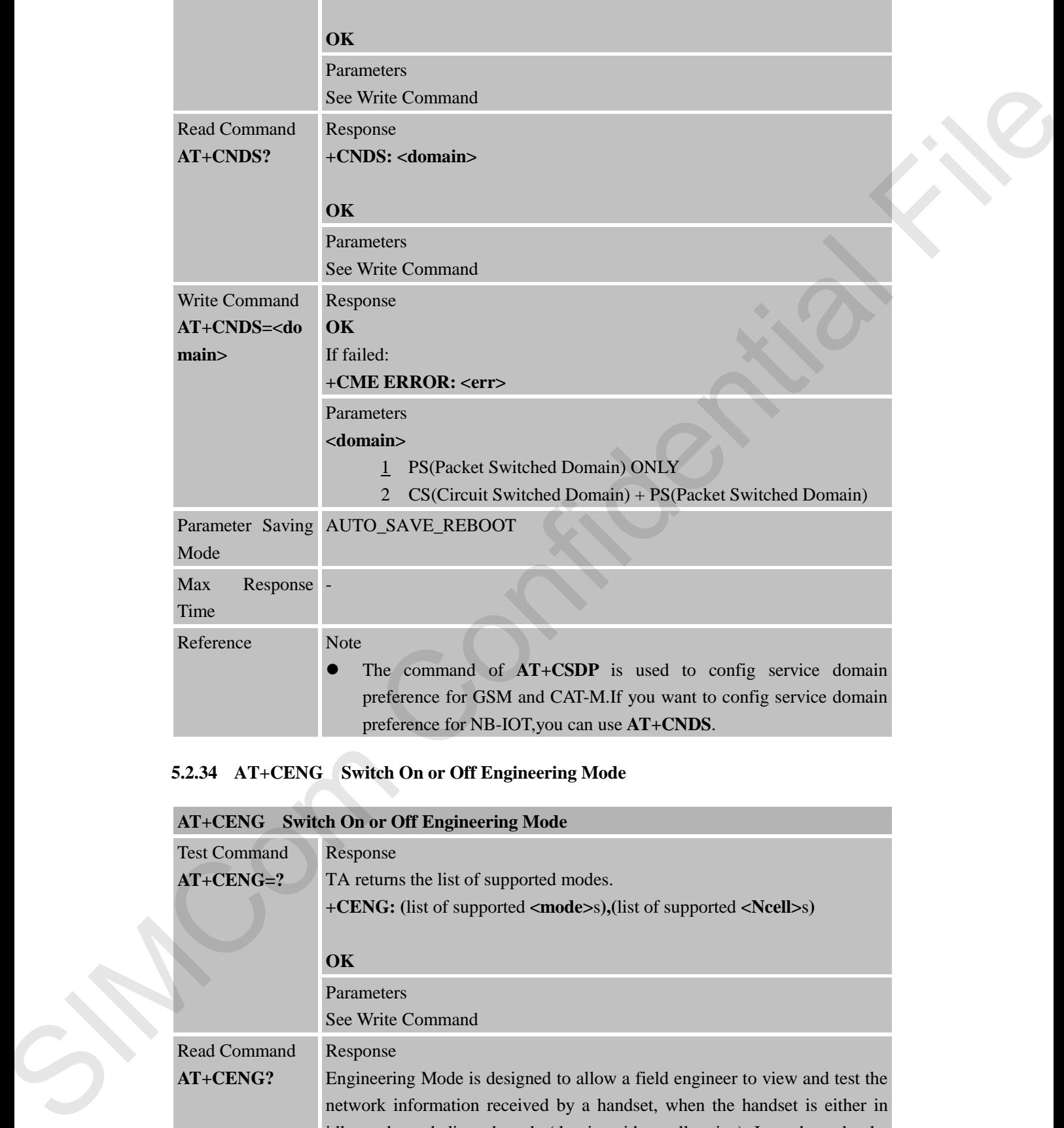

## **5.2.34 AT+CENG Switch On or Off Engineering Mode**

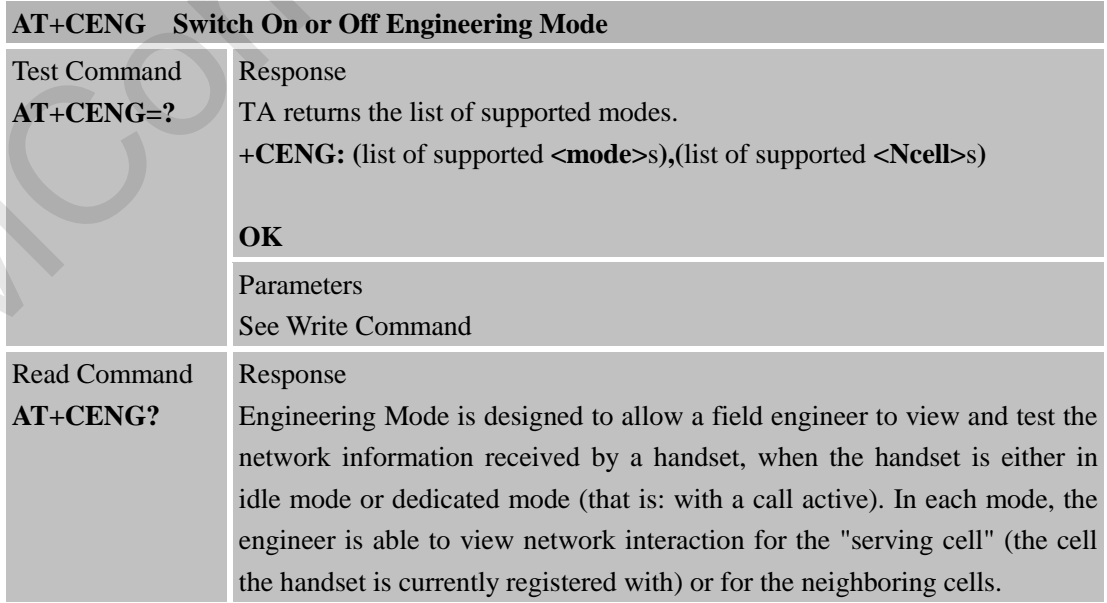

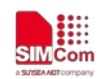

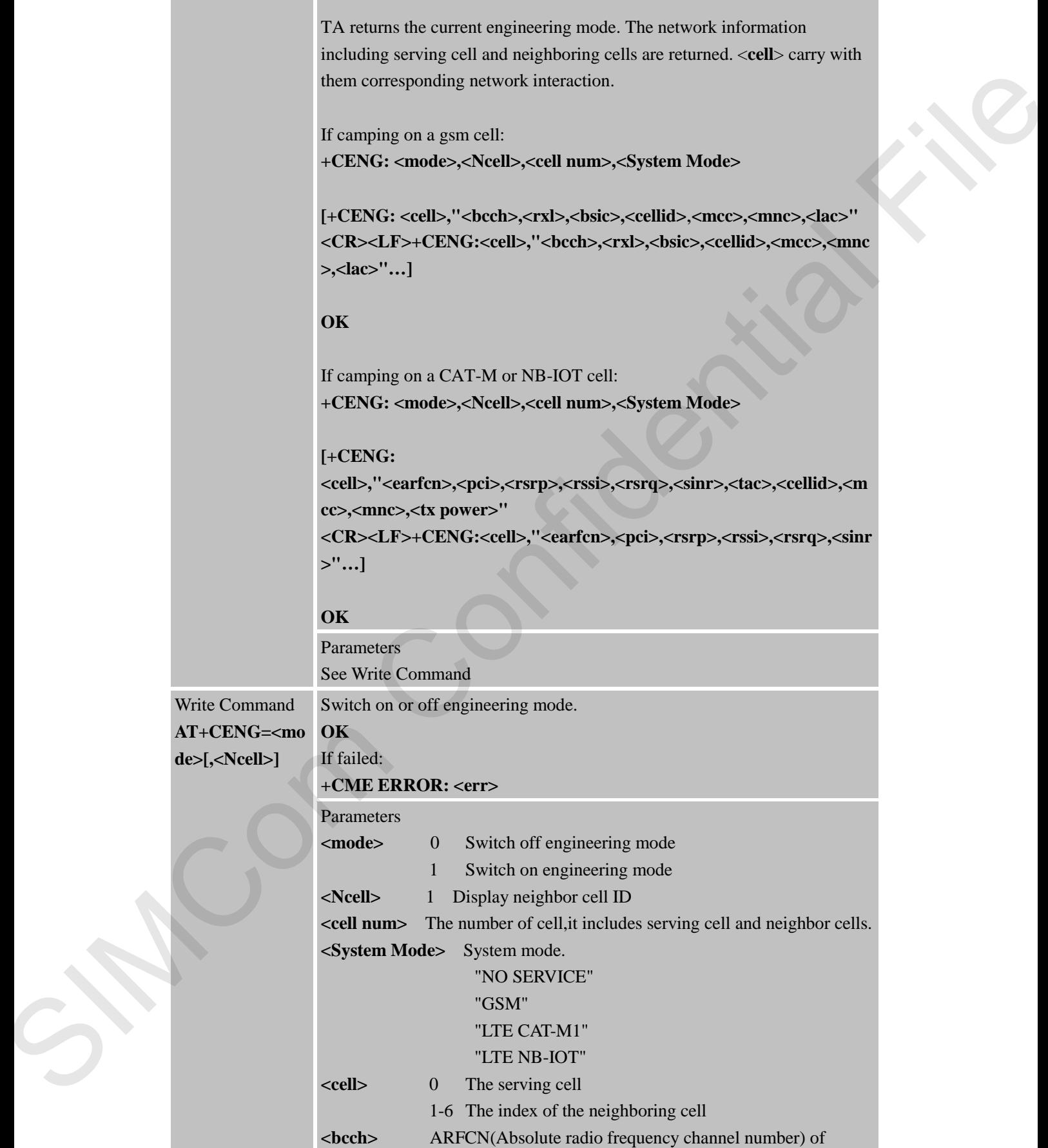

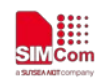

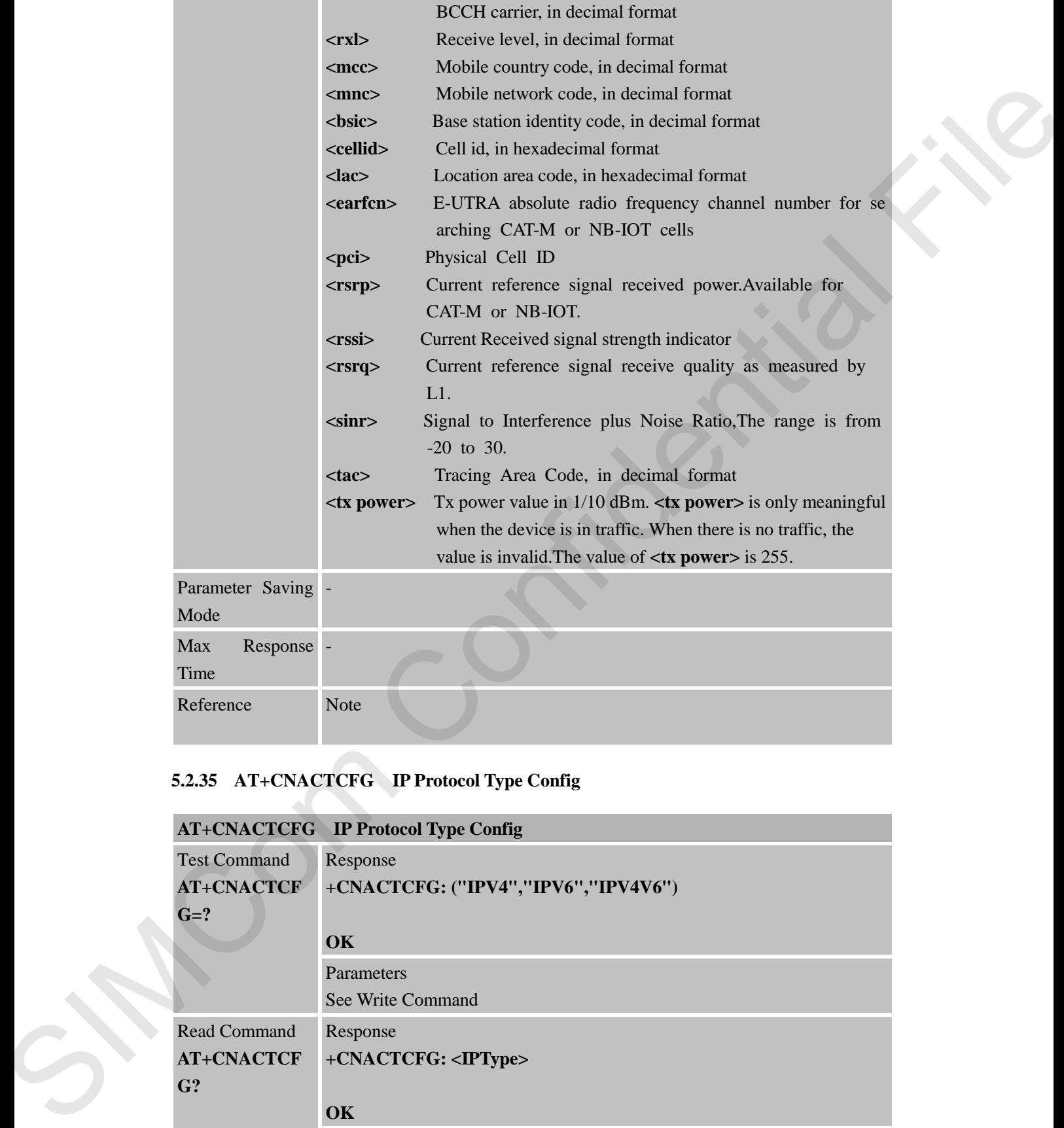

## **5.2.35 AT+CNACTCFG IP Protocol Type Config**

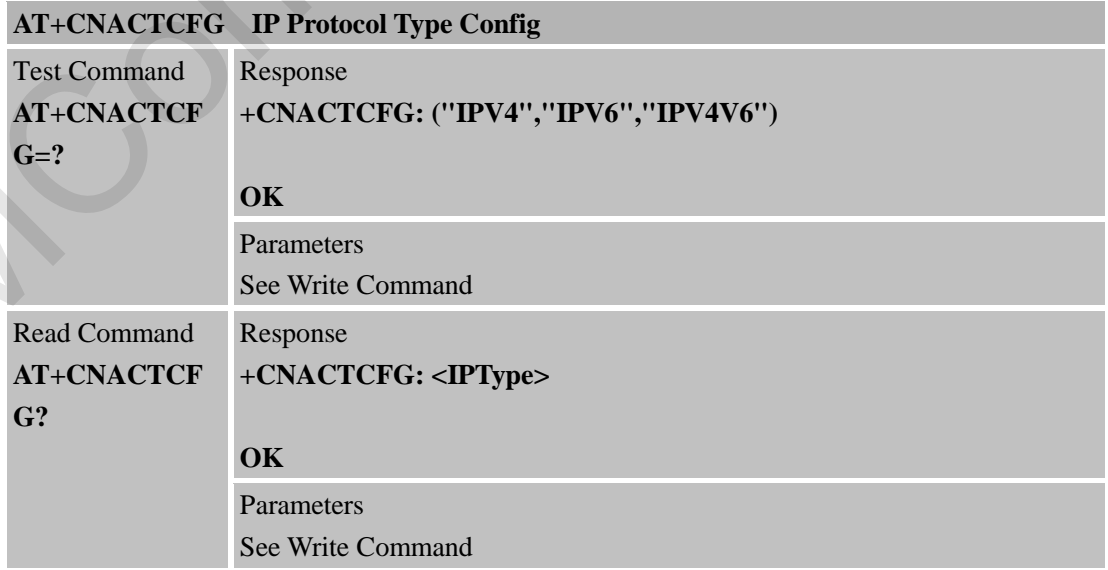

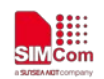

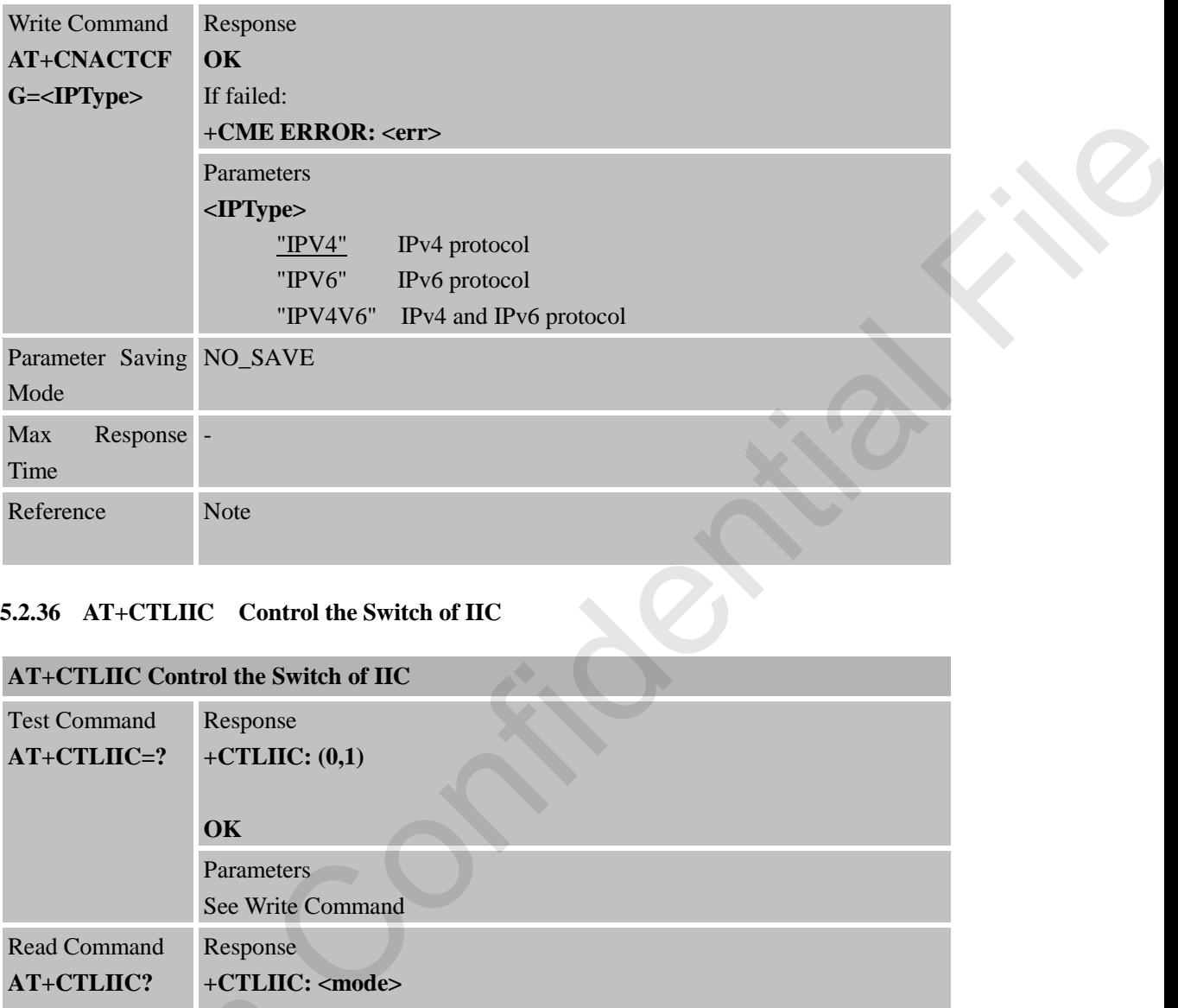

## **5.2.36 AT+CTLIIC Control the Switch of IIC**

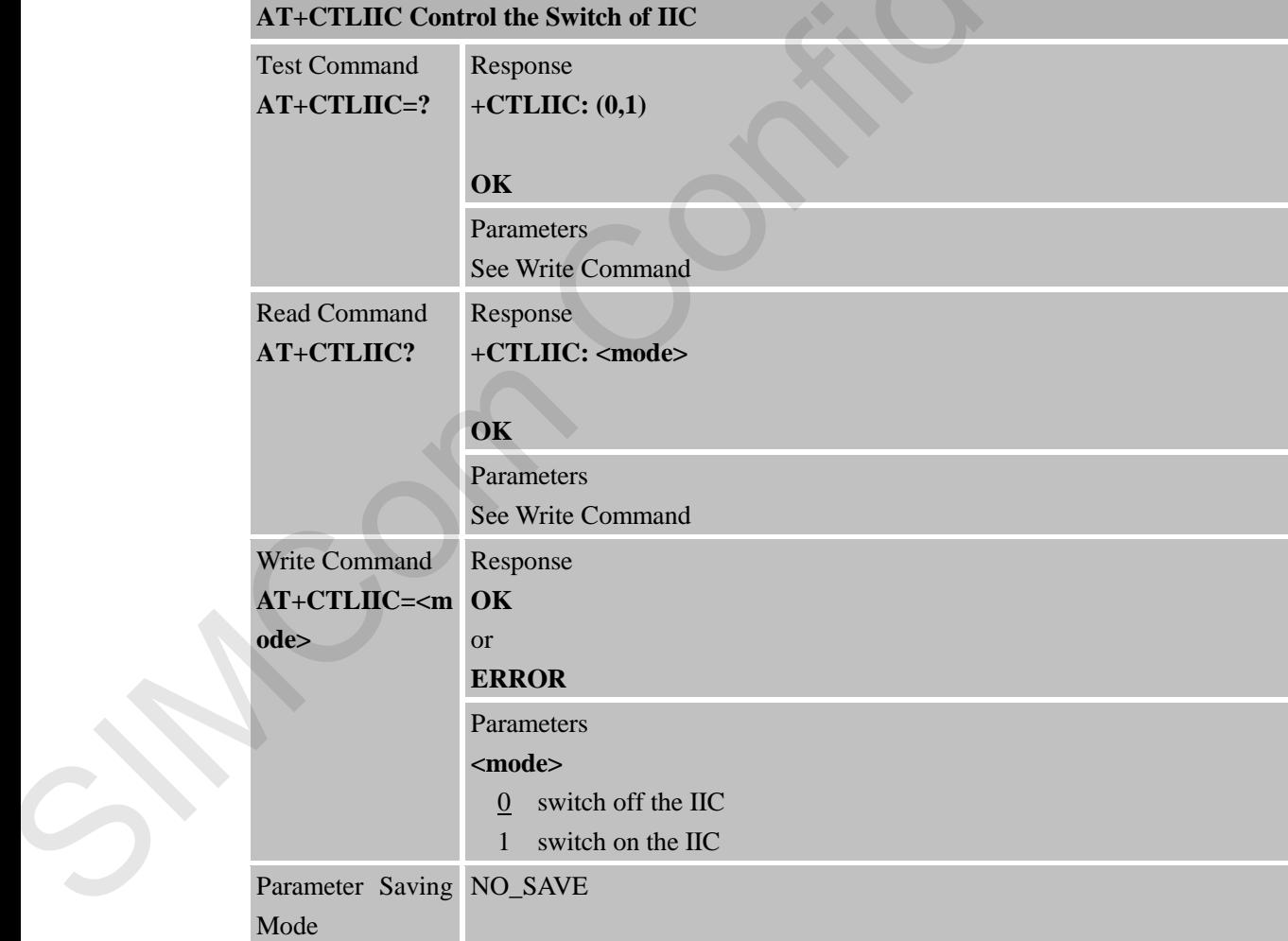

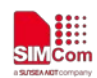

 **Smart Machine Smart Decision**

t

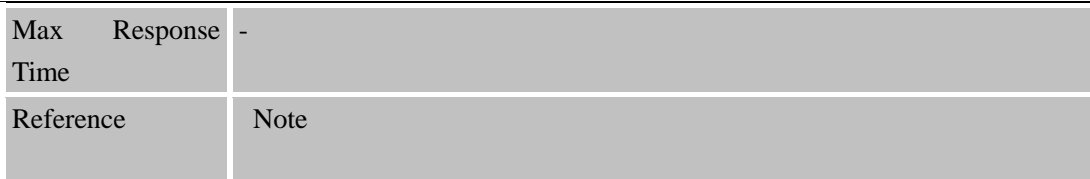

#### **5.2.37 AT+CWIIC Write Values to Register of IIC Device**

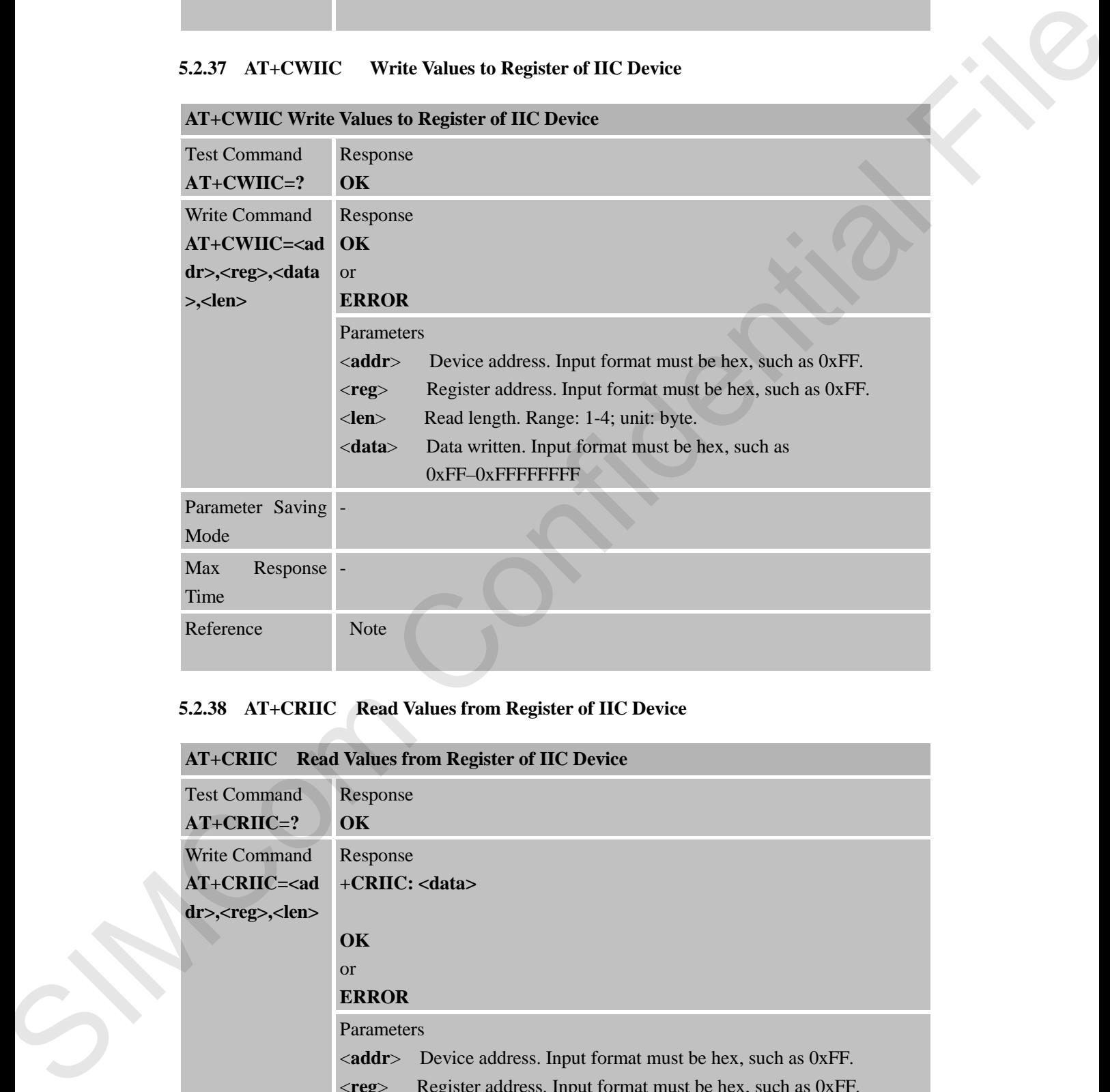

#### **5.2.38 AT+CRIIC Read Values from Register of IIC Device**

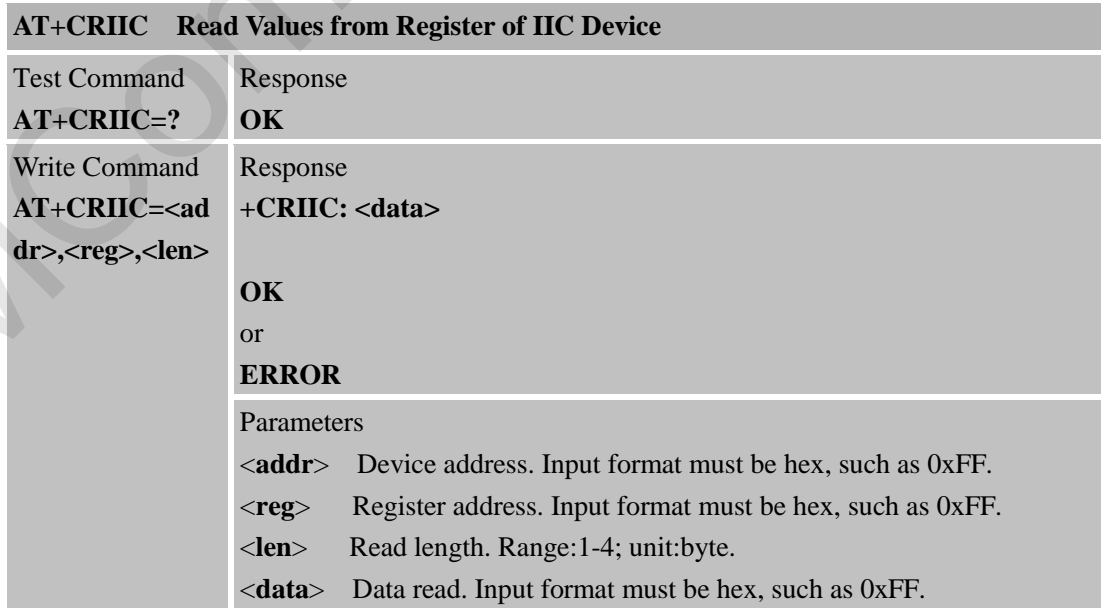

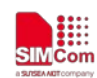

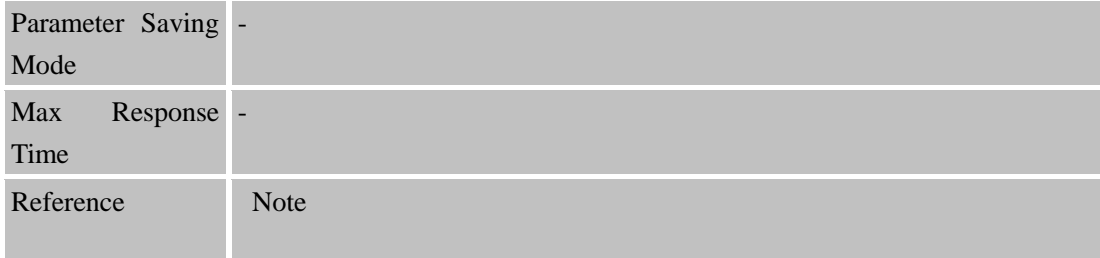

## **5.2.39 AT+CMCFG Manage Mobile Operator Configuration**

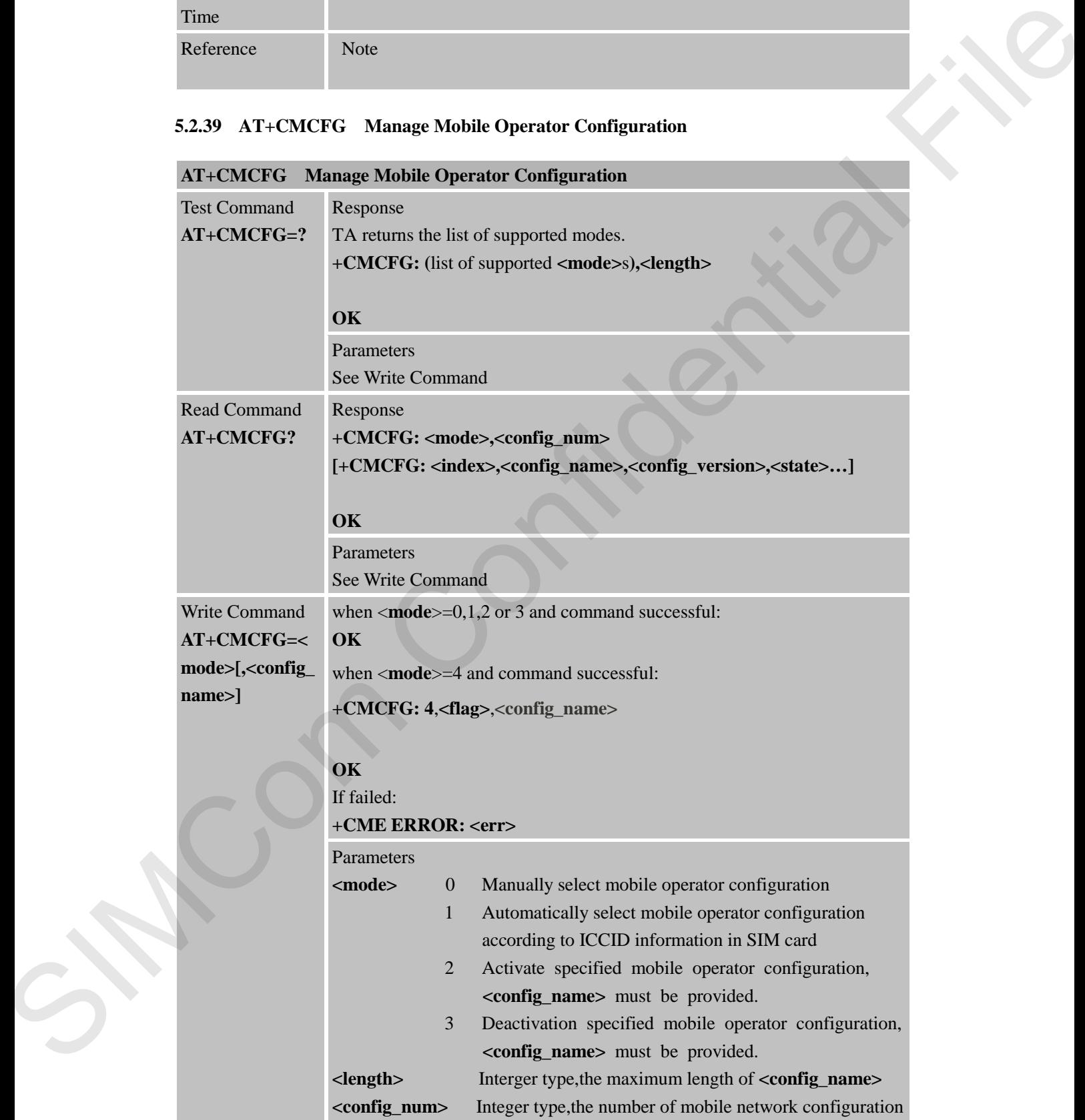

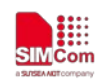

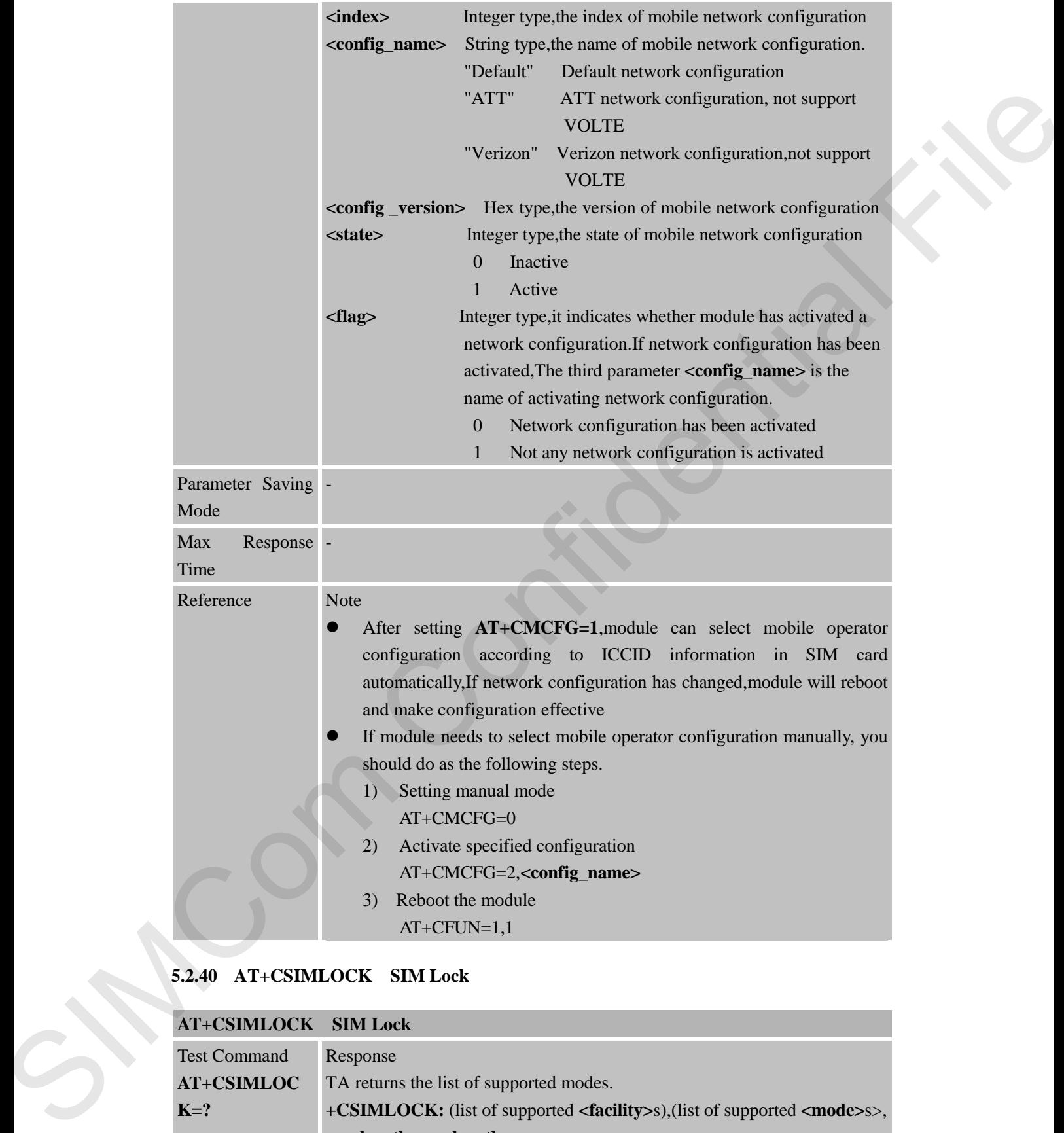

#### **5.2.40 AT+CSIMLOCK SIM Lock**

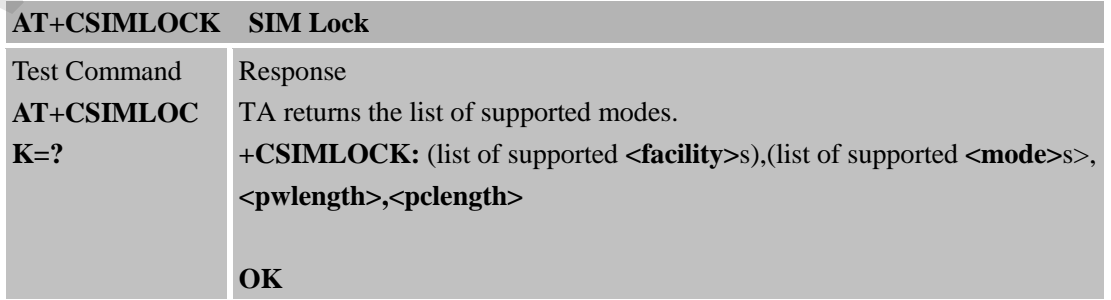

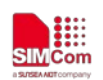

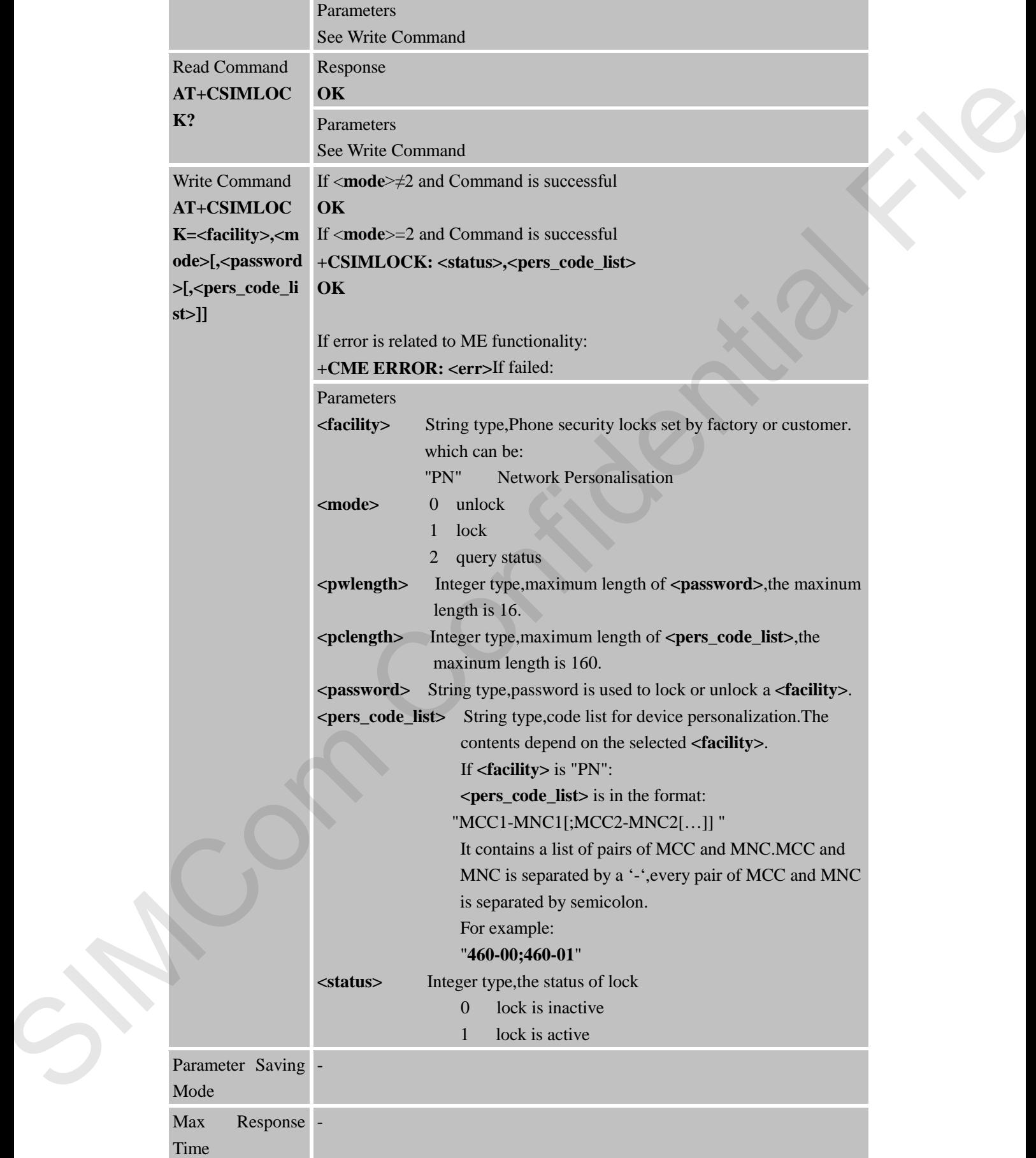

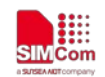

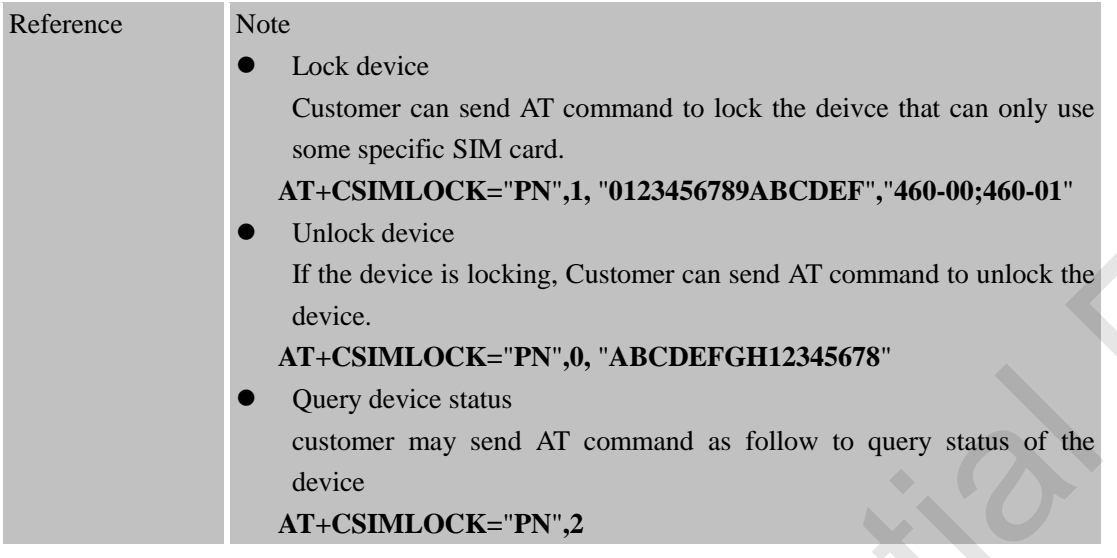

## **5.2.41 AT+CRATSRCH Configure Parameter for Better RAT Search**

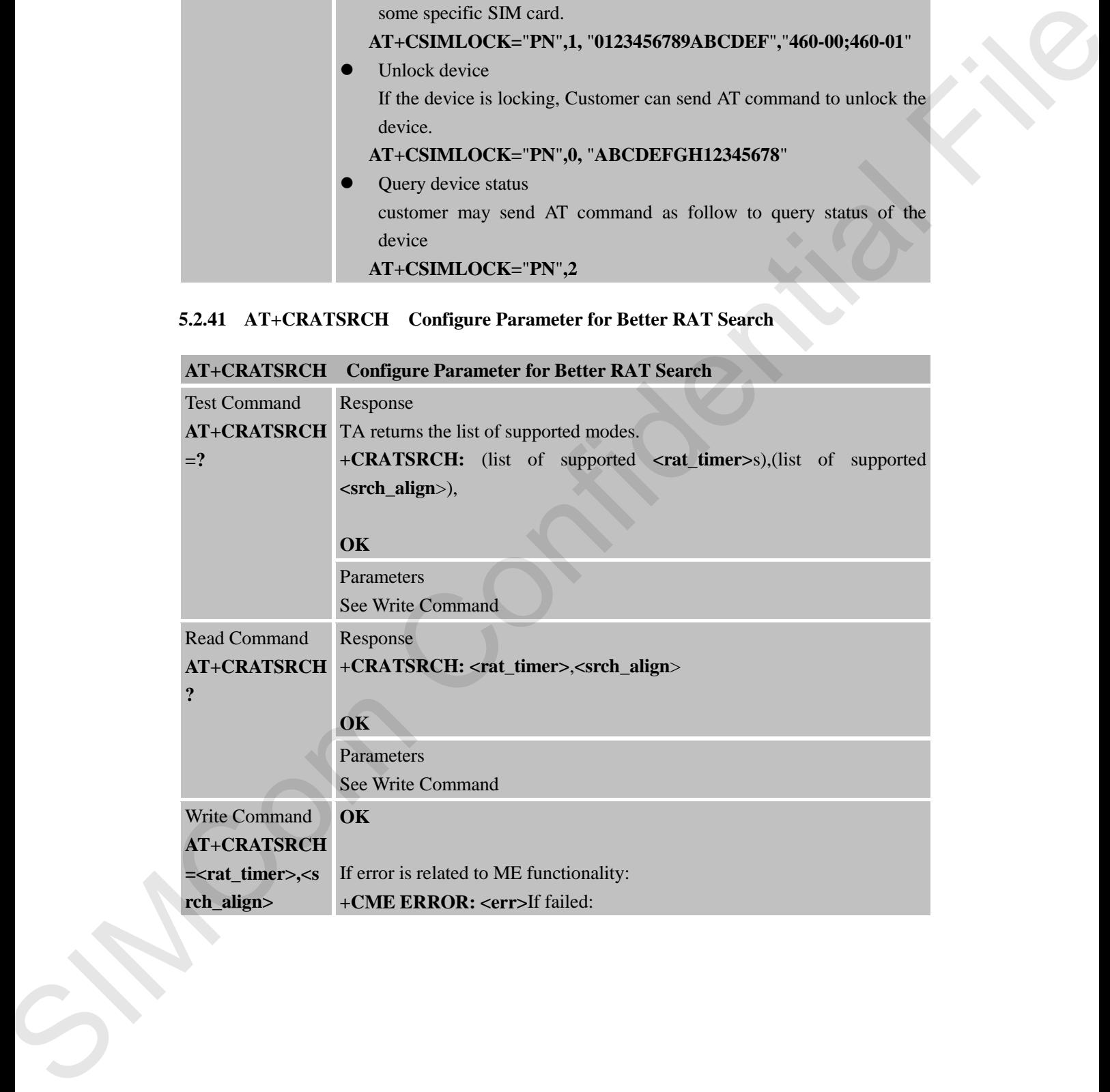

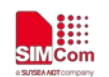

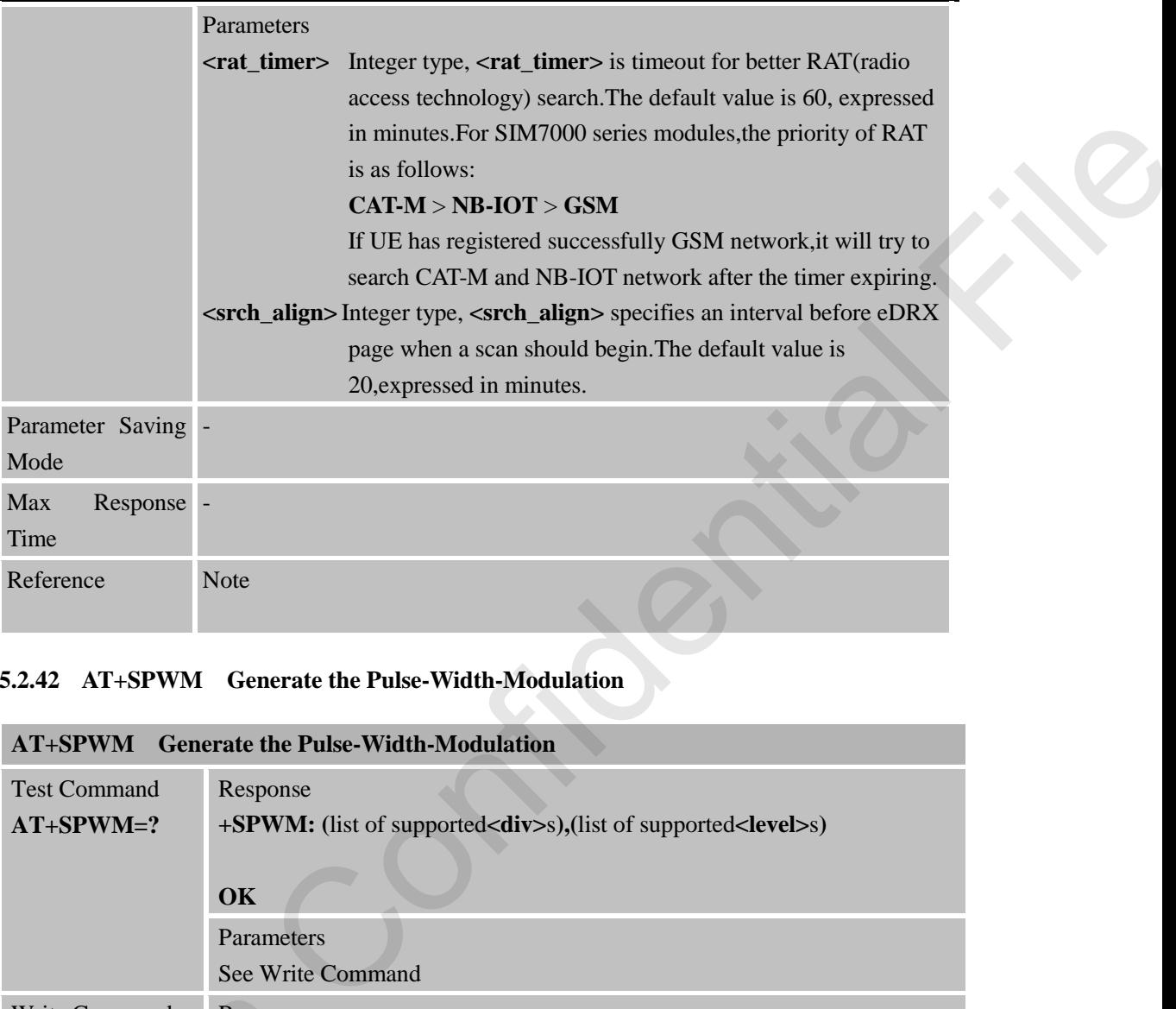

#### **5.2.42 AT+SPWM Generate the Pulse-Width-Modulation**

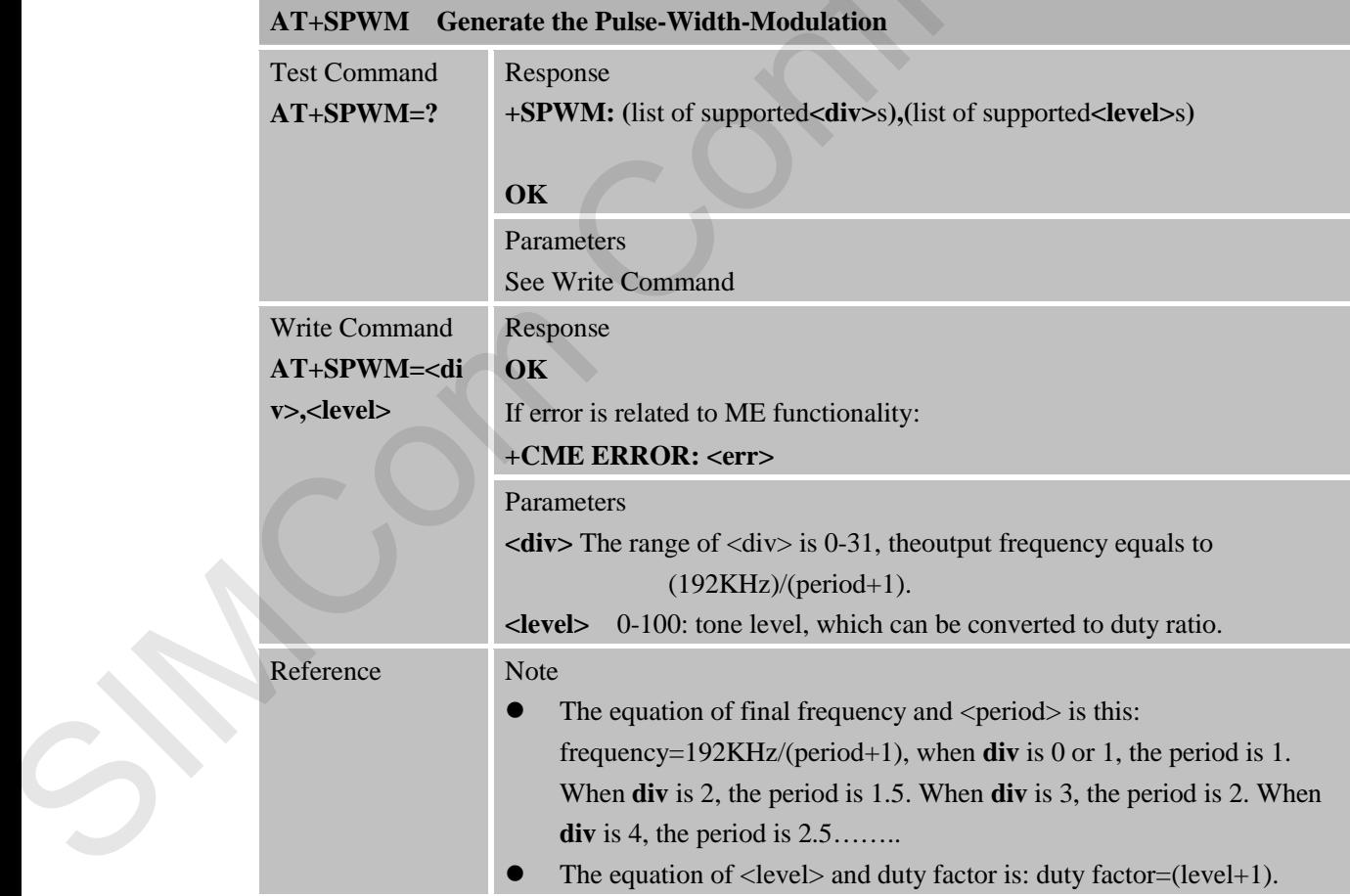

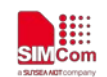

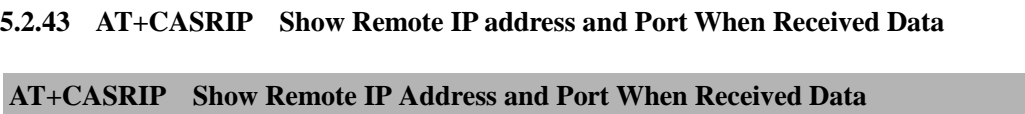

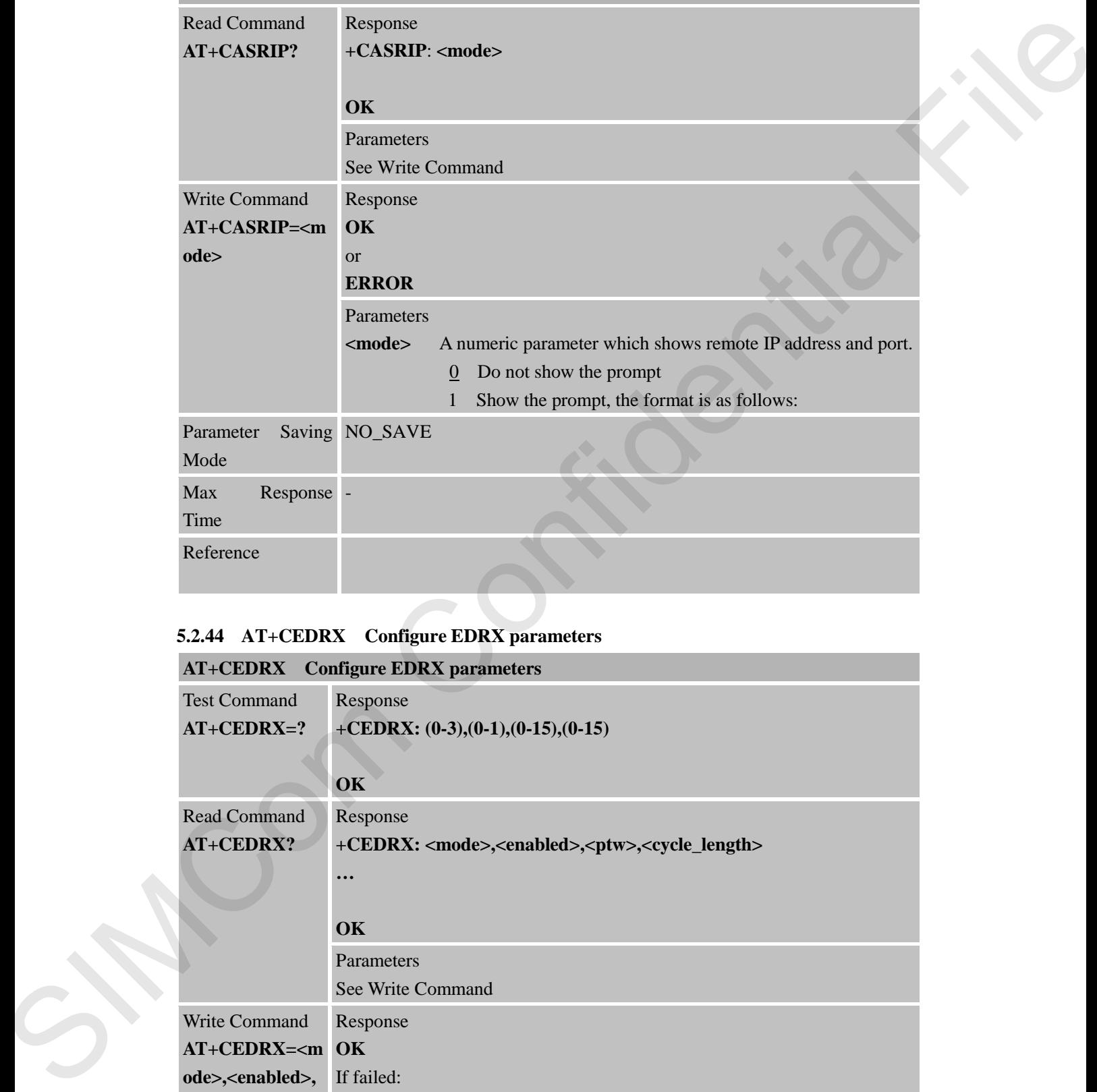

### **5.2.44 AT+CEDRX Configure EDRX parameters**

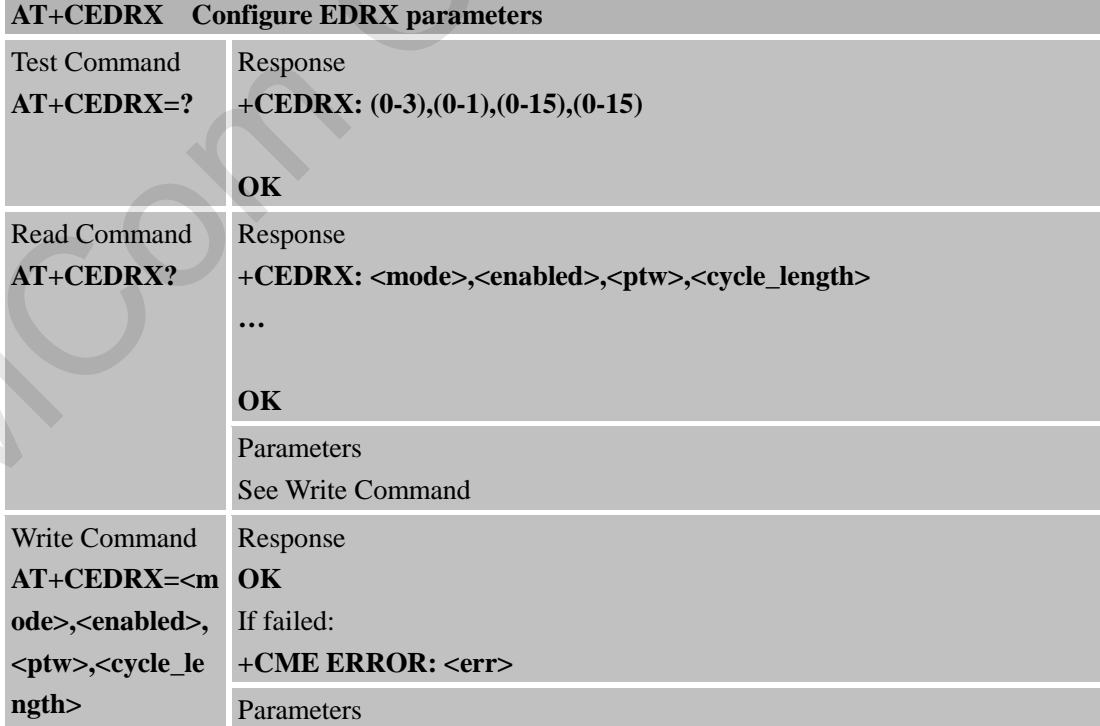

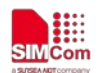

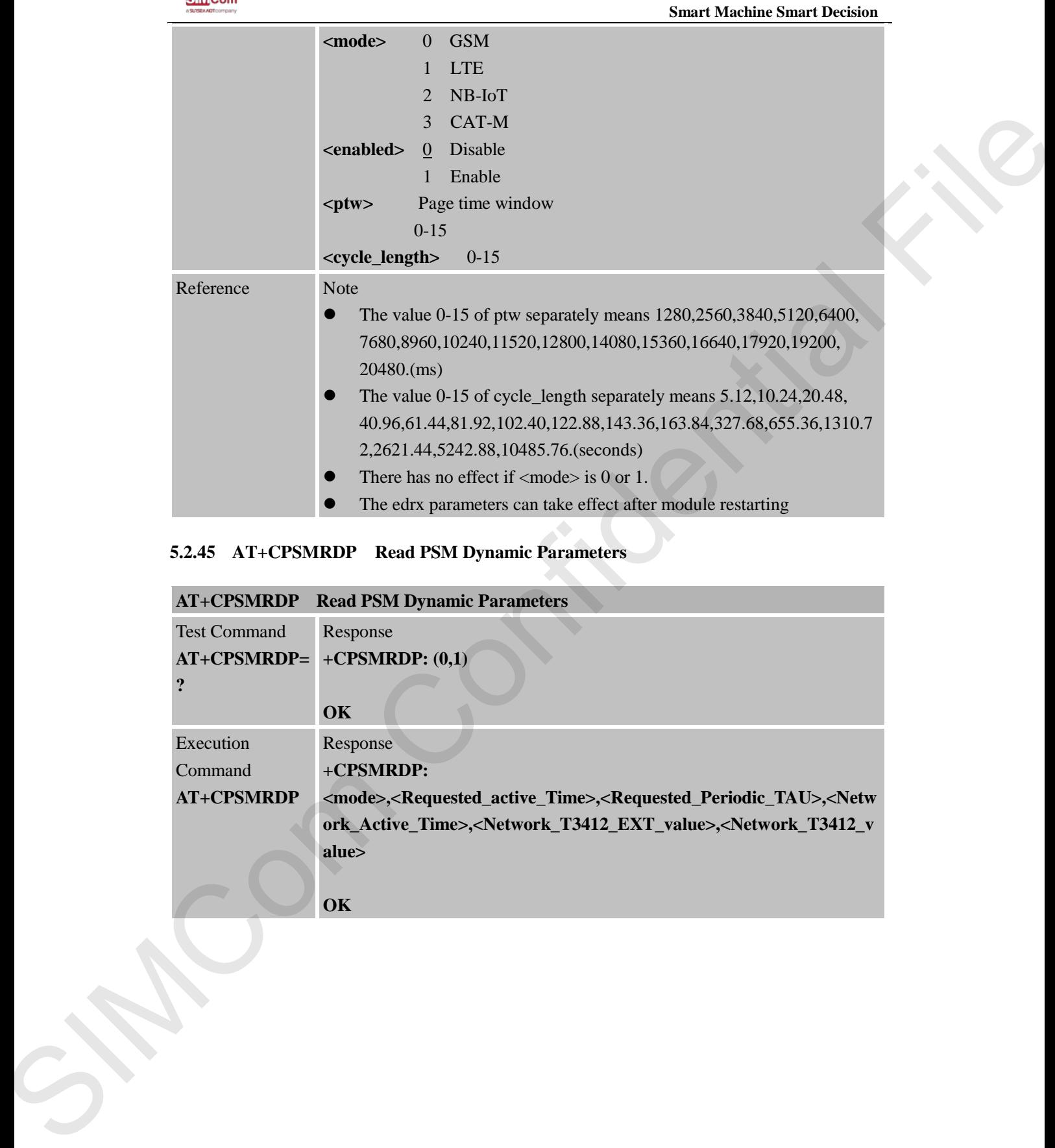

## **5.2.45 AT+CPSMRDP Read PSM Dynamic Parameters**

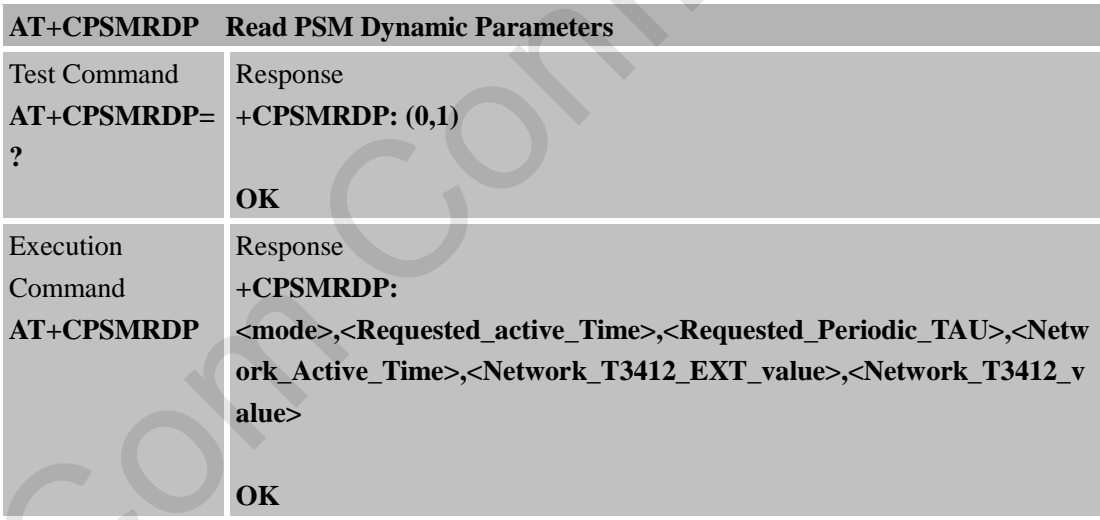

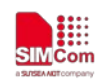

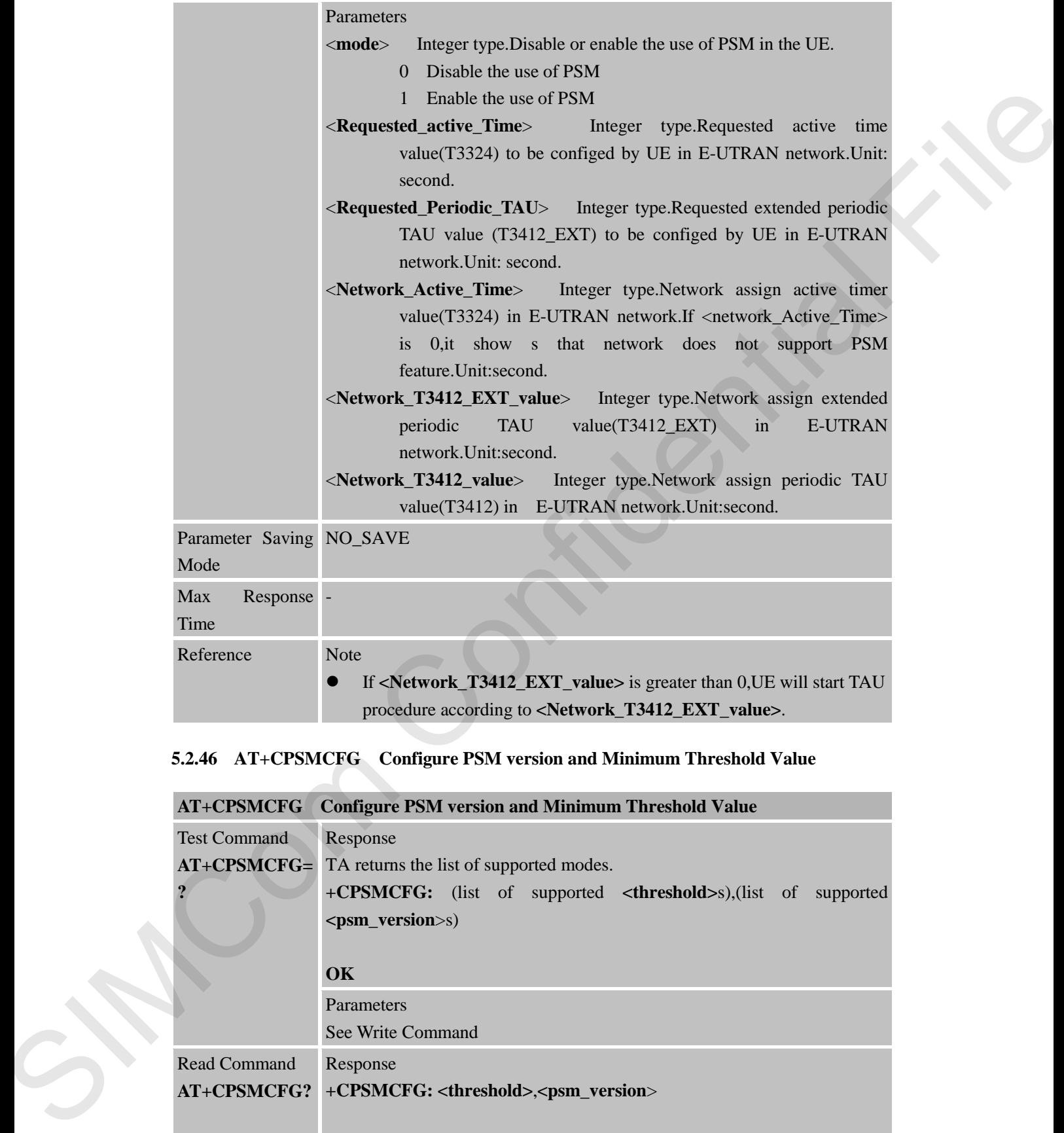

## **5.2.46 AT+CPSMCFG Configure PSM version and Minimum Threshold Value**

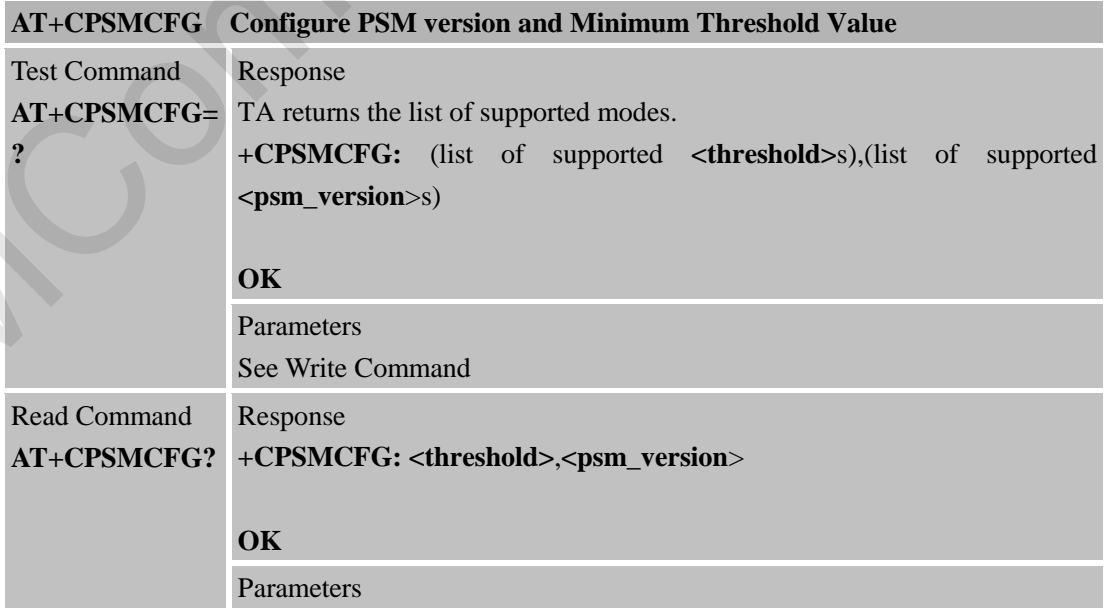

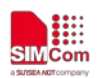

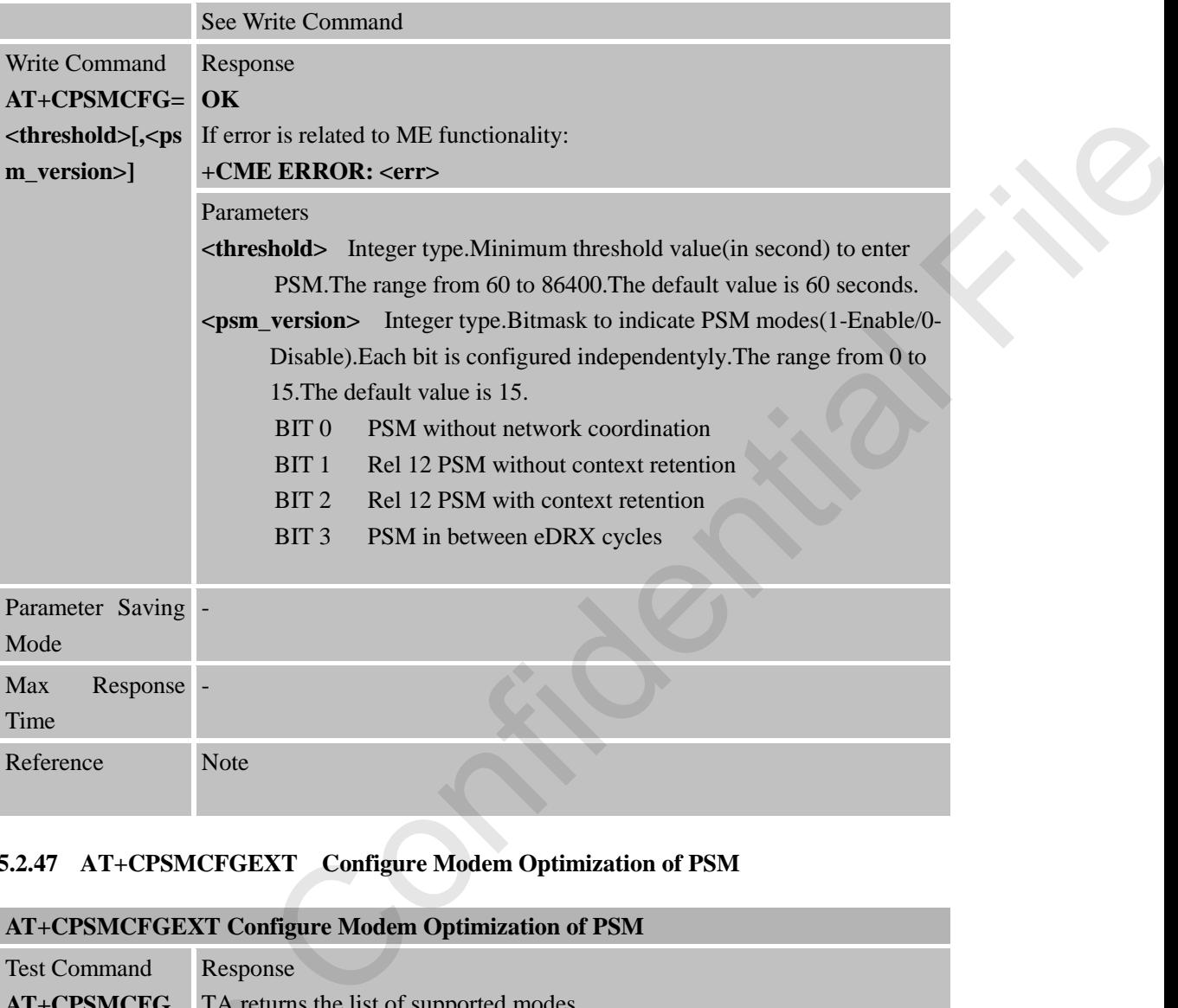

## **5.2.47 AT+CPSMCFGEXT Configure Modem Optimization of PSM**

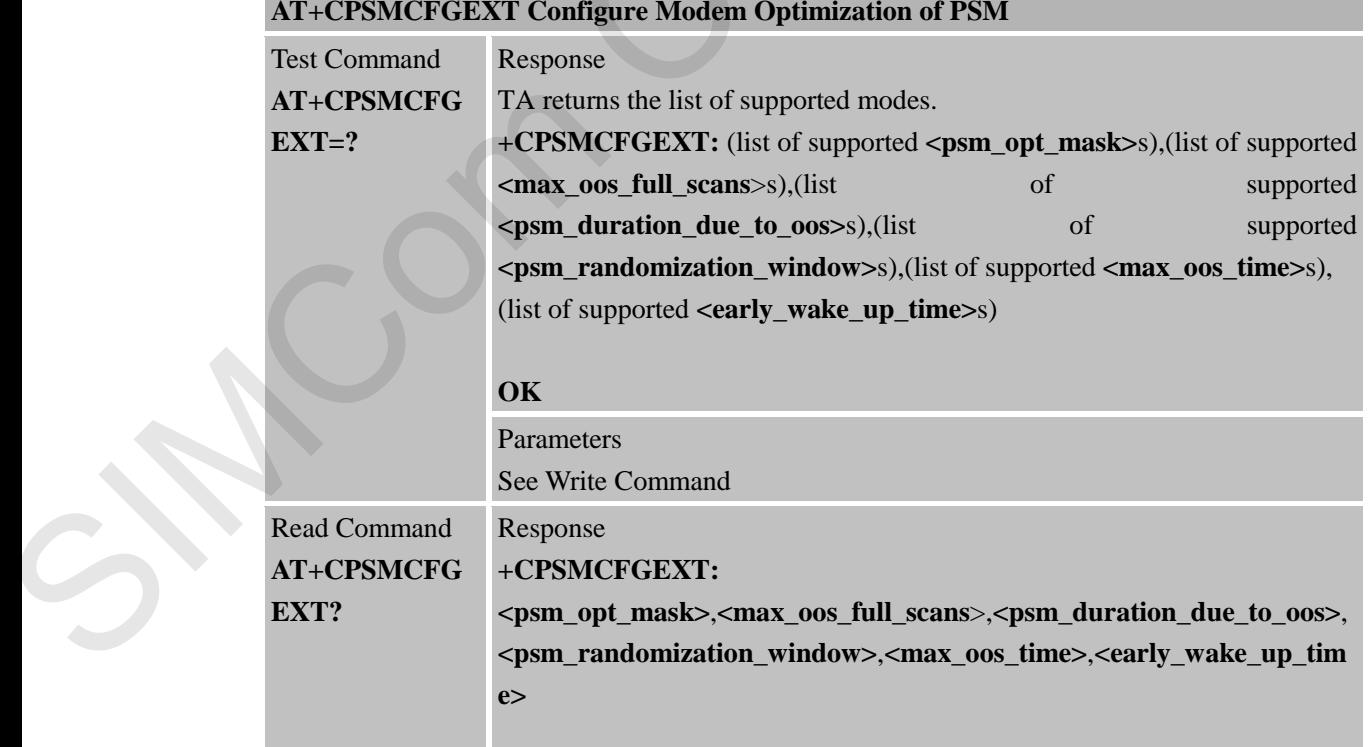

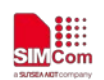

 $\alpha$ **K** 

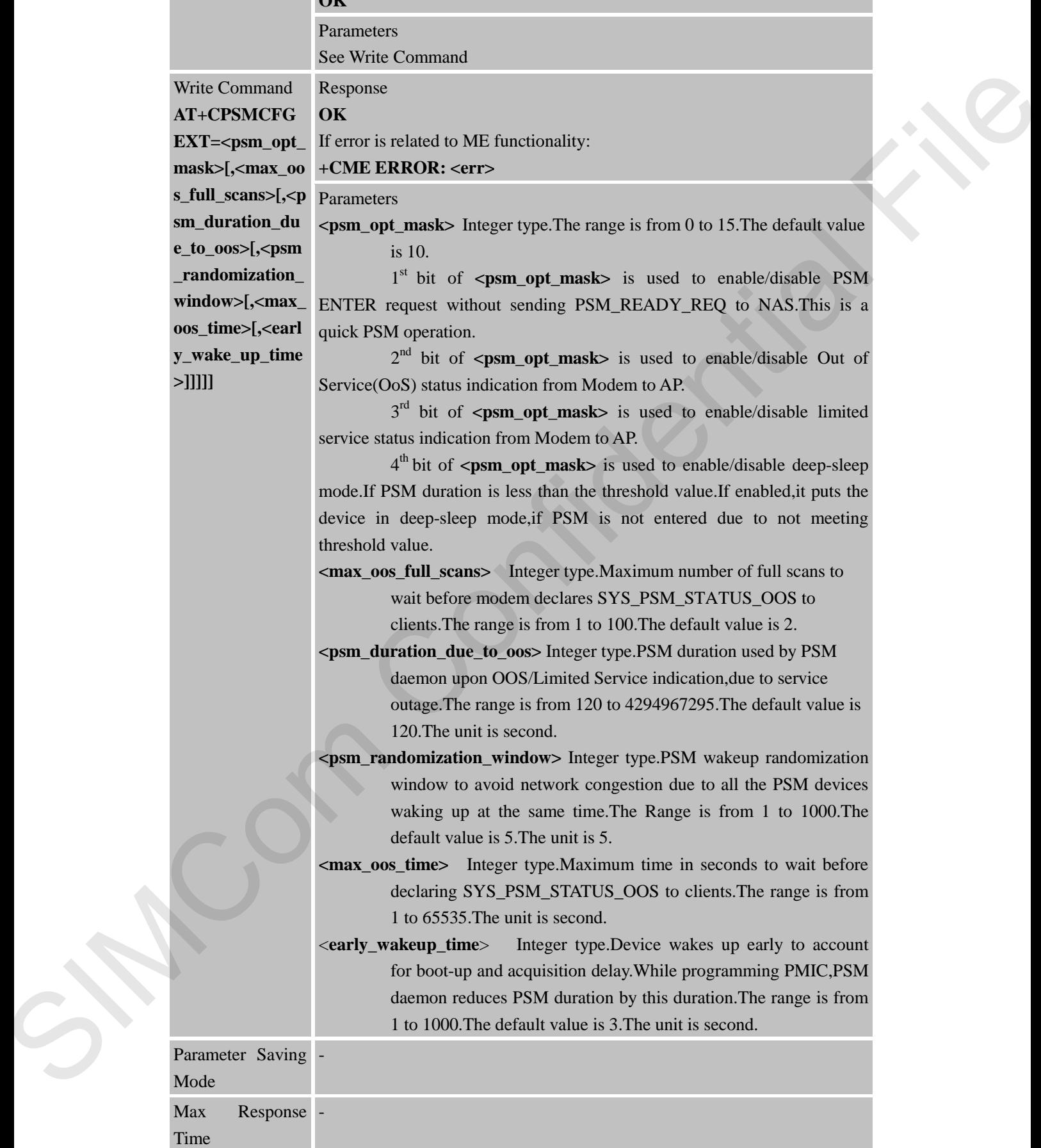

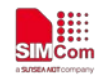

Reference Note

#### **5.2.48 AT+CPSMSTATUS Enable Deep Sleep Wakeup Indication**

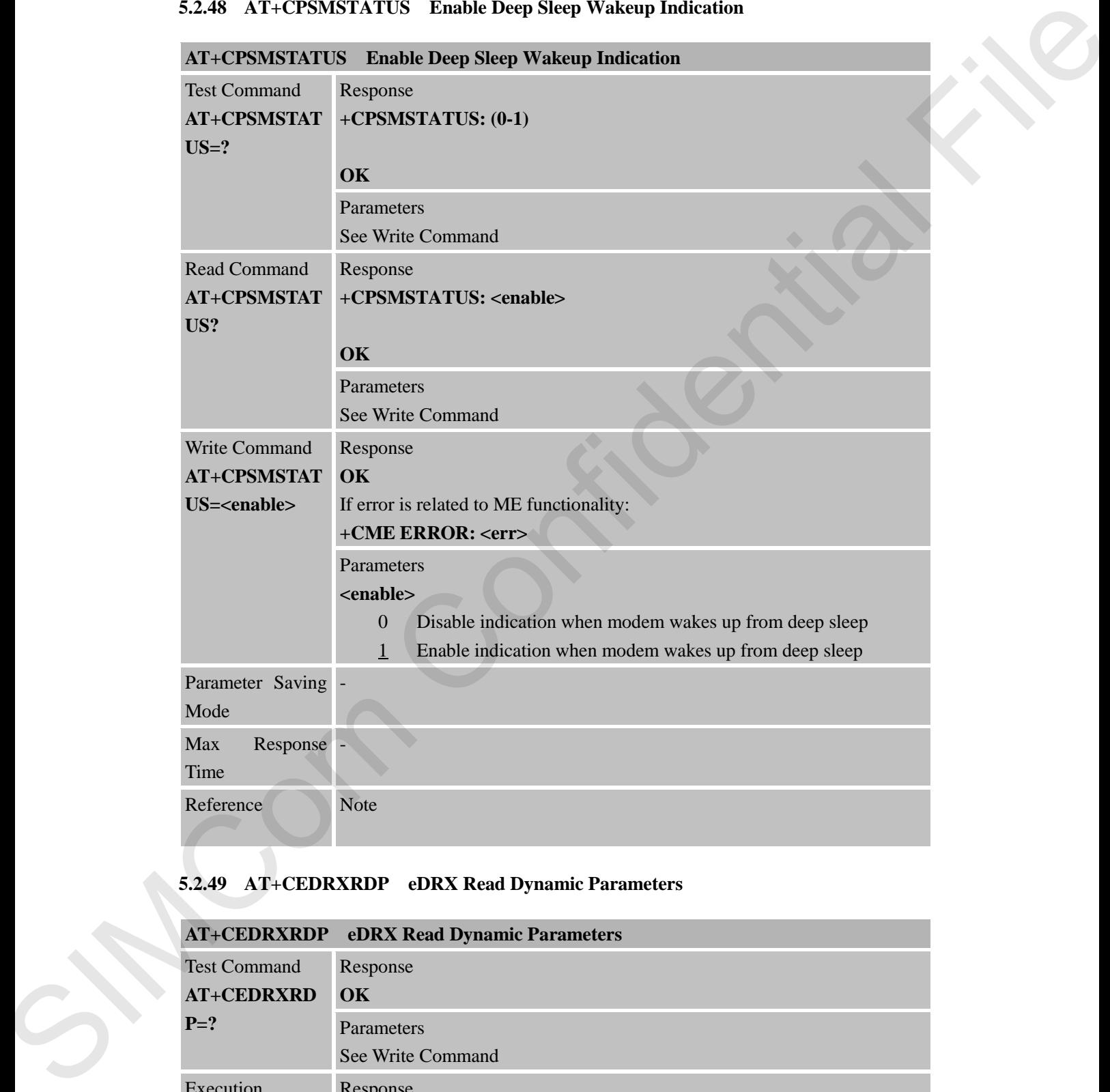

## **5.2.49 AT+CEDRXRDP eDRX Read Dynamic Parameters**

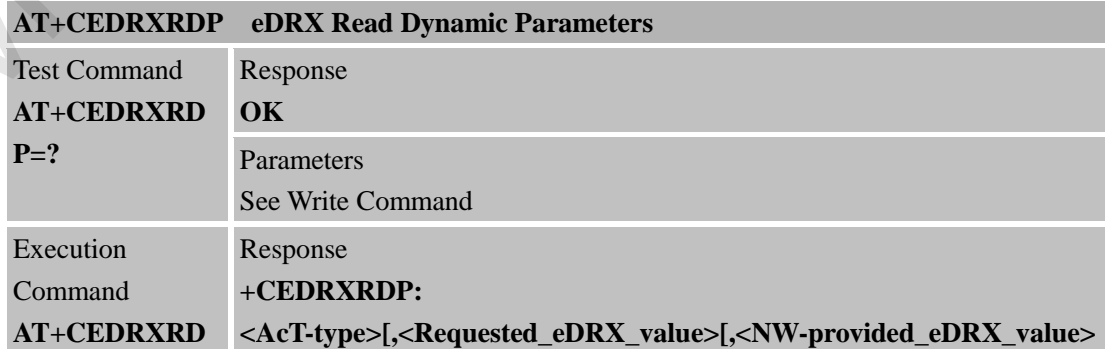

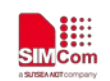

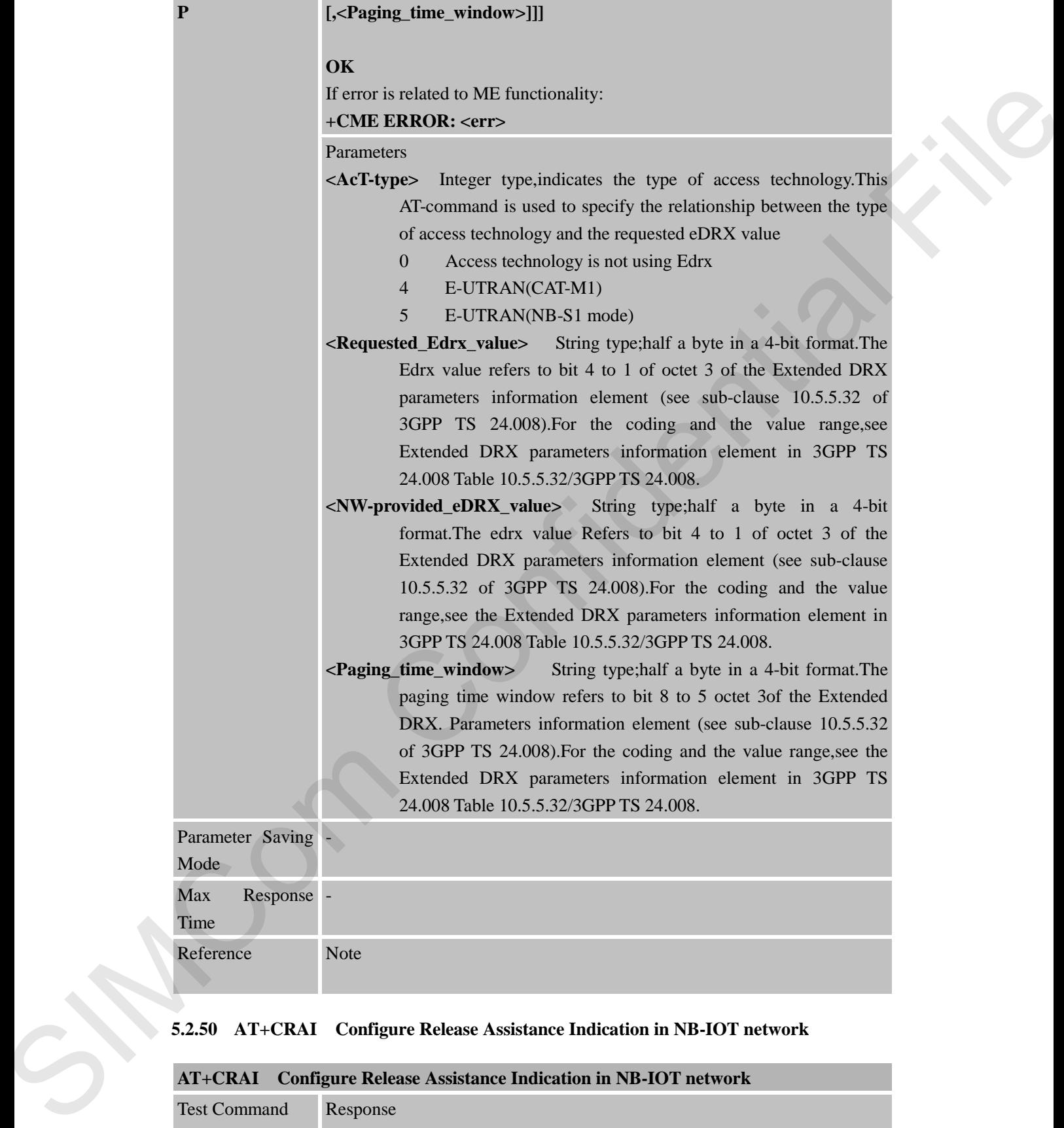

#### **5.2.50 AT+CRAI Configure Release Assistance Indication in NB-IOT network**

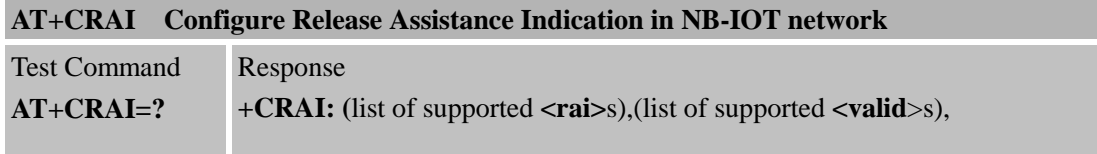

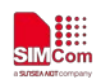

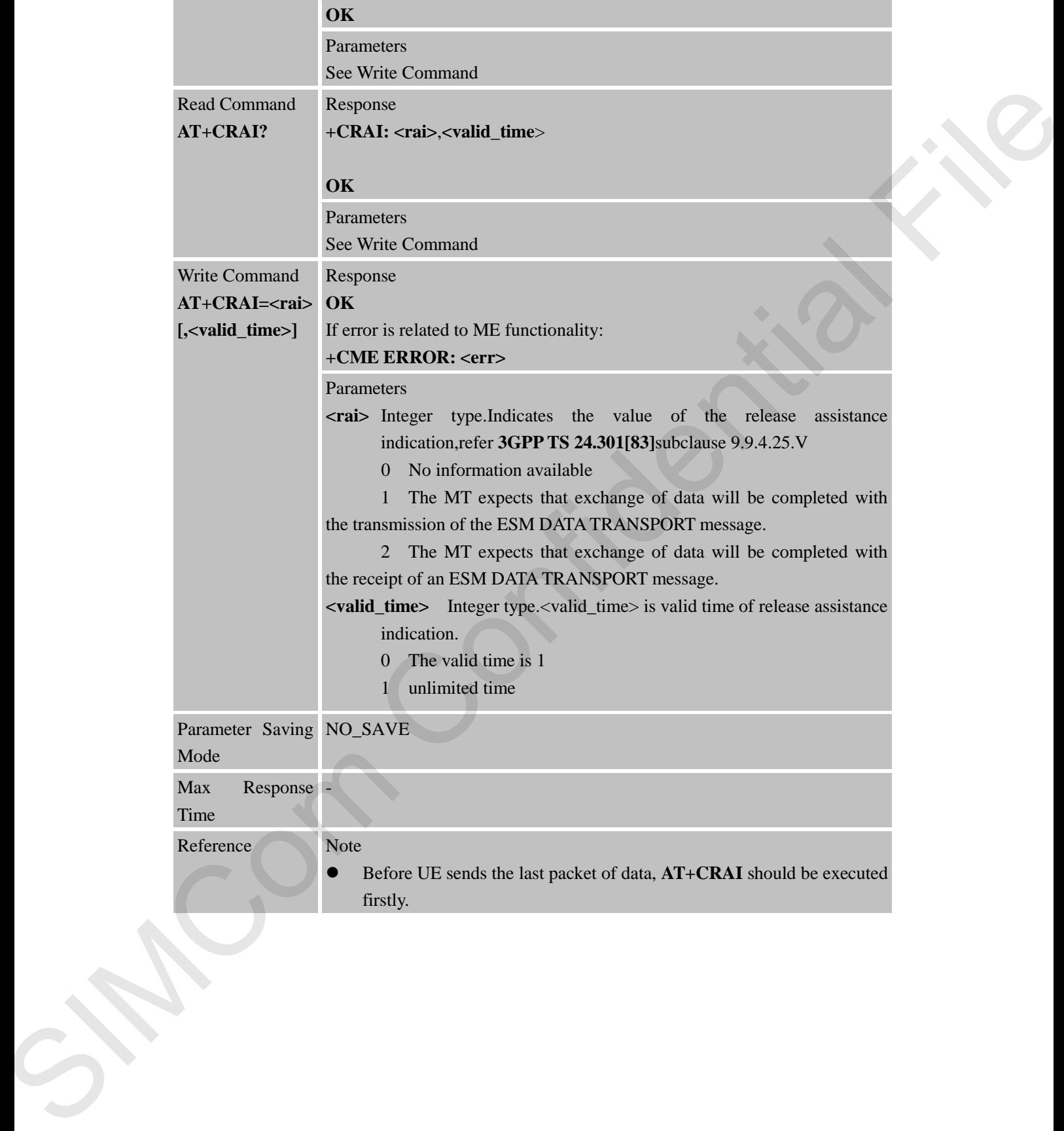

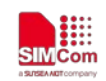

## **6 AT Commands for GPRS Support**

### **6.1 Overview of AT Commands for GPRS Support**

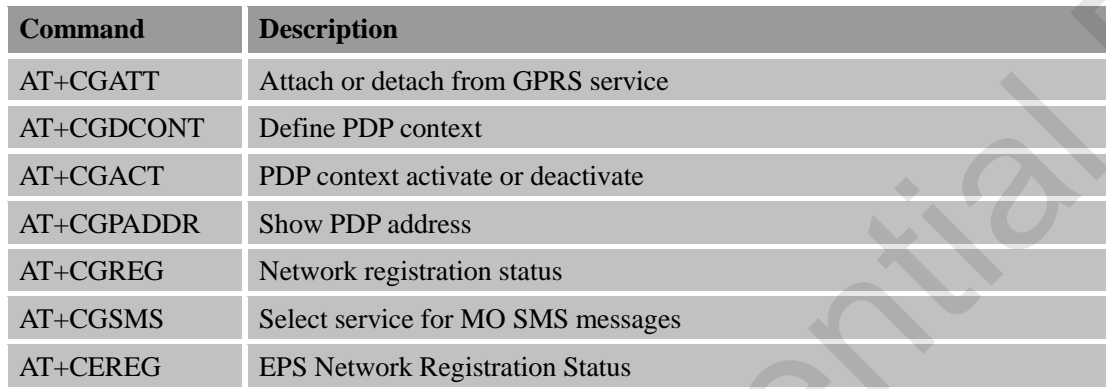

## **6.2 Detailed Descriptions of AT Commands for GPRS Support**

#### **6.2.1 AT+CGATT Attach or Detach from GPRS Service**

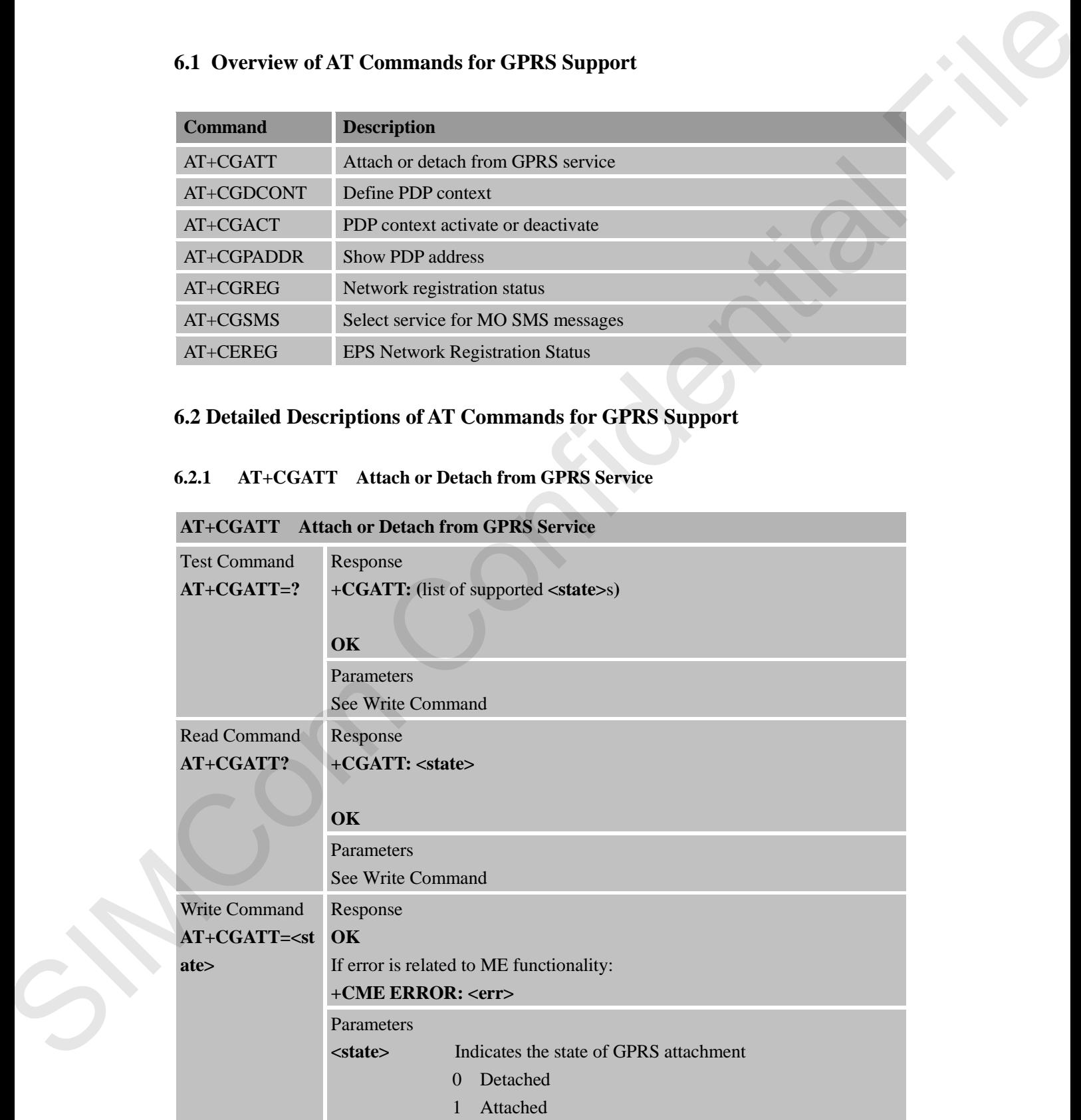

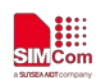

 **Smart Machine Smart Decision**

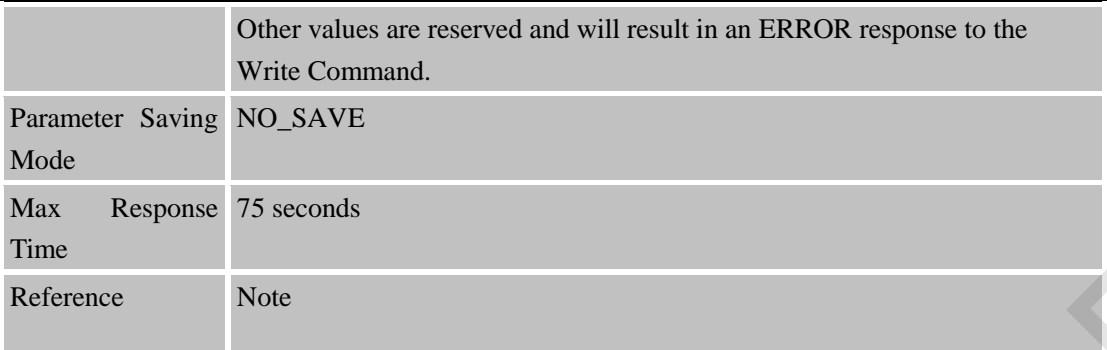

## **6.2.2 AT+CGDCONT Define PDP Context**

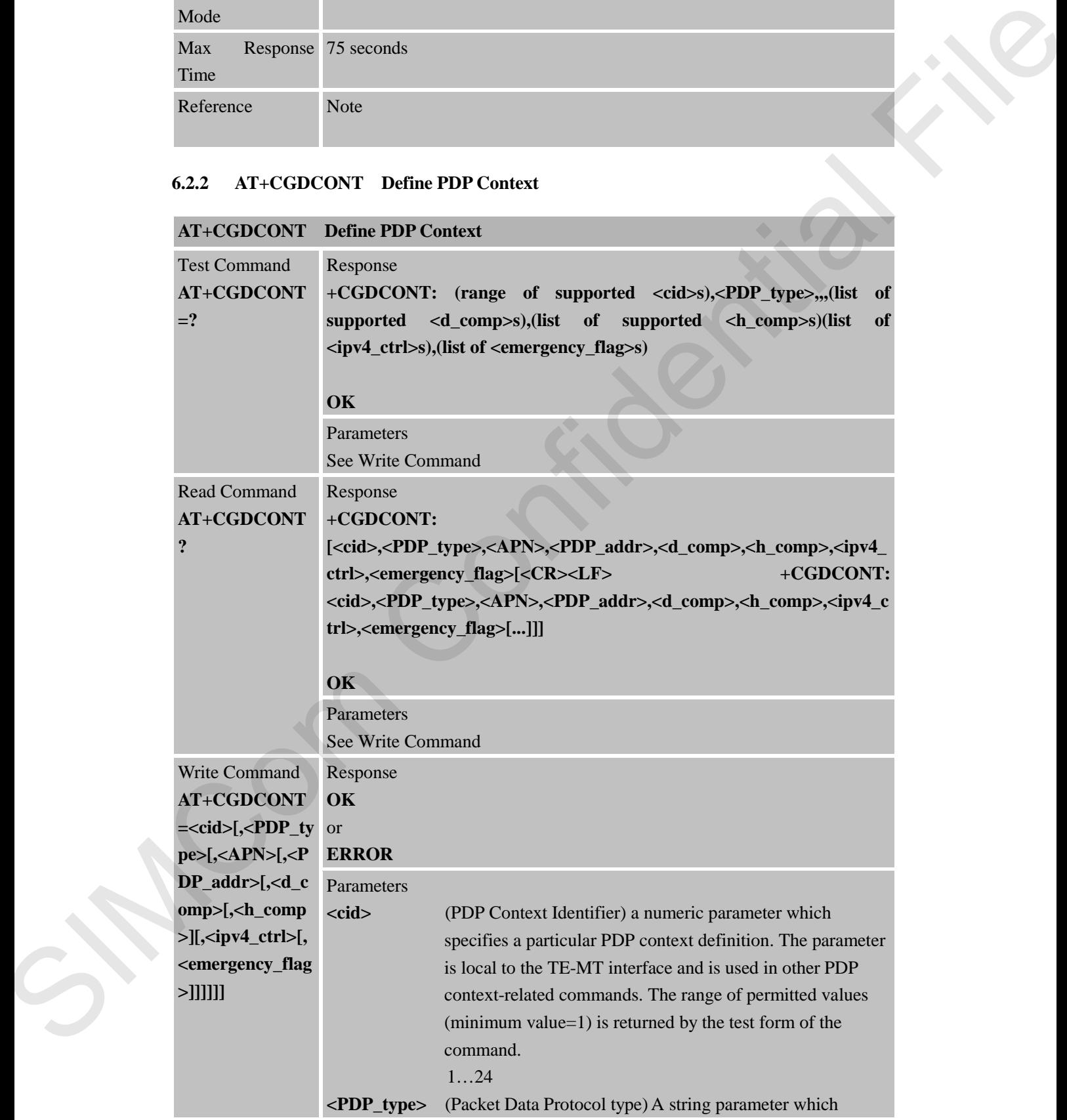

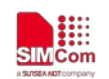

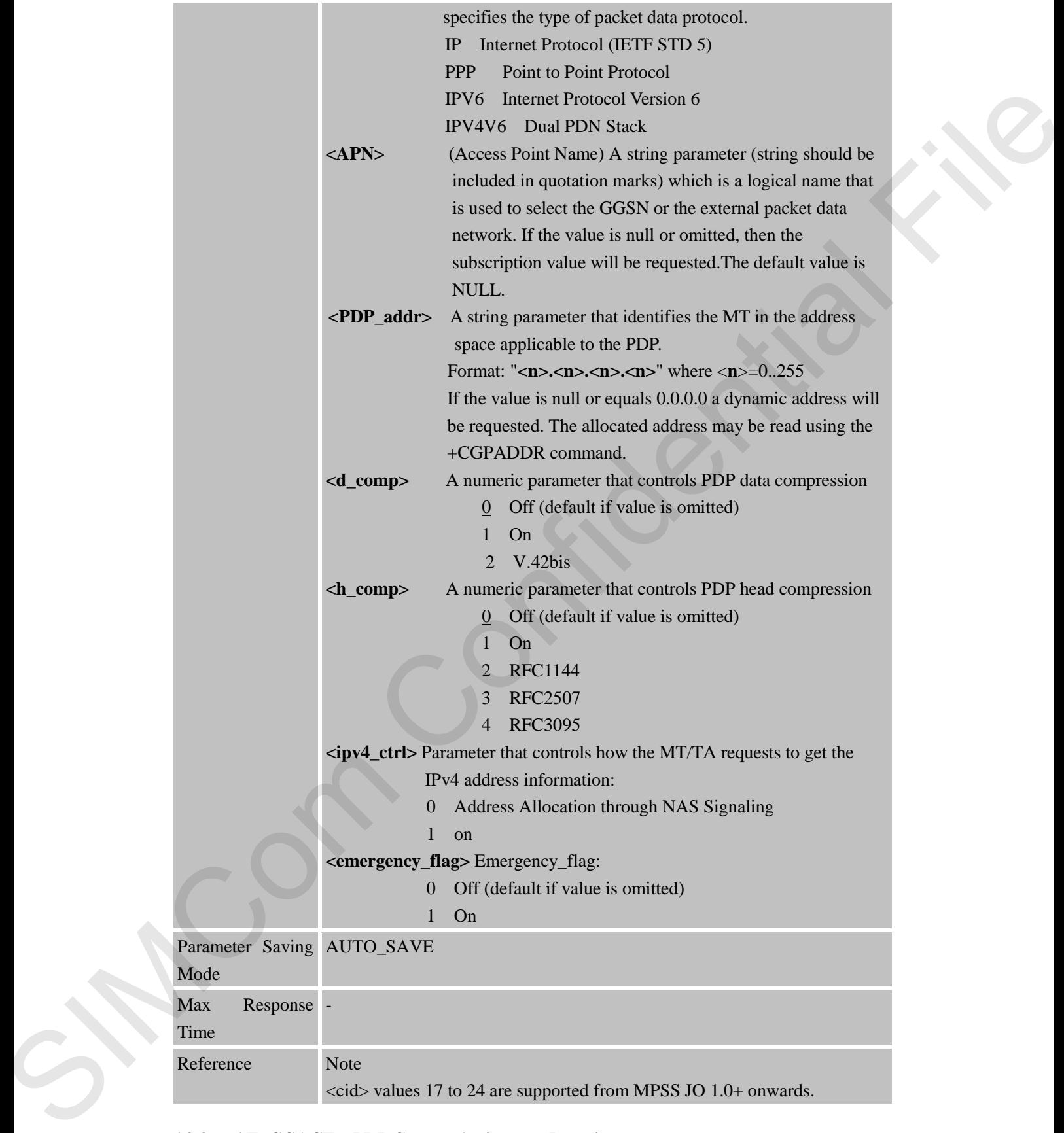

#### **6.2.3 AT+CGACT PDP Context Activate or Deactivate**

**AT+CGACT PDP Context Activate or Deactivate** 

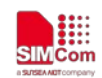

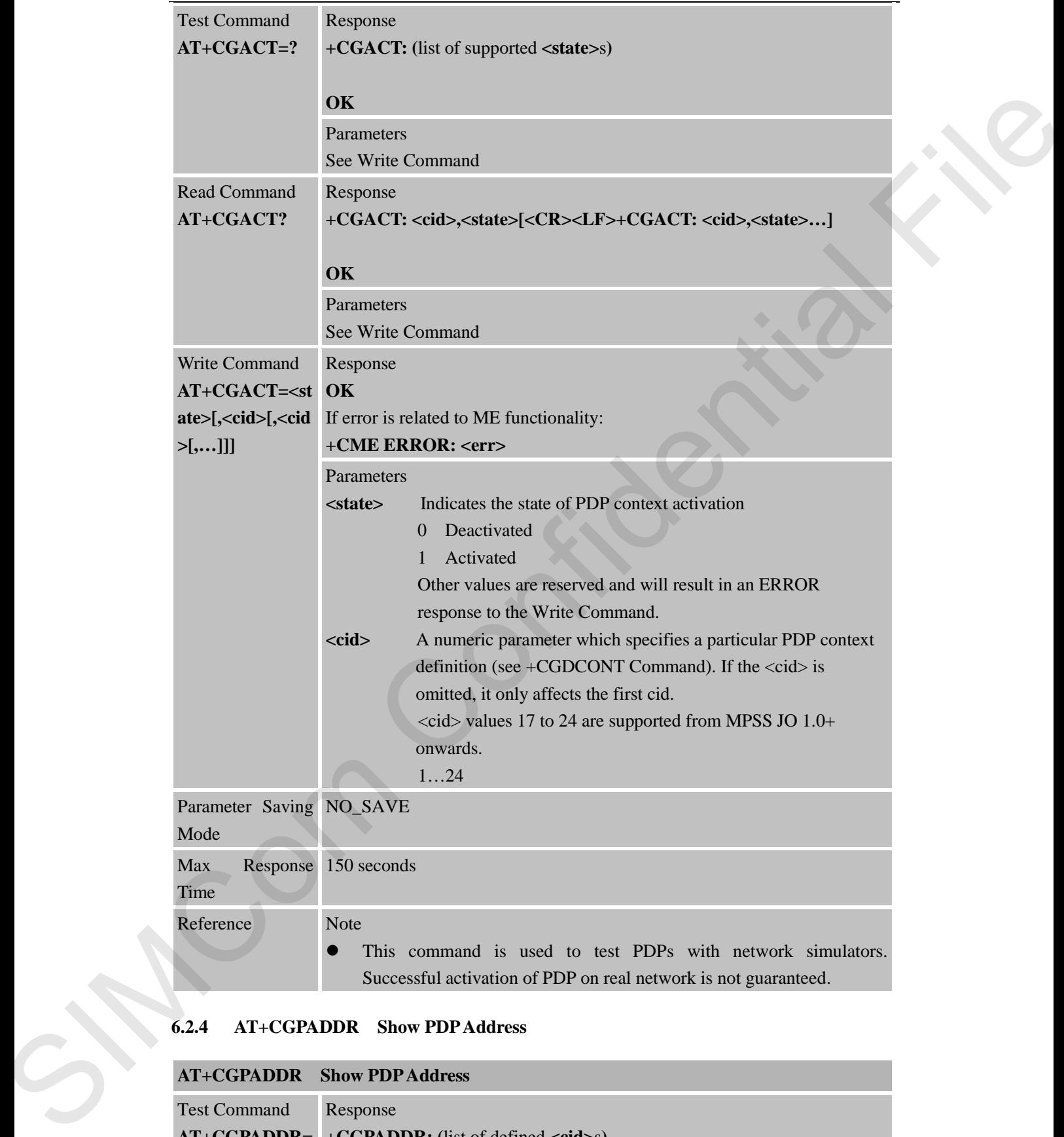

# **6.2.4 AT+CGPADDR Show PDP Address**

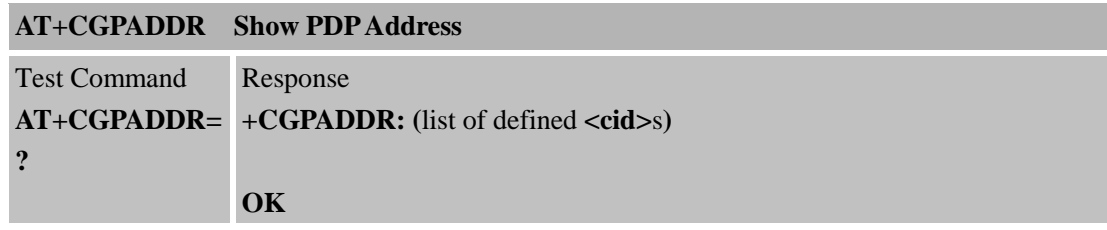

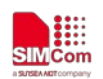

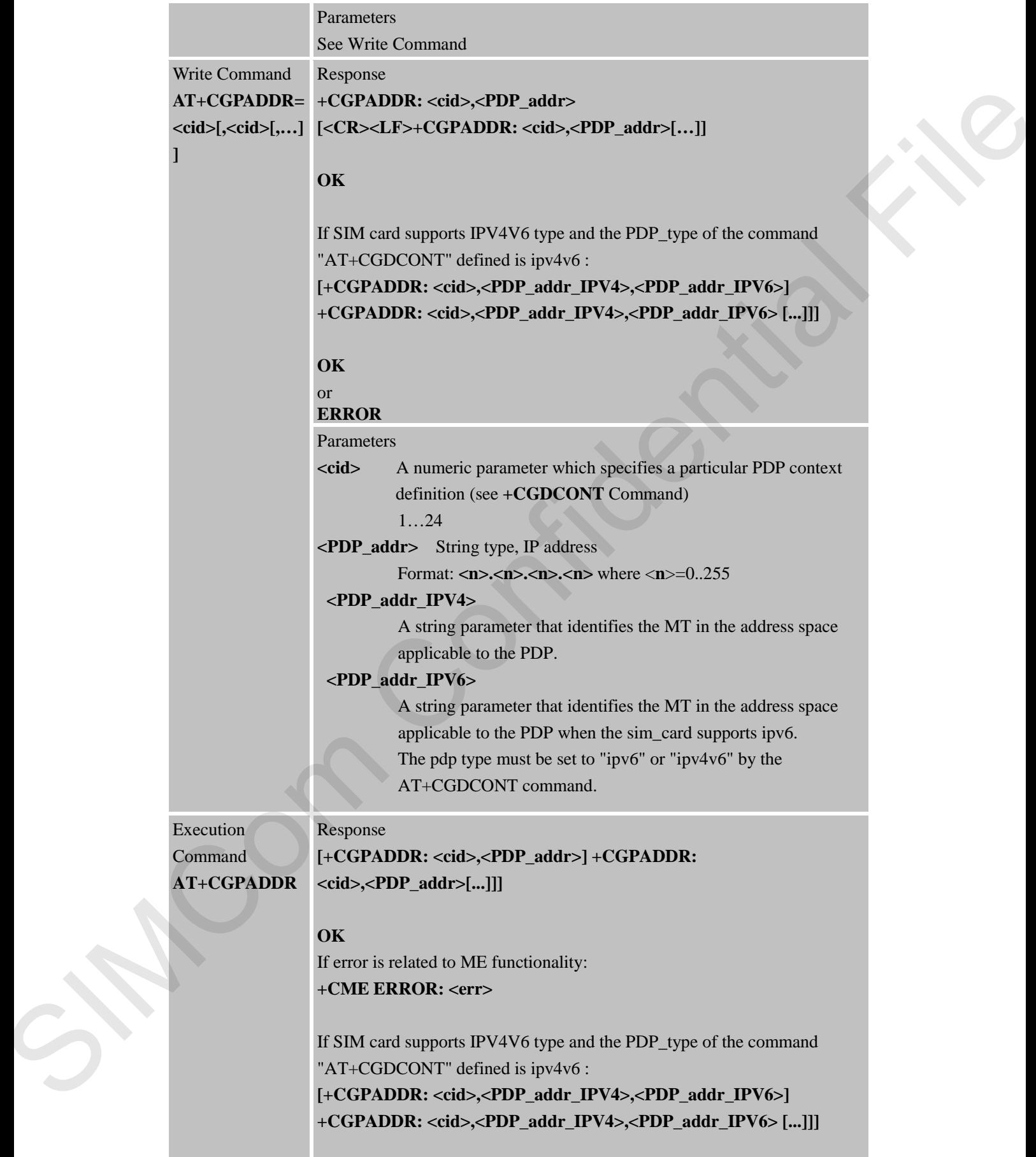

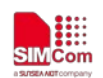

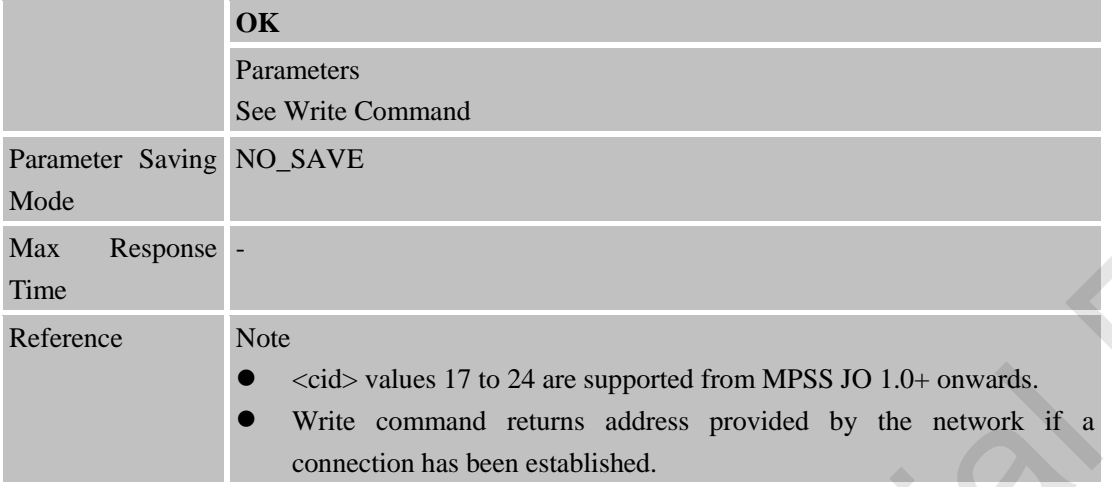

#### **6.2.5 AT+CGREG Network Registration Status**

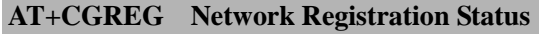

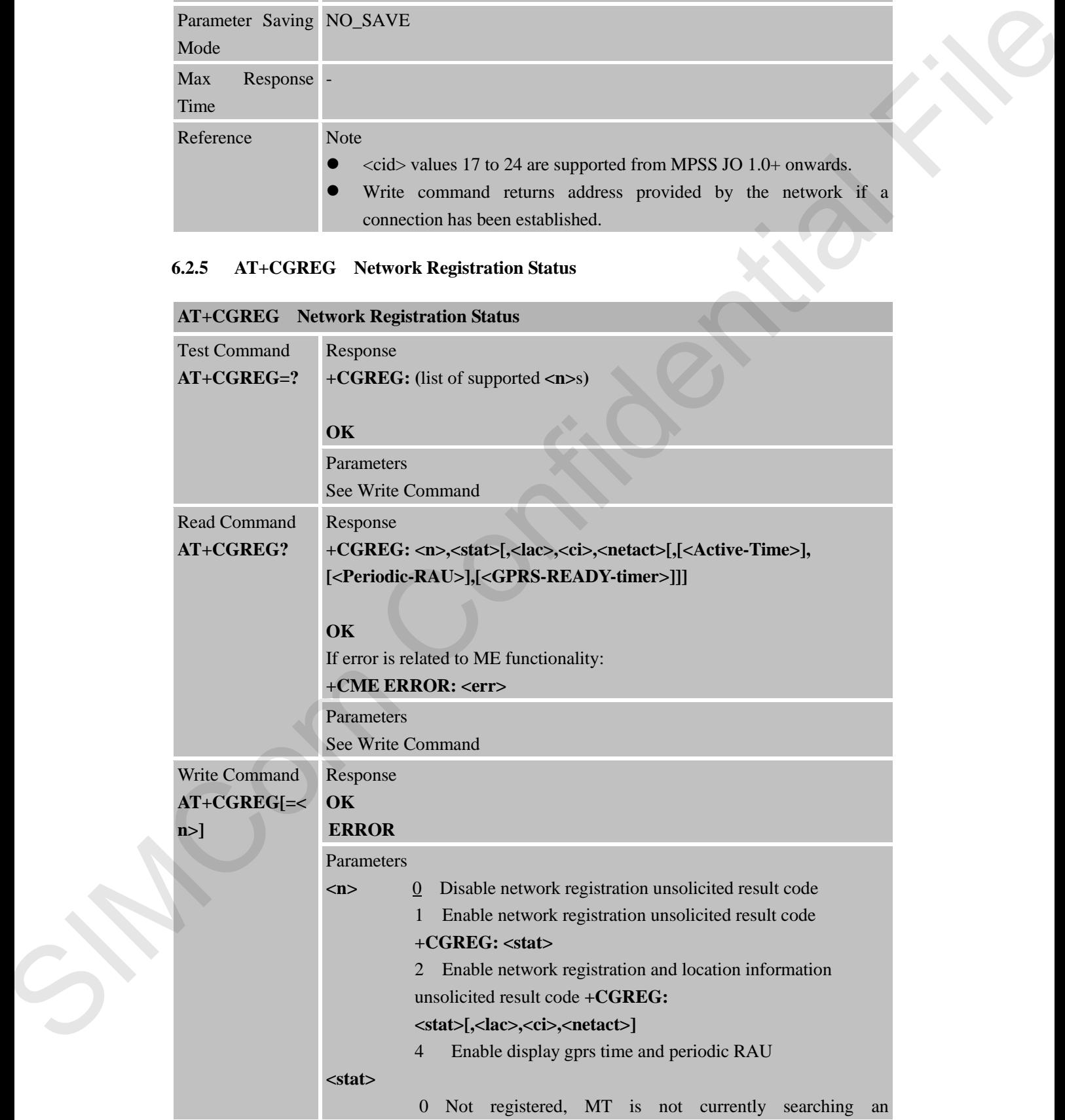

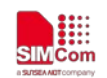

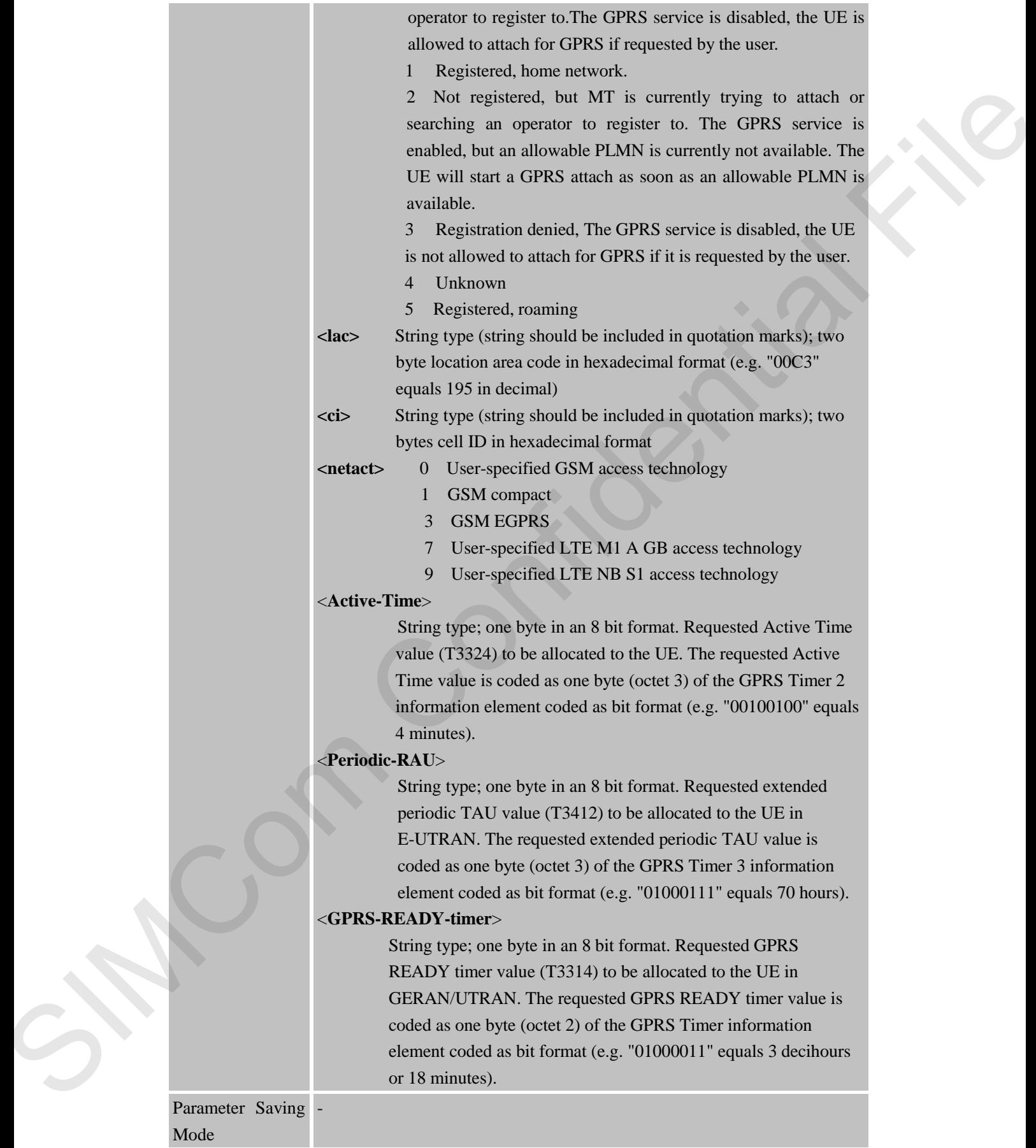

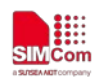

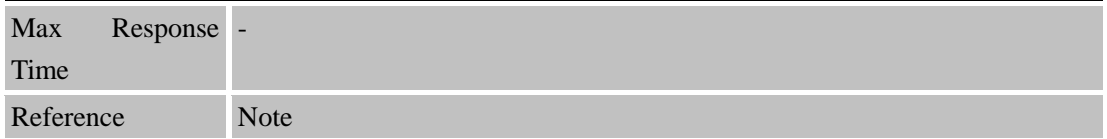

#### **6.2.6 AT+CGSMS Select Service for MO SMS Messages**

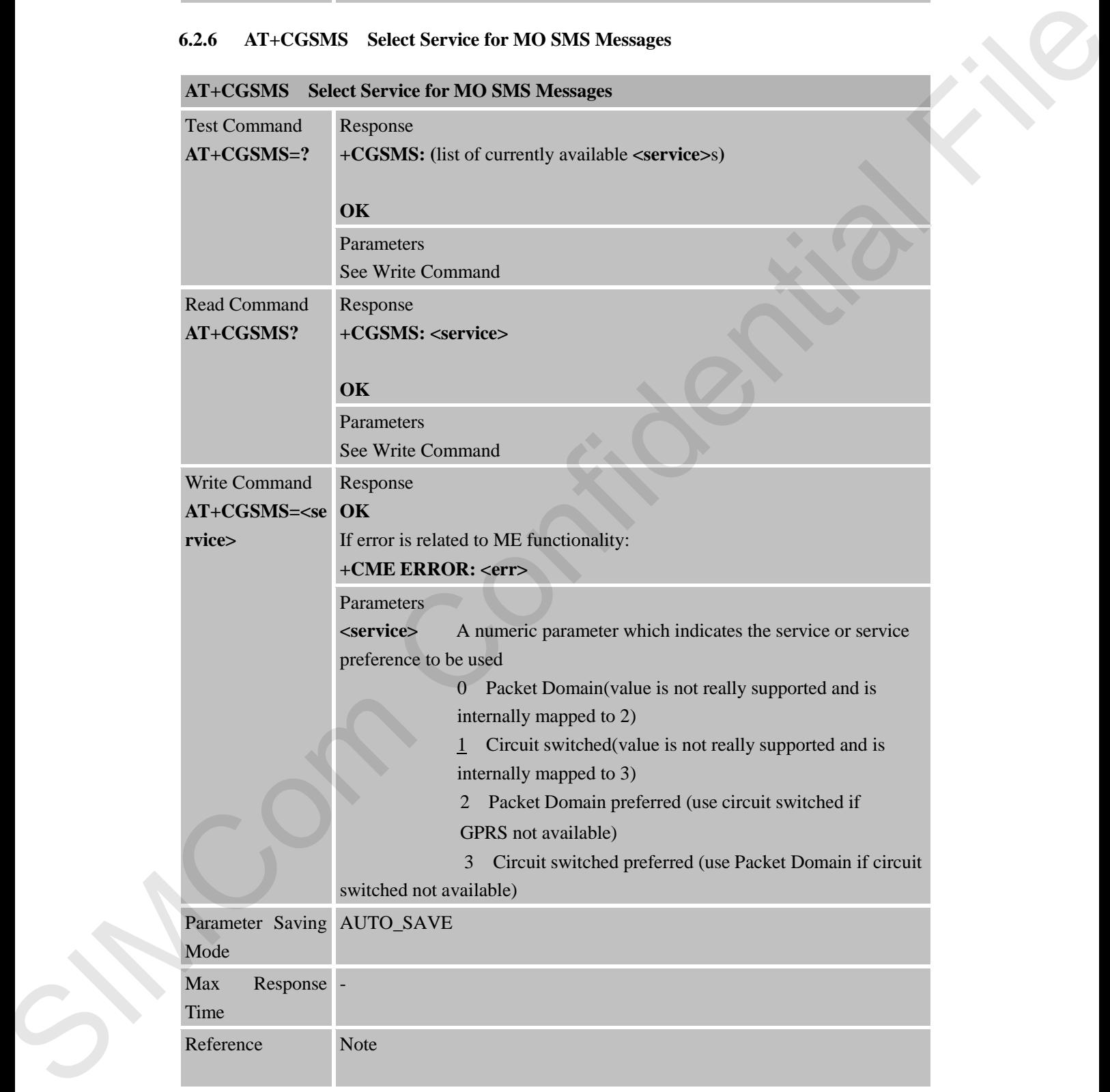

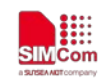

## **6.2.7 AT+CEREG EPS Network Registration Status**

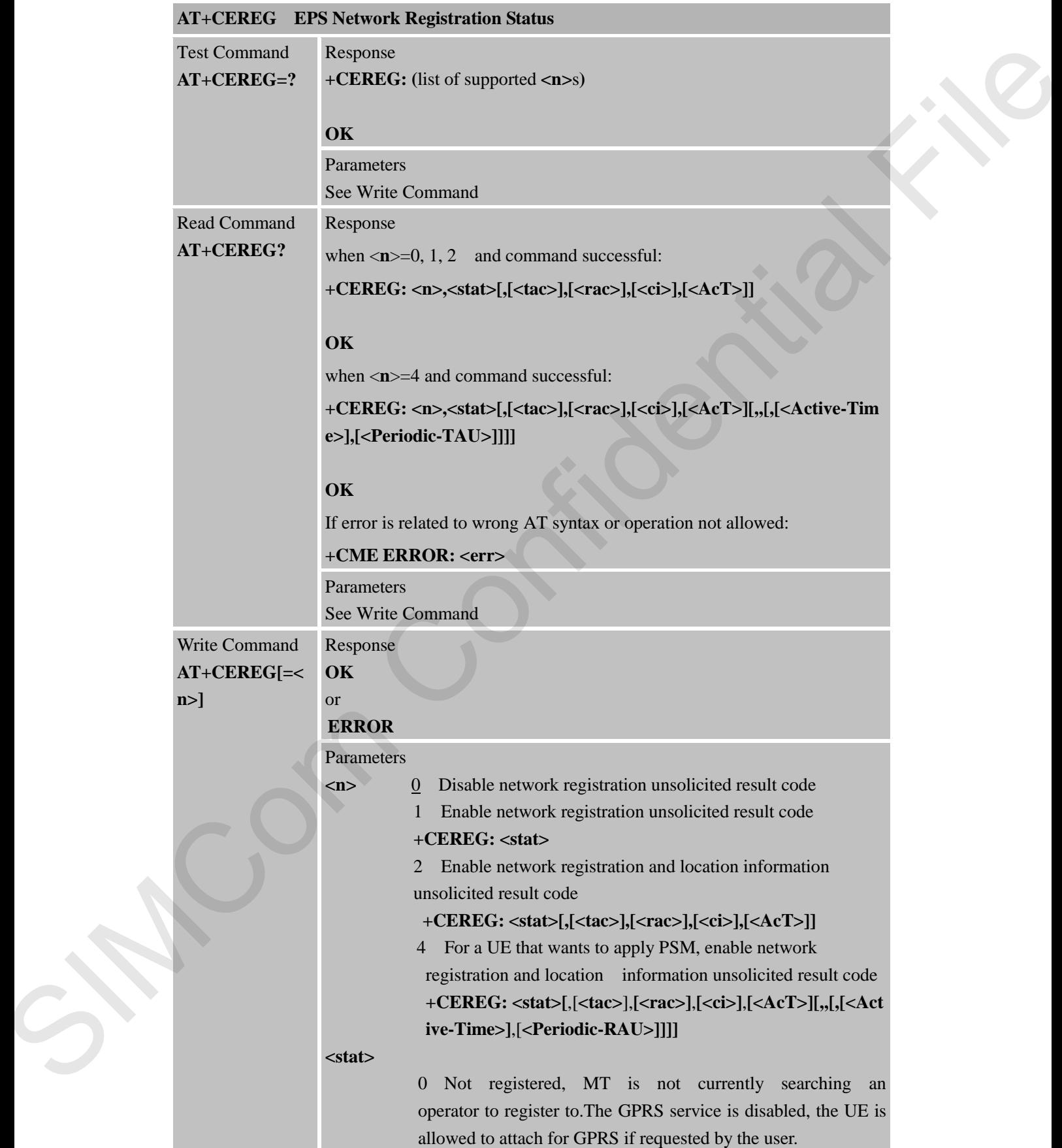

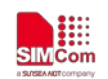

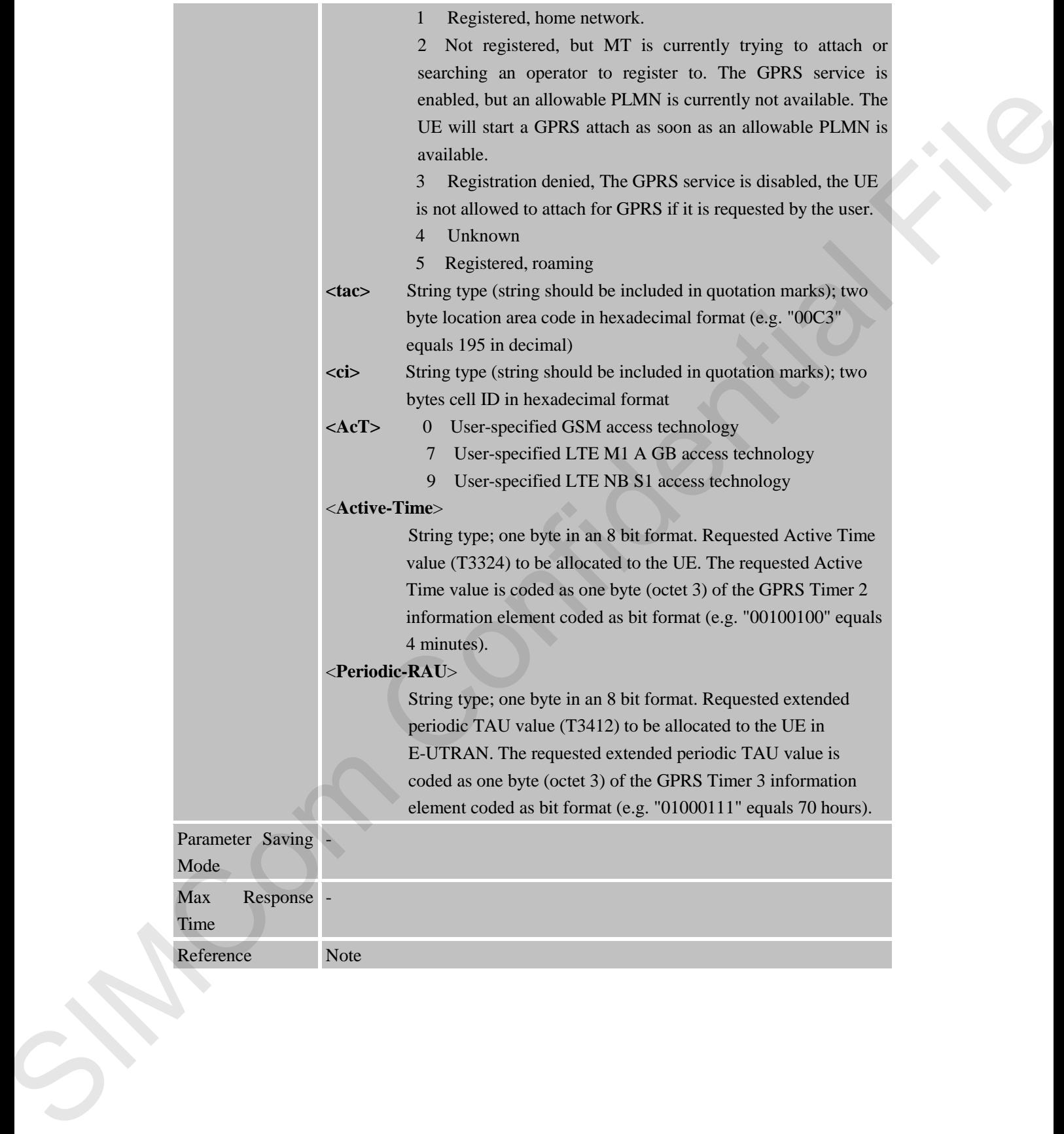

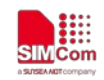

## **7 AT Commands for IP Application**

#### **7.1 Overview**

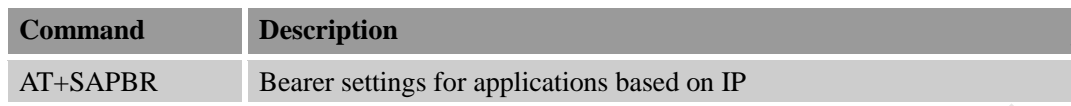

#### **7.2 Detailed Descriptions of Commands**

## **7.2.1 AT+SAPBR Bearer Settings for Applications Based on IP**

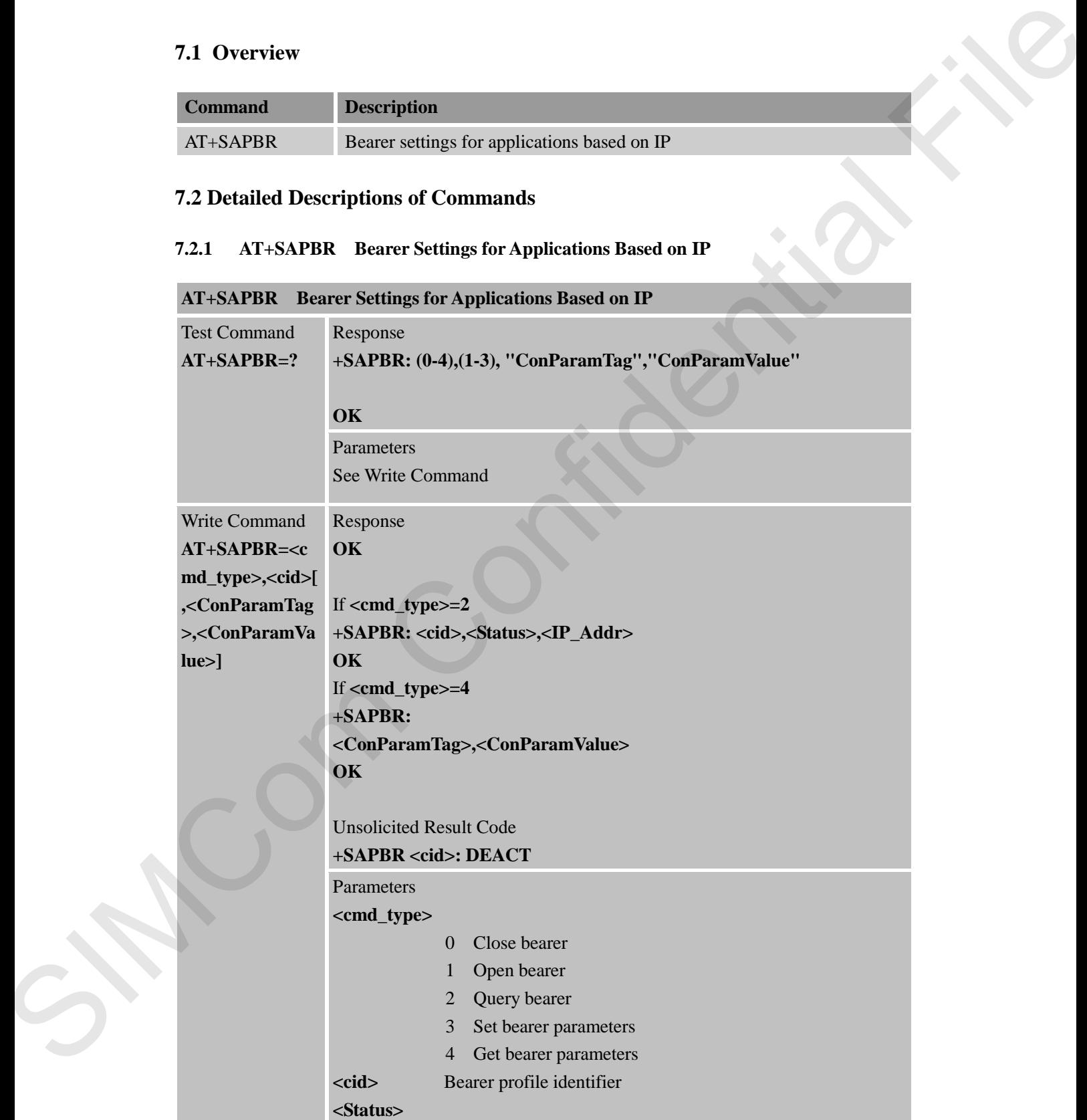

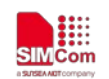

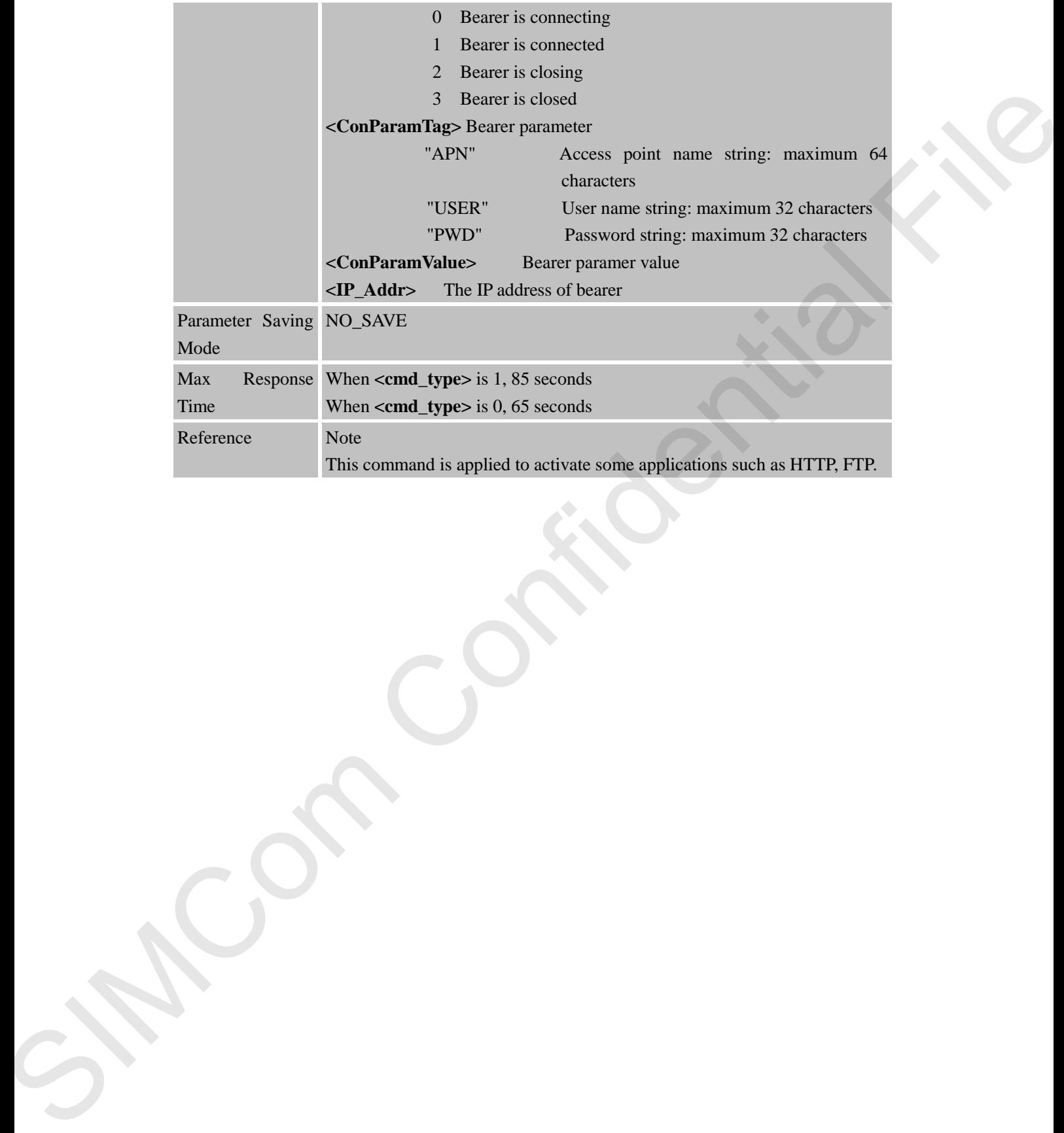

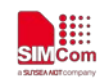

# **8 AT Commands for TCPIP Application Toolkit**

### **8.1 Overview**

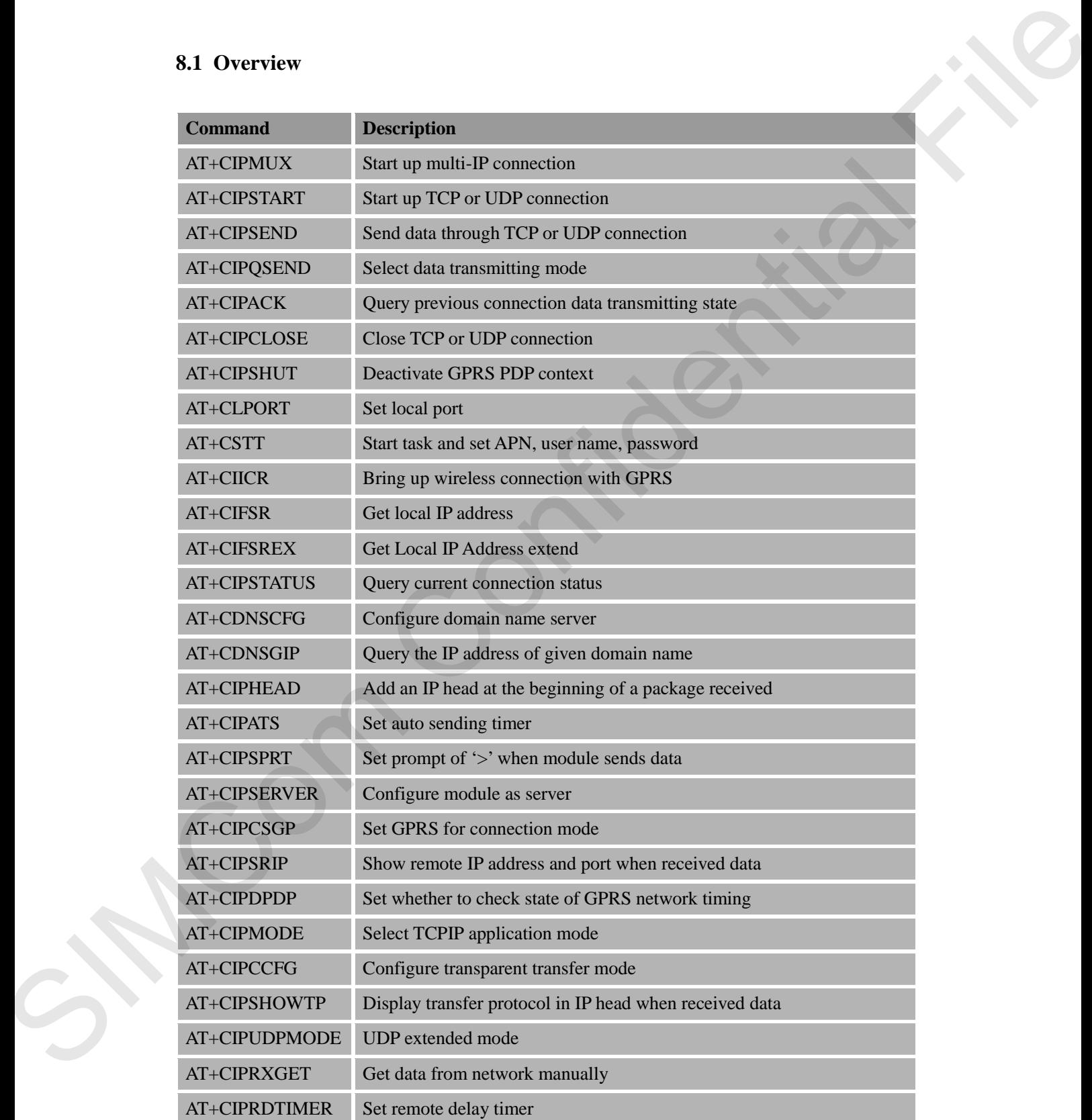

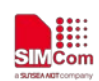

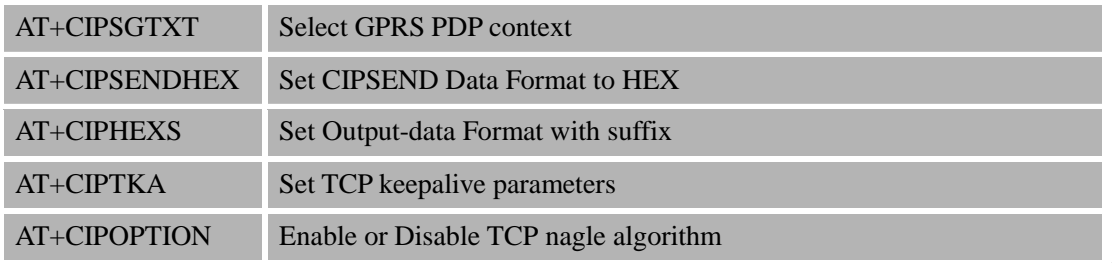

#### **8.2 Detailed Descriptions of Commands**

## **8.2.1 AT+CIPMUX Start Up Multi-IP Connection**

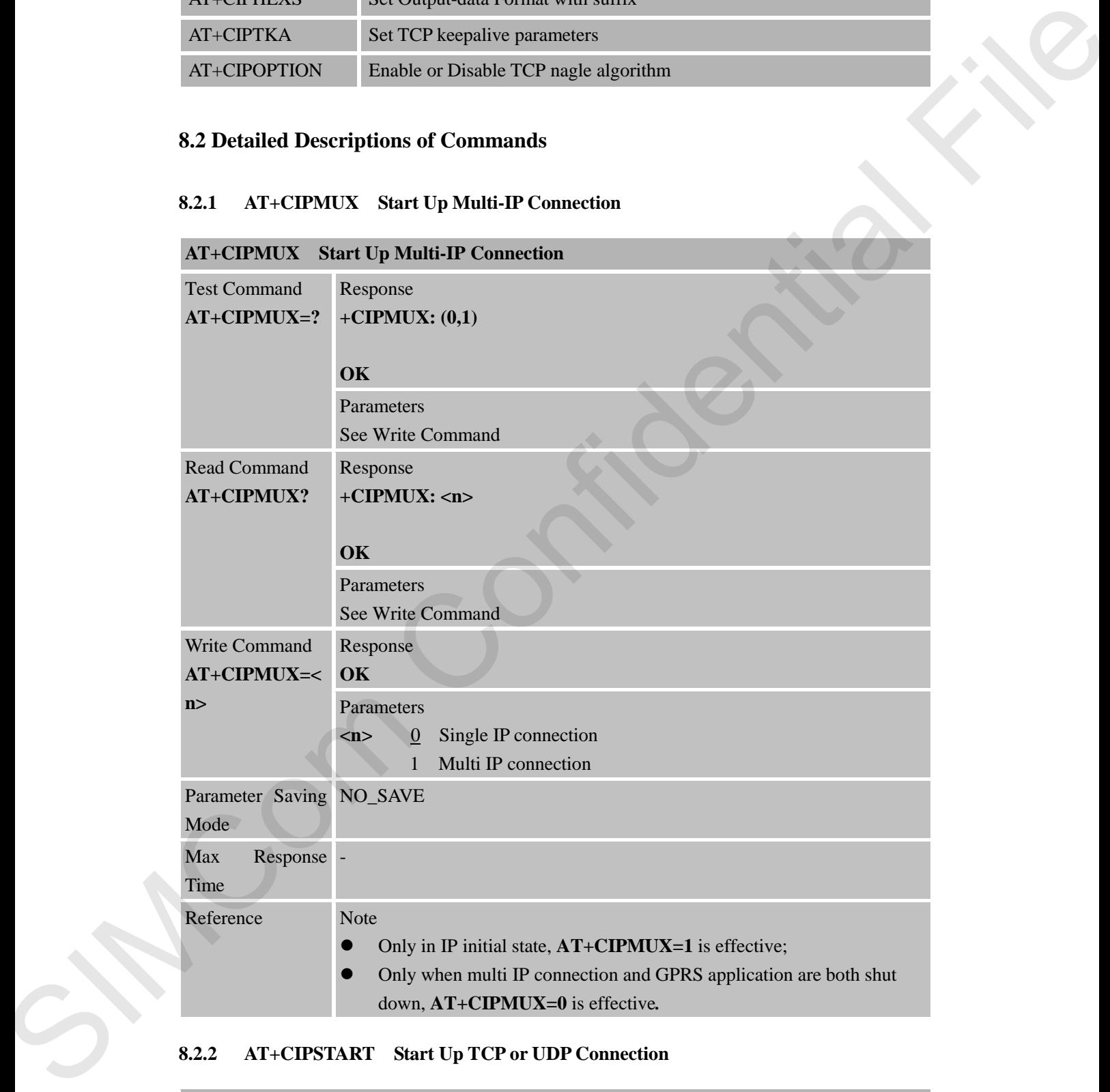

#### **8.2.2 AT+CIPSTART Start Up TCP or UDP Connection**

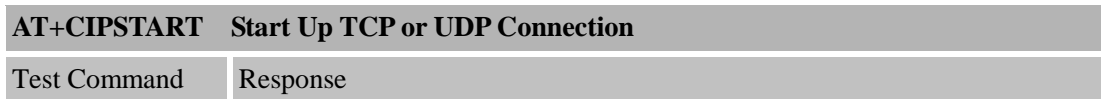

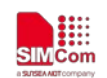

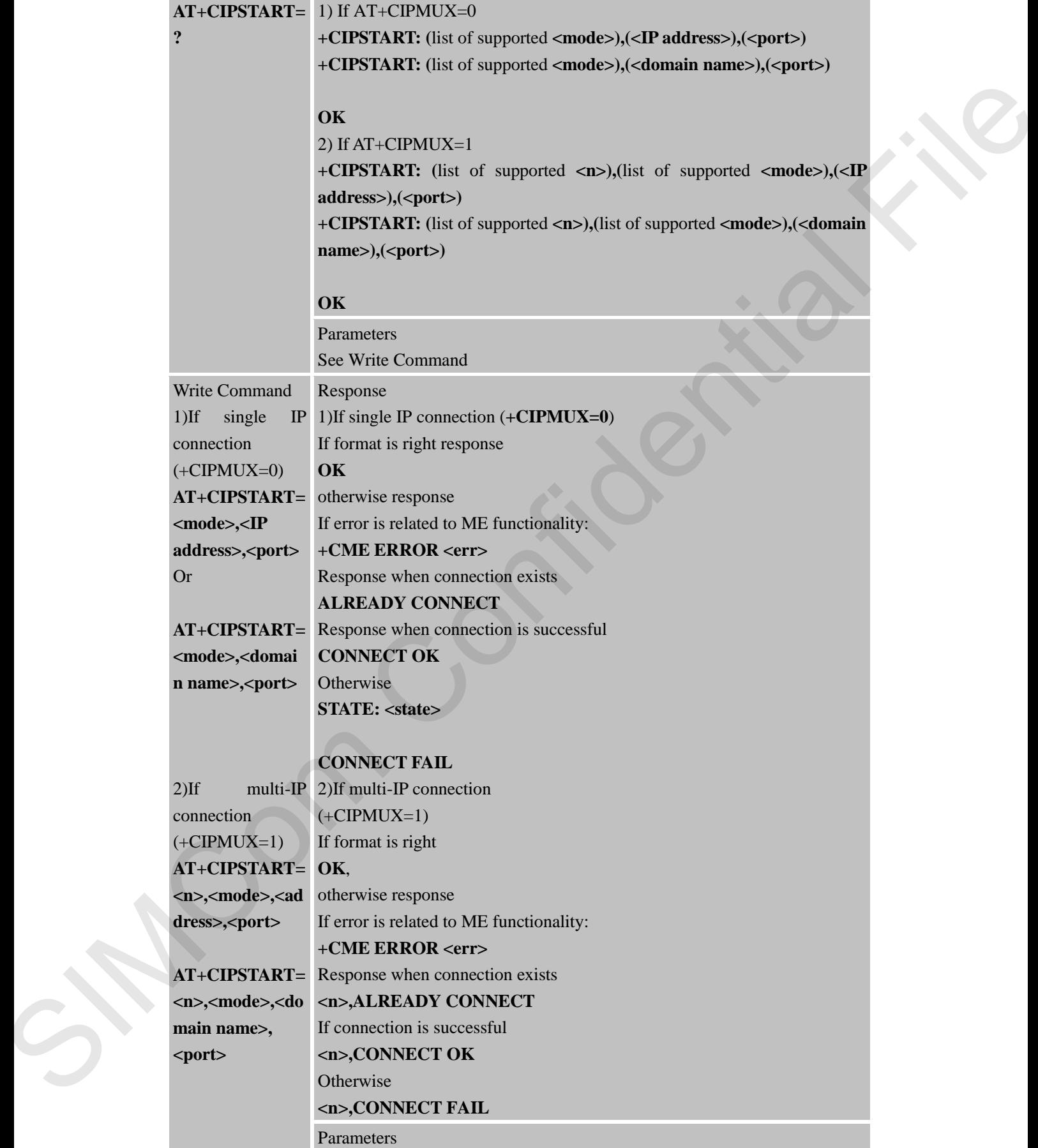

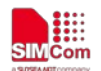

Mode

Max Time

Refer

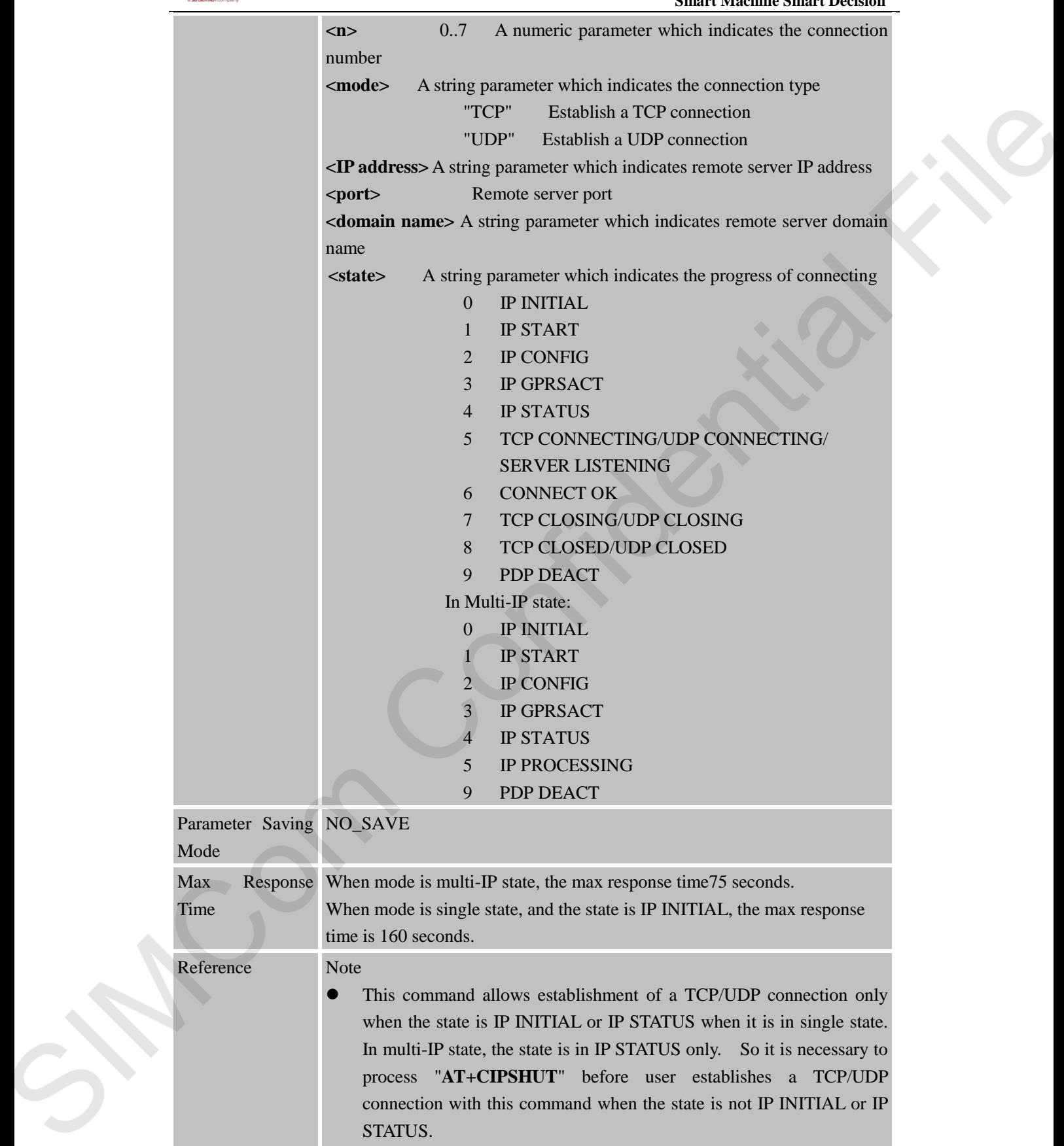

 When module is in multi-IP state, before this command is executed, it is necessary to process "**AT+CSTT**, **AT+CIICR**, **AT+CIFSR**".

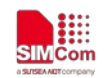

## **8.2.3 AT+CIPSEND Send Data Through TCP or UDP Connection**

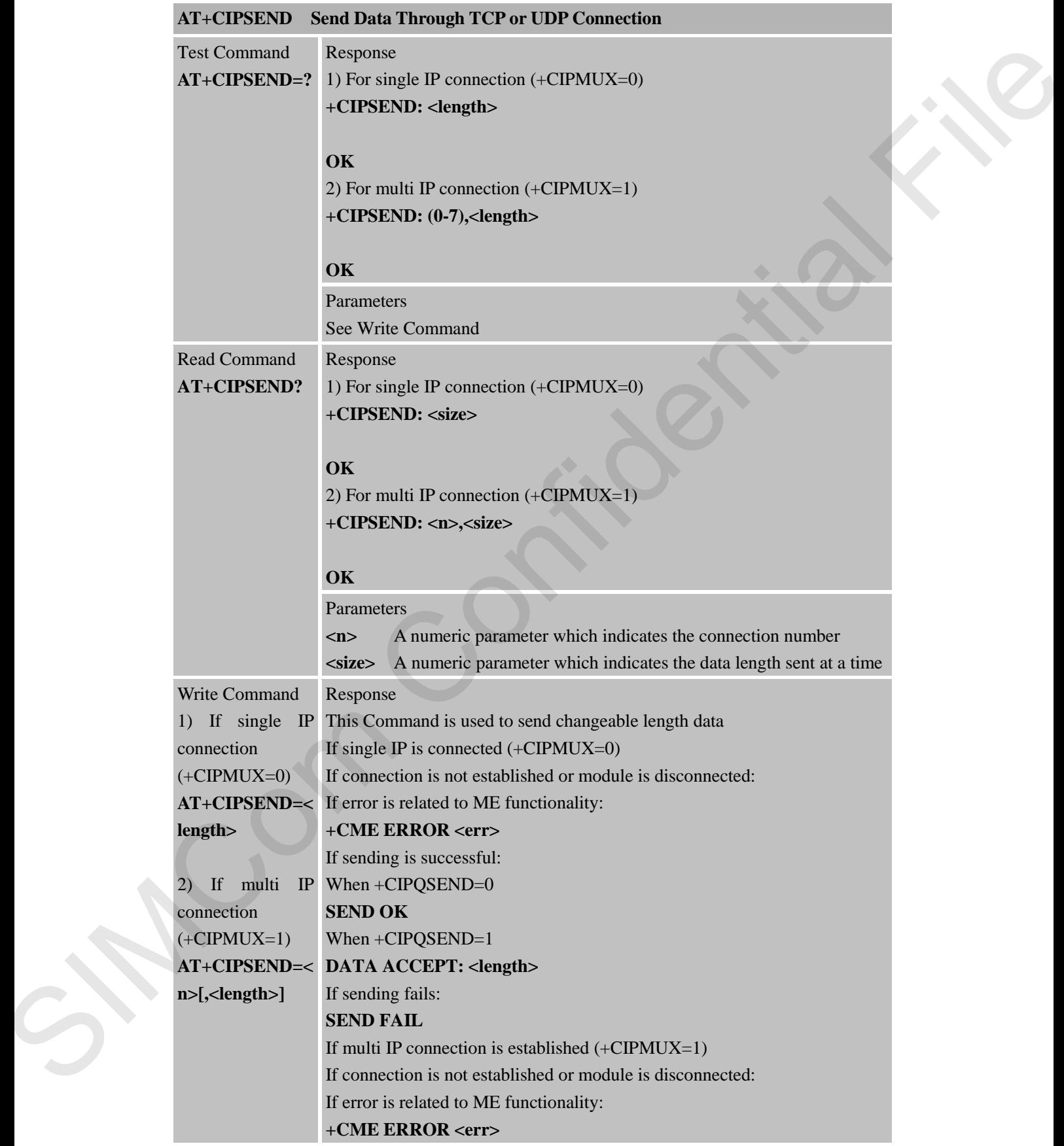

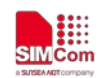

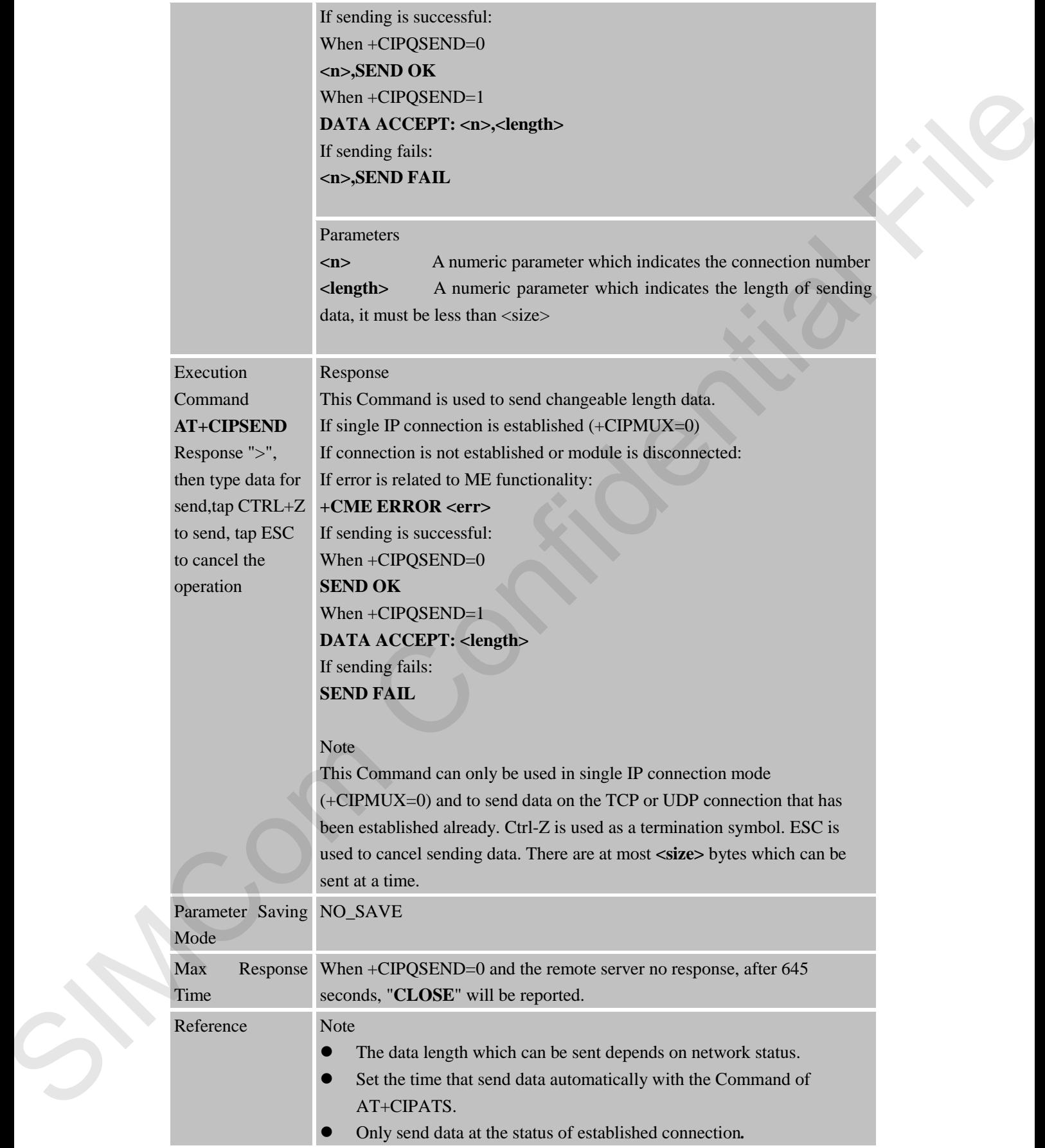
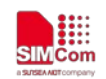

# **8.2.4 AT+CIPQSEND Select Data Transmitting Mode**

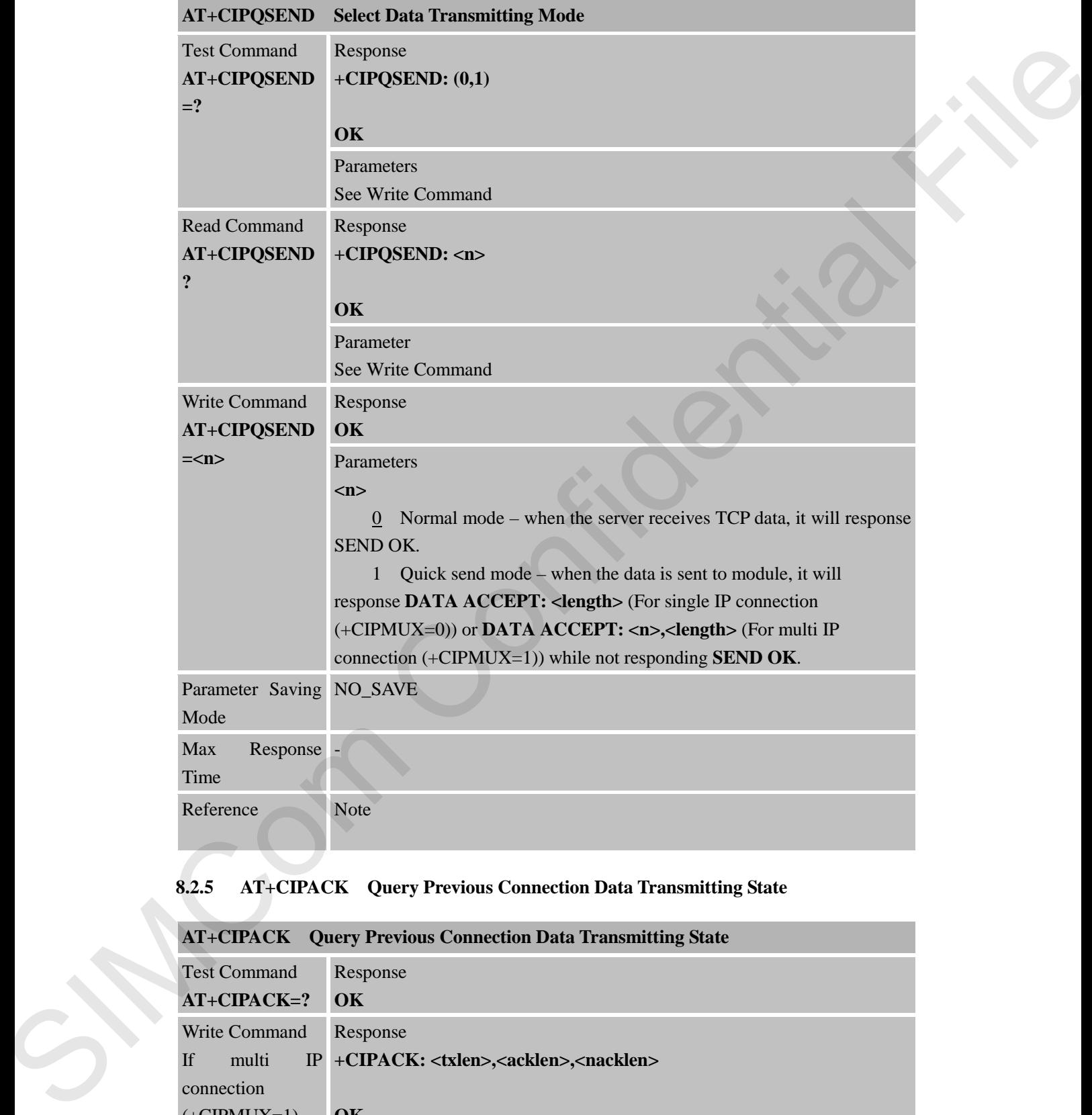

# **8.2.5 AT+CIPACK Query Previous Connection Data Transmitting State**

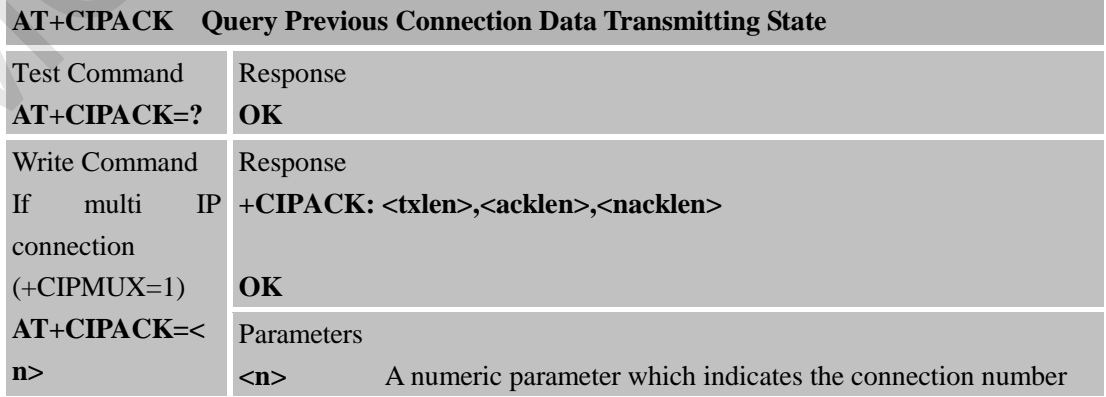

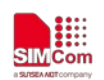

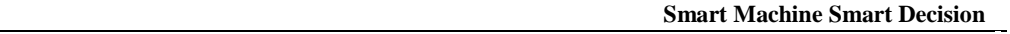

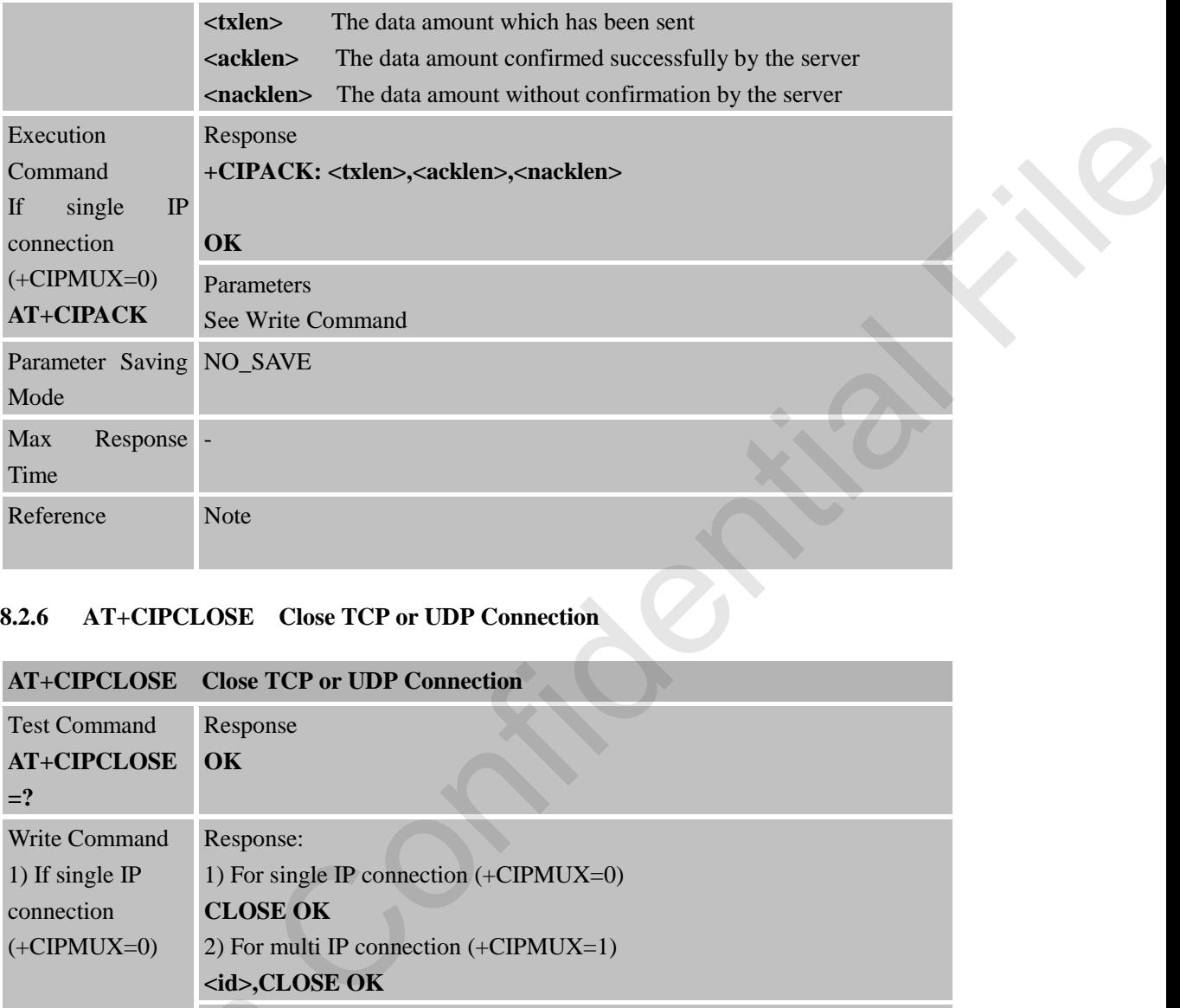

### **8.2.6 AT+CIPCLOSE Close TCP or UDP Connection**

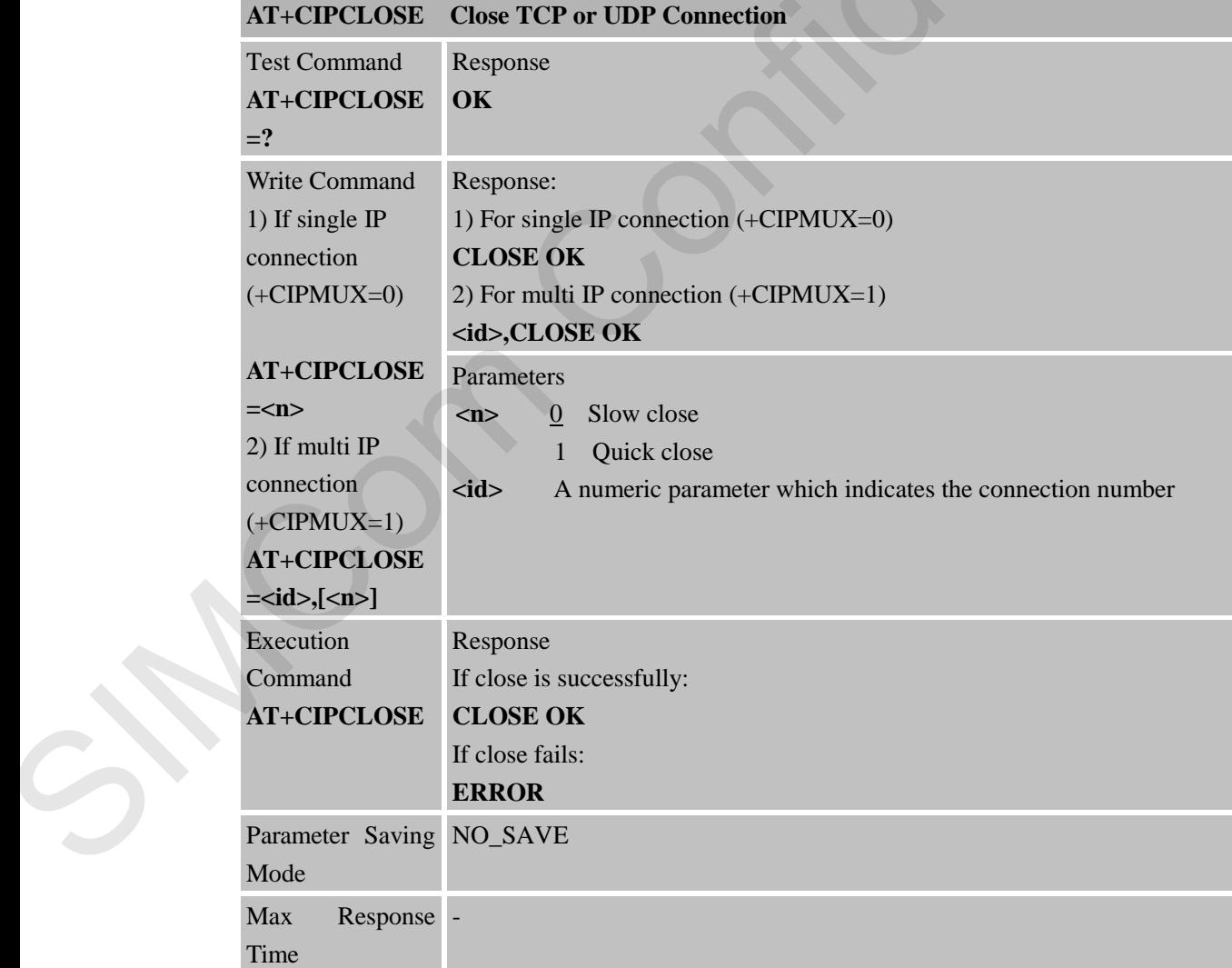

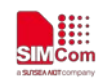

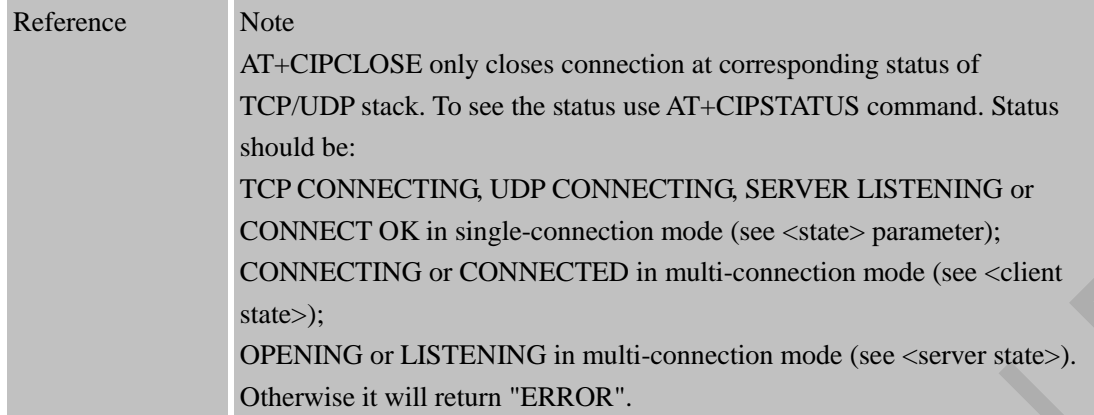

#### **8.2.7 AT+CIPSHUT Deactivate GPRS PDP Context**

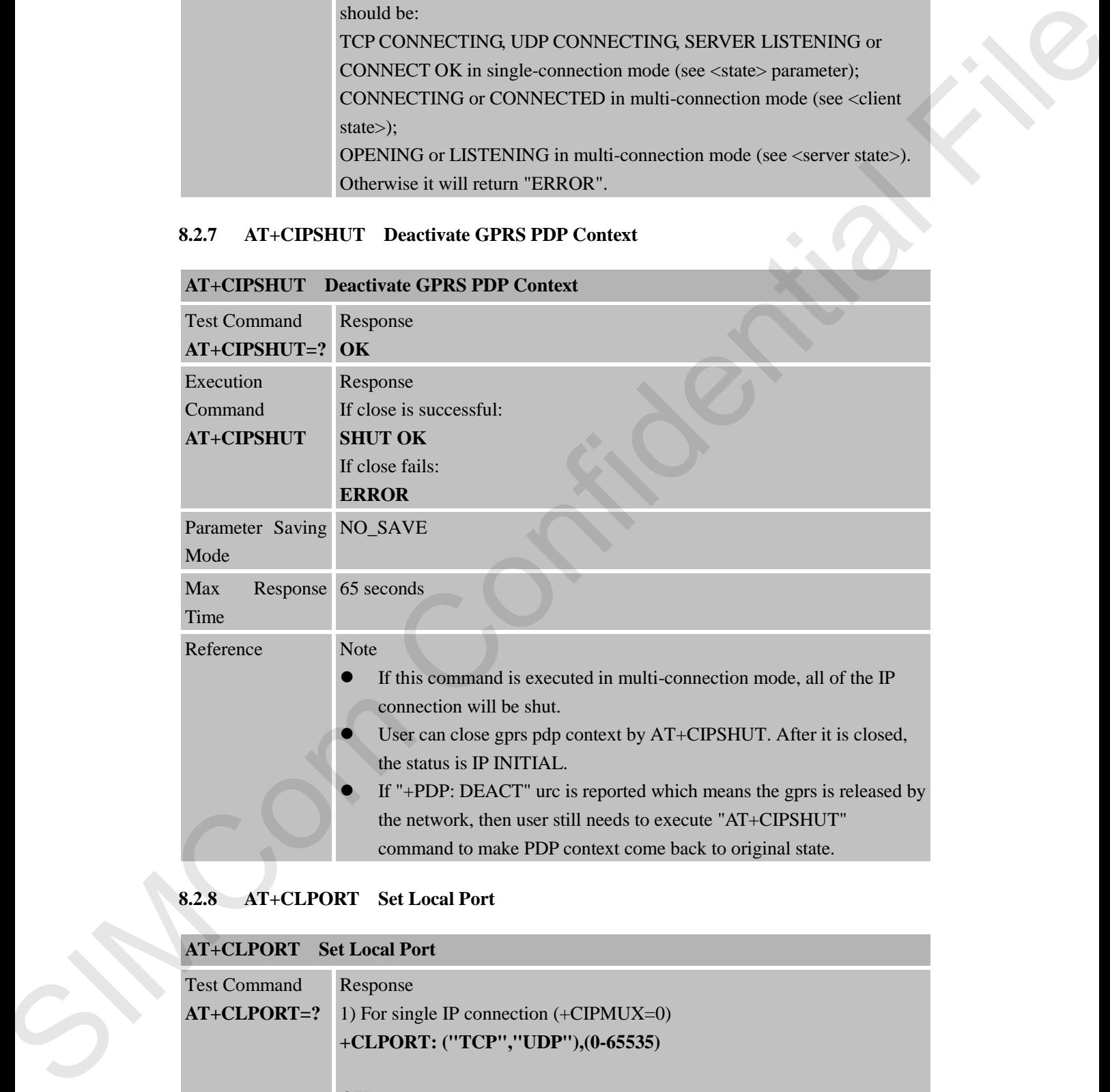

### **8.2.8 AT+CLPORT Set Local Port**

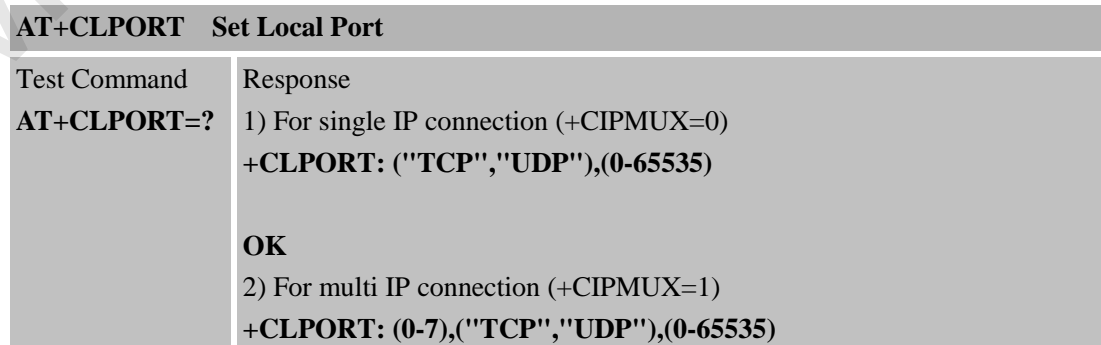

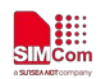

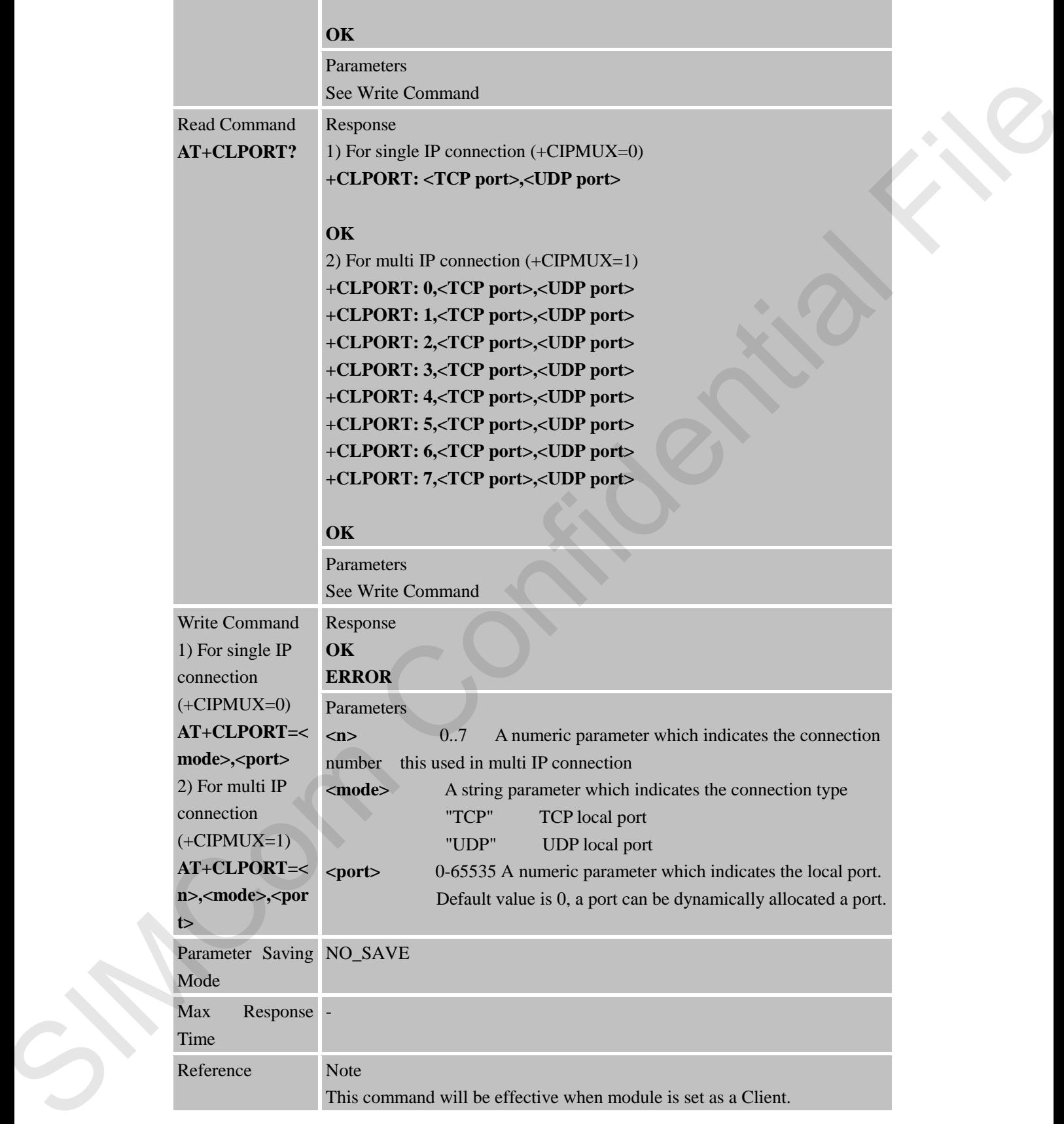

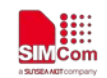

# **8.2.9 AT+CSTT Start Task and Set APN, USER NAME, PASSWORD**

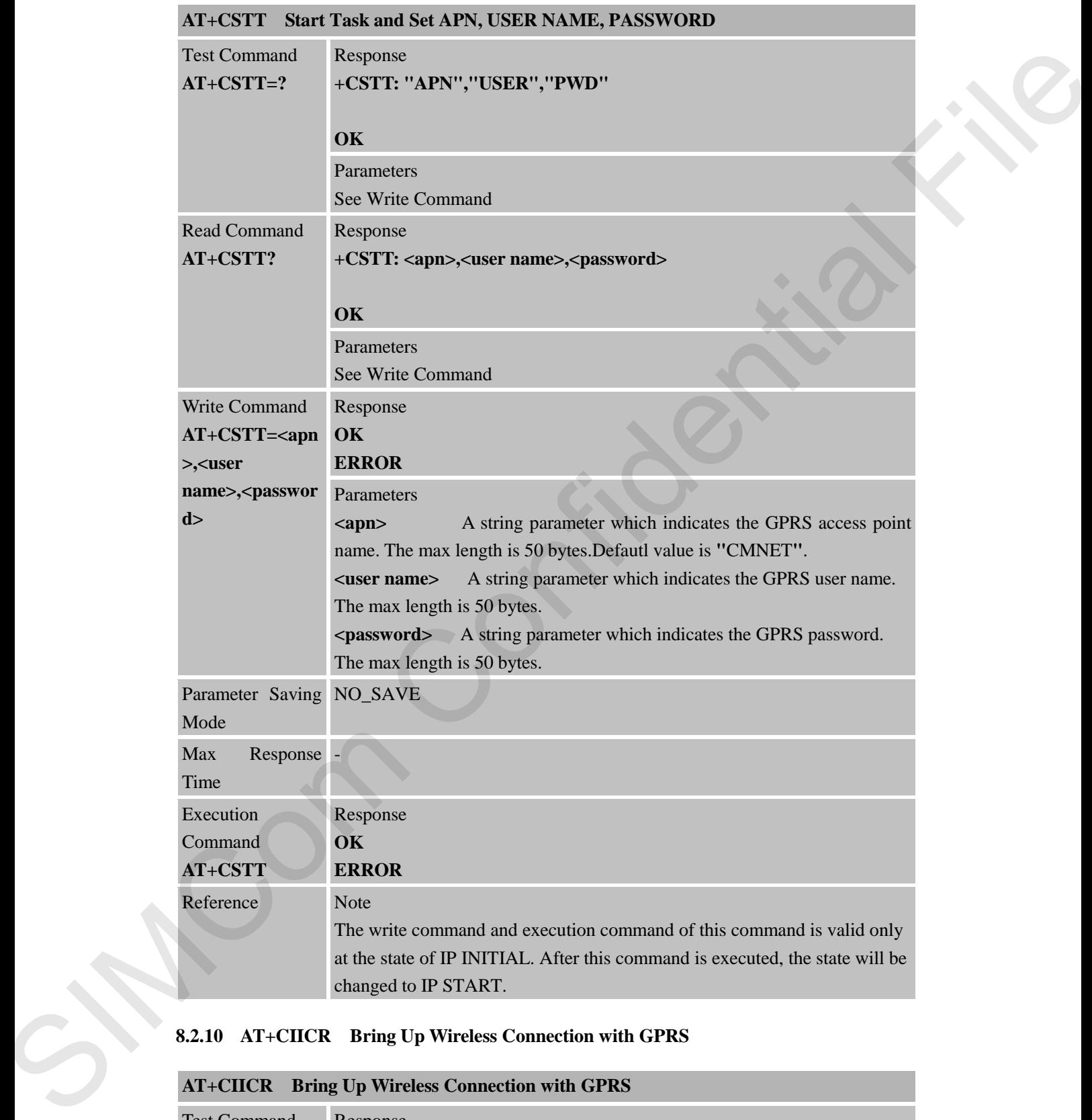

# **8.2.10 AT+CIICR Bring Up Wireless Connection with GPRS**

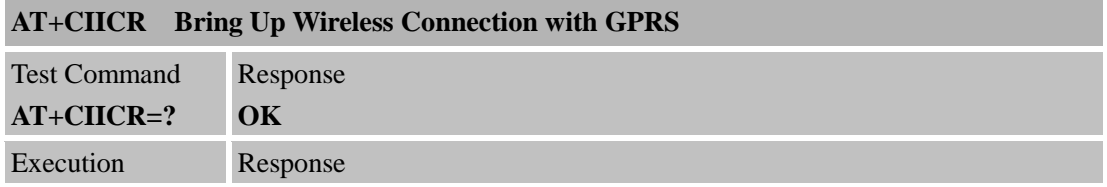

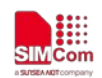

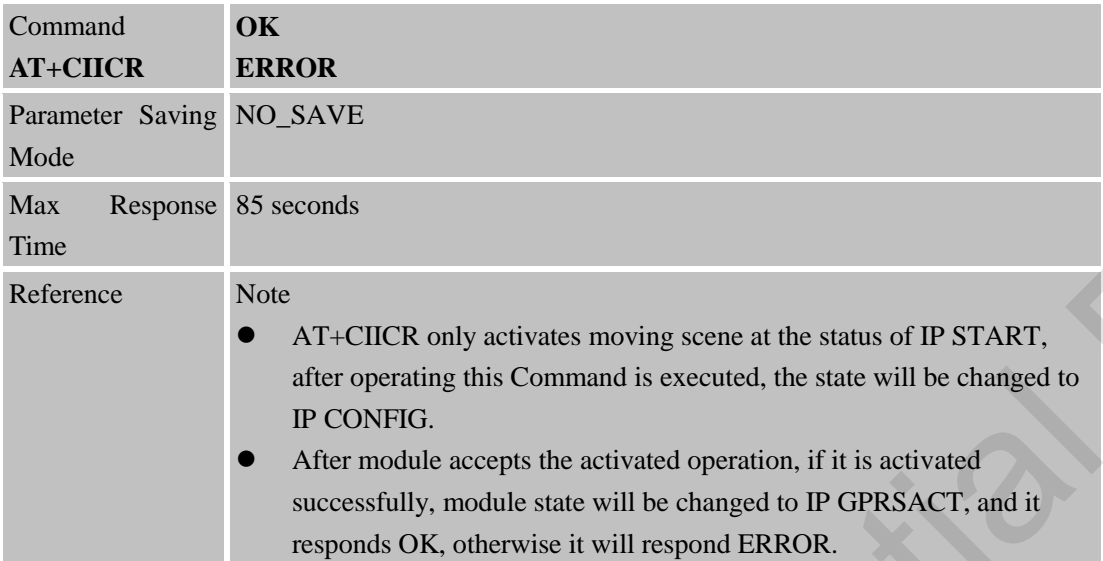

#### **8.2.11 AT+CIFSR Get Local IP Address**

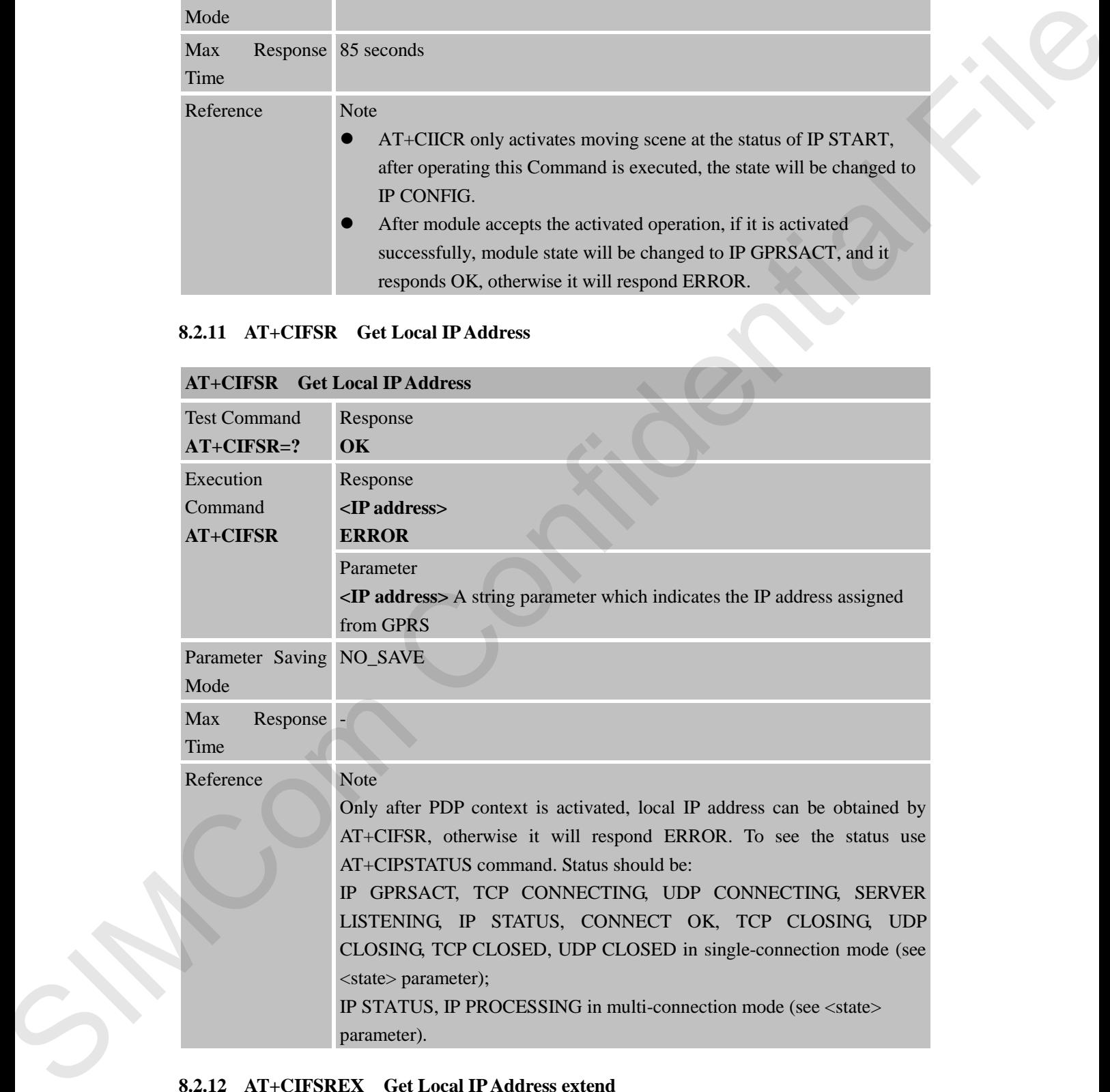

#### **8.2.12 AT+CIFSREX Get Local IP Address extend**

**AT+CIFSREX Get Local IP Address extend**

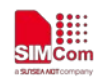

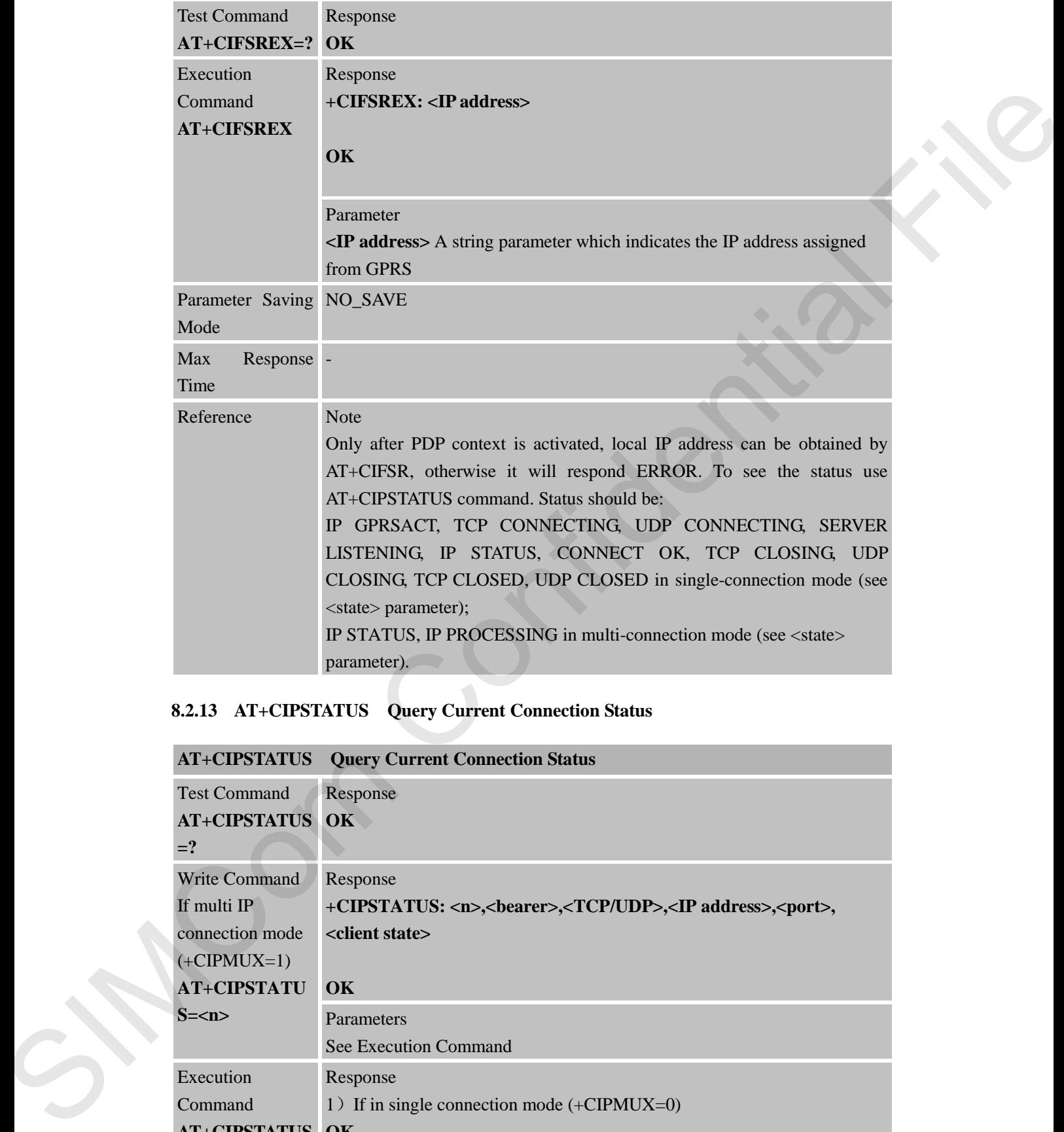

# **8.2.13 AT+CIPSTATUS Query Current Connection Status**

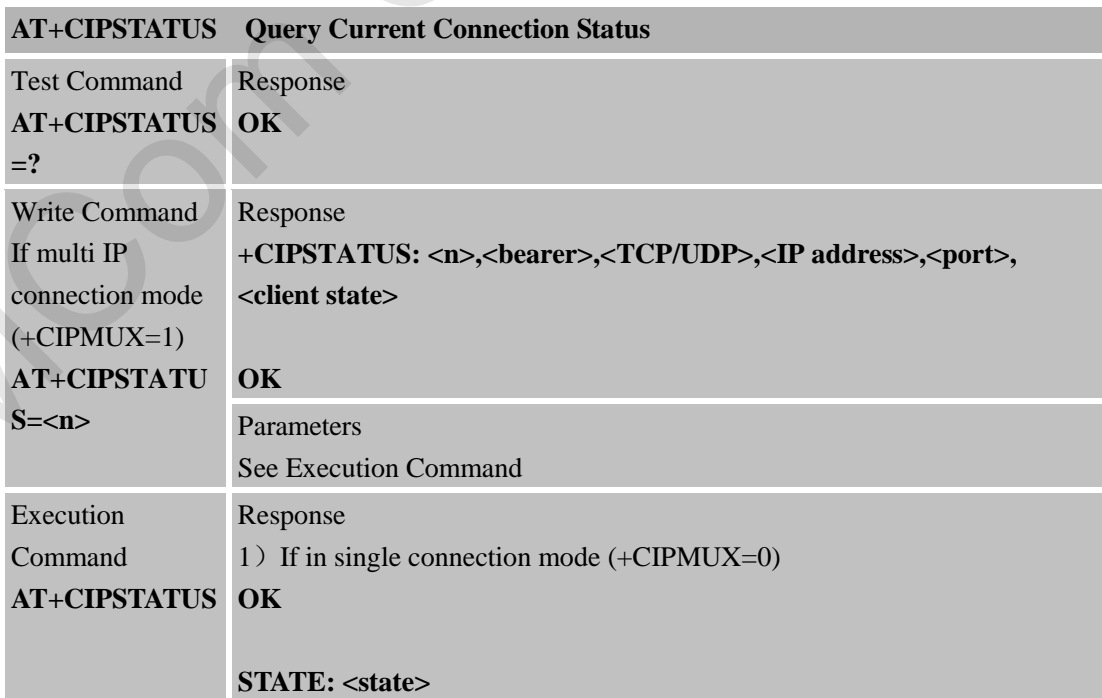

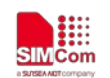

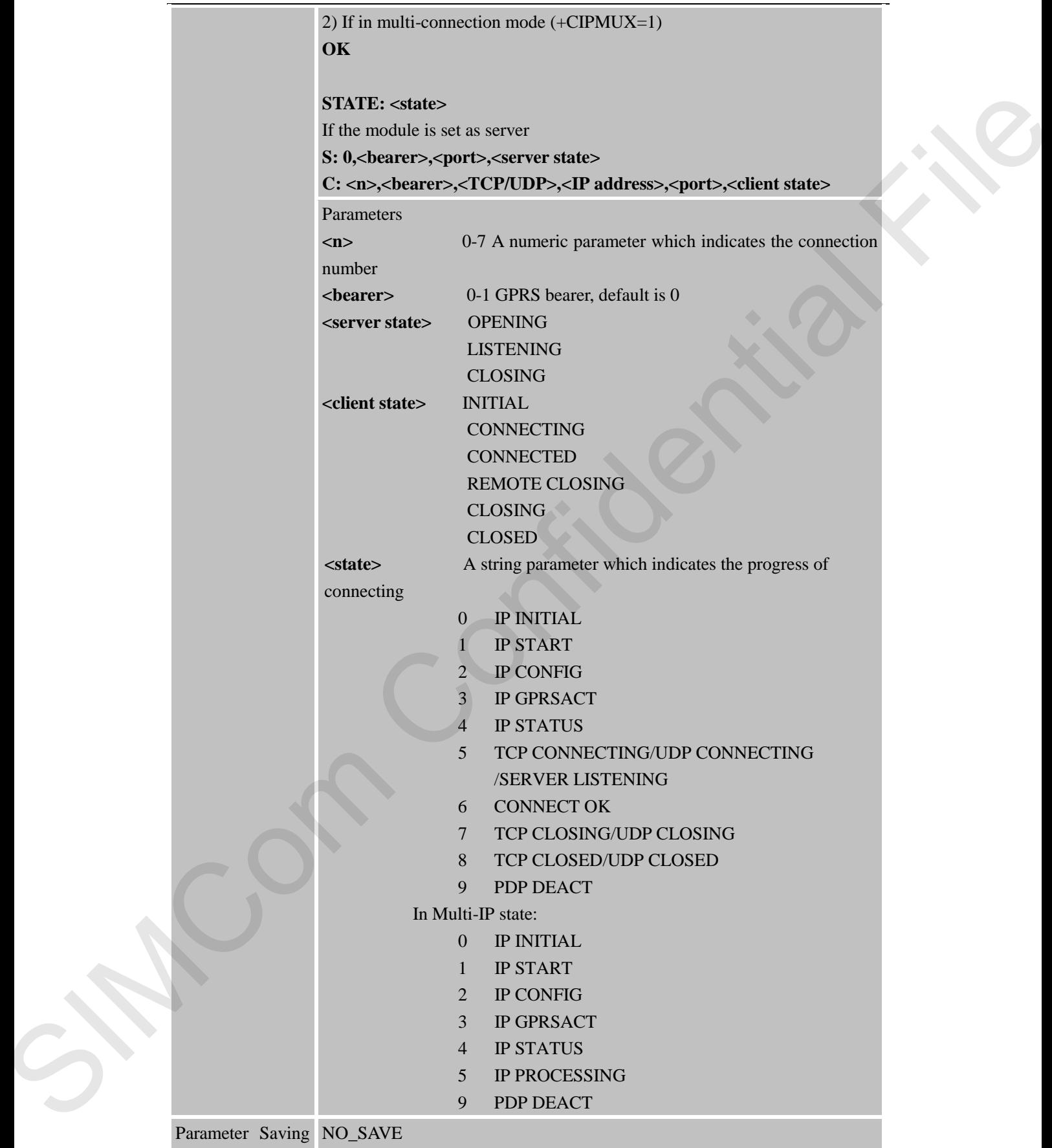

Mode

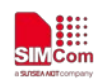

 **Smart Machine Smart Decision**

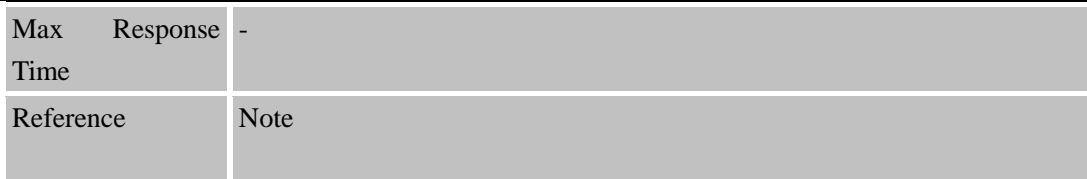

# **8.2.14 AT+CDNSCFG Configure Domain Name Server**

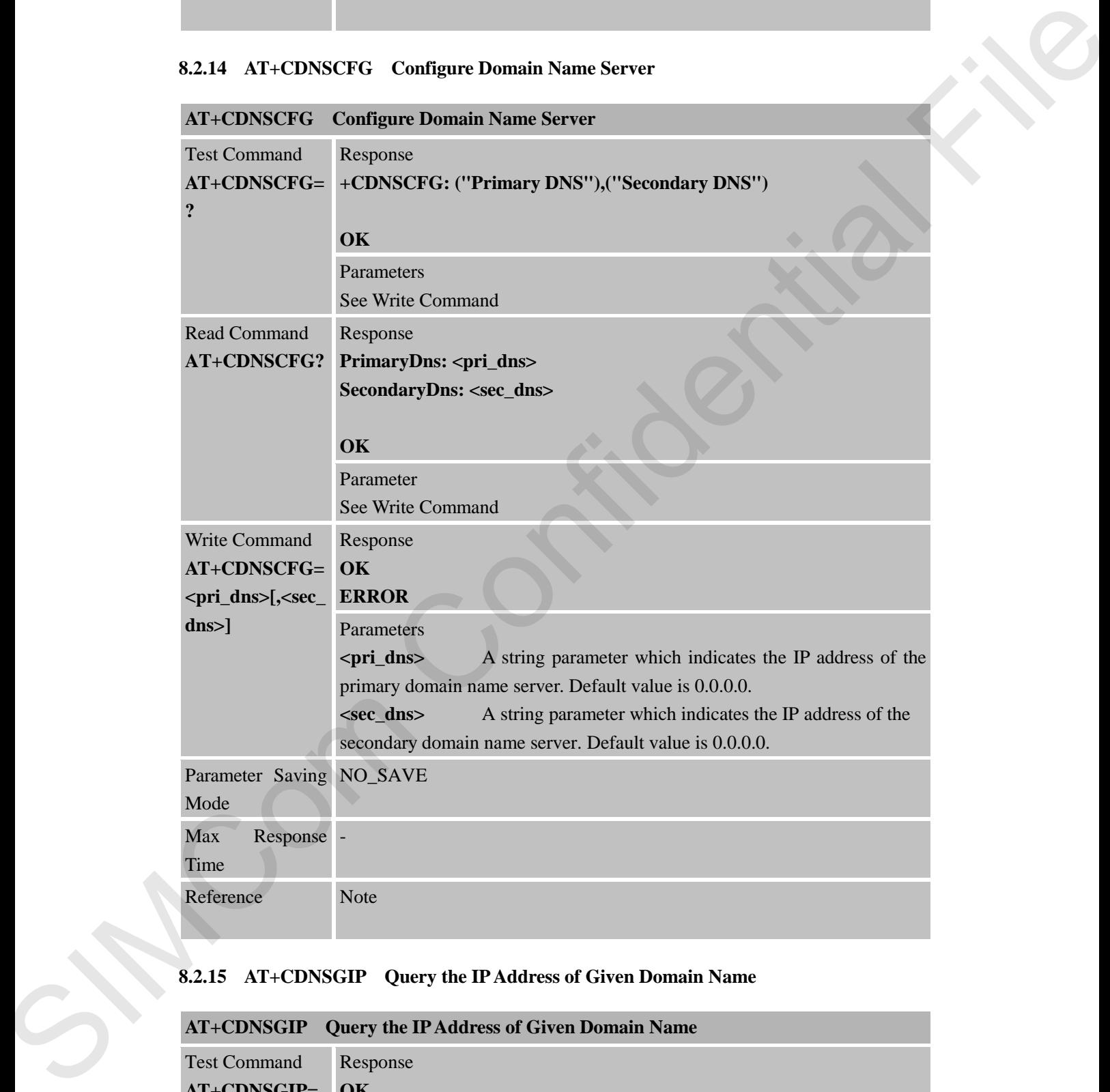

# **8.2.15 AT+CDNSGIP Query the IP Address of Given Domain Name**

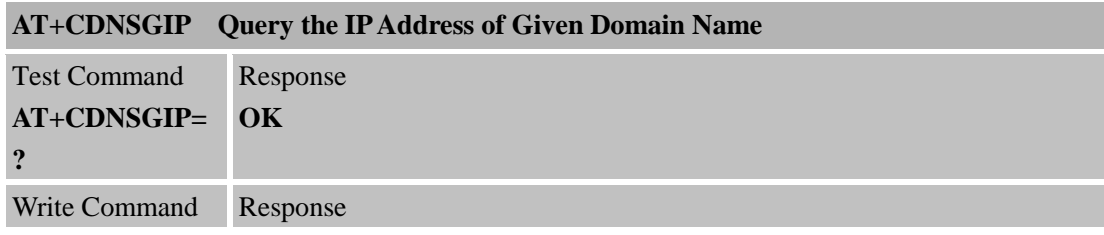

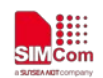

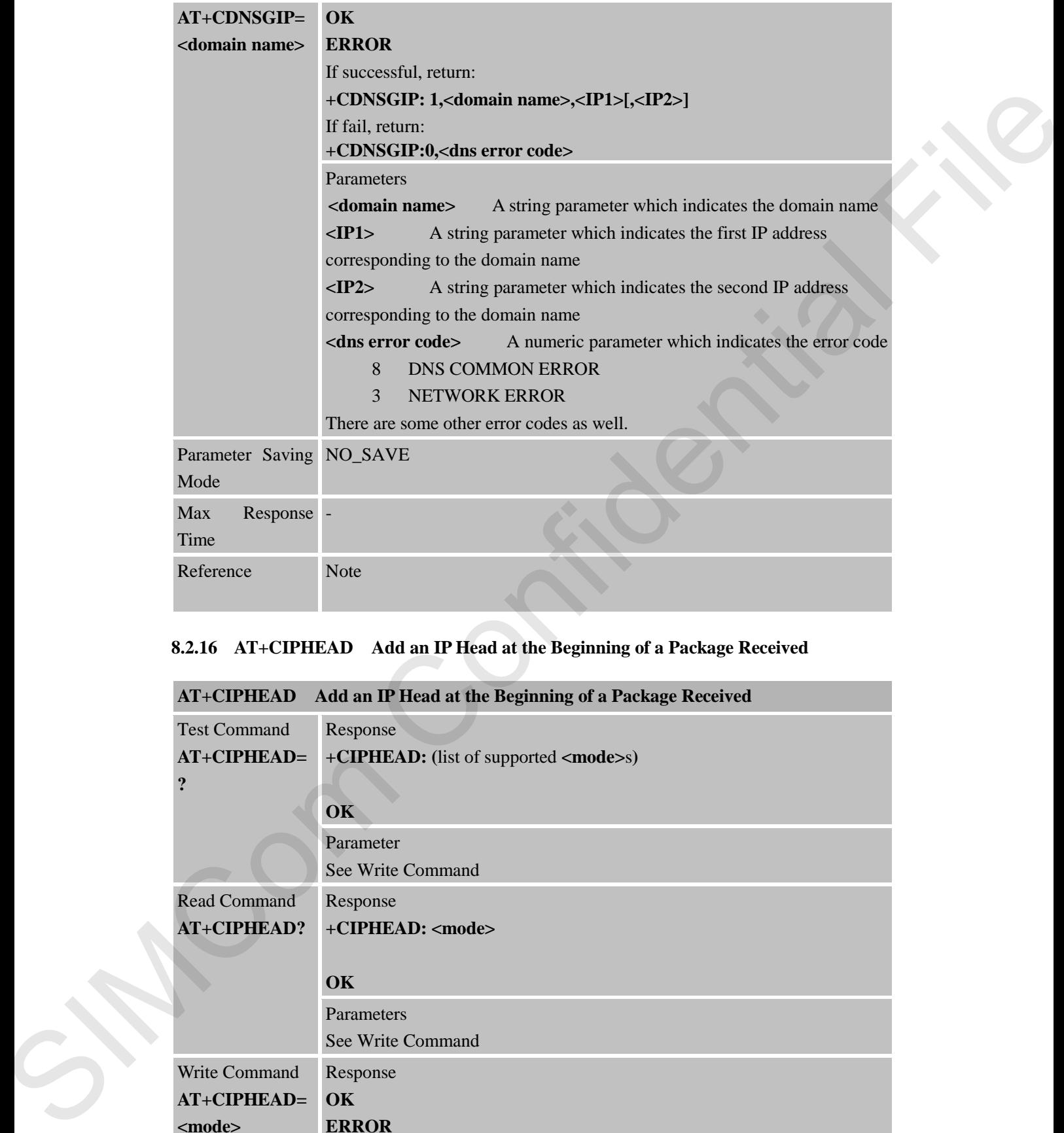

# **8.2.16 AT+CIPHEAD Add an IP Head at the Beginning of a Package Received**

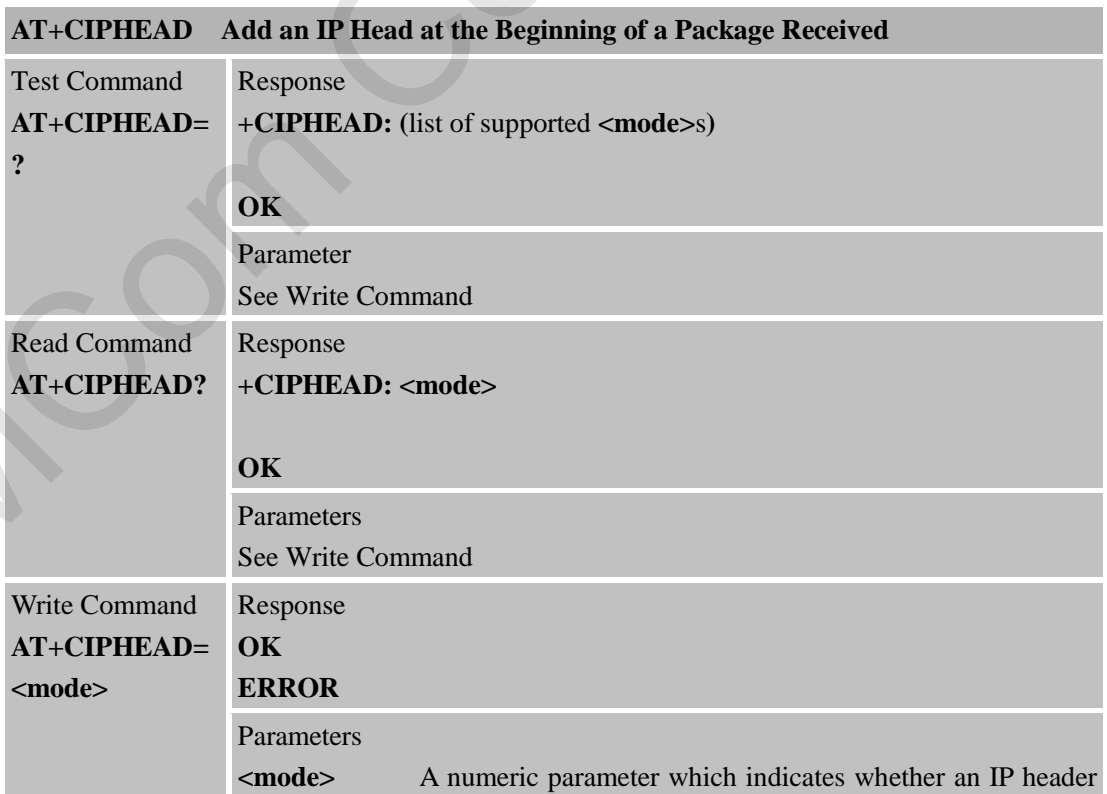

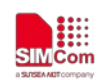

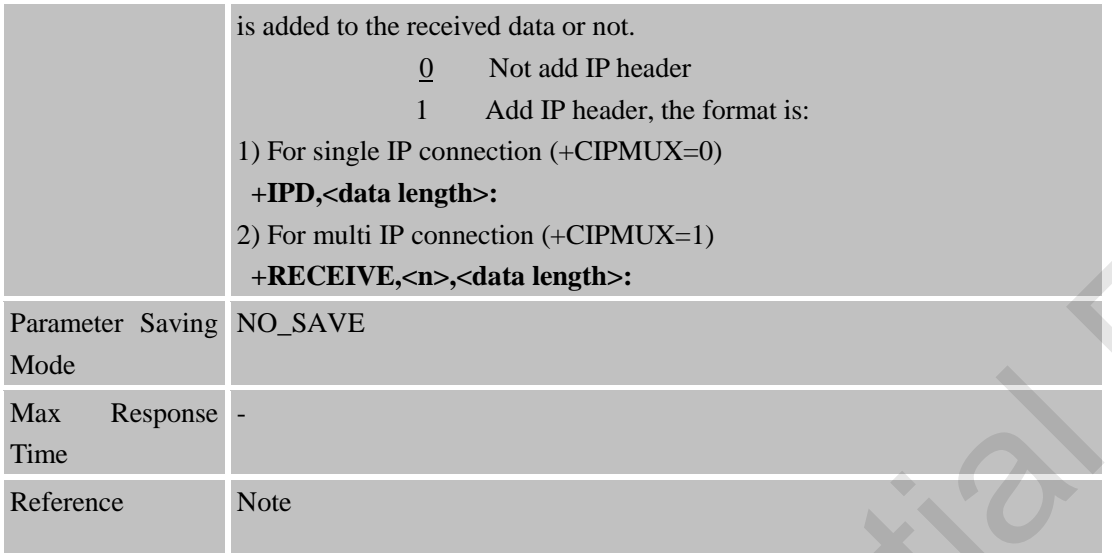

# **8.2.17 AT+CIPATS Set Auto Sending Timer**

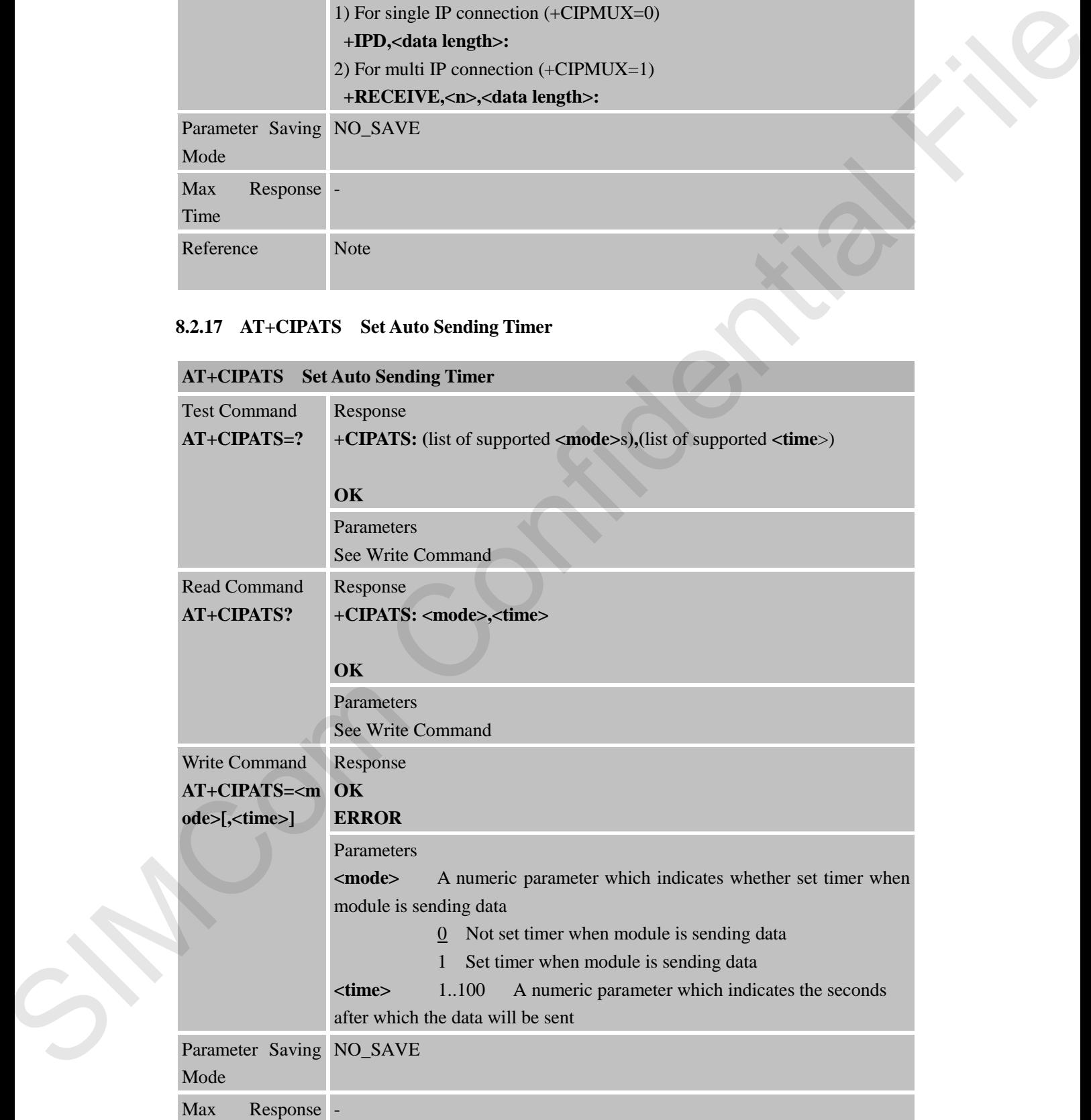

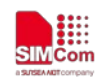

 **Smart Machine Smart Decision**

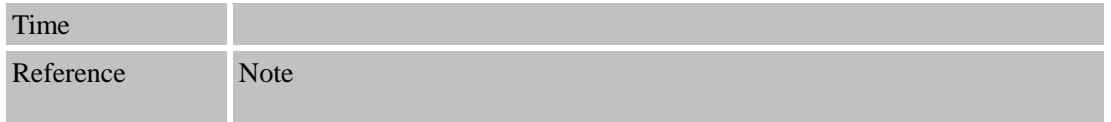

### **8.2.18 AT+CIPSPRT Set Prompt of '>' When Module Sends Data**

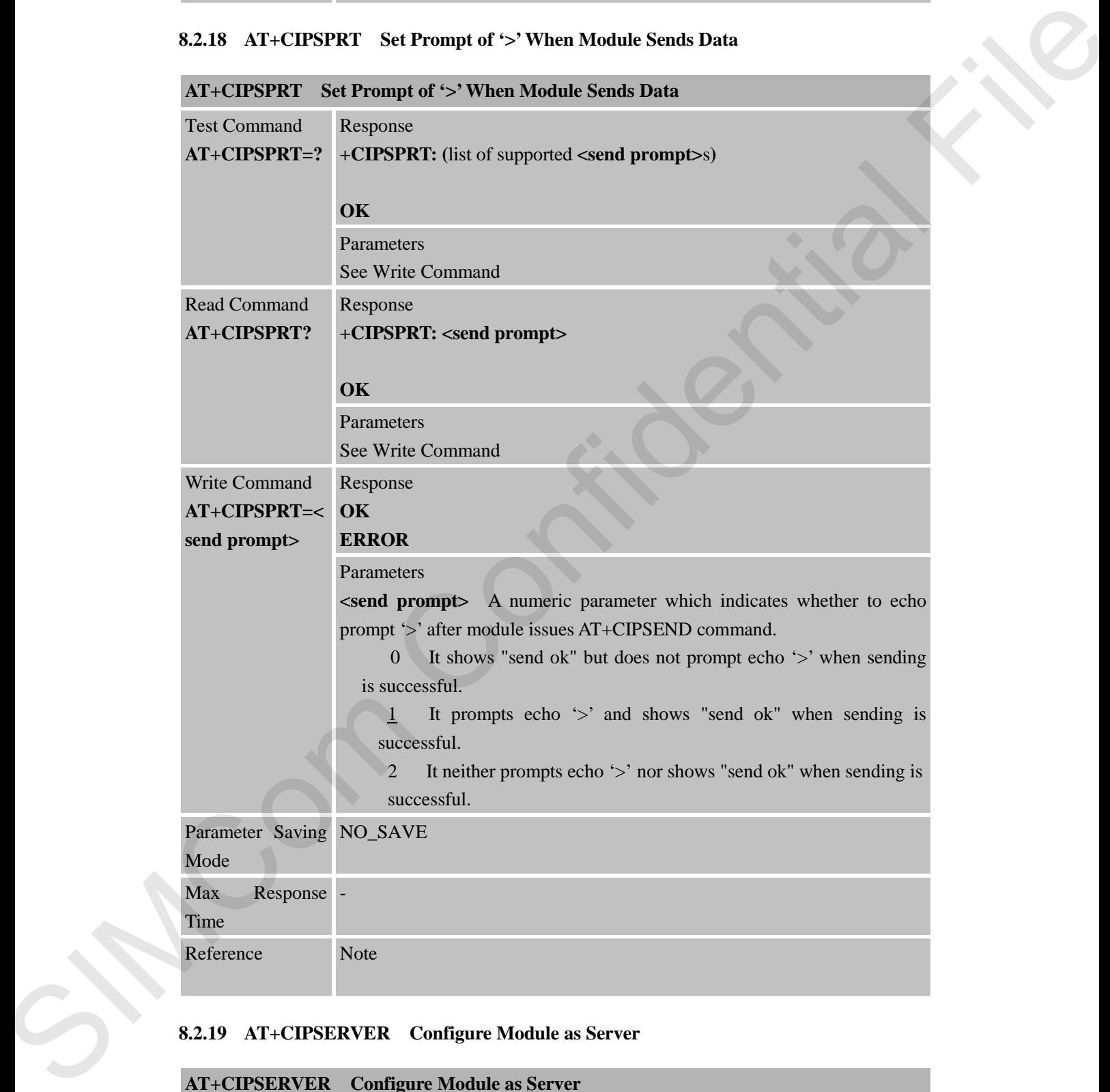

#### **8.2.19 AT+CIPSERVER Configure Module as Server**

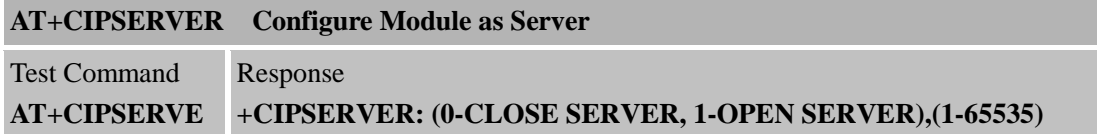

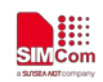

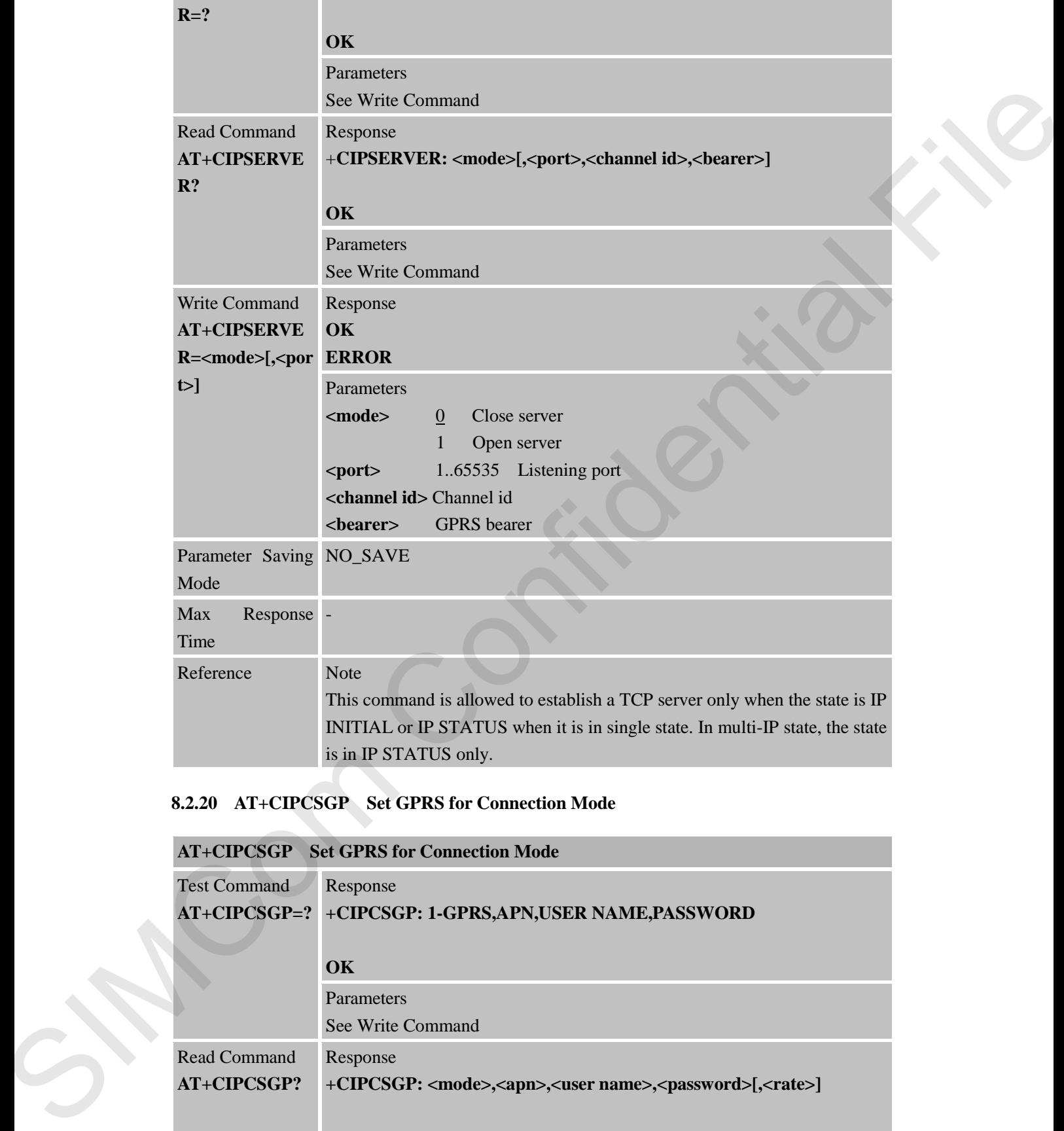

#### **8.2.20 AT+CIPCSGP Set GPRS for Connection Mode**

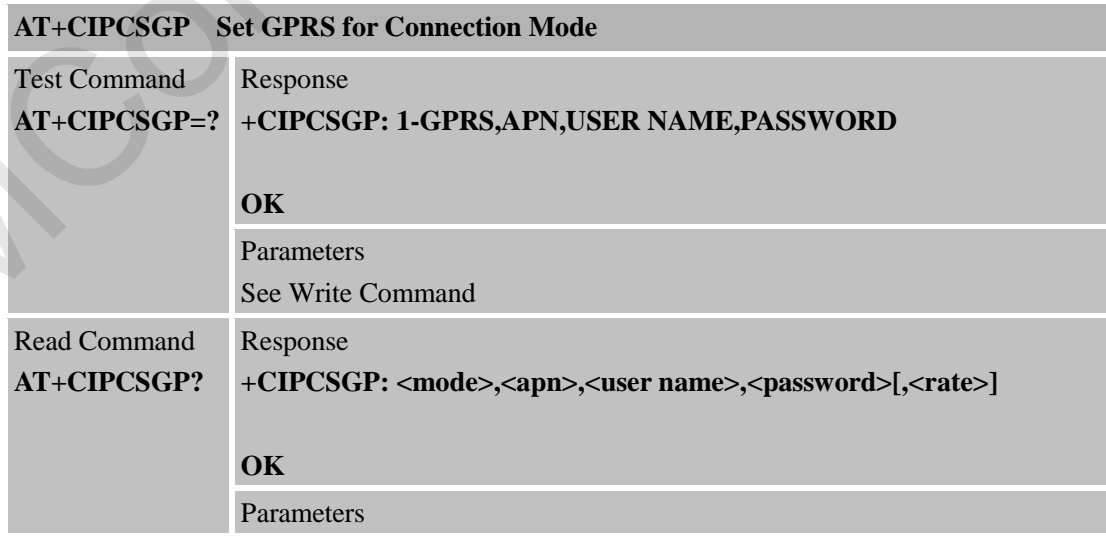

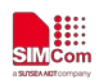

 **Smart Machine Smart Decision**

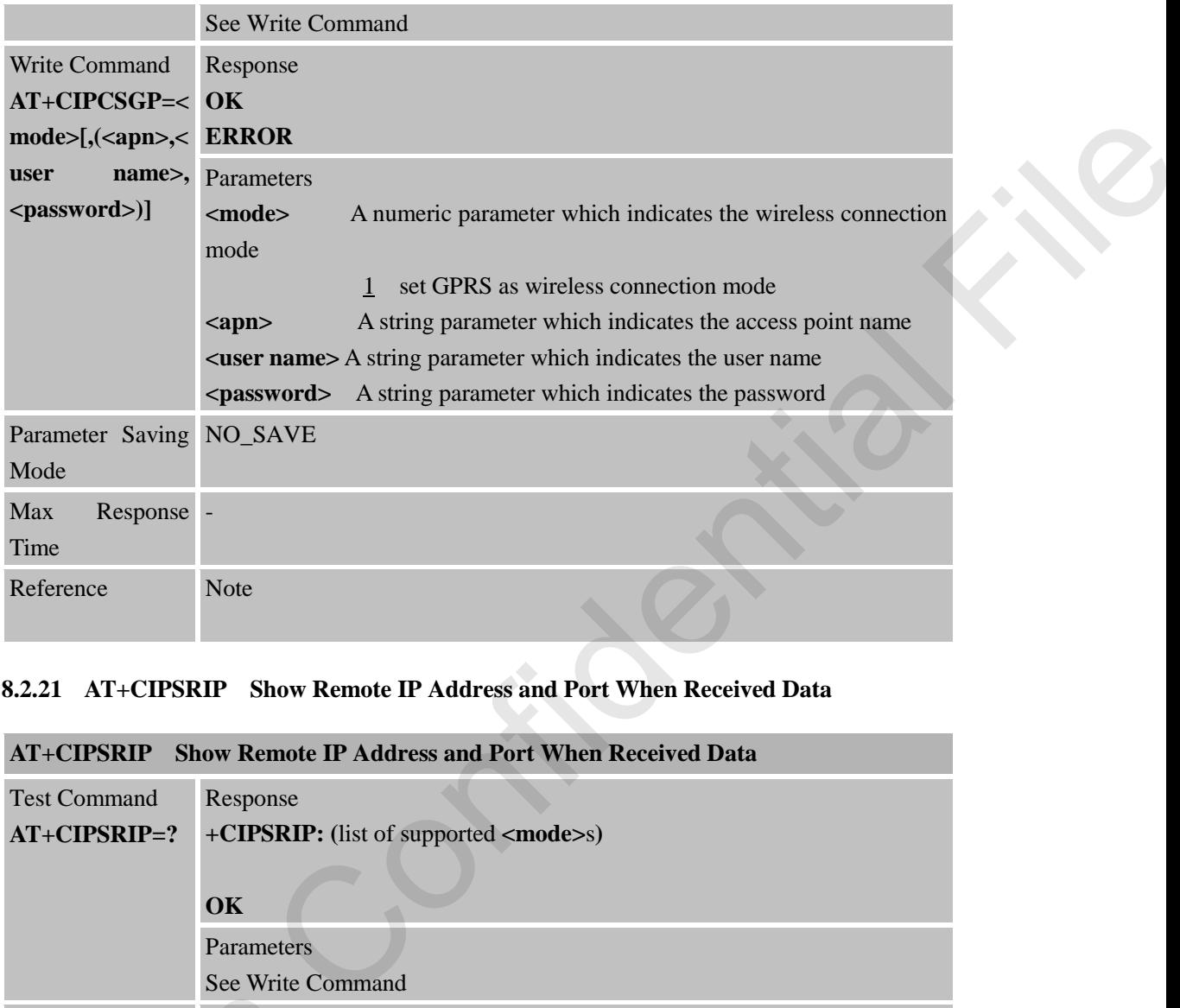

# **8.2.21 AT+CIPSRIP Show Remote IP Address and Port When Received Data**

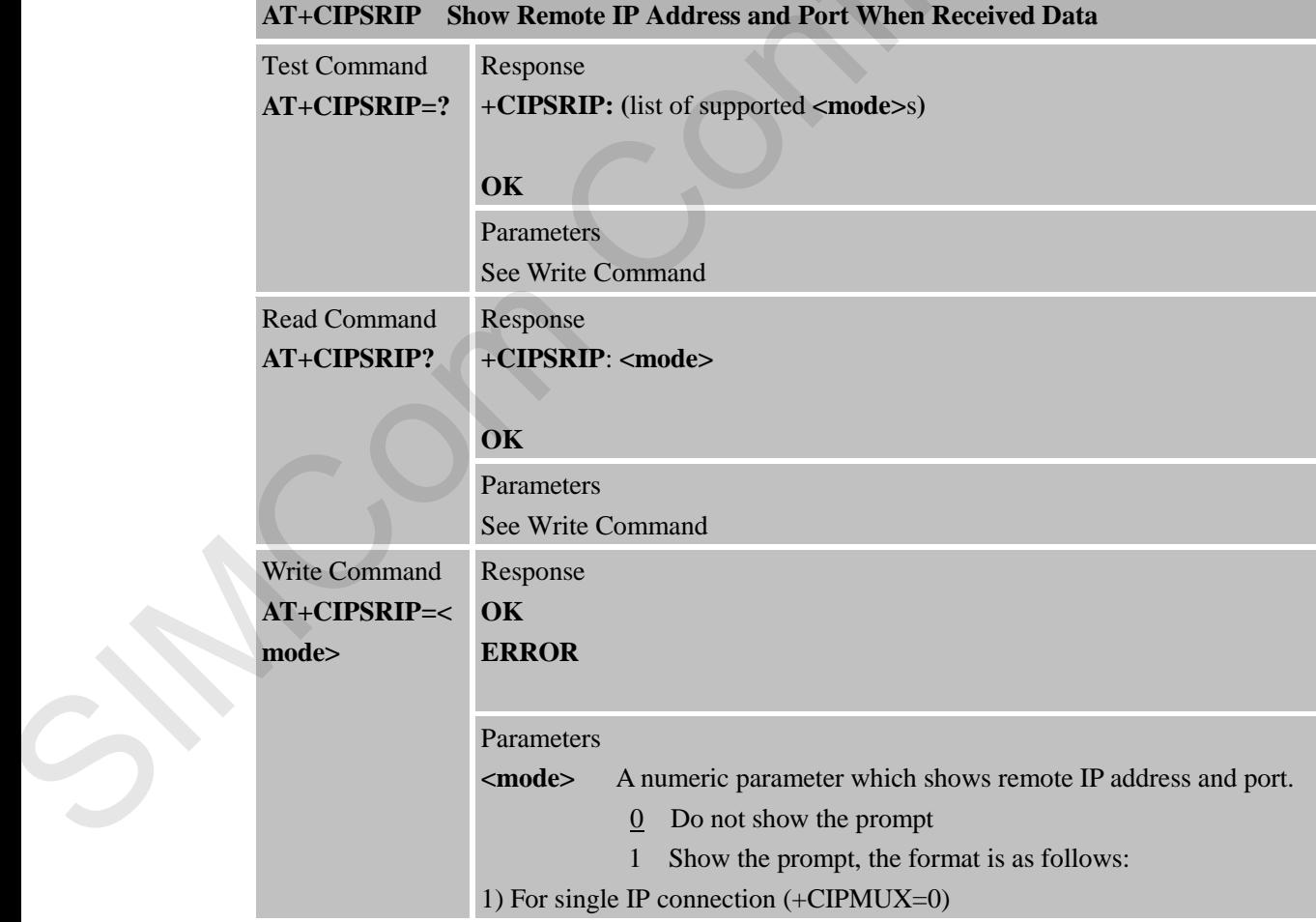

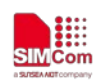

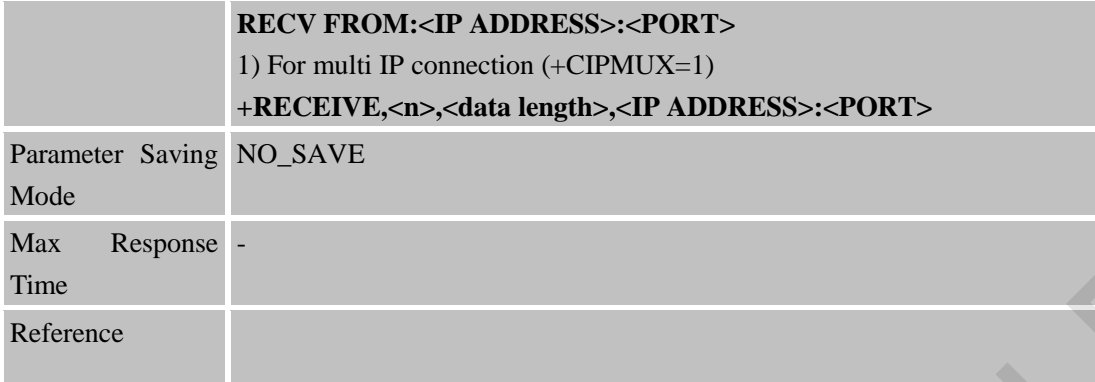

### **8.2.22 AT+CIPDPDP Set Whether to Check State of GPRS Network Timing**

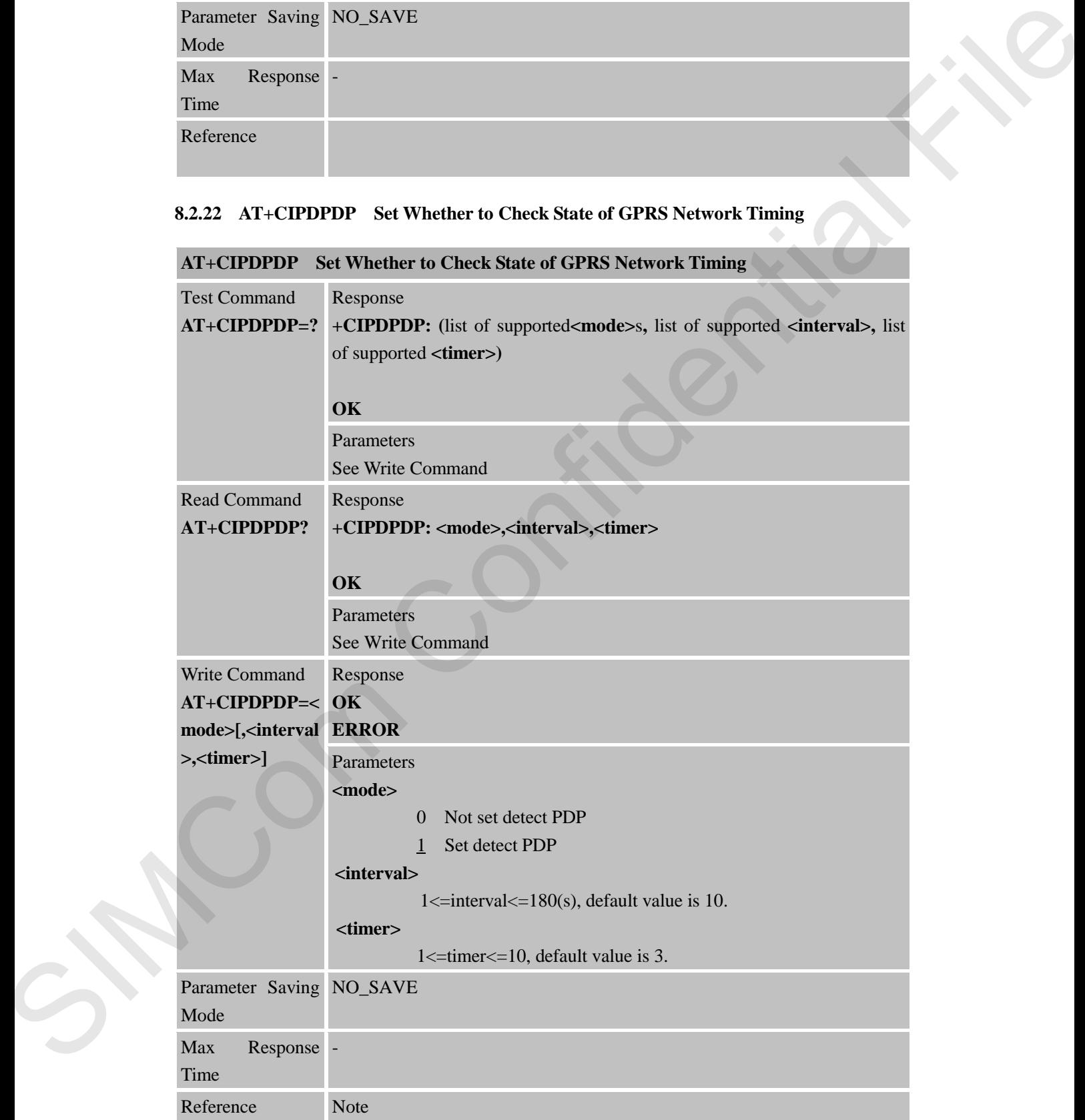

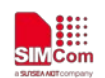

 **Smart Machine Smart Decision**

If "+PDP: DEACT" urc is reported because of module not attaching to gprs for a certain time or other reasons, user still needs to execute "AT+CIPSHUT" command makes PDP context come back to original state.

# **8.2.23 AT+CIPMODE Select TCPIP Application Mode**

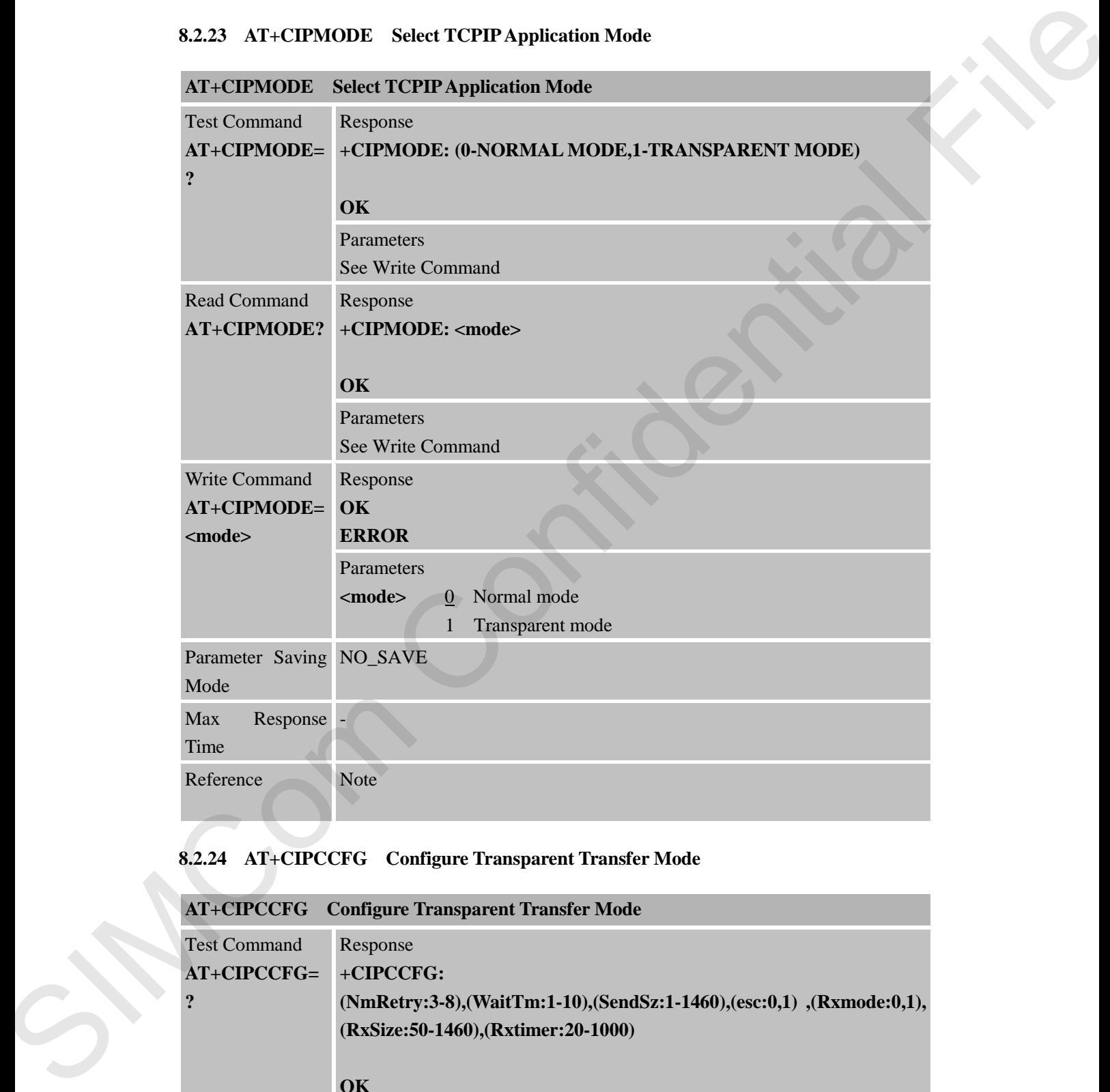

### **8.2.24 AT+CIPCCFG Configure Transparent Transfer Mode**

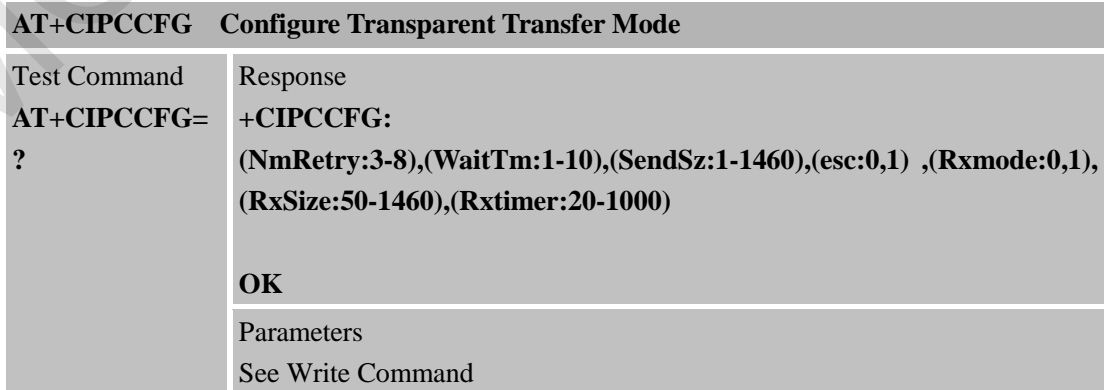

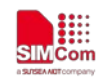

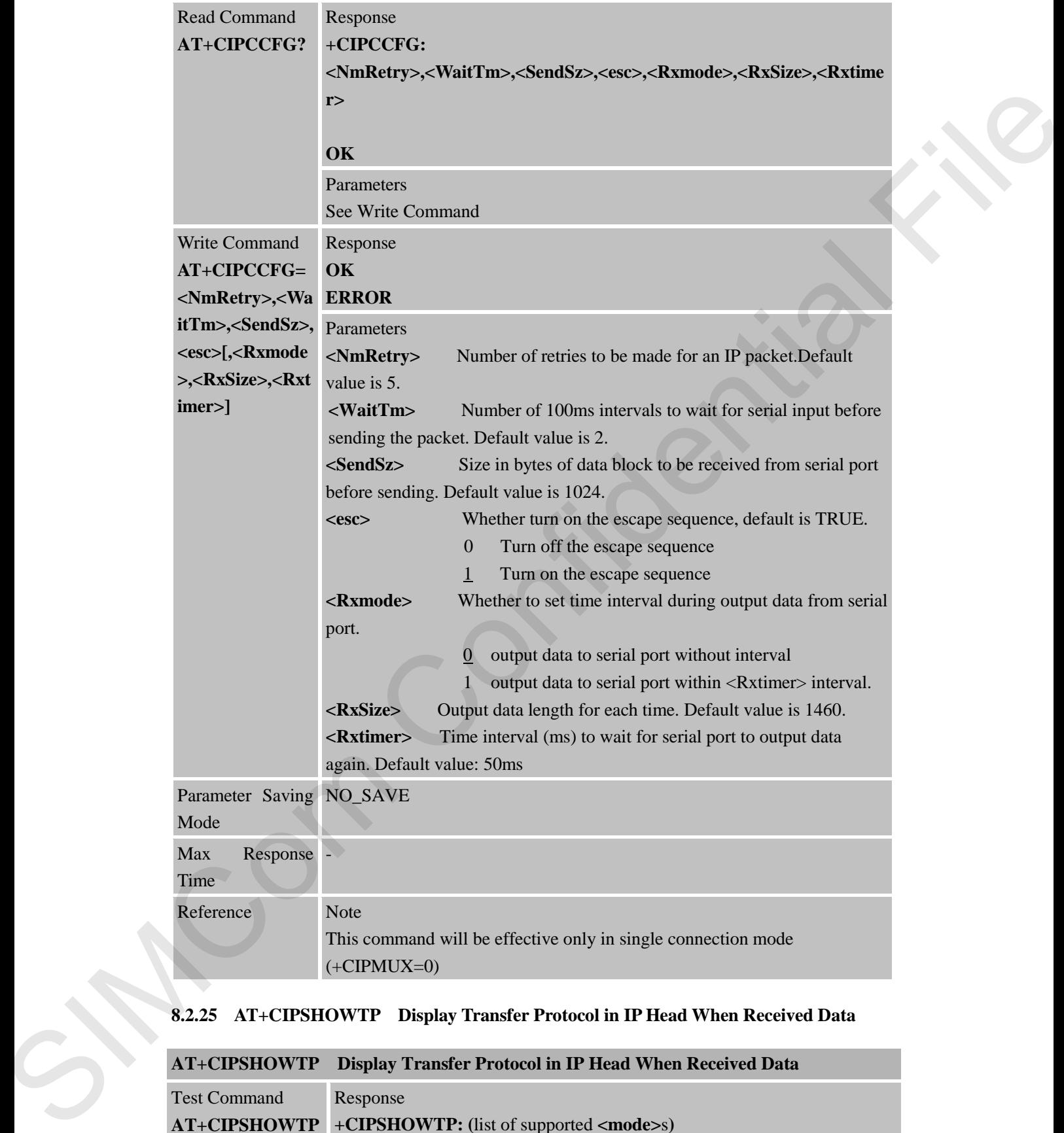

# **8.2.25 AT+CIPSHOWTP Display Transfer Protocol in IP Head When Received Data**

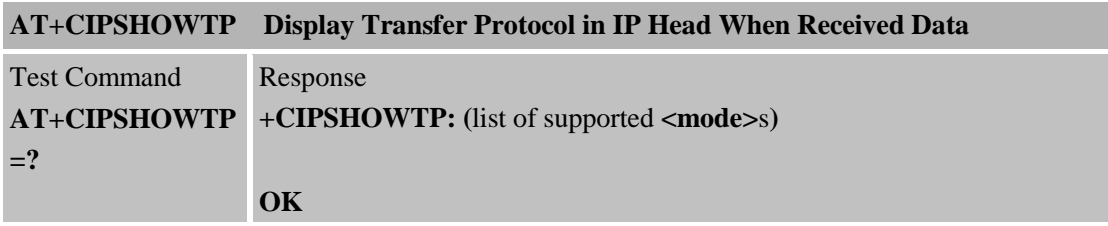

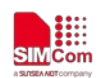

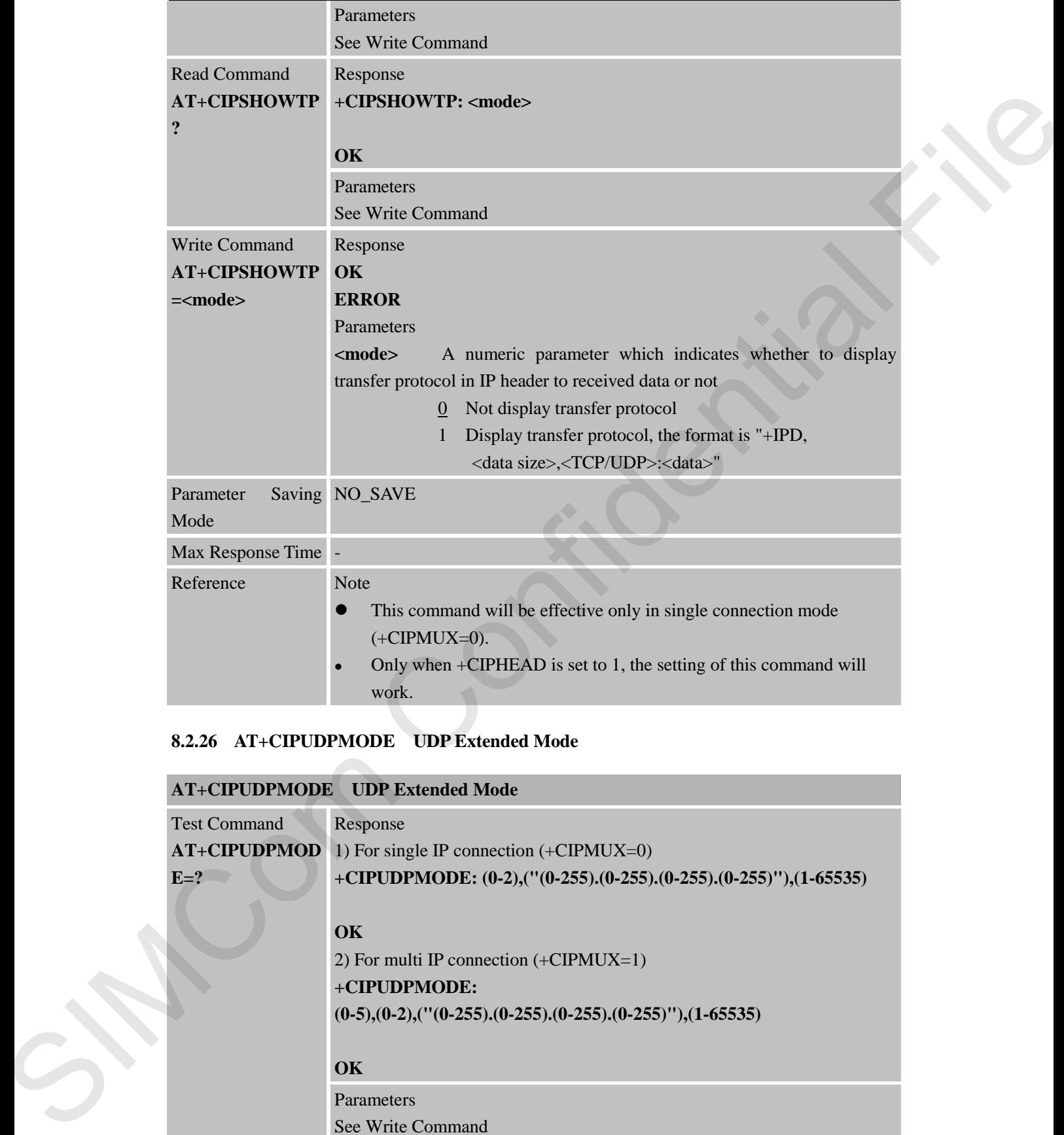

# **8.2.26 AT+CIPUDPMODE UDP Extended Mode**

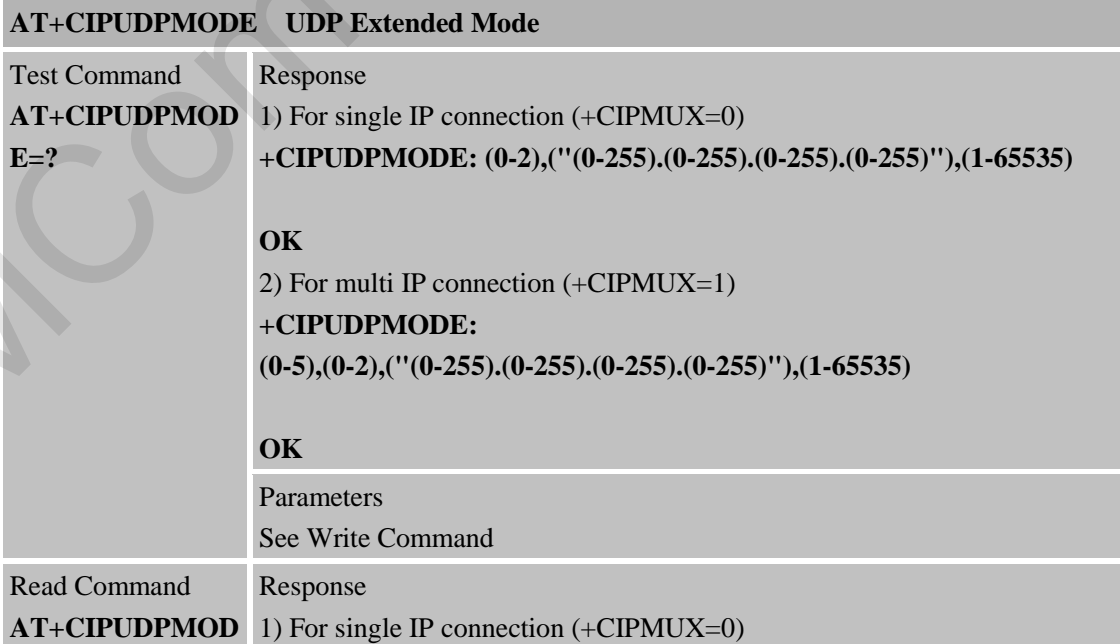

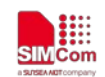

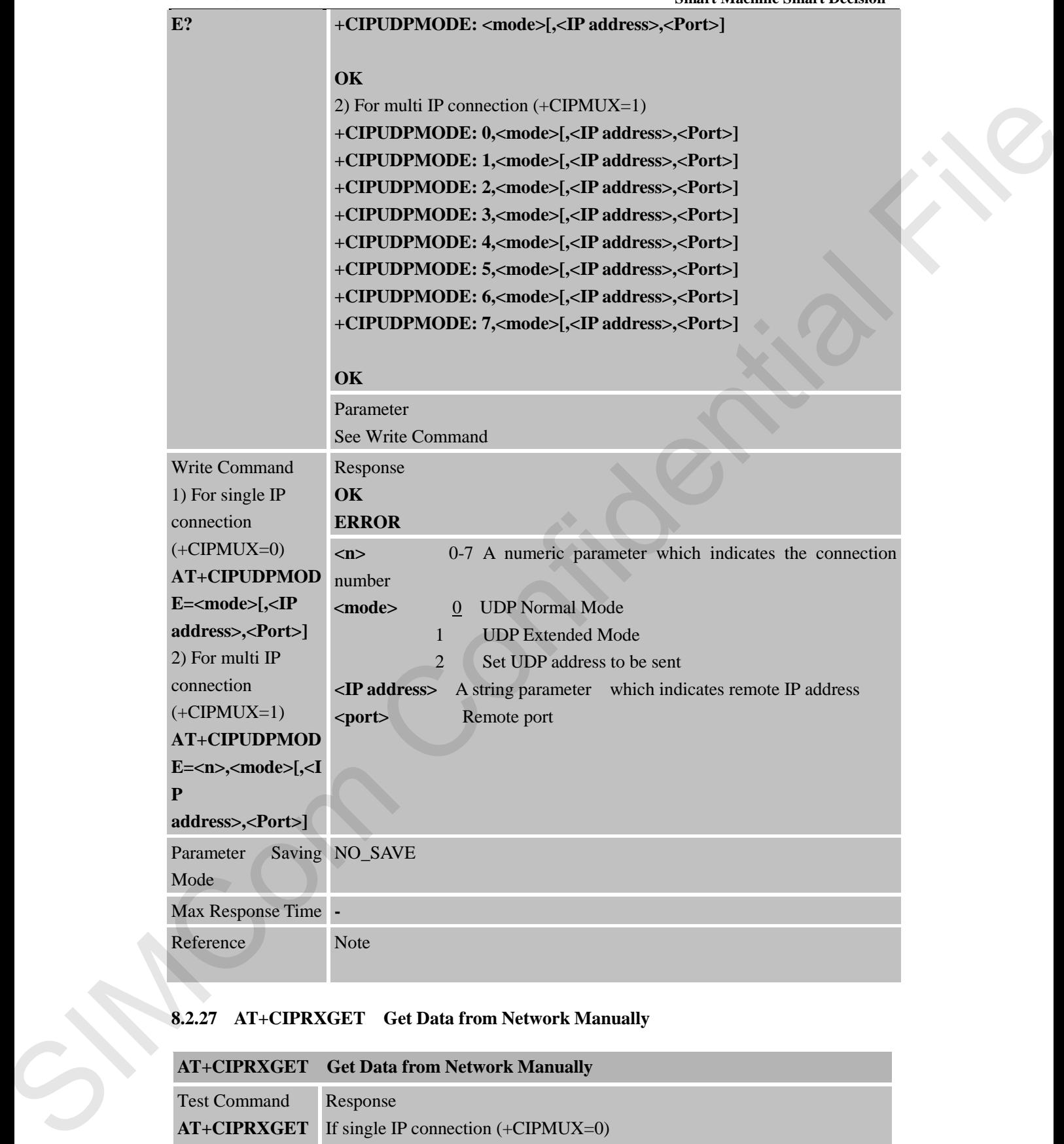

# **8.2.27 AT+CIPRXGET Get Data from Network Manually**

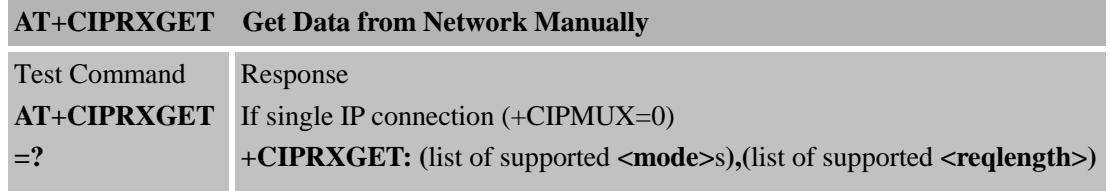

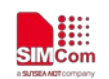

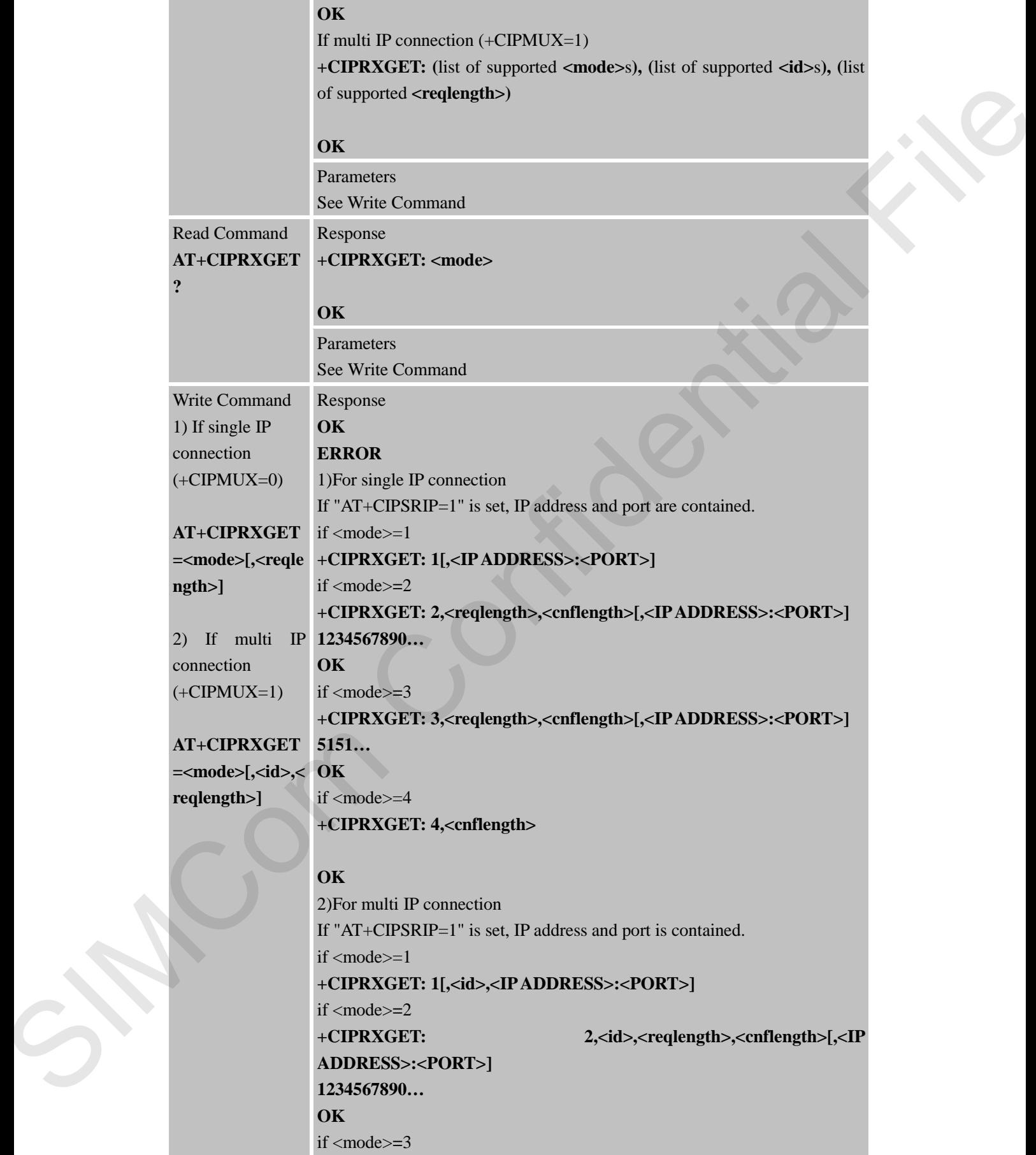

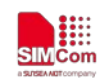

Ref

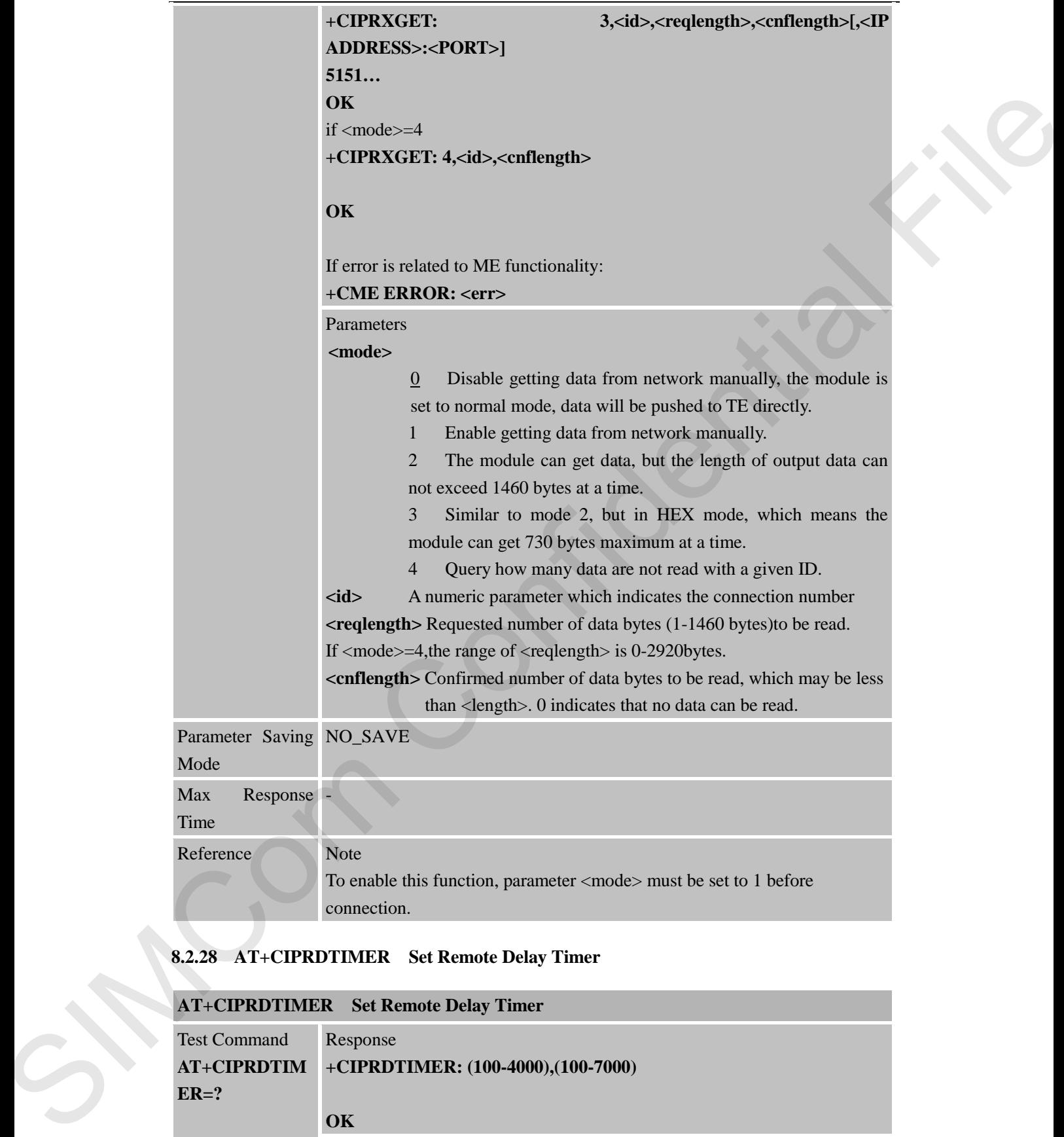

# **8.2.28 AT+CIPRDTIMER Set Remote Delay Timer**

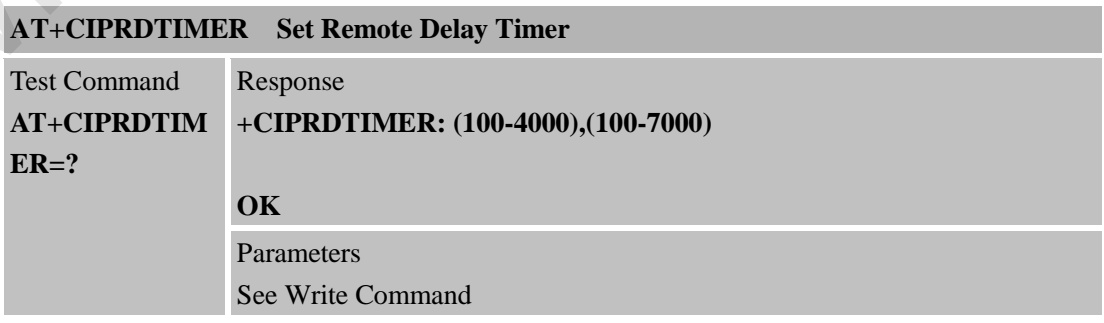

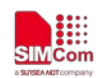

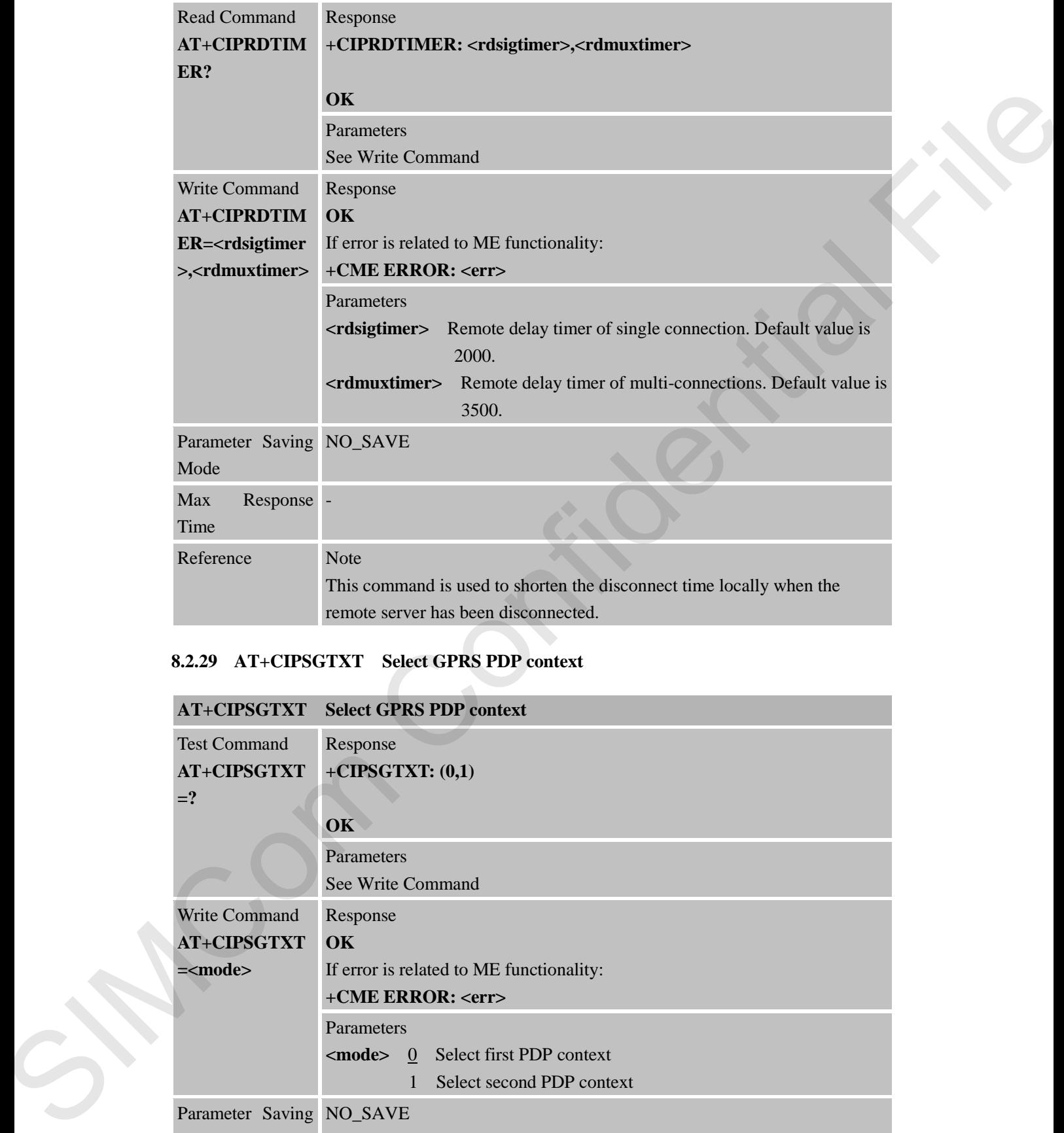

# **8.2.29 AT+CIPSGTXT Select GPRS PDP context**

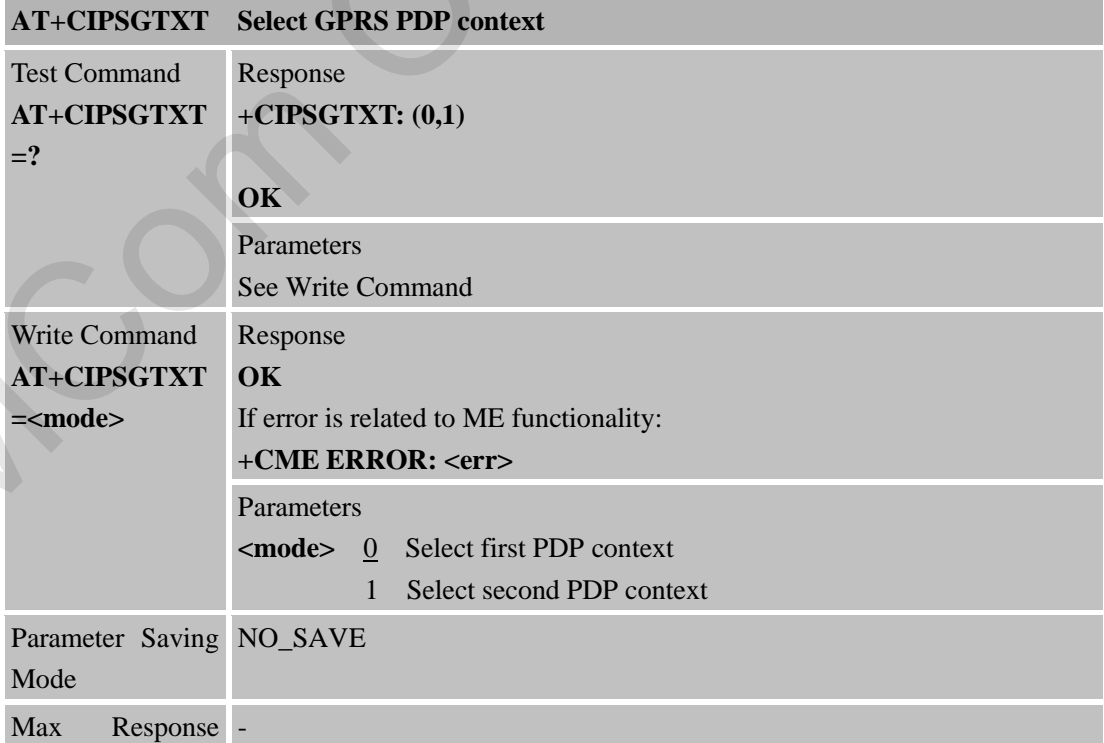

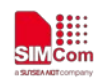

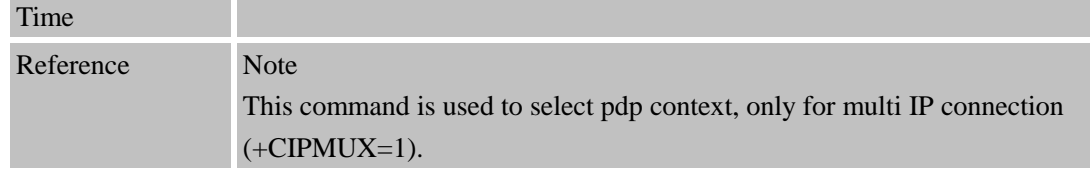

### **8.2.30 AT+CIPSENDHEX Set CIPSEND Data Format to Hex**

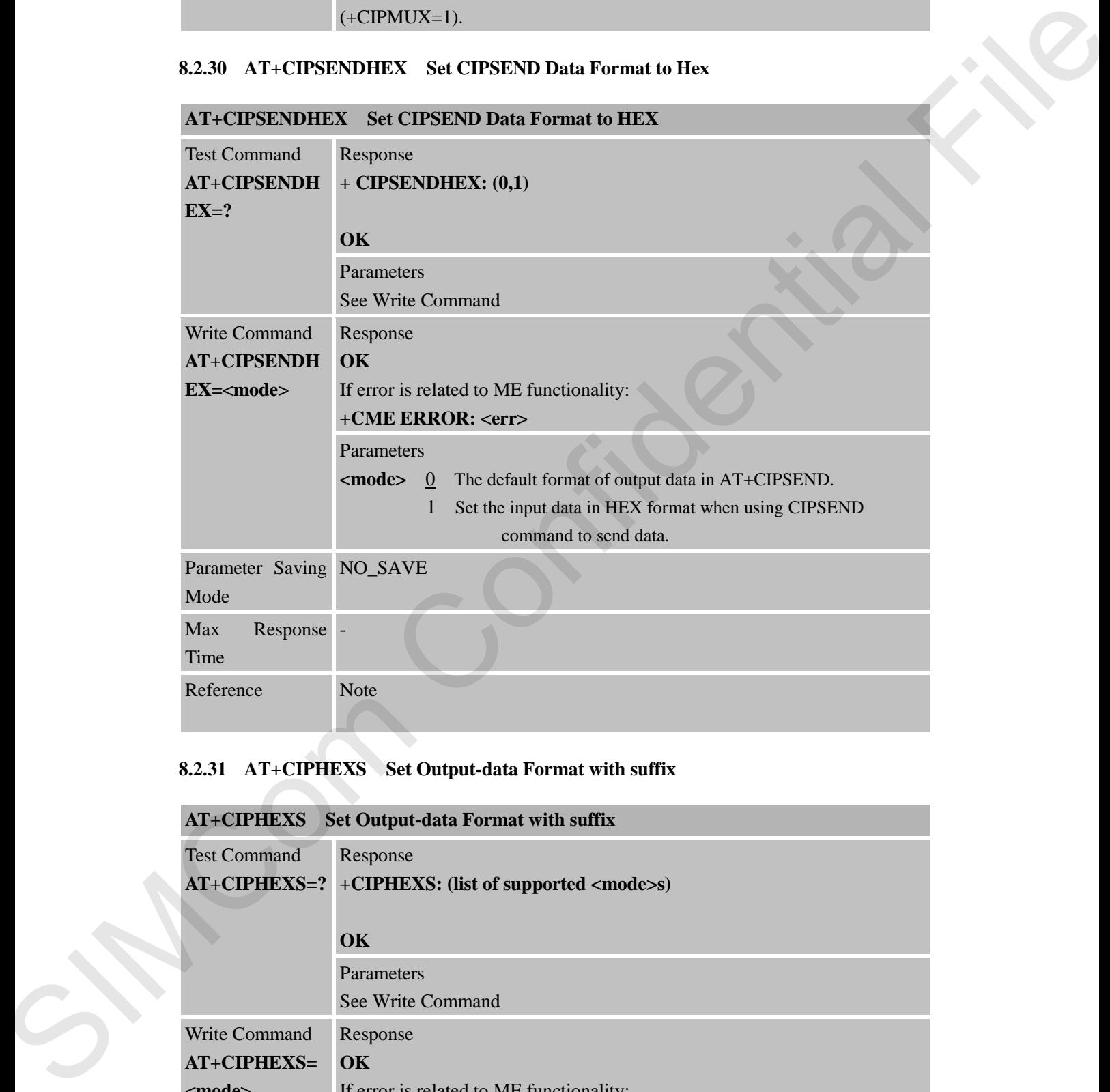

# **8.2.31 AT+CIPHEXS Set Output-data Format with suffix**

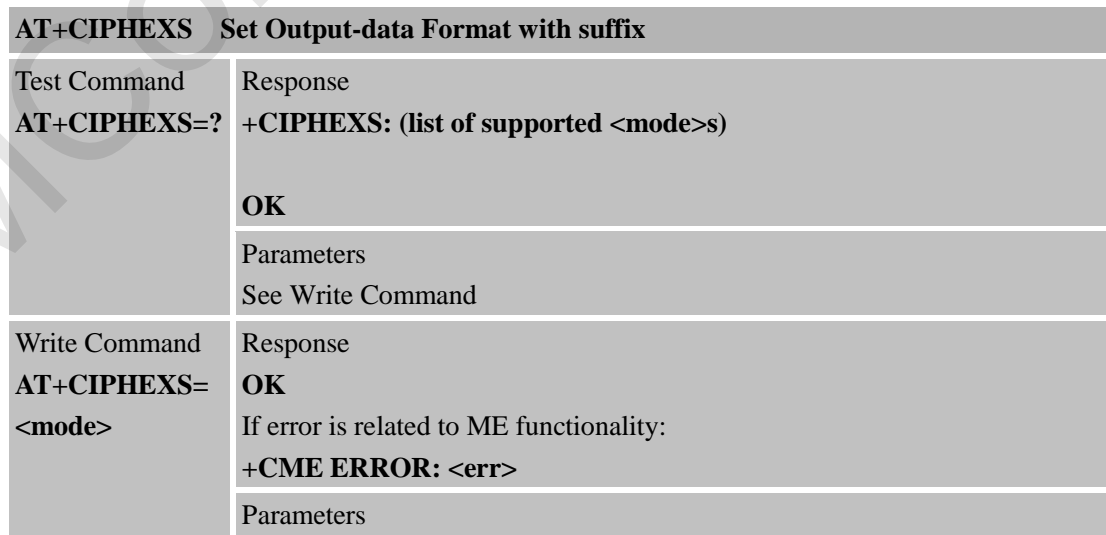

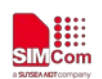

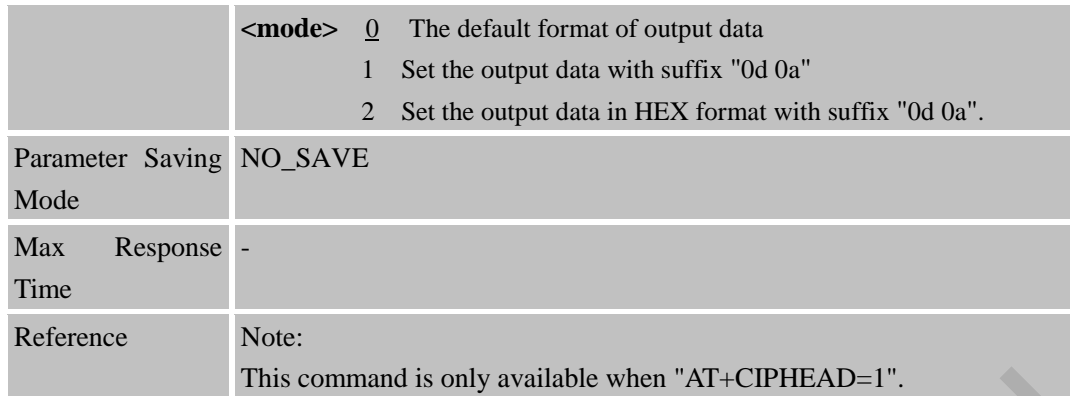

# **8.2.32 AT+CIPTKA Set TCP Keepalive Parameters**

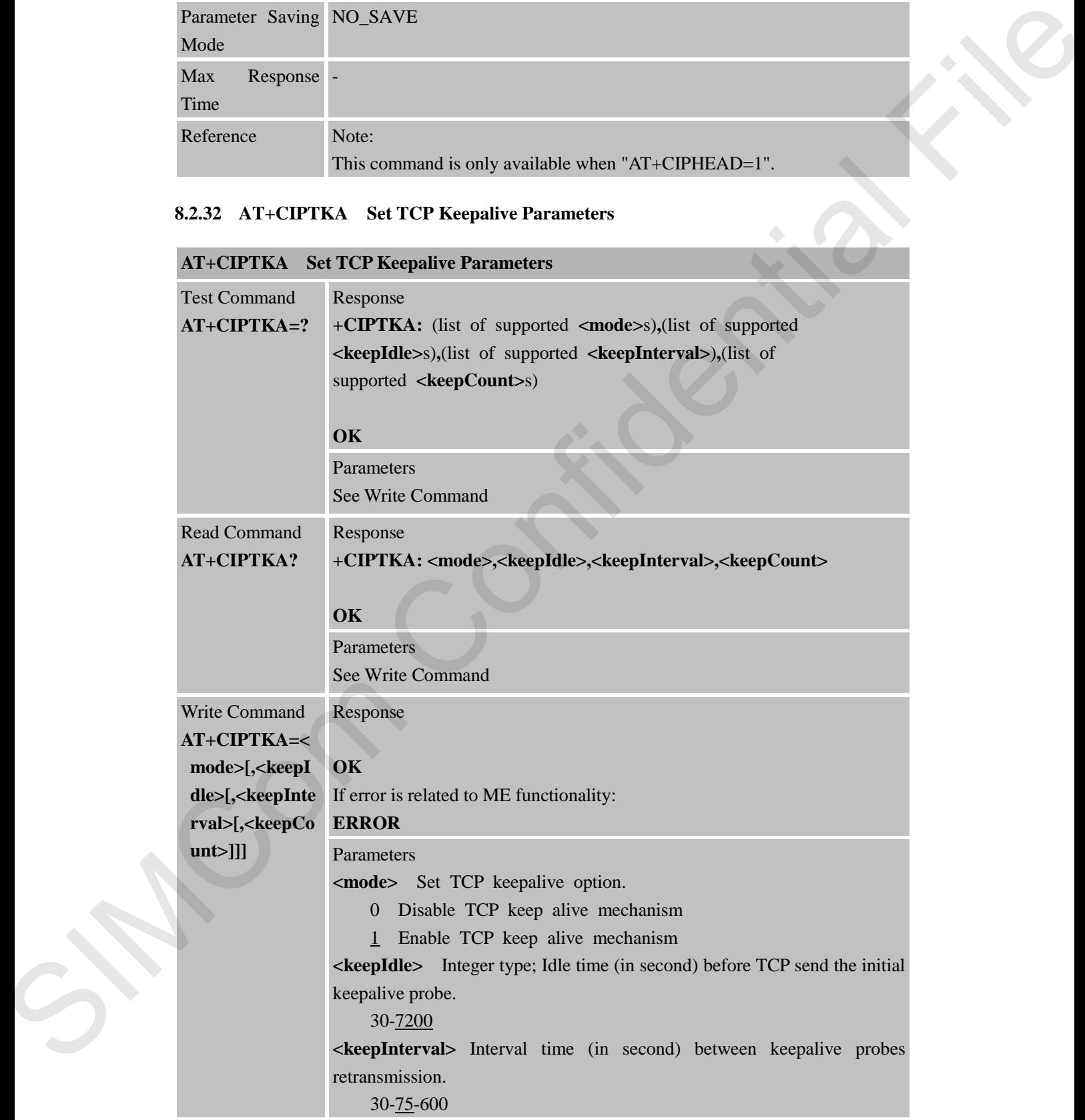

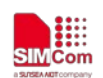

#### **Smart Machine Smart Decision**

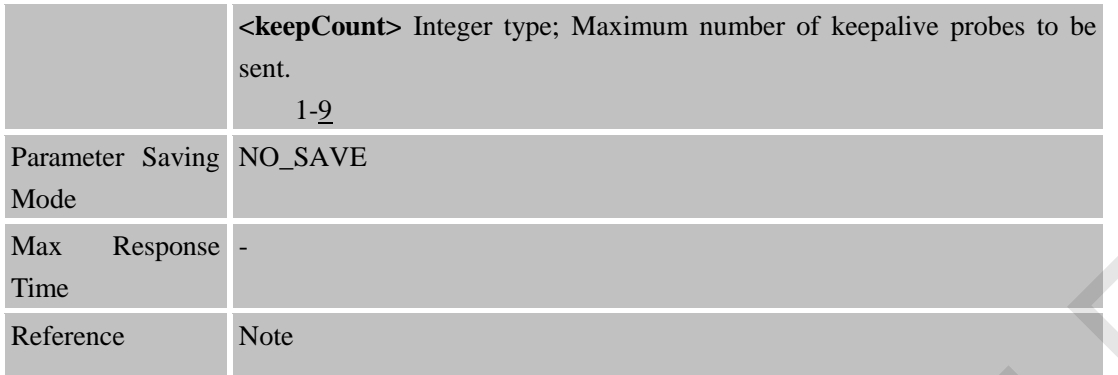

#### **8.2.33 AT+CIPOPTION Enable or Disable TCP nagle algorithm AT** CIDOPTION ENABLE OF DISCOVERING

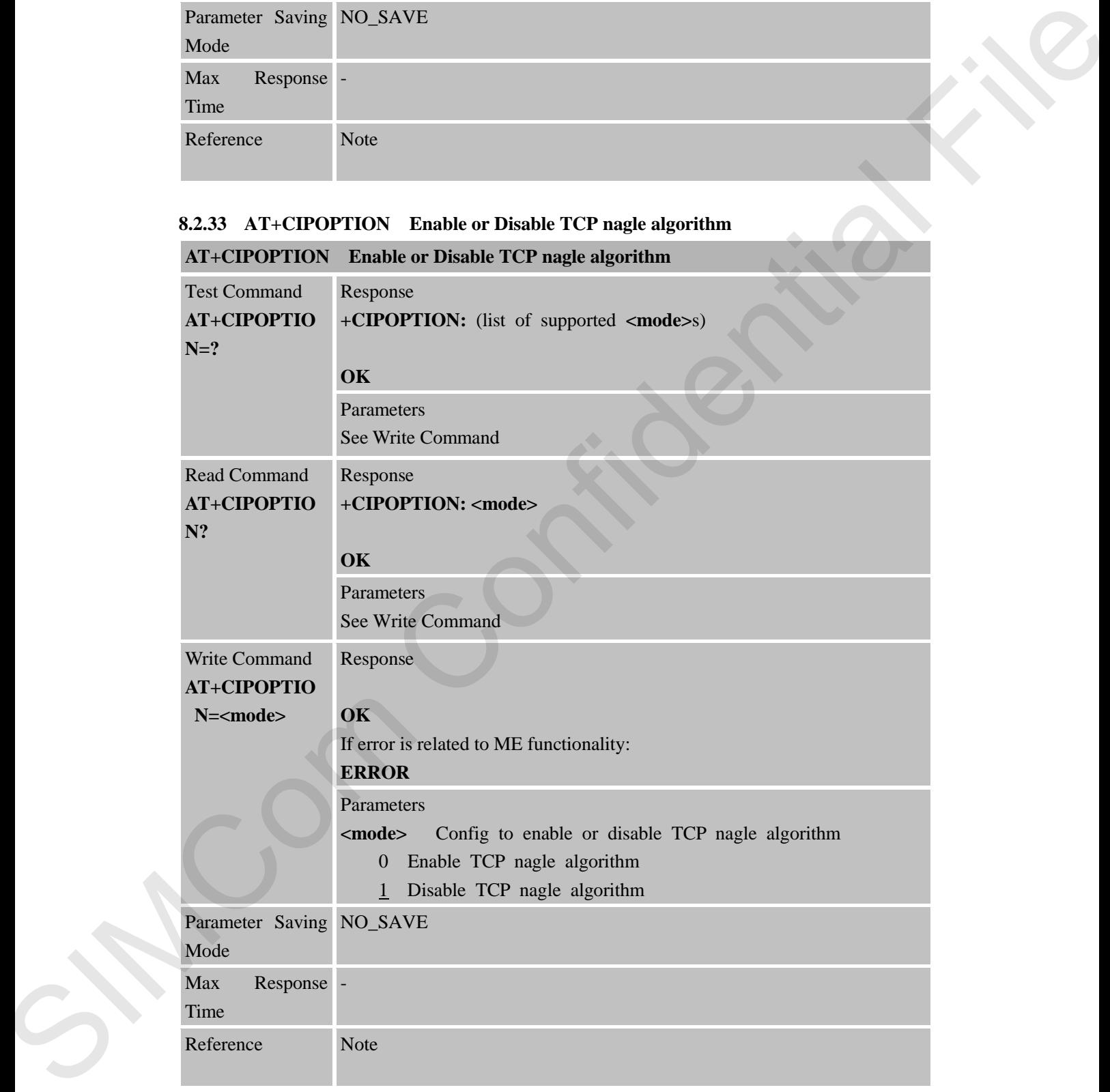

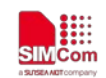

# **9 AT Commands for HTTP Application**

SIM7000 series has an embedded TCP/IP stack that is driven by AT commands and enables the host application to easily access the Internet HTTP service. This chapter is a reference guide to all the AT commands and responses defined to use with the TCP/IP stack in HTTP Service.

# **9.1 Overview**

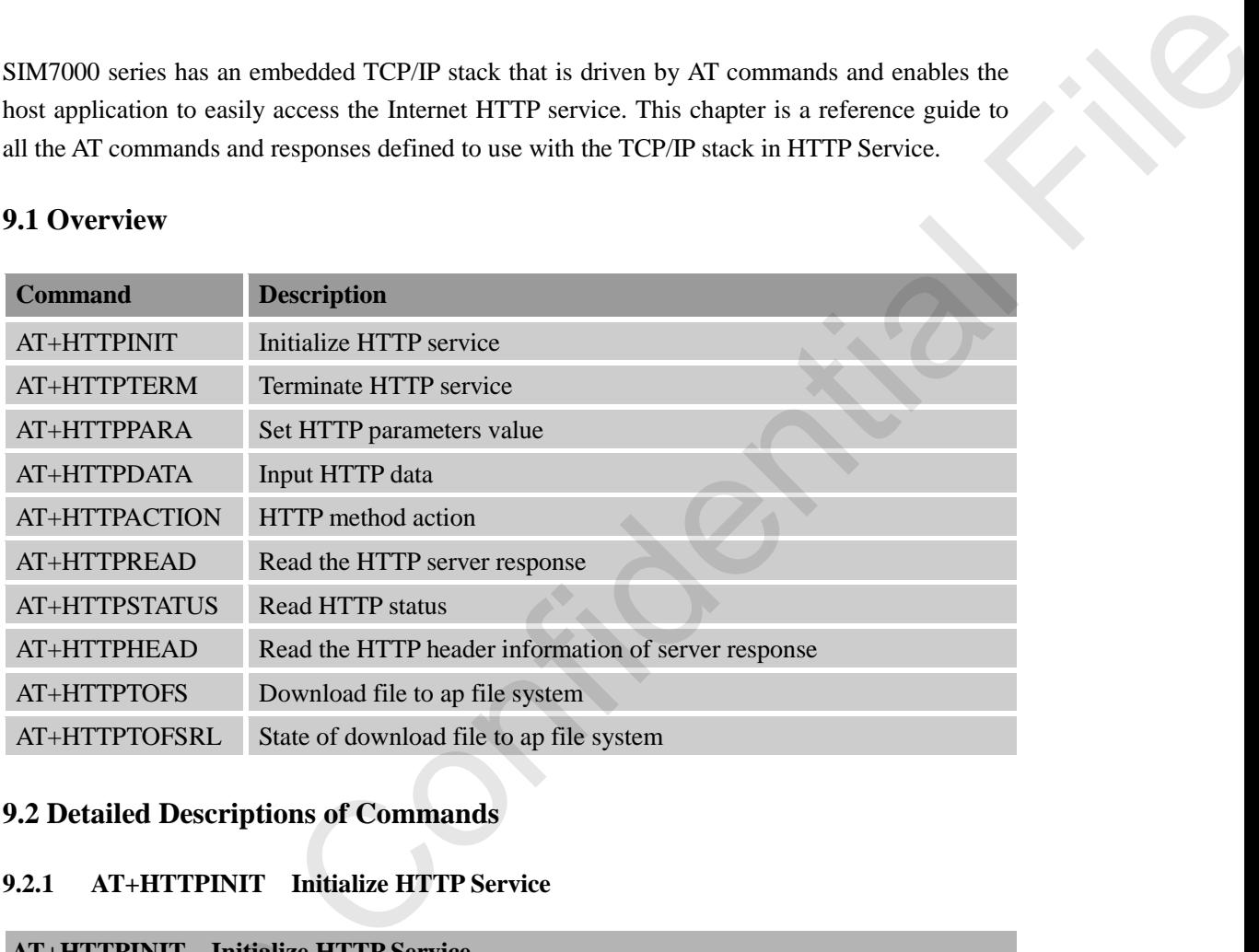

# **9.2 Detailed Descriptions of Commands**

#### **9.2.1 AT+HTTPINIT Initialize HTTP Service**

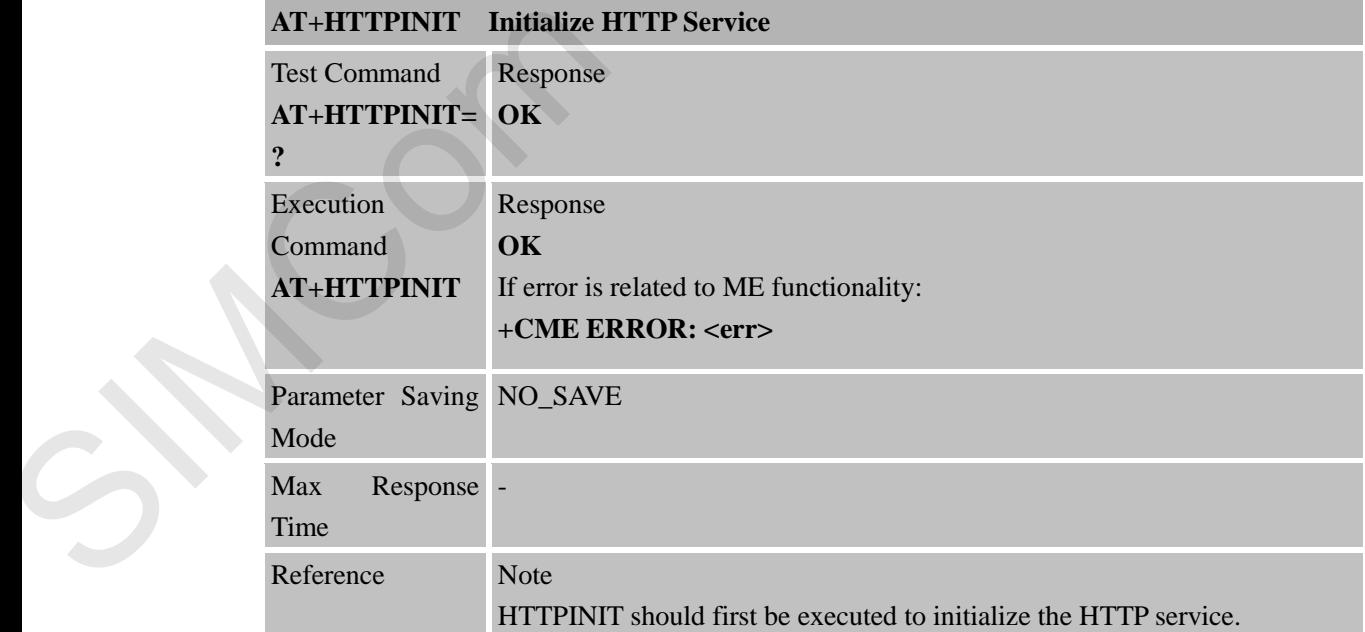

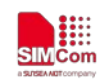

#### **9.2.2 AT+HTTPTERM Terminate HTTP Service**

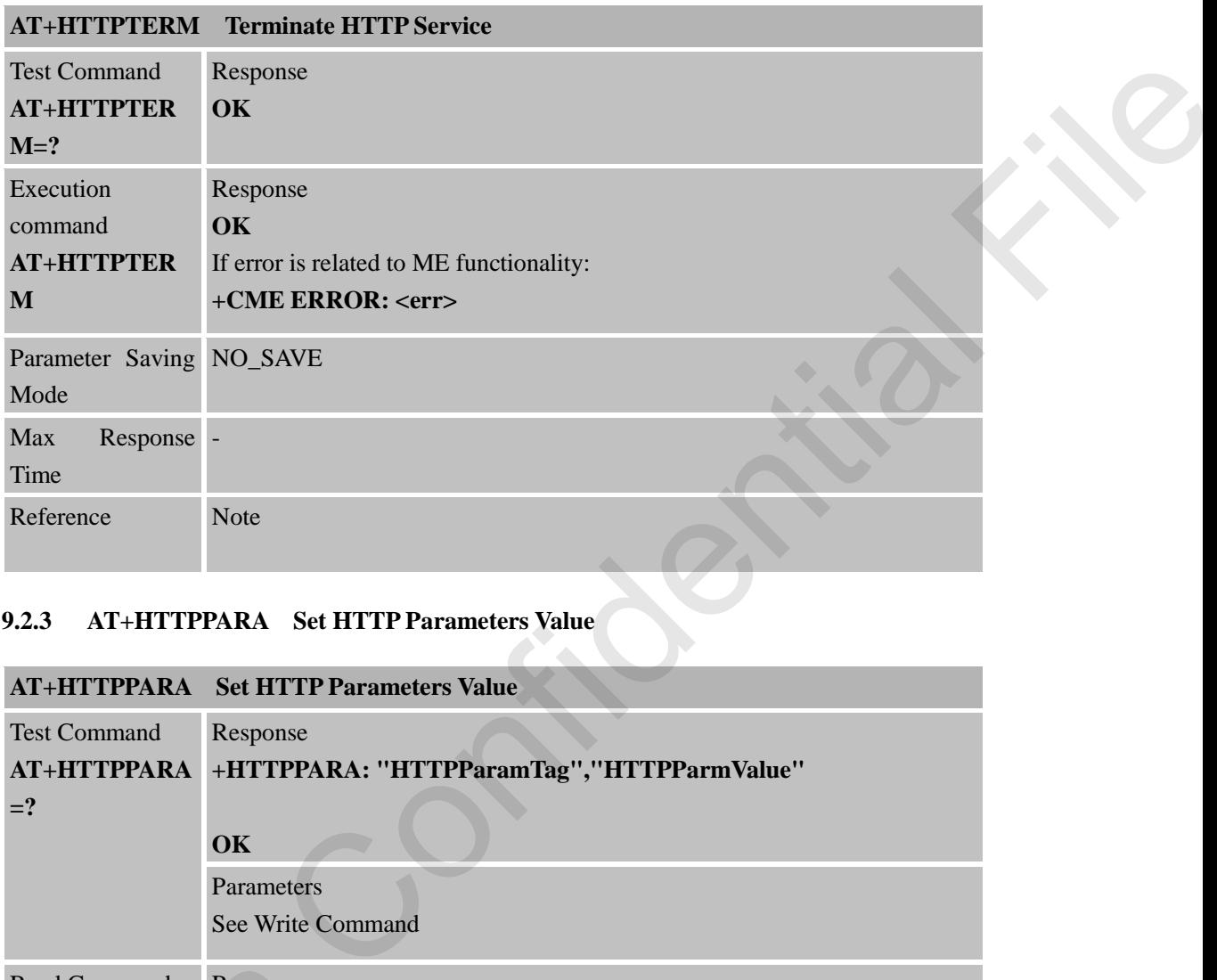

# **9.2.3 AT+HTTPPARA Set HTTP Parameters Value**

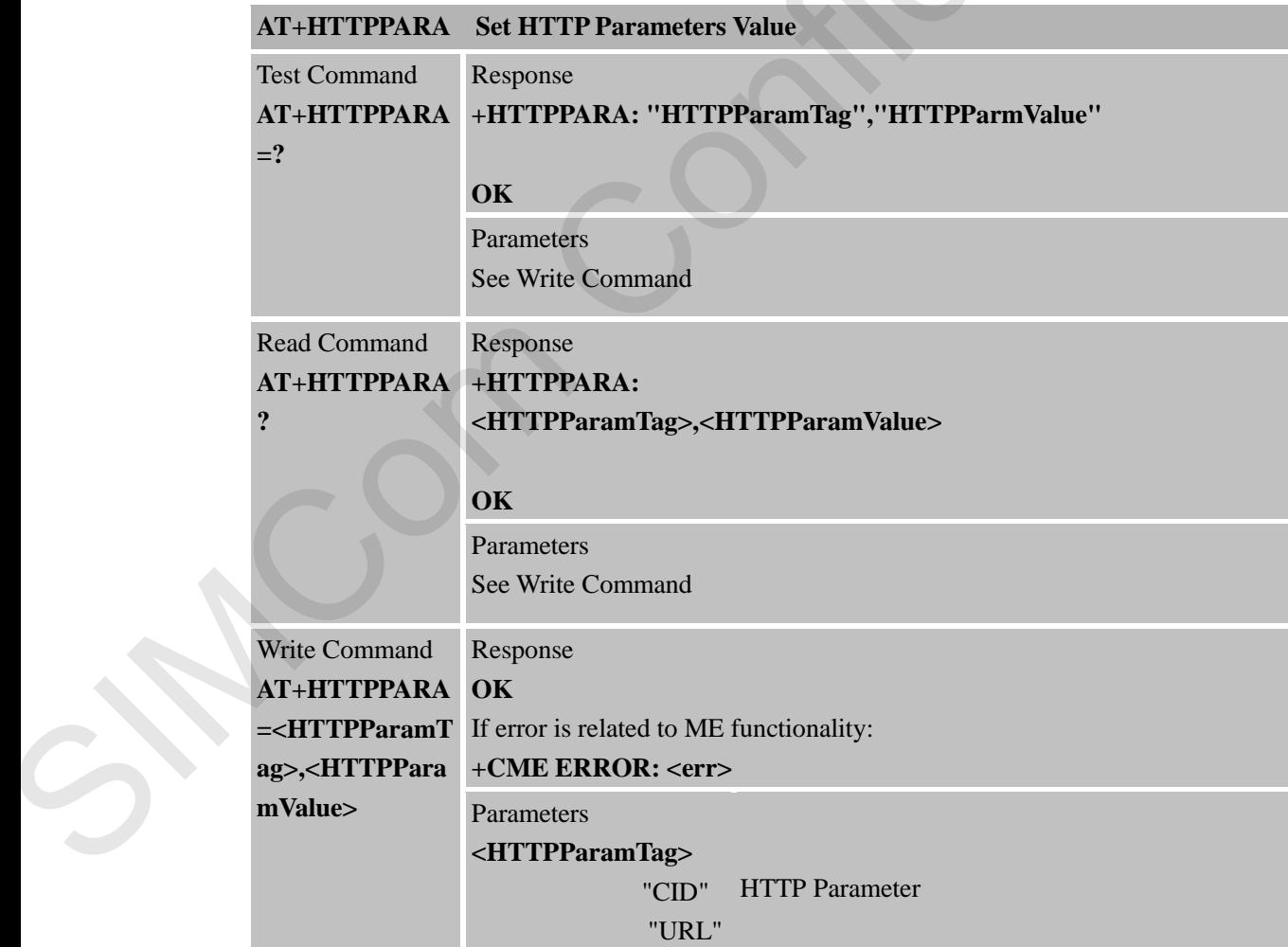

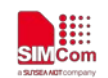

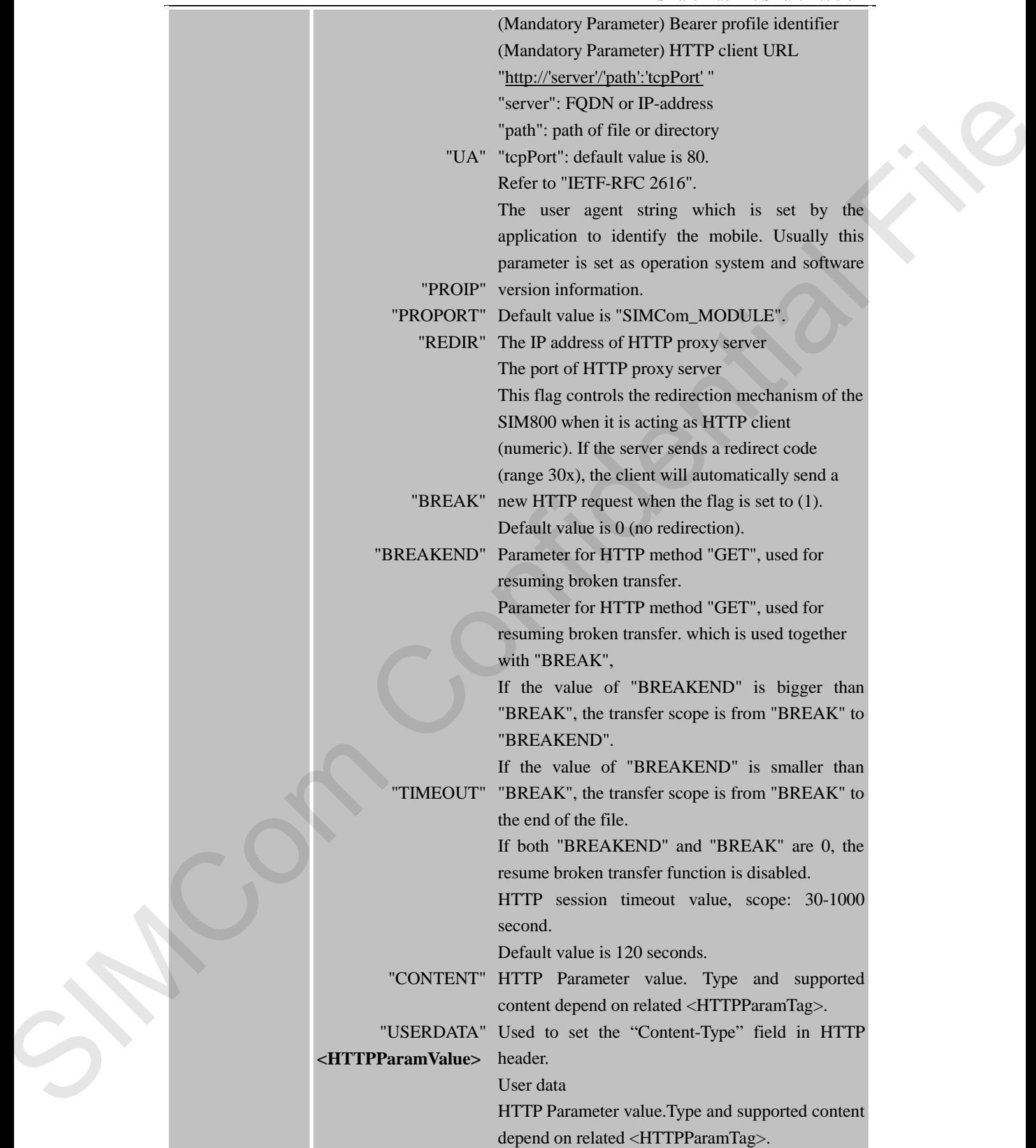

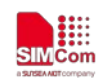

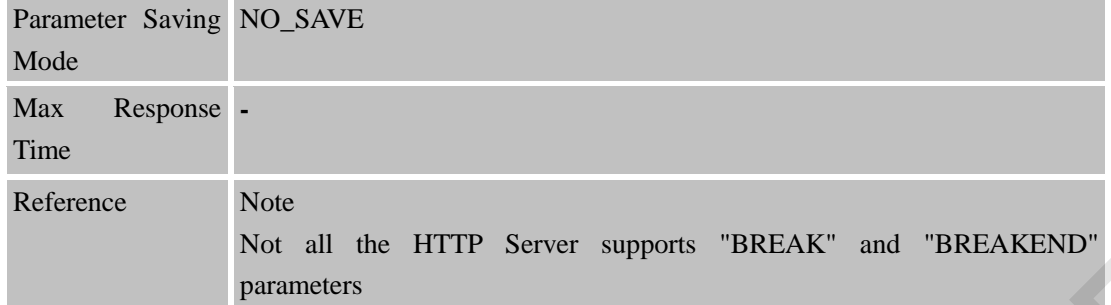

# **9.2.4 AT+HTTPDATA Input HTTP Data**

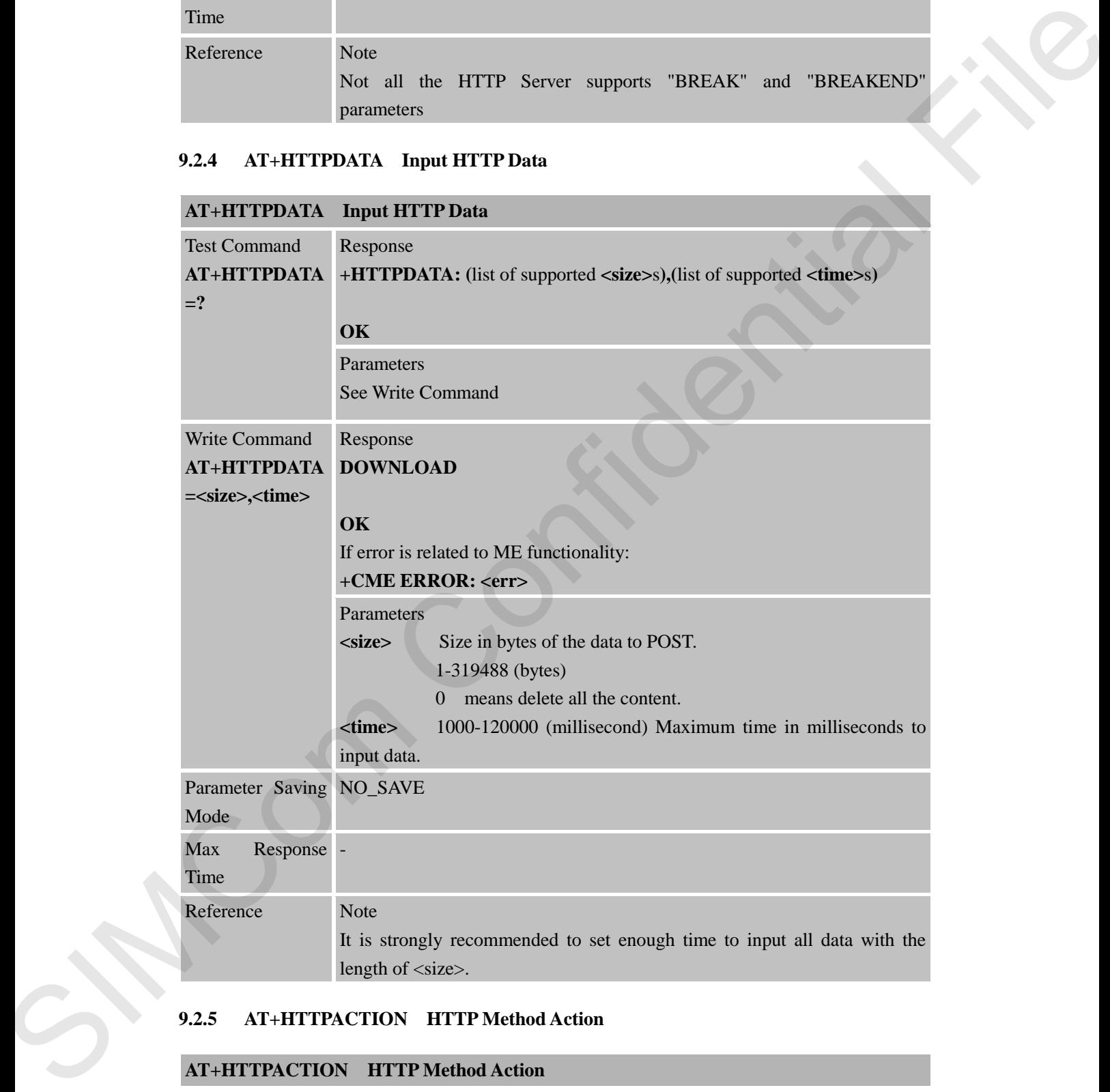

#### **9.2.5 AT+HTTPACTION HTTP Method Action**

# **AT+HTTPACTION HTTP Method Action**

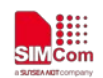

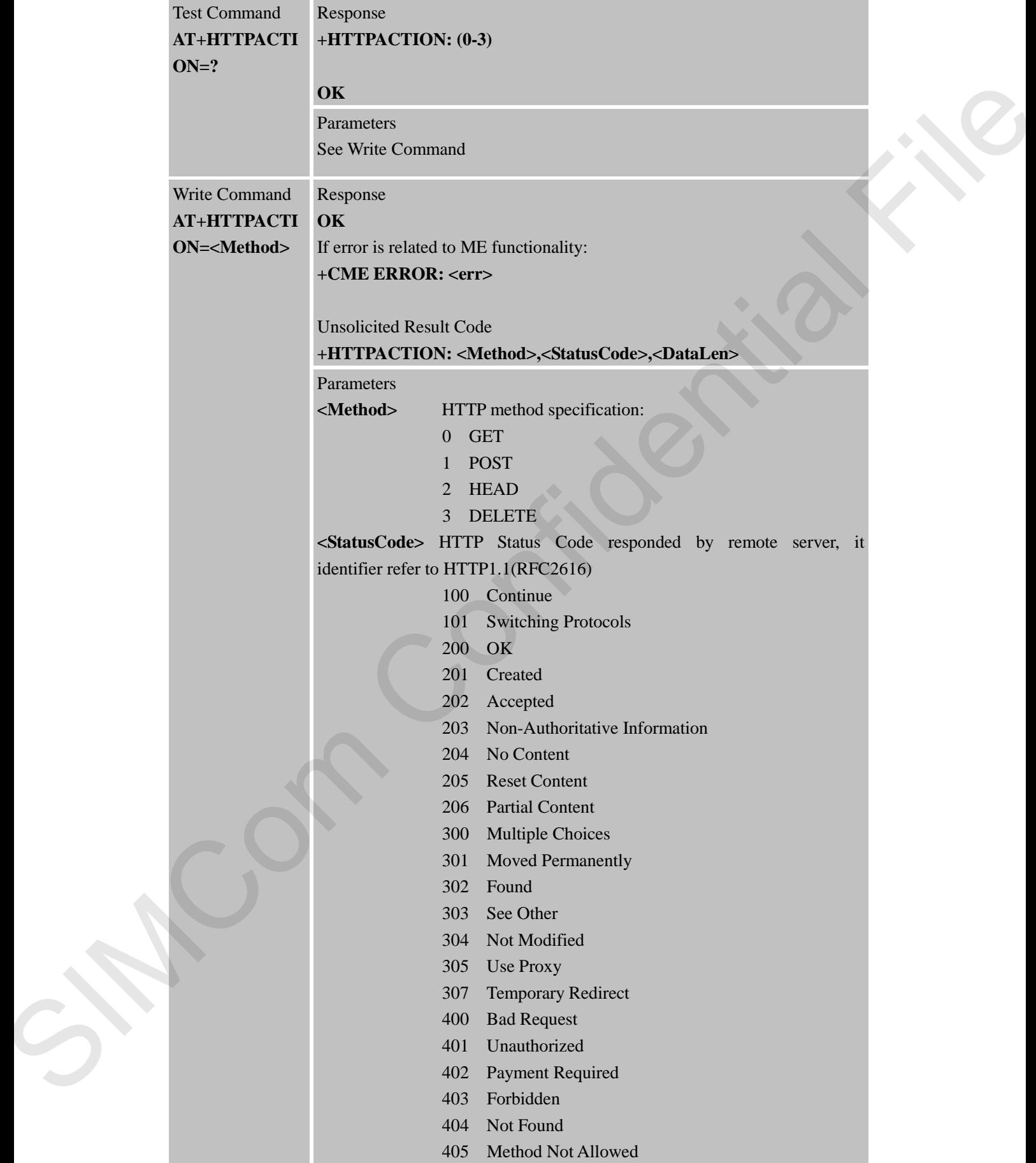

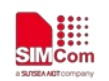

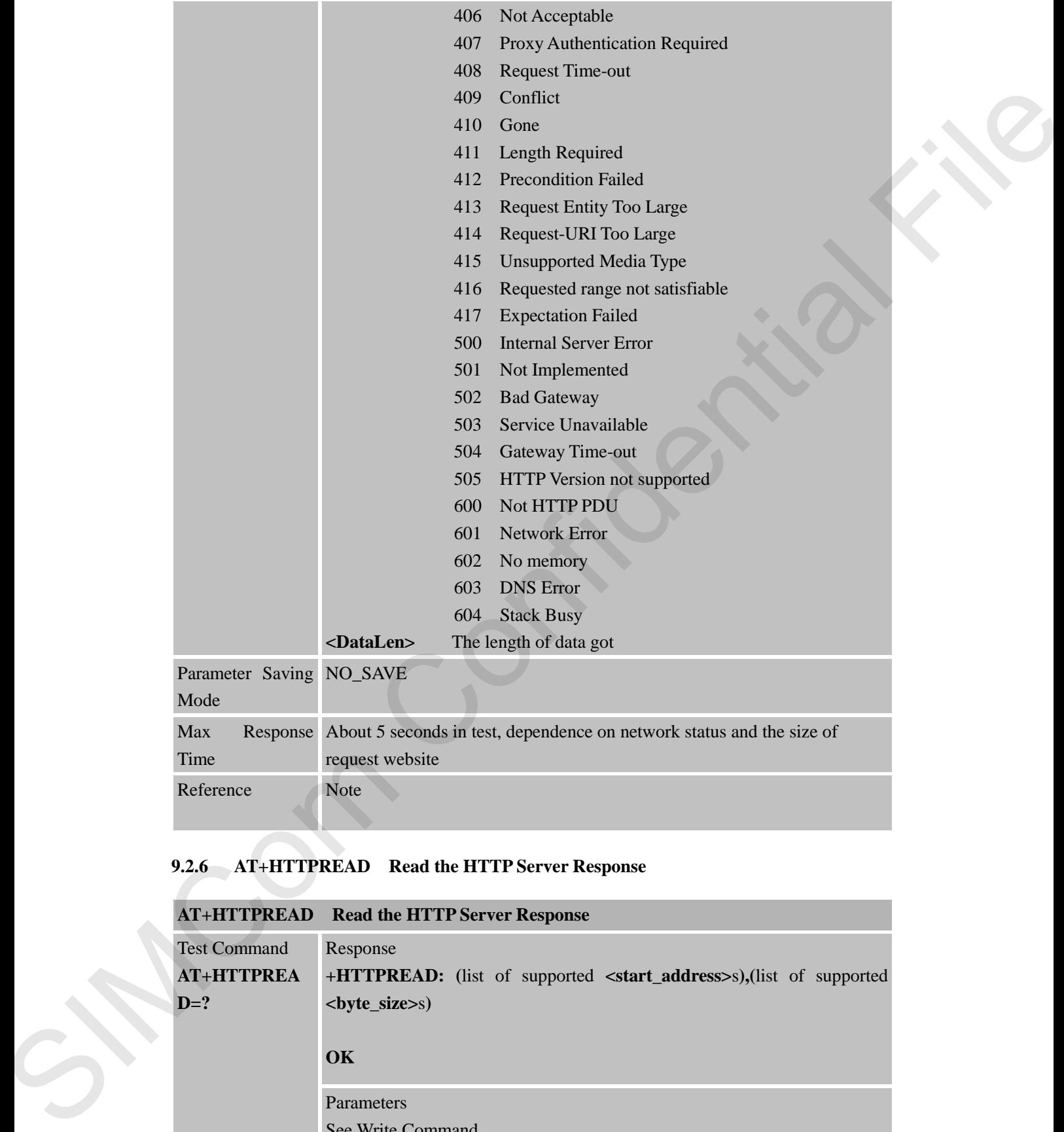

# **9.2.6 AT+HTTPREAD Read the HTTP Server Response**

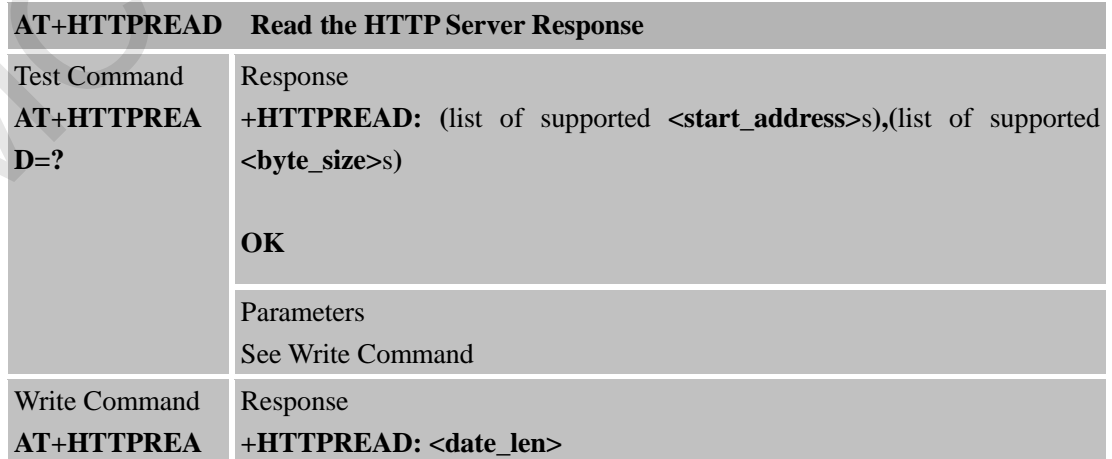

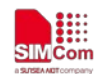

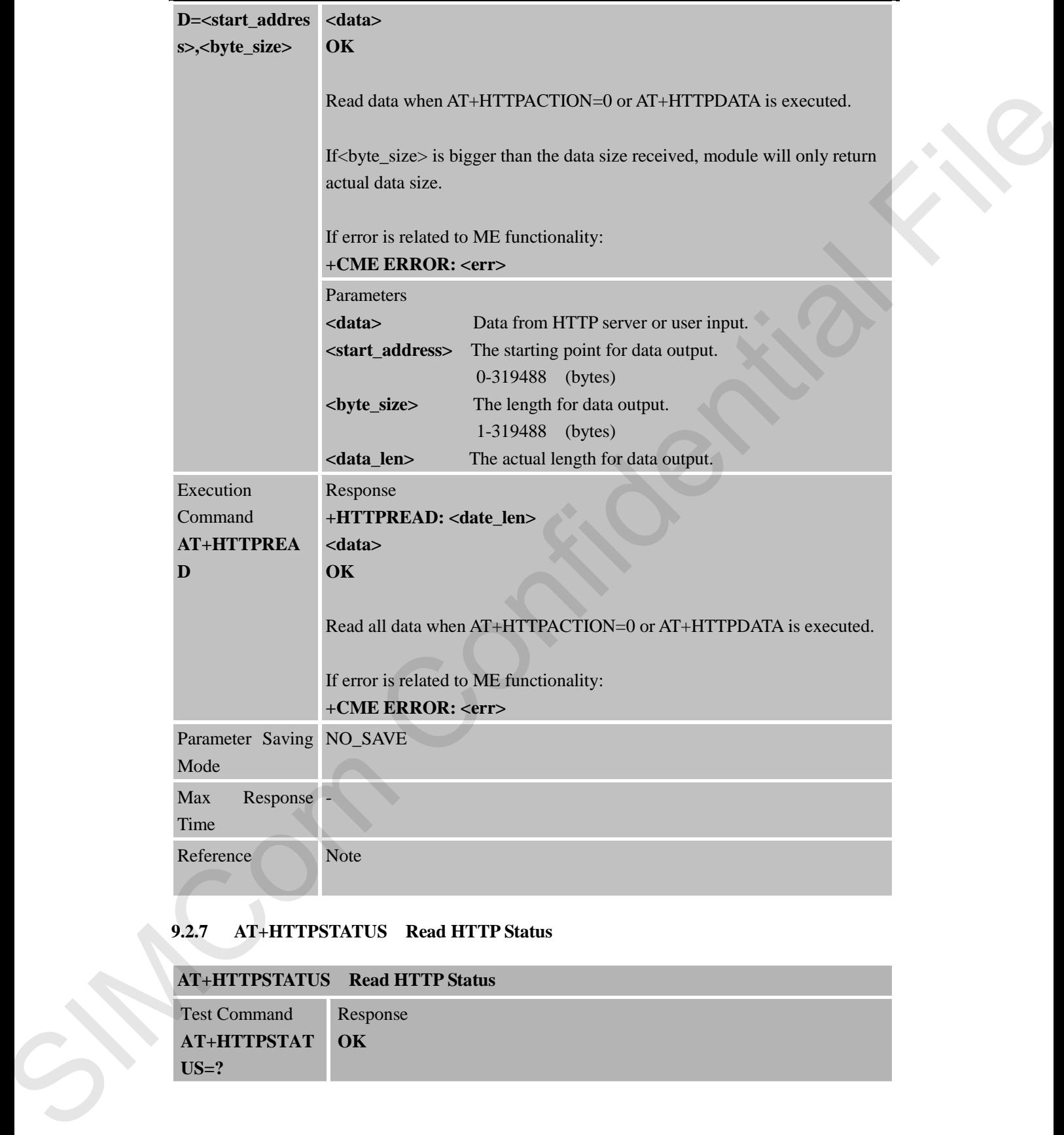

# **9.2.7 AT+HTTPSTATUS Read HTTP Status**

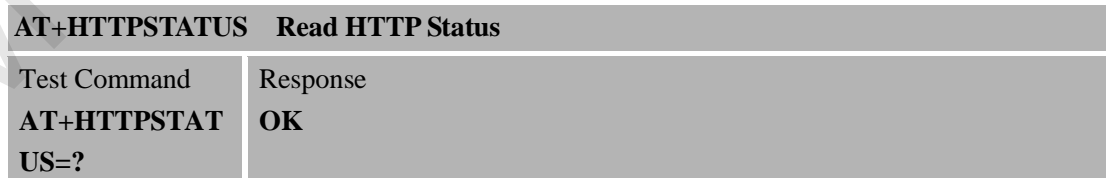

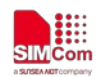

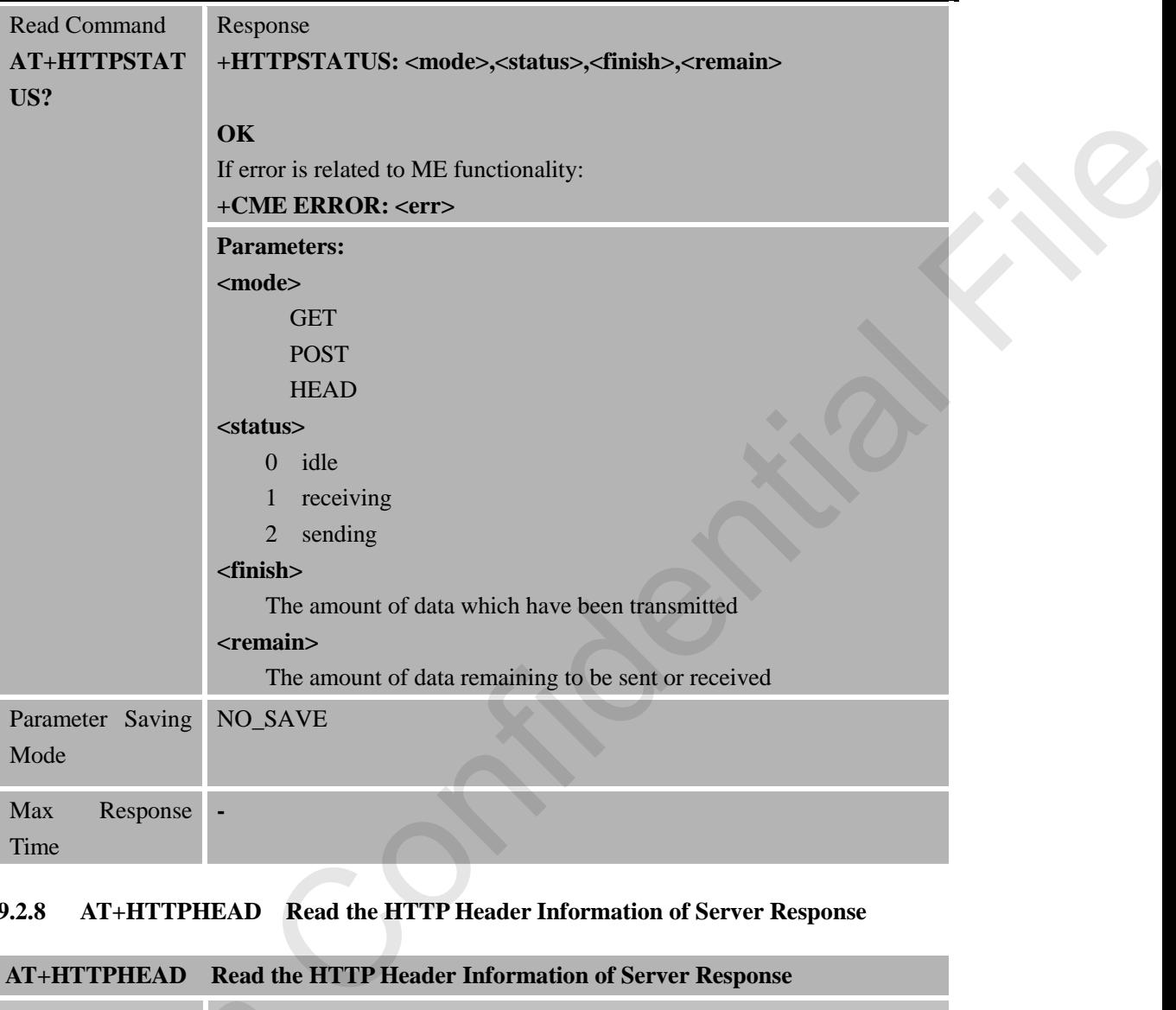

# **9.2.8 AT+HTTPHEAD Read the HTTP Header Information of Server Response**

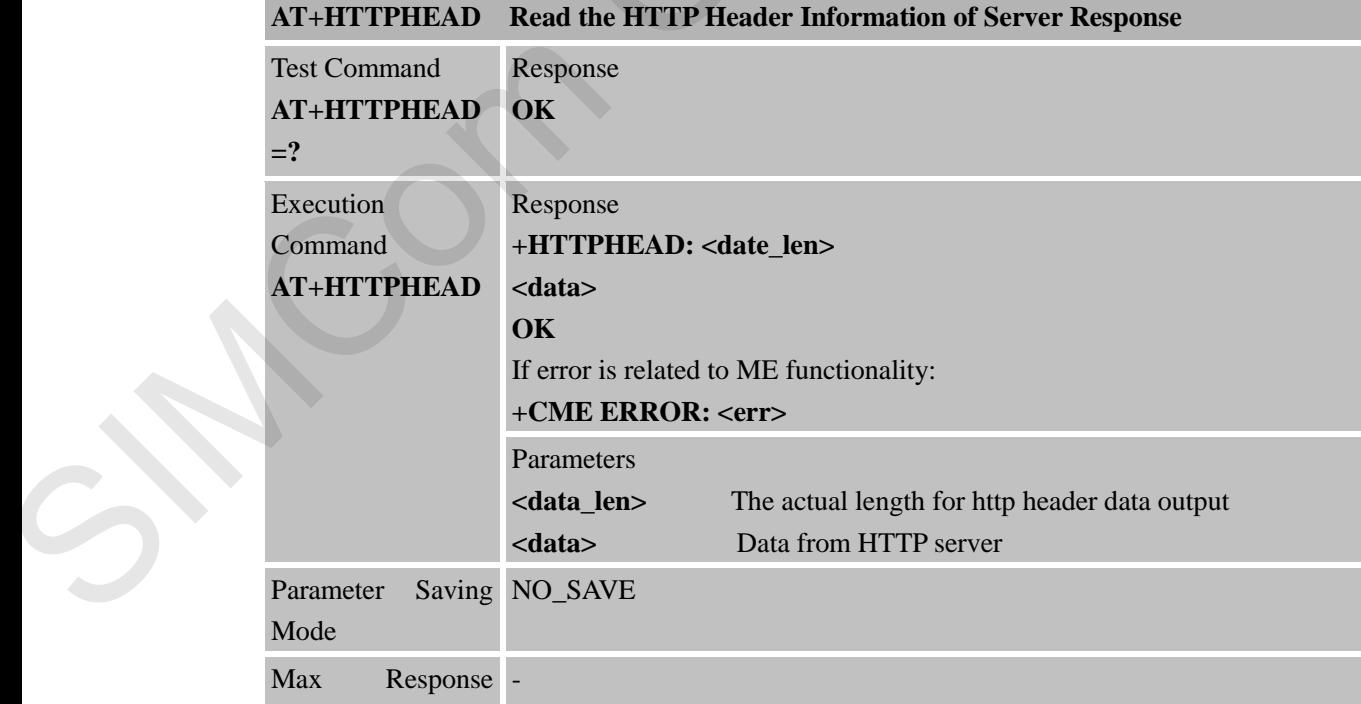

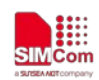

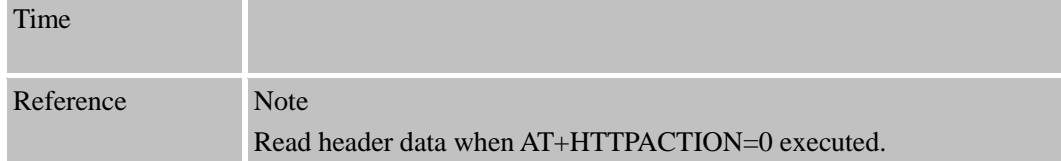

# **9.2.9 AT+HTTPTOFS Download File to AP File System**

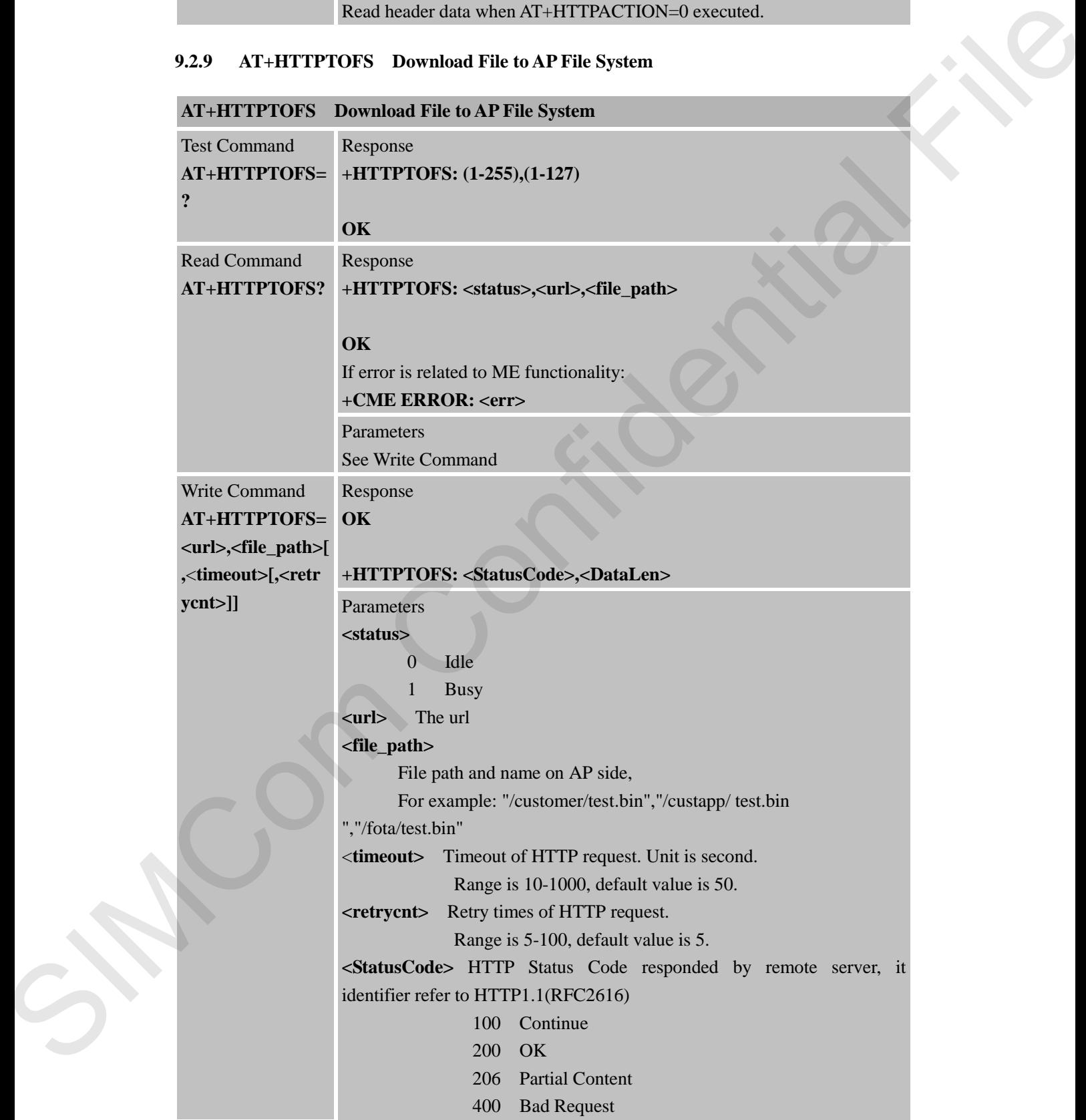

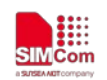

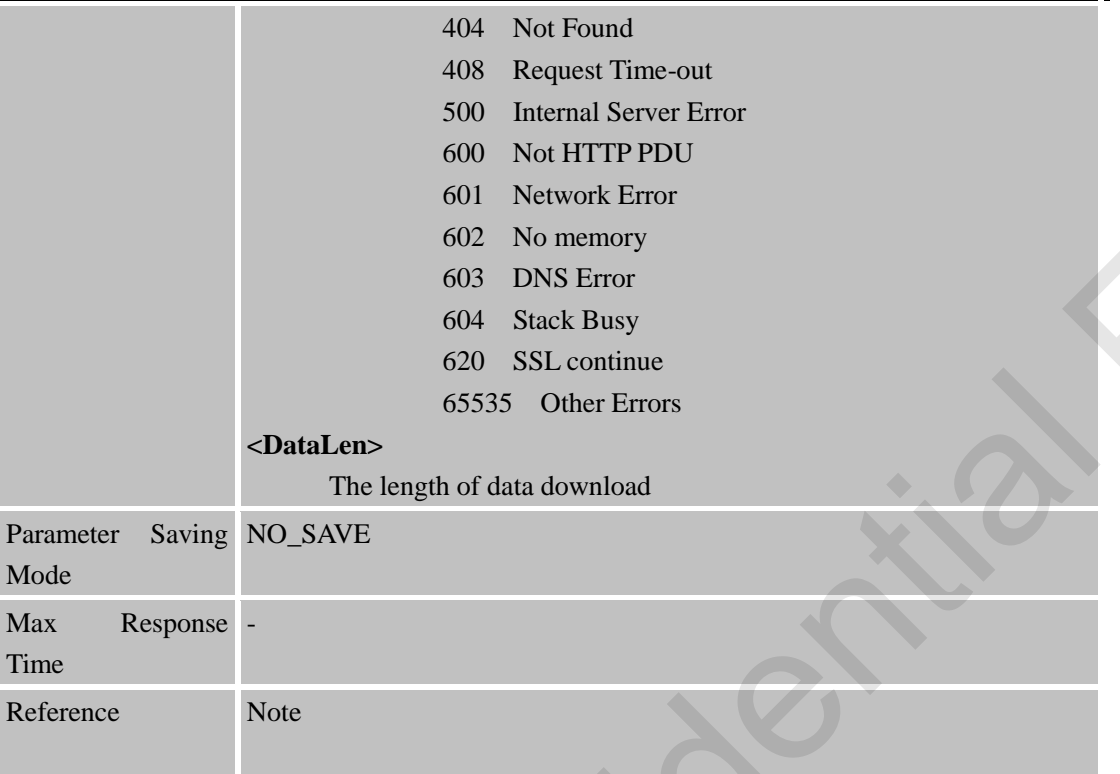

# **9.2.10 AT+HTTPTOFSRL State of Download File to AP File System**

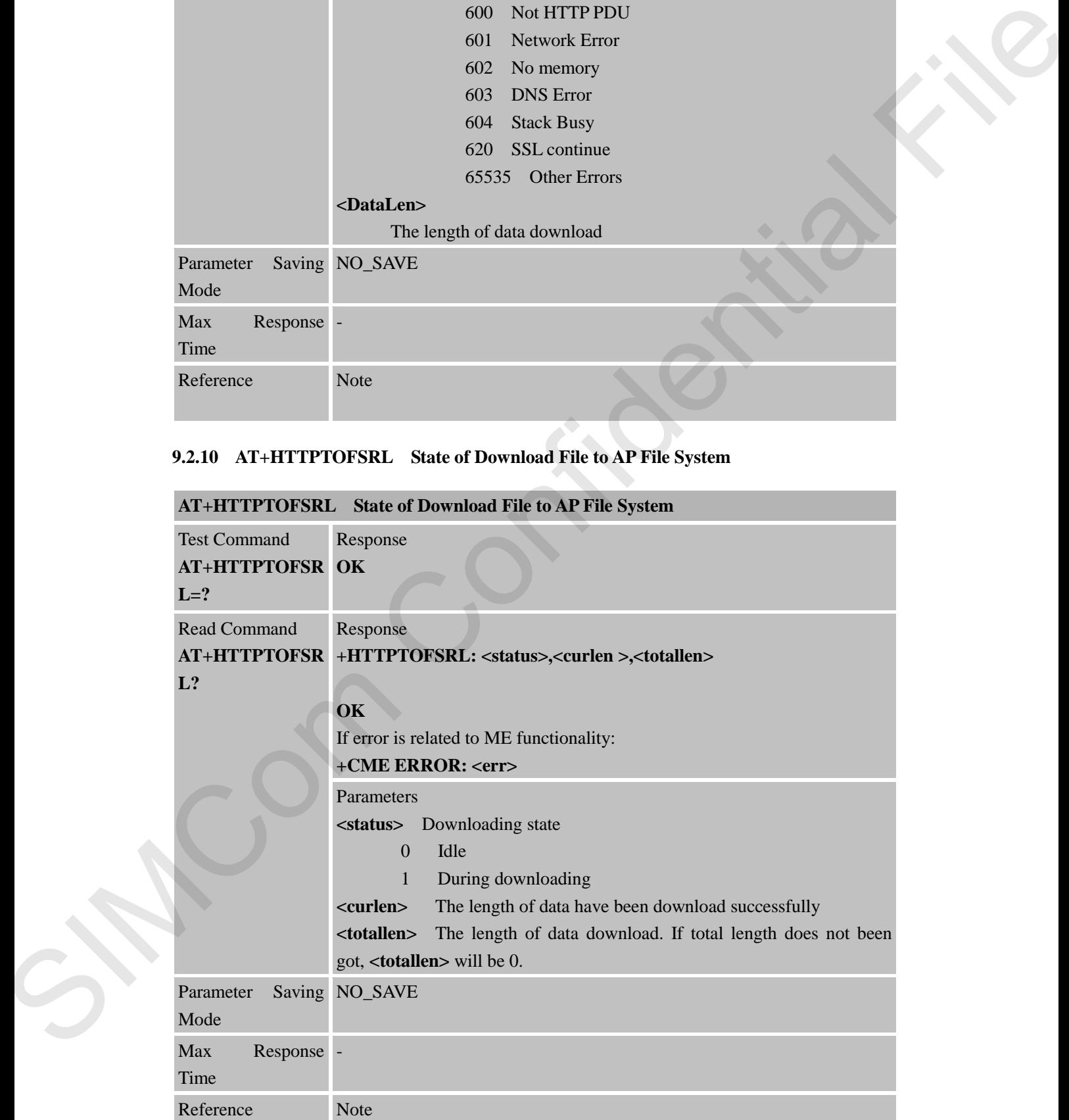

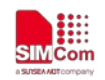

**SIM7000 Series\_AT Command Manual\_V1.05** 180 **2019-08-26**

SIMCom Confidential File
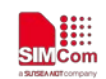

## **10 AT Commands for PING Application**

SIM7000 series modules provide PING AT command is as follows:

#### **10.1 Overview**

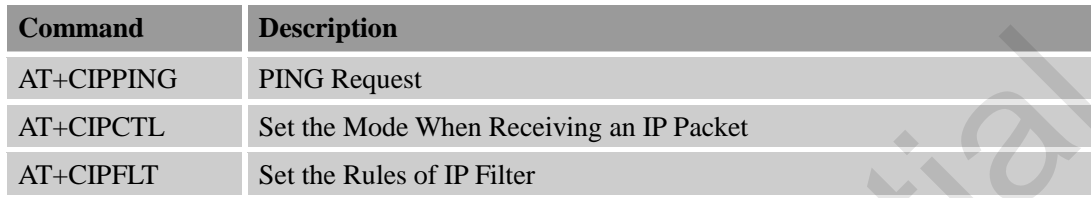

## **10.2 Detailed Descriptions of Commands**

## **10.2.1 AT+CIPPING PING Request**

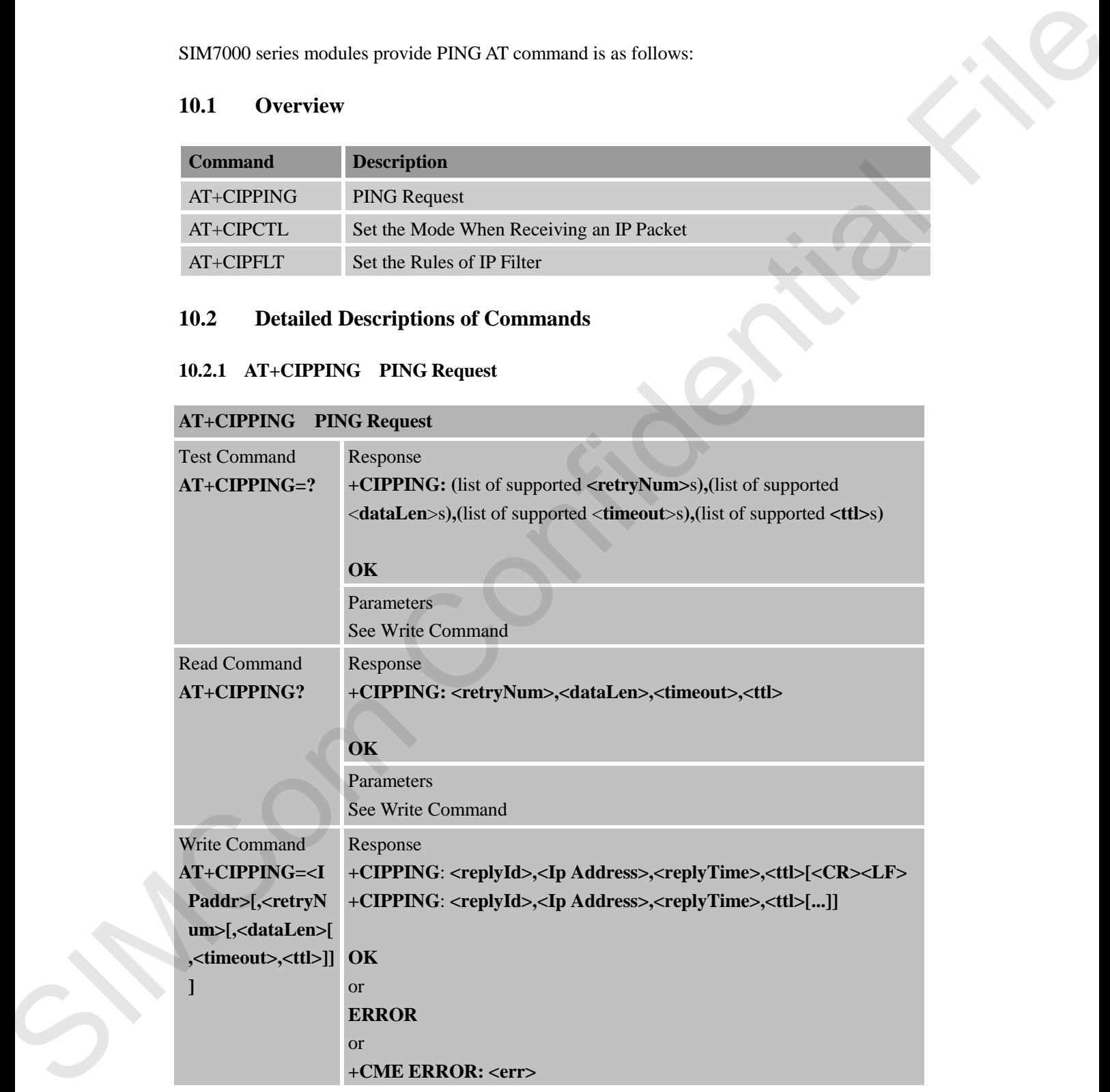

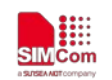

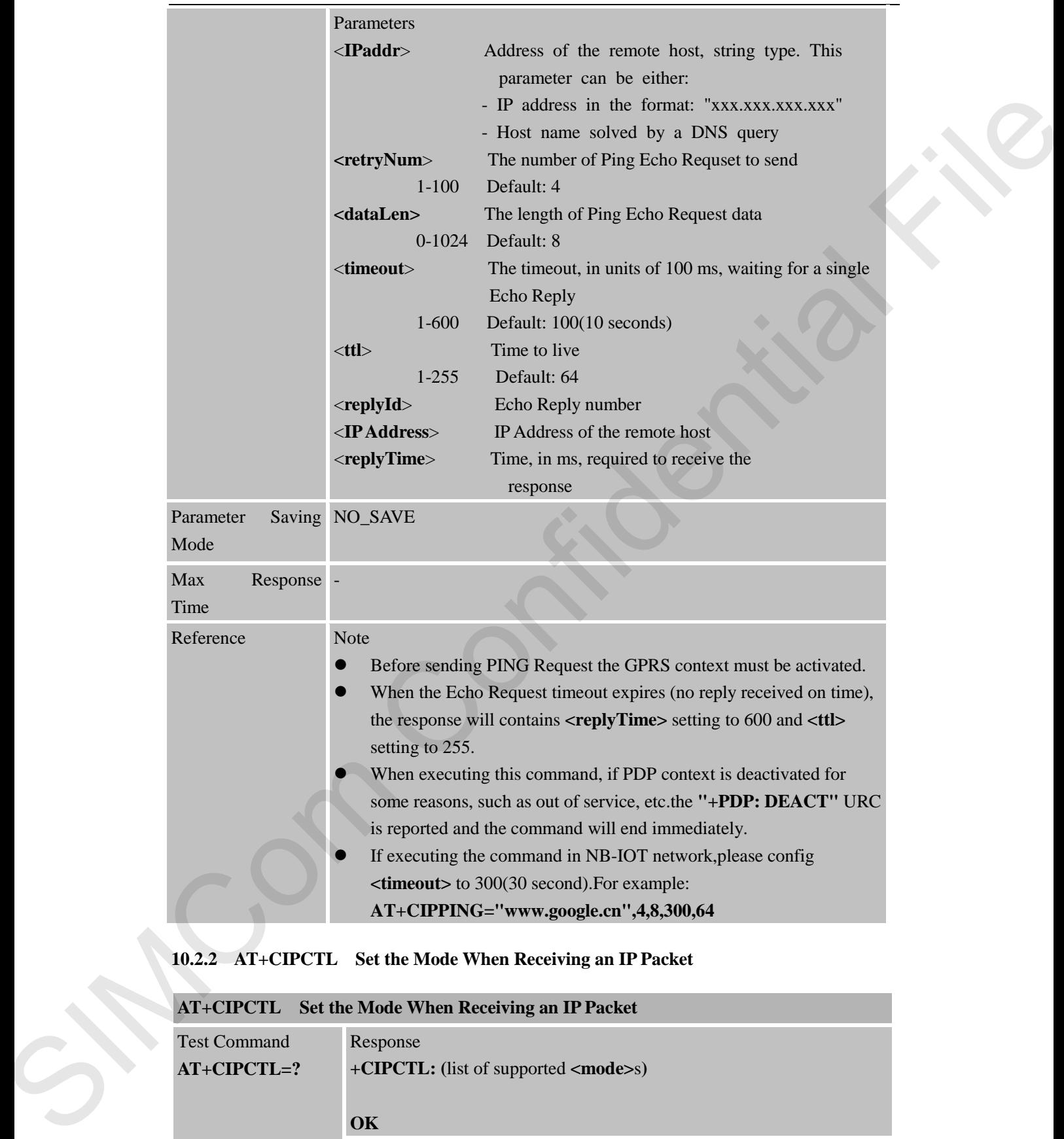

 If executing the command in NB-IOT network,please config **<timeout>** to 300(30 second).For example: **AT+CIPPING="www.google.cn",4,8,300,64**

## **10.2.2 AT+CIPCTL Set the Mode When Receiving an IP Packet**

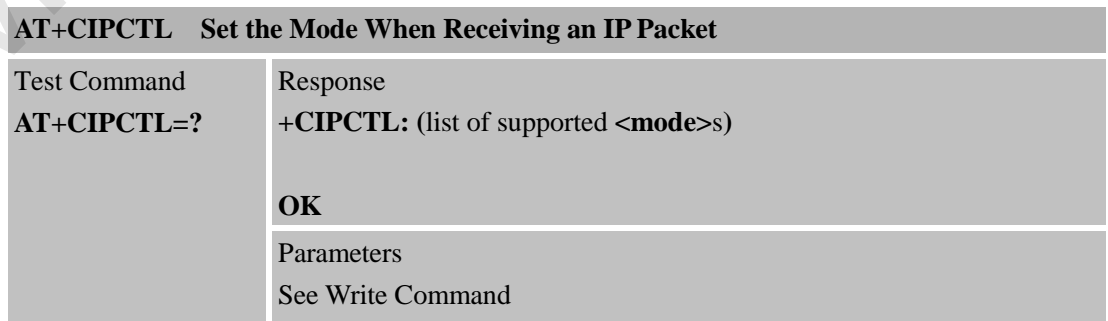

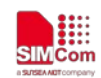

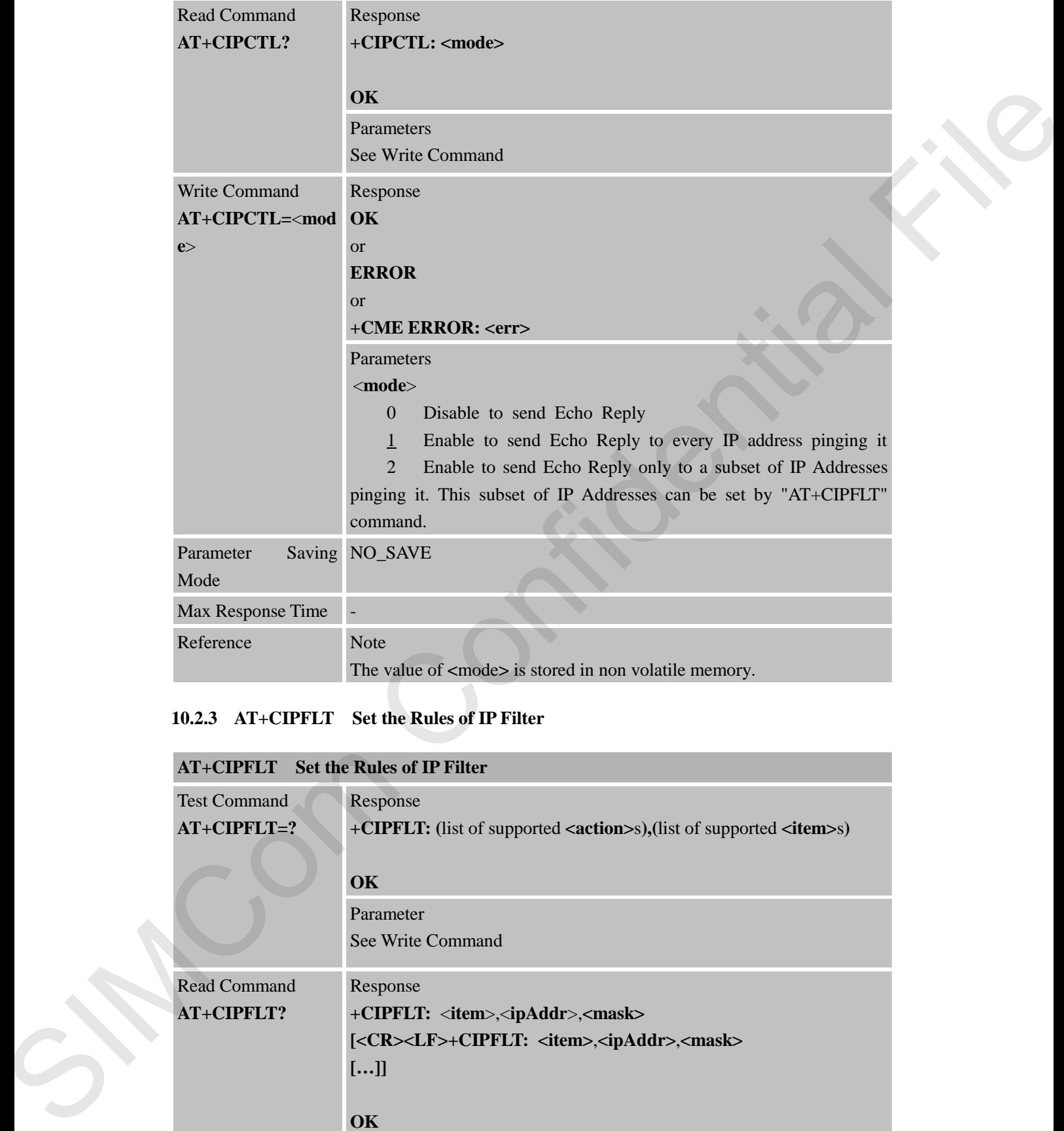

## **10.2.3 AT+CIPFLT Set the Rules of IP Filter**

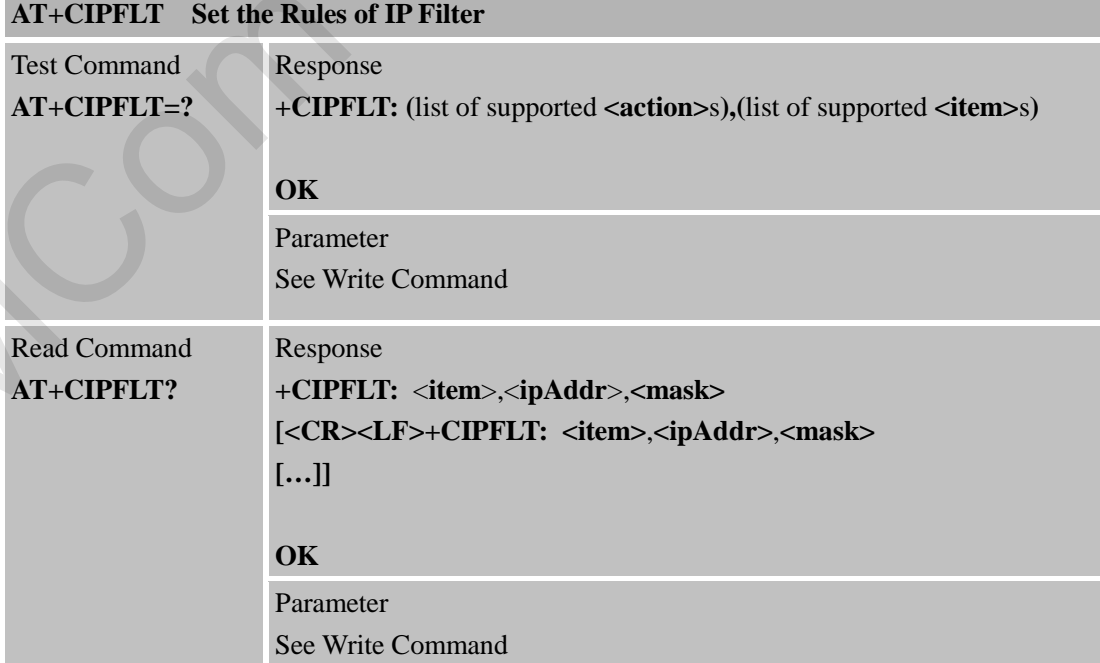

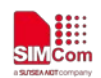

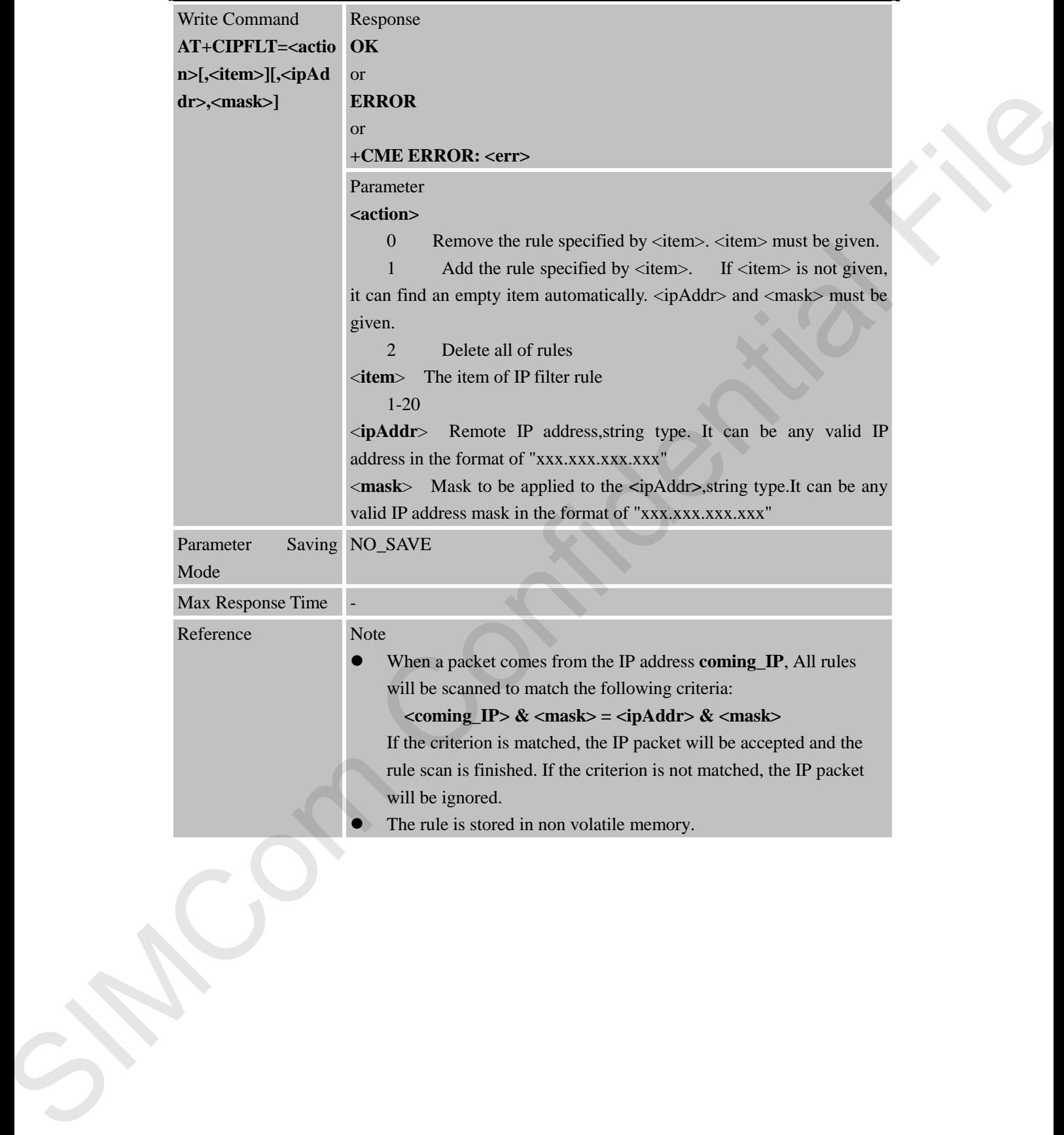

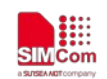

## **11 AT Commands for FTP Application**

SIM7000 series has an embedded TCP/IP stack that is driven by AT commands and enables the host application to easily access the Internet FTP service. This chapter is a reference guide to all the AT commands and responses defined for using with the TCP/IP stack in FTP Service.

## **11.1 Overview**

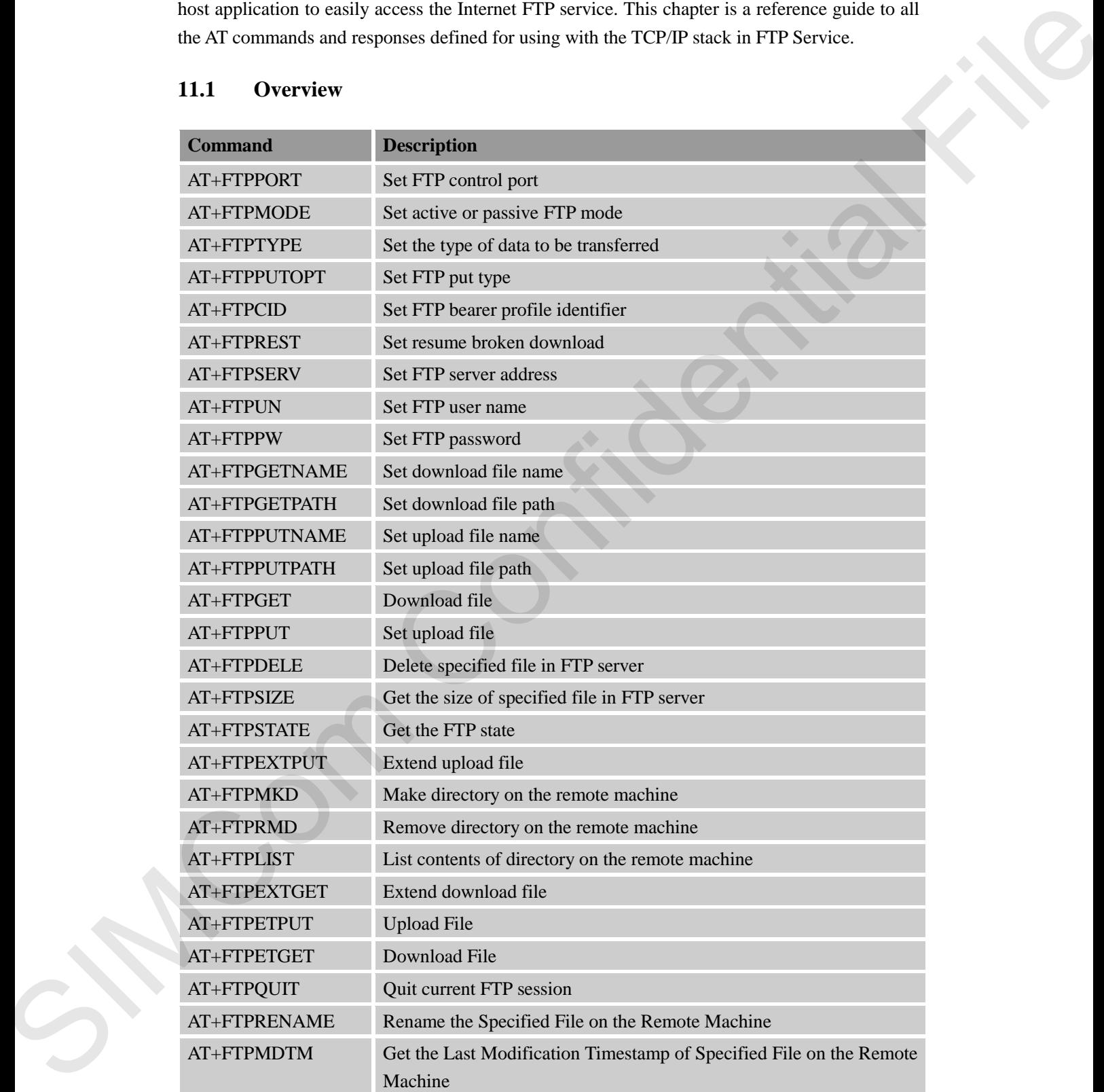

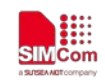

## **11.2 Detailed Descriptions of Commands**

#### **11.2.1 AT+FTPPORT Set FTP Control Port**

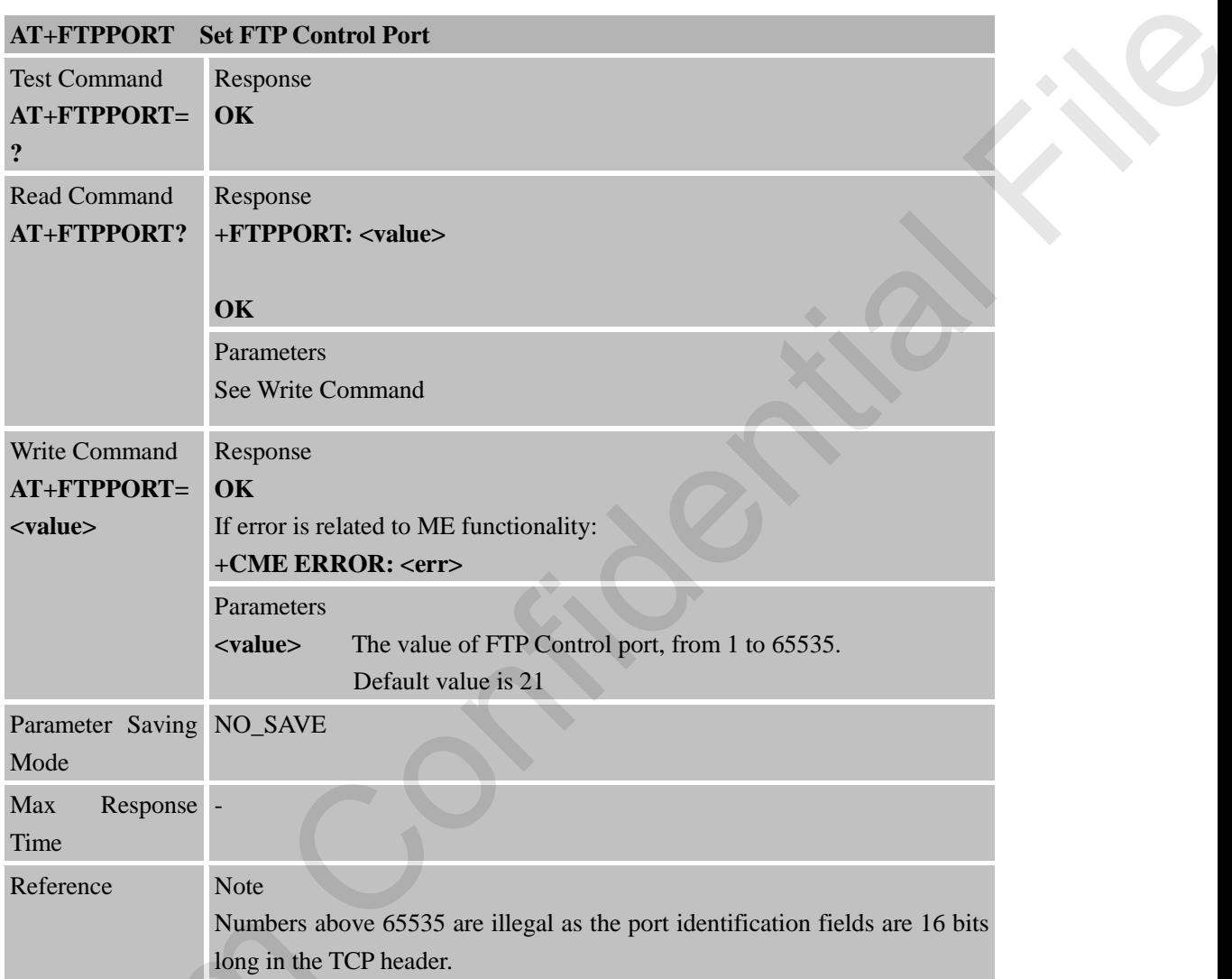

## **11.2.2 AT+FTPMODE Set Active or Passive FTP Mode**

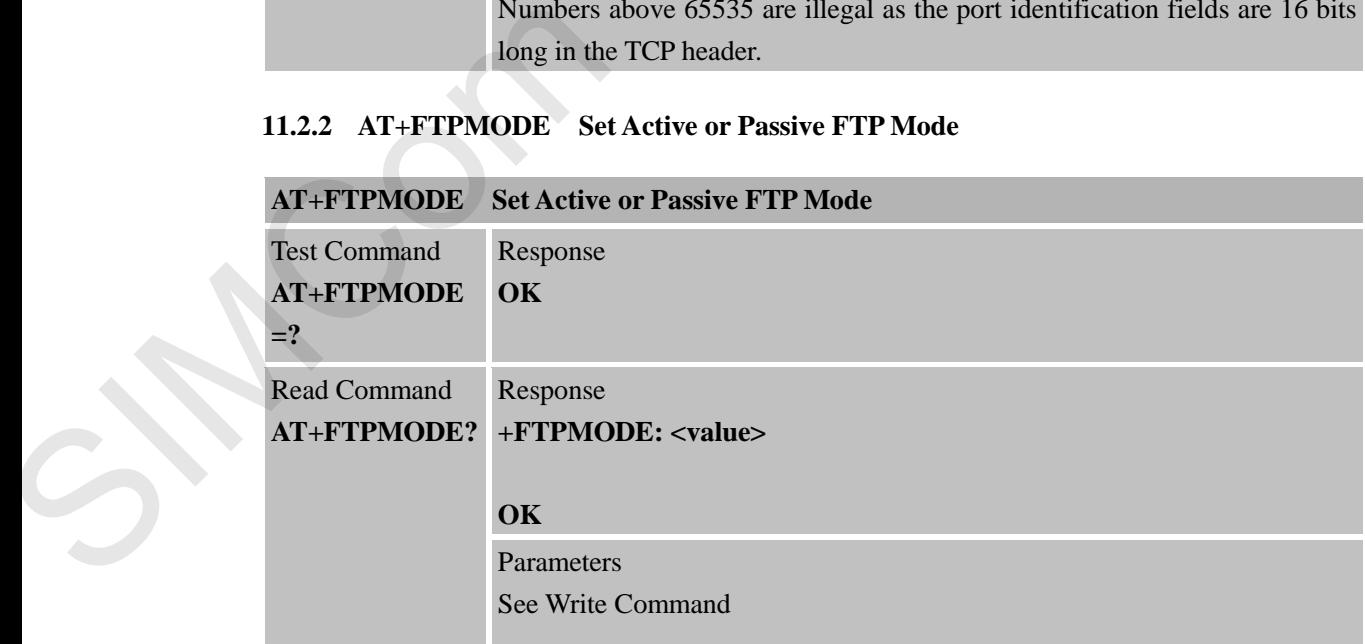

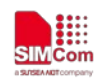

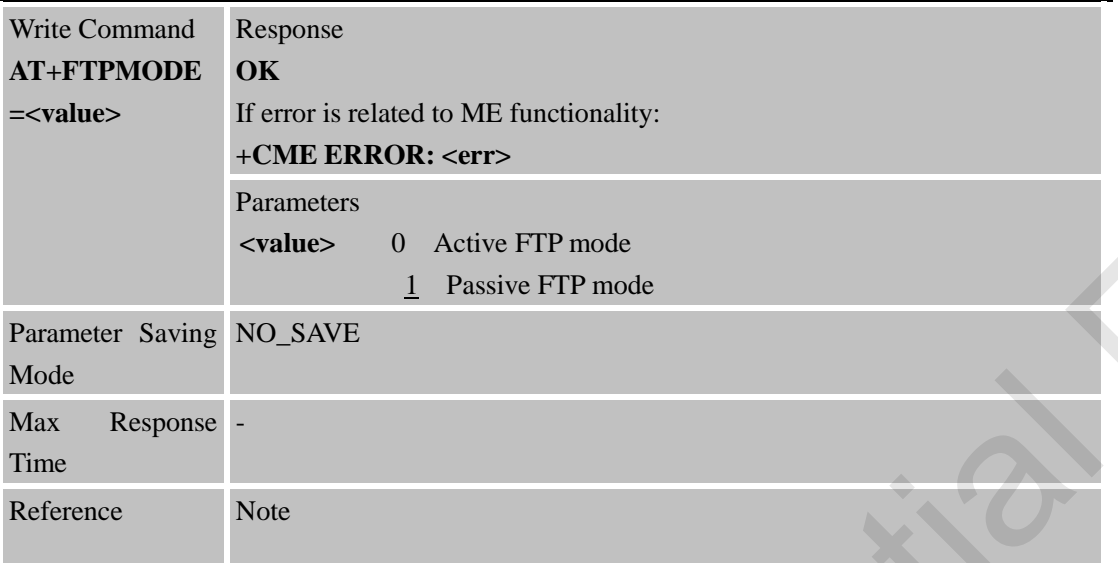

## **11.2.3 AT+FTPTYPE Set the Type of Data to Be Transferred**

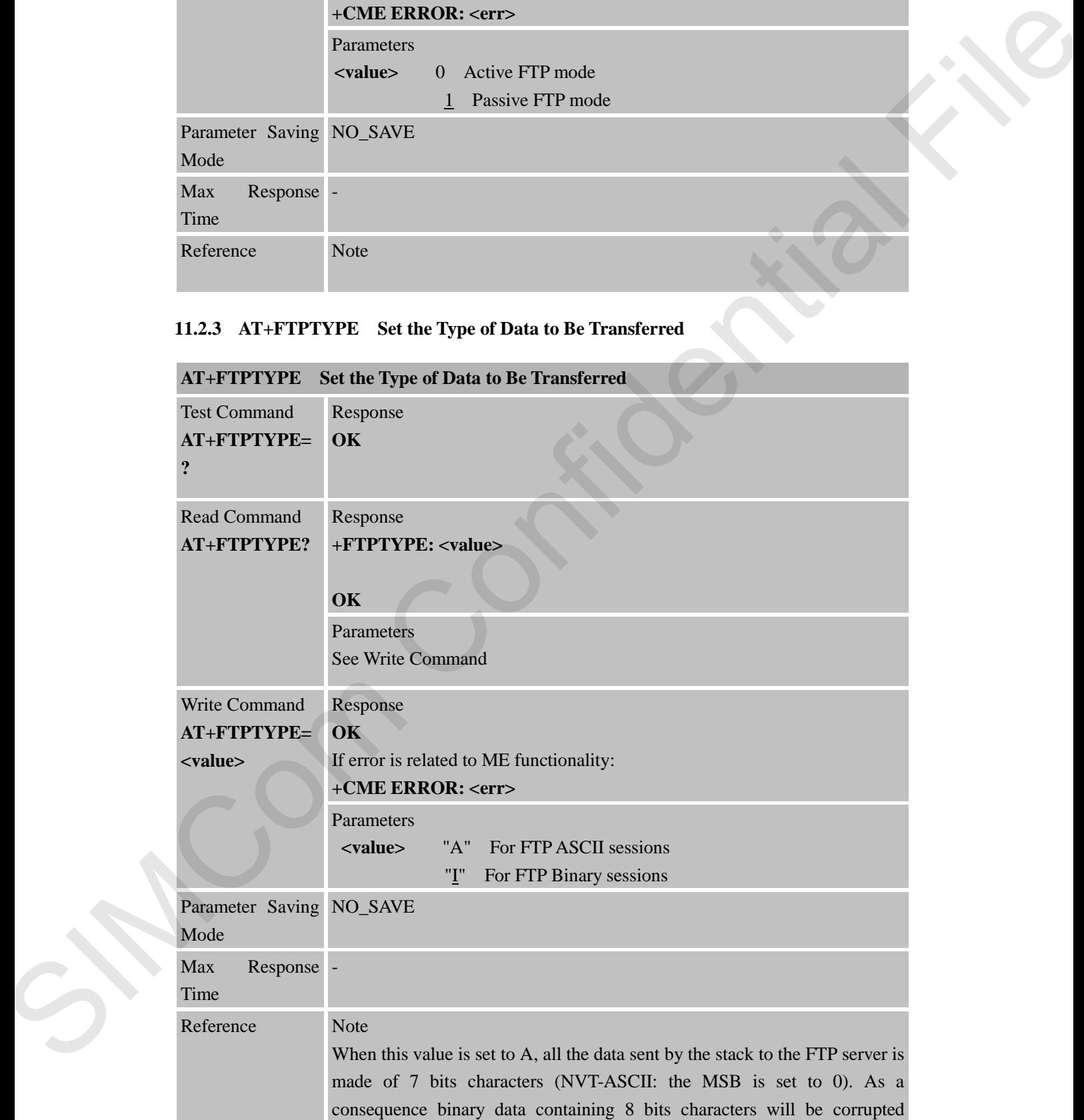

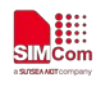

during the transfer if the FTPTYPE is set to A.

## **11.2.4 AT+FTPPUTOPT Set FTP Put Type**

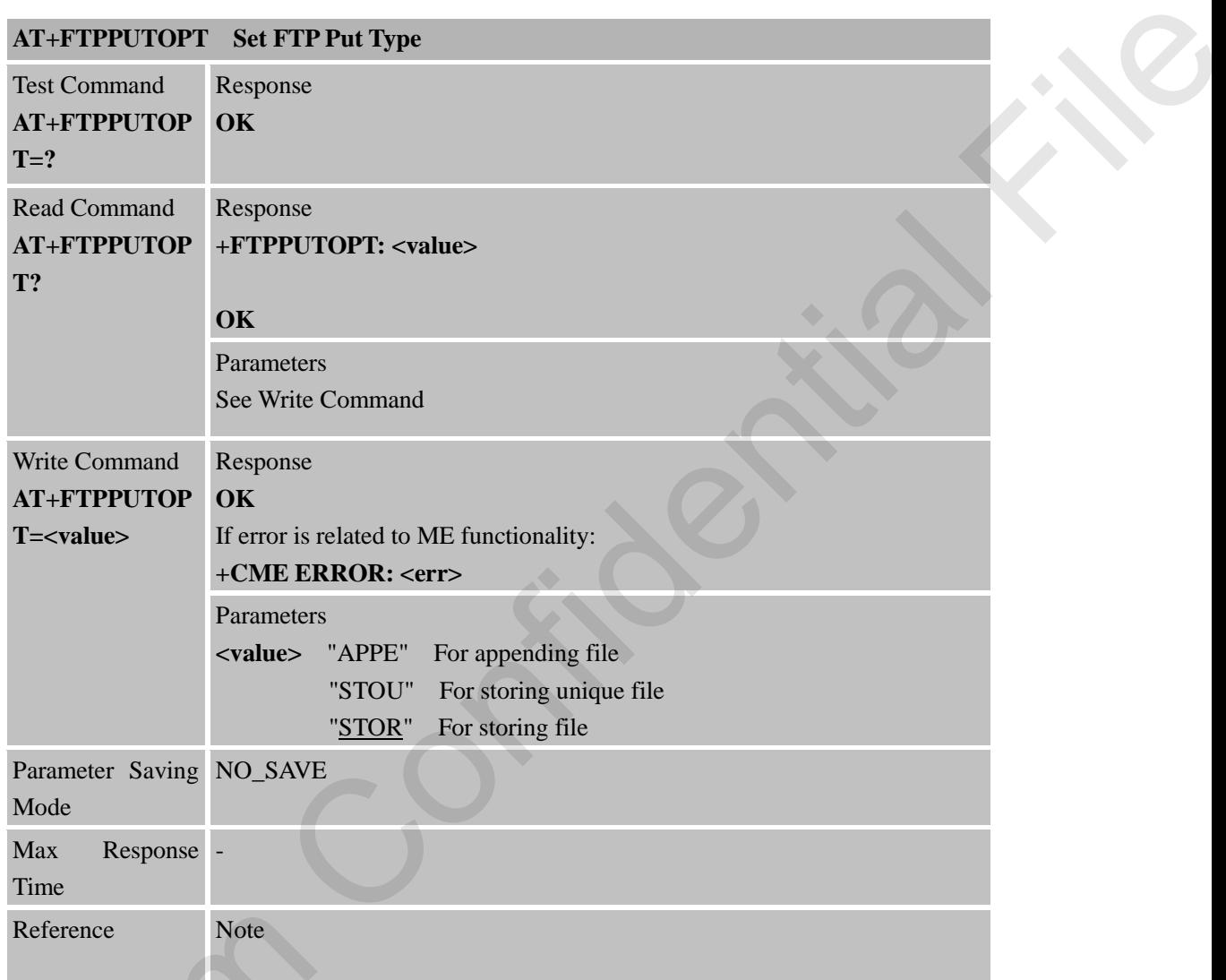

## **11.2.5 AT+FTPCID Set FTP Bearer Profile Identifier**

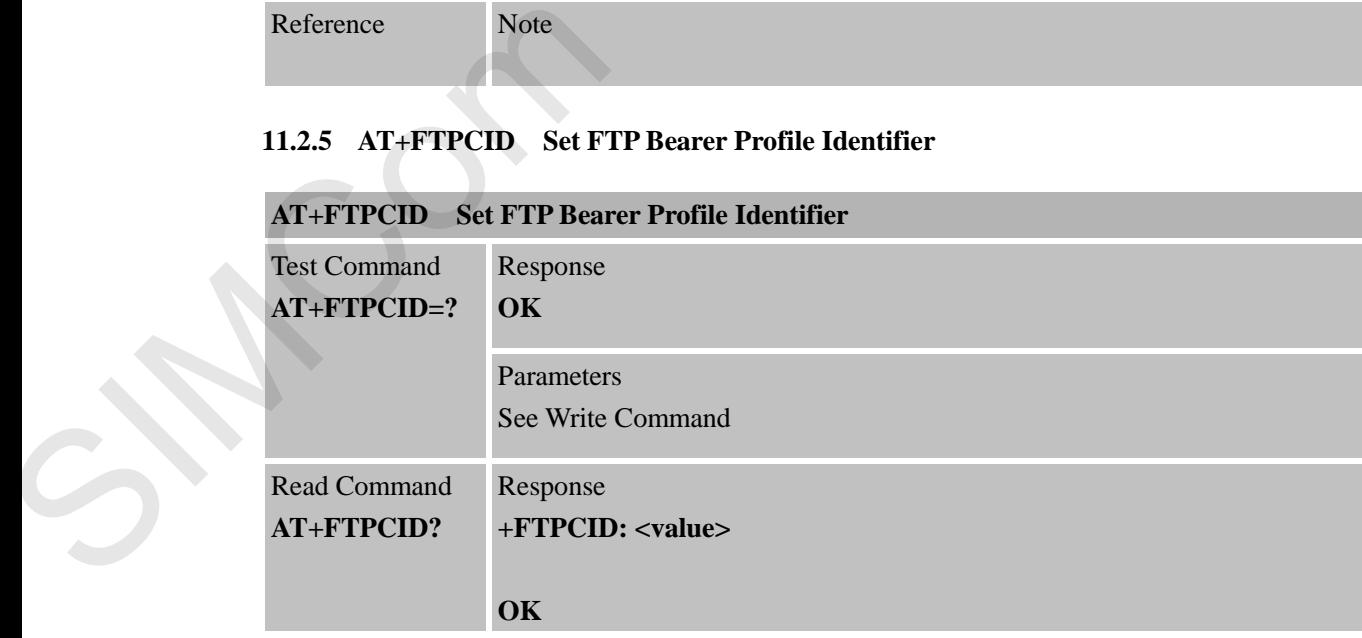

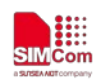

 **Smart Machine Smart Decision**

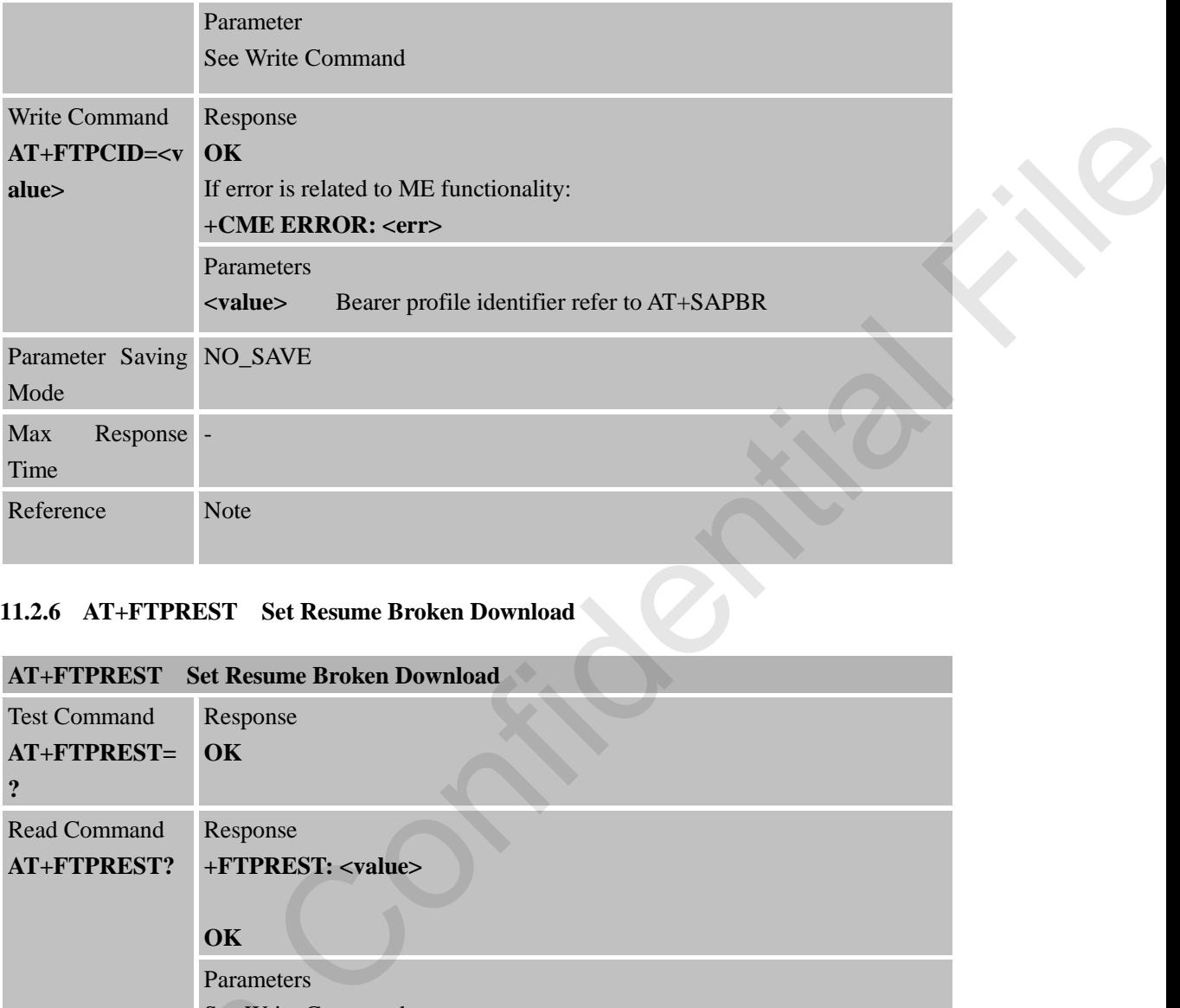

## **11.2.6 AT+FTPREST Set Resume Broken Download**

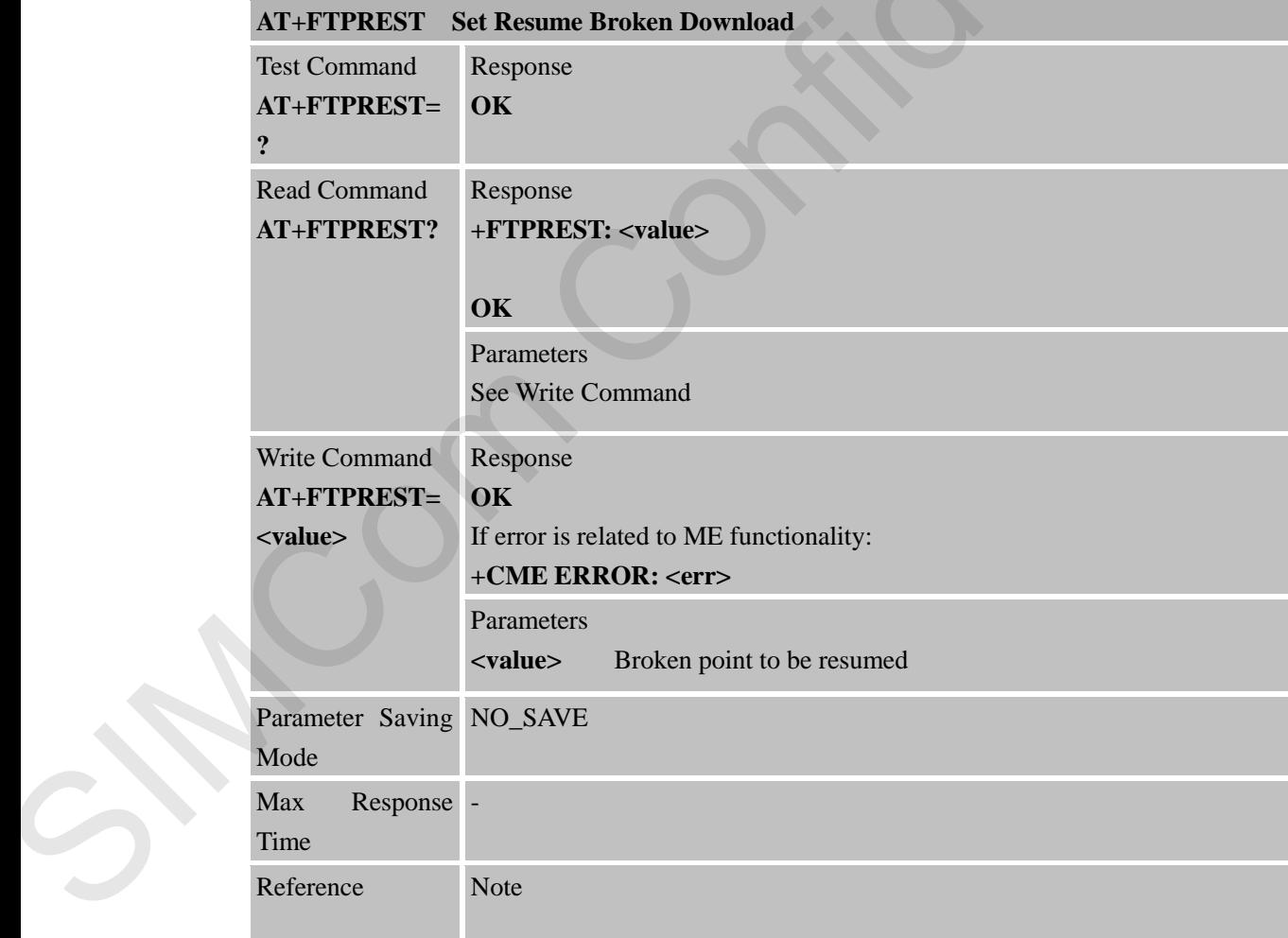

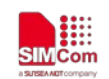

#### **11.2.7 AT+FTPSERV Set FTP Server Address**

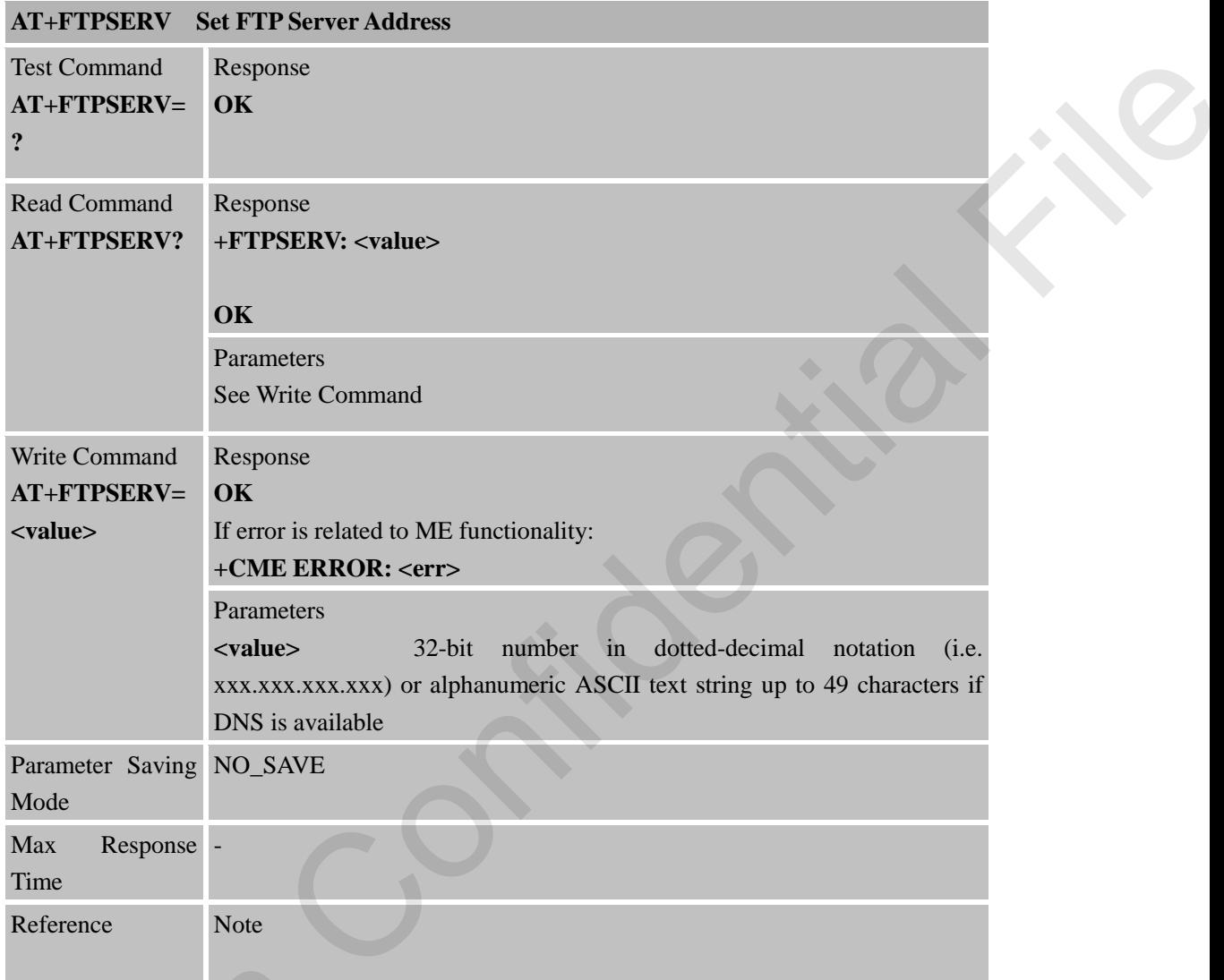

## **11.2.8 AT+FTPUN Set FTP User Name**

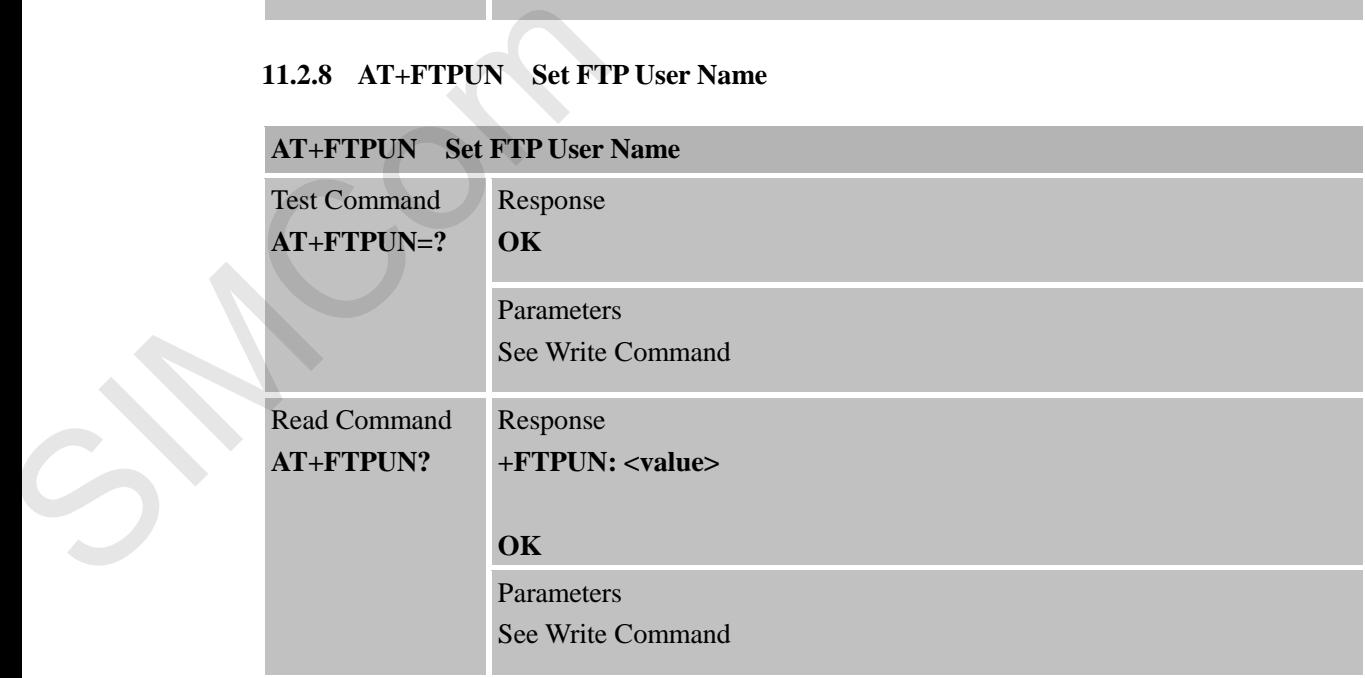

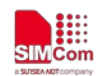

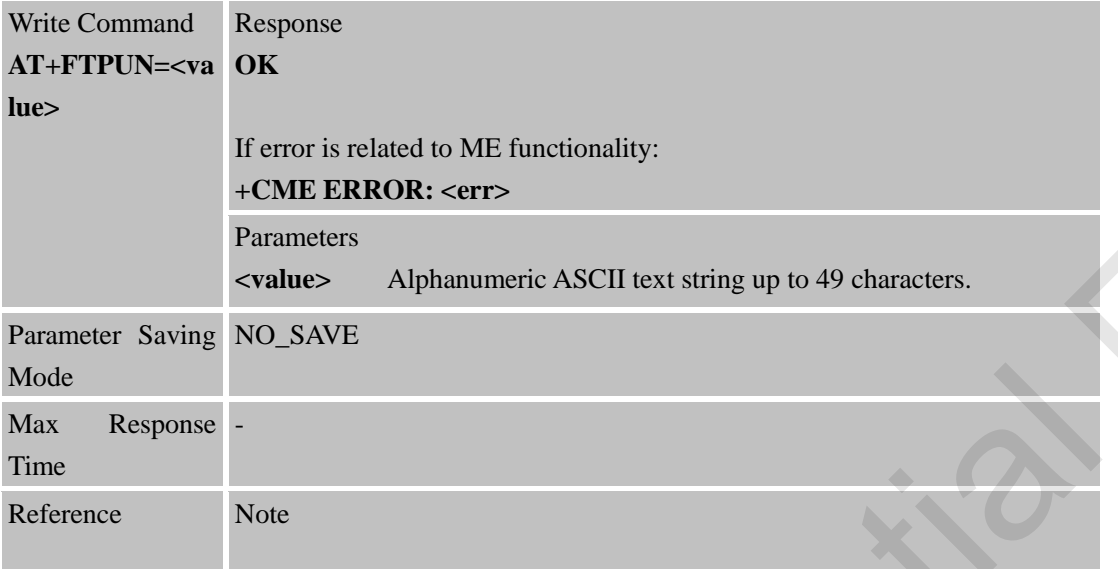

#### **11.2.9 AT+FTPPW Set FTP Password**

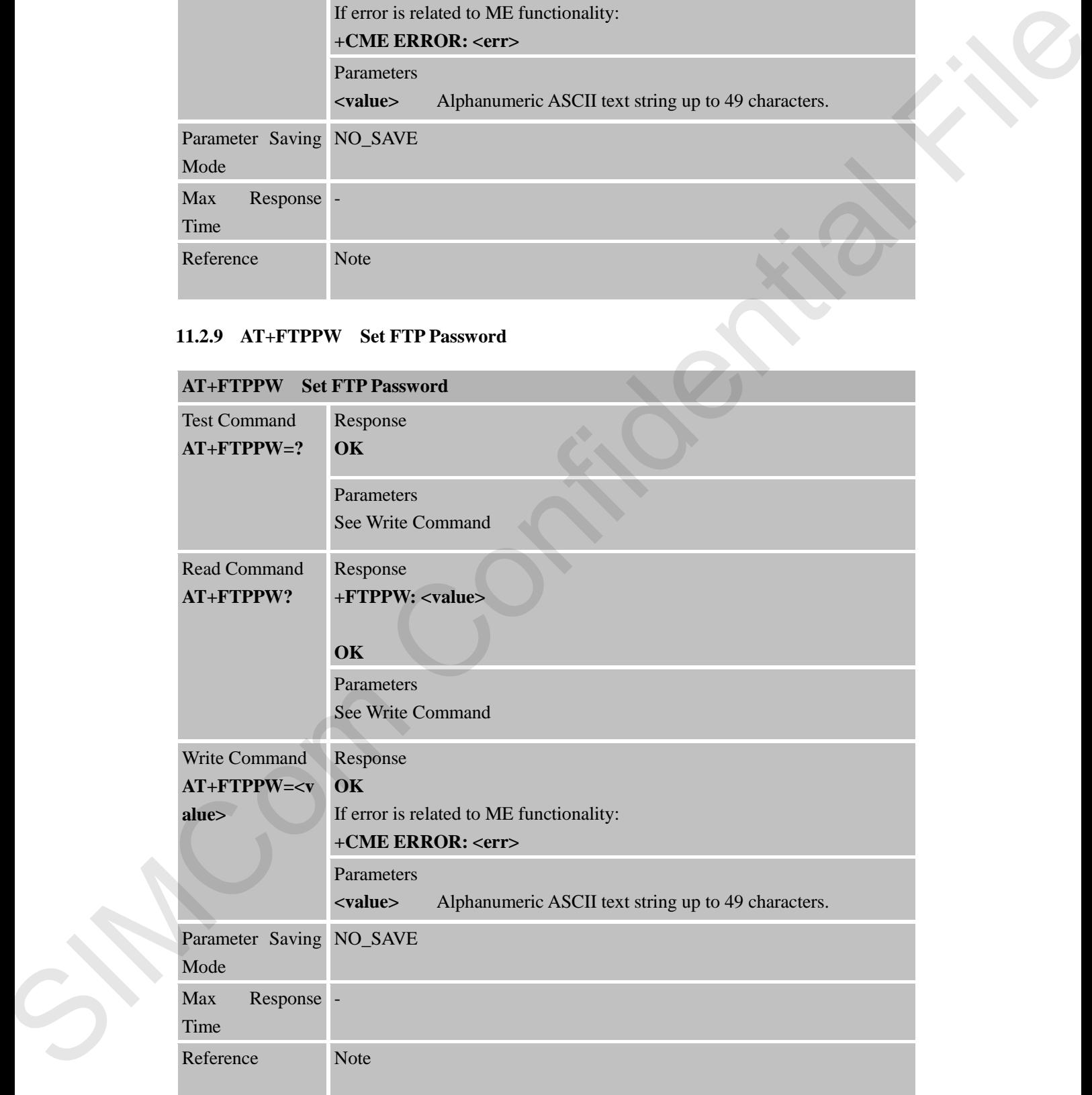

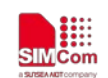

#### **11.2.10 AT+FTPGETNAME Set Download File Name**

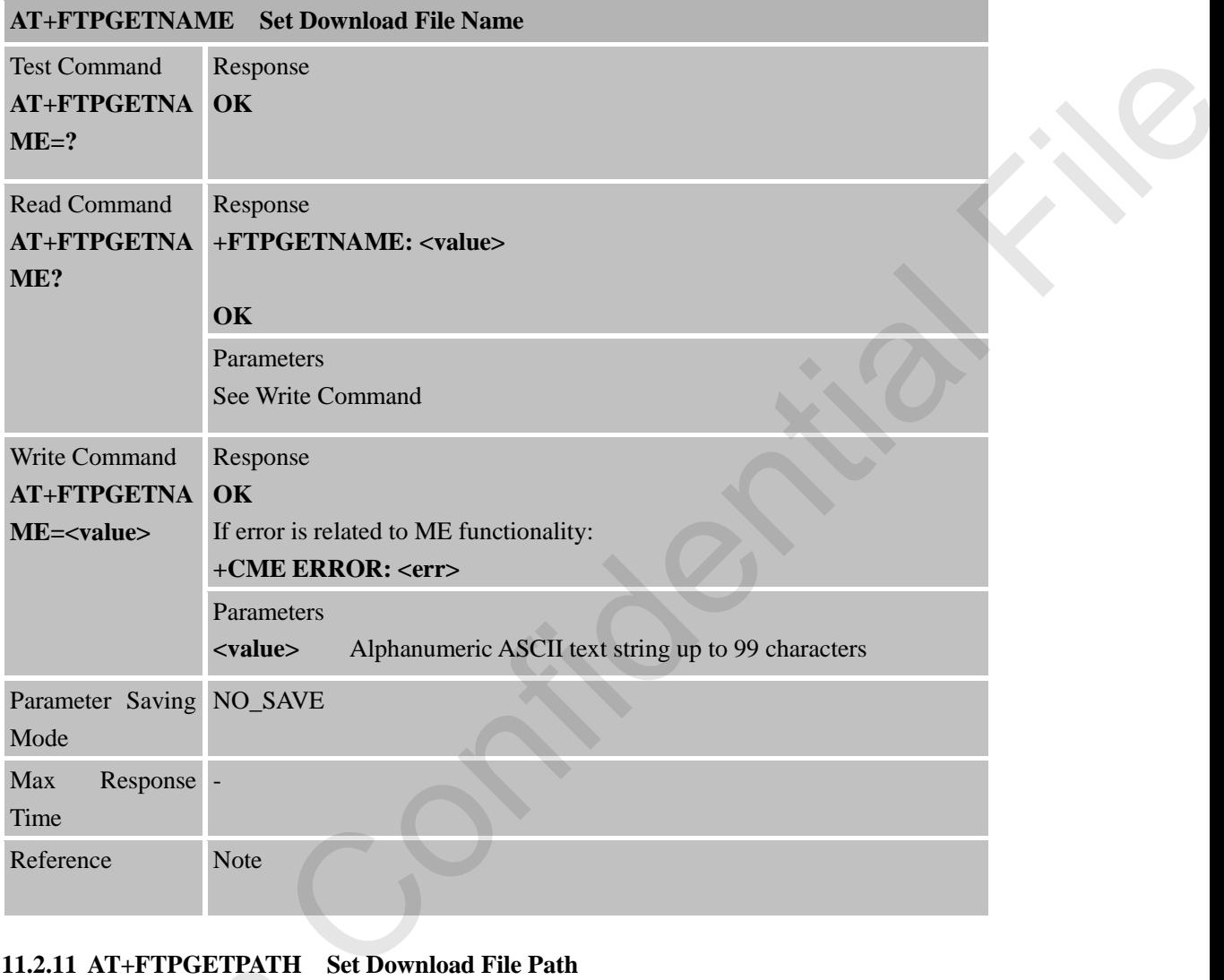

# **11.2.11 AT+FTPGETPATH Set Download File Path**

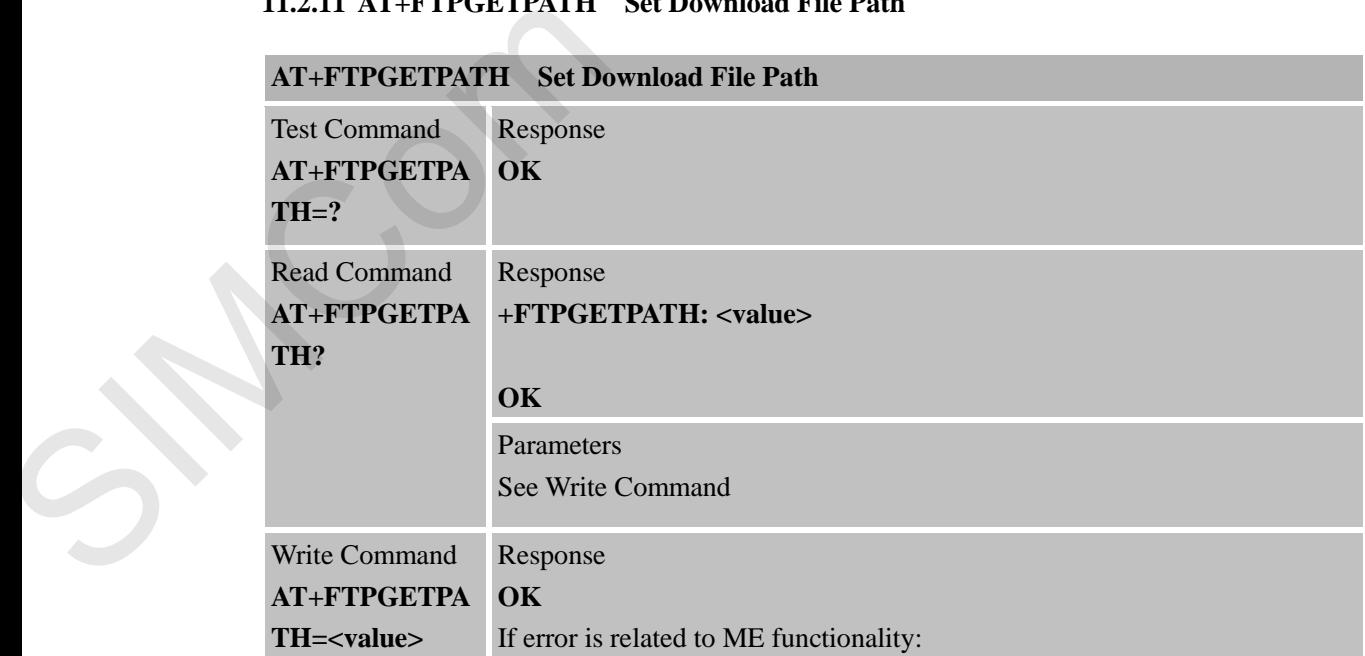

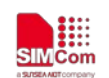

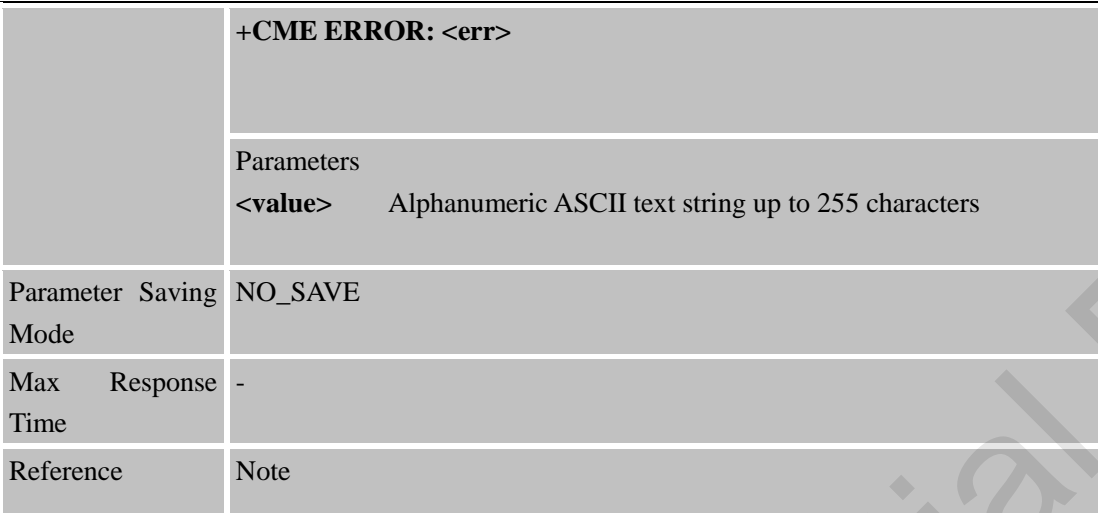

## **11.2.12 AT+FTPPUTNAME Set Upload File Name**

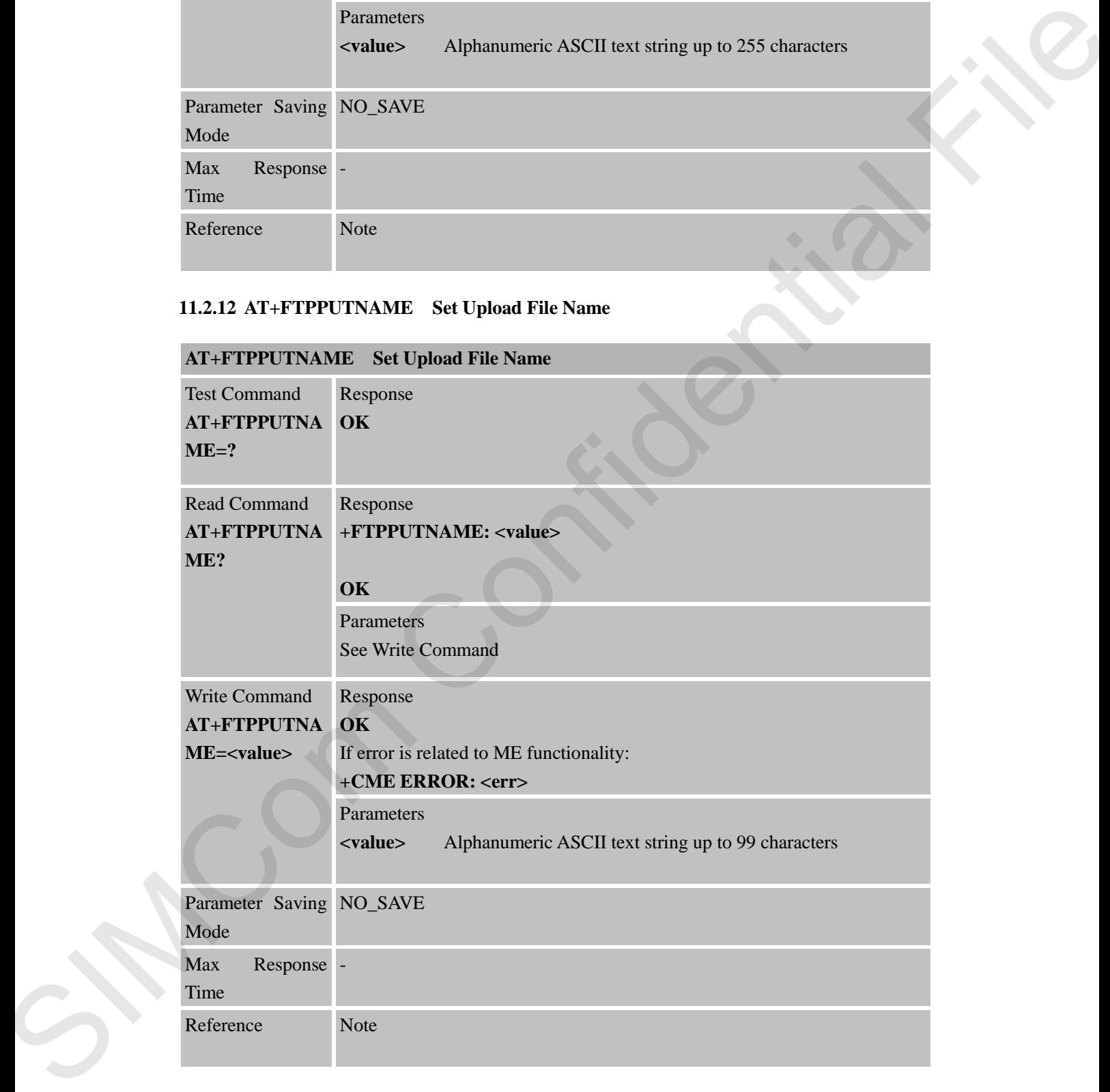

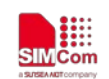

## **11.2.13 AT+FTPPUTPATH Set Upload File Path**

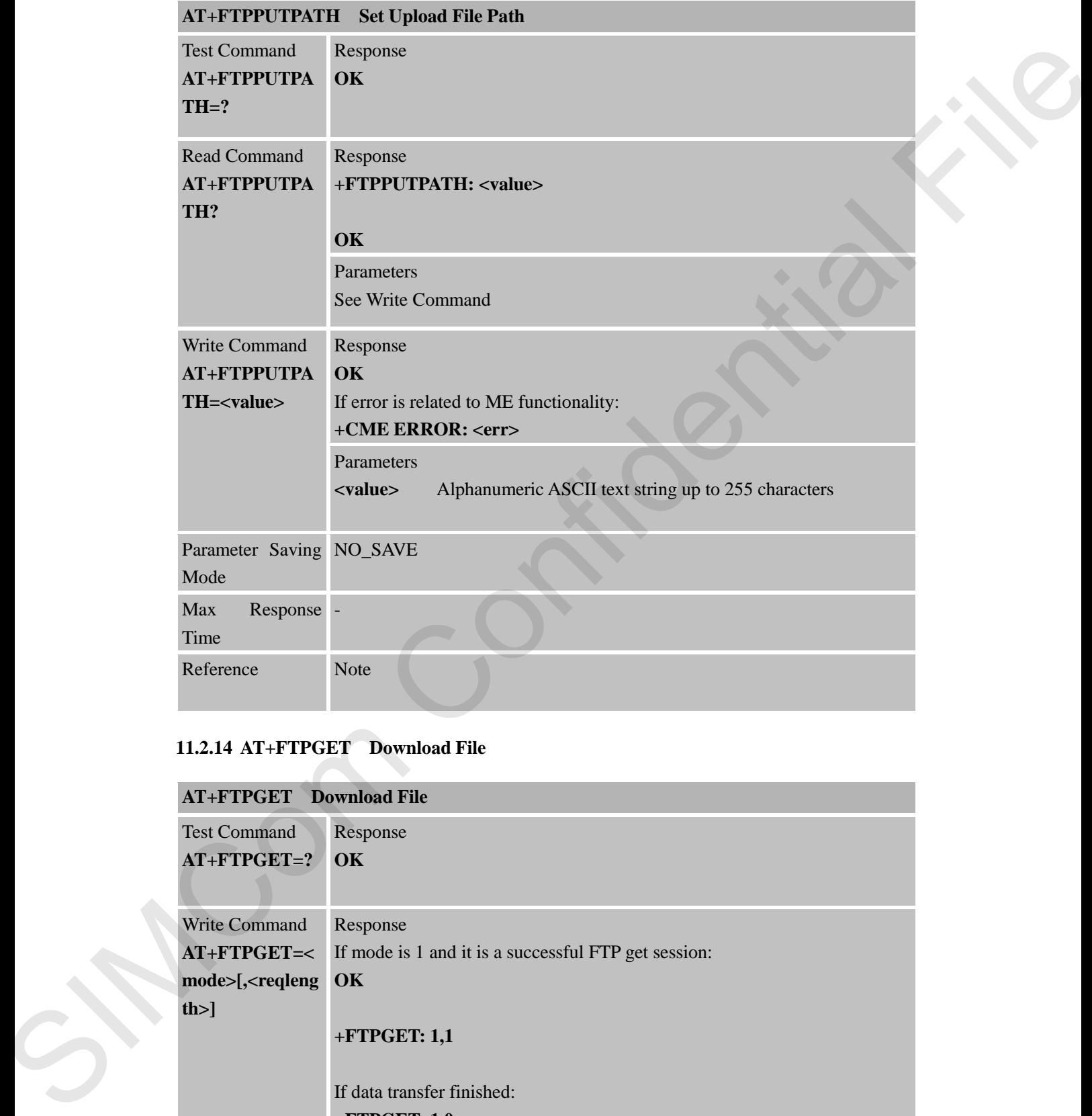

## **11.2.14 AT+FTPGET Download File**

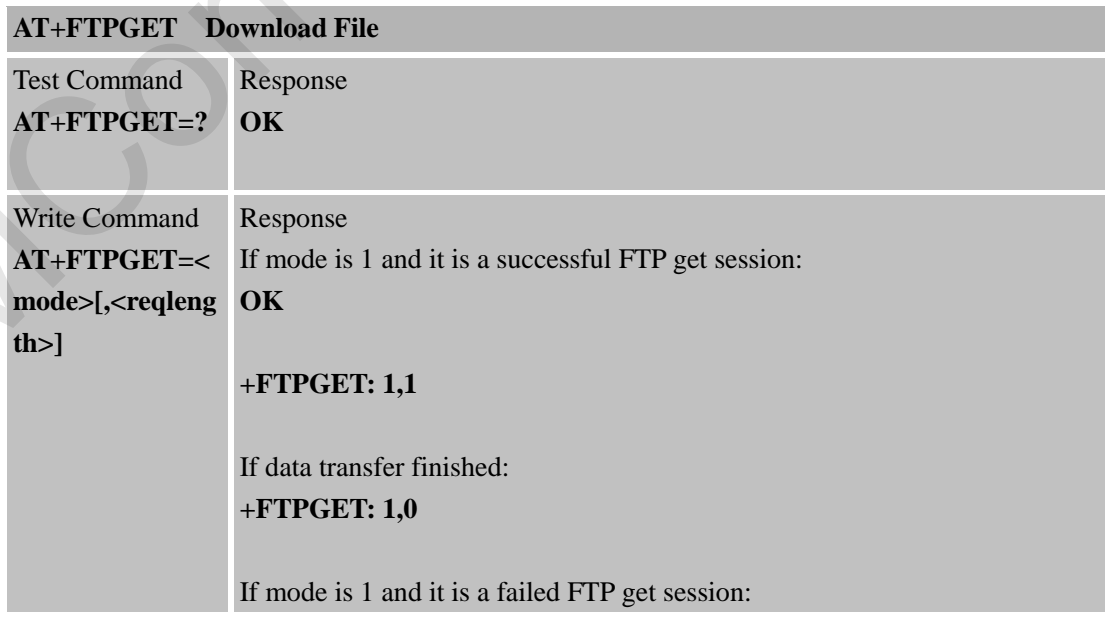

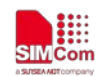

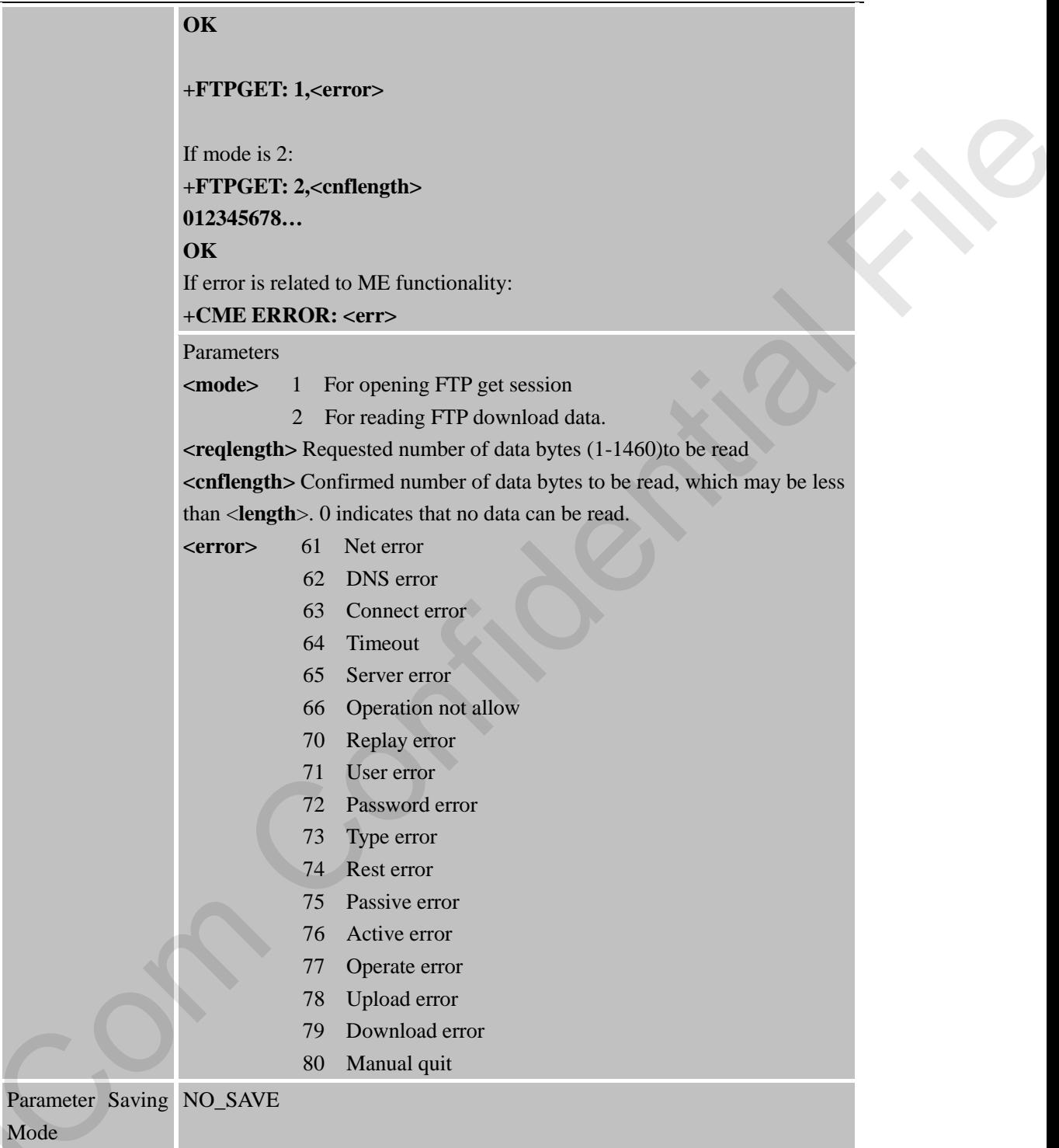

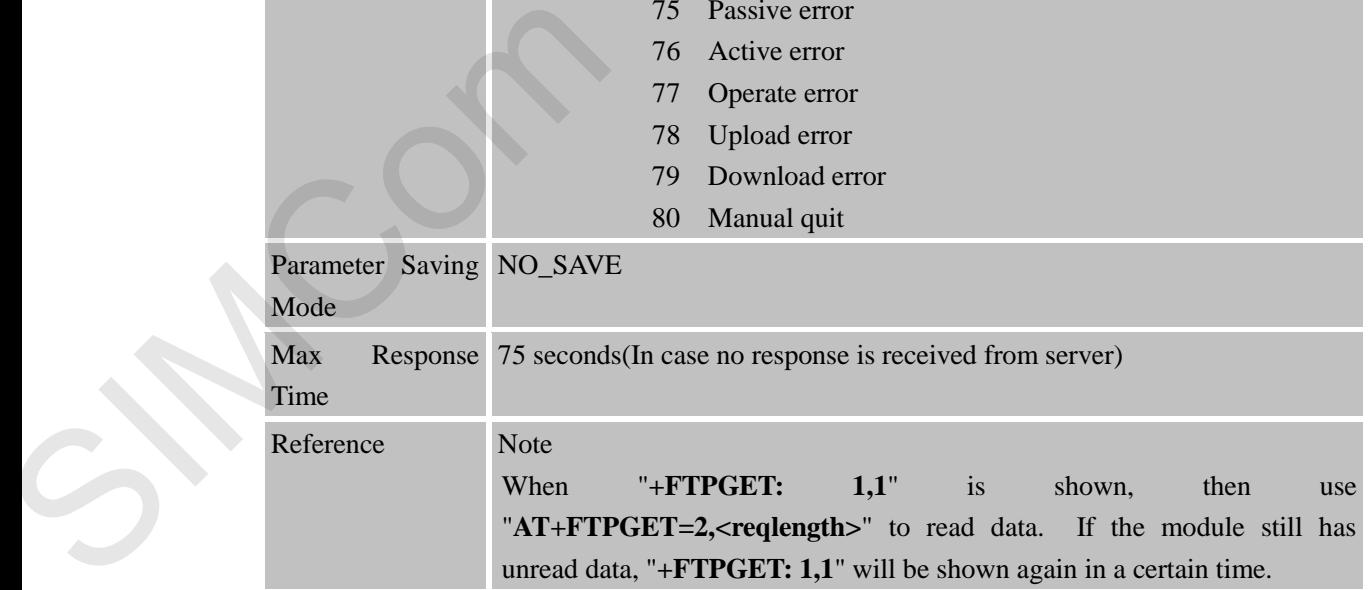

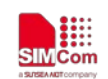

## **11.2.15 AT+FTPPUT Set Upload File**

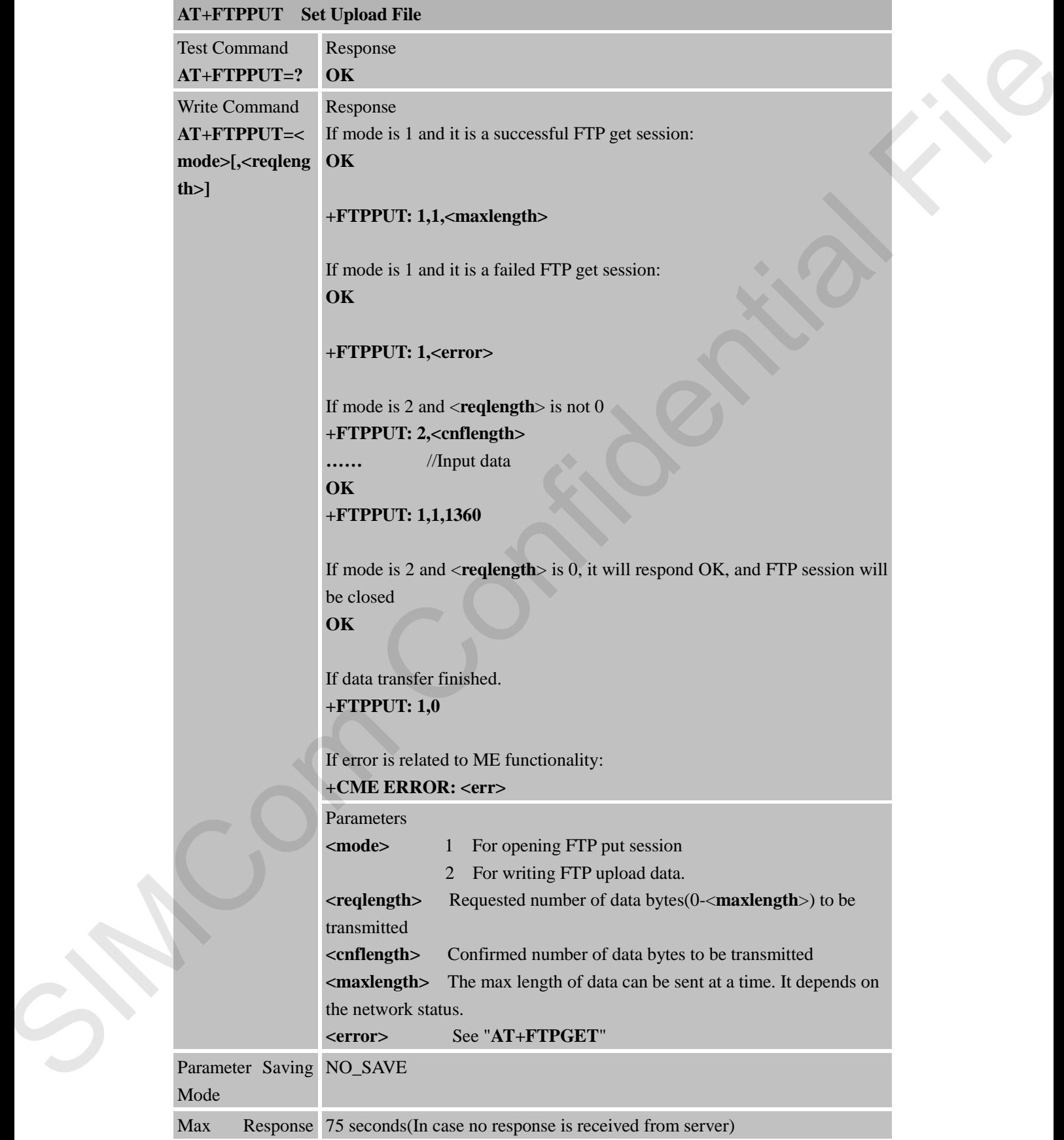

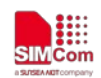

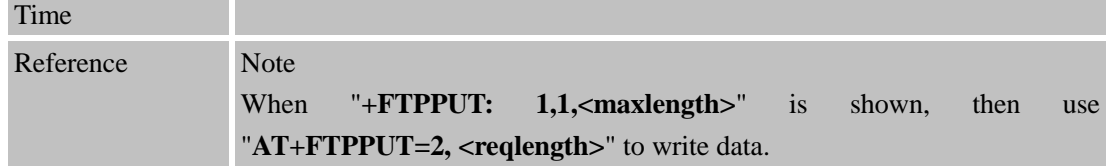

## **11.2.16 AT+FTPDELE Delete Specified File in FTP Server**

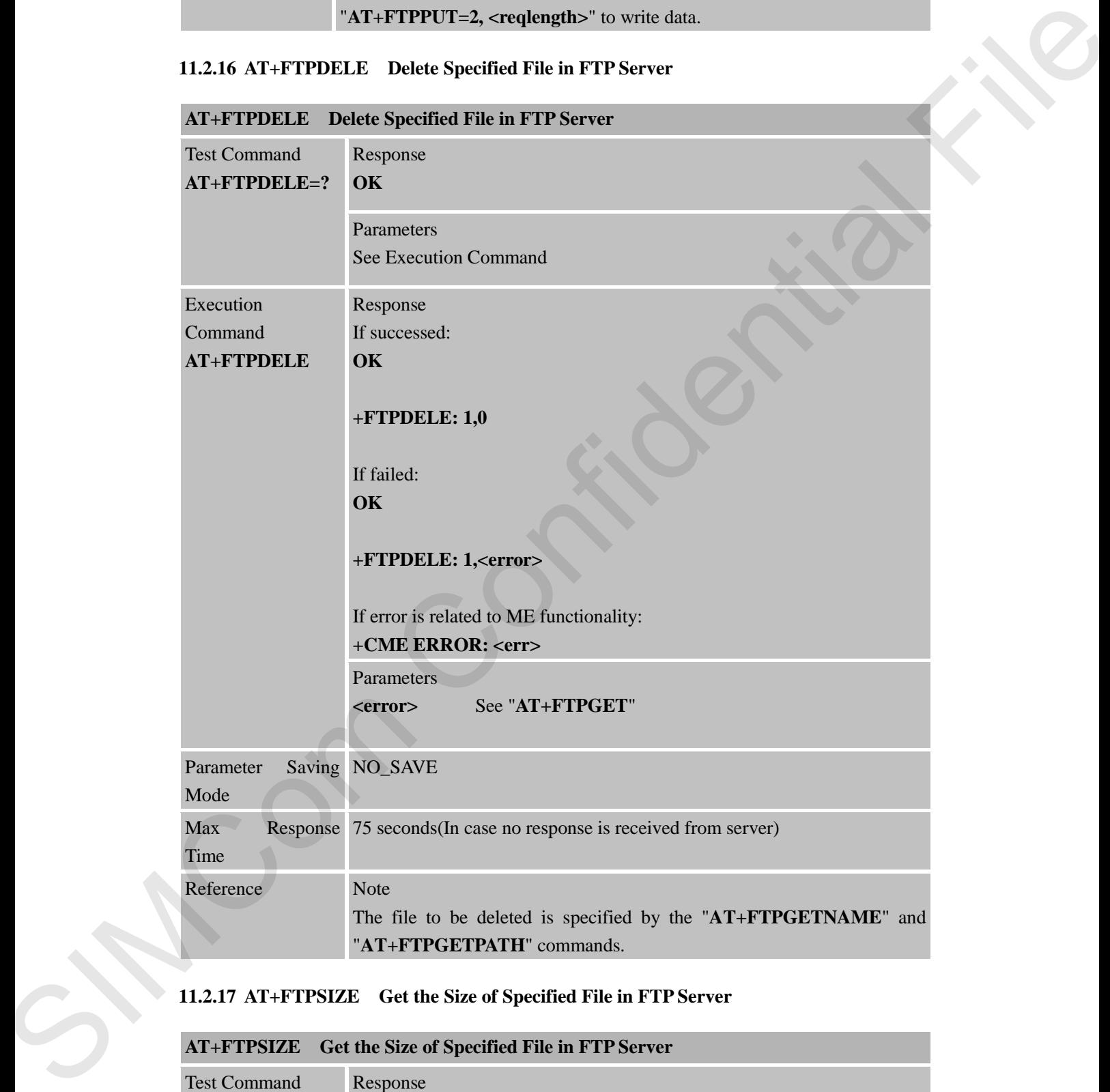

## **11.2.17 AT+FTPSIZE Get the Size of Specified File in FTP Server**

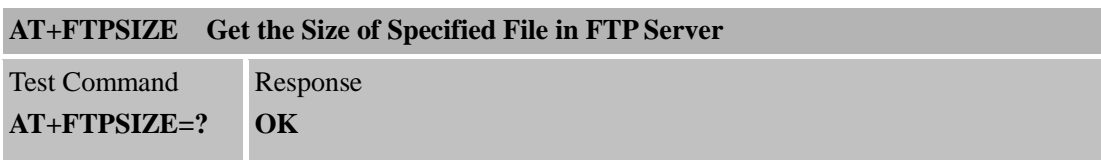

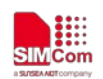

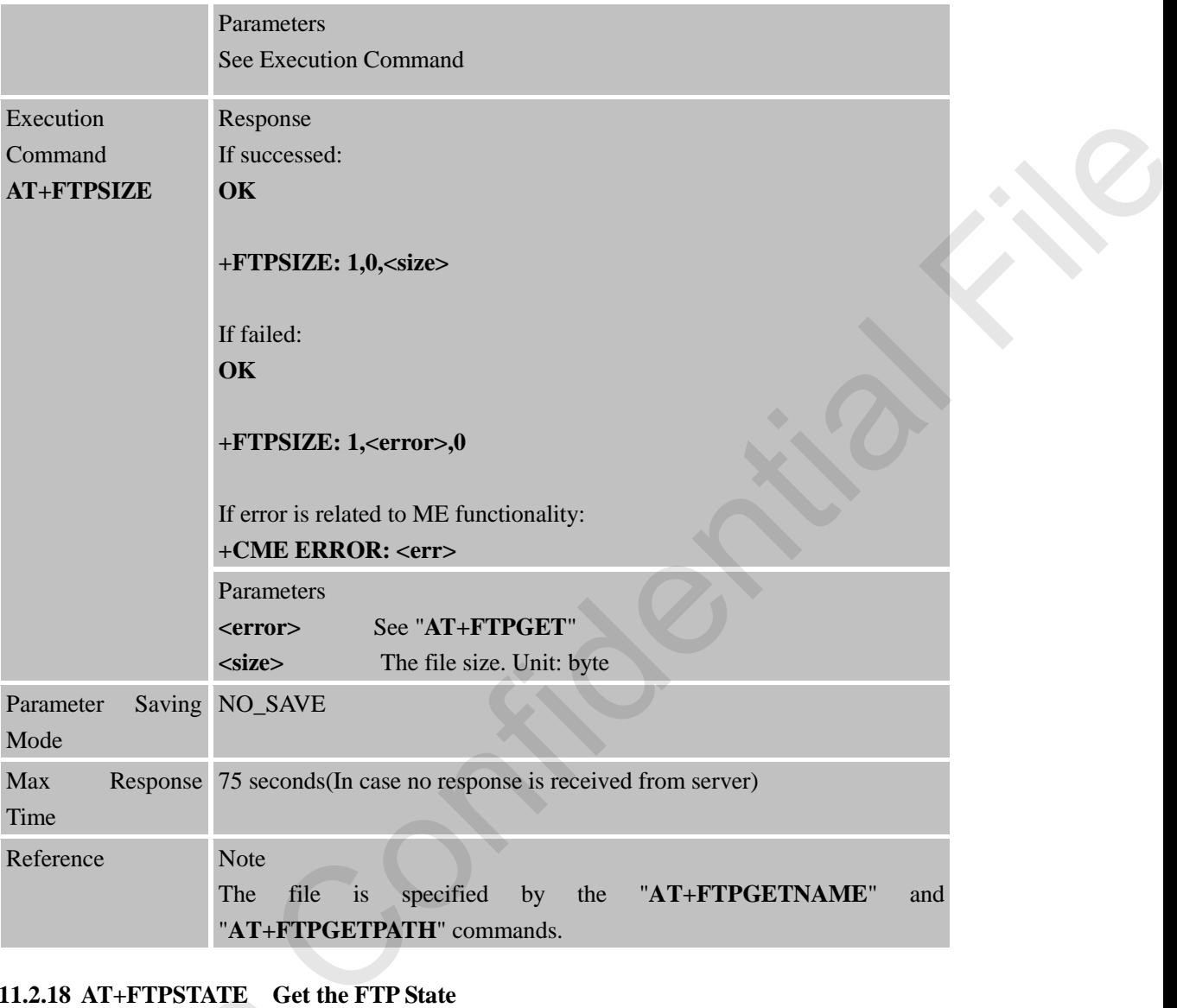

# **11.2.18 AT+FTPSTATE Get the FTP State**

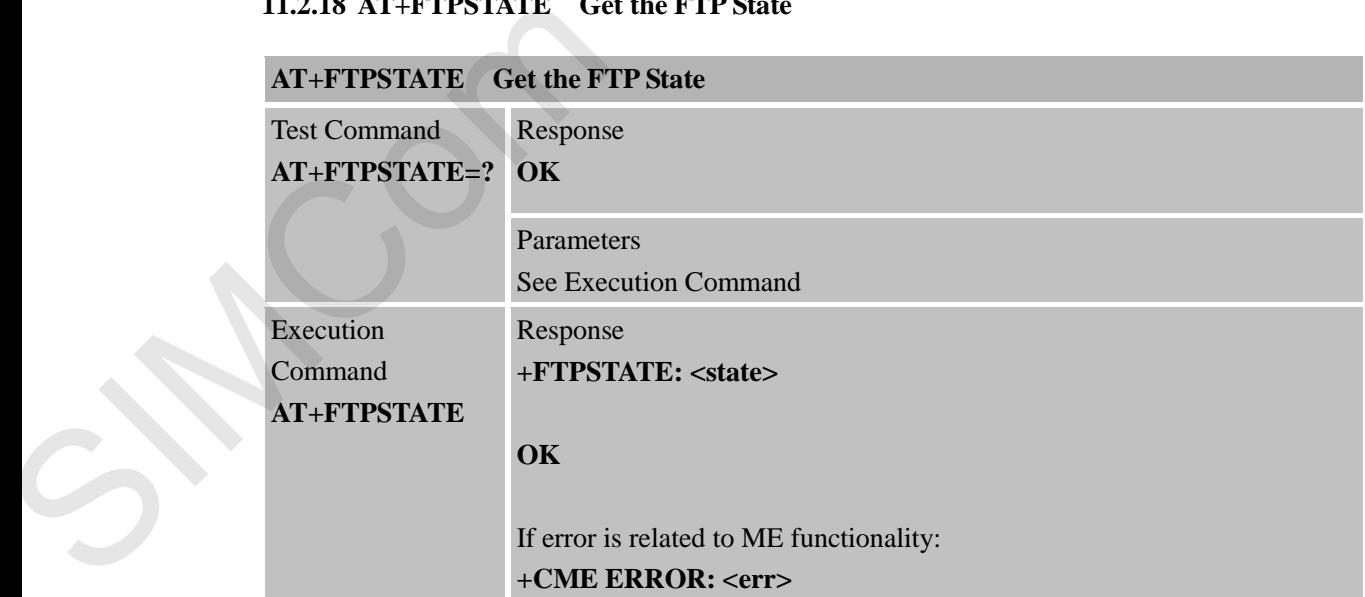

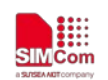

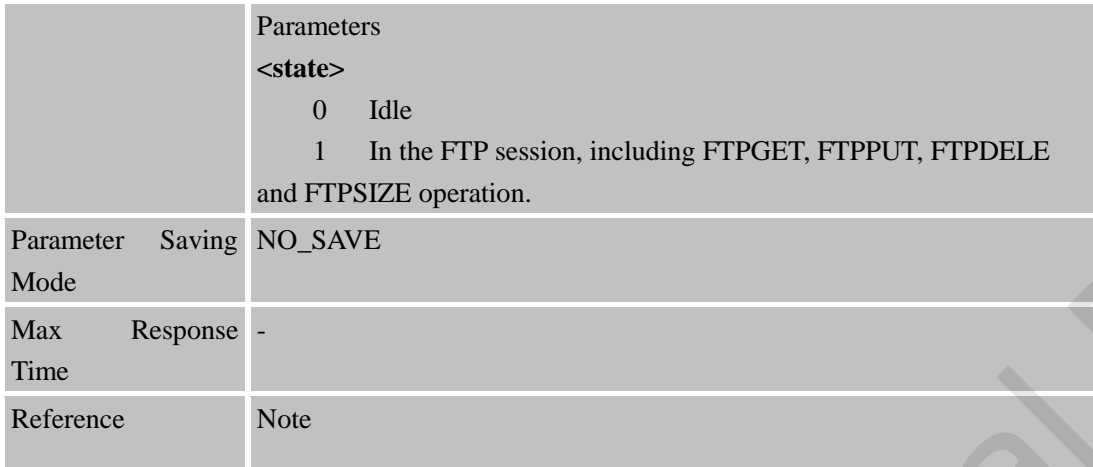

## **11.2.19 AT+FTPEXTPUT Extend Upload File**

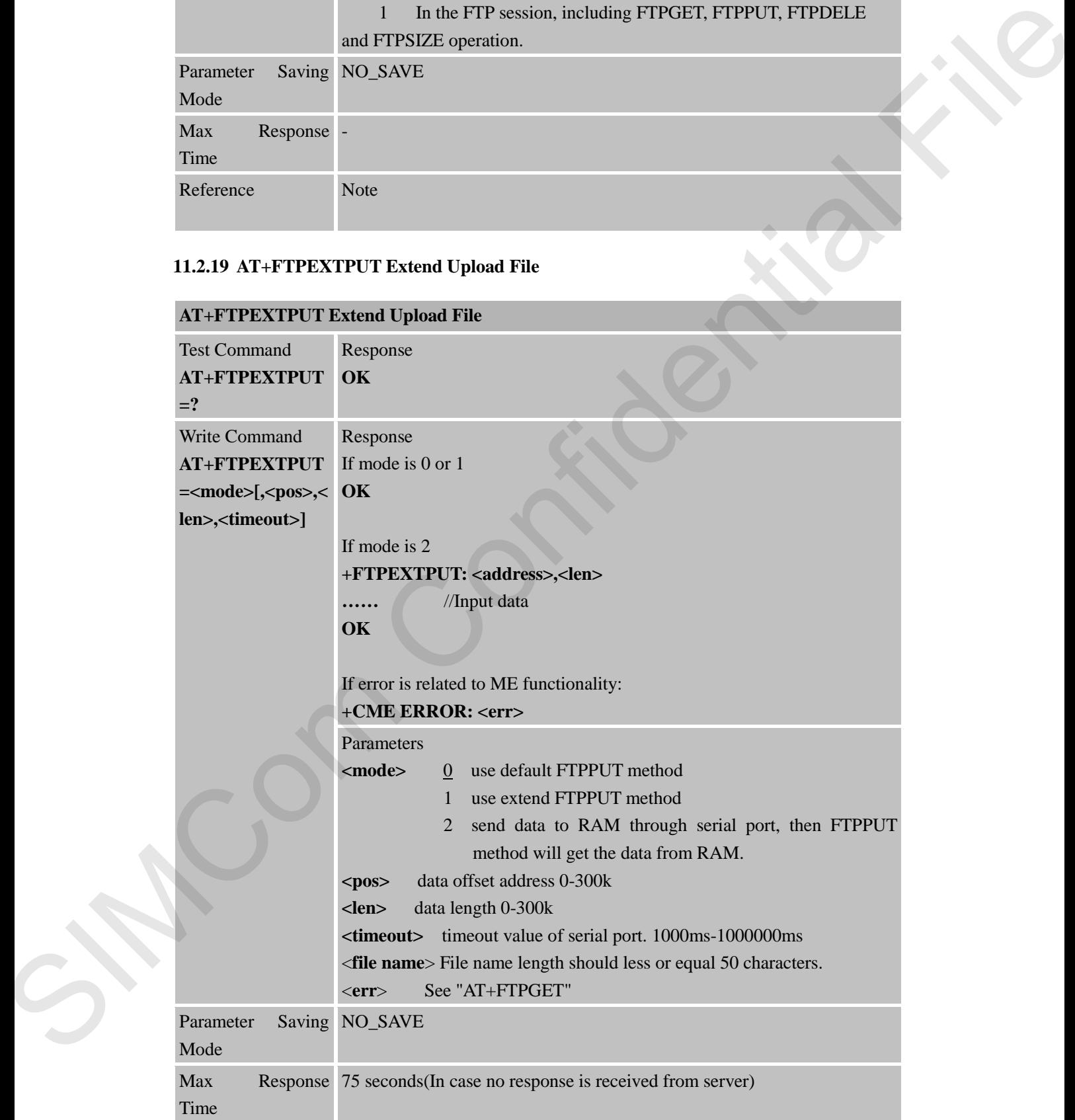

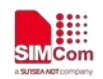

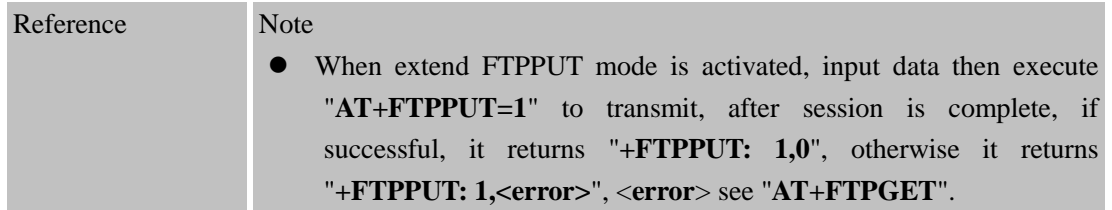

## **11.2.20 AT+FTPMKD Make Directory on the Remote Machine**

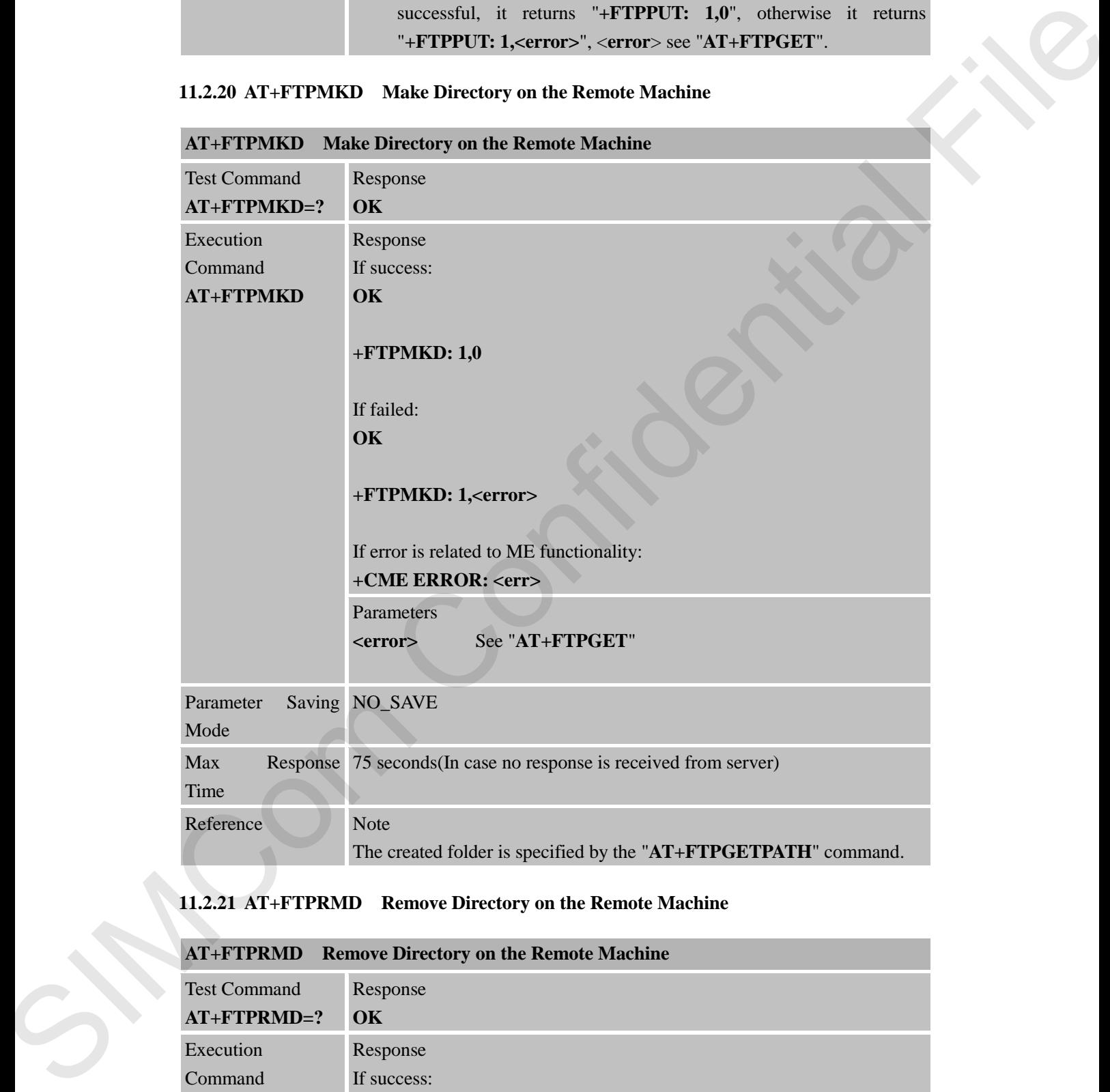

## **11.2.21 AT+FTPRMD Remove Directory on the Remote Machine**

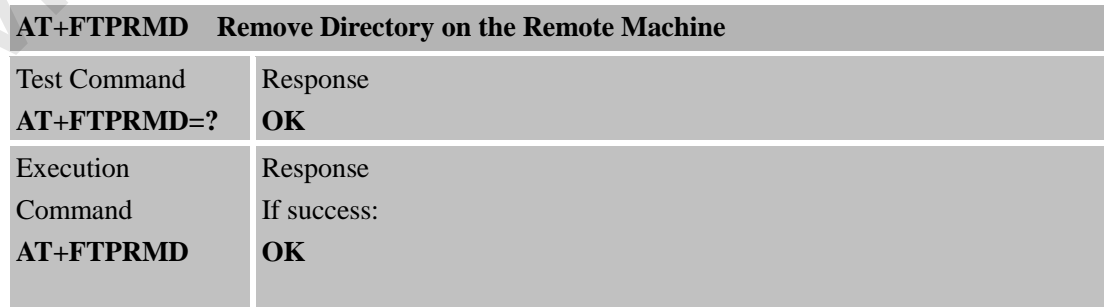

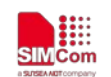

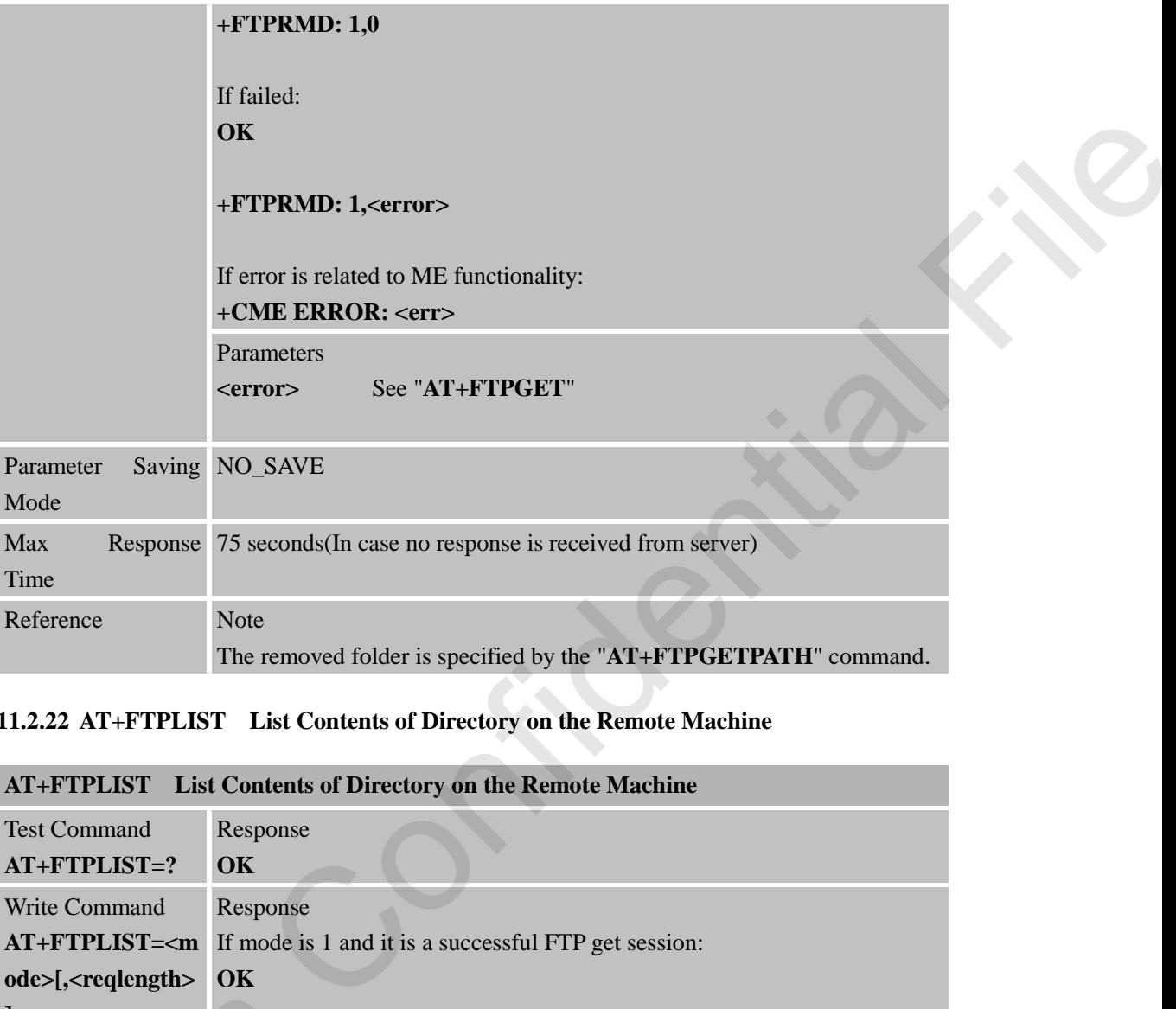

## **11.2.22 AT+FTPLIST List Contents of Directory on the Remote Machine**

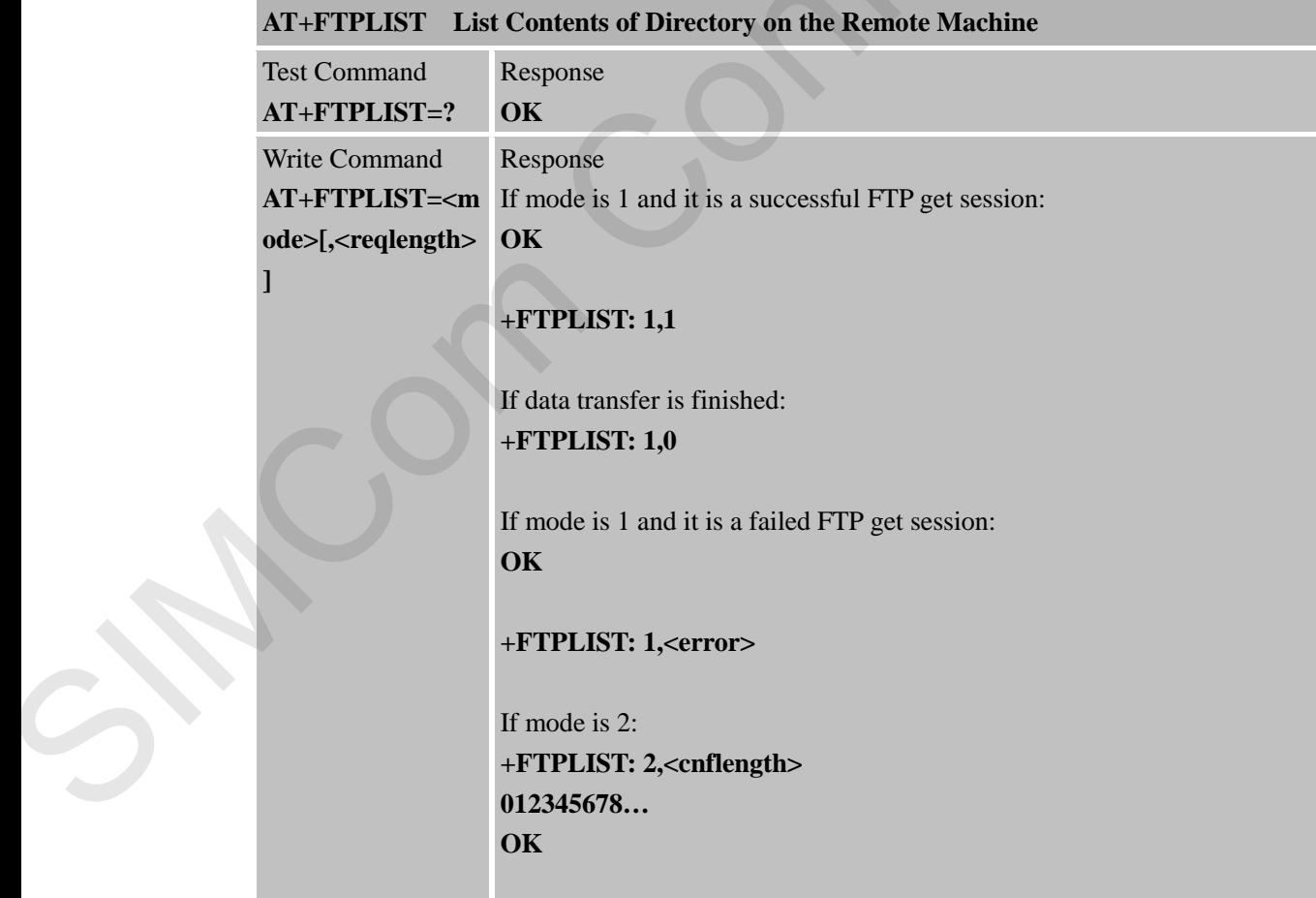

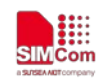

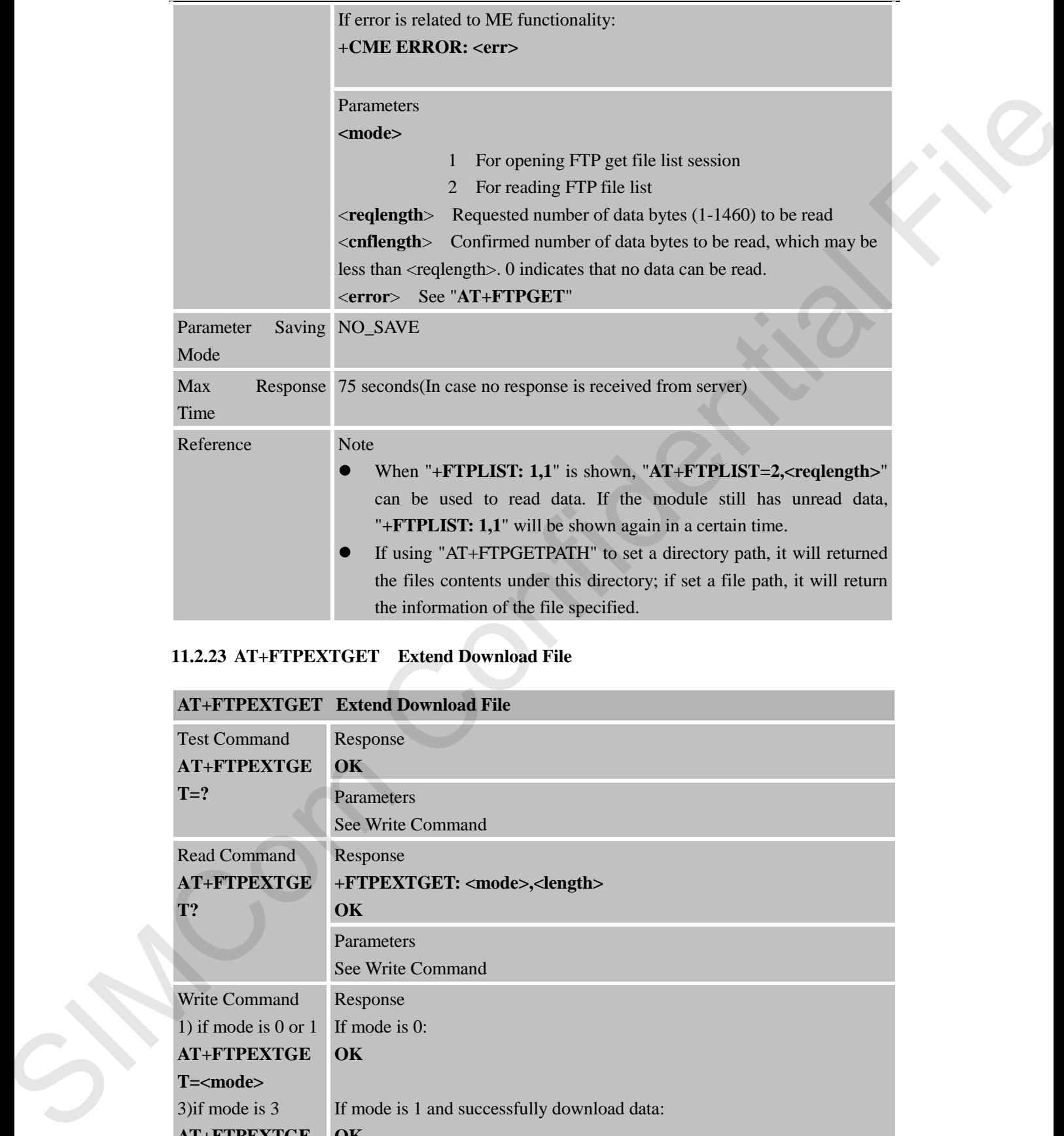

#### **11.2.23 AT+FTPEXTGET Extend Download File**

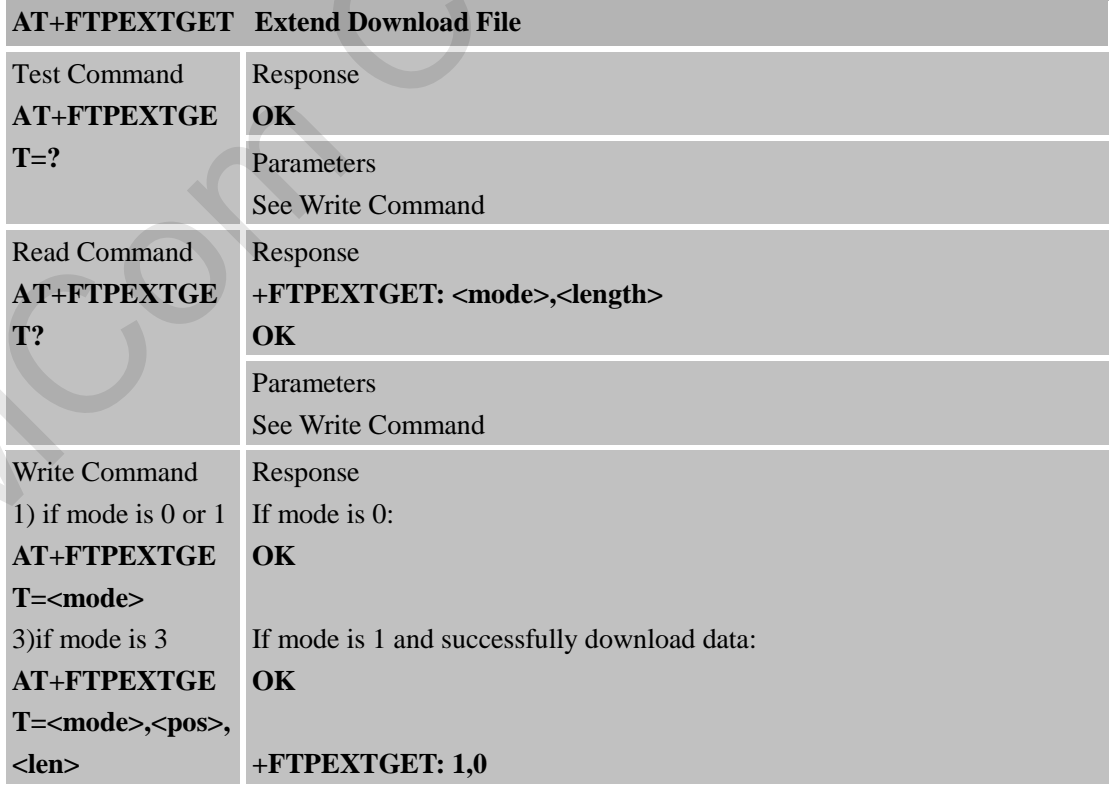

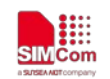

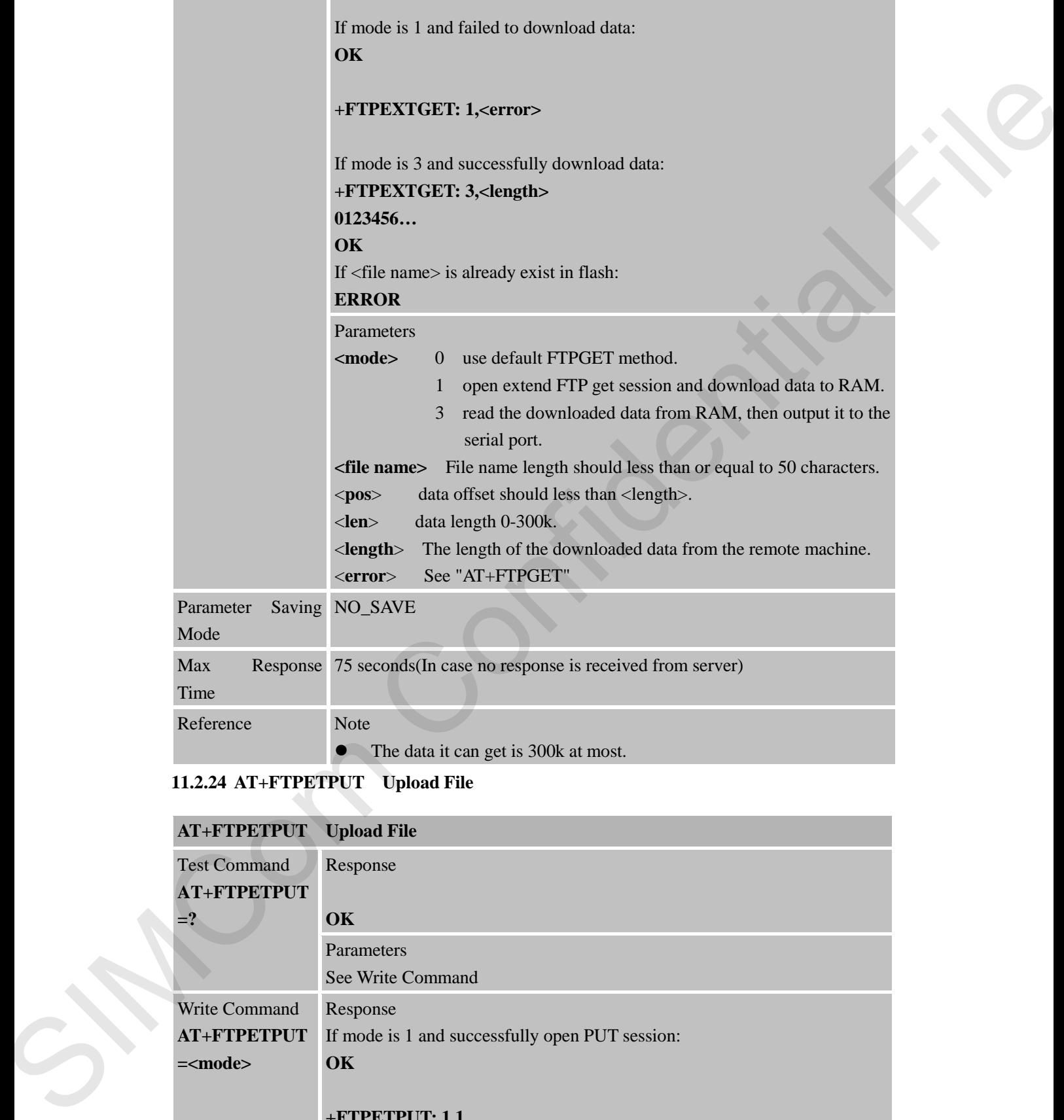

## **11.2.24 AT+FTPETPUT Upload File**

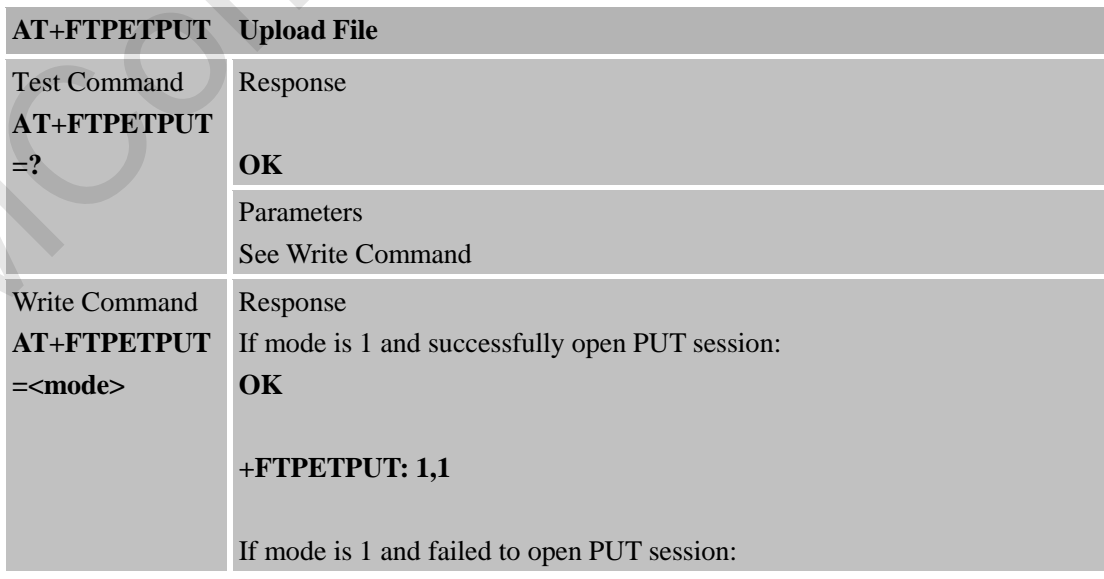

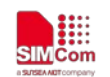

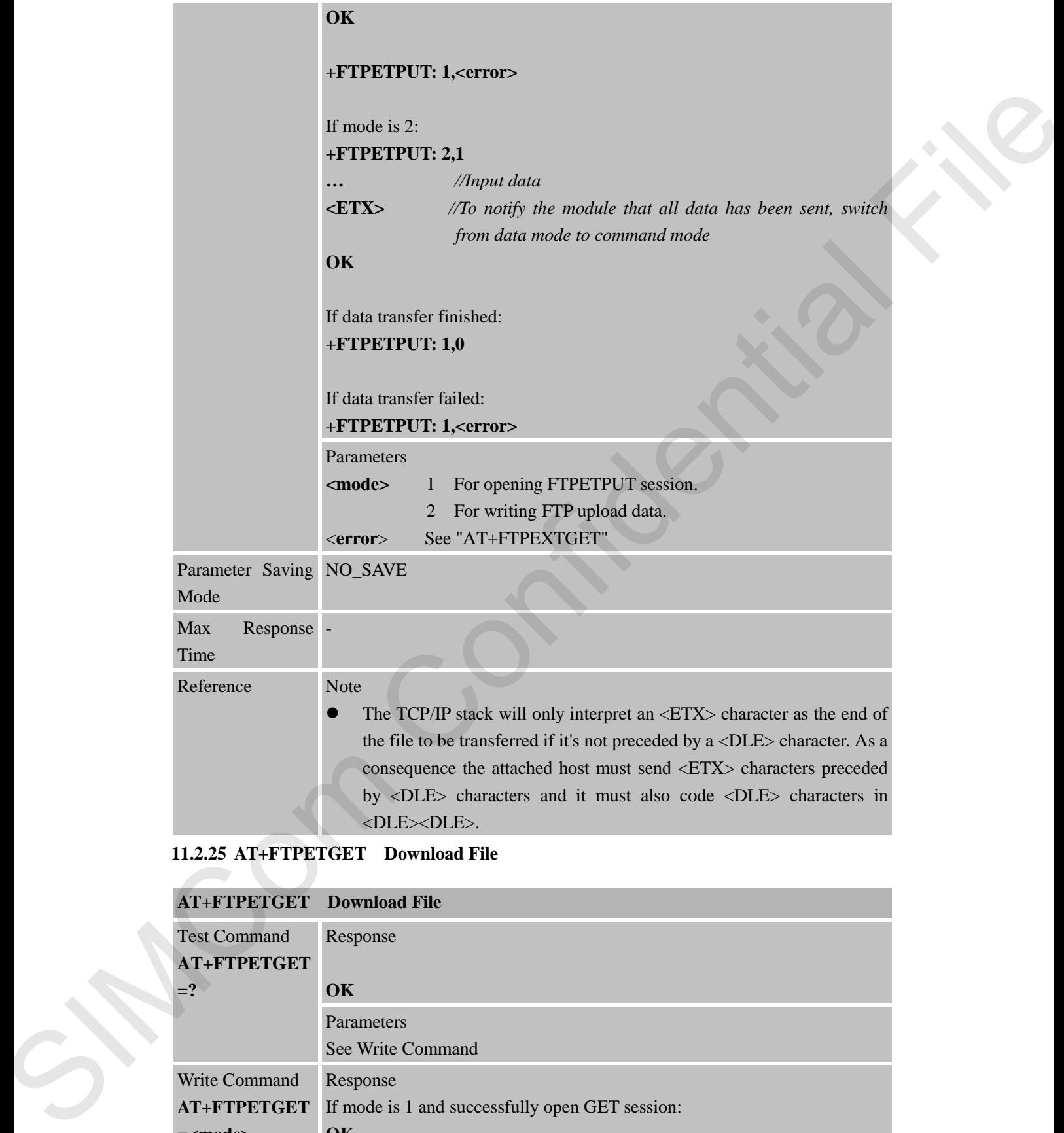

## **11.2.25 AT+FTPETGET Download File**

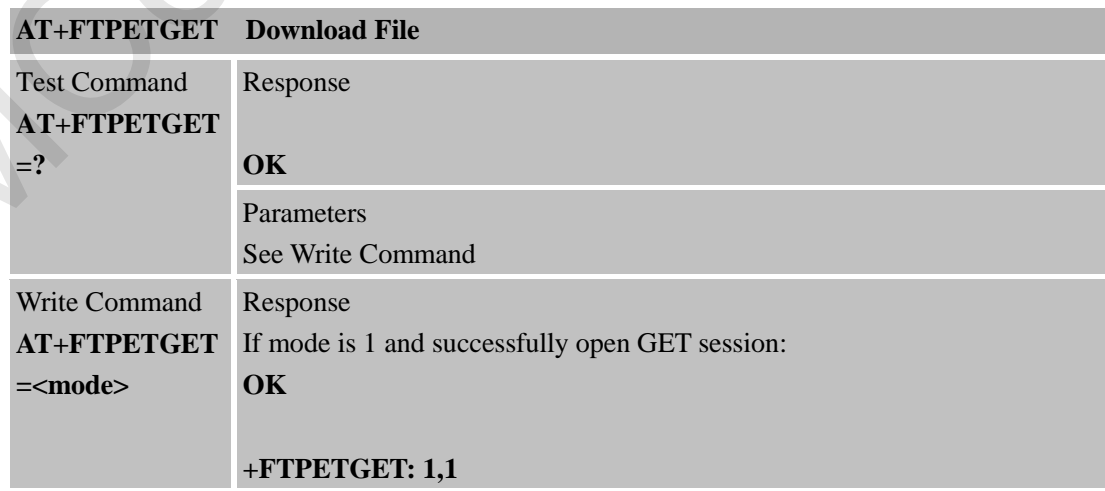

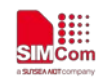

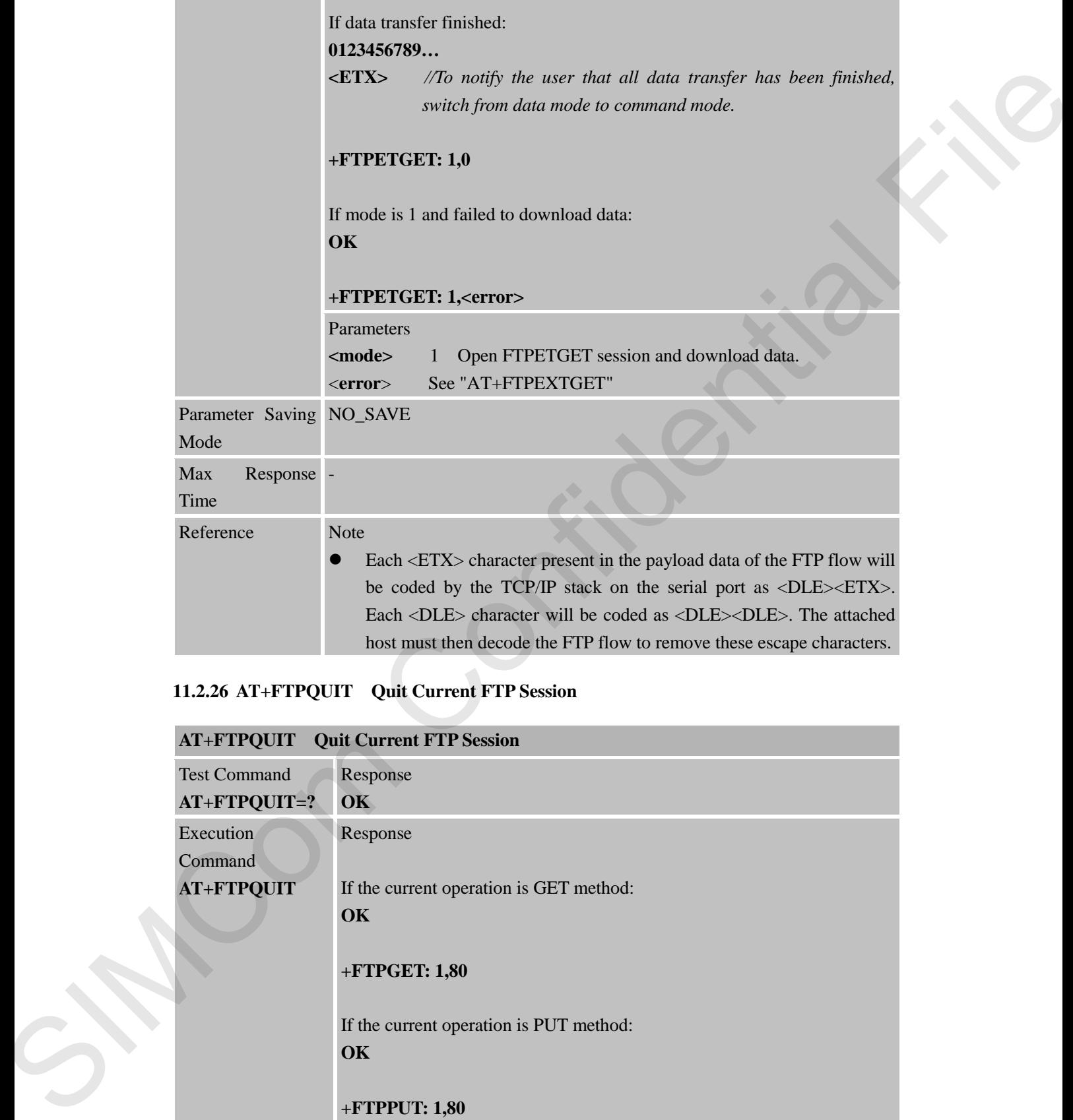

## **11.2.26 AT+FTPQUIT Quit Current FTP Session**

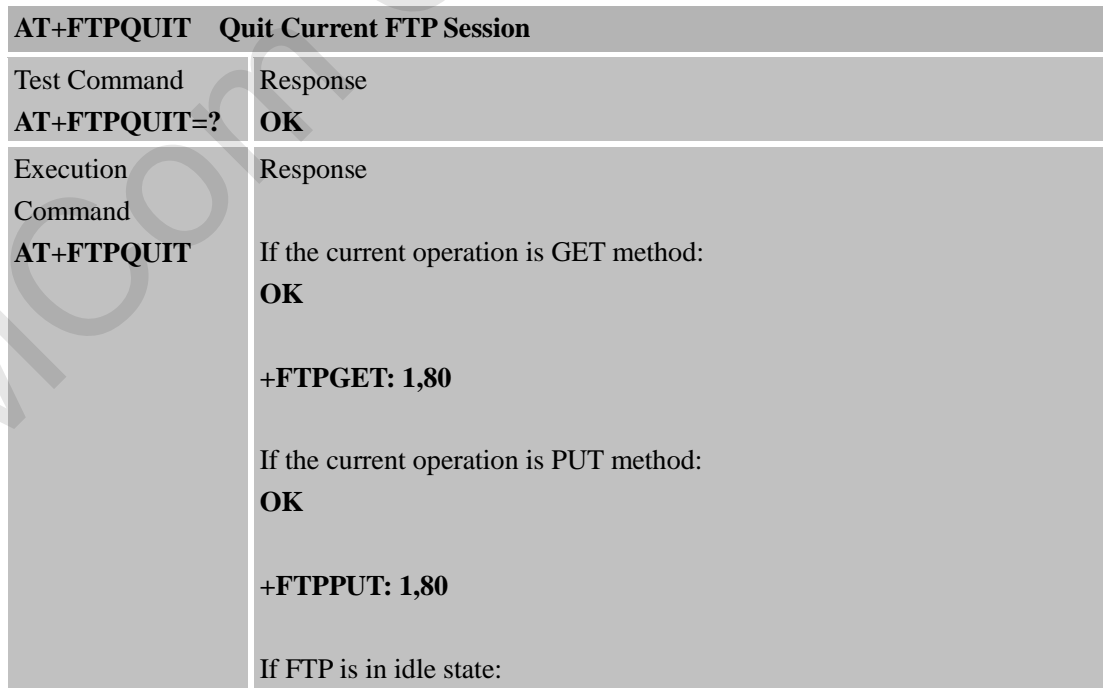

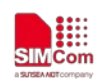

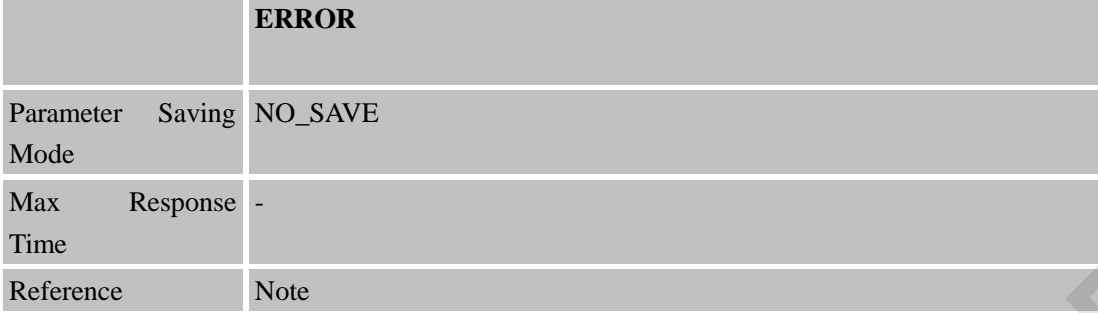

#### **11.2.27 AT+FTPRENAME Rename the Specified File on the Remote Machine**

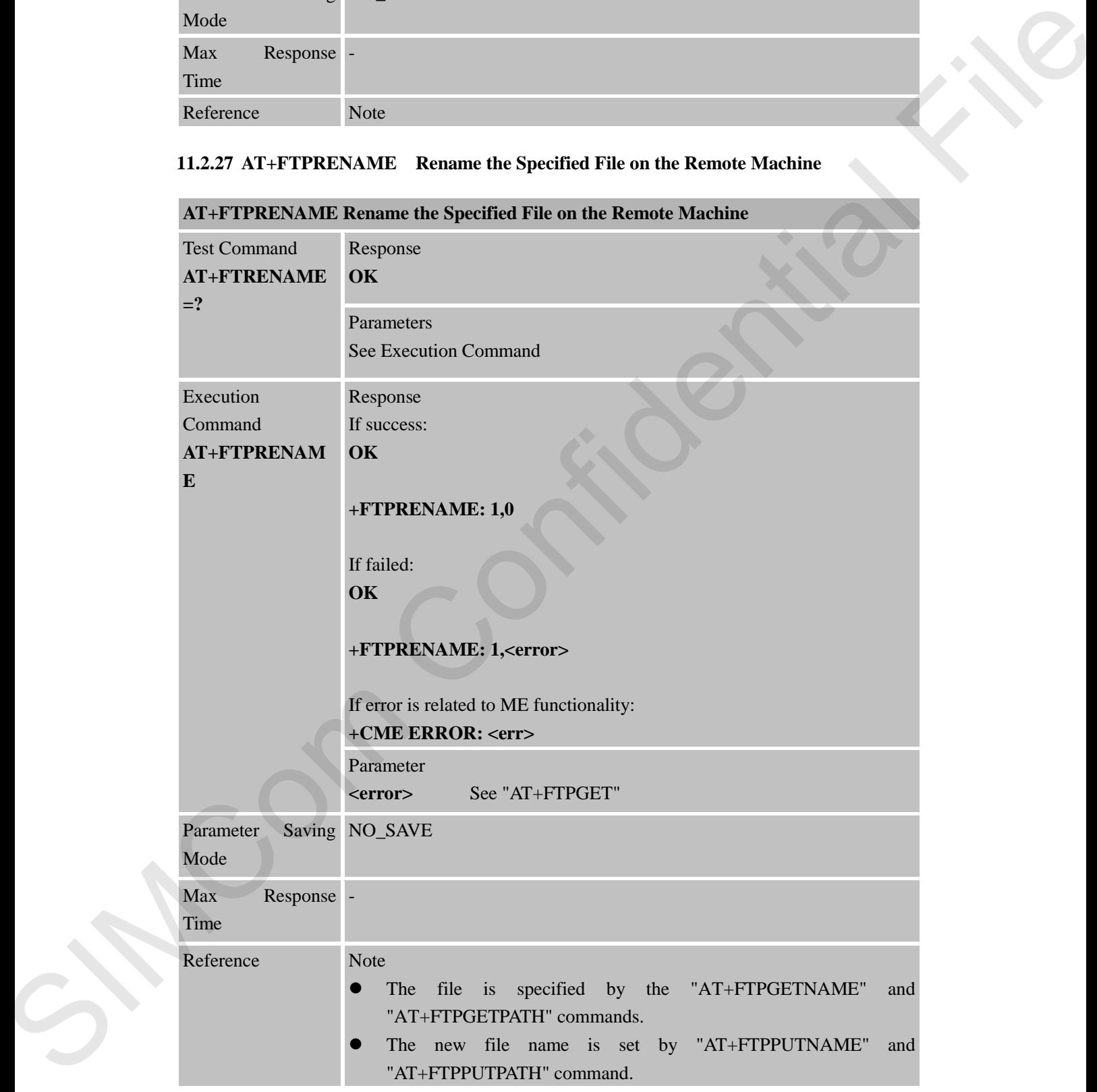

**AT+FTPRENAME Rename the Specified File on the Remote Machine**

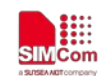

**11.2.28 AT+FTPMDTM Get the Last Modification Timestamp of Specified File on the Remote Machine**

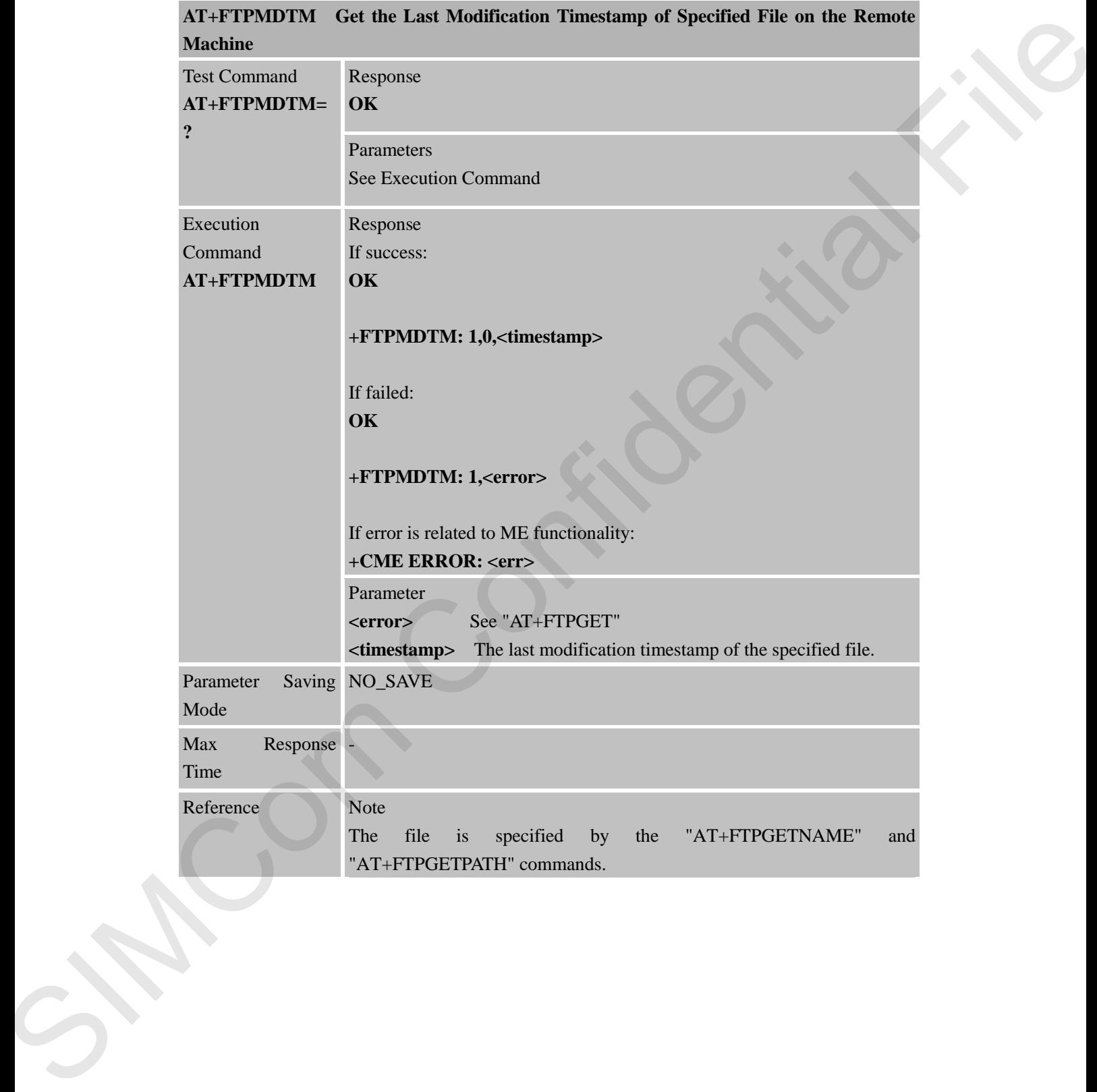

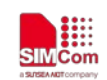

## **12 AT Command for NTP function**

## **12.1 Overview**

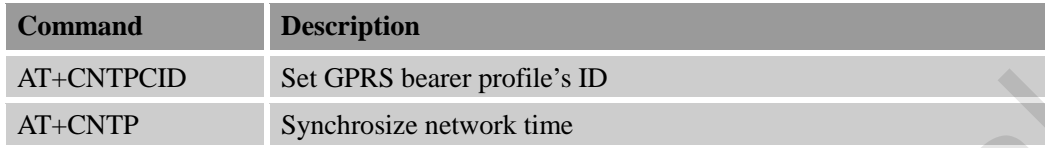

## **12.2 Detailed Descriptions of Commands**

## **12.2.1 AT+CNTPCID Set GPRS Bearer Profile's ID**

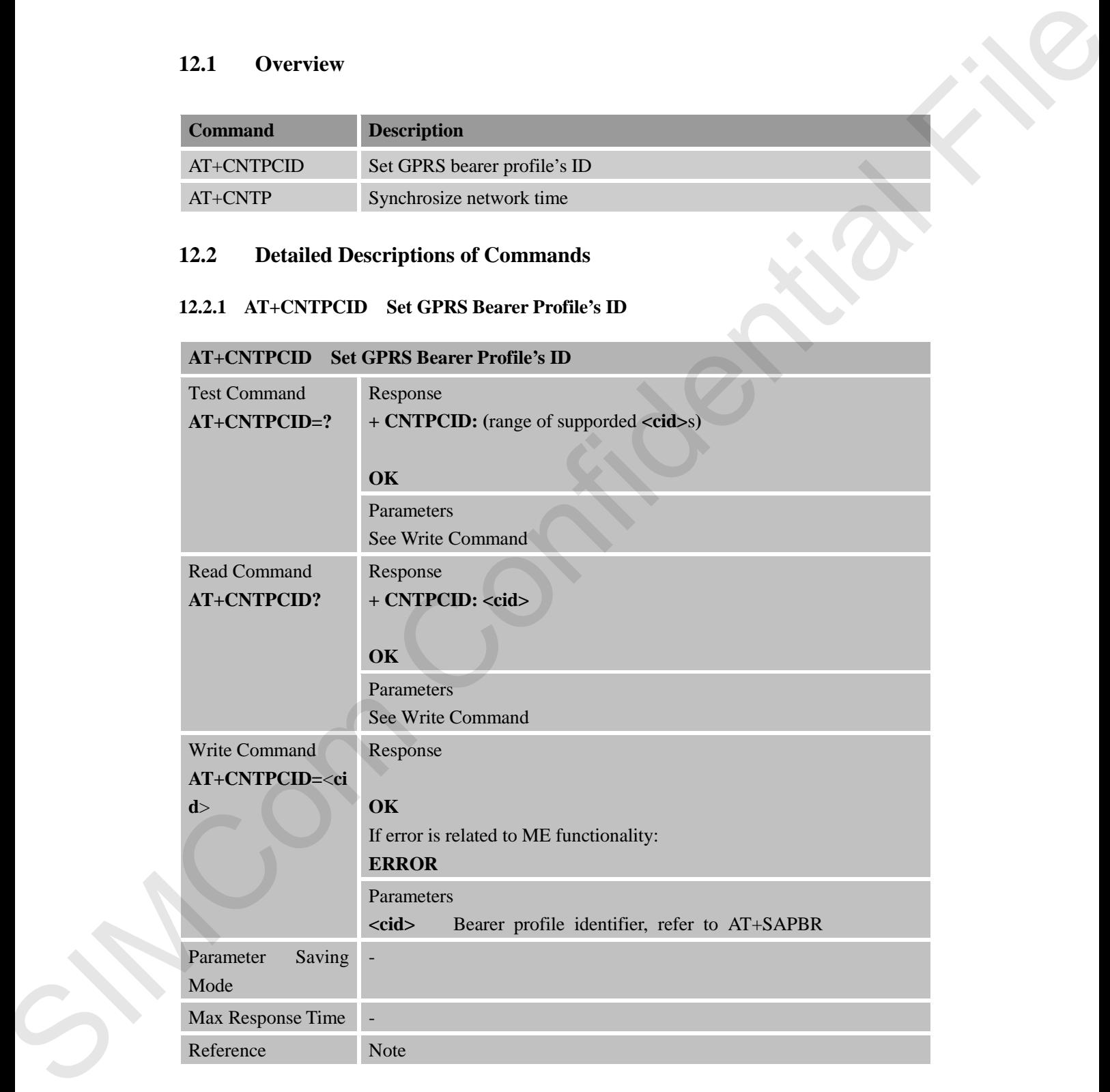

#### **12.2.2 AT+CNTP Sychronize Network Time**

**AT+CNTP Synchronize Network Time**

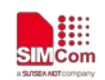

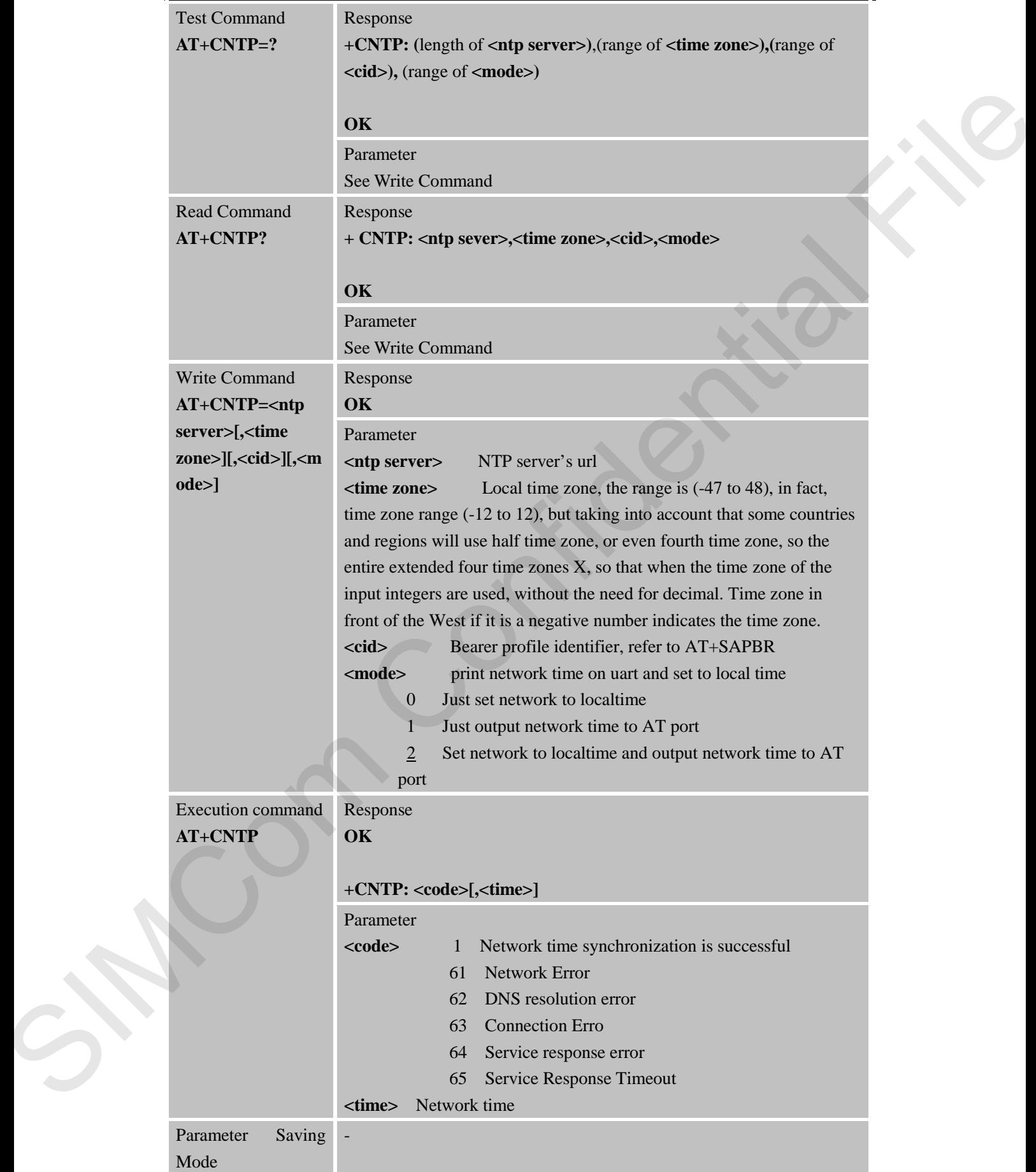

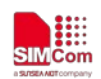

**SMC**<sub>com</sub><br>
SMC<sub>com</sub><br>
Smart Machine Smart Decision

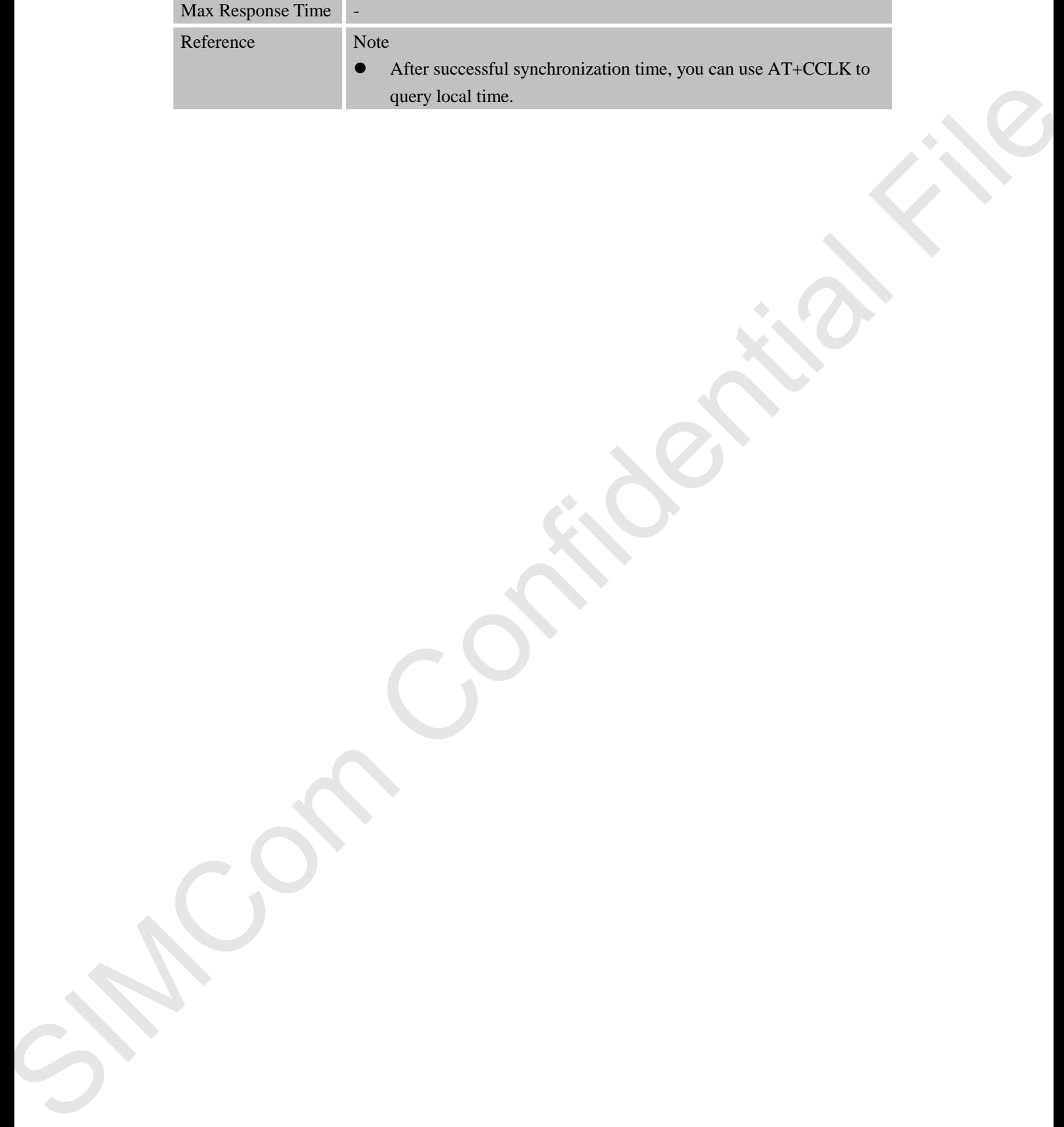

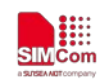

## **13 AT Commands for OneNet Application**

## **13.1 Overview**

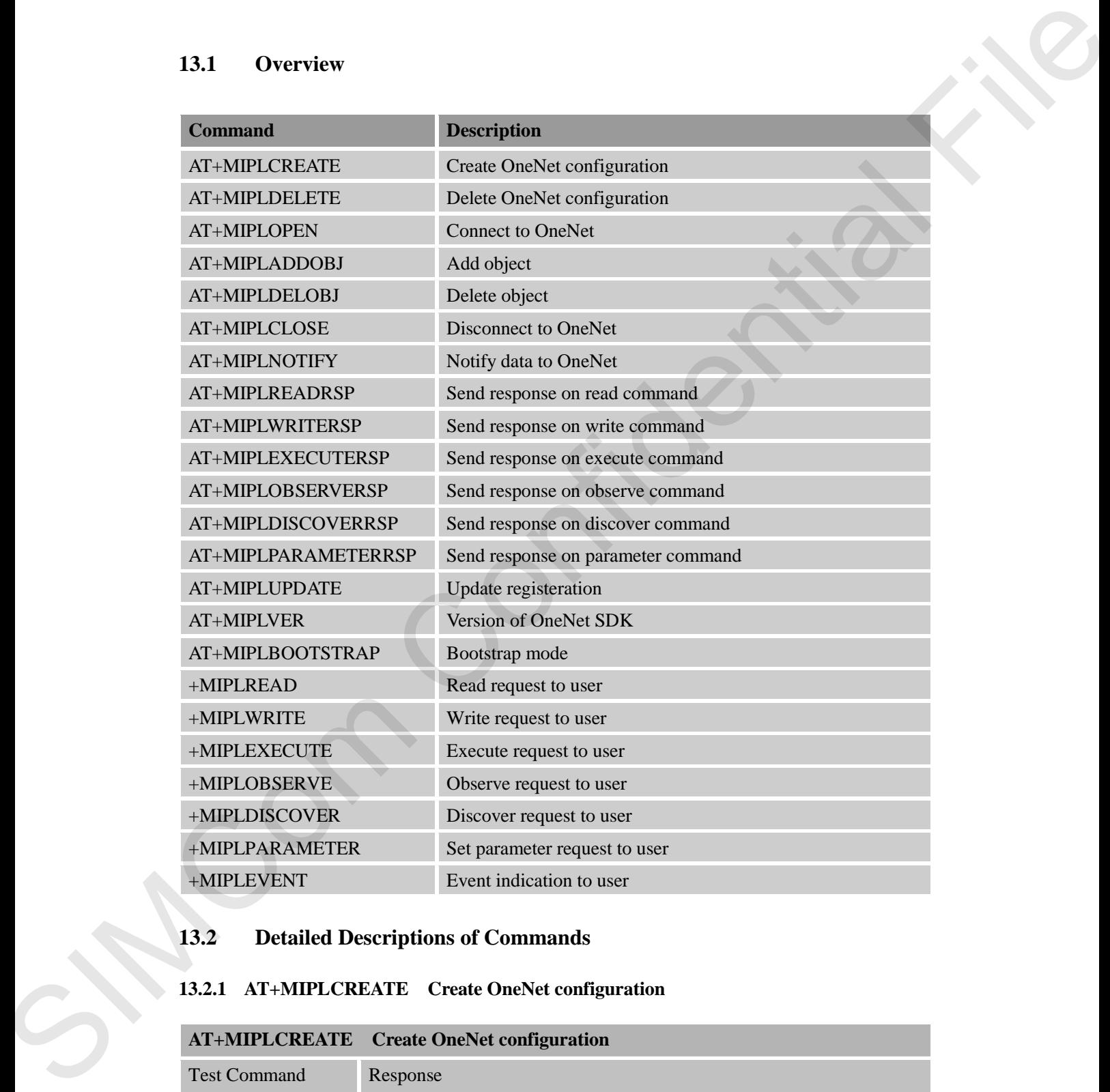

## **13.2 Detailed Descriptions of Commands**

## **13.2.1 AT+MIPLCREATE Create OneNet configuration**

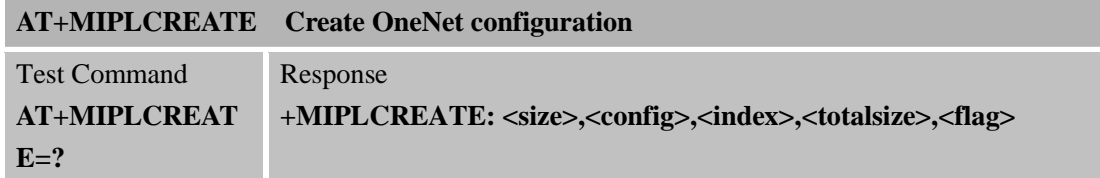

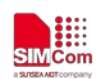

 **Smart Machine Smart Decision**

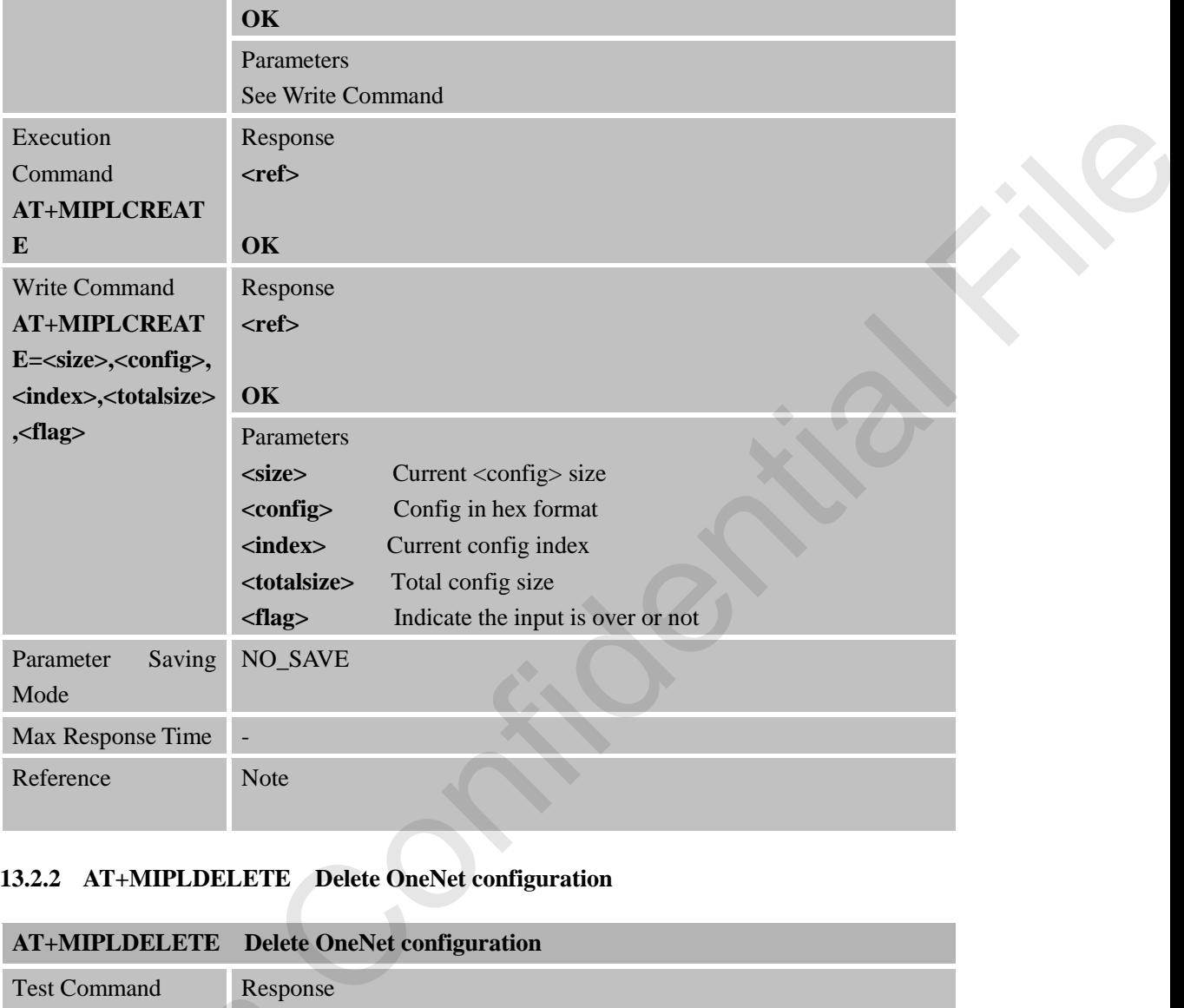

## **13.2.2 AT+MIPLDELETE Delete OneNet configuration**

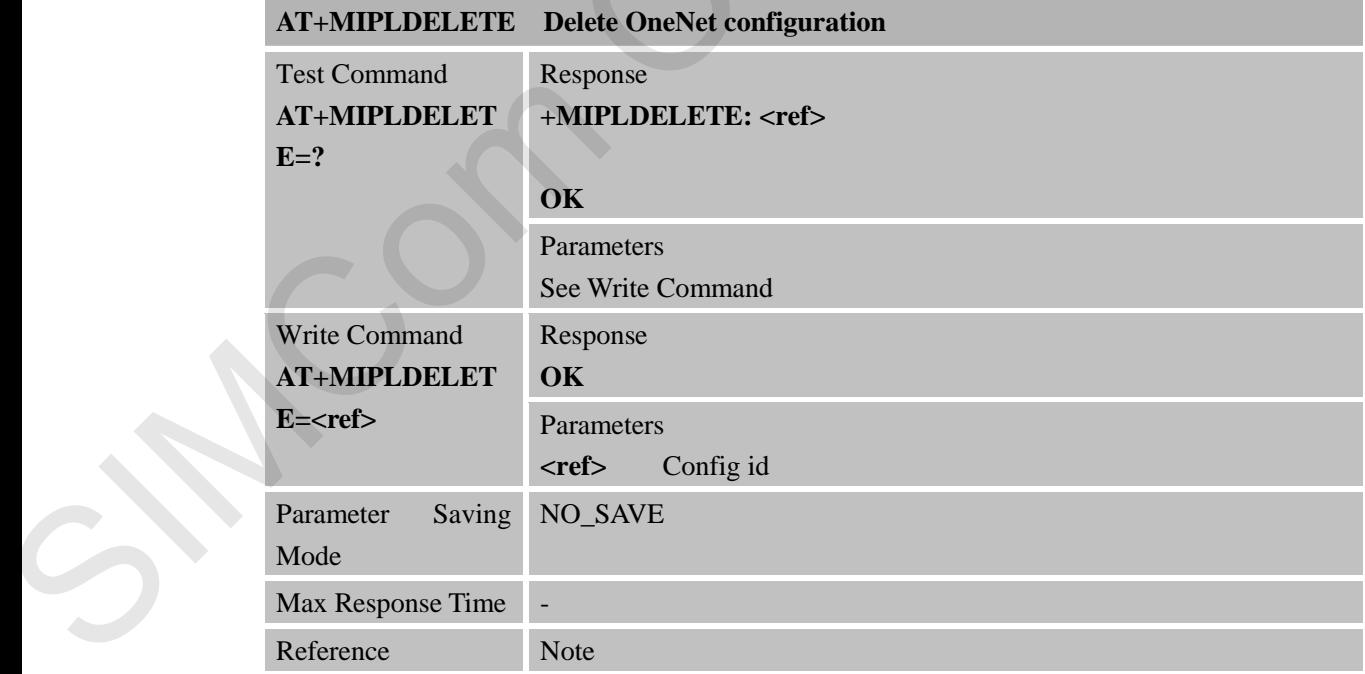

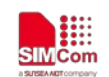

#### **13.2.3 AT+MIPLOPEN Connect to OneNet**

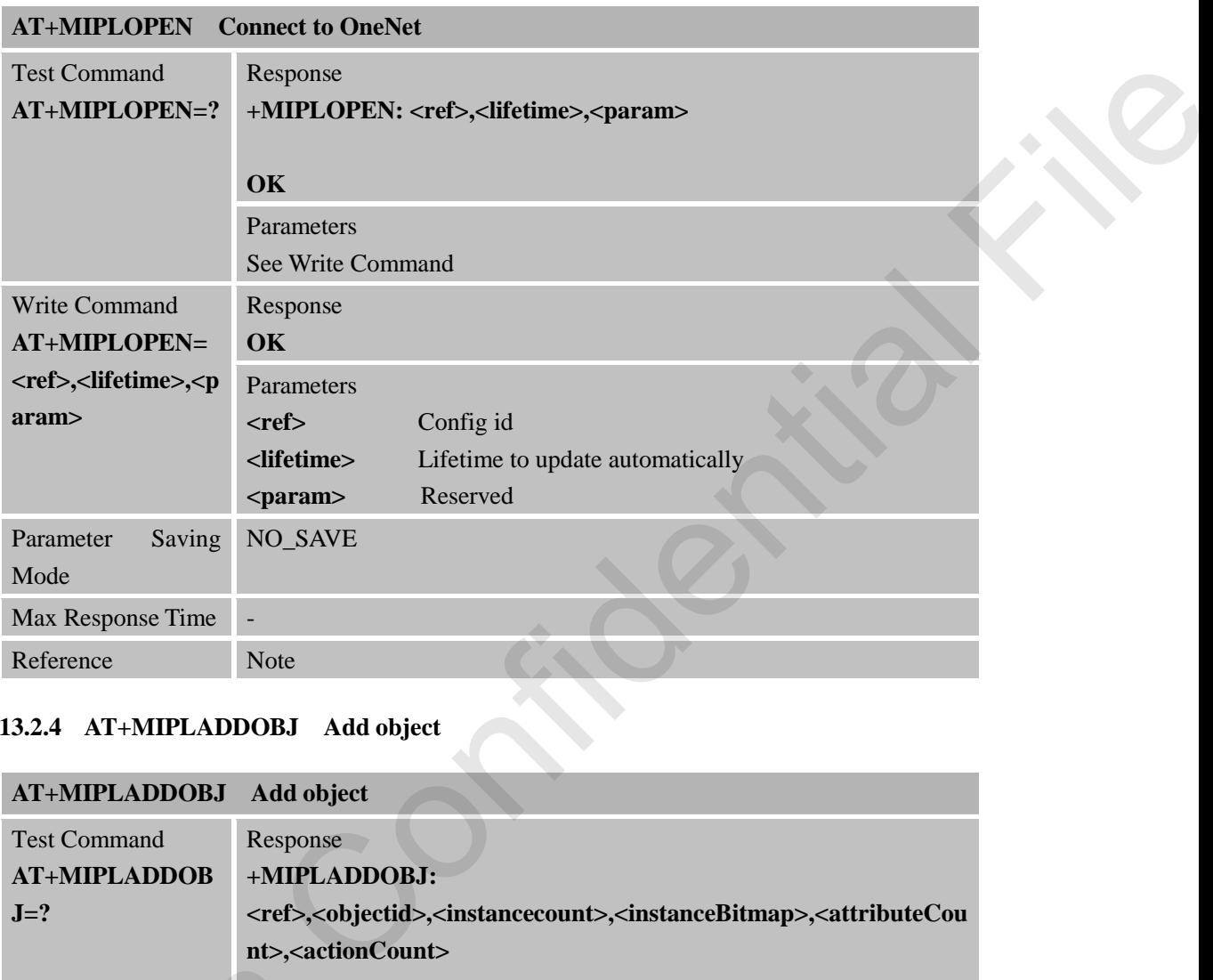

## **13.2.4 AT+MIPLADDOBJ Add object**

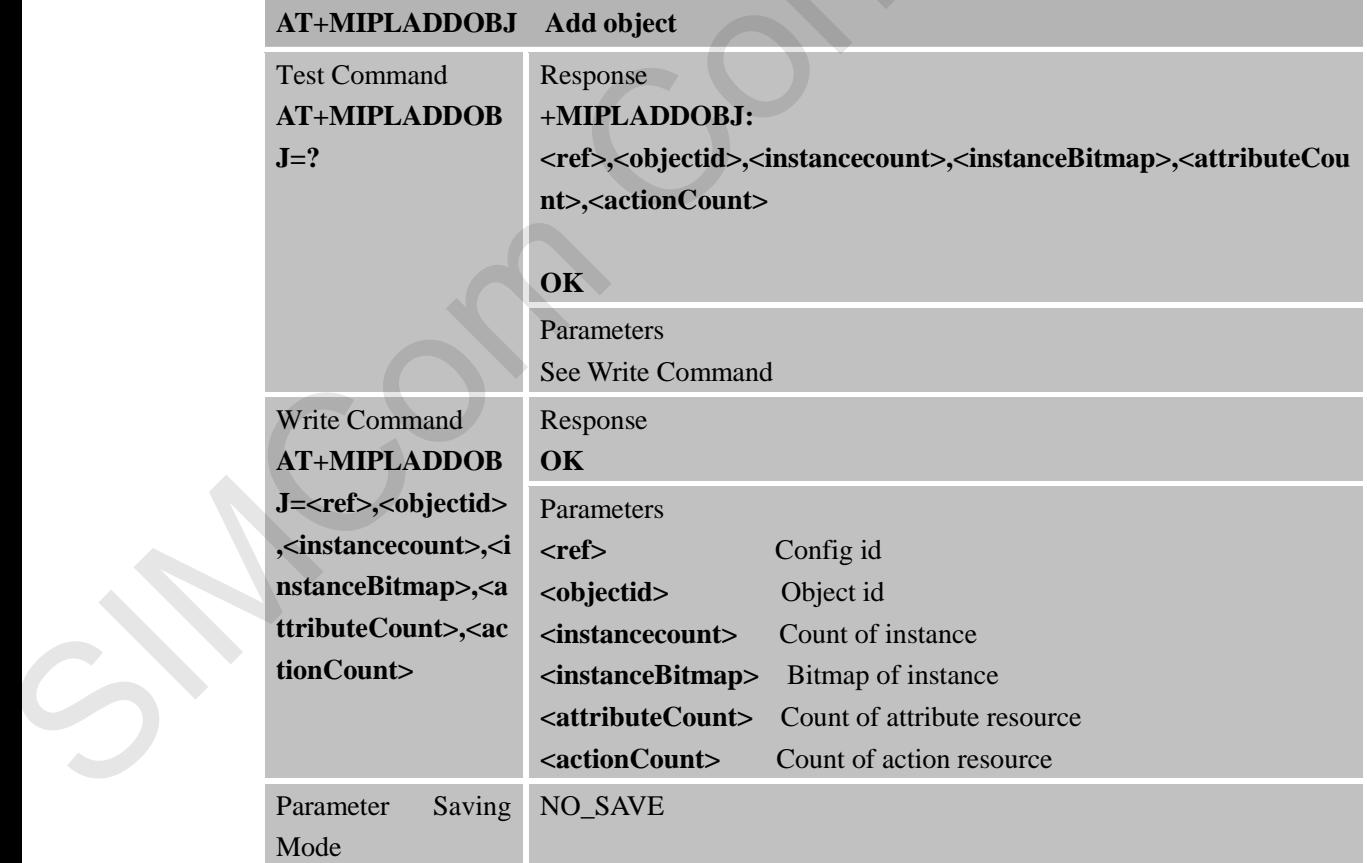

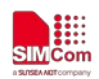

 **Smart Machine Smart Decision**

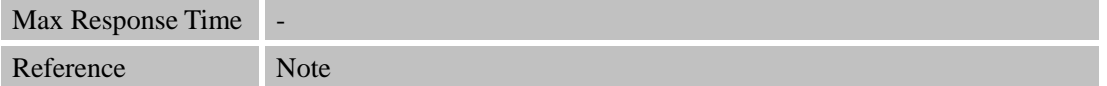

## **13.2.5 AT+MIPLDELOBJ Delete Object**

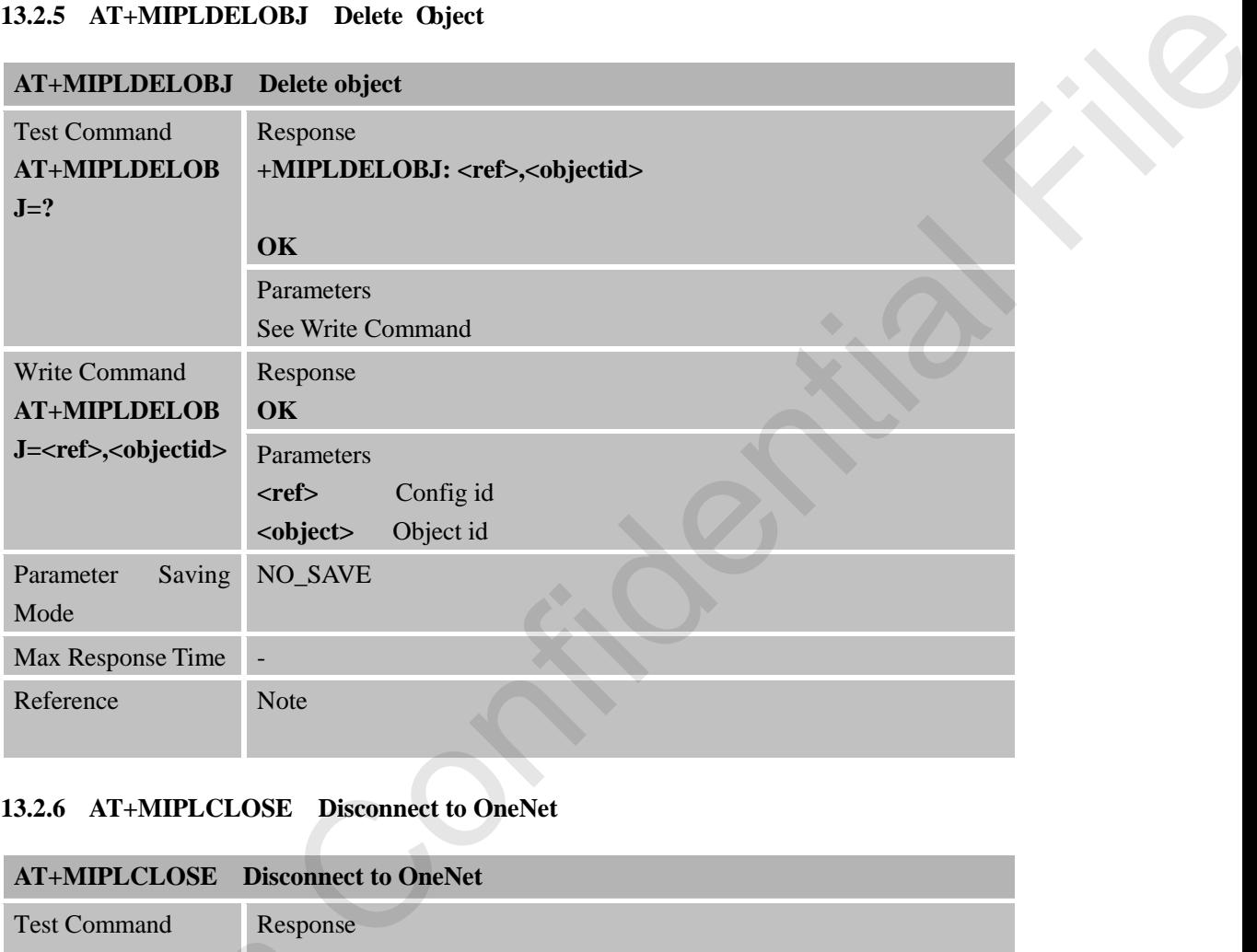

## **13.2.6 AT+MIPLCLOSE Disconnect to OneNet**

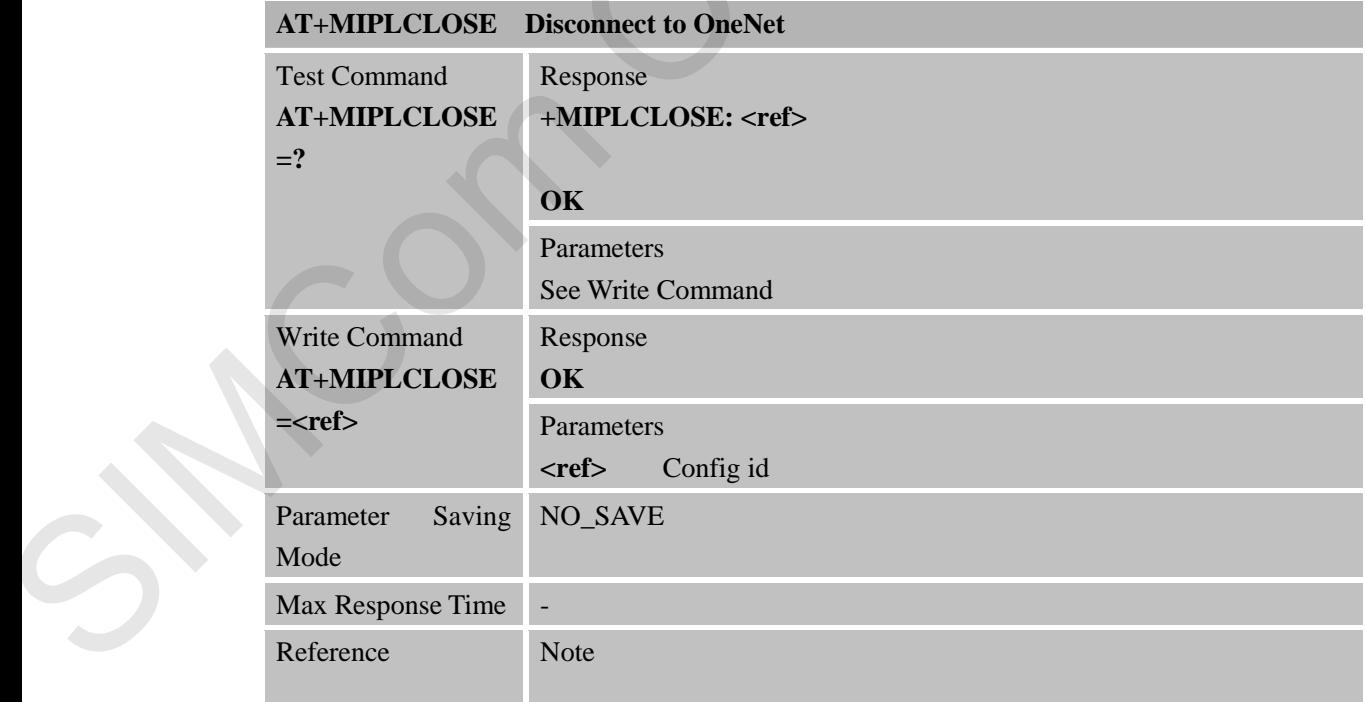

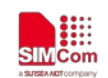

## **13.2.7 AT+MIPLNOTIFY Notify Data to OneNet**

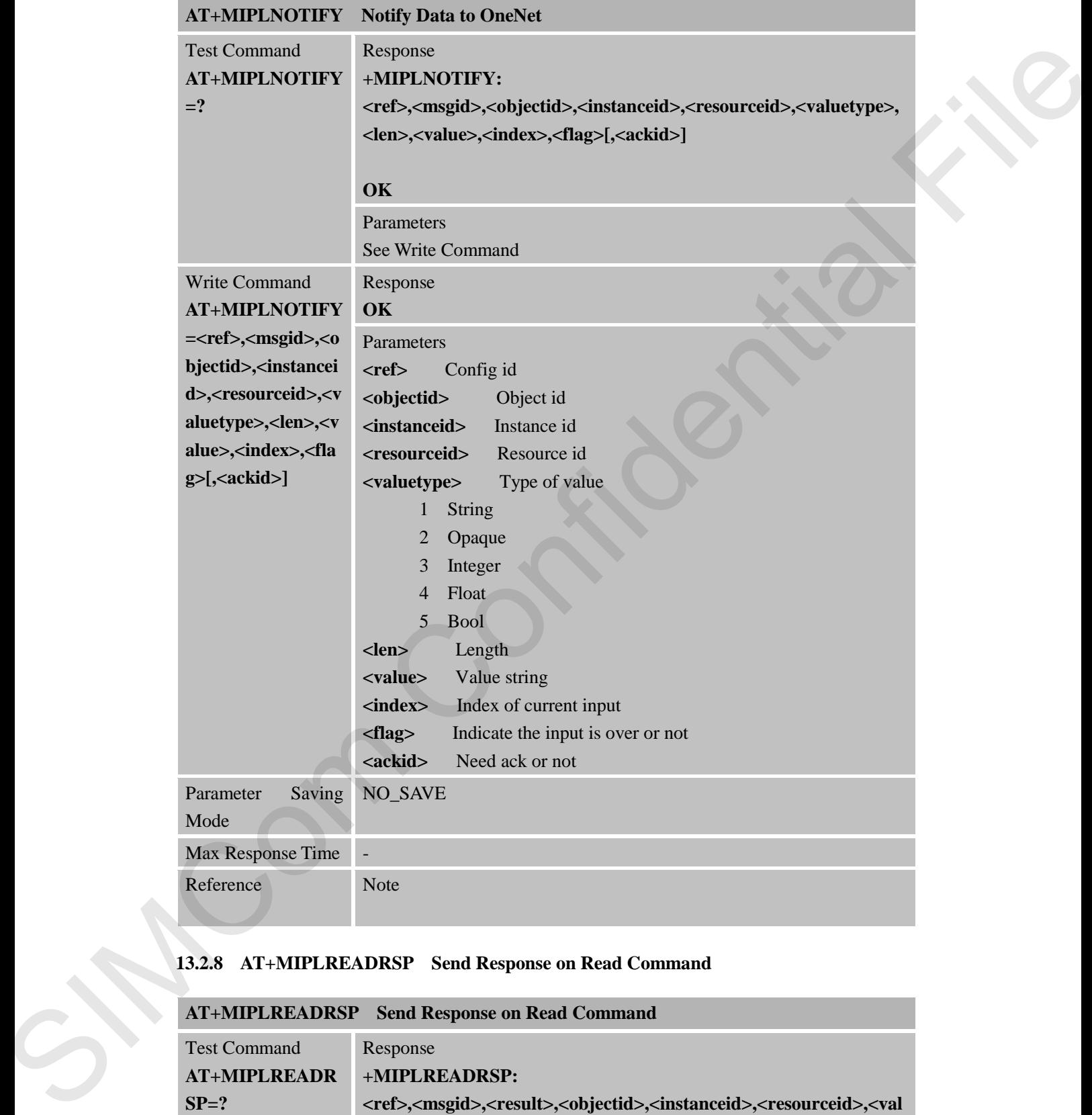

## **13.2.8 AT+MIPLREADRSP Send Response on Read Command**

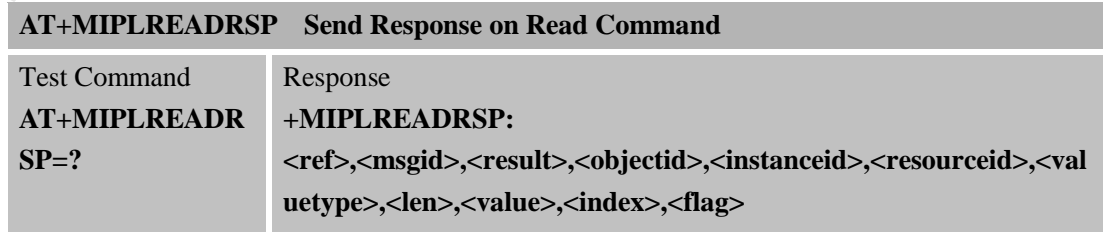

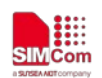

 **Smart Machine Smart Decision**

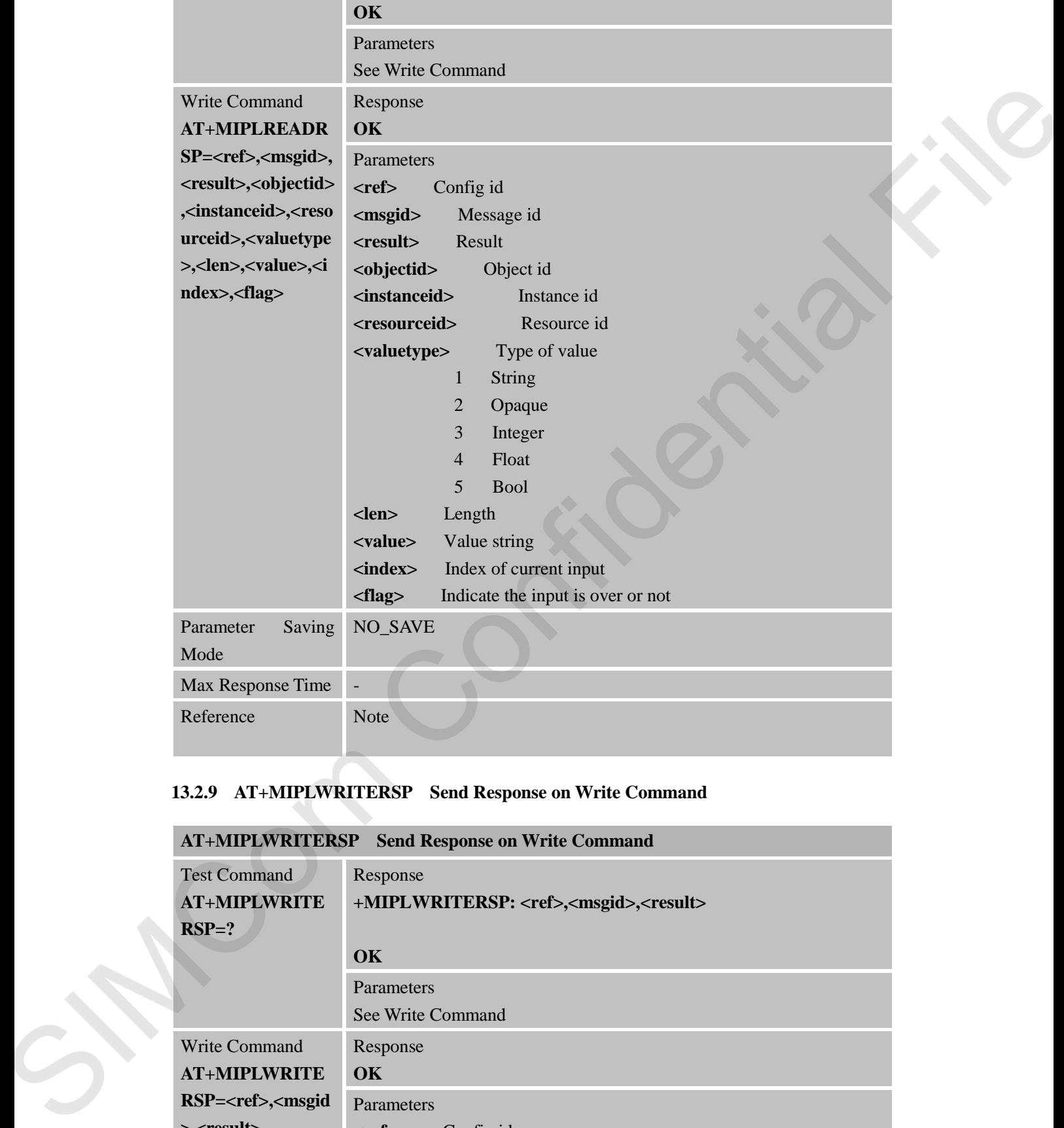

## **13.2.9 AT+MIPLWRITERSP Send Response on Write Command**

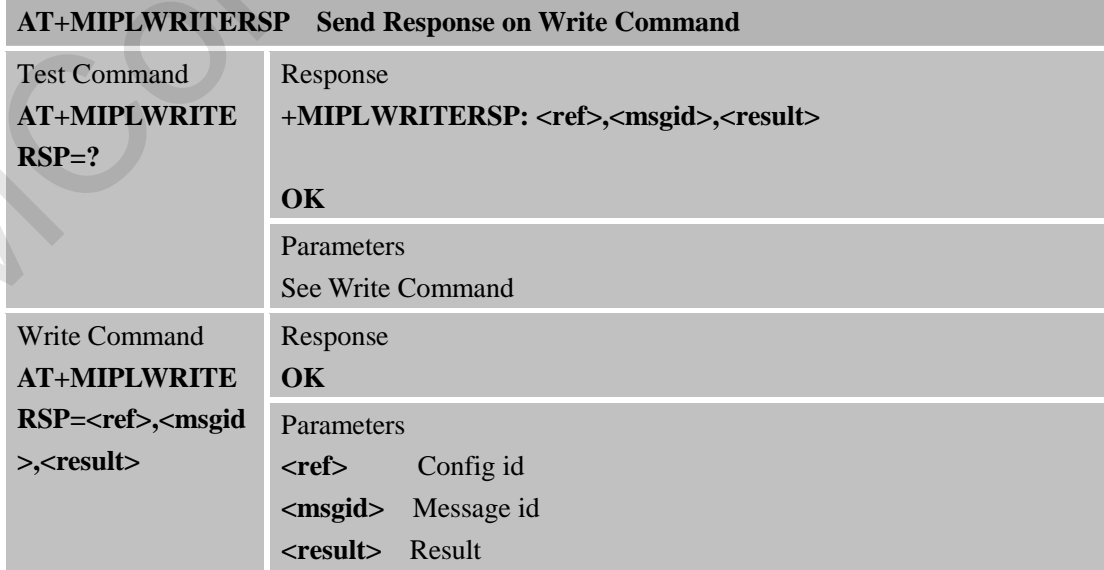
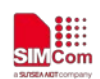

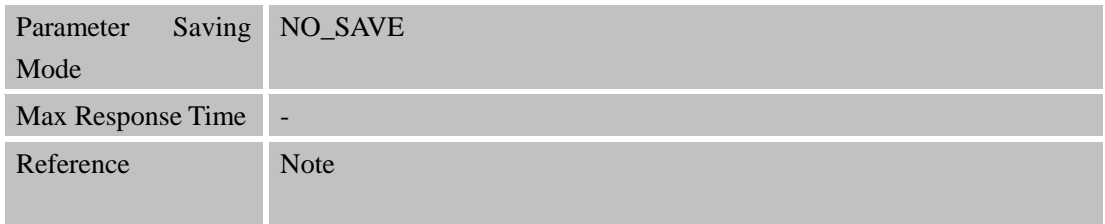

### **13.2.10 AT+MIPLEXECUTERSP Send Response on Execute Command**

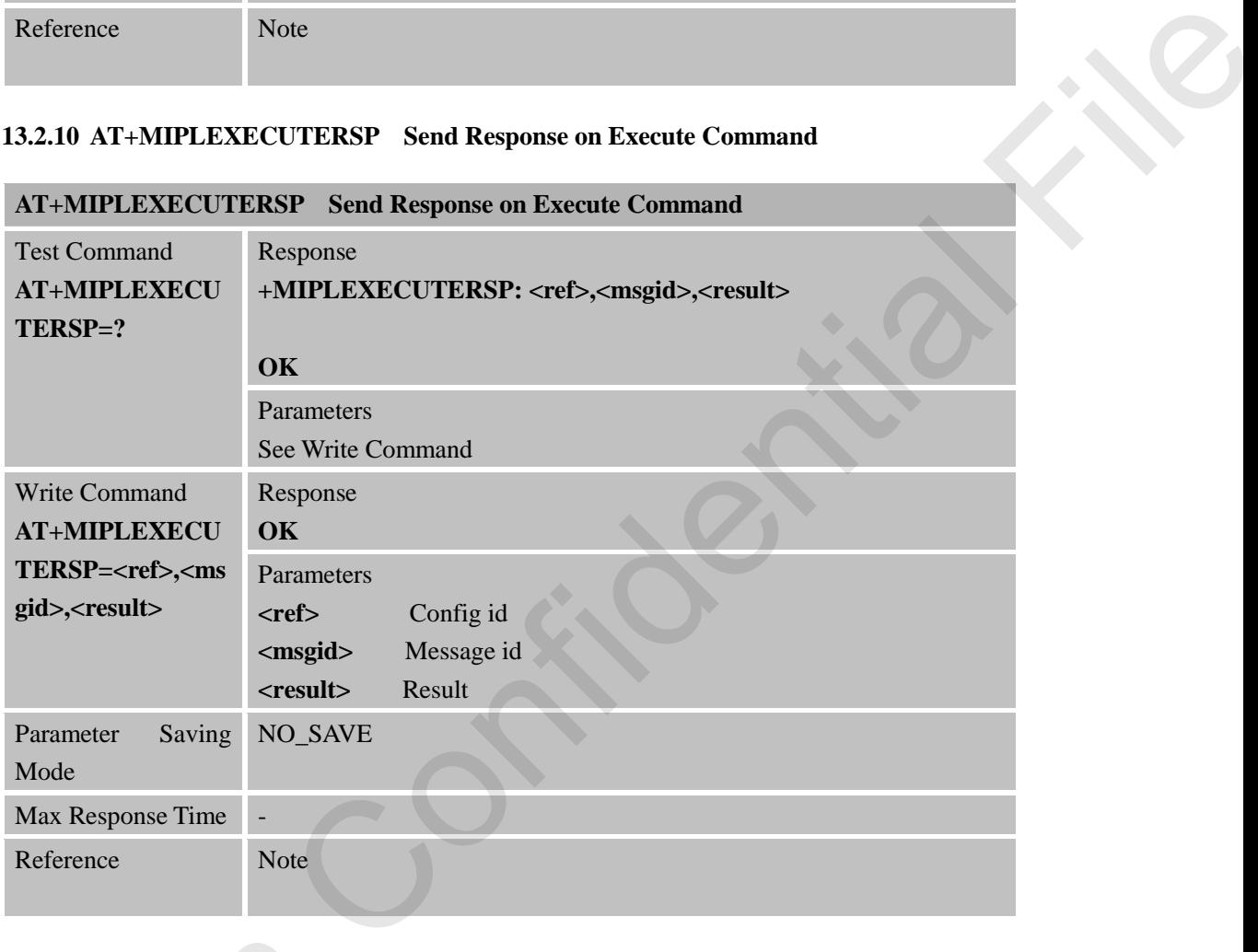

### **13.2.11 AT+MIPLOBSERVERSP Send Response On Observe Command**

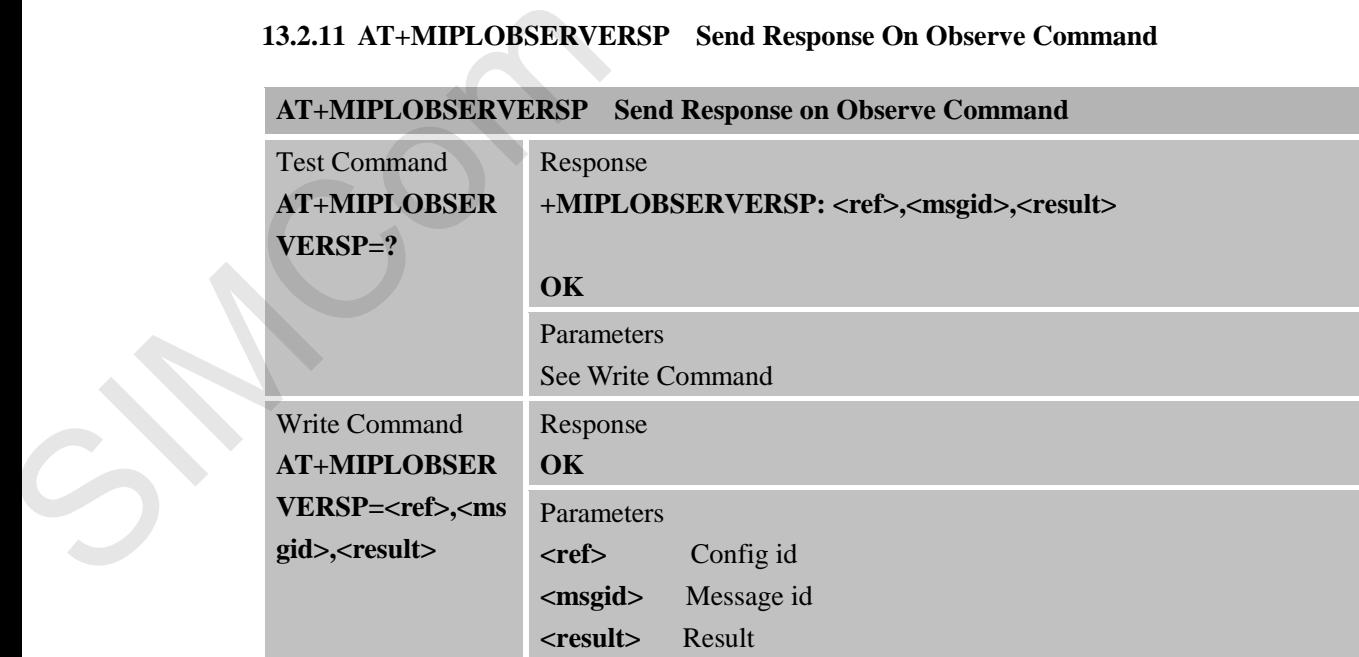

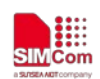

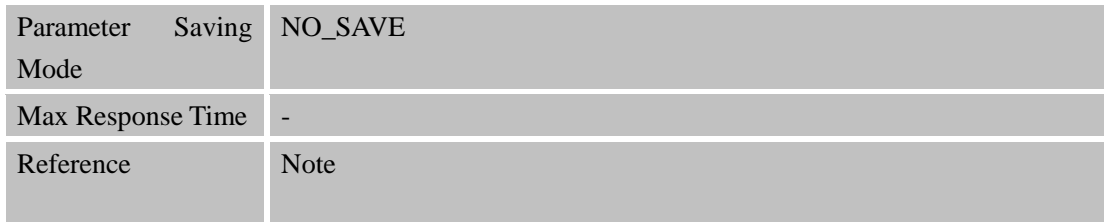

### **13.2.12 AT+MIPLDISCOVERRSP Send Response on Discover Command**

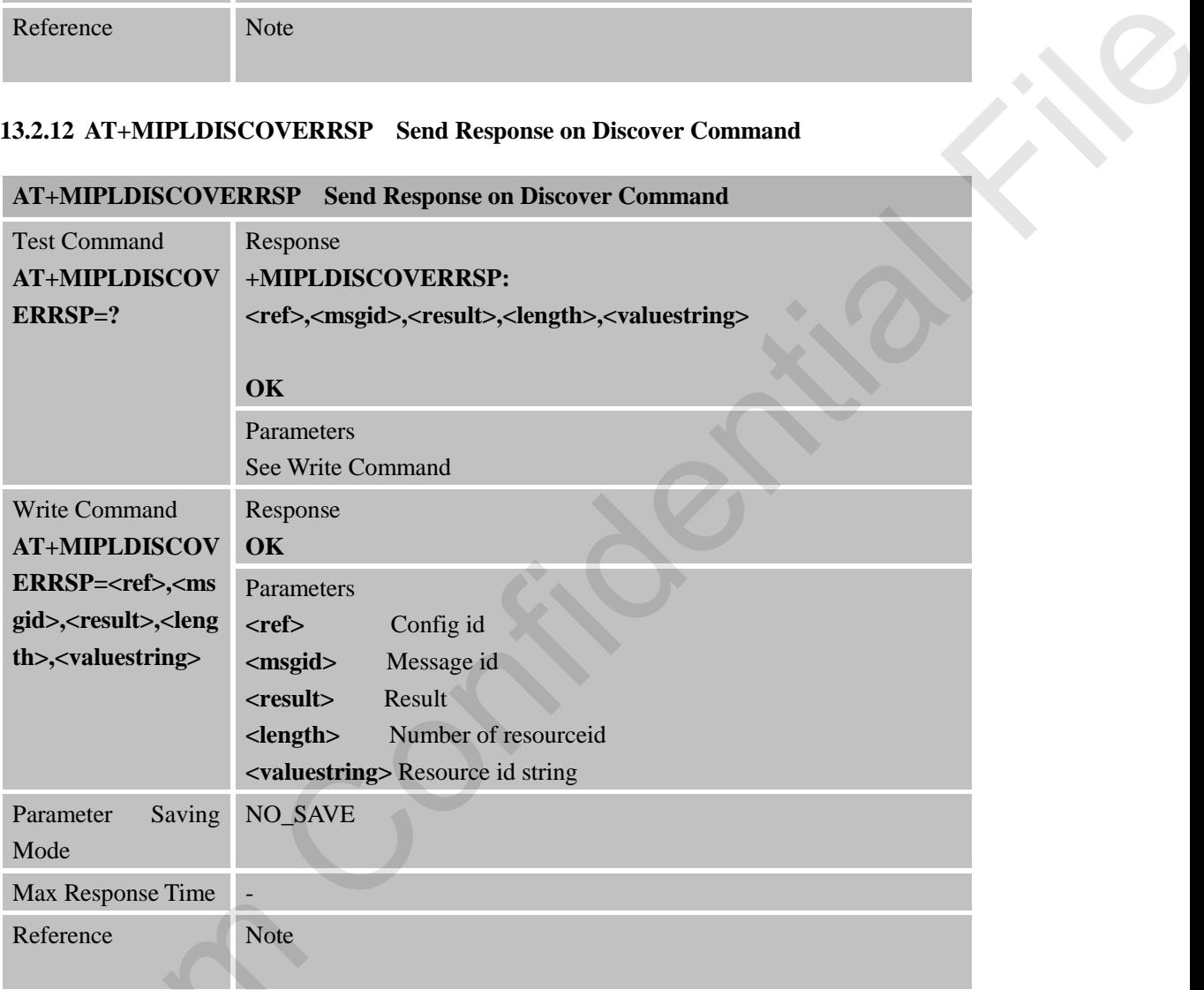

### **13.2.13 AT+MIPLPARAMETERRSP Send Response on Parameter Command**

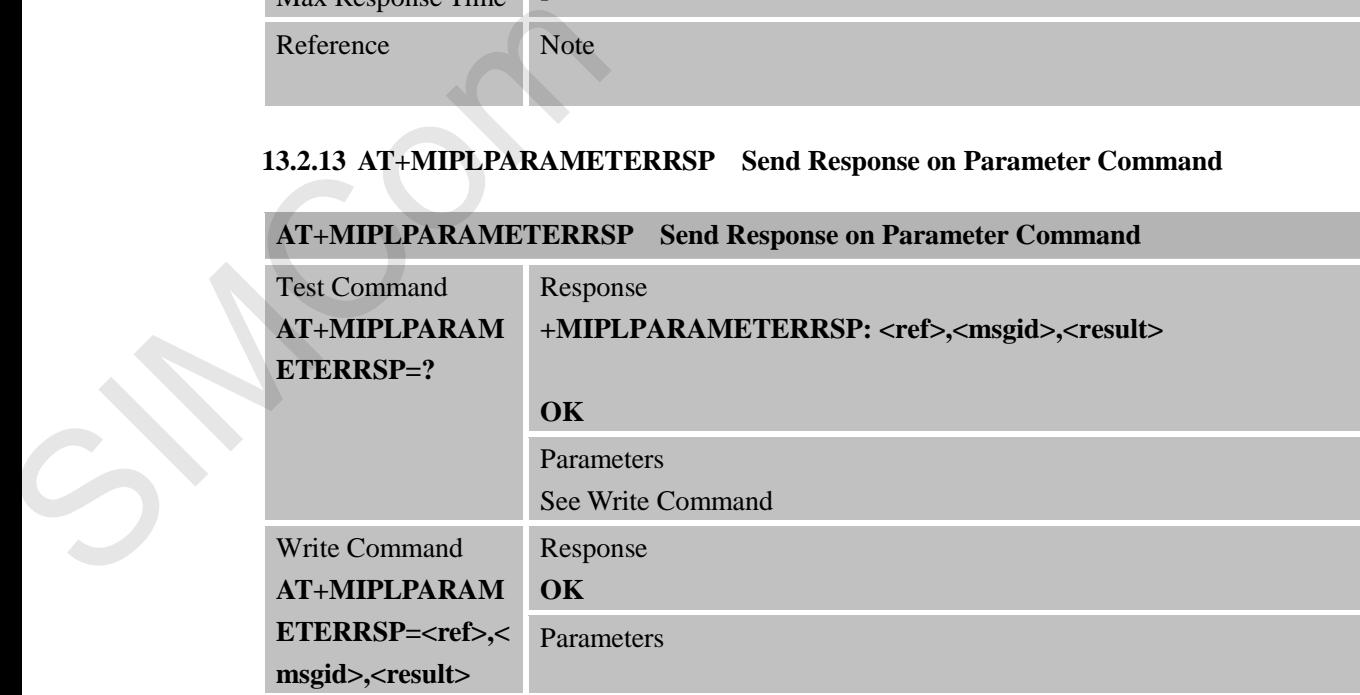

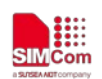

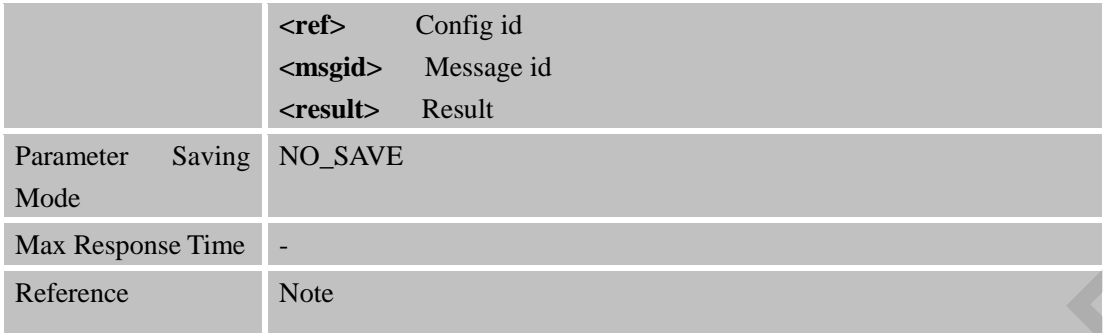

### **13.2.14 AT+MIPLUPDATE Update Registeration**

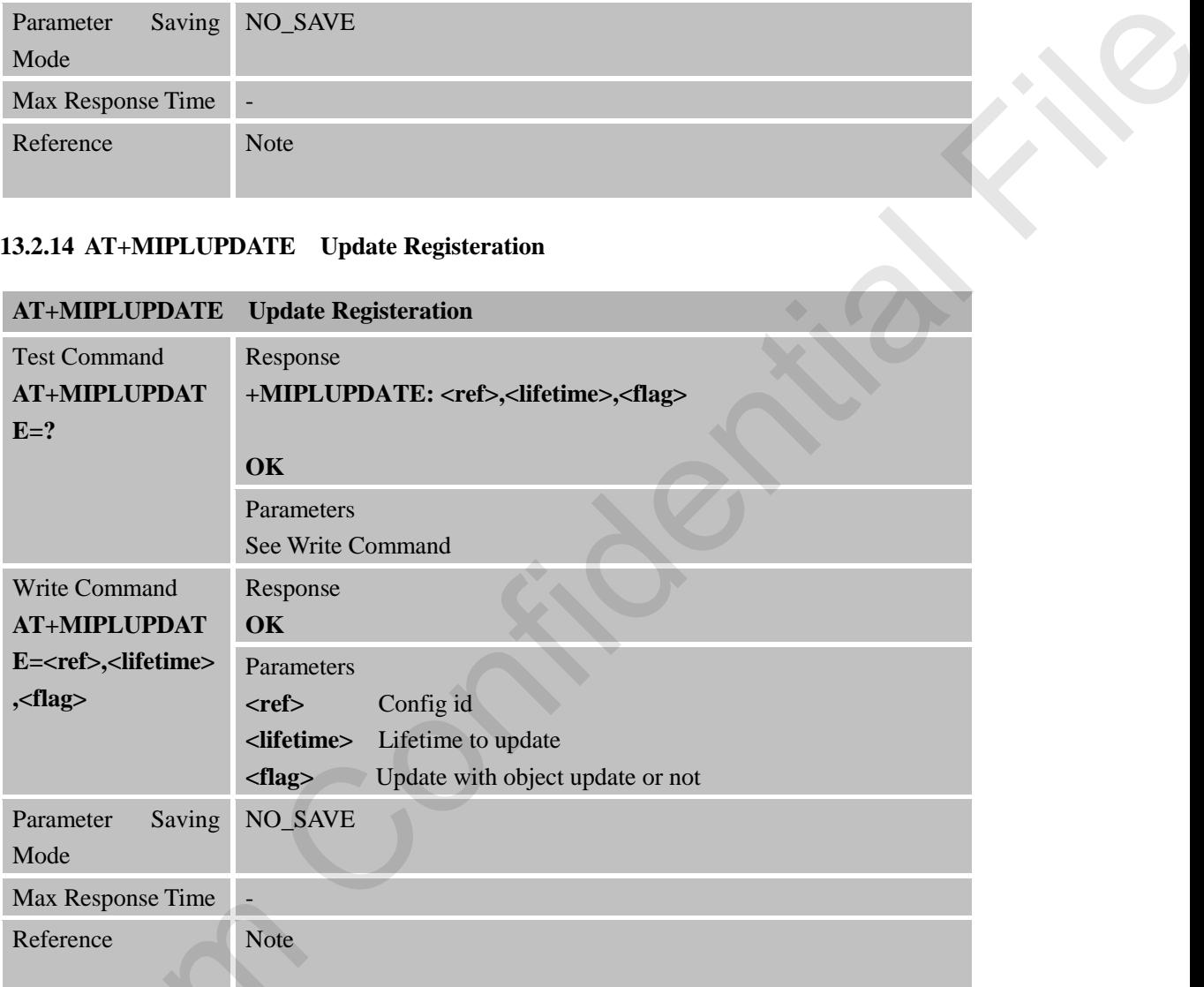

#### **13.2.15 AT+MIPLVER Version of OneNet SDK**

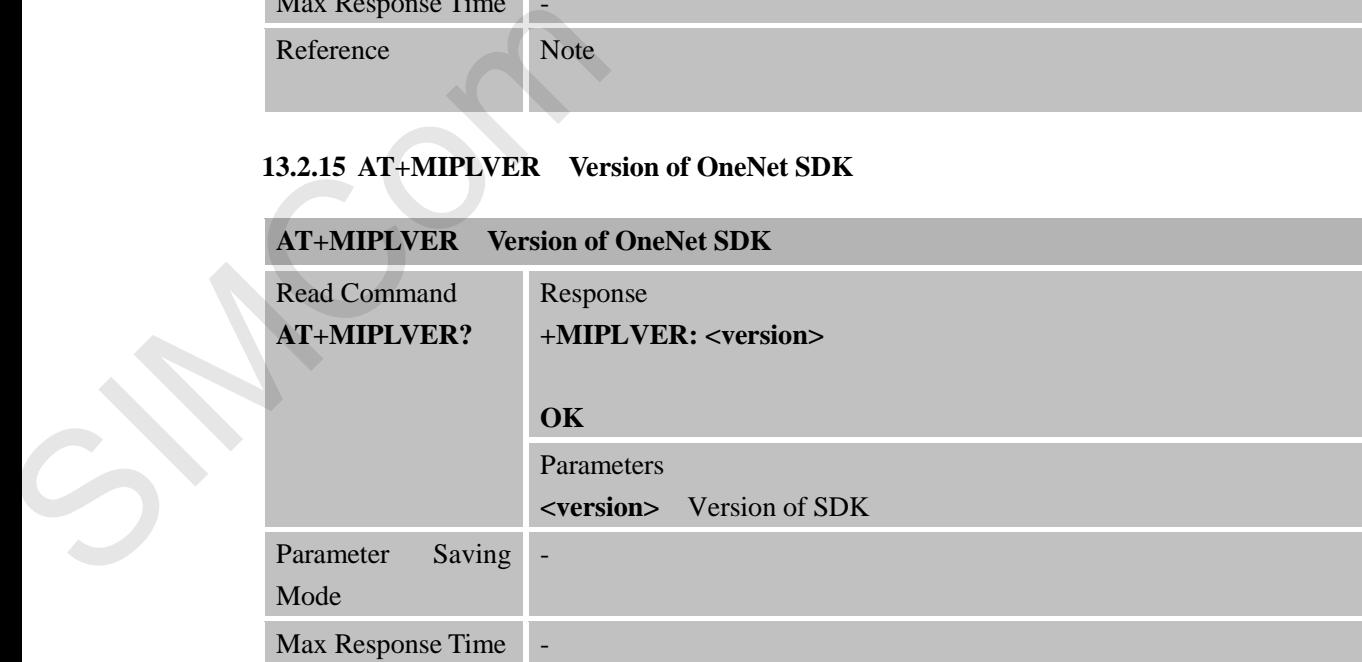

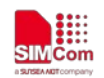

Reference Note

### **13.2.16 AT+MIPLBOOTSTRAP Bootstrap Mode**

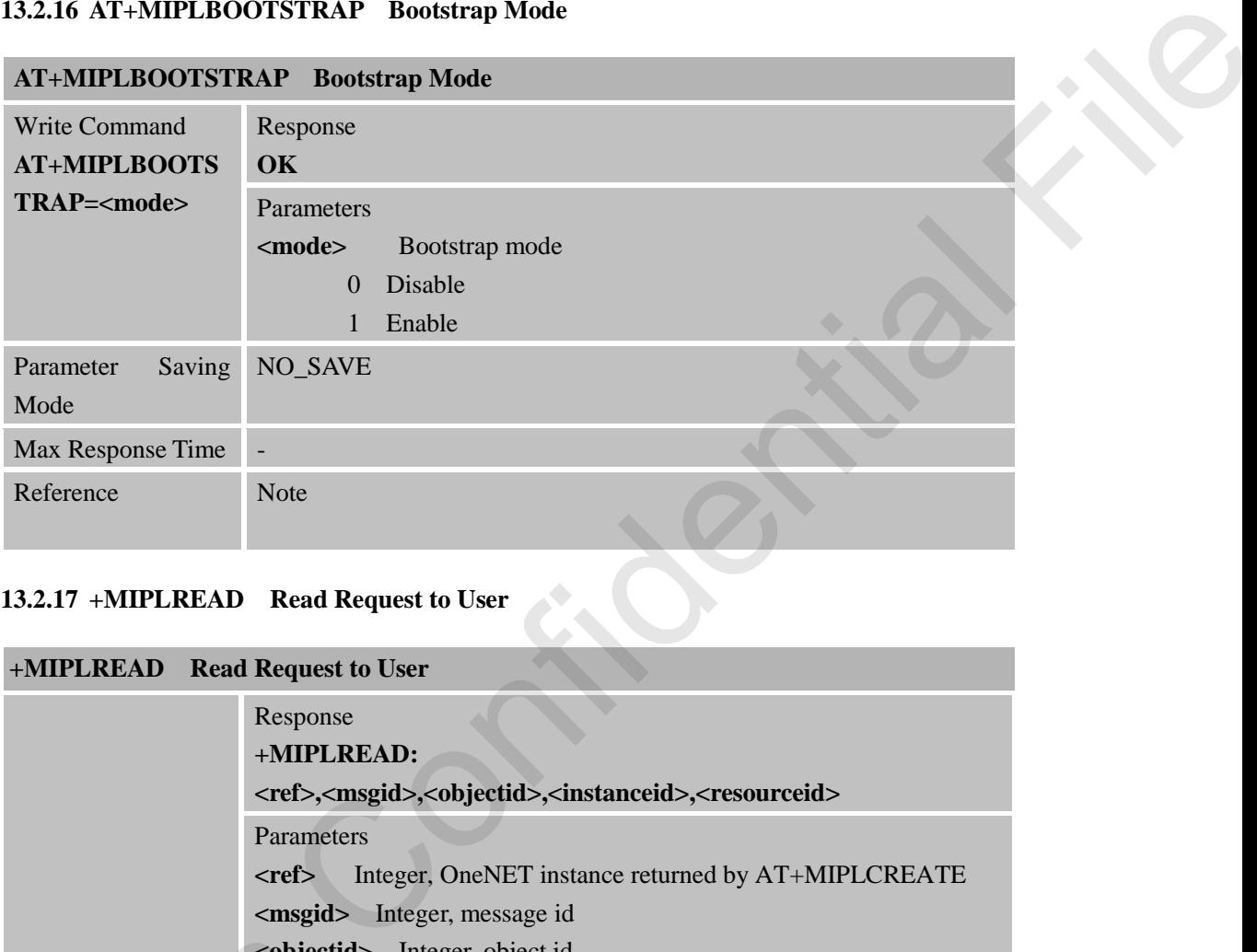

### **13.2.17 +MIPLREAD Read Request to User**

# **+MIPLREAD Read Request to User**

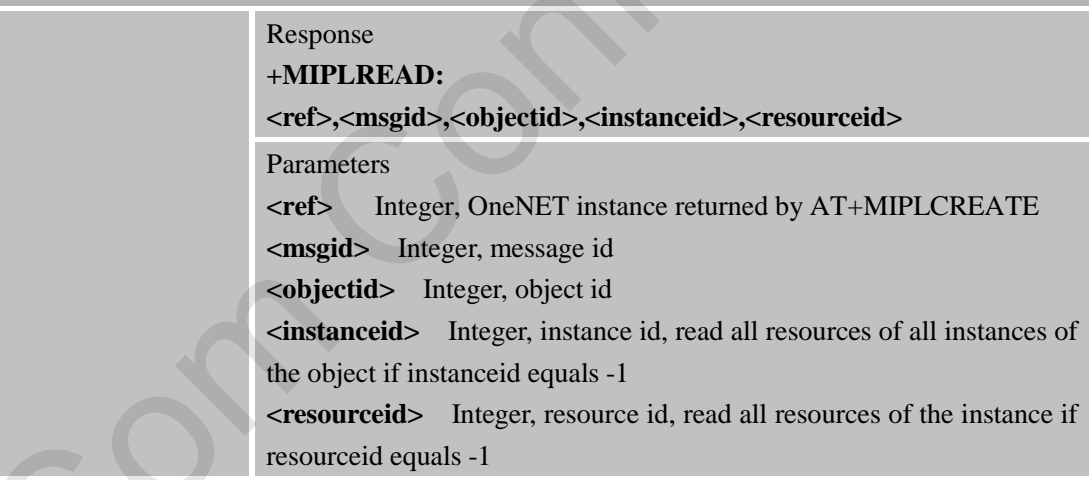

### **13.2.18 +MIPLWRITE Write Request to User**

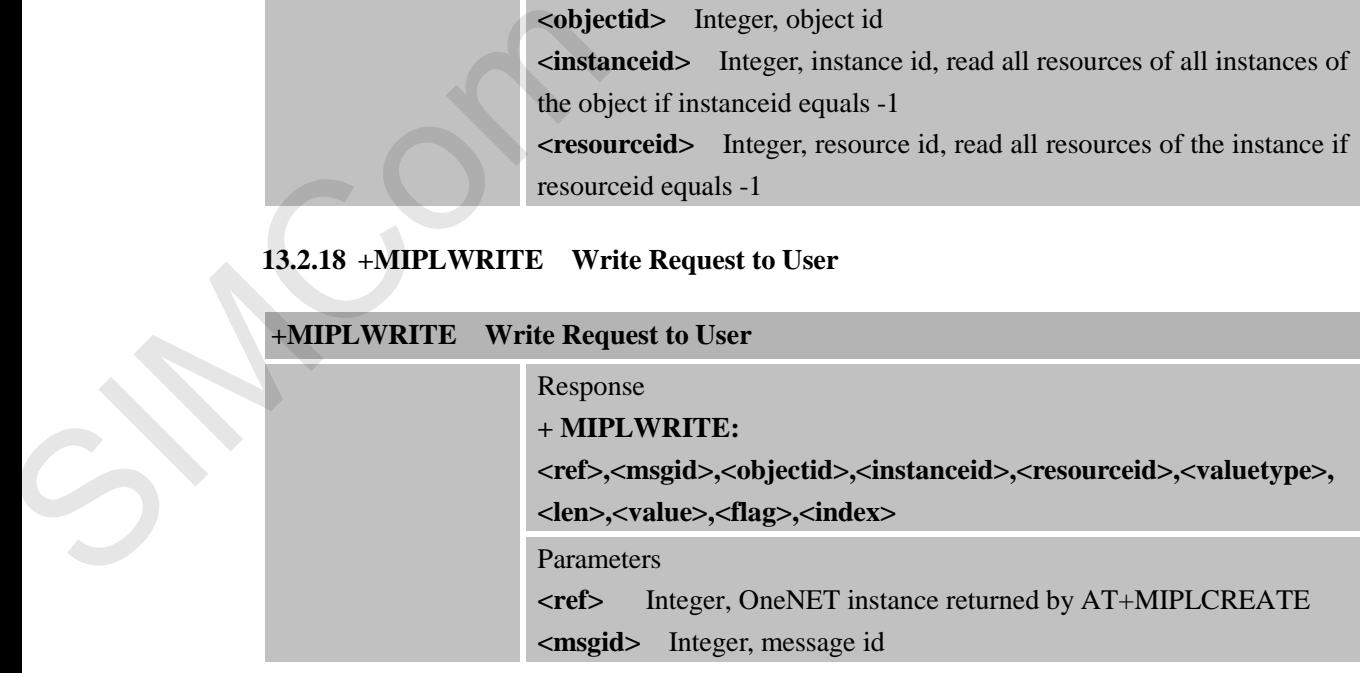

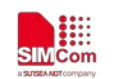

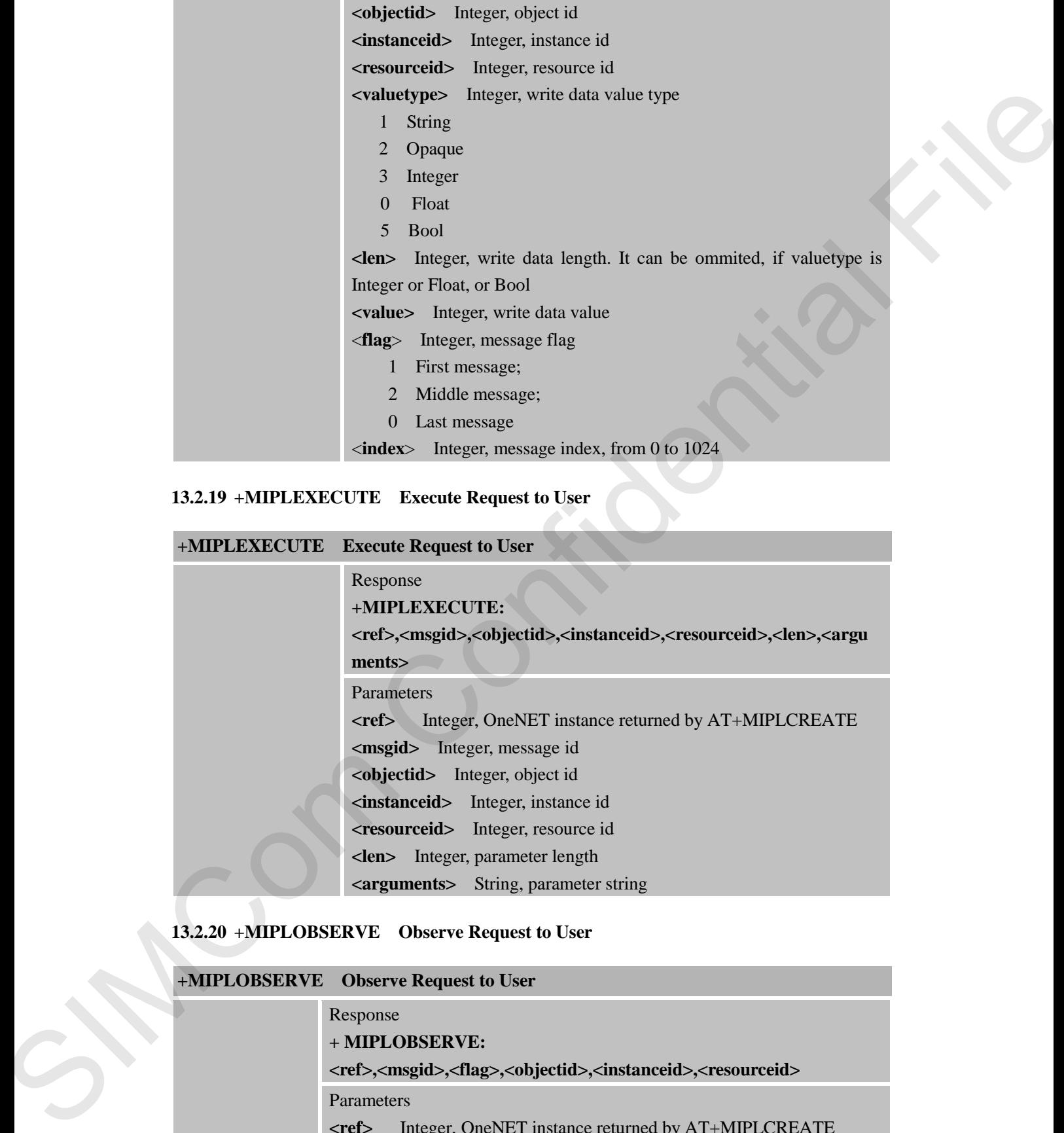

### **13.2.19 +MIPLEXECUTE Execute Request to User**

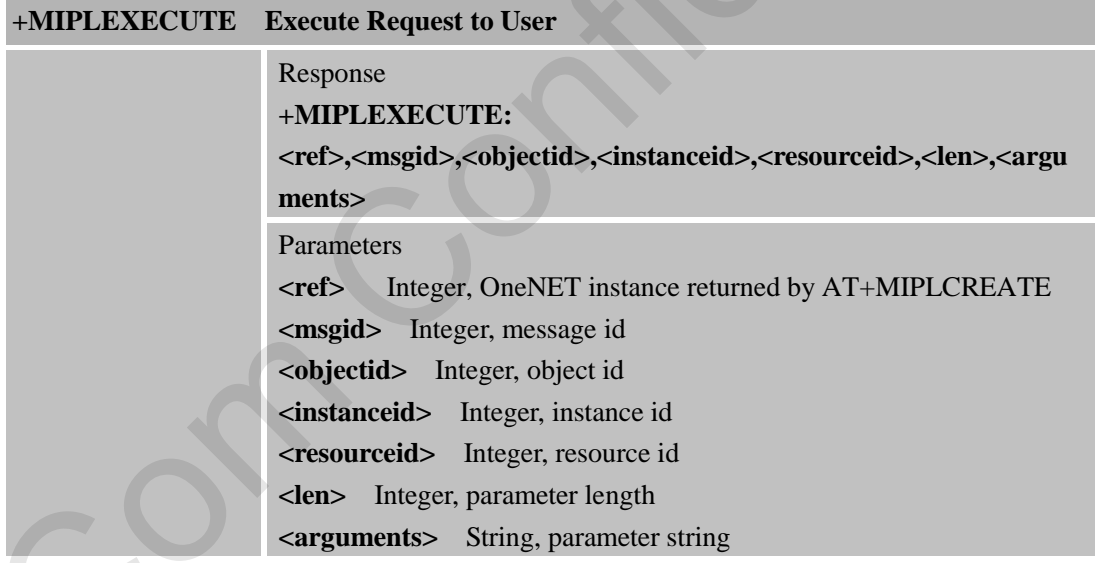

### **13.2.20 +MIPLOBSERVE Observe Request to User**

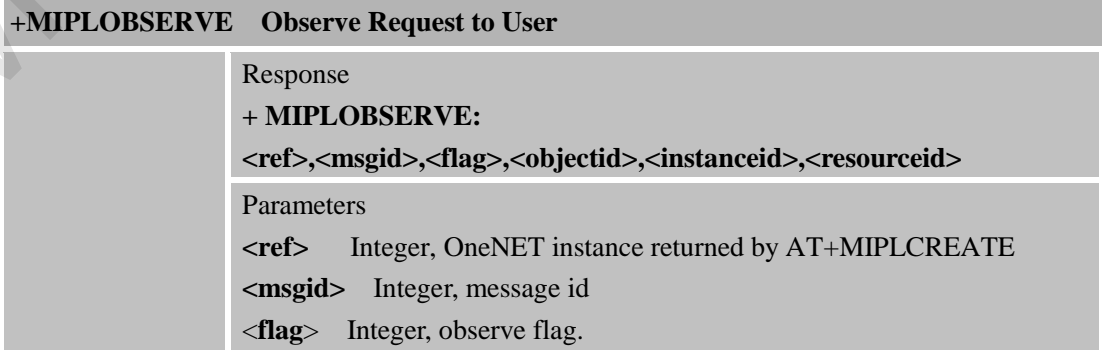

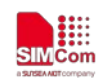

1 Indicates observe 0 Indicates cancel observe **<objectid>** Integer, object id **<instanceid>** Integer, instance id, observe all resources of all instances of the object if instanceid equals -1 **<resourceid>** Integer, resource id, observe all resources of the instance if resourceid equals -1

#### **13.2.21 +MIPLDISCOVER Discover Request to User**

#### **+MIPLDISCOVER Discover Request to User**

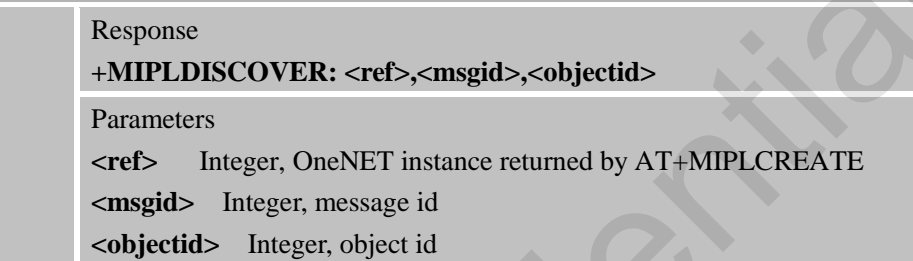

#### **13.2.22 +MIPLPARAMETER Set Parameter Request to User**

### **+MIPLPARAMETER Set Parameter Request to User**

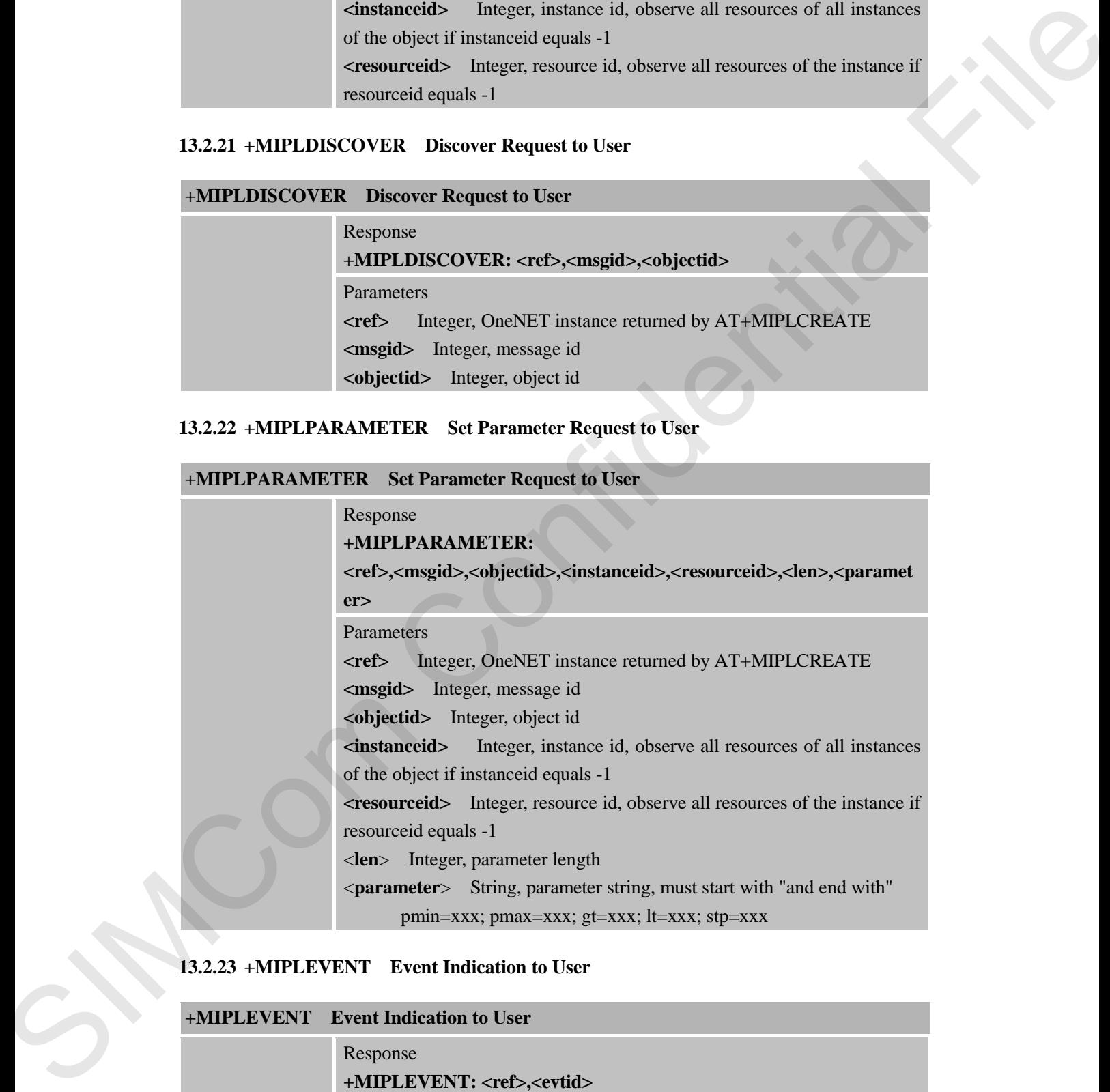

#### **13.2.23 +MIPLEVENT Event Indication to User**

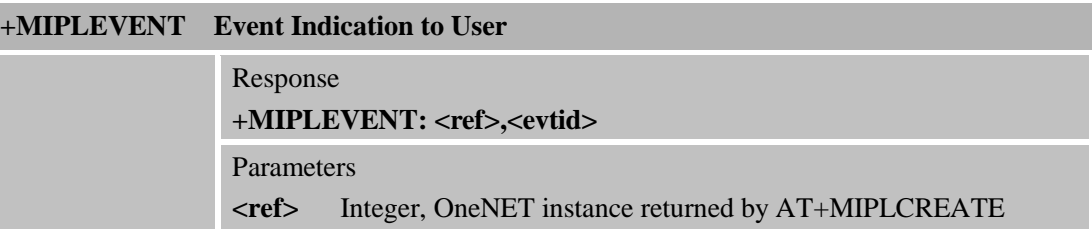

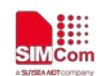

**SMCOM**<br>
SMCOM<br>
SMACHINE SMATT Decision

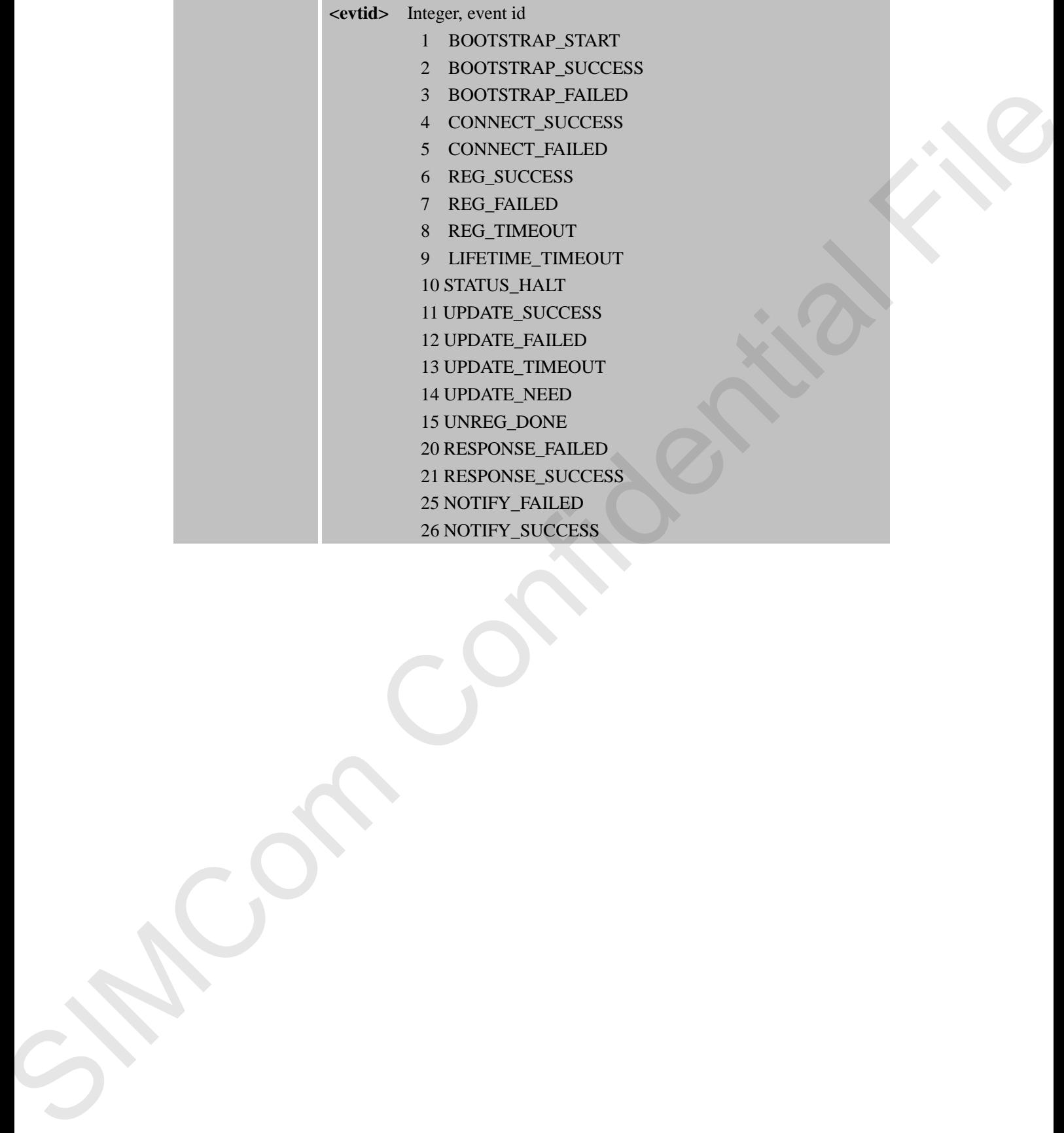

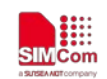

# **14 AT Commands for Telecom IOT Application**

### **14.1 Overview**

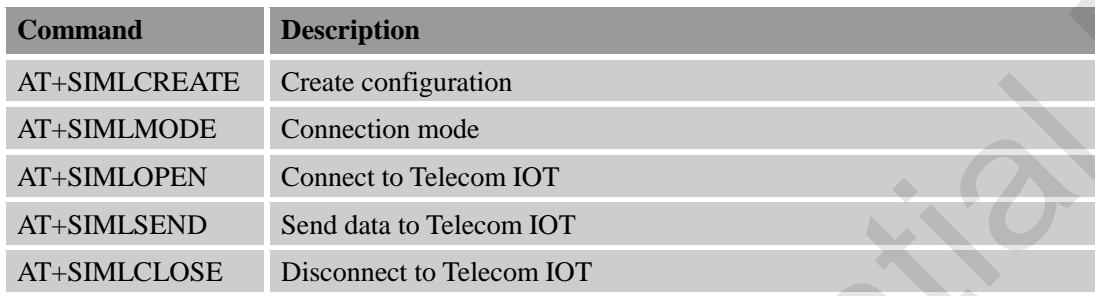

### **14.2 Detailed Descriptions of Commands**

### **14.2.1 AT+SIMLCREATE Create Configuration**

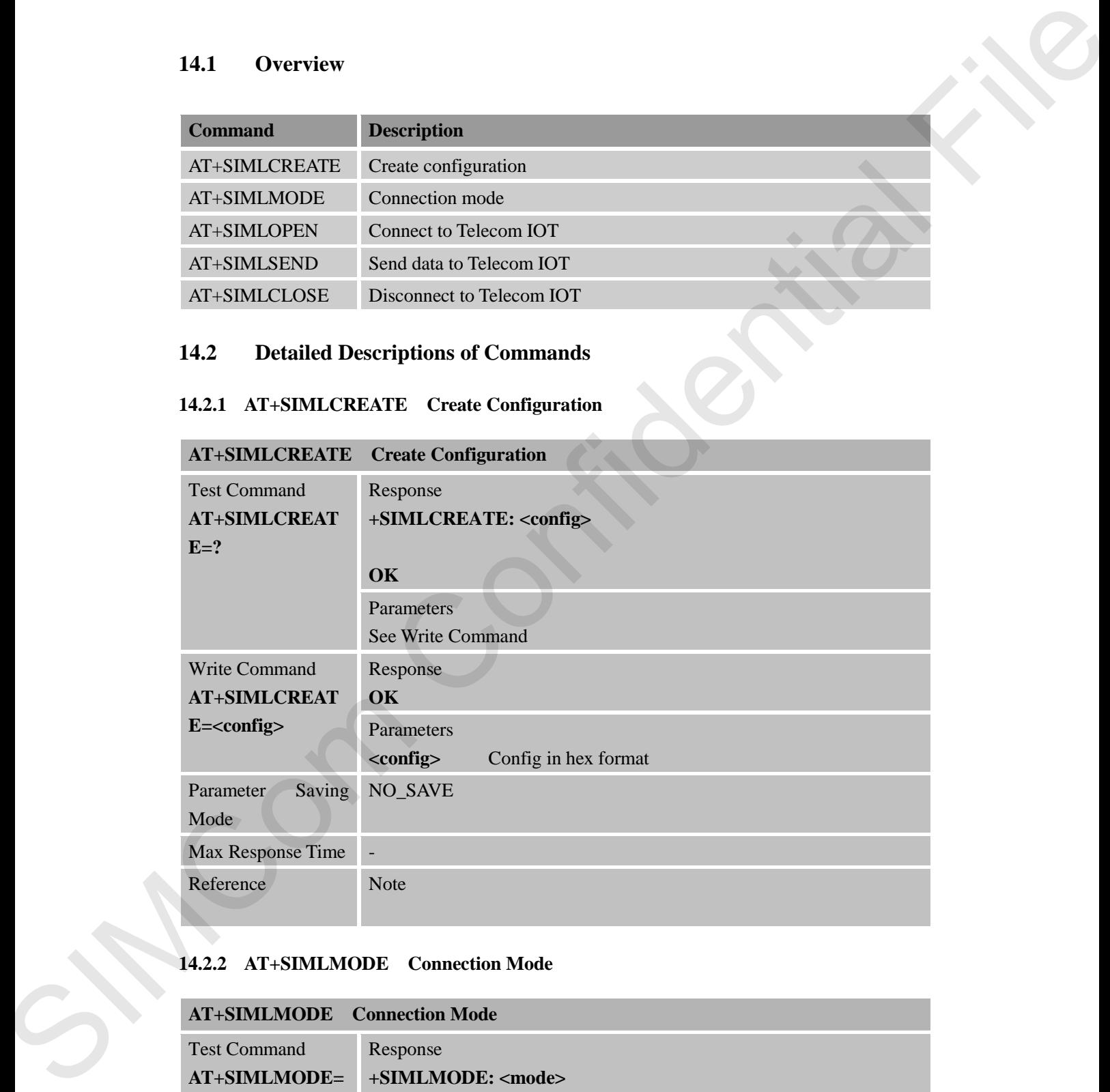

### **14.2.2 AT+SIMLMODE Connection Mode**

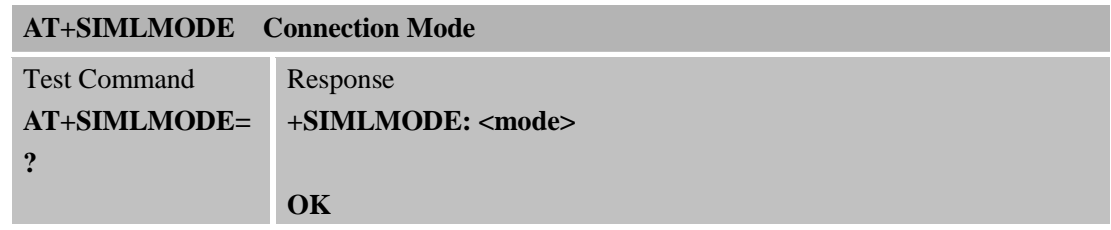

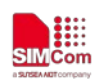

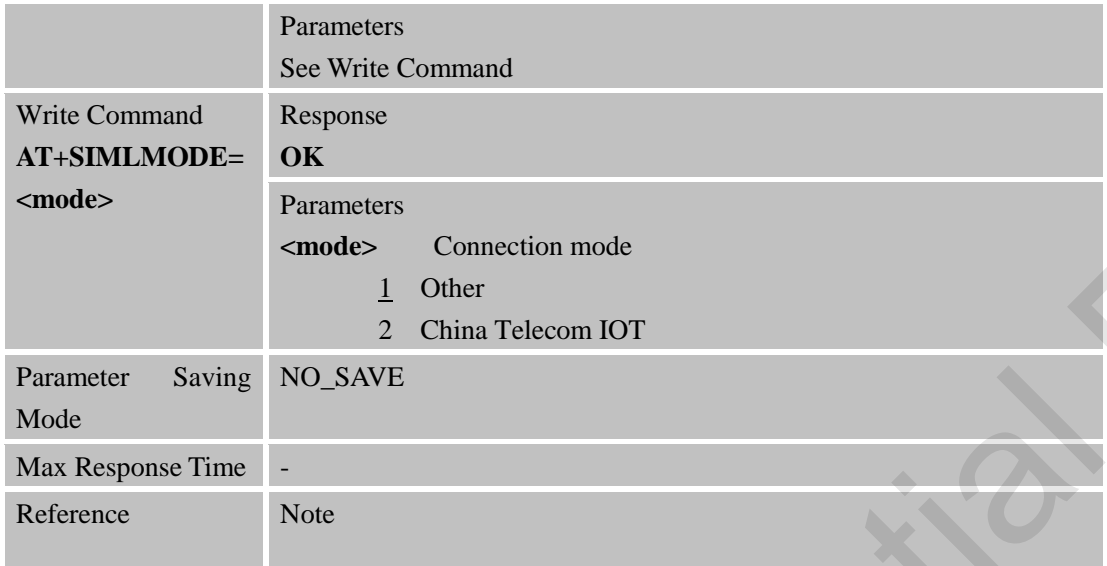

#### **14.2.3 AT+SIMLOPEN Connect to Telecom IOT**

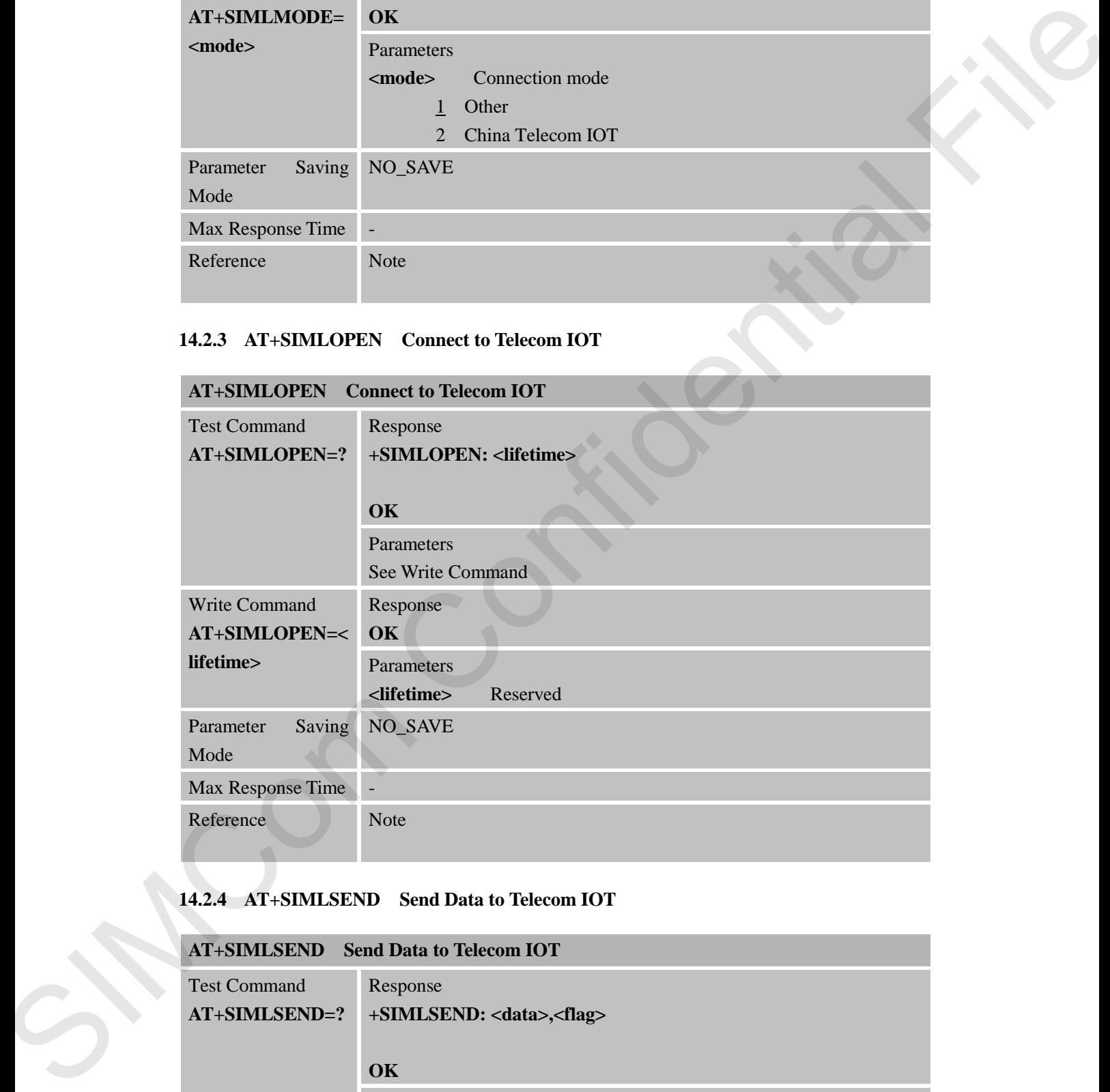

### **14.2.4 AT+SIMLSEND Send Data to Telecom IOT**

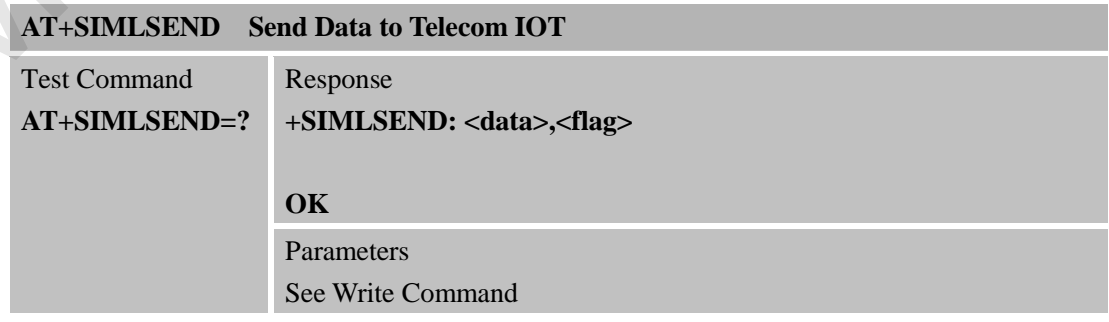

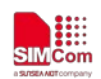

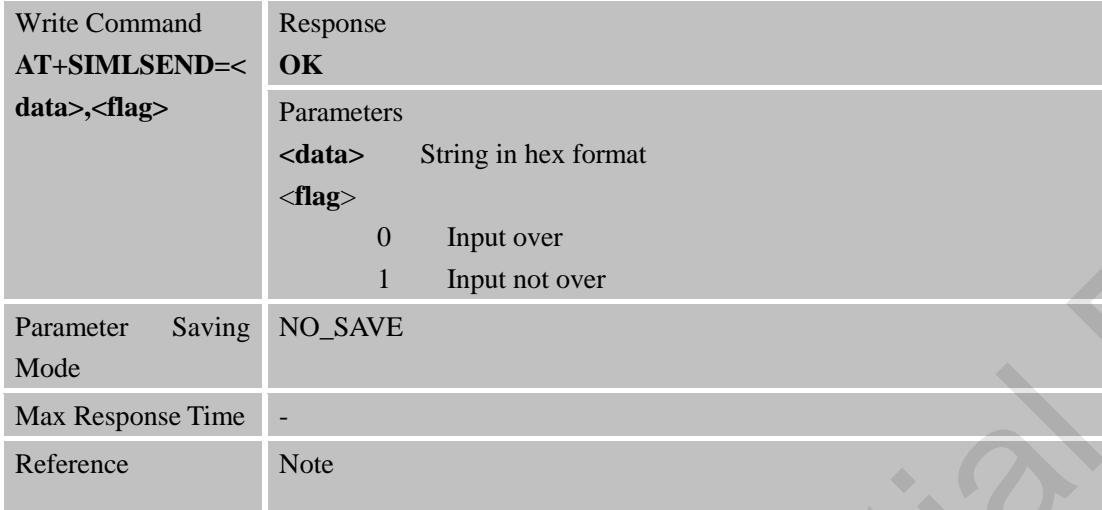

#### **14.2.5 AT+SIMLCLOSE Disconnect to Telecom IOT**

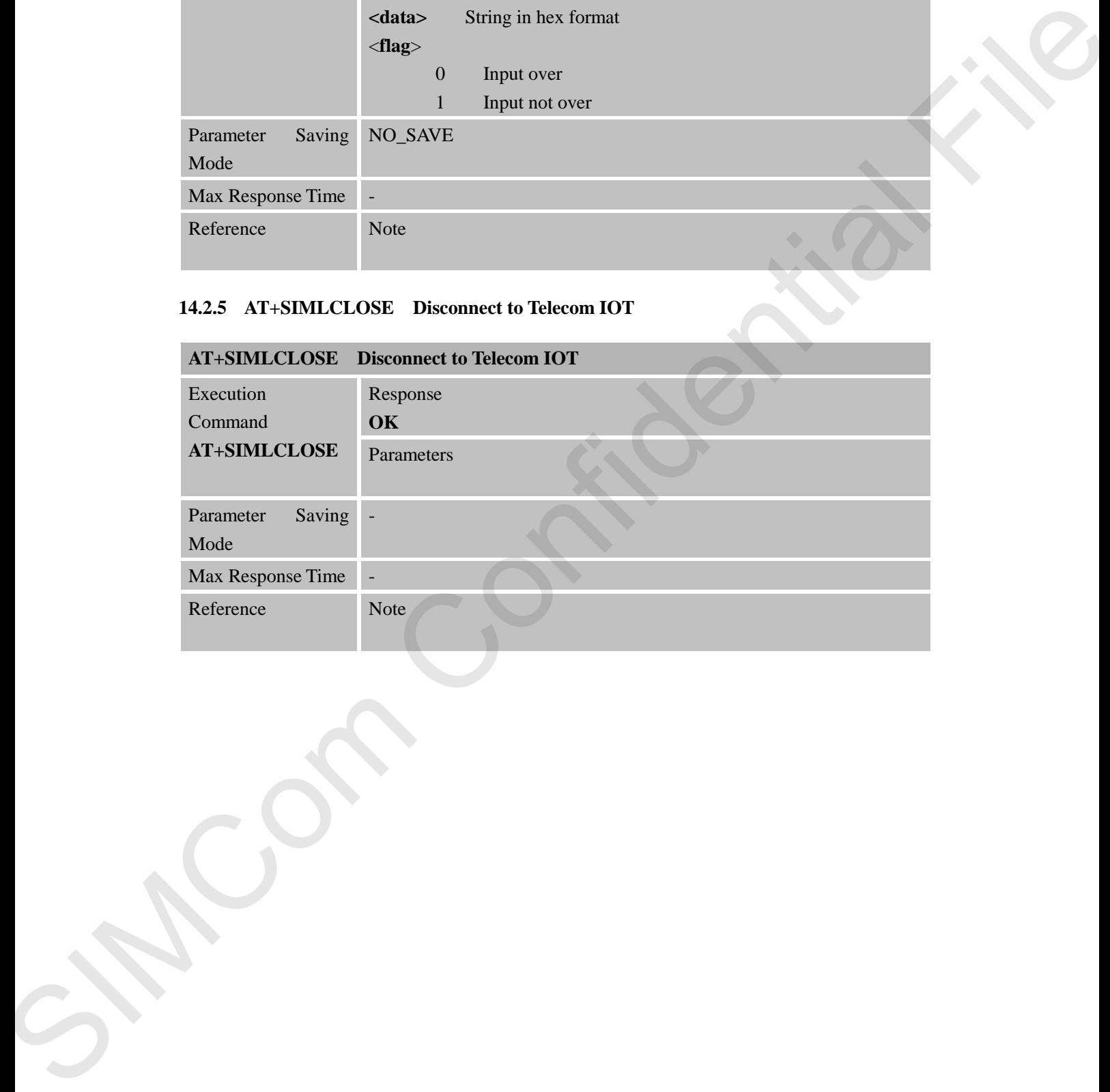

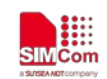

# **15 AT Commands for GNSS Application**

SIM7000 series modules provide GNSS AT command is as follows:

### **15.1 Overview**

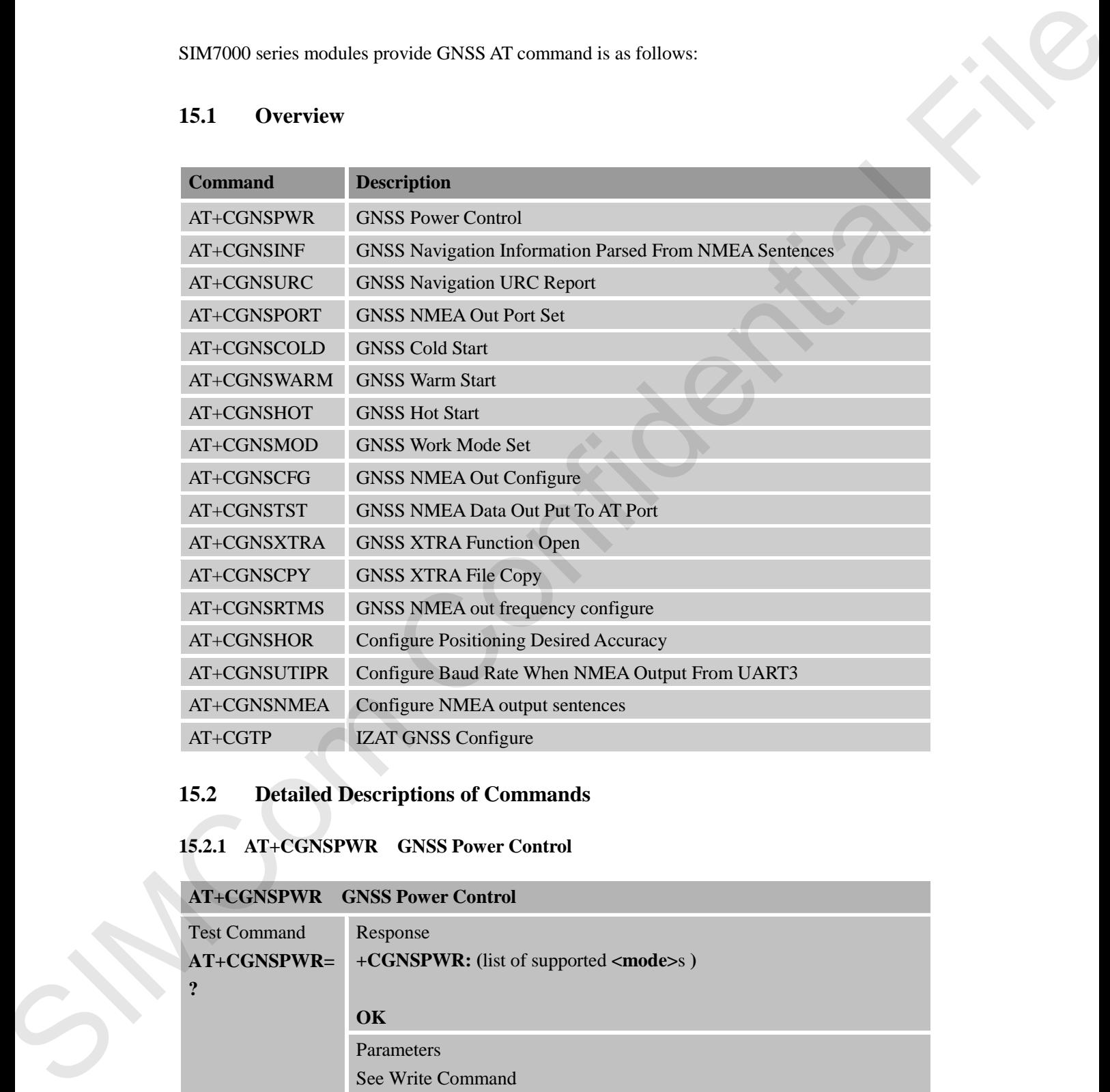

### **15.2 Detailed Descriptions of Commands**

#### **15.2.1 AT+CGNSPWR GNSS Power Control**

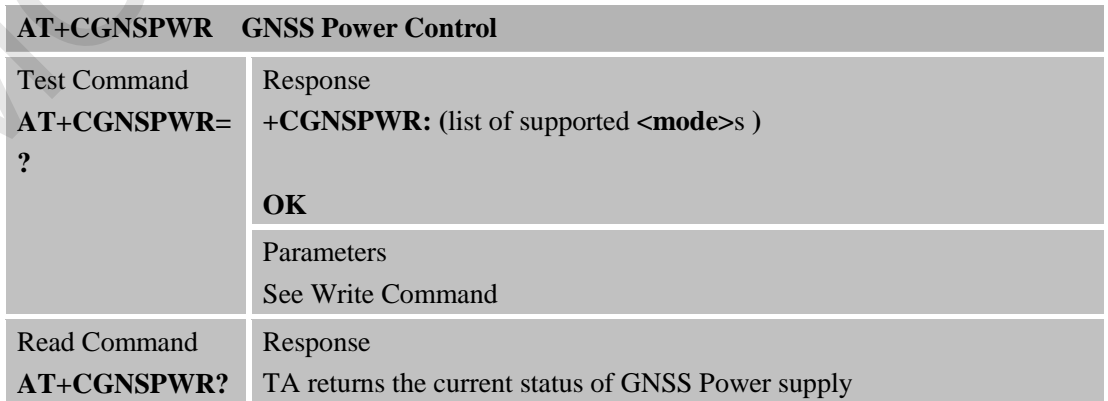

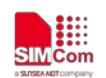

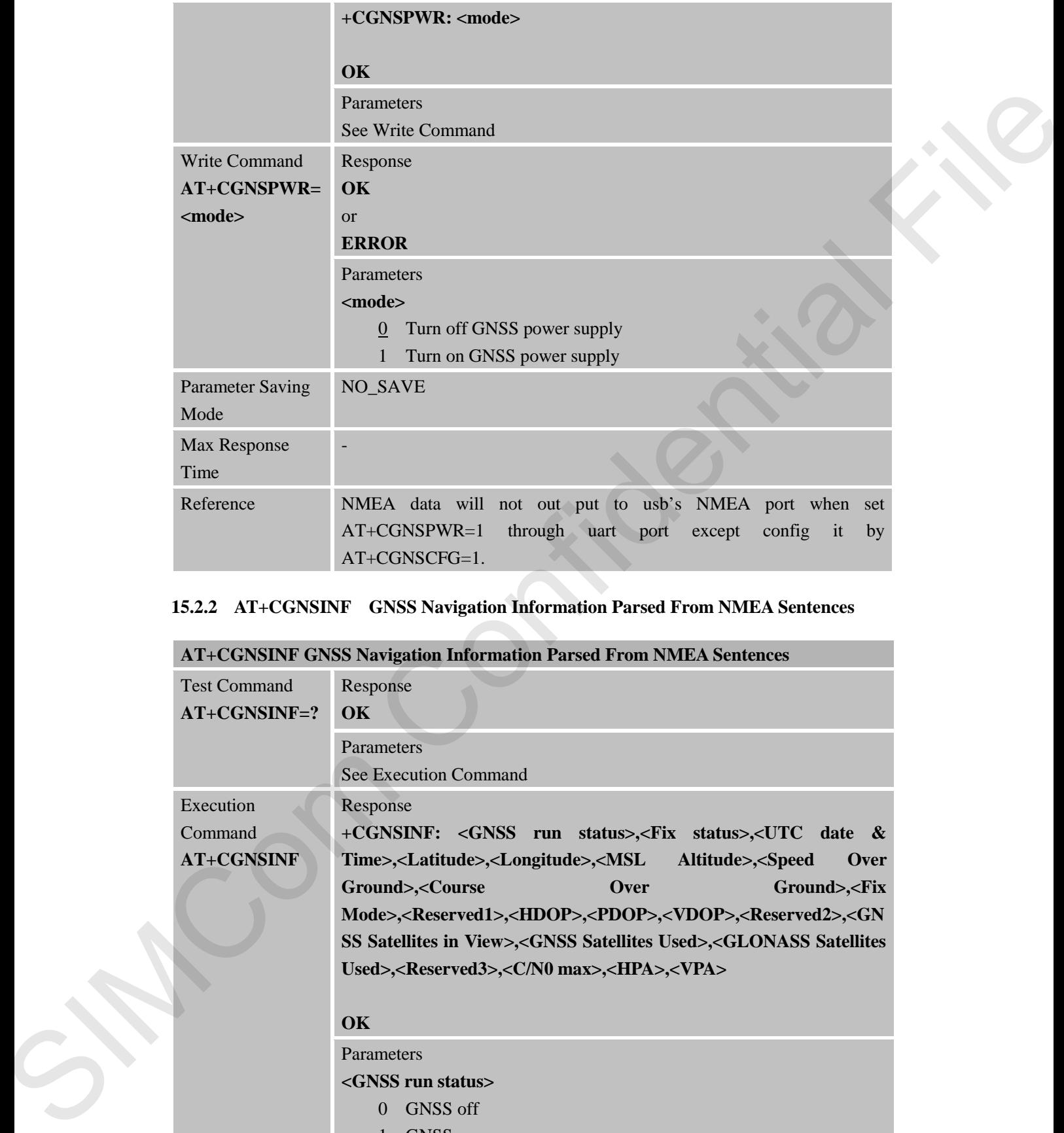

#### **15.2.2 AT+CGNSINF GNSS Navigation Information Parsed From NMEA Sentences**

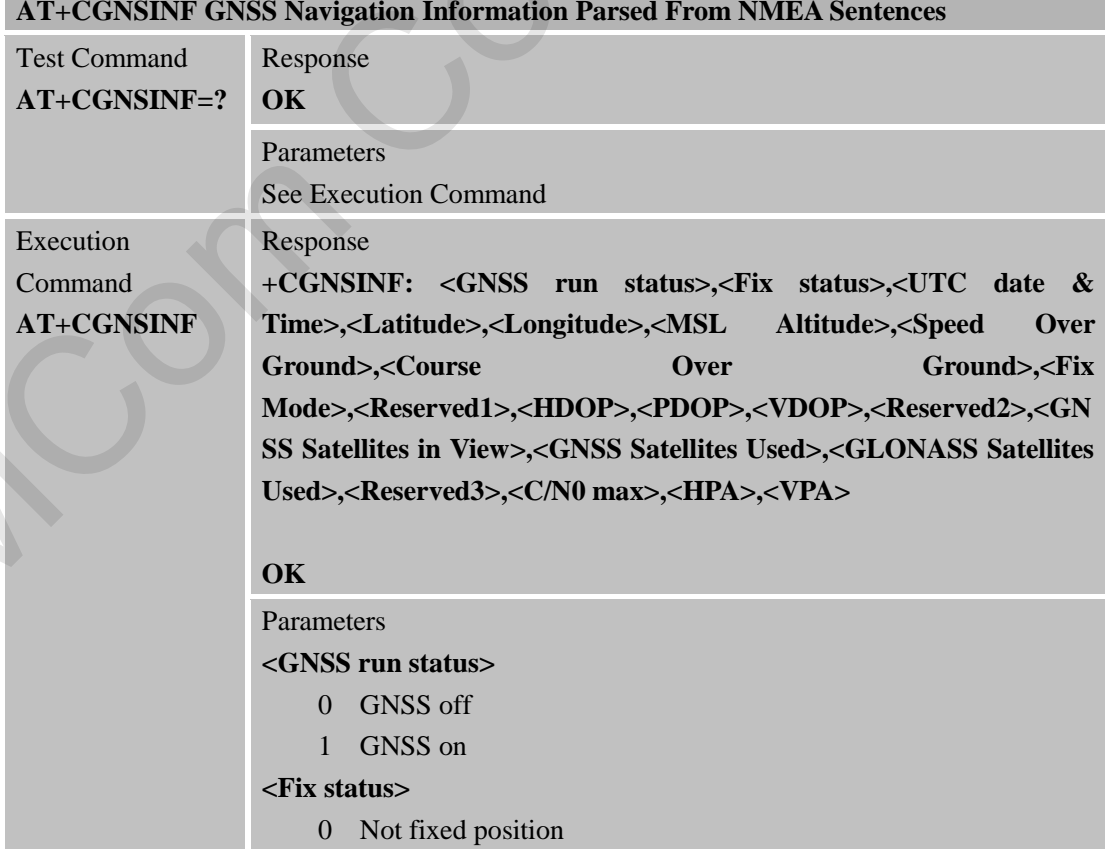

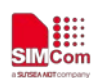

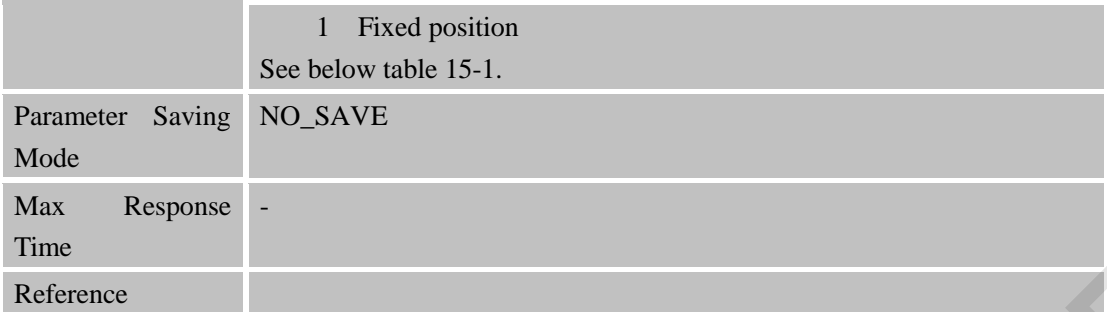

#### Table 15-1: AT+CGNSINF return Parameters

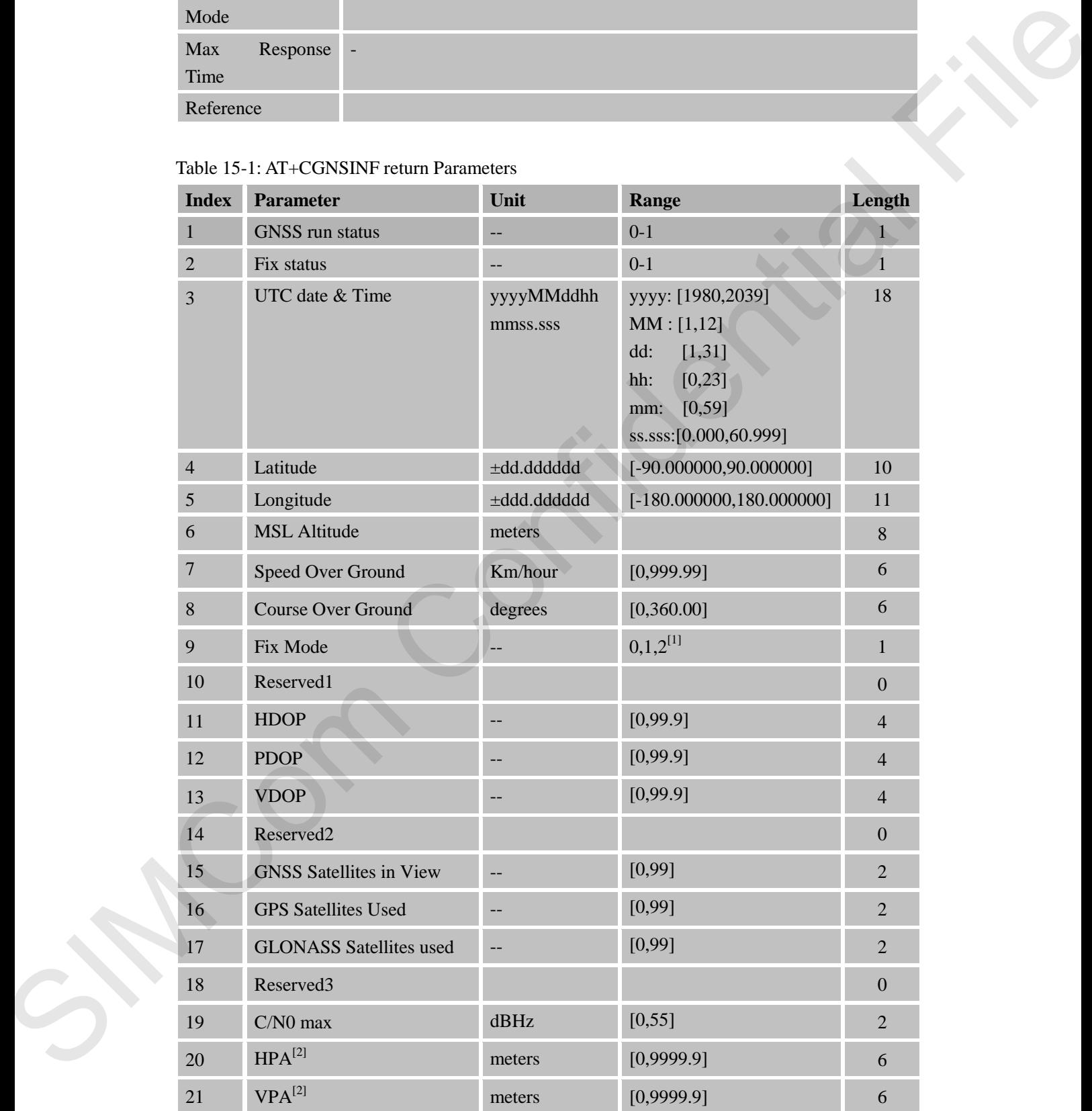

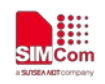

Total: (94) chars

#### *Note:*

- *1. The range of <Fix Mode> depends on the GNSS chip used.*
- 2. *Reserved.*

### **15.2.3 AT+CGNSURC GNSS Navigation URC Report**

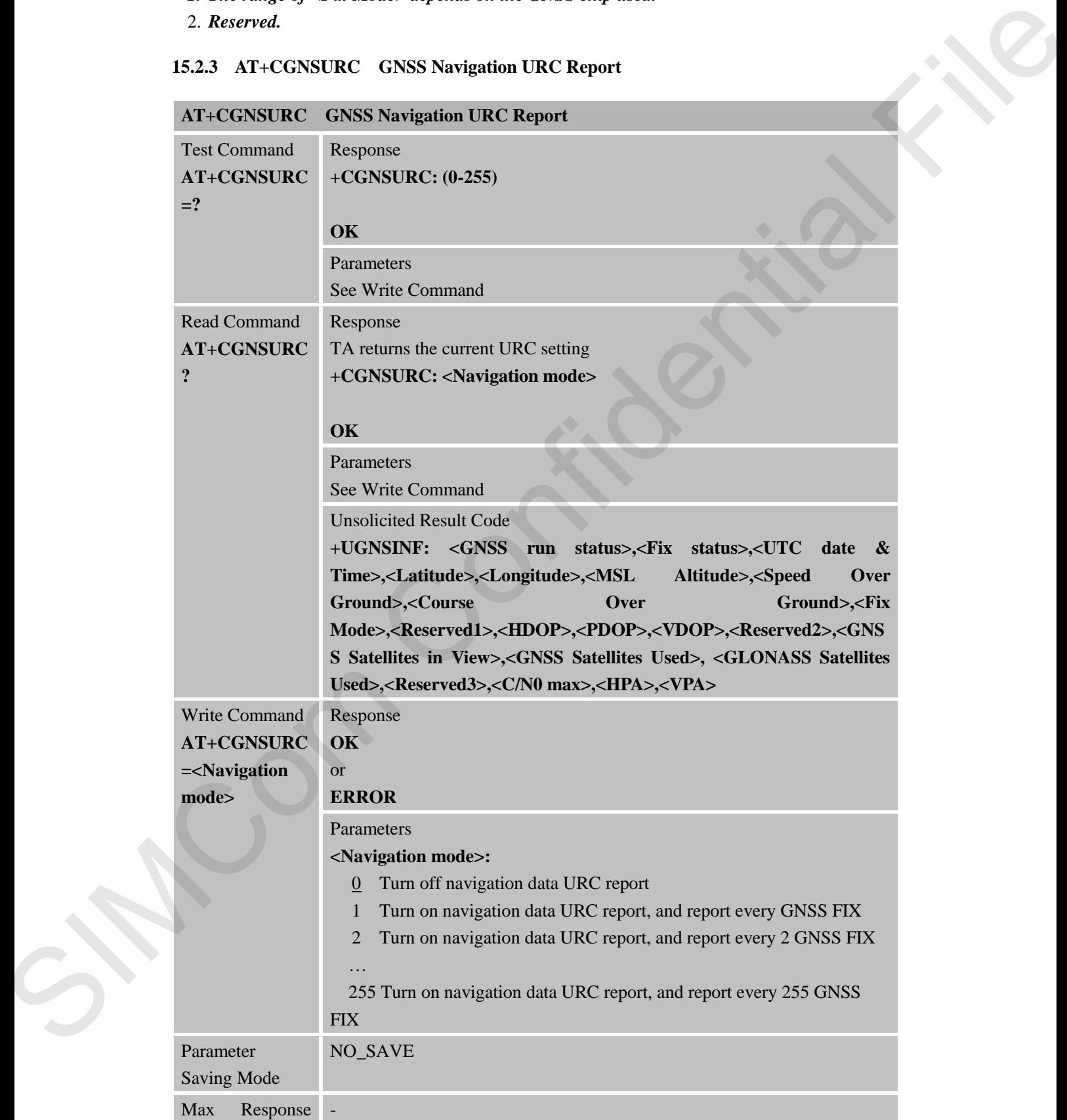

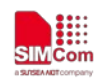

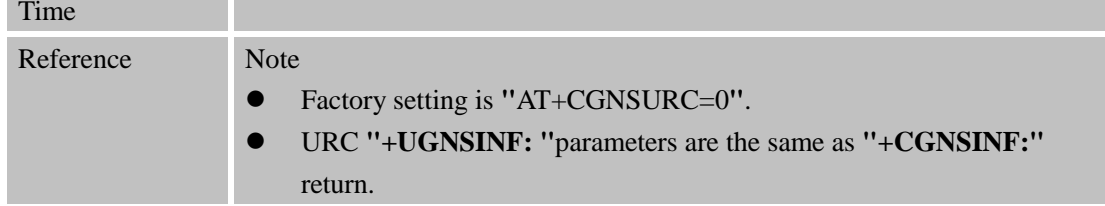

### **15.2.4 AT+CGNSPORT GNSS NMEA Out Port Set**

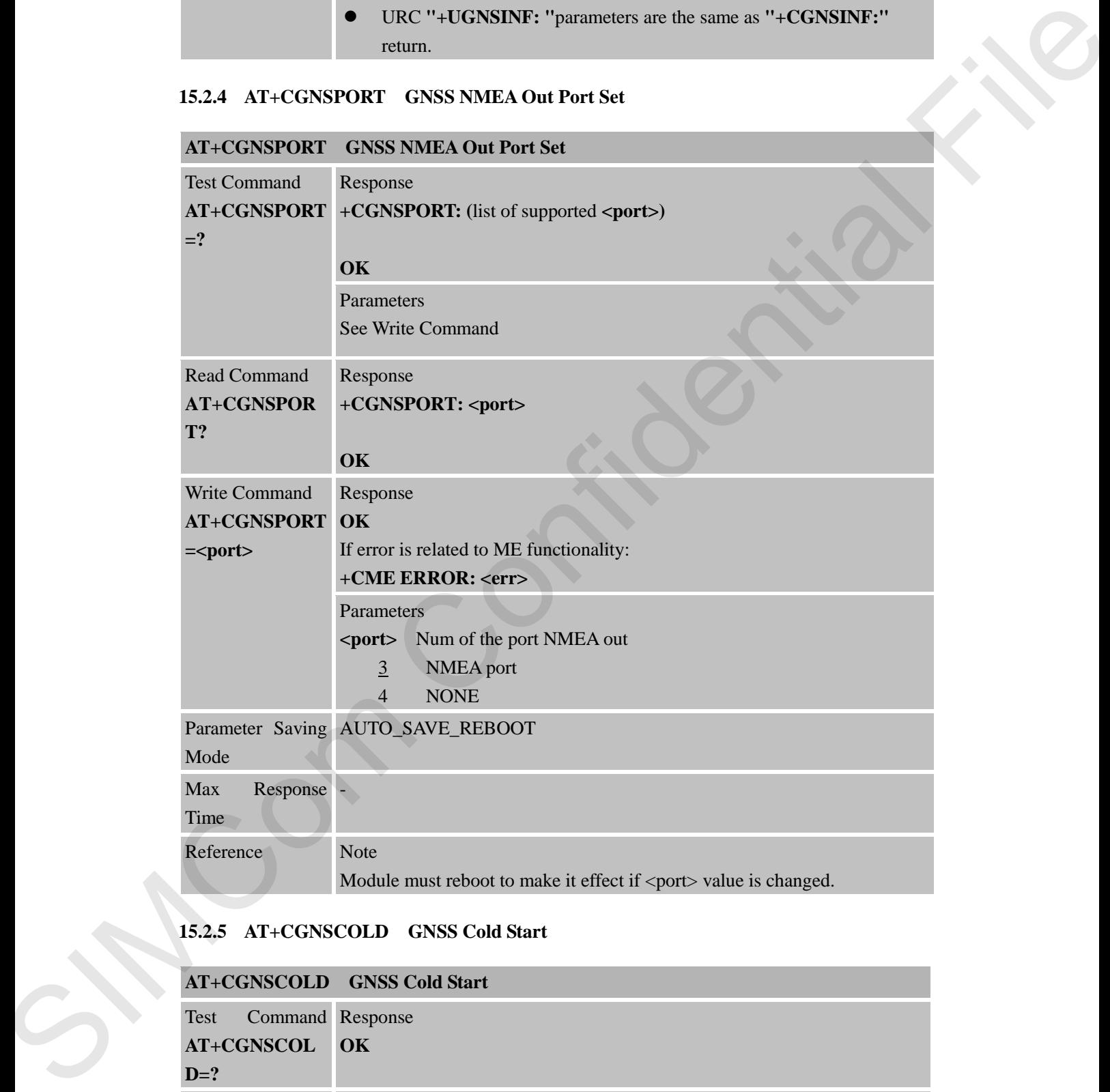

#### **15.2.5 AT+CGNSCOLD GNSS Cold Start**

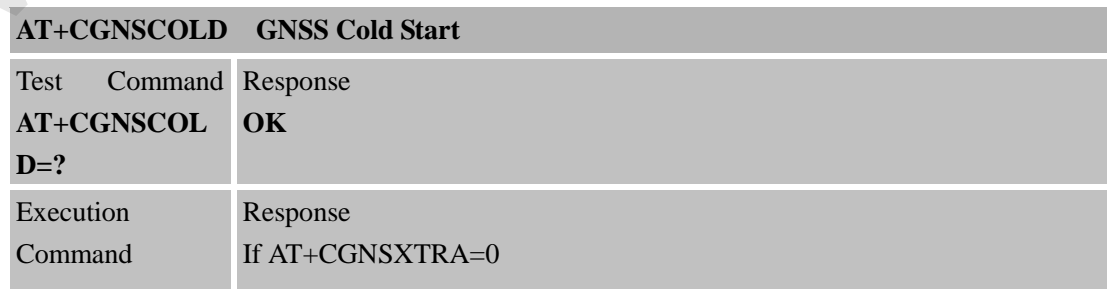

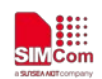

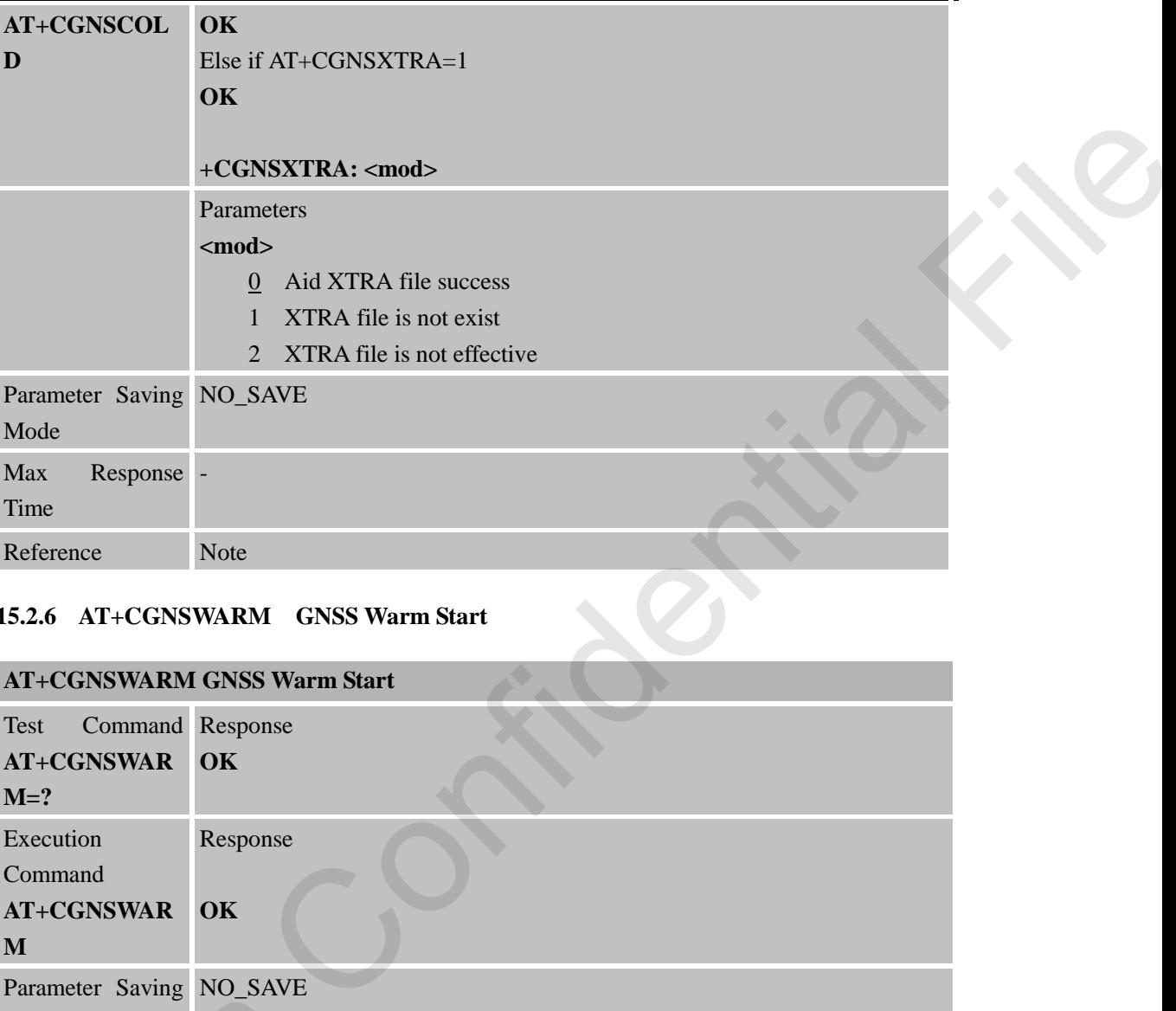

### **15.2.6 AT+CGNSWARM GNSS Warm Start**

### **AT+CGNSWARM GNSS Warm Start** Test Command Response **AT+CGNSWAR OK M=?** Execution Command **AT+CGNSWAR M** Response **OK** Parameter Saving NO\_SAVE Mode Max Response Time - Reference Note

### **15.2.7 AT+CGNSHOT GNSS Hot Start**

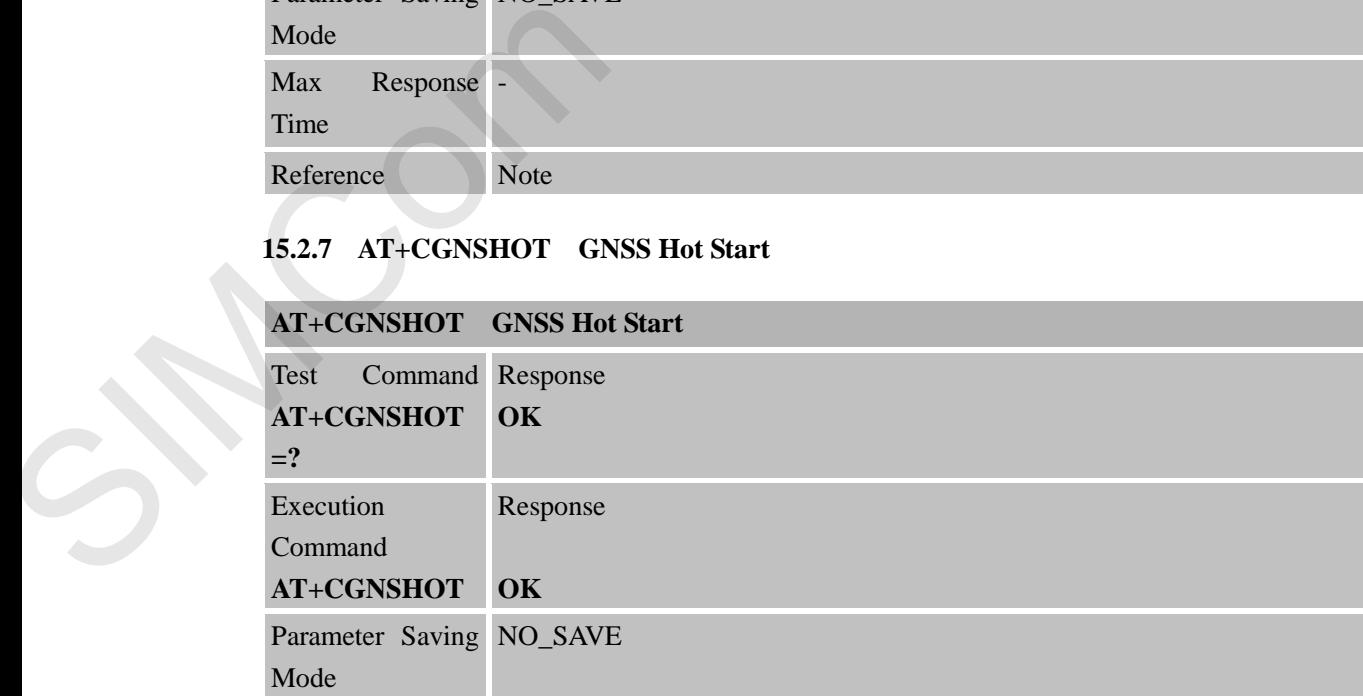

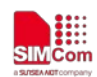

**SMC**<sub>in</sub><br>
SMC<sub>i</sub> Smart Machine Smart Decision

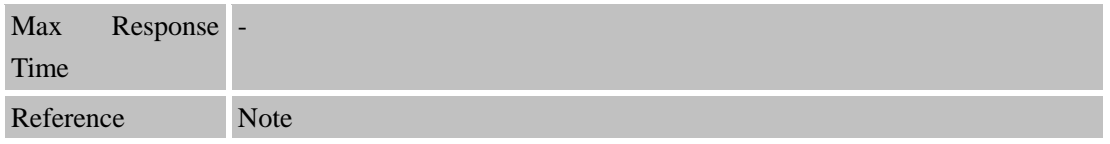

#### **15.2.8 AT+CGNSMOD GNSS Work Mode Set**

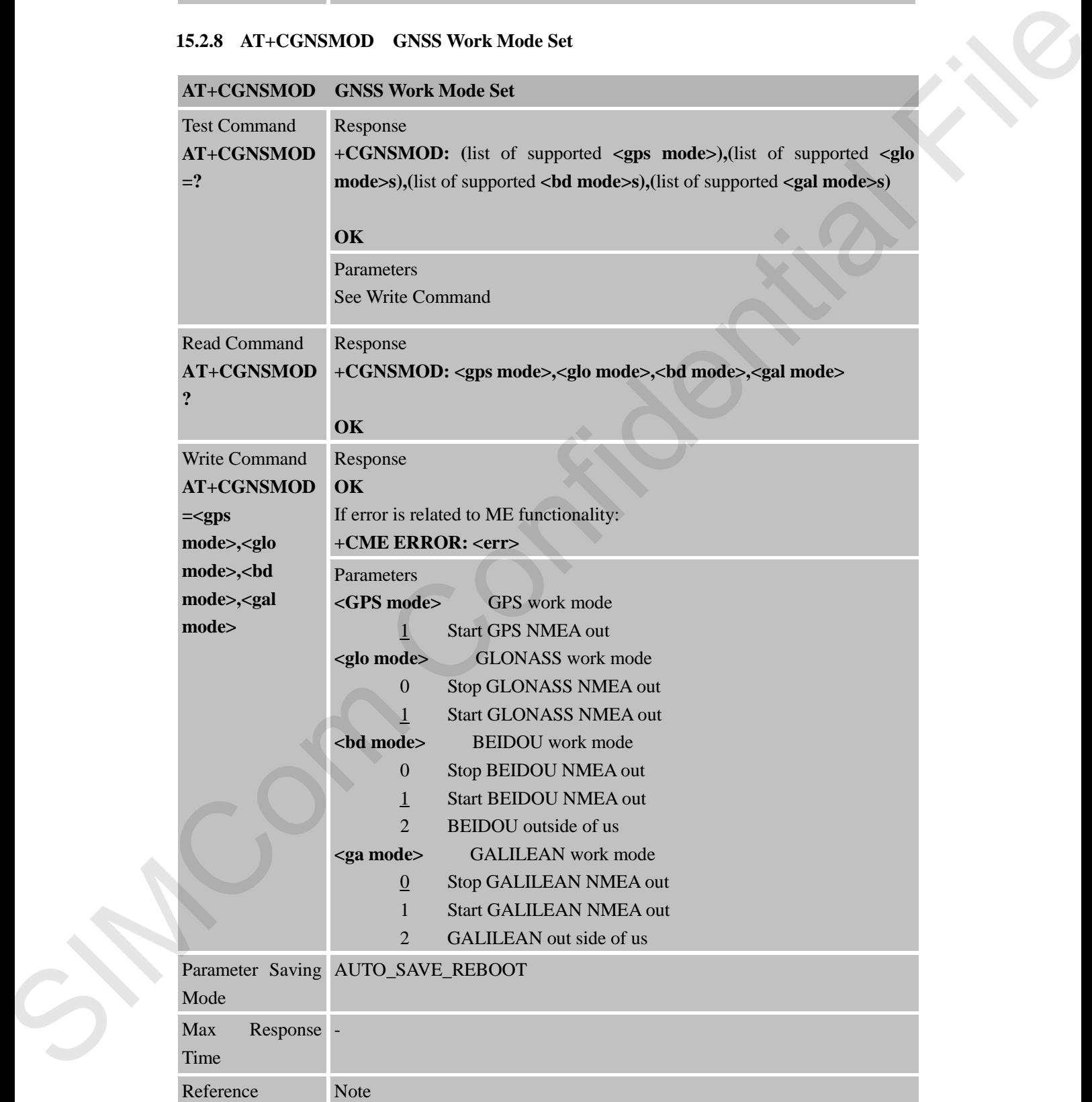

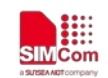

### **15.2.9 AT+CGNSCFG GNSS NMEA Out Configure**

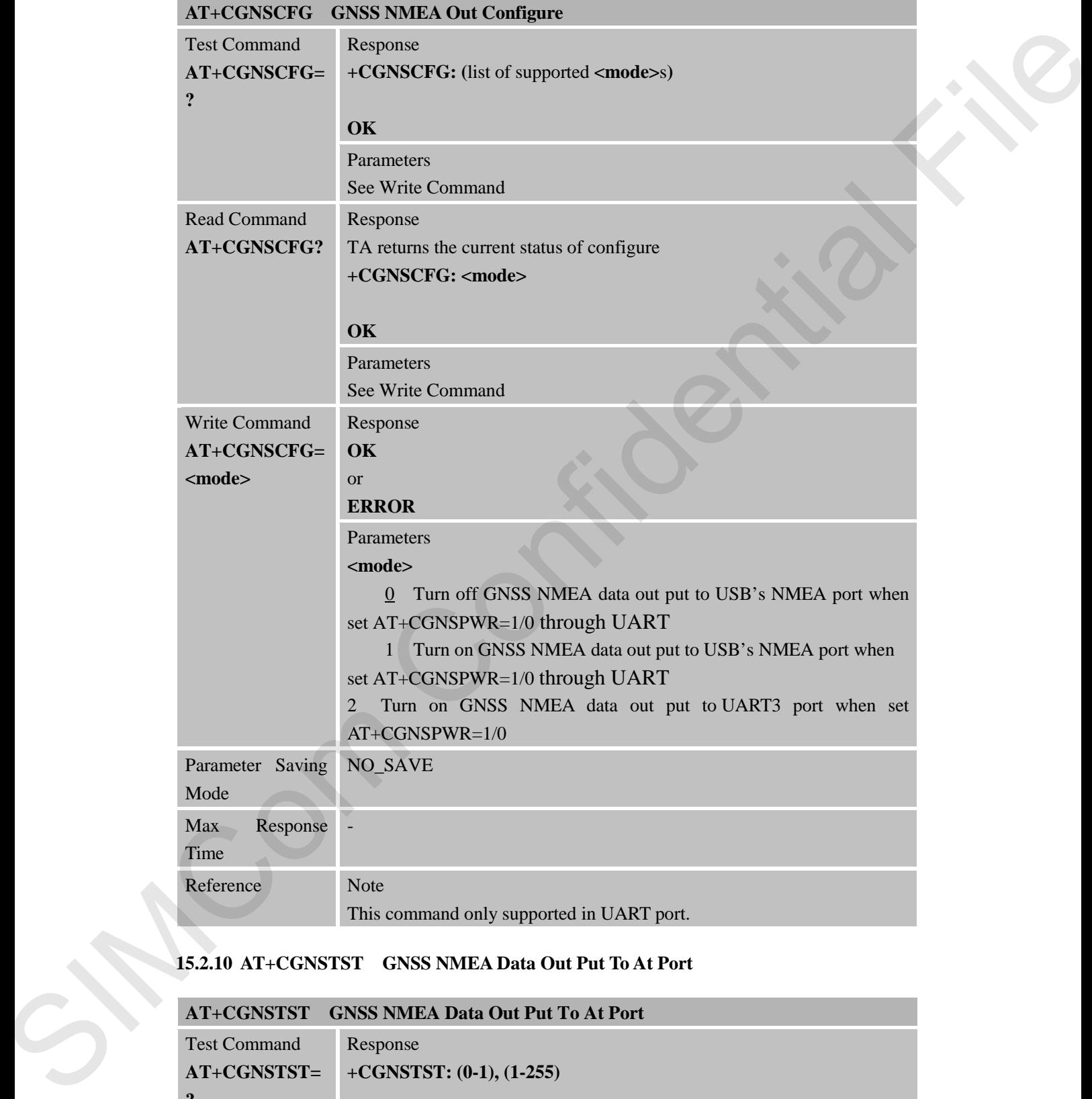

#### **15.2.10 AT+CGNSTST GNSS NMEA Data Out Put To At Port**

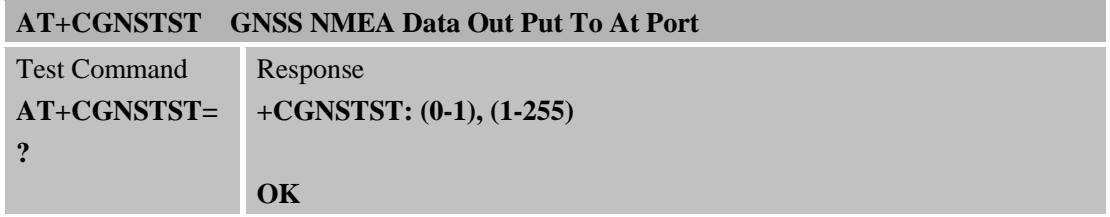

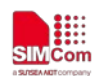

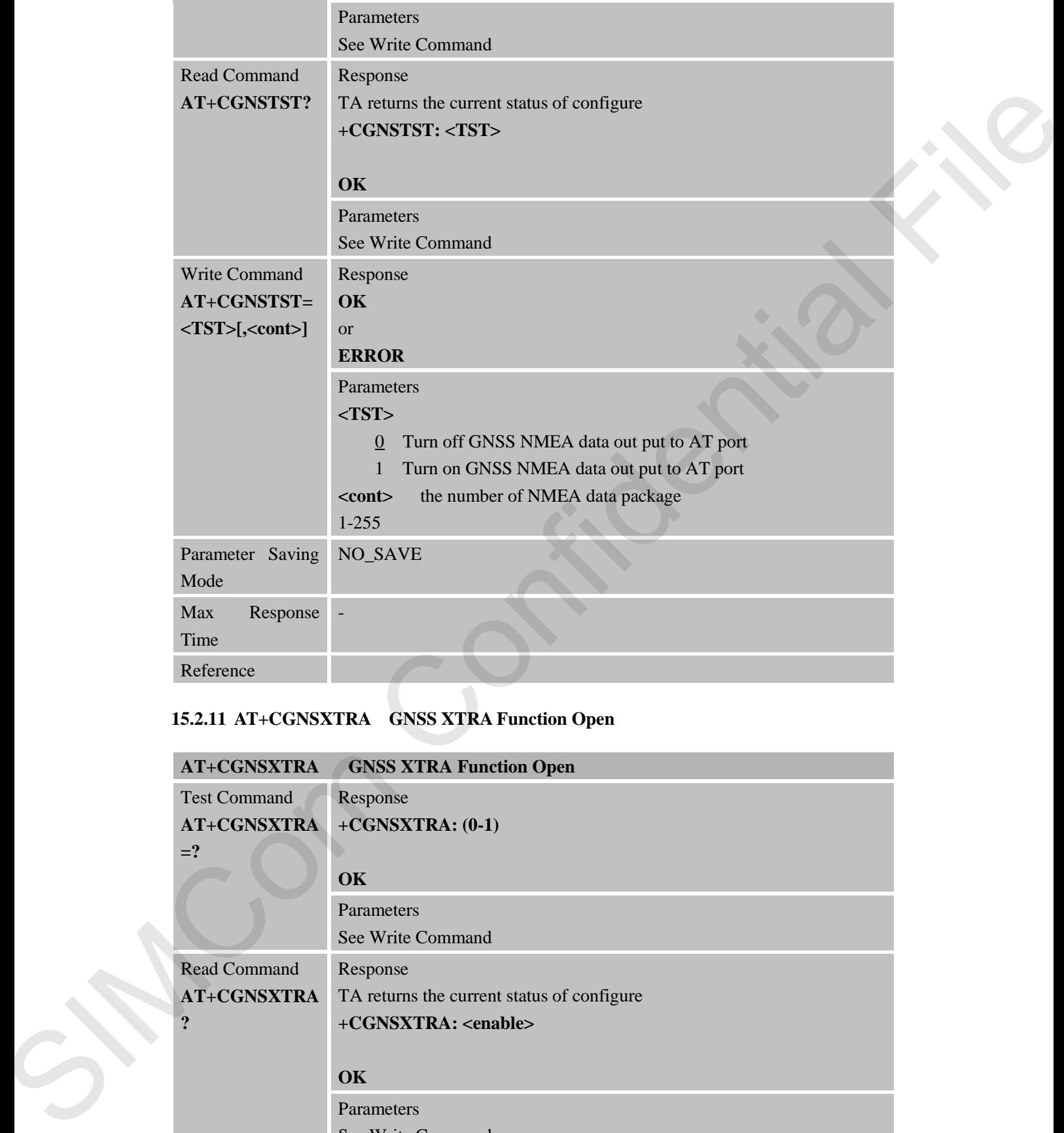

### **15.2.11 AT+CGNSXTRA GNSS XTRA Function Open**

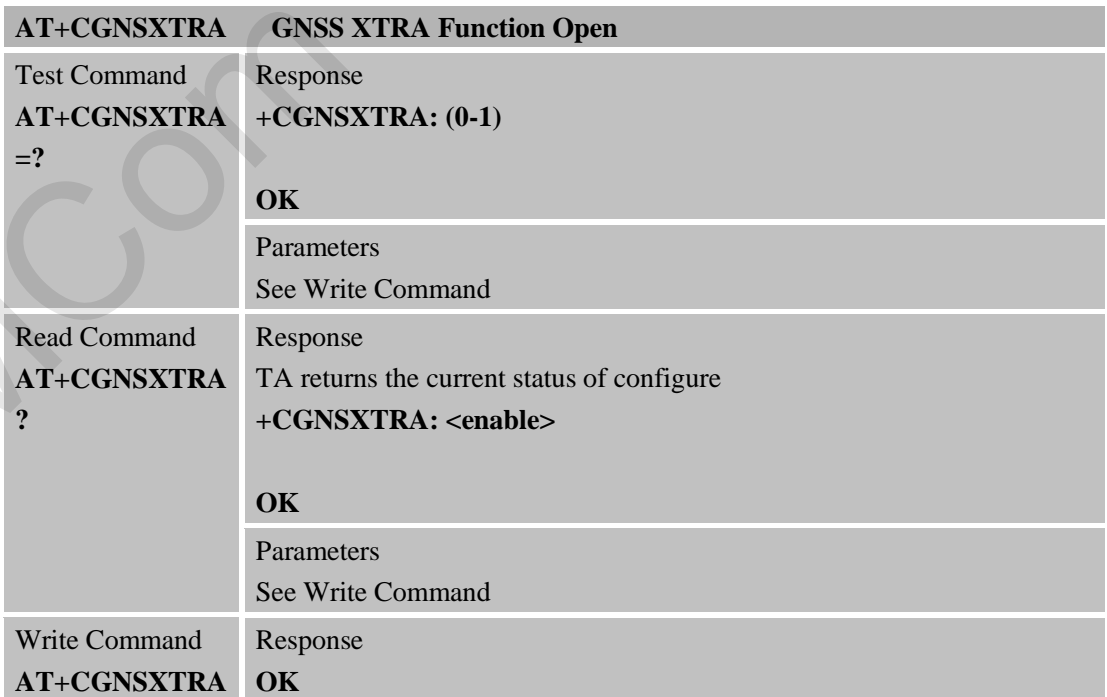

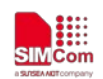

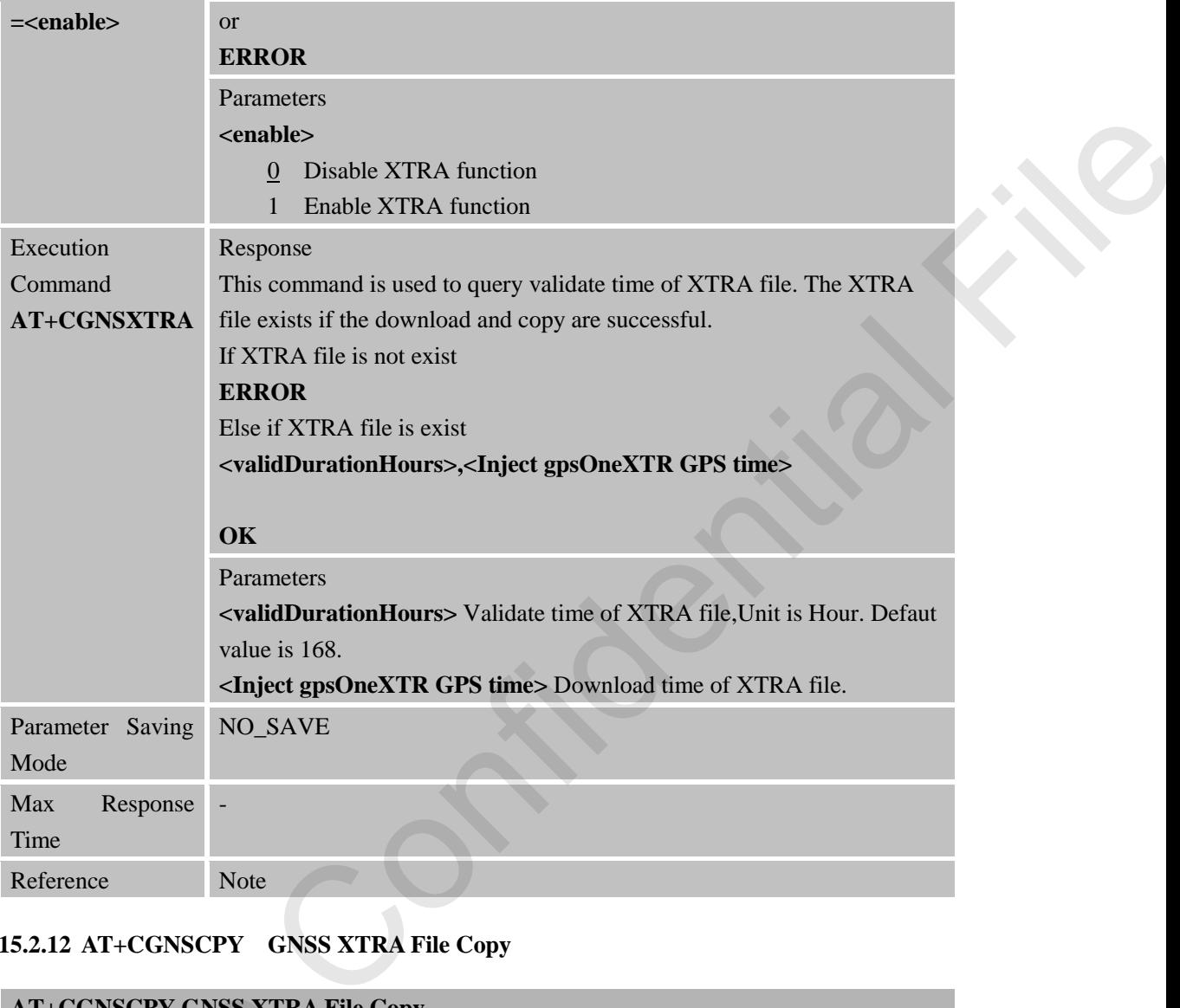

# **15.2.12 AT+CGNSCPY GNSS XTRA File Copy**

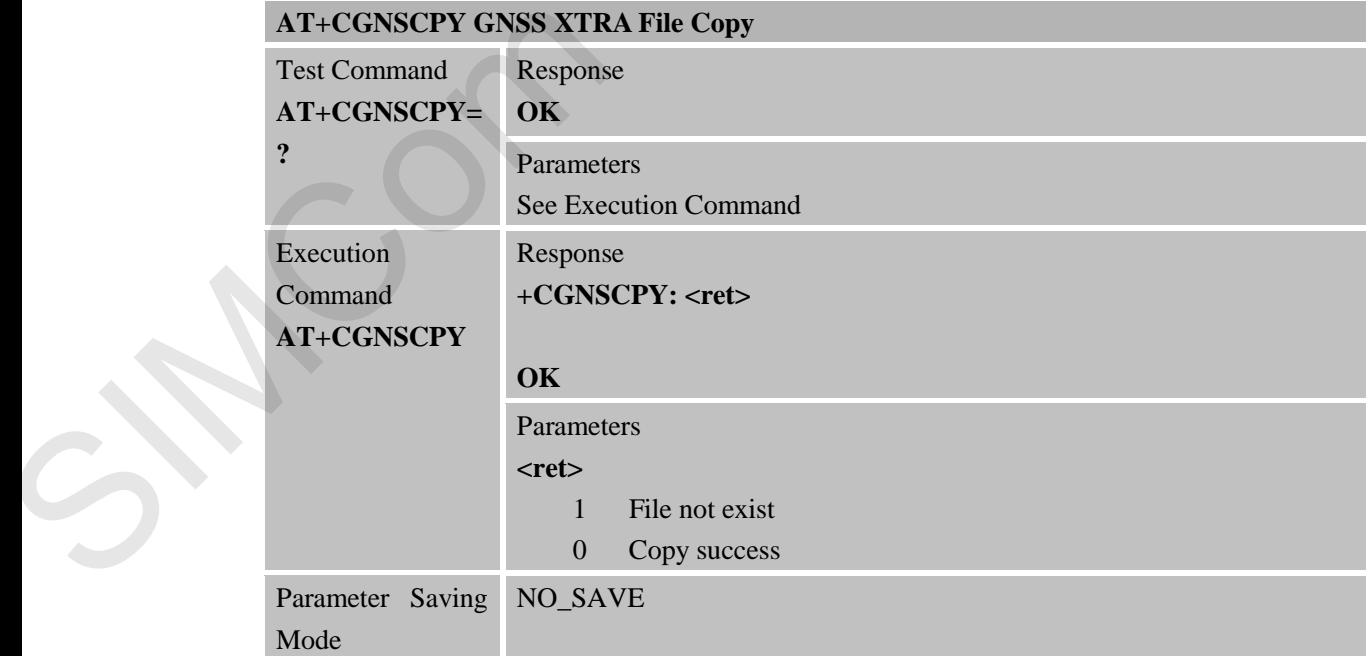

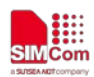

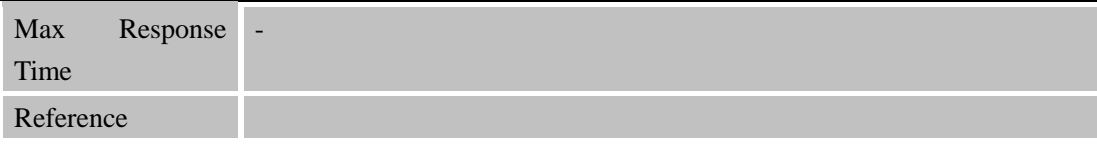

### **15.2.13 AT+CGNSRTMS GNSS NMEA Out Frequency Configure**

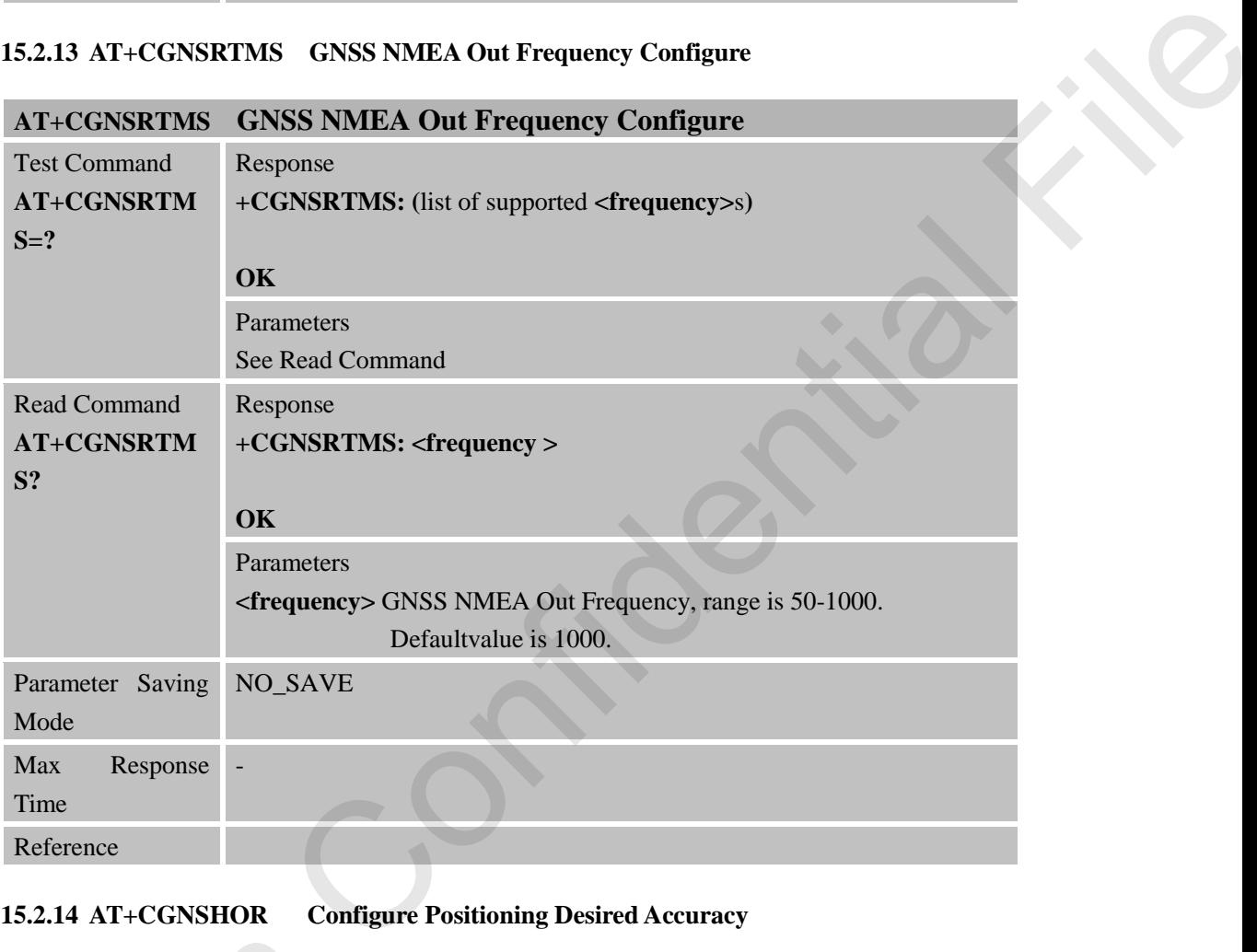

### **15.2.14 AT+CGNSHOR Configure Positioning Desired Accuracy**

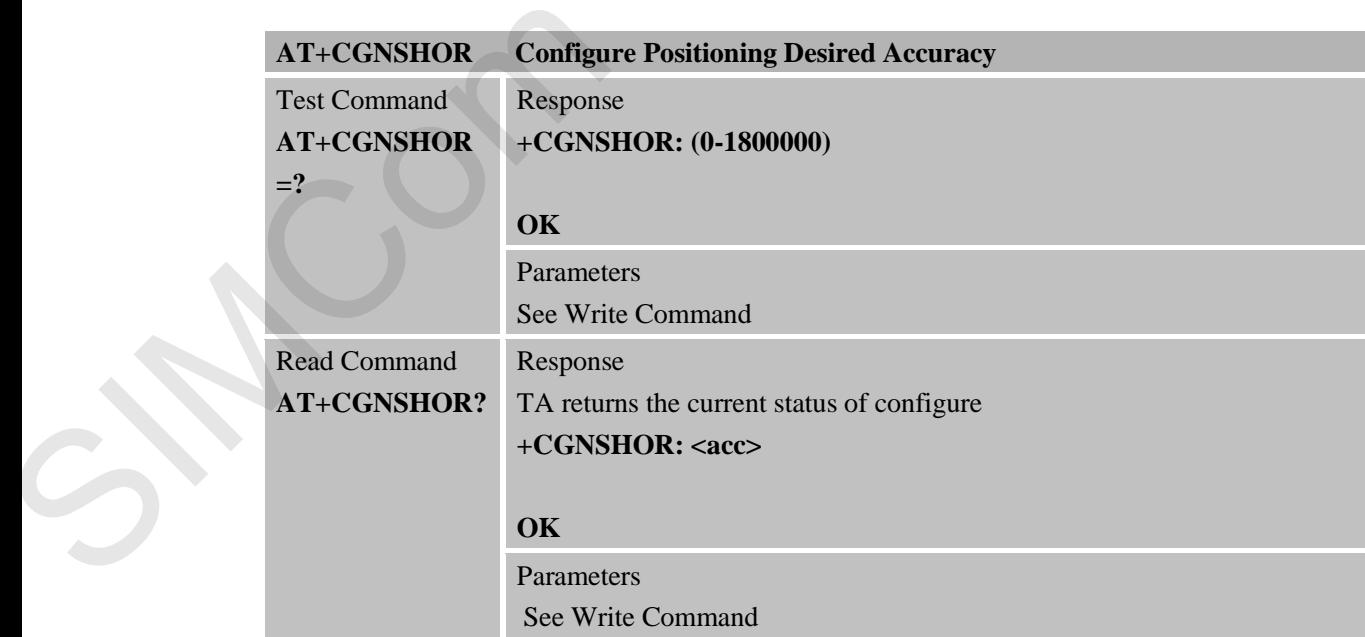

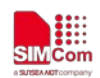

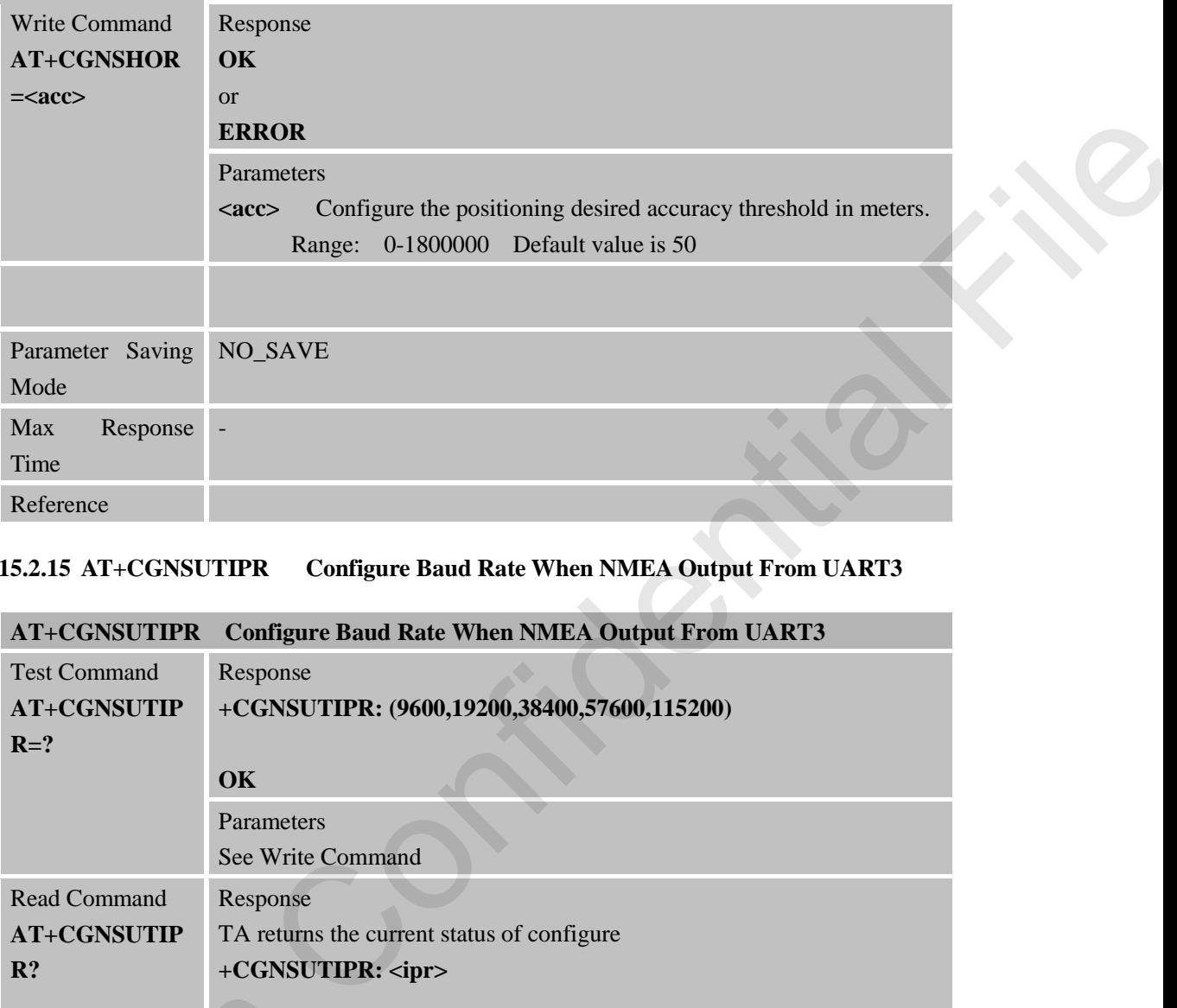

# **15.2.15 AT+CGNSUTIPR Configure Baud Rate When NMEA Output From UART3**

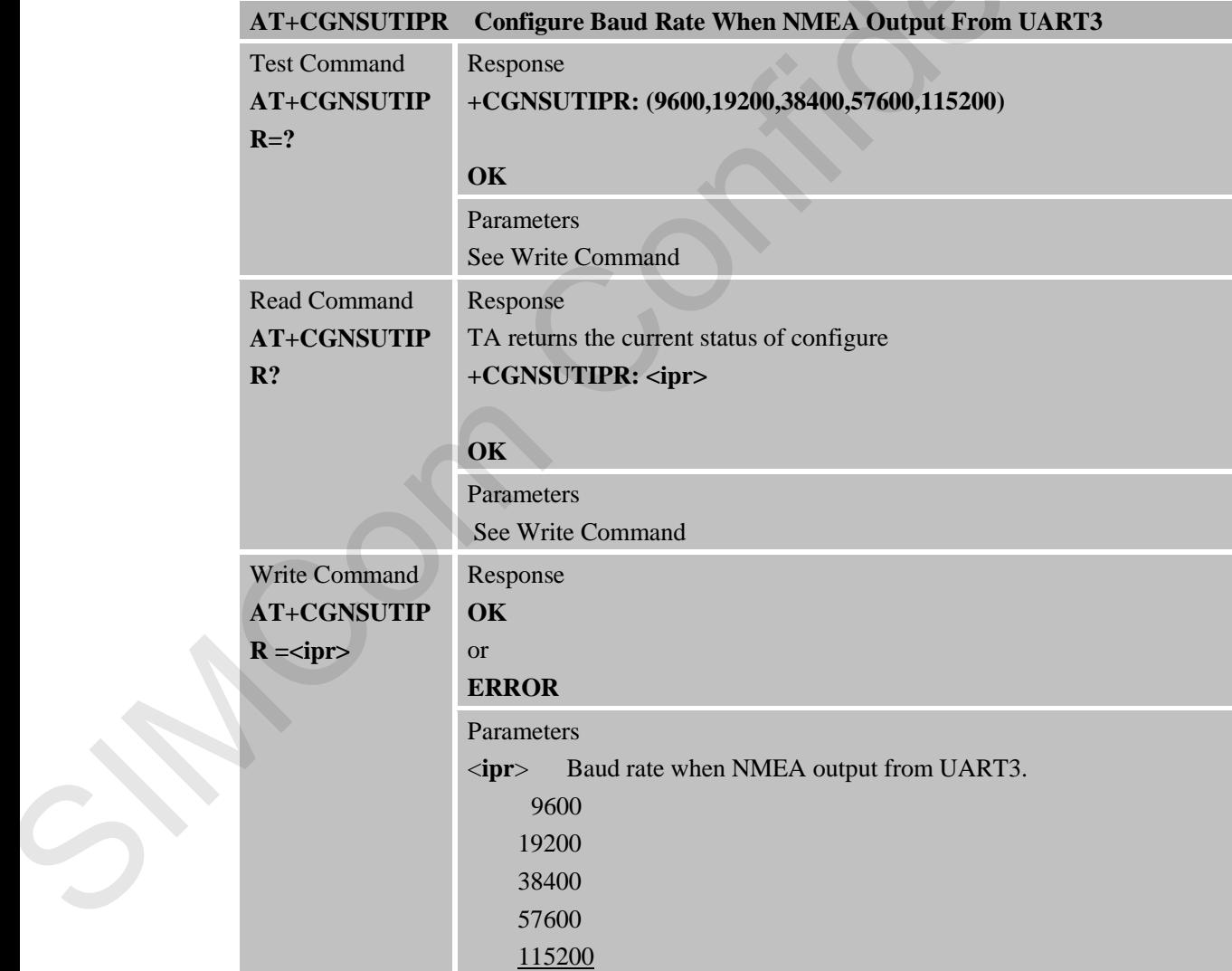

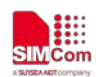

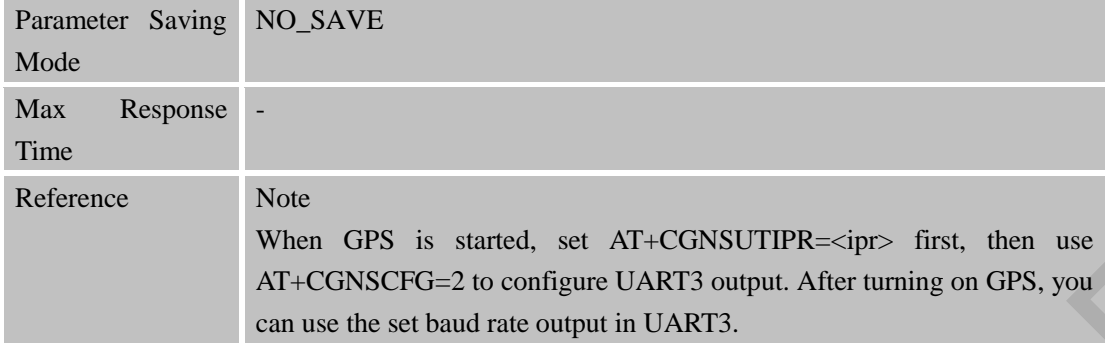

### **15.2.16 AT+CGNSNMEA Configure NMEA Output Sentences**

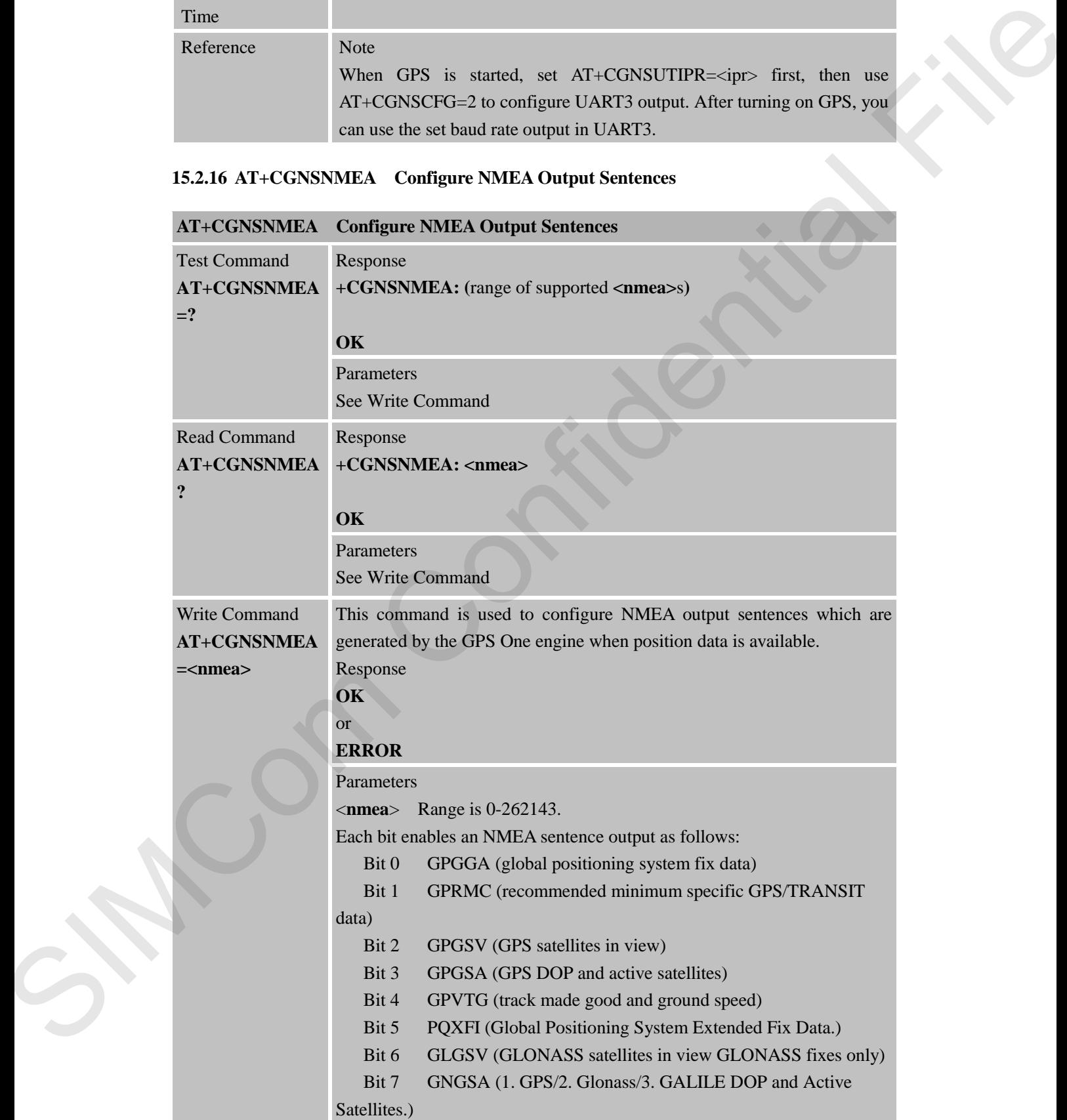

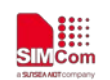

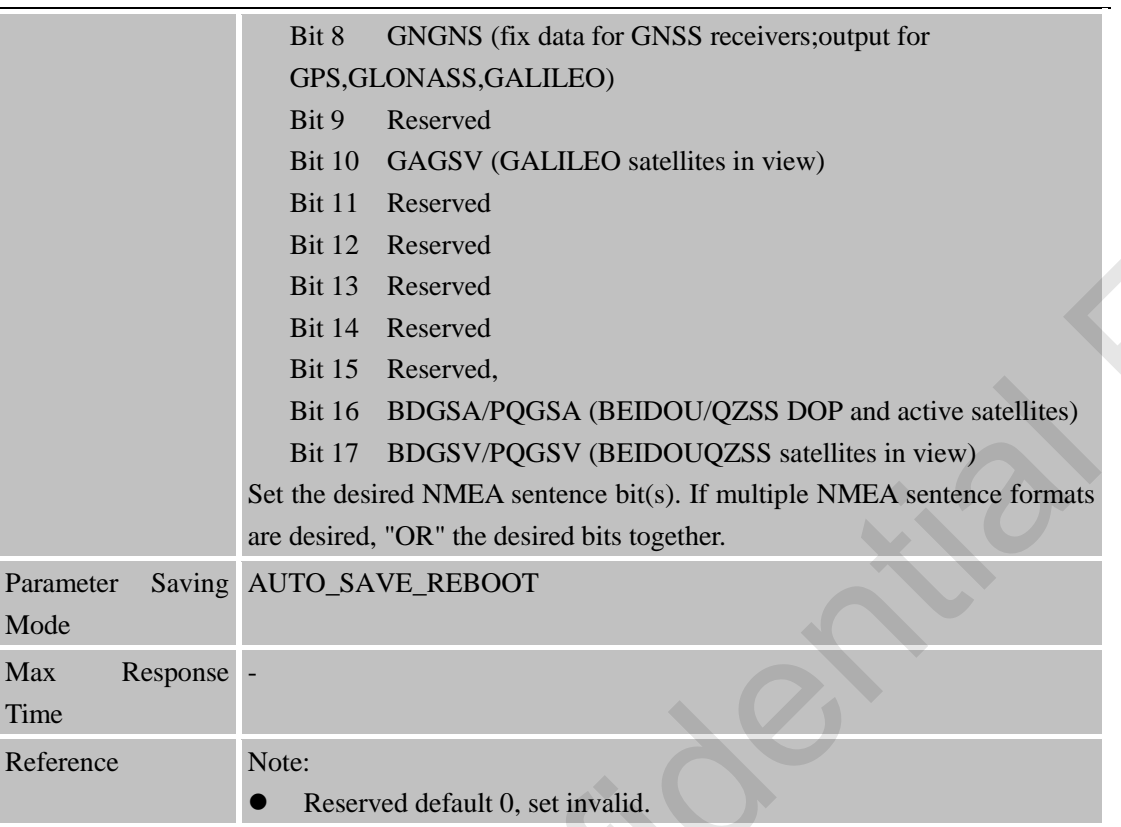

# **15.2.17 AT+CGTP IZAT GNSS Configure**

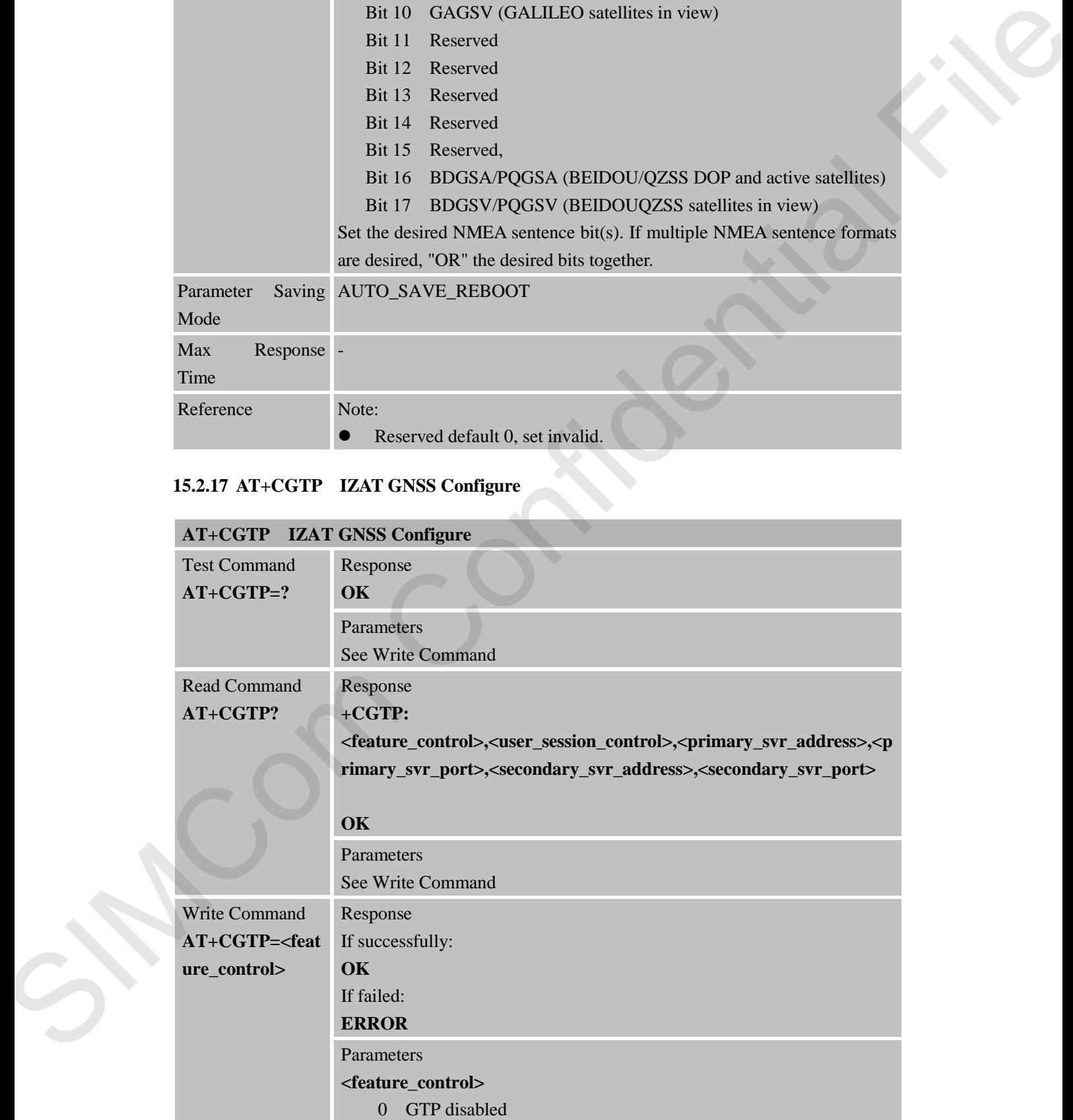

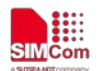

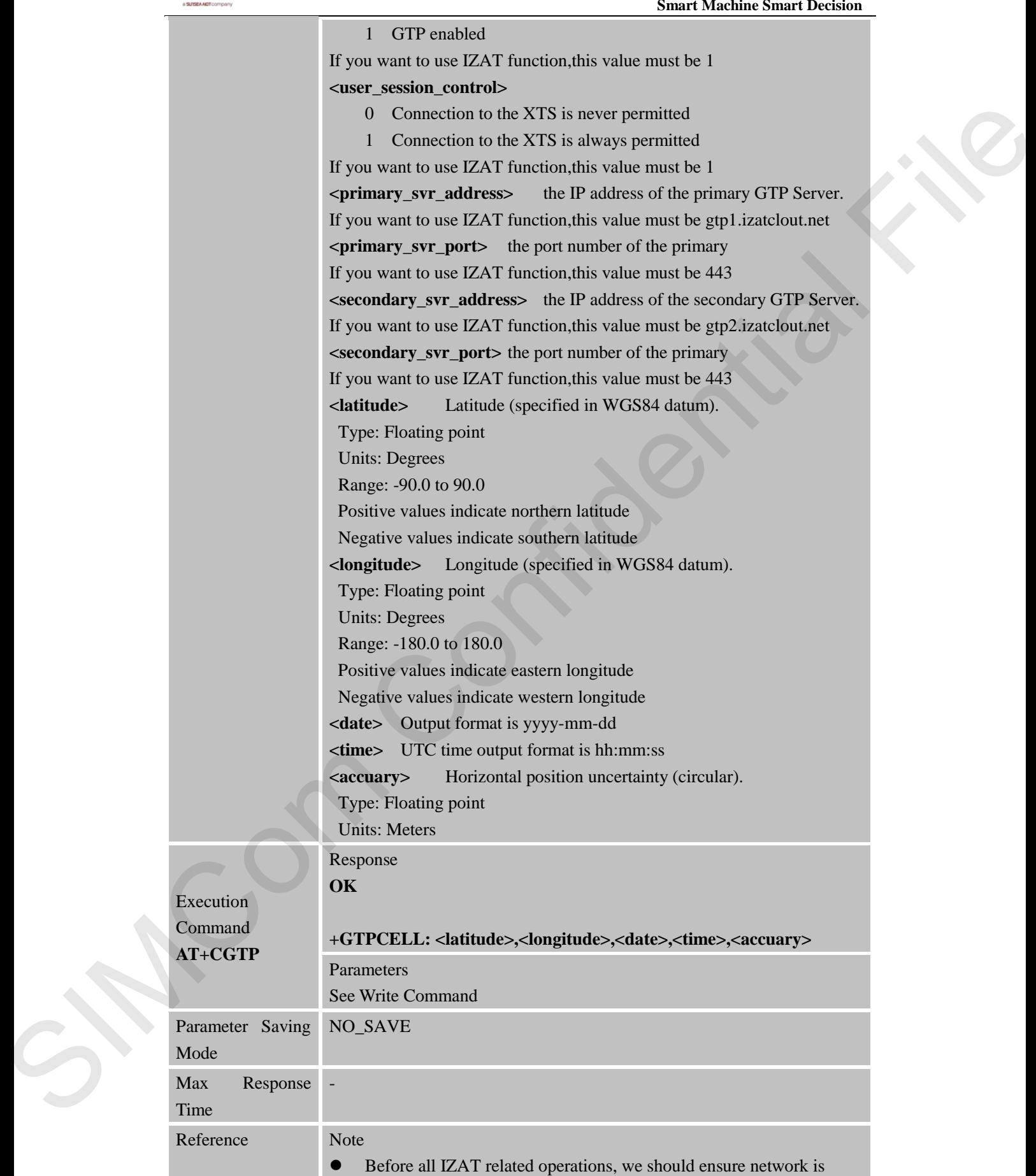

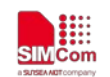

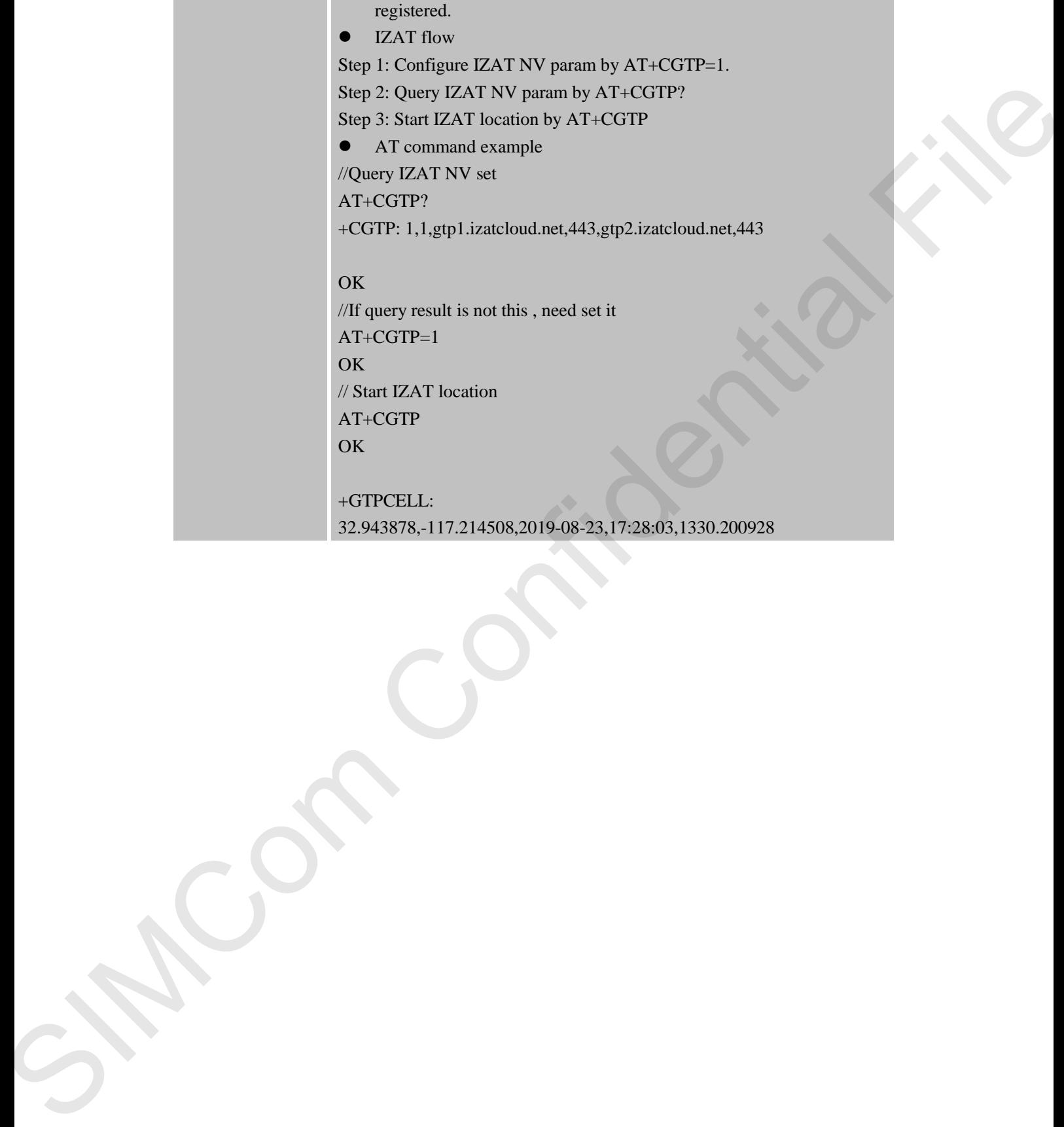

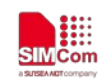

# **16 AT Commands for File System**

### **16.1 Overview**

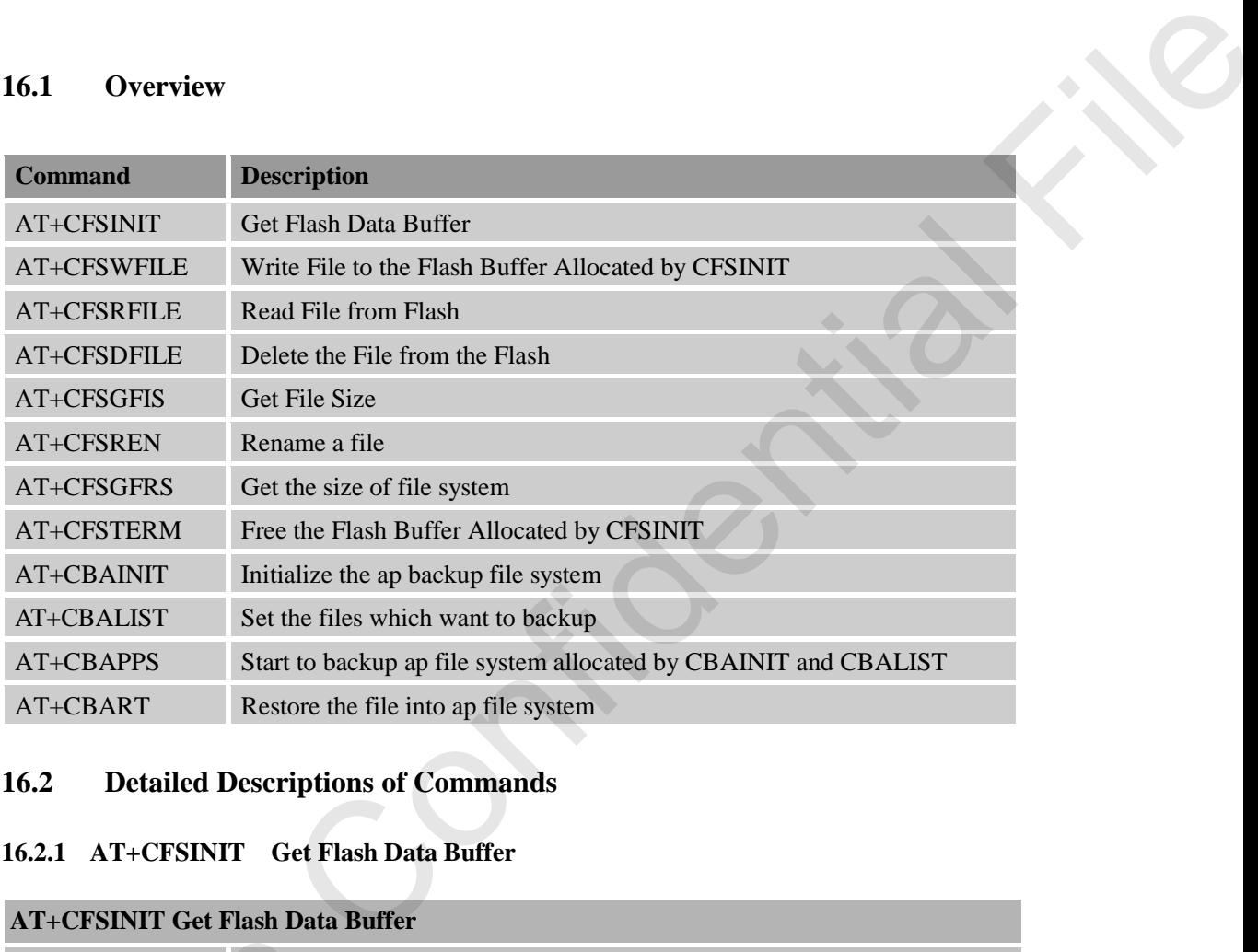

### **16.2 Detailed Descriptions of Commands**

### **16.2.1 AT+CFSINIT Get Flash Data Buffer**

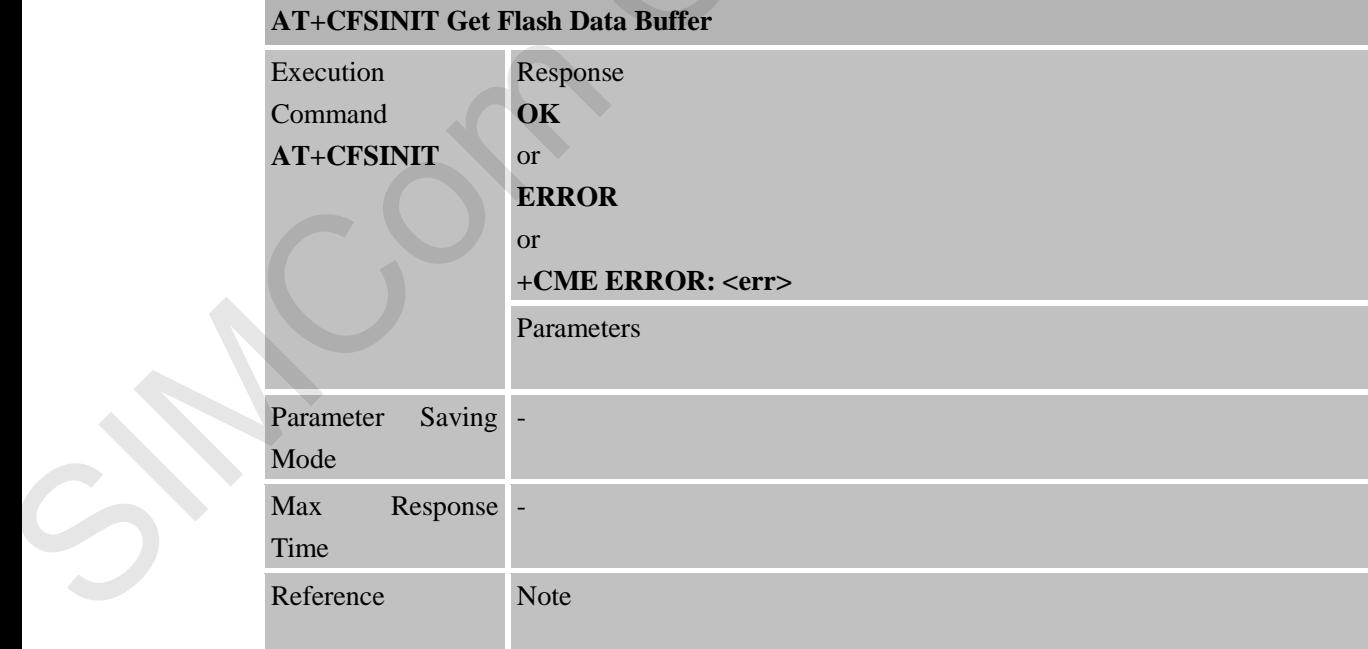

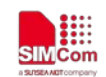

**16.2.2 AT+CFSWFILE Write File to the Flash Buffer Allocated by CFSINIT**

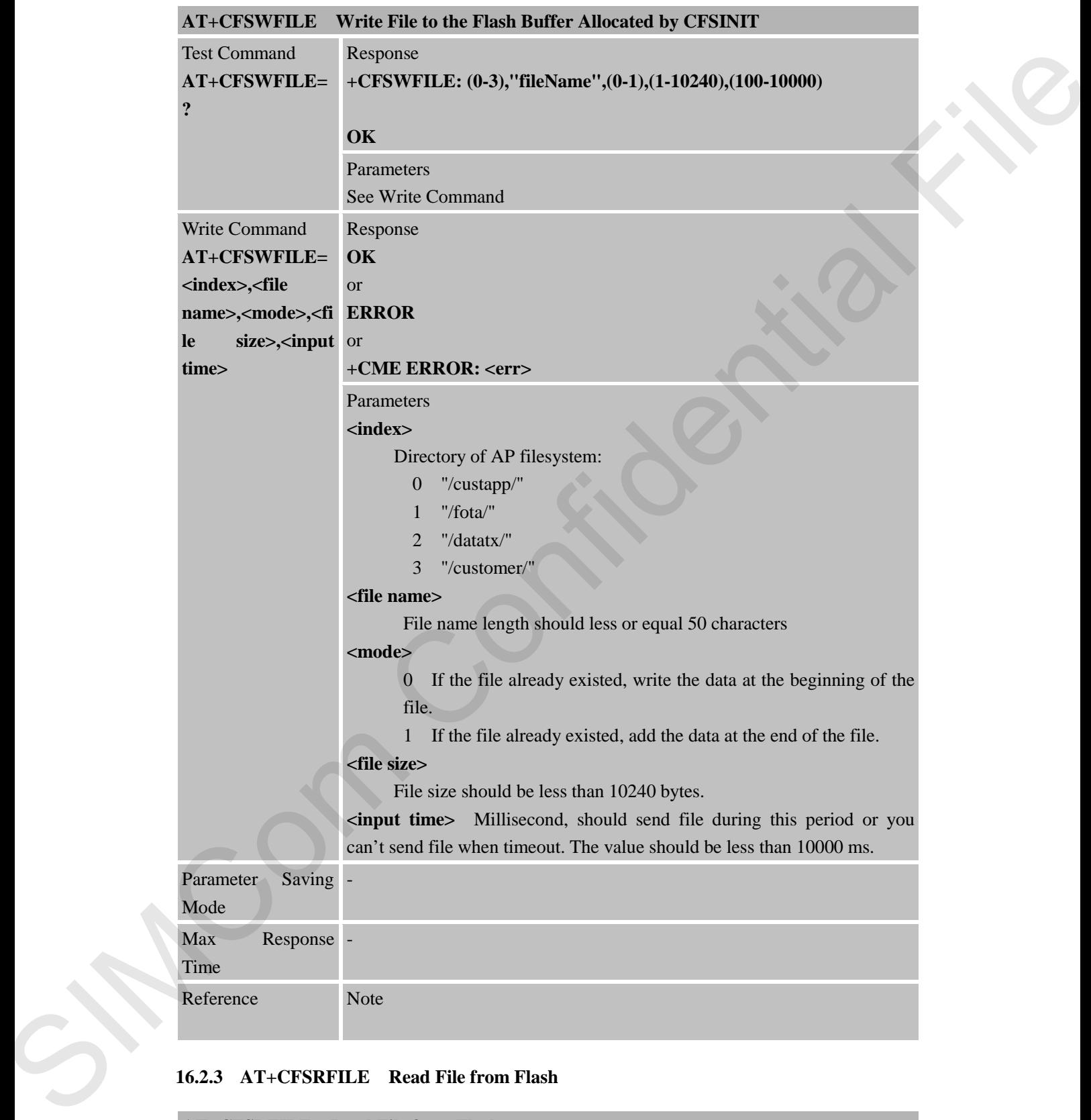

### **16.2.3 AT+CFSRFILE Read File from Flash**

**AT+CFSRFILE Read File from Flash** 

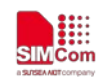

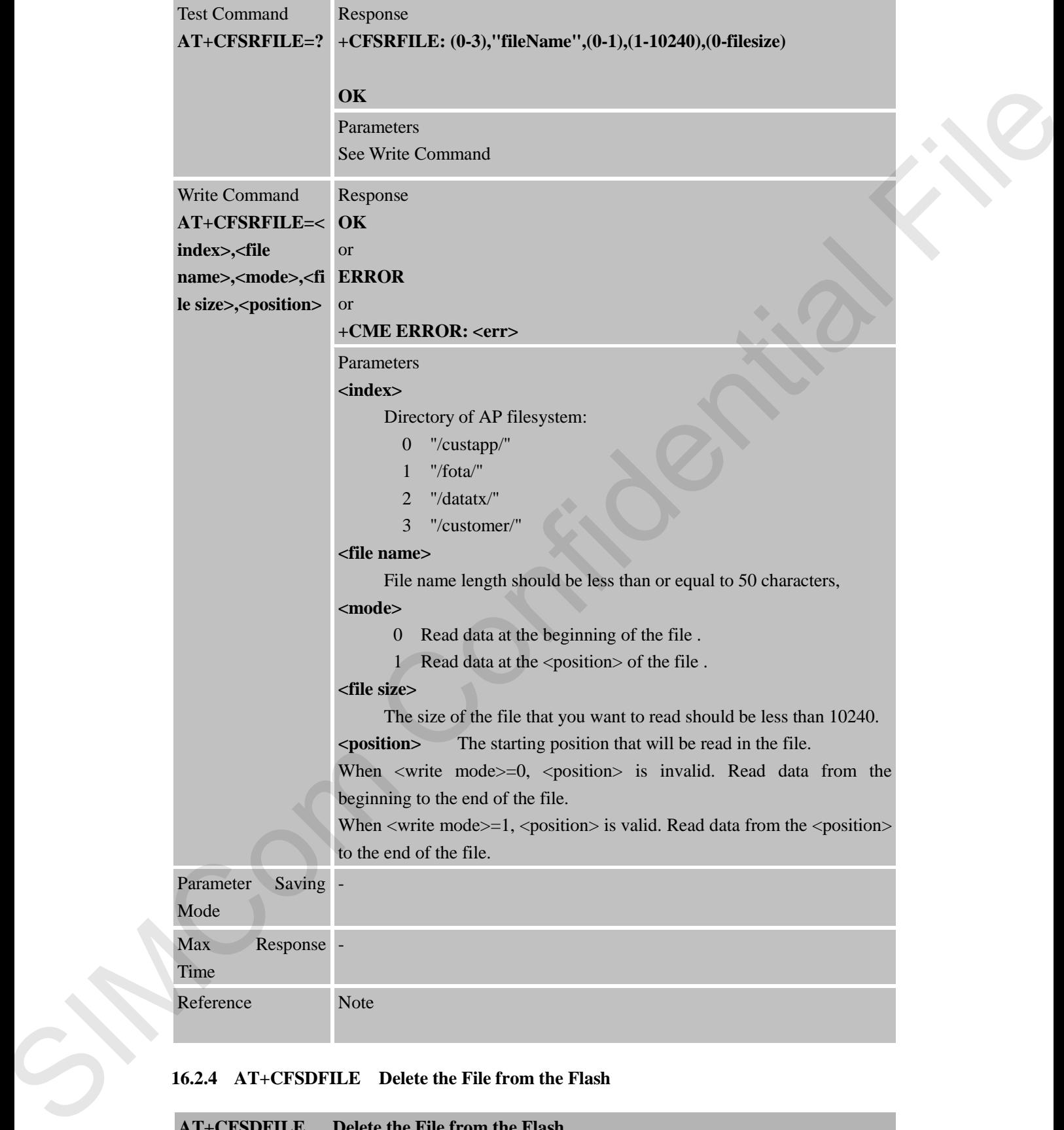

#### **16.2.4 AT+CFSDFILE Delete the File from the Flash**

#### **AT+CFSDFILE Delete the File from the Flash**

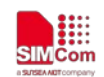

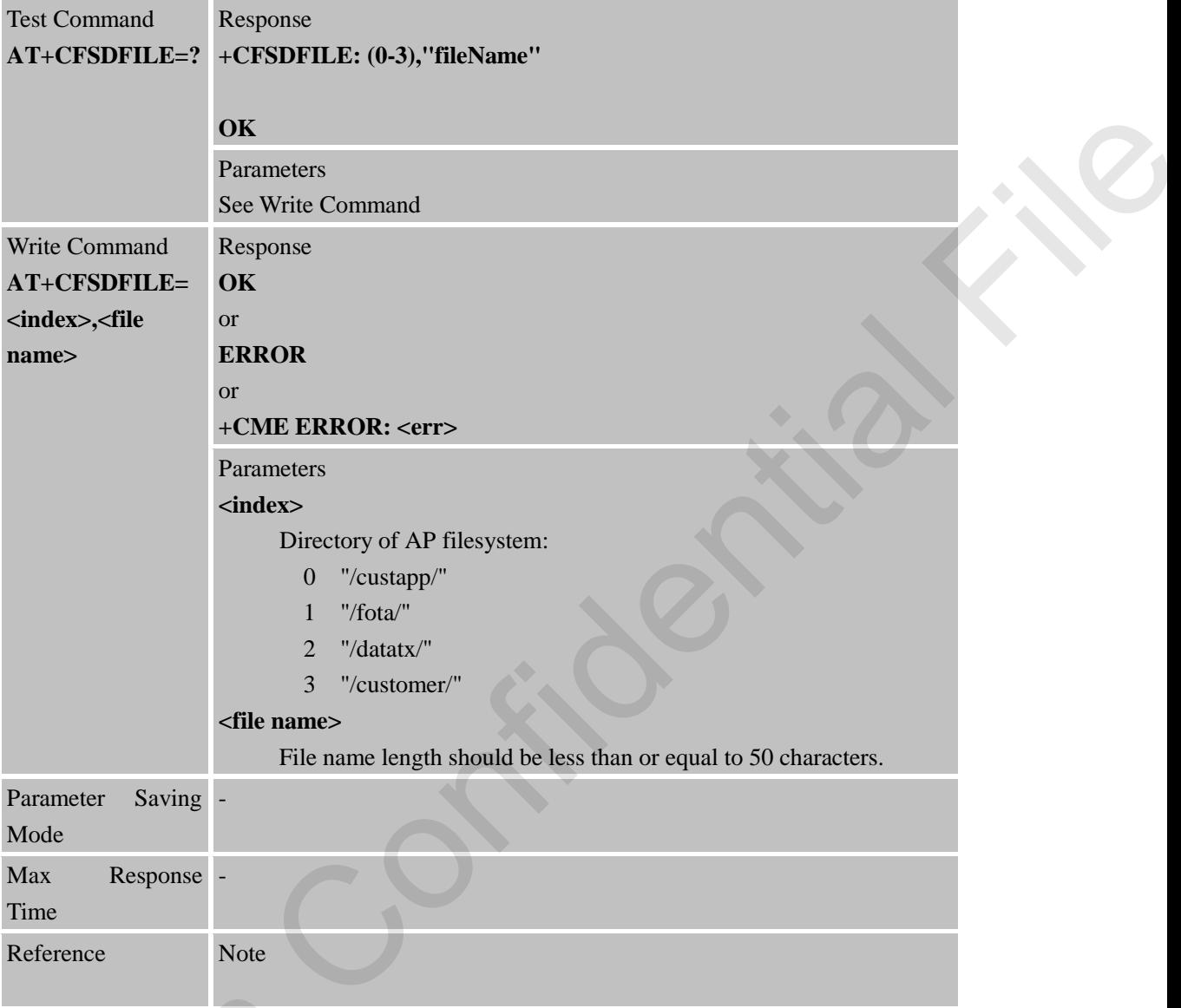

### **16.2.5 AT+CFSGFIS Get File Size**

SIMCom

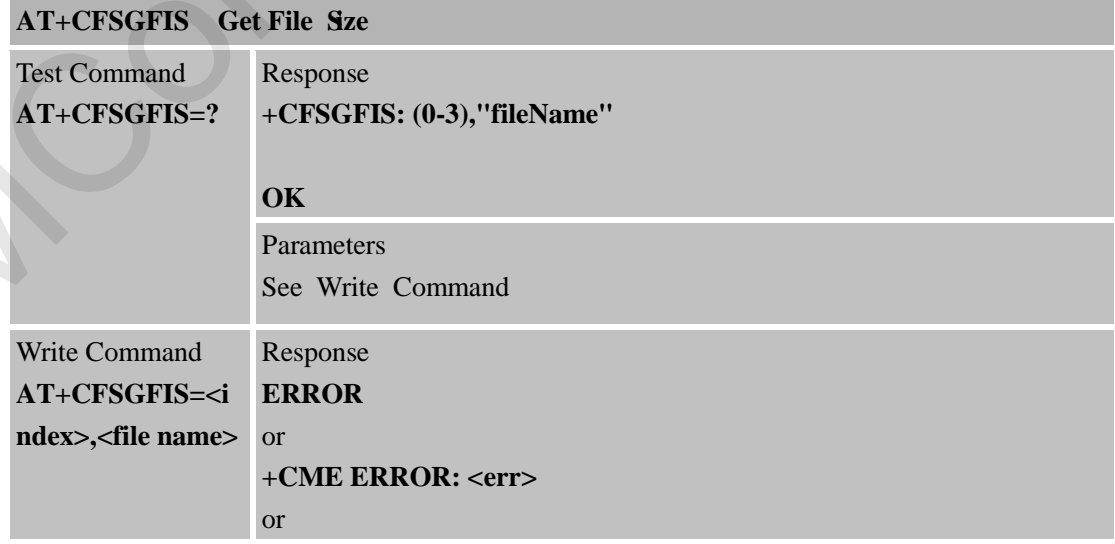

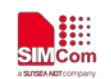

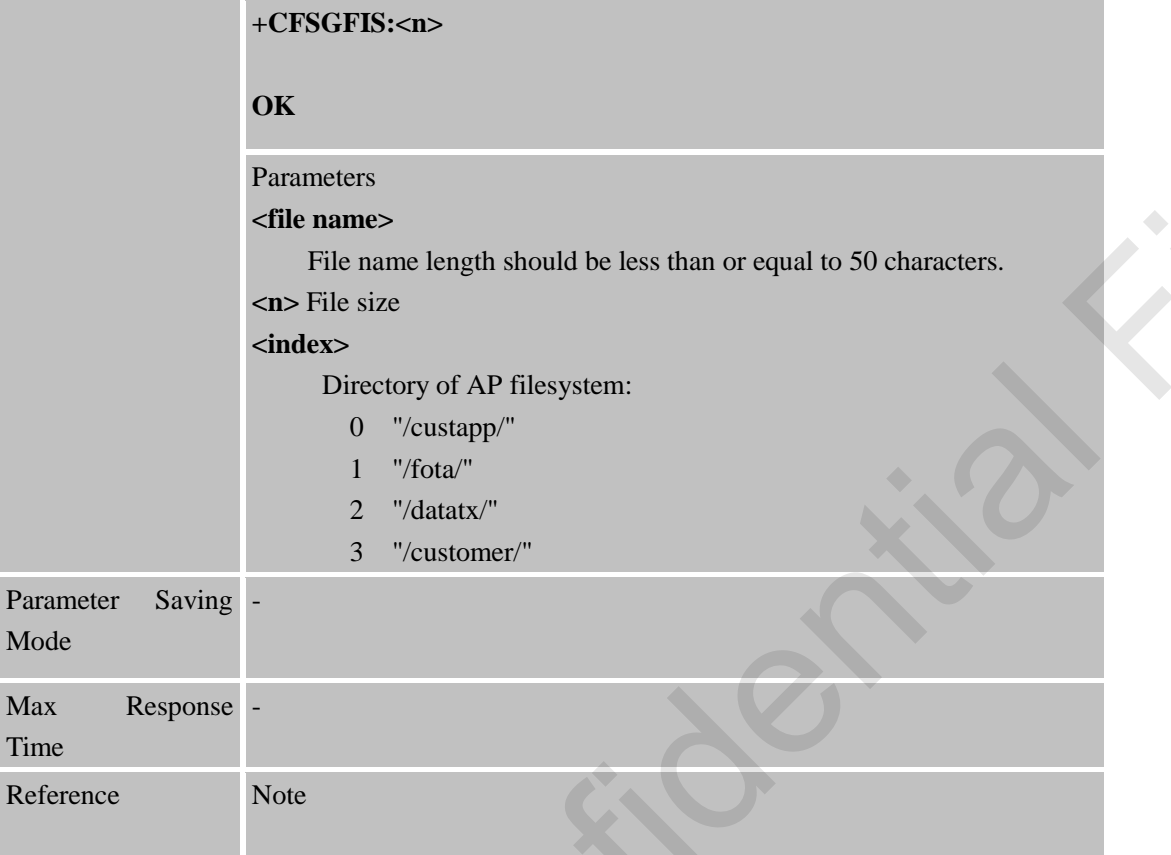

# **16.2.6 AT+CFSREN Rename a File**

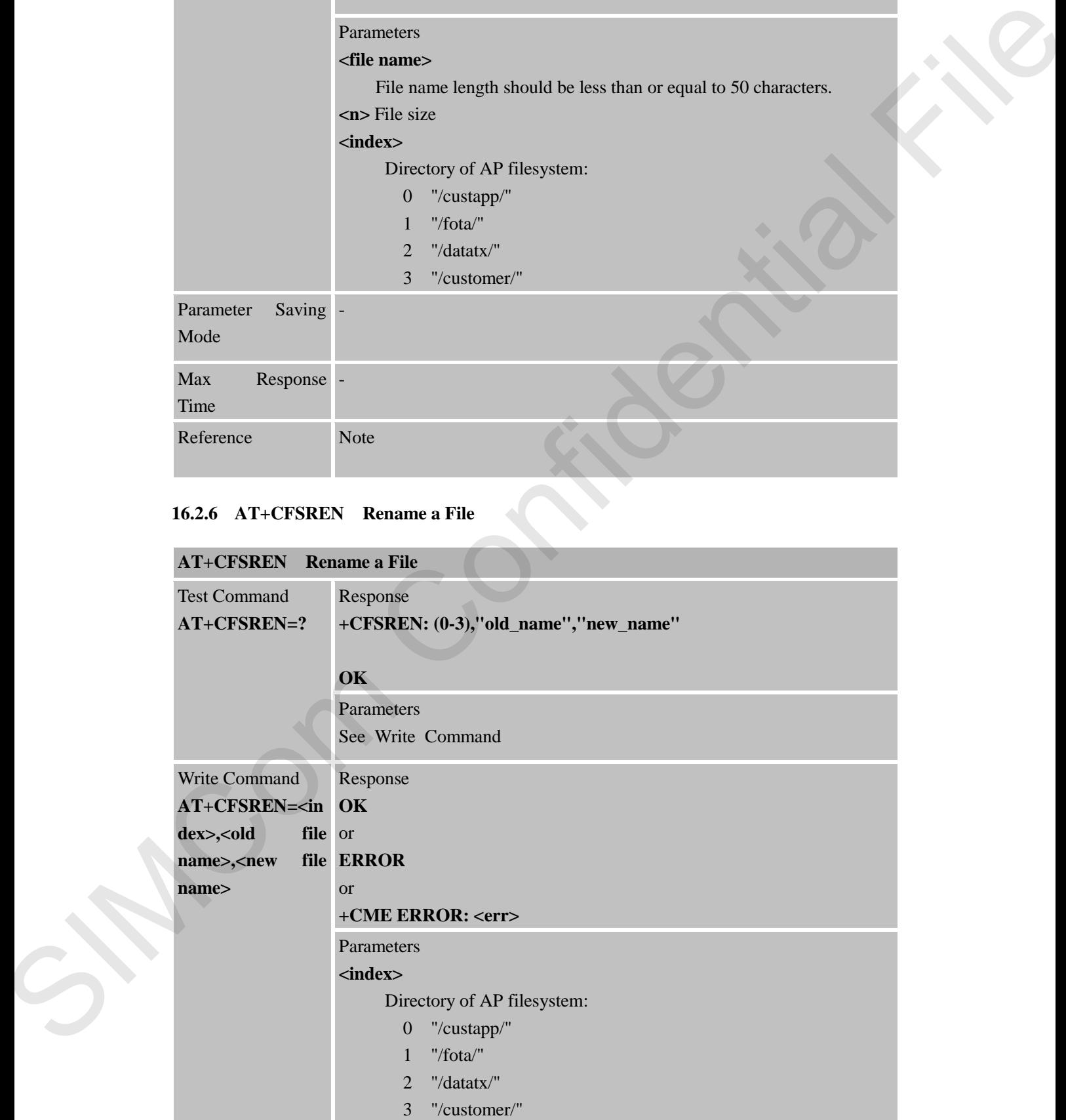

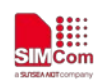

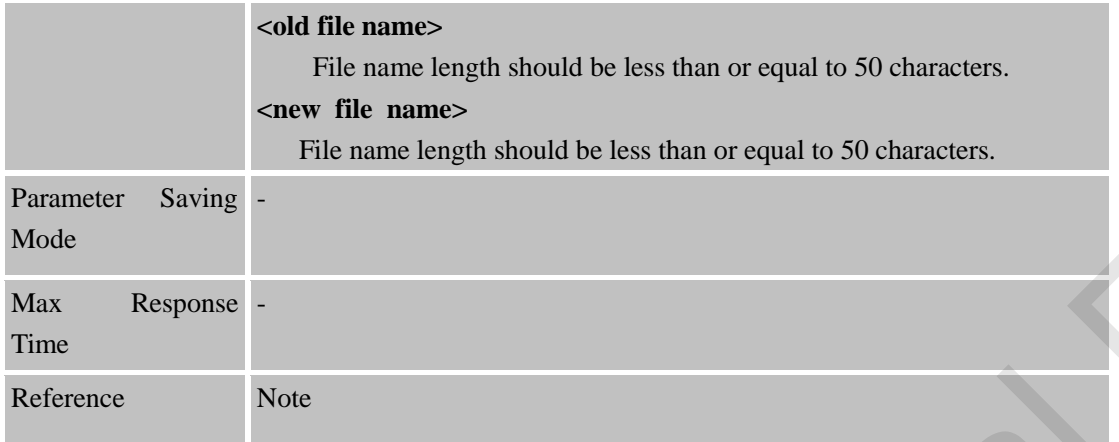

### **16.2.7 AT+CFSGFRS Get the Size of File System**

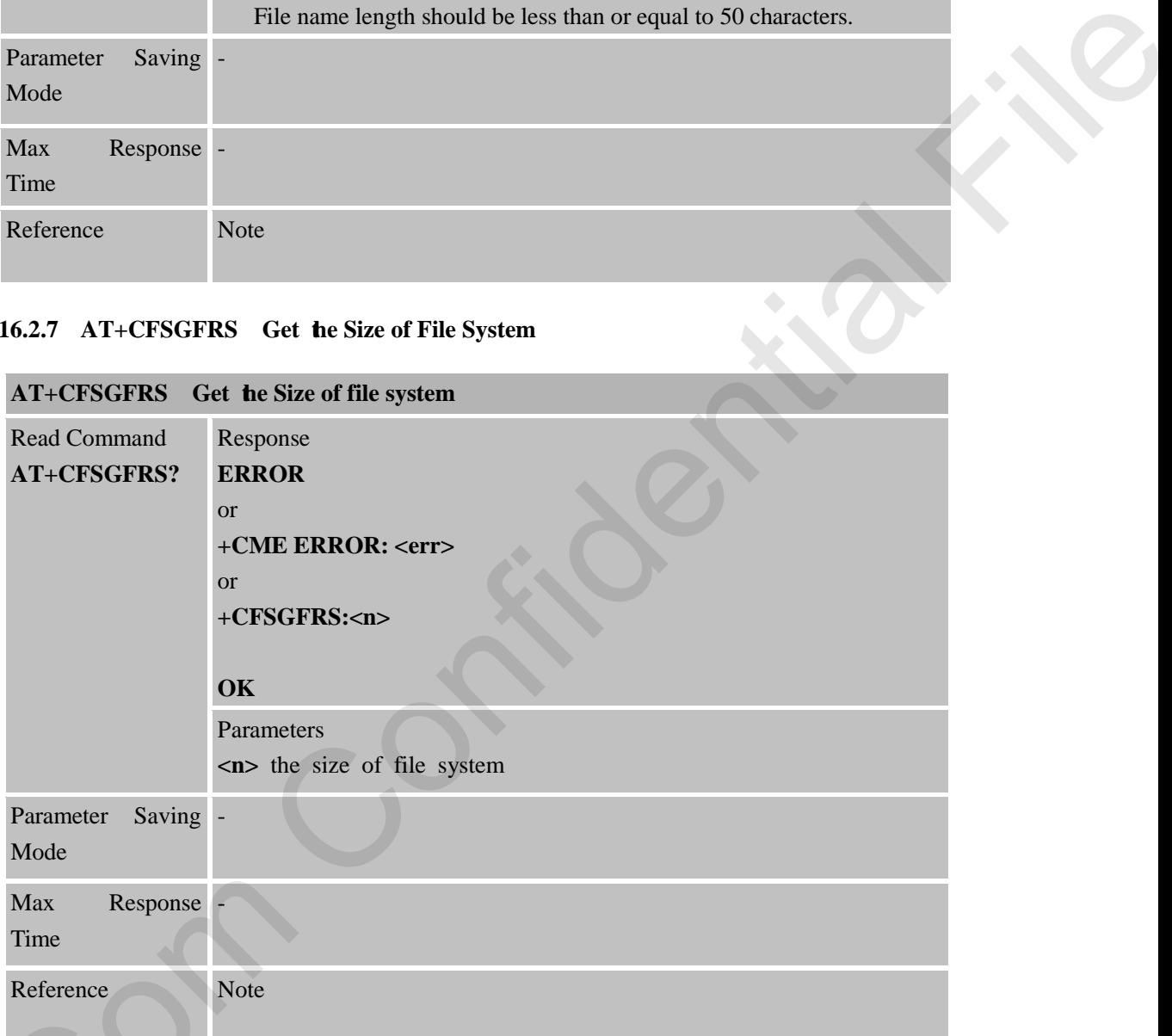

# **16.2.8 AT+CFSTERM Free the Flash Buffer Allocated by CFSINIT**

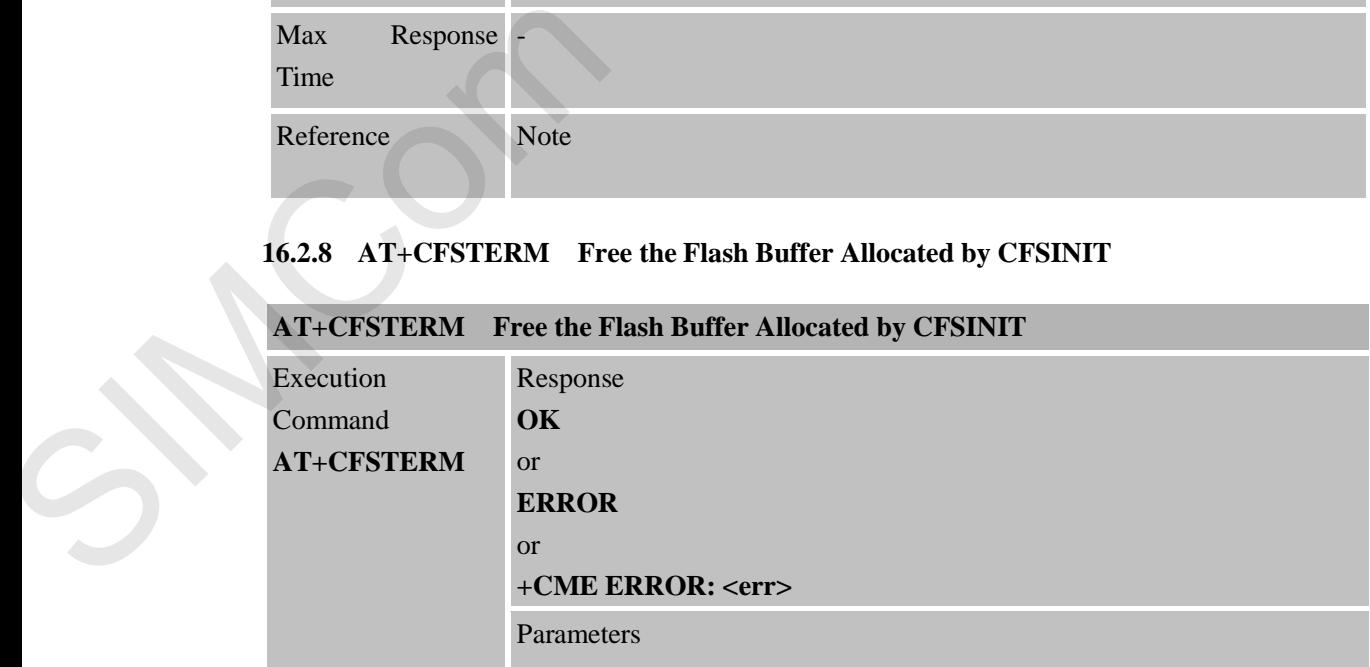

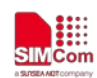

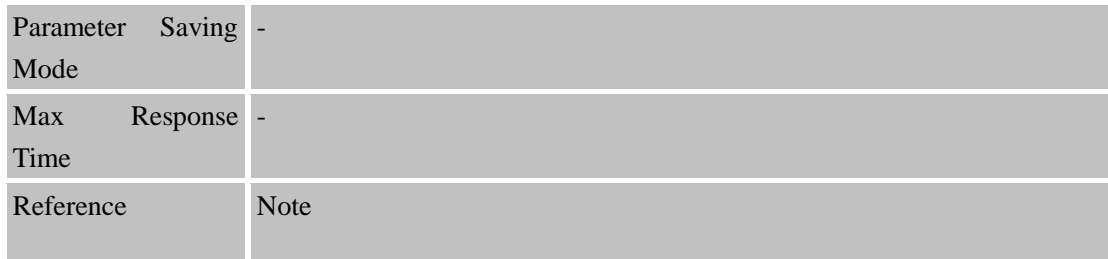

### **16.2.9 AT+CBAINIT Initialize the AP Backup File System**

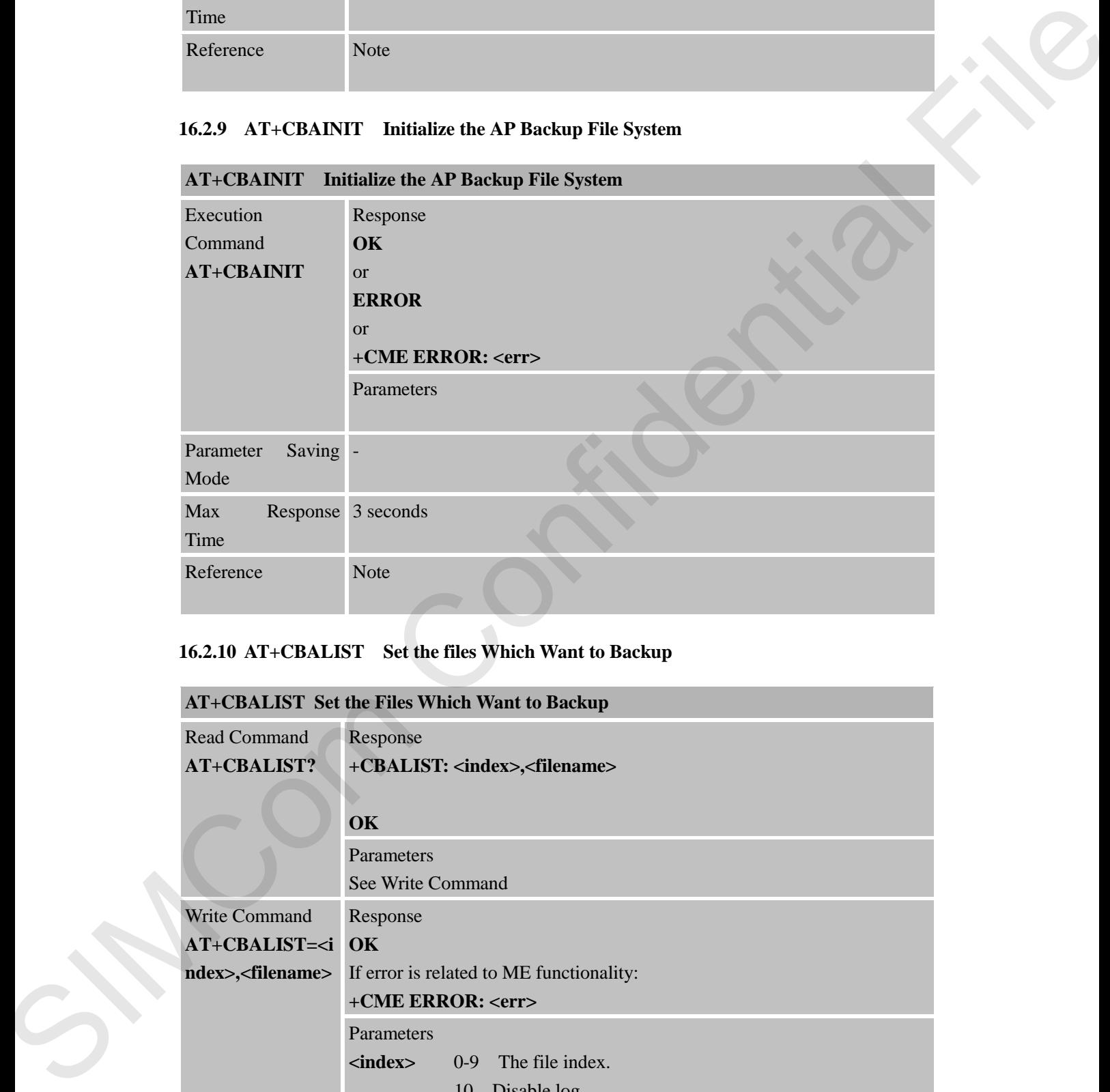

### **16.2.10 AT+CBALIST Set the files Which Want to Backup**

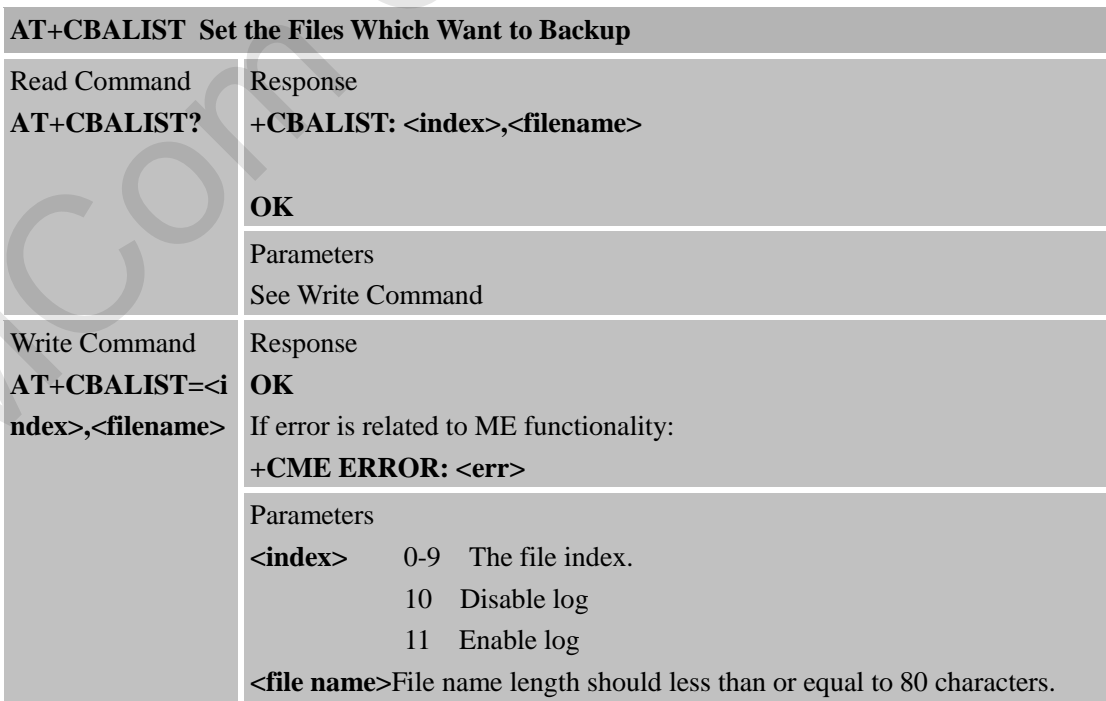

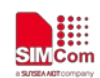

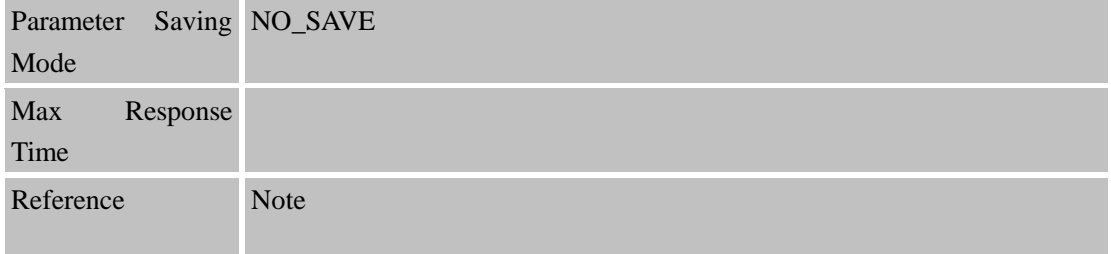

### **16.2.11 AT+CBAPPS Start to Backup AP File System Allocated by CBAINIT and CBALIST**

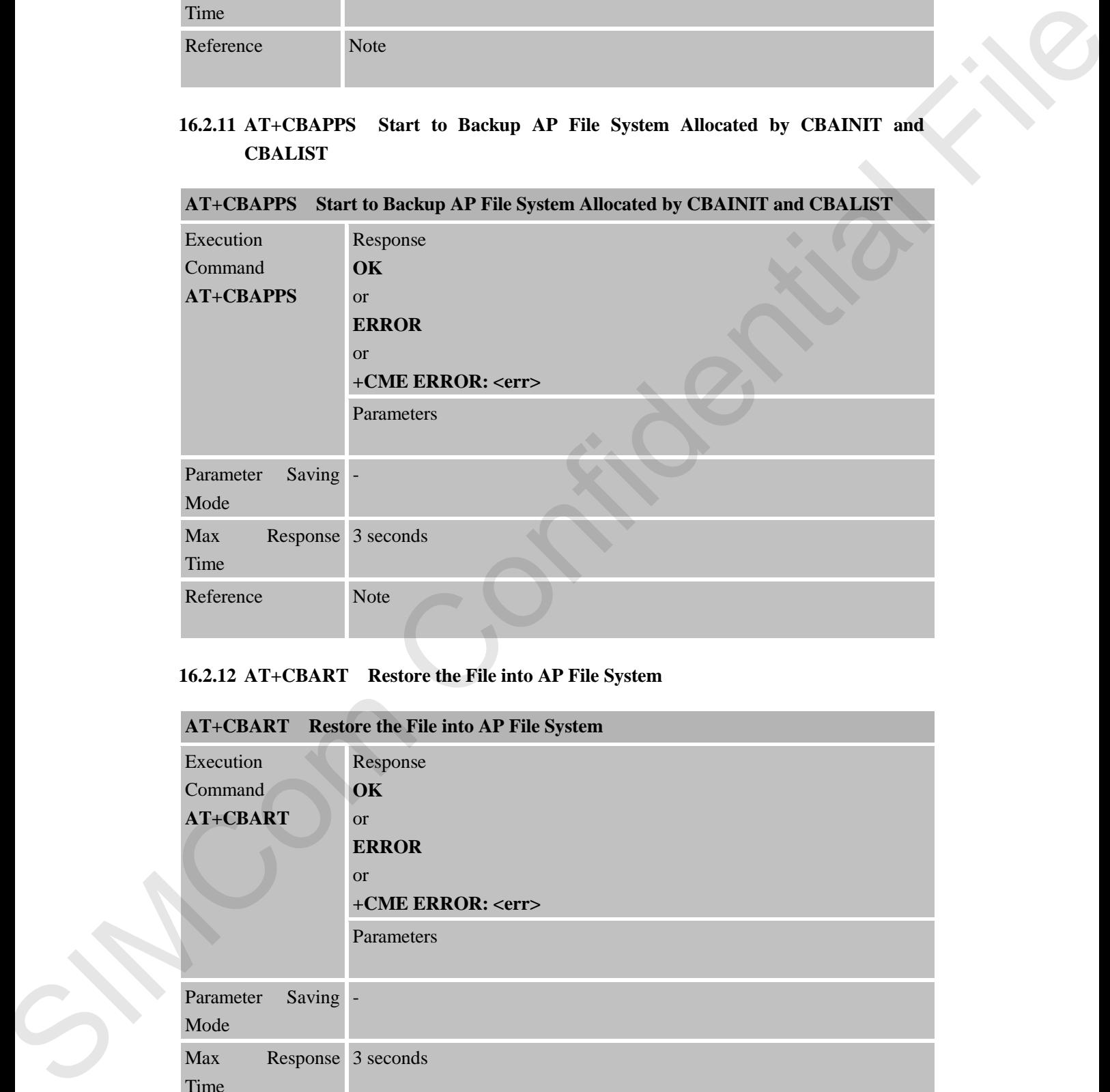

### **16.2.12 AT+CBART Restore the File into AP File System**

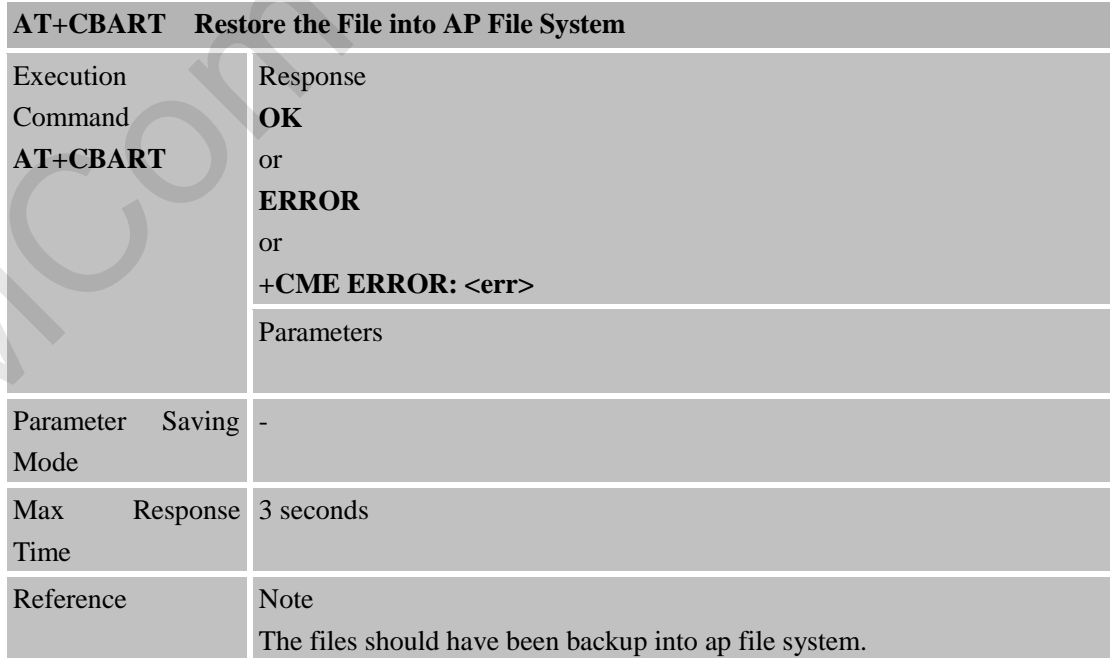

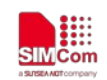

# **17 AT Commands for SIM Application Toolkit**

### **17.1 Overview**

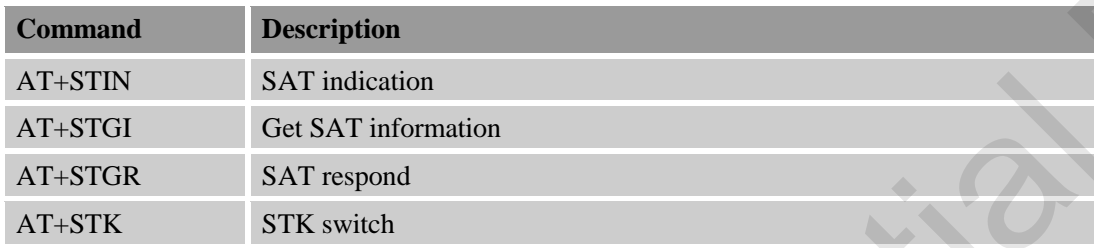

### **17.2 Detailed Descriptions of Commands**

### **17.2.1 AT+STIN SAT Indication**

## **AT+STIN SAT Indication**

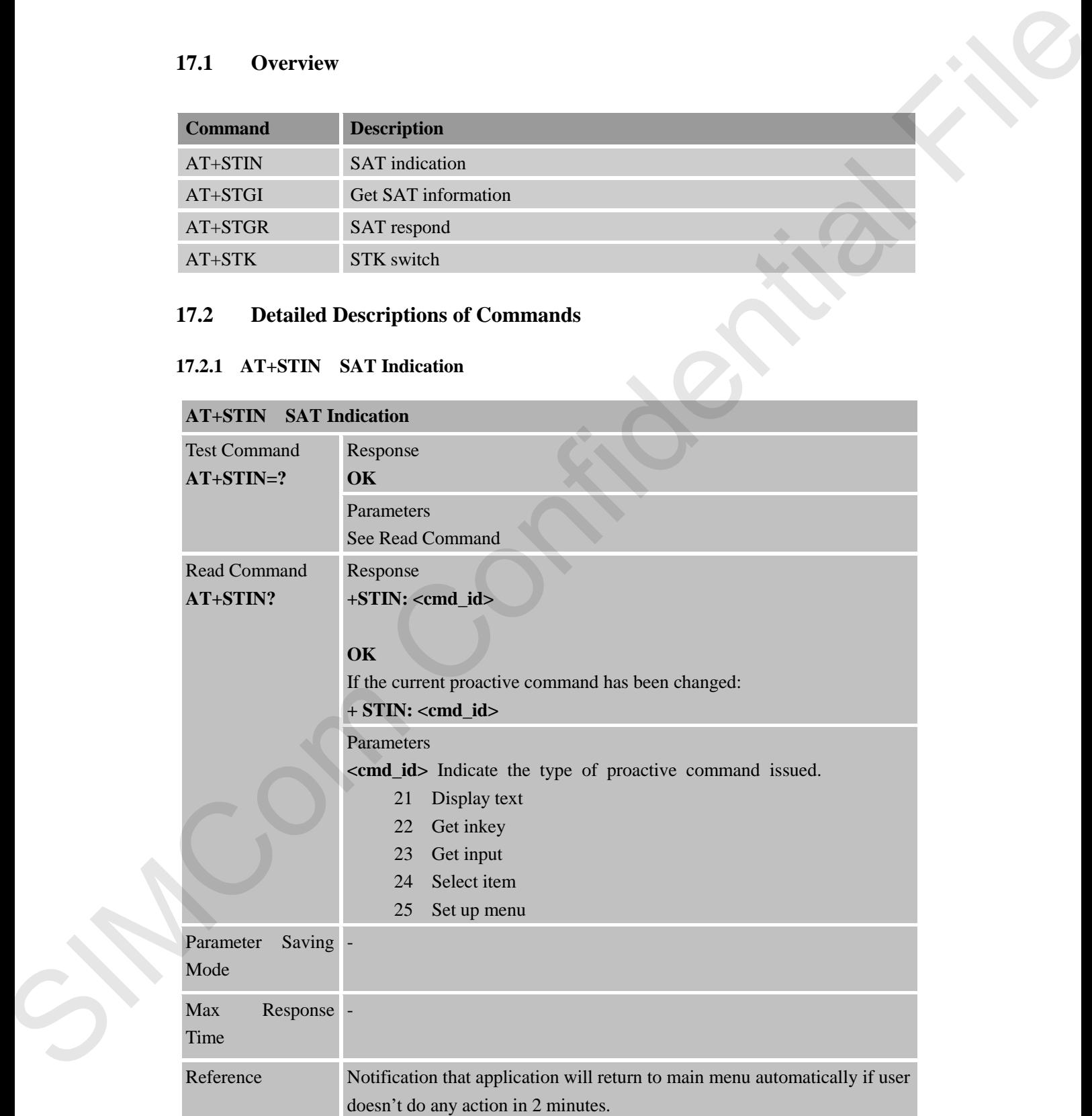

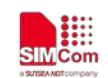

### **17.2.2 AT+STGI Get SAT Information**

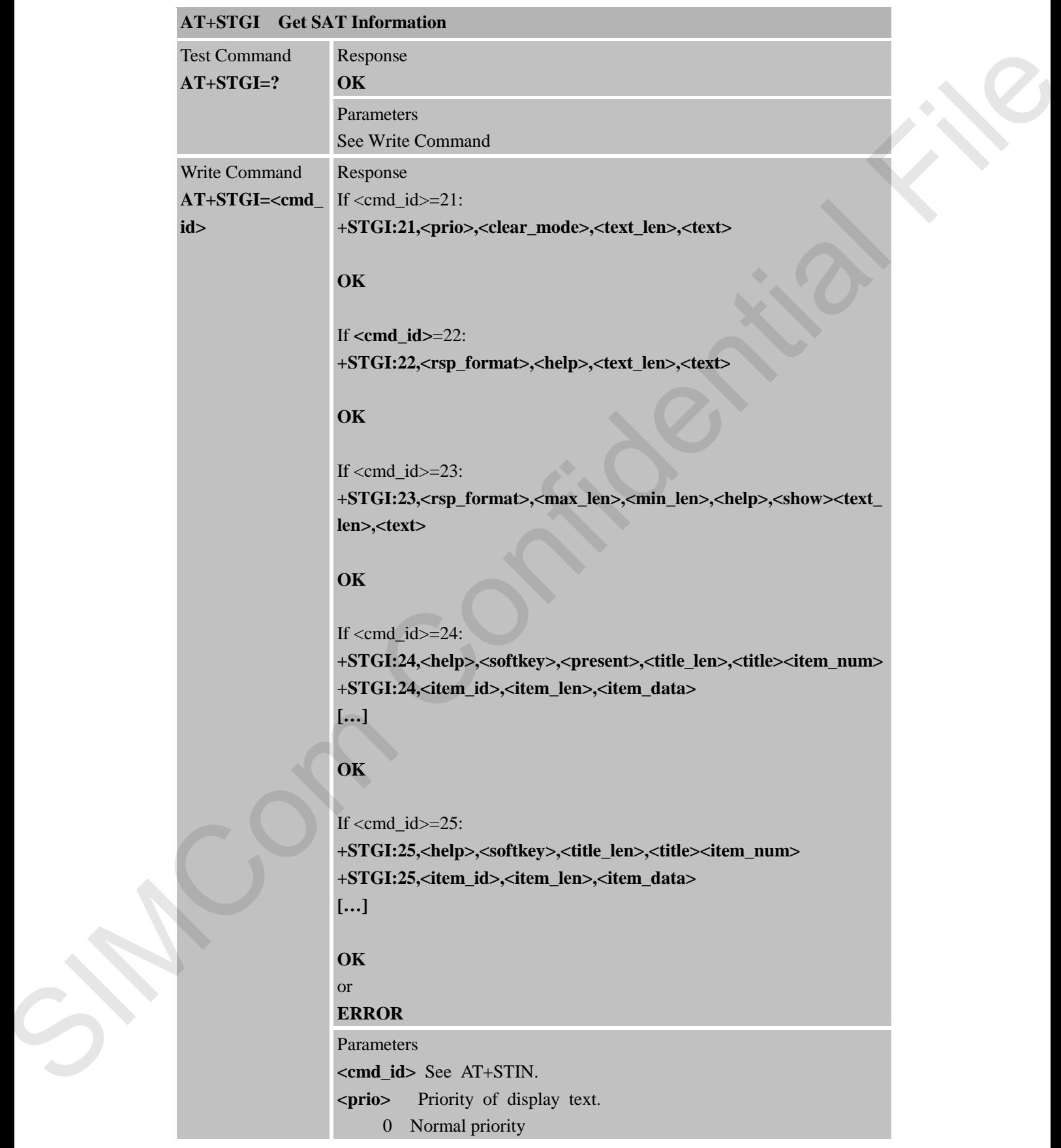
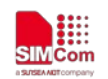

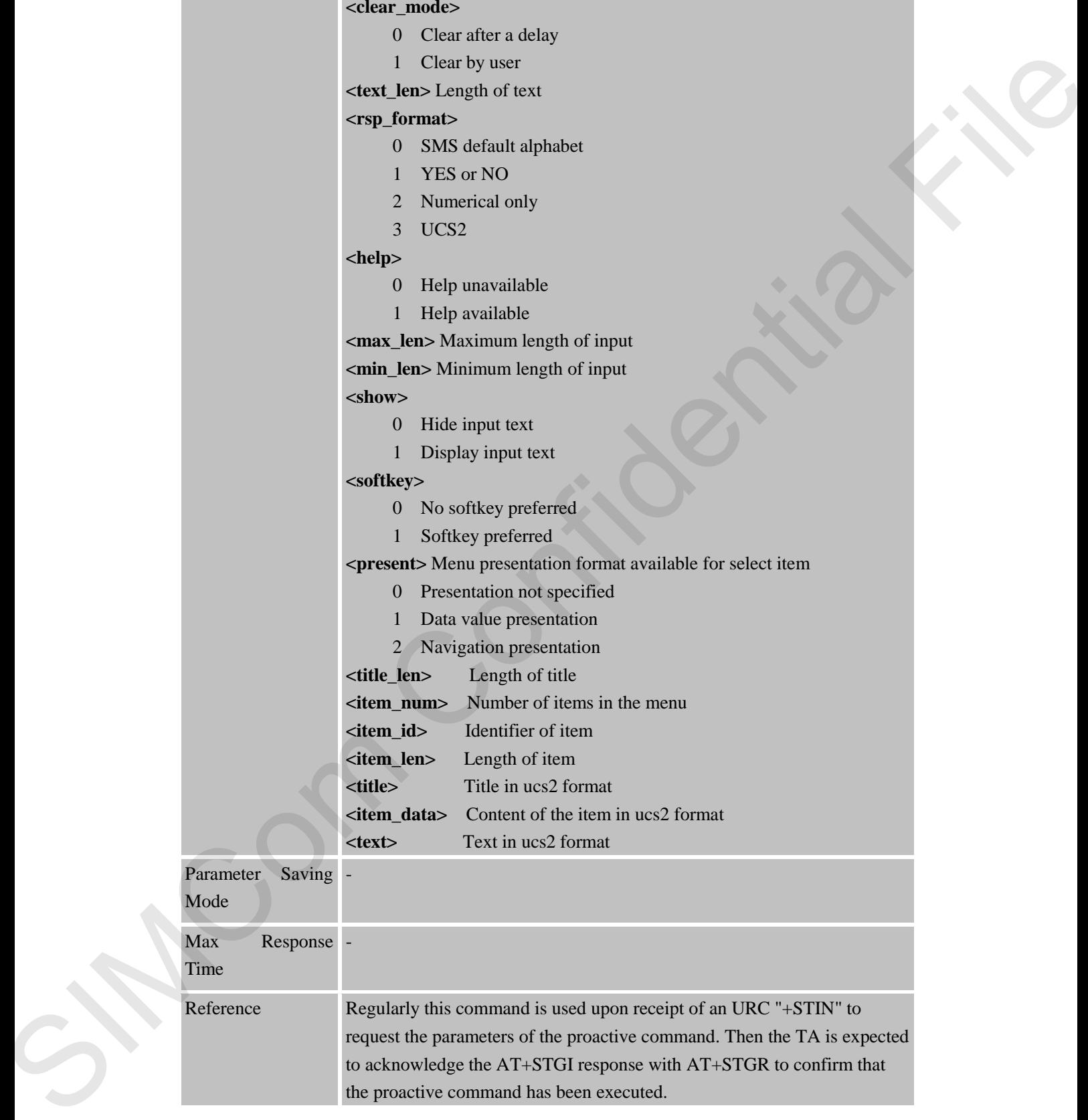

1 High priority

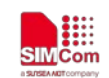

## **17.2.3 AT+STGR SAT Respond**

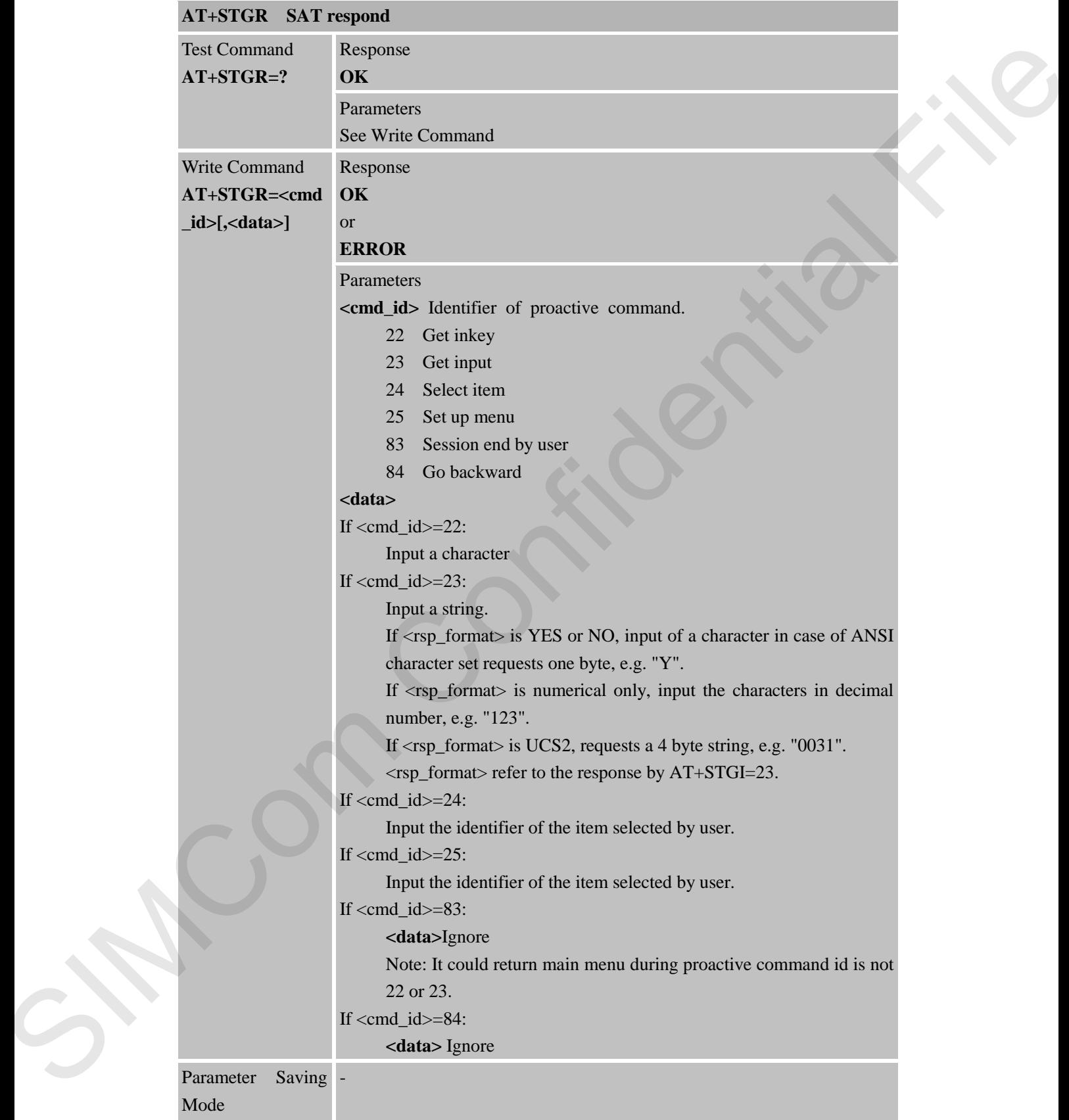

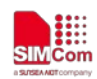

**SIMCom**<br>
SIMCom<br>
Smart Machine Smart Decision

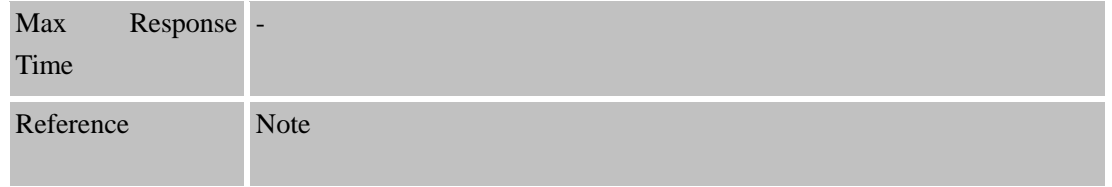

#### **17.2.4 AT+STK STK Switch**

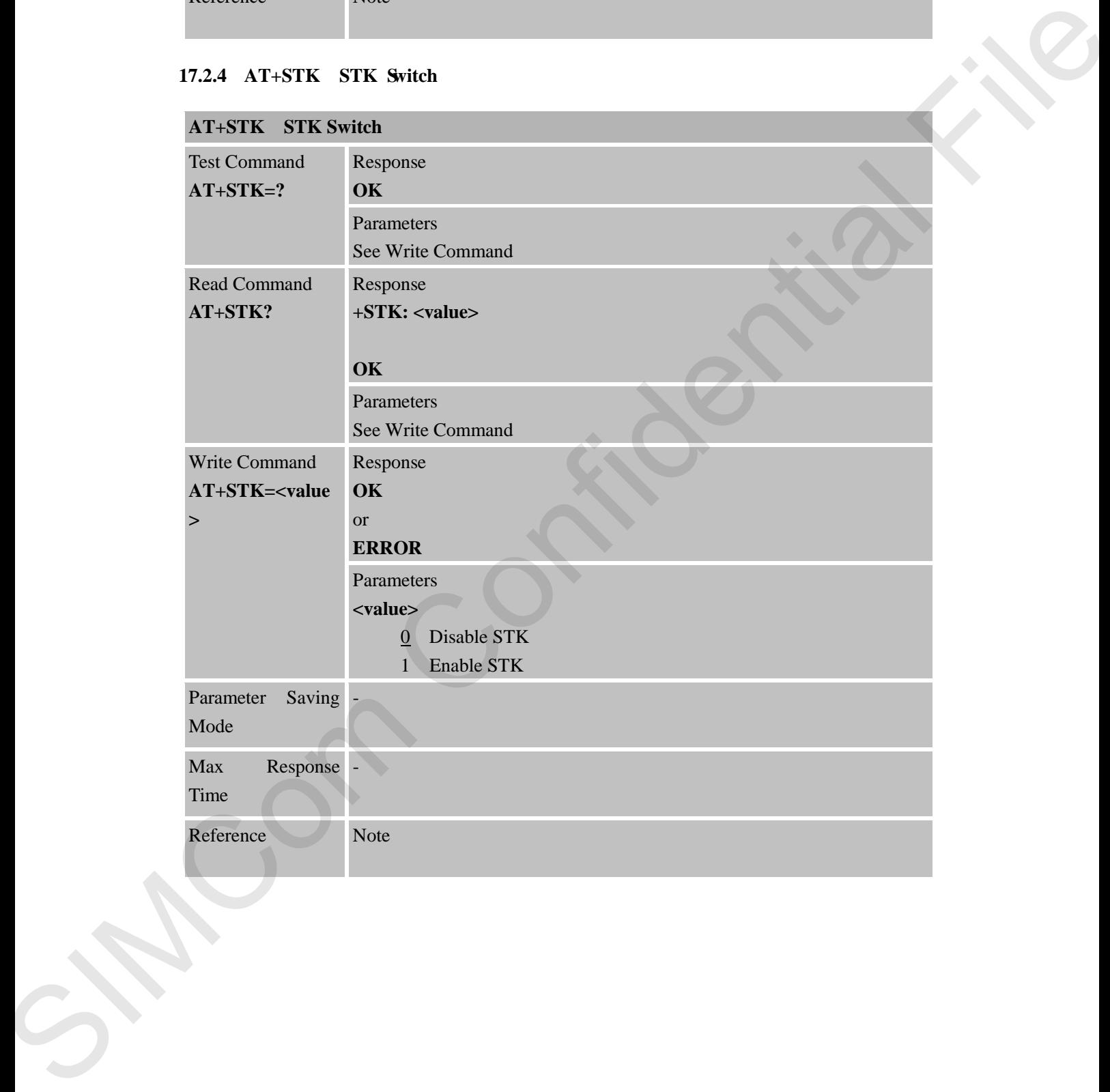

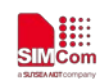

# **18 AT Commands for TCP/UDP Application Supported SSL**

### **18.1 Overview**

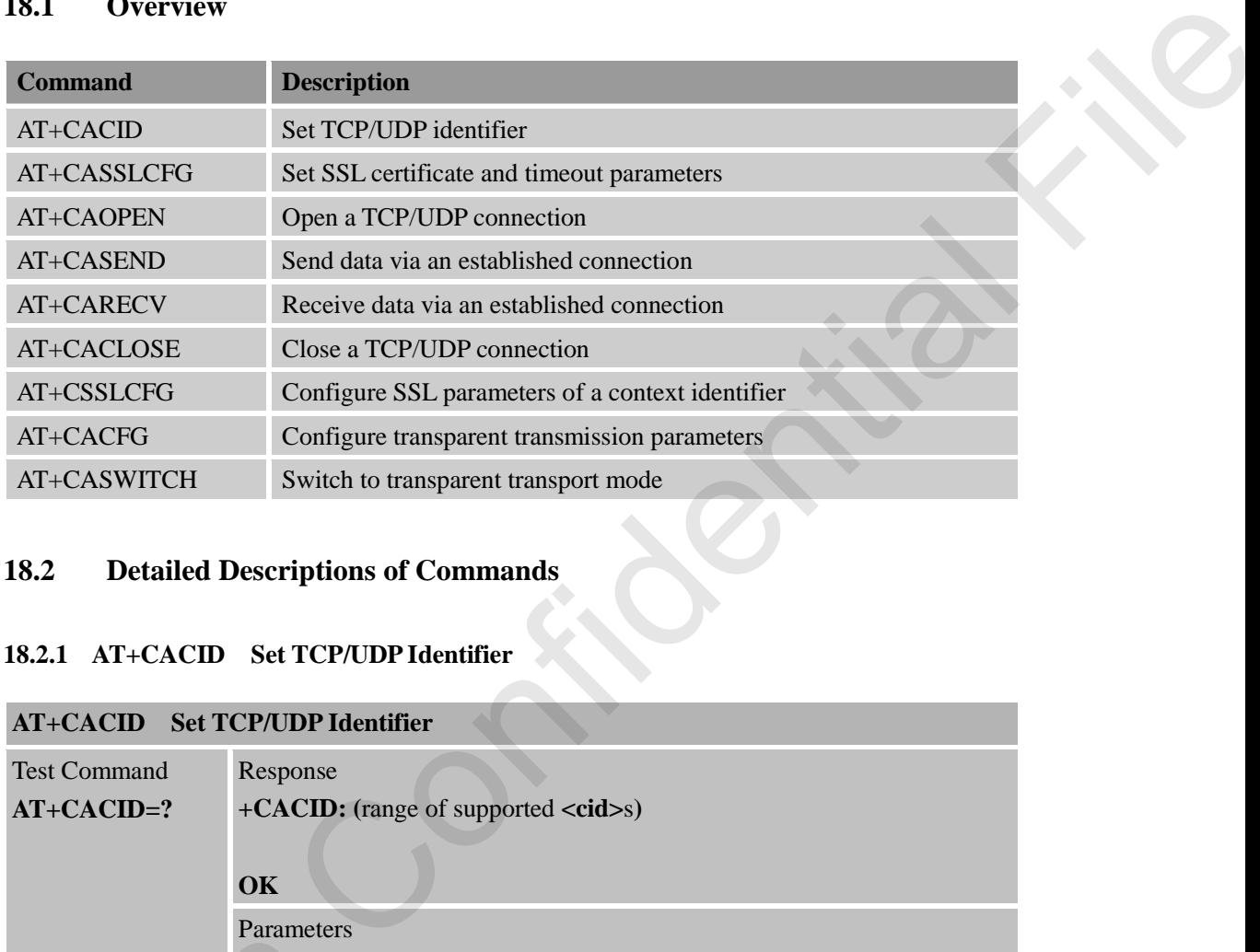

### **18.2 Detailed Descriptions of Commands**

# **SIM7000 Series\_AT Command Manual\_V1.05** 256 **2019-08-26 18.2.1 AT+CACID Set TCP/UDP Identifier AT+CACID Set TCP/UDP Identifier** Test Command **AT+CACID=?** Response **+CACID: (**range of supported **<cid>**s**) OK** Parameters See Write Command Read Command **AT+CACID?**  Response **[+CACID: <cid>] OK** Parameters See Write Command Write Command **AT+CACID=<cid >**  Response **OK** If error is related to ME functionality: **+CME ERROR: <err>** Parameters Falameters<br>
See Write Cor<br>
Read Command<br>
AT+CACID?<br>
IFCACID: <<<br>
OK<br>
Parameters<br>
See Write Cor<br>
Write Command<br>
Response<br>
AT+CACID=<cid<br>
OK<br>
If error is rela<br>
+CME ERR(<br>
Parameters<br>
Cor<br>
If error is rela<br>
Heror is rela<br>
Her **<cid>** TCP/UDP identifier

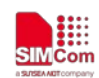

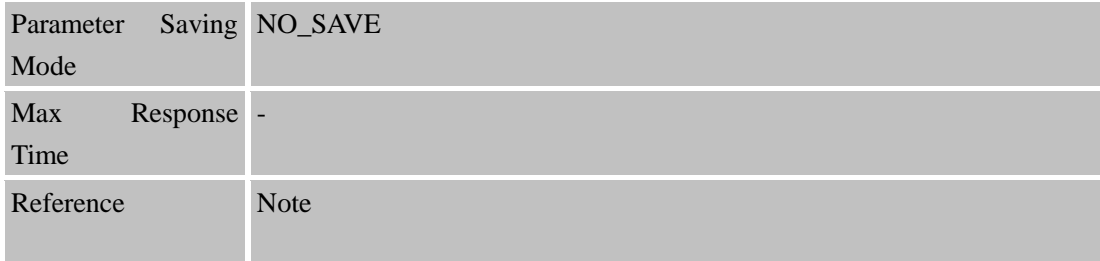

# **18.2.2 AT+CASSLCFG Set SSL Certificate and Timeout Parameters**

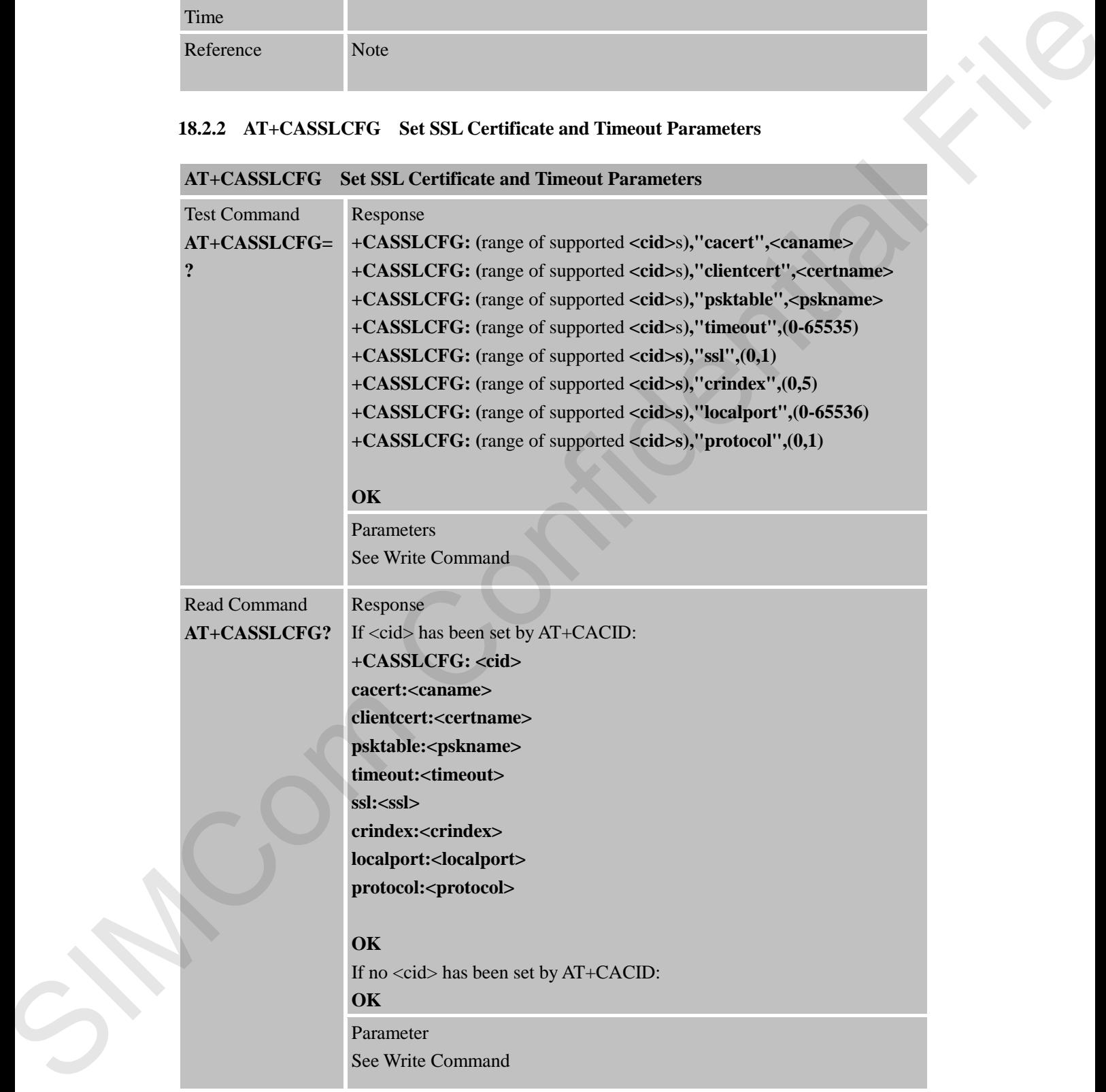

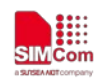

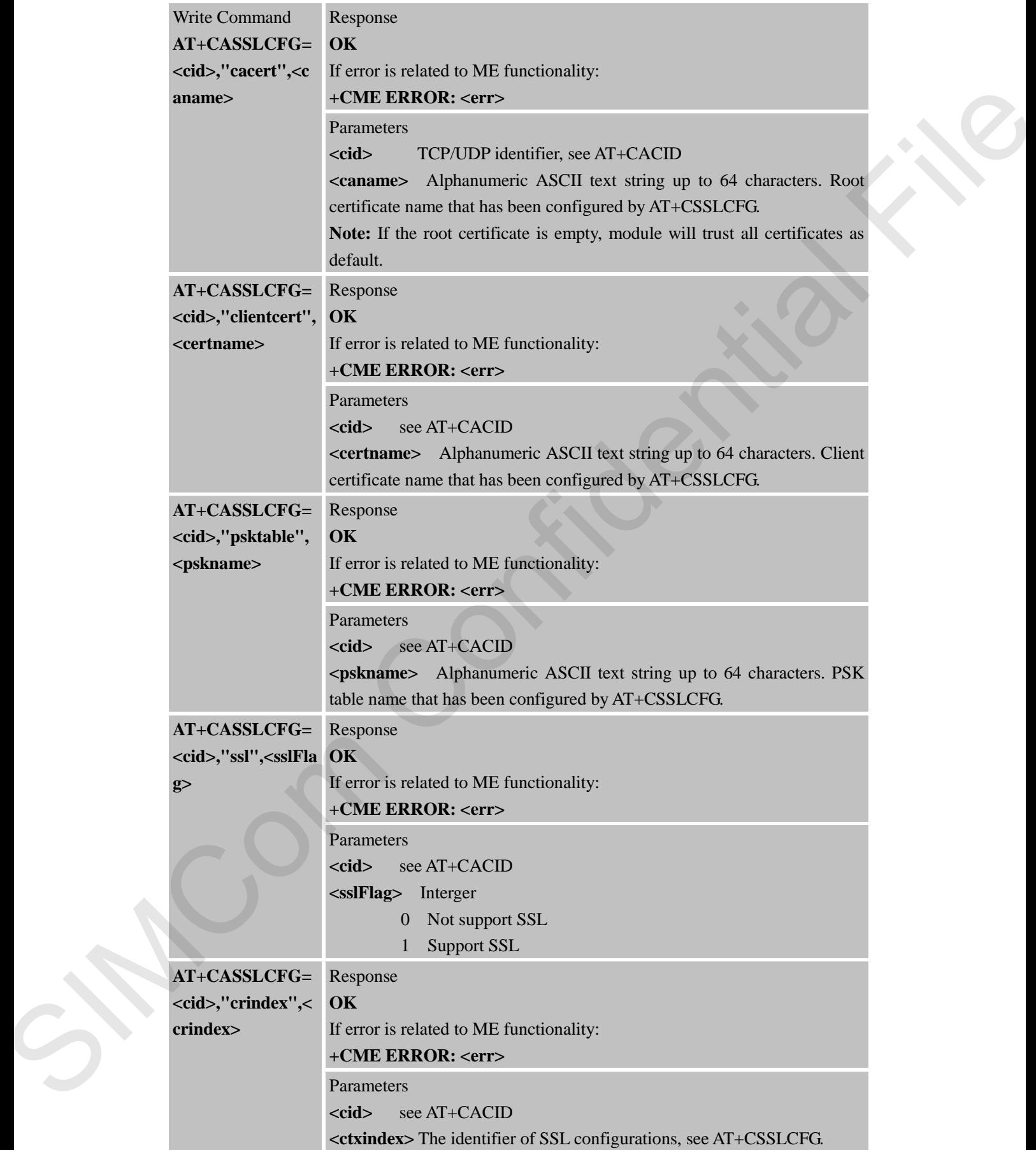

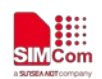

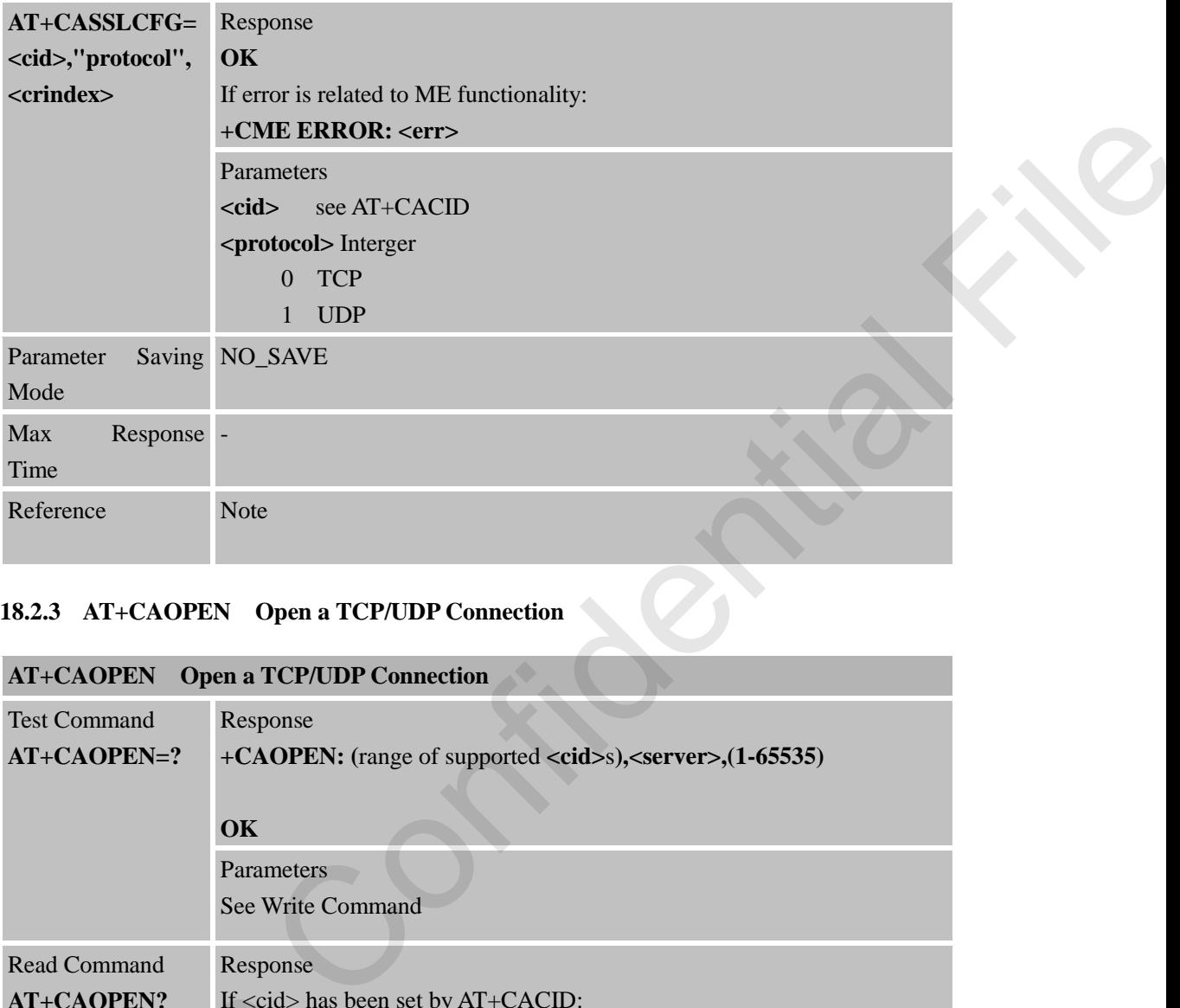

## **18.2.3 AT+CAOPEN Open a TCP/UDP Connection**

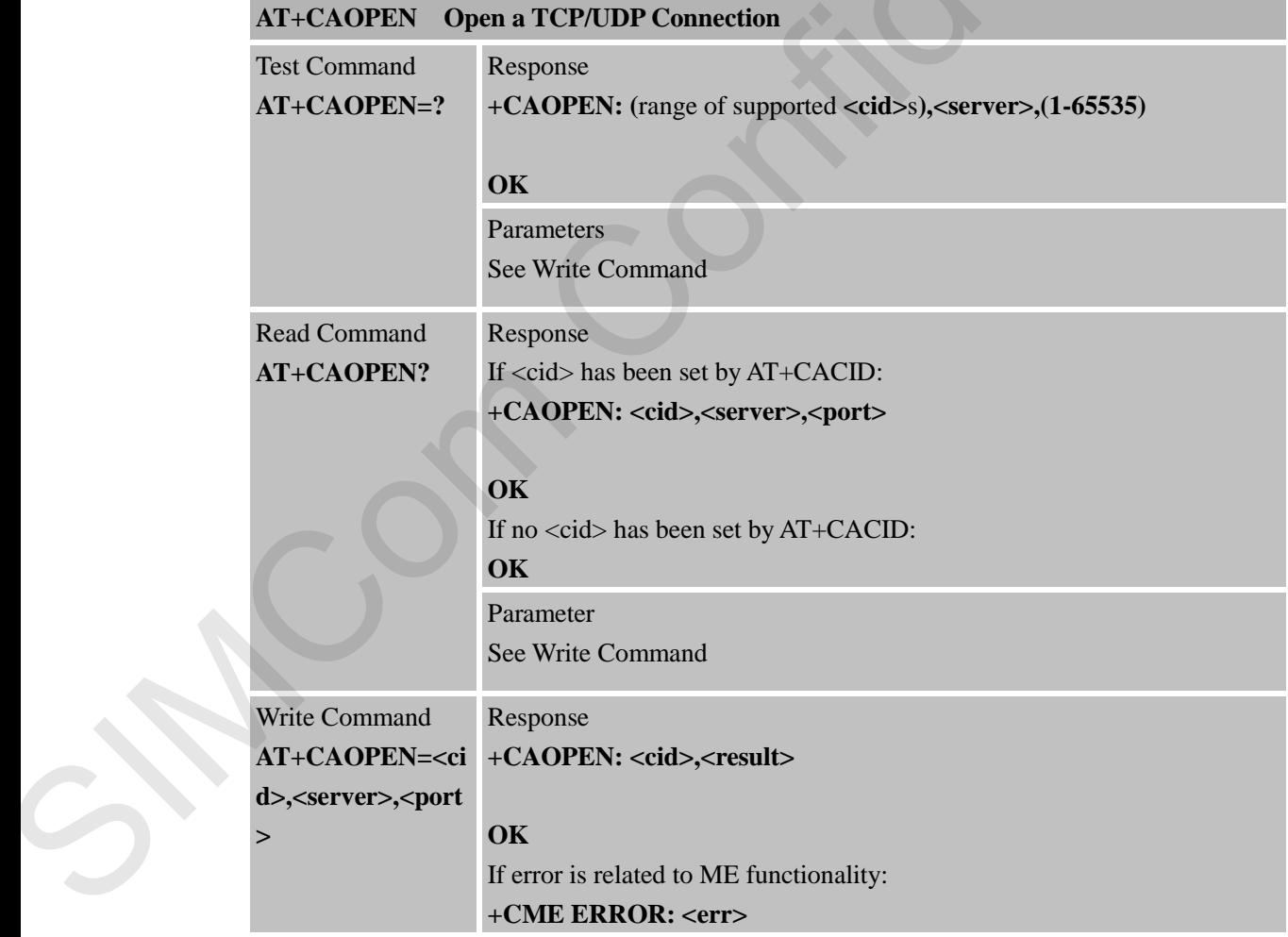

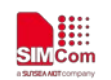

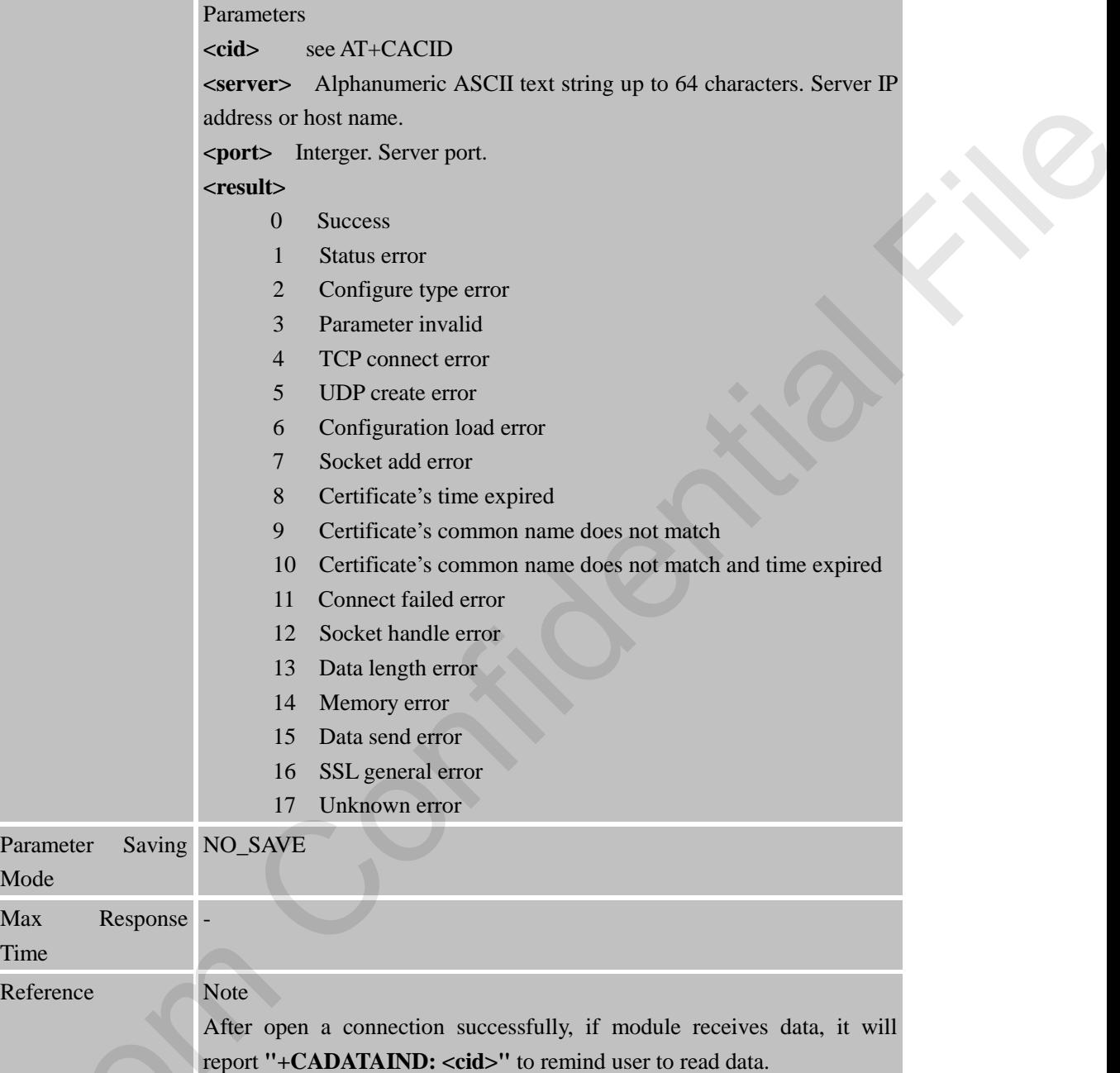

### **18.2.4 AT+CASEND Send Data via an Established Connection**

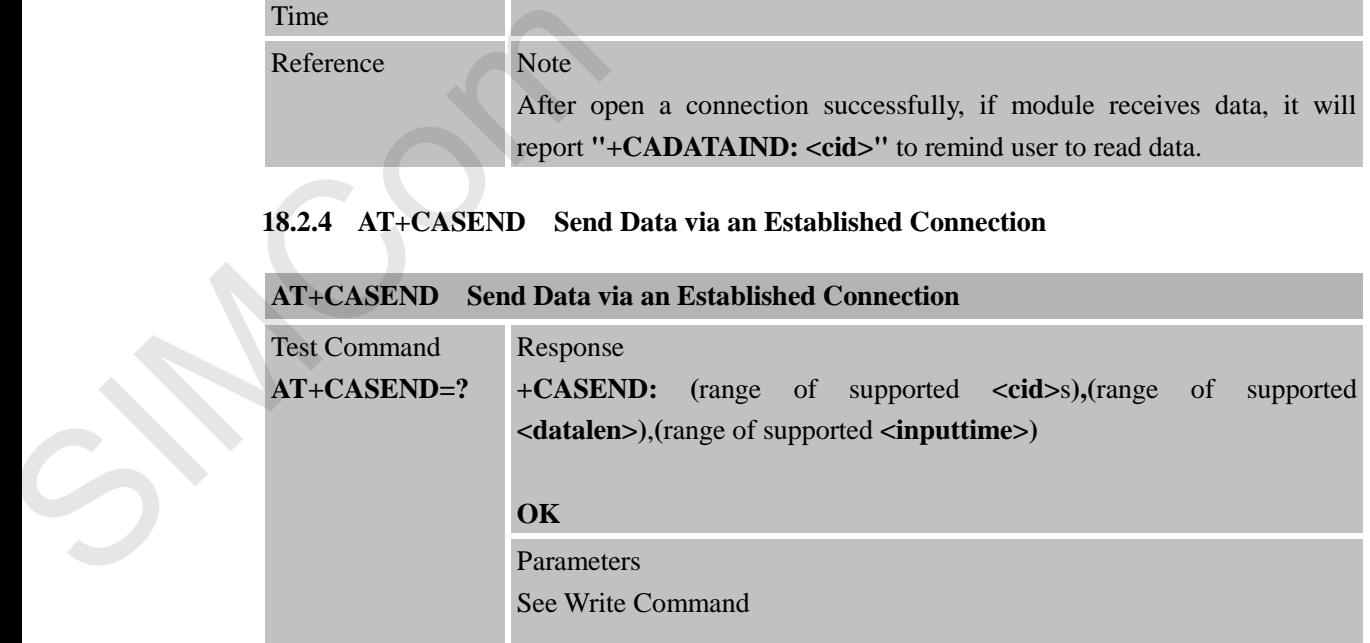

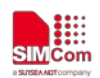

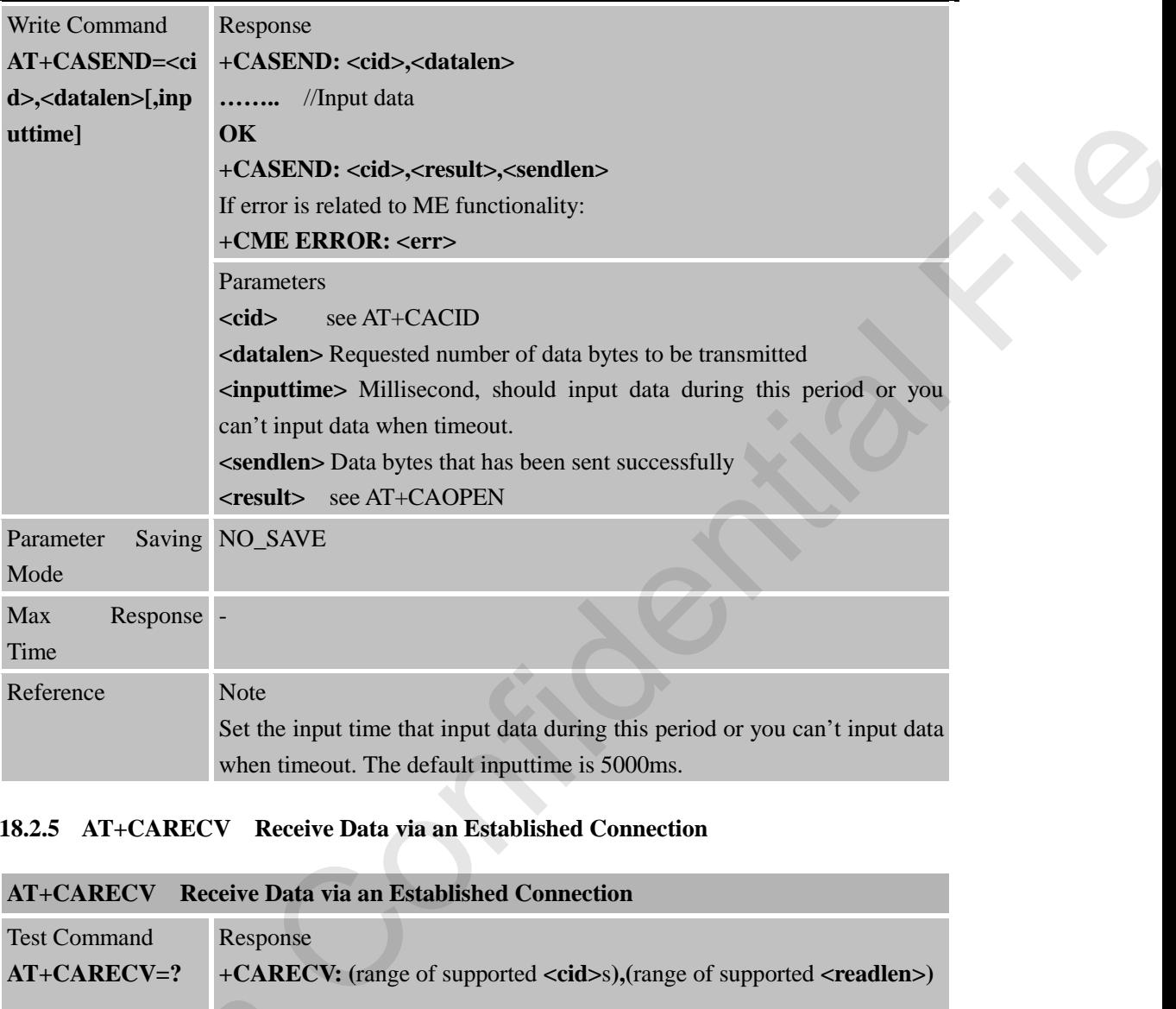

# **18.2.5 AT+CARECV Receive Data via an Established Connection**

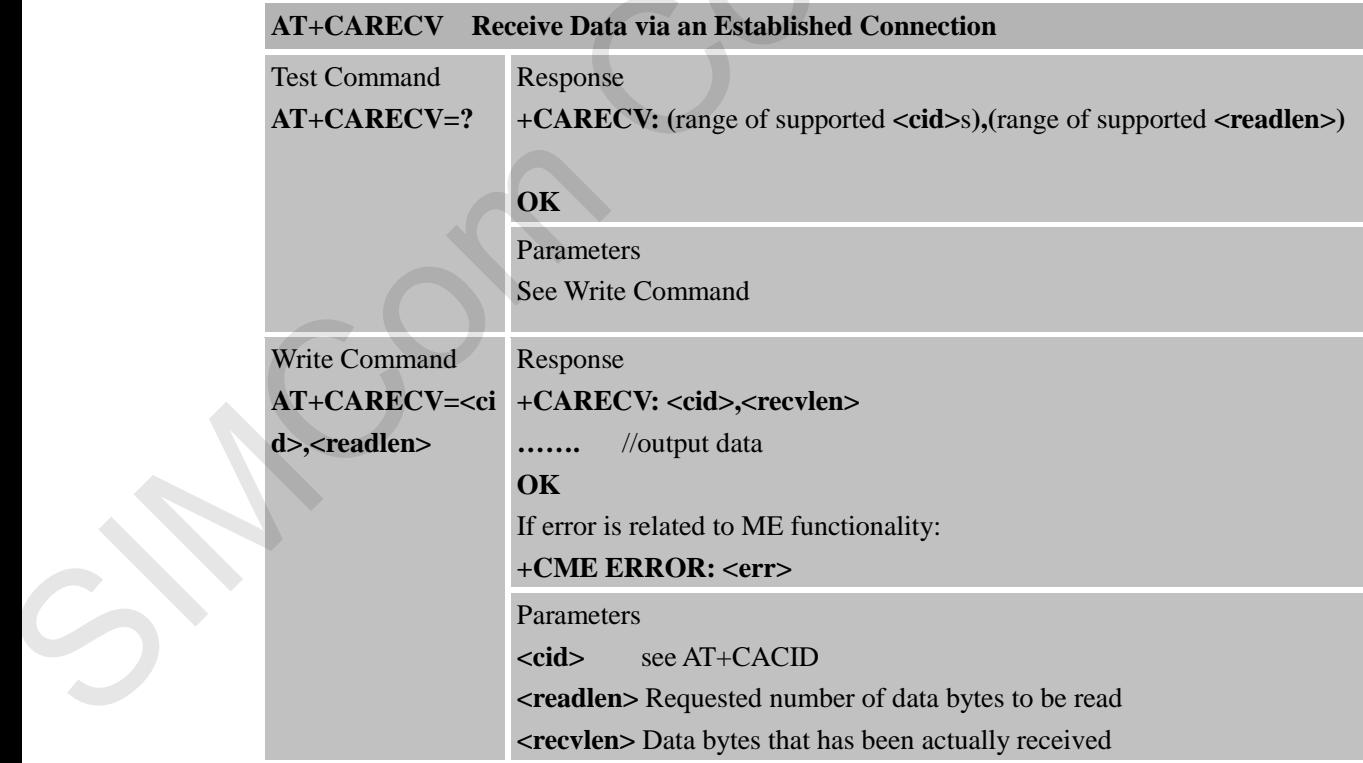

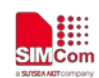

 **Smart Machine Smart Decision**

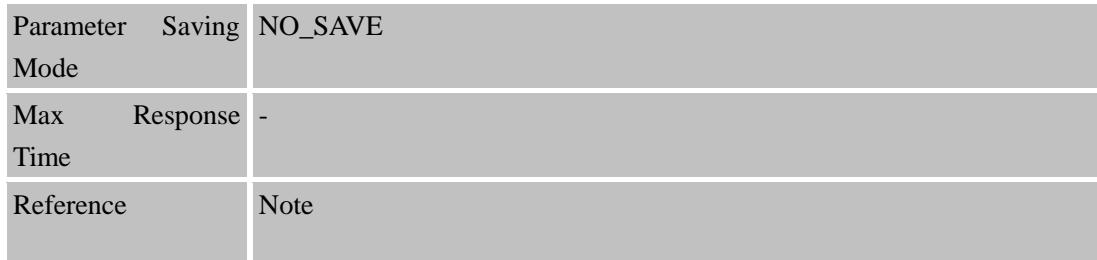

# **18.2.6 AT+CACLOSE Close a TCP/UDP Connection**

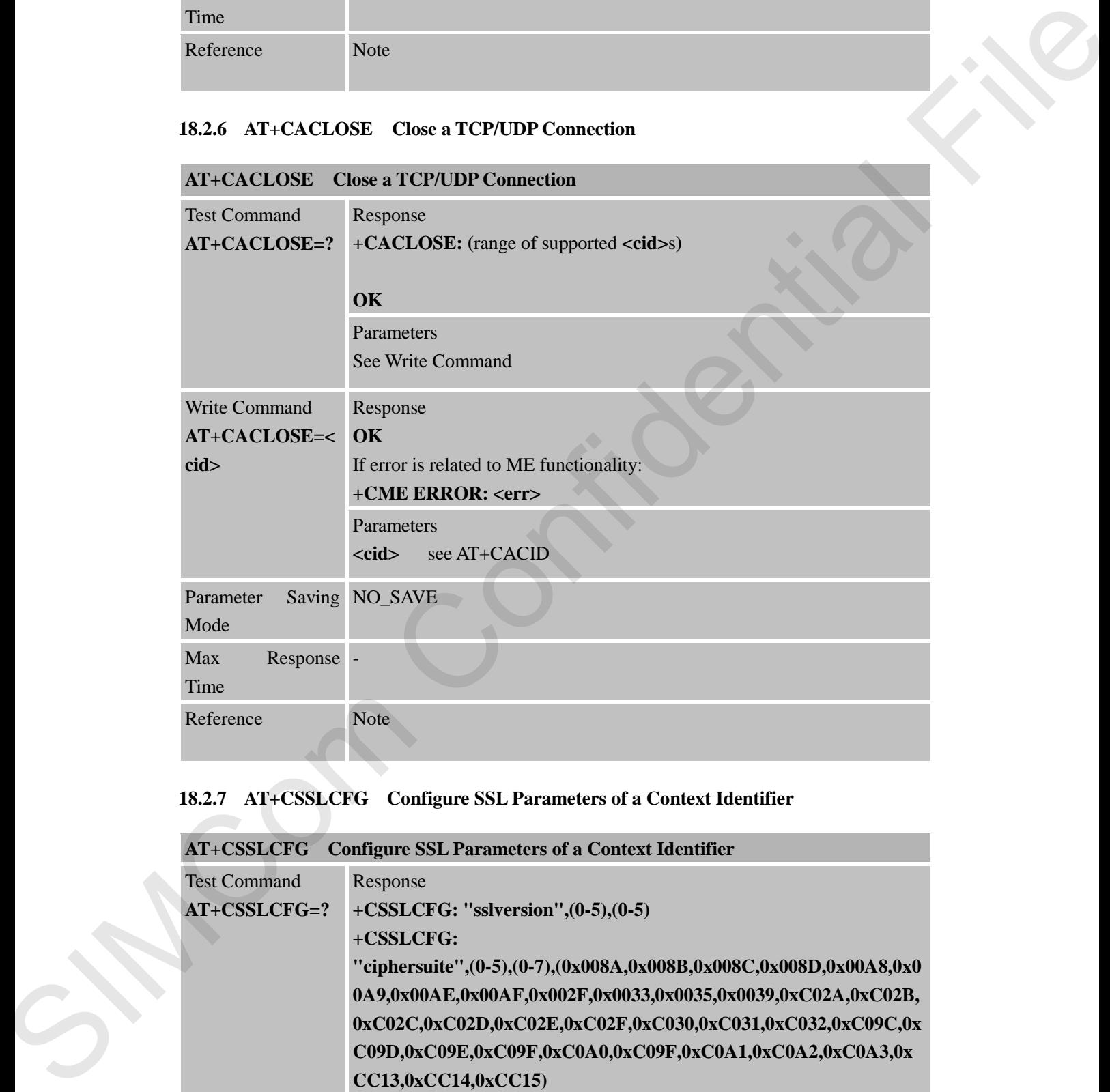

### **18.2.7 AT+CSSLCFG Configure SSL Parameters of a Context Identifier**

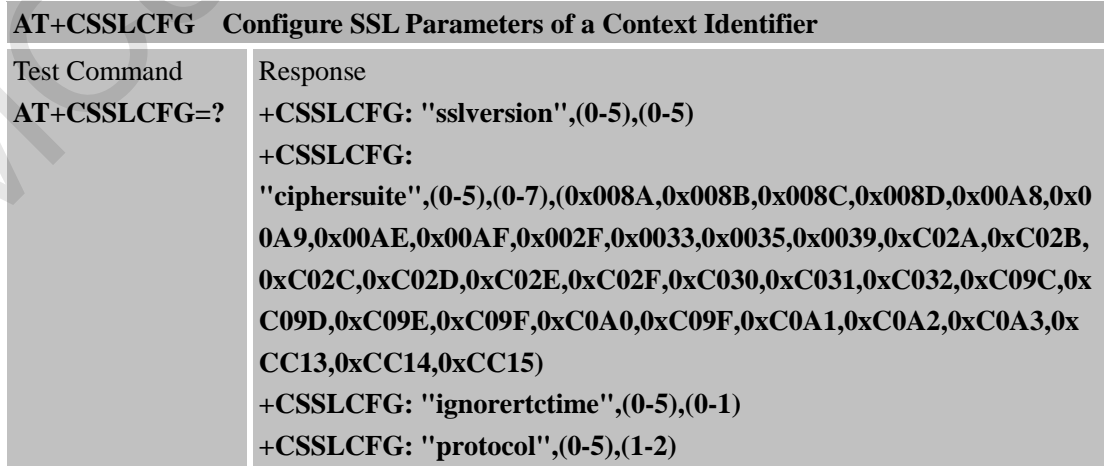

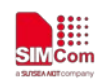

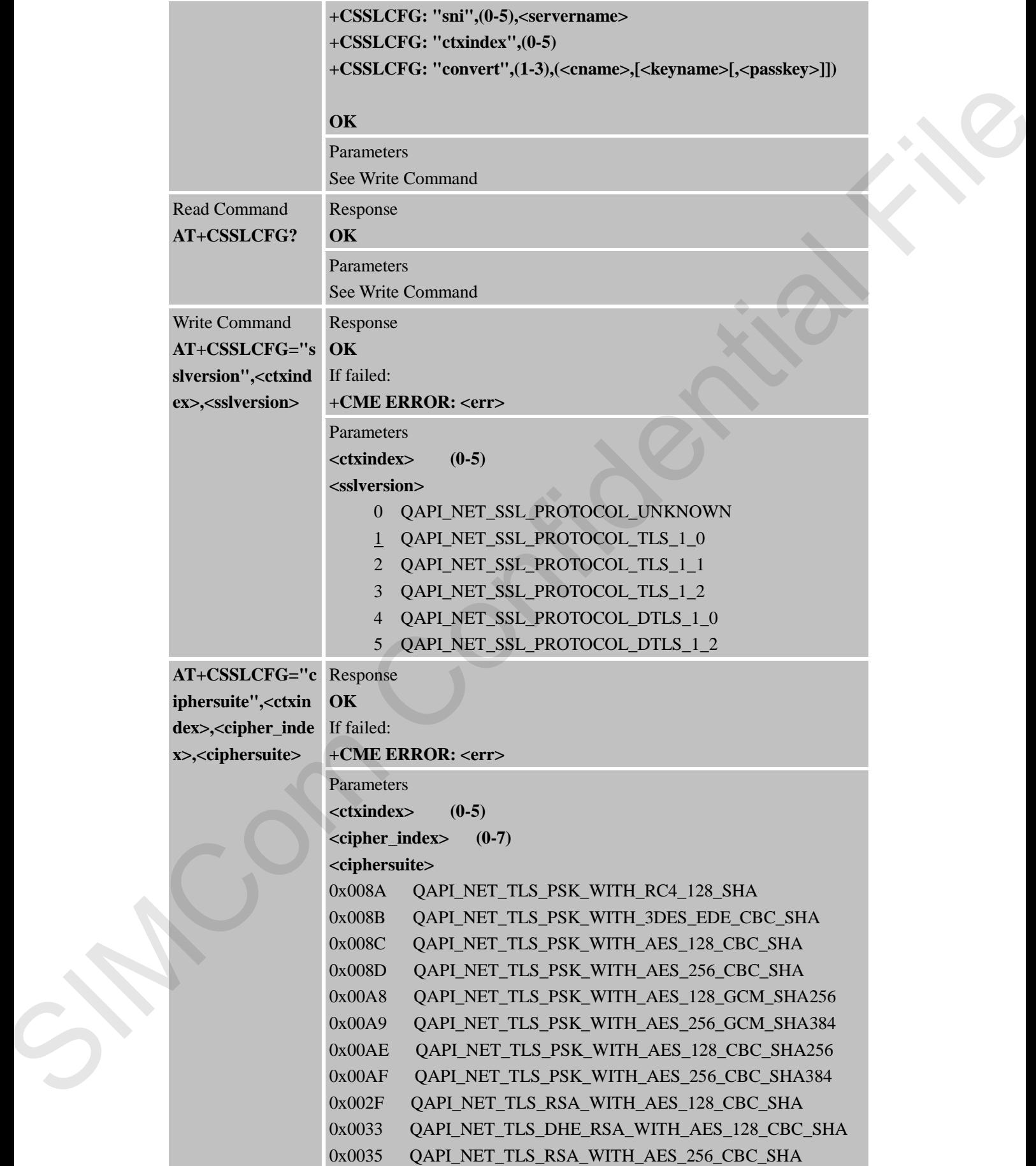

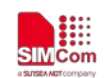

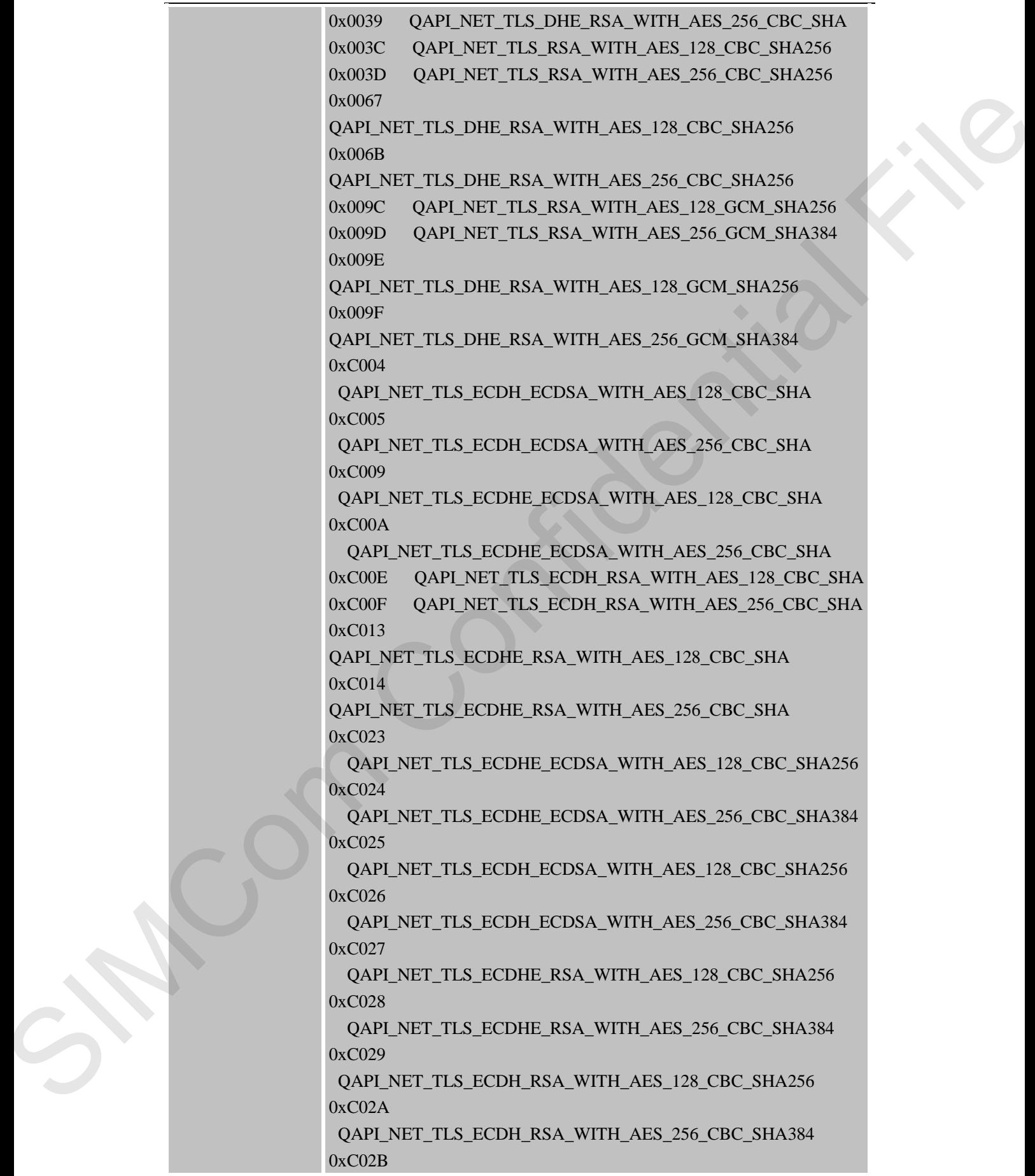

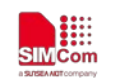

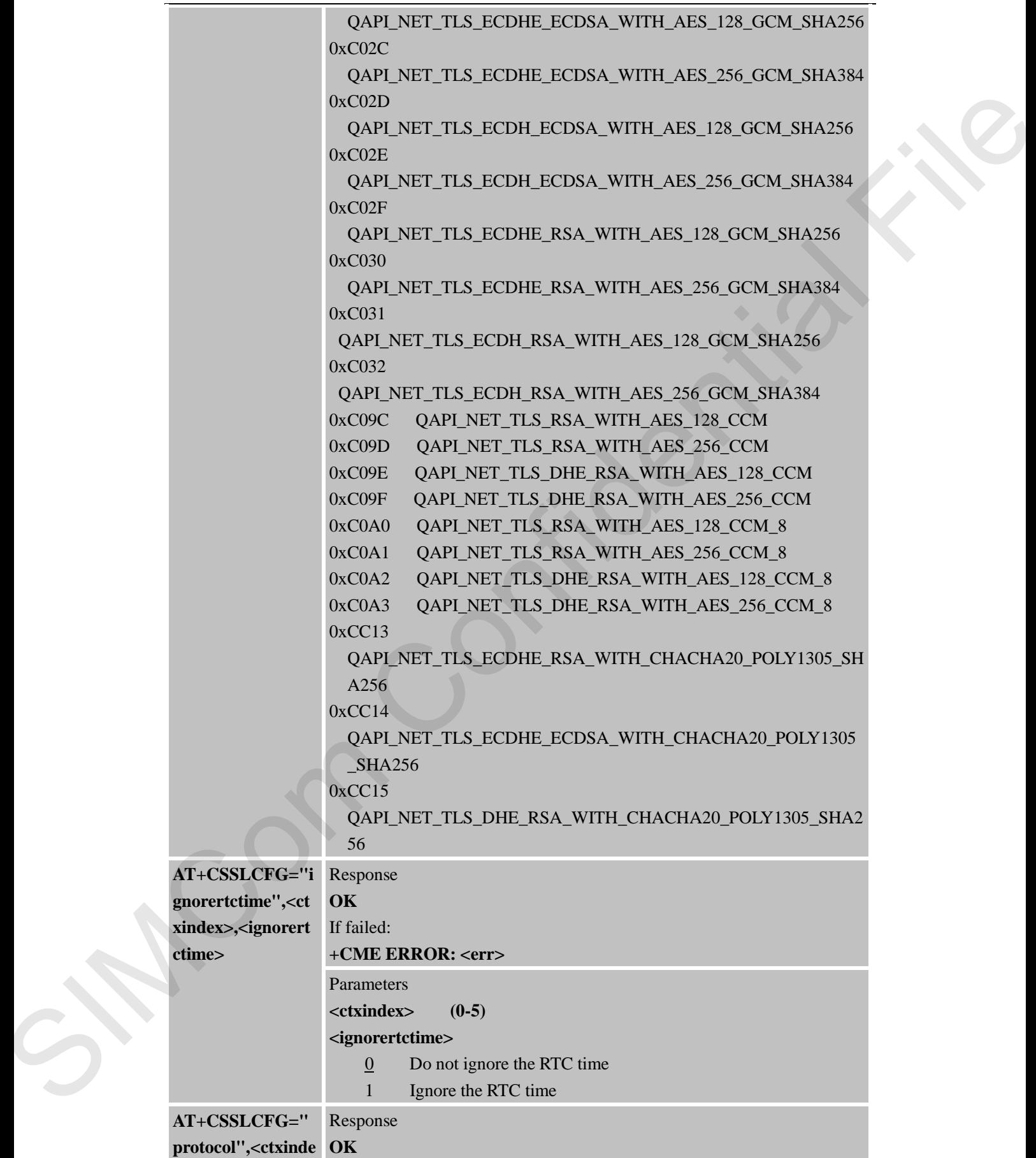

**ctime** 

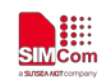

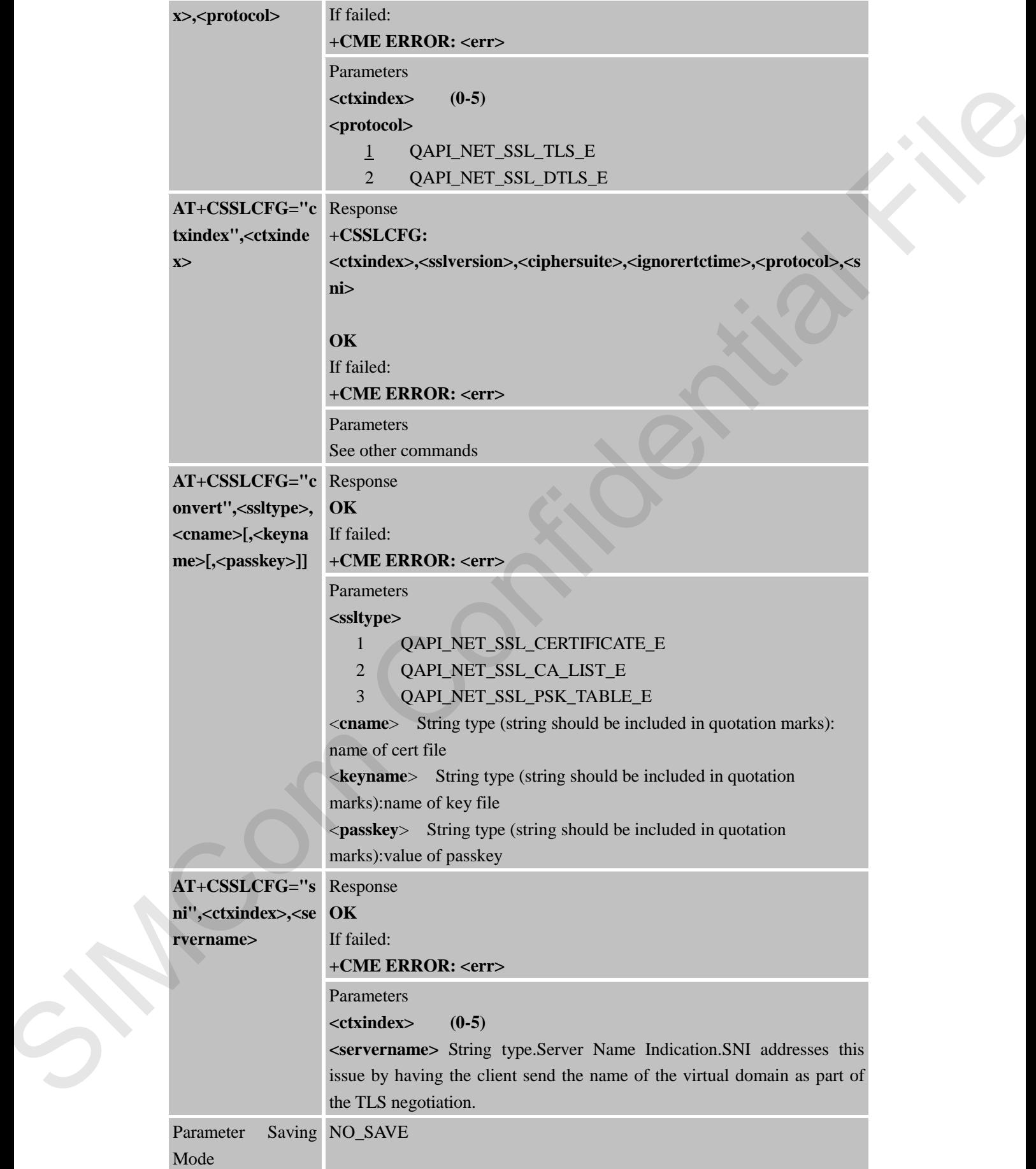

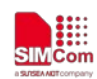

 **Smart Machine Smart Decision**

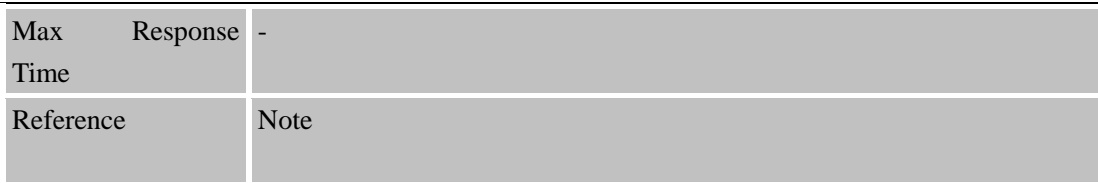

### **18.2.8** A**T+CACFG Configure Transparent Transmission Parameters**

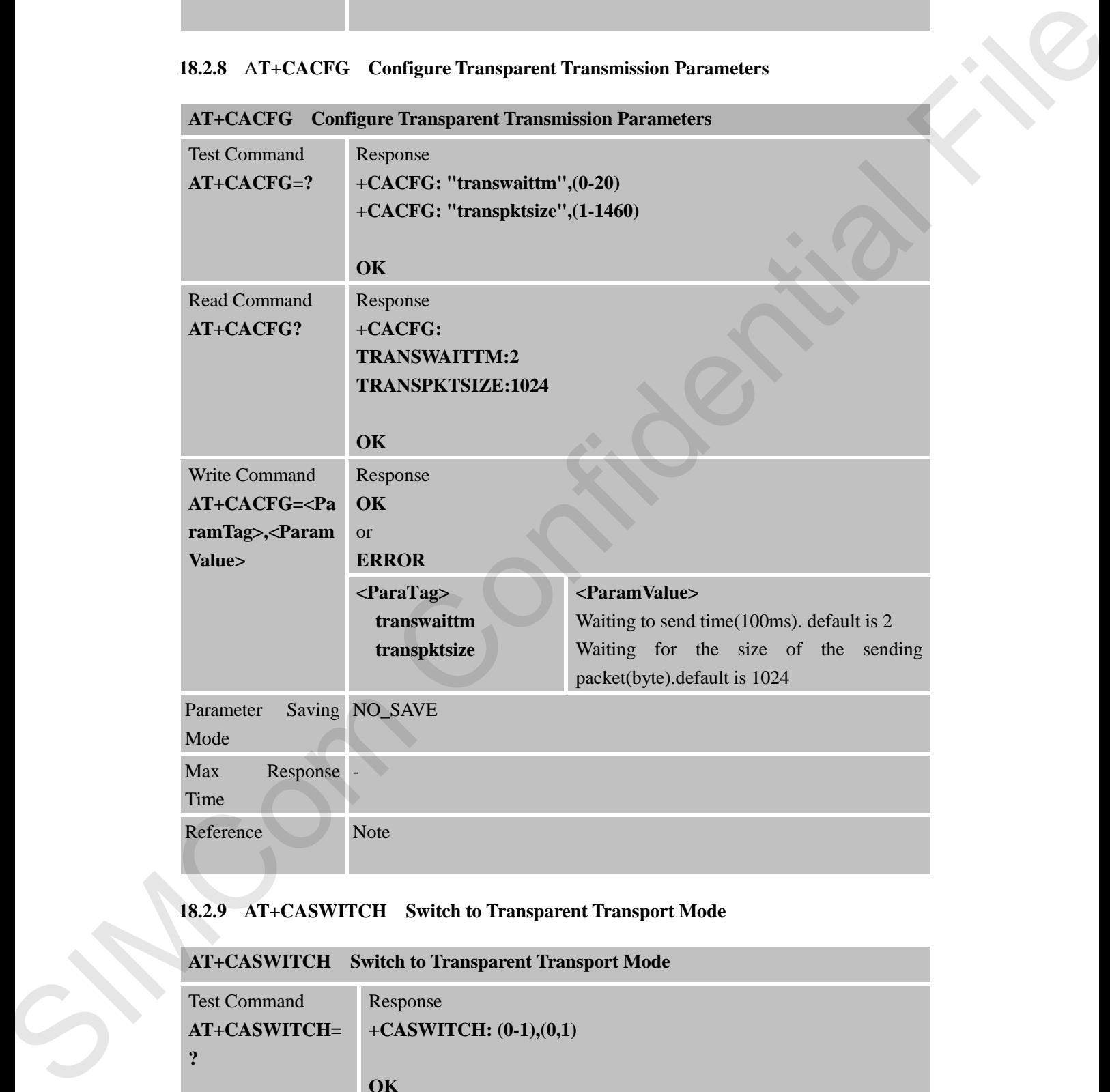

### **18.2.9 AT+CASWITCH Switch to Transparent Transport Mode**

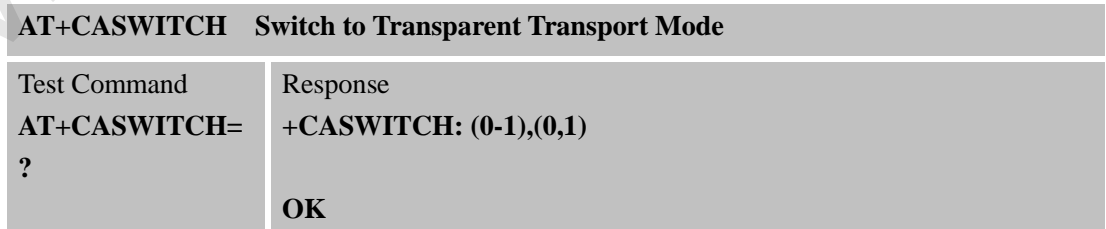

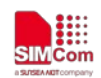

**SIMCOM**<br>
SIMCOM<br>
STRACHINE SMART Decision

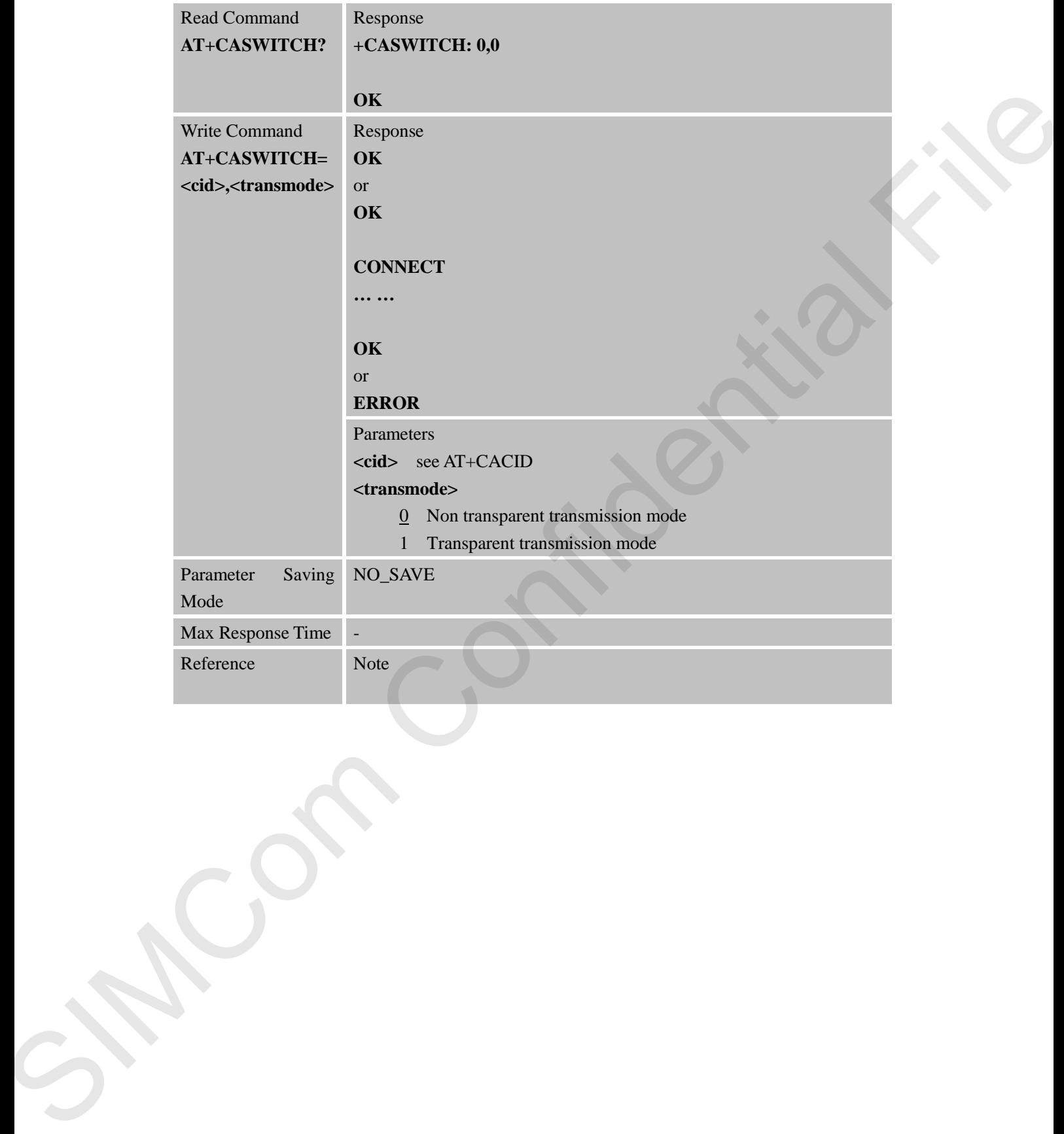

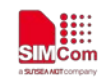

# **19 AT Commands for PING**

#### **19.1 Overview**

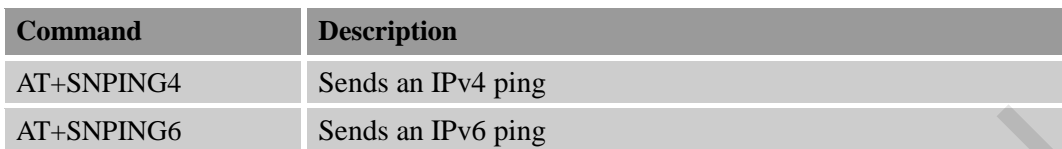

# **19.2 Detailed Descriptions of Commands**

### **19.2.1 AT+SNPING4 Sends an IPv4 ping**

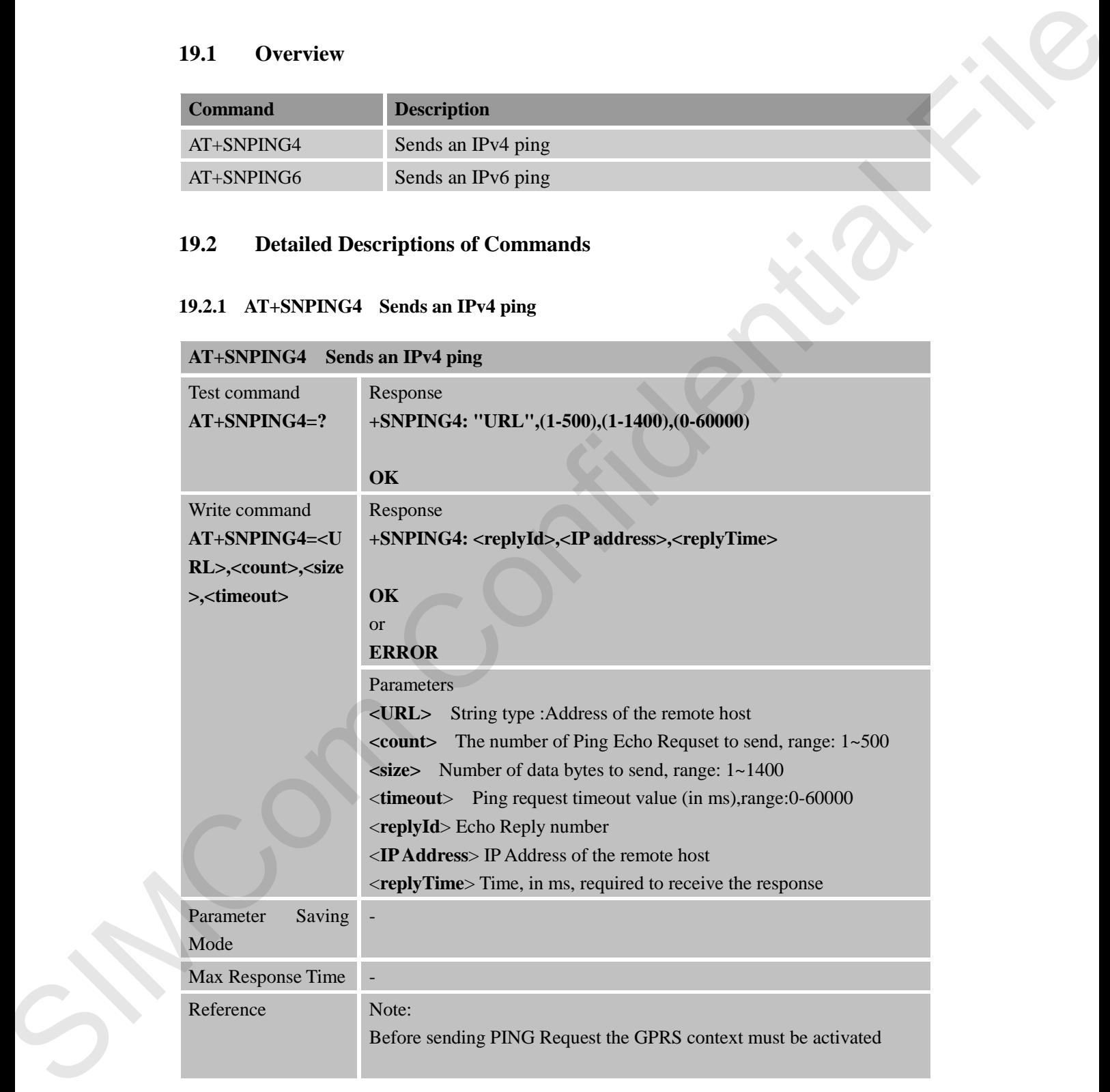

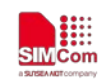

# **19.2.2 AT+SNPING6 Sends an IPv6 ping**

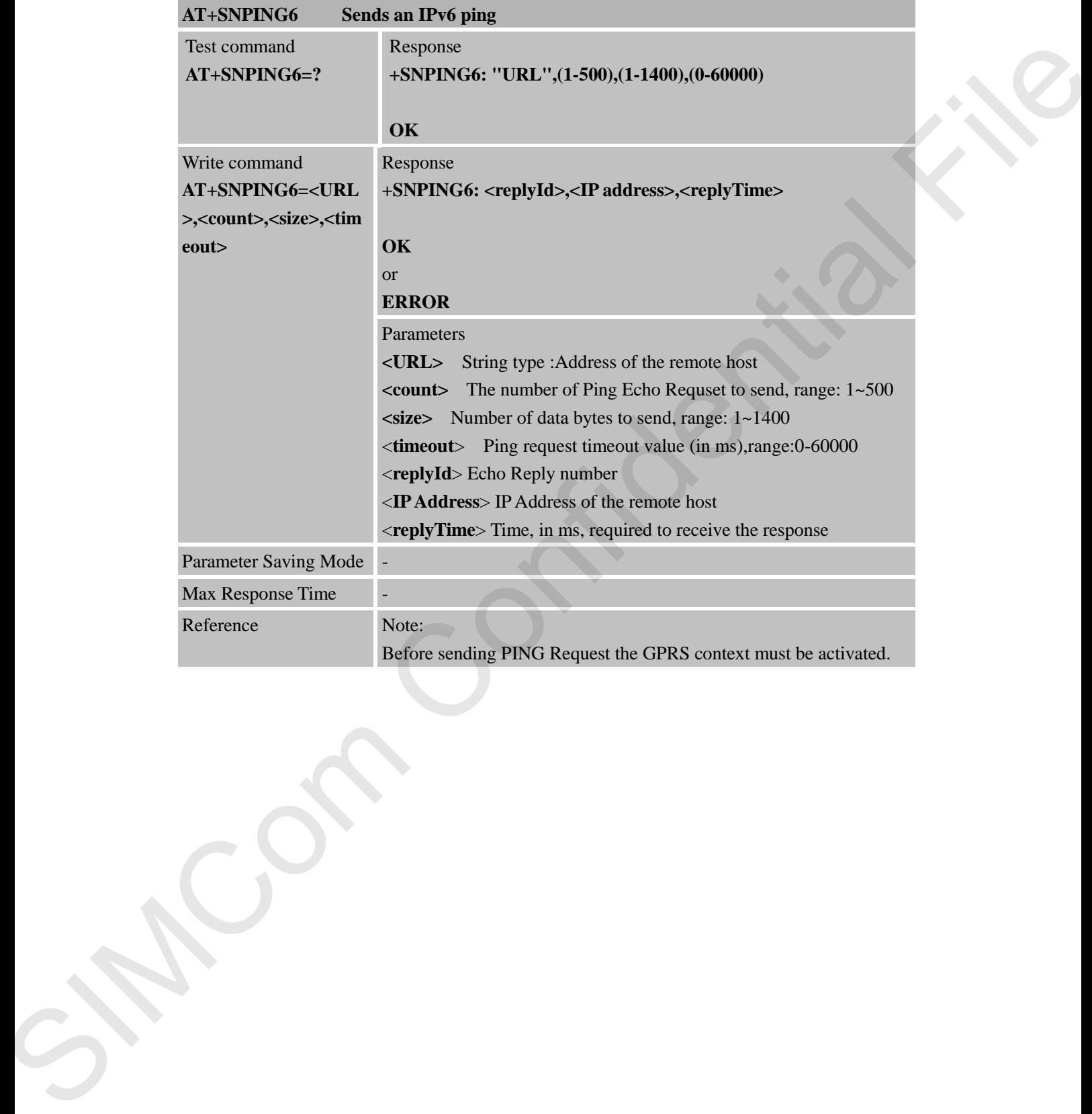

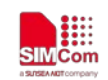

# **20 Supported Unsolicited Result Codes**

#### **20.1 Summary of CME ERROR Codes**

Final result code +CME ERROR: <err> indicates an error related to mobile equipment or network. The operation is similar to ERROR result code. None of the following commands in the same Command line is executed. Neither ERROR nor OK result code shall be returned. <**err**> values used by common messaging commands:

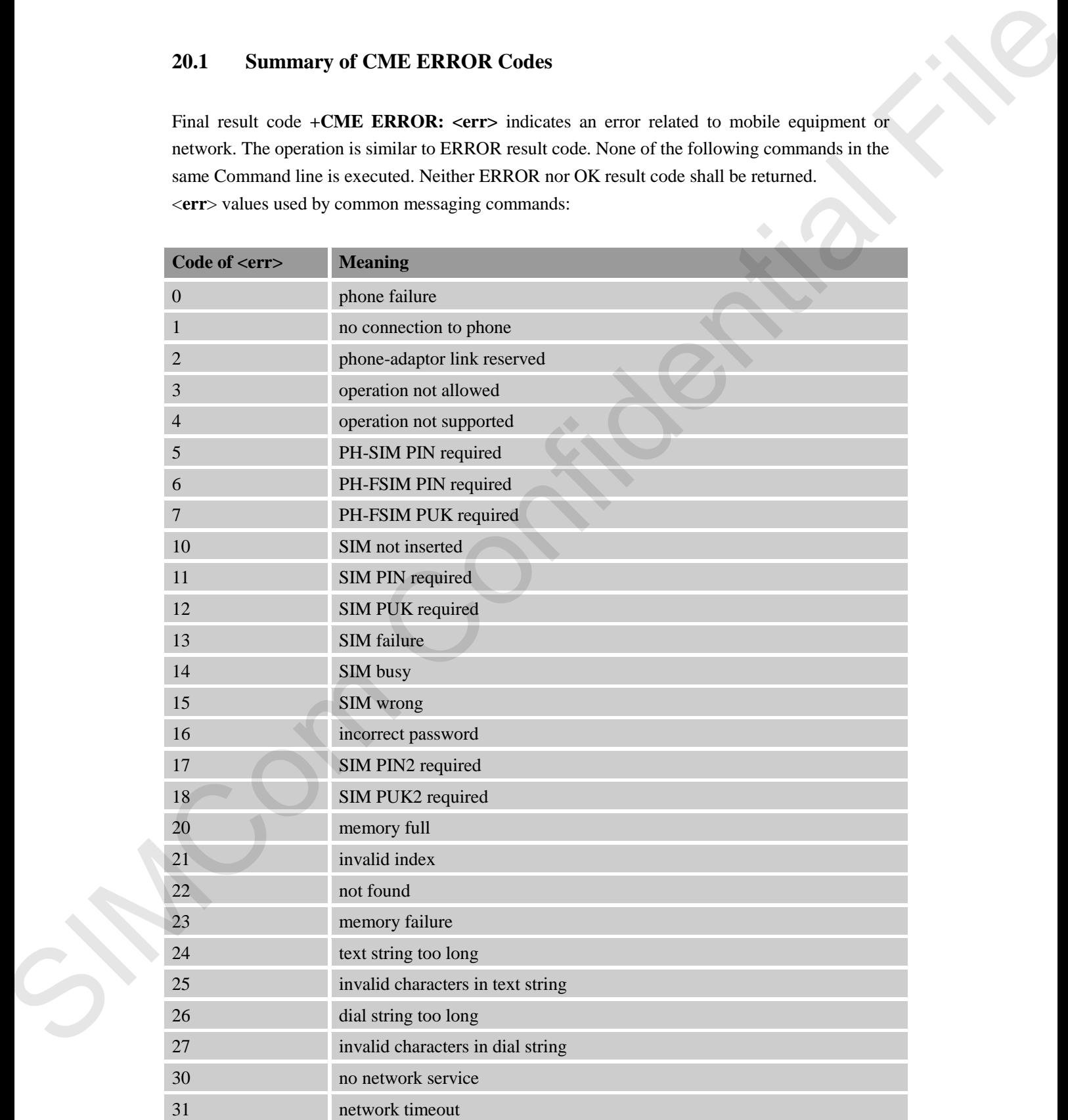

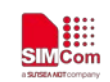

**SMC**<sub>iss</sub> SMC<sub>i</sub> SMC<sub>i</sub> S

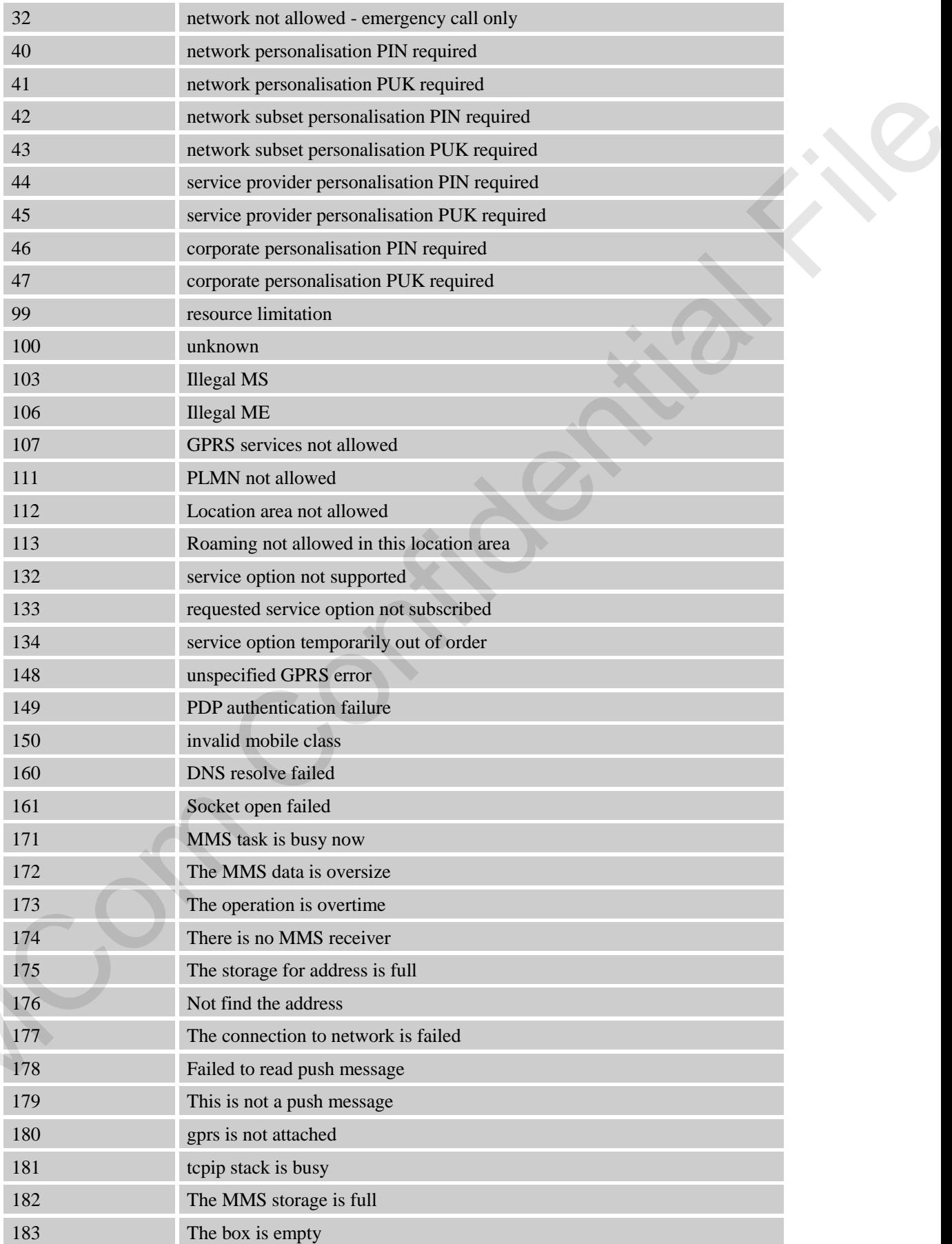

SIM

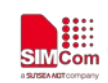

**SMC**<sub>iss</sub> SMC<sub>i</sub> SMC<sub>i</sub> S

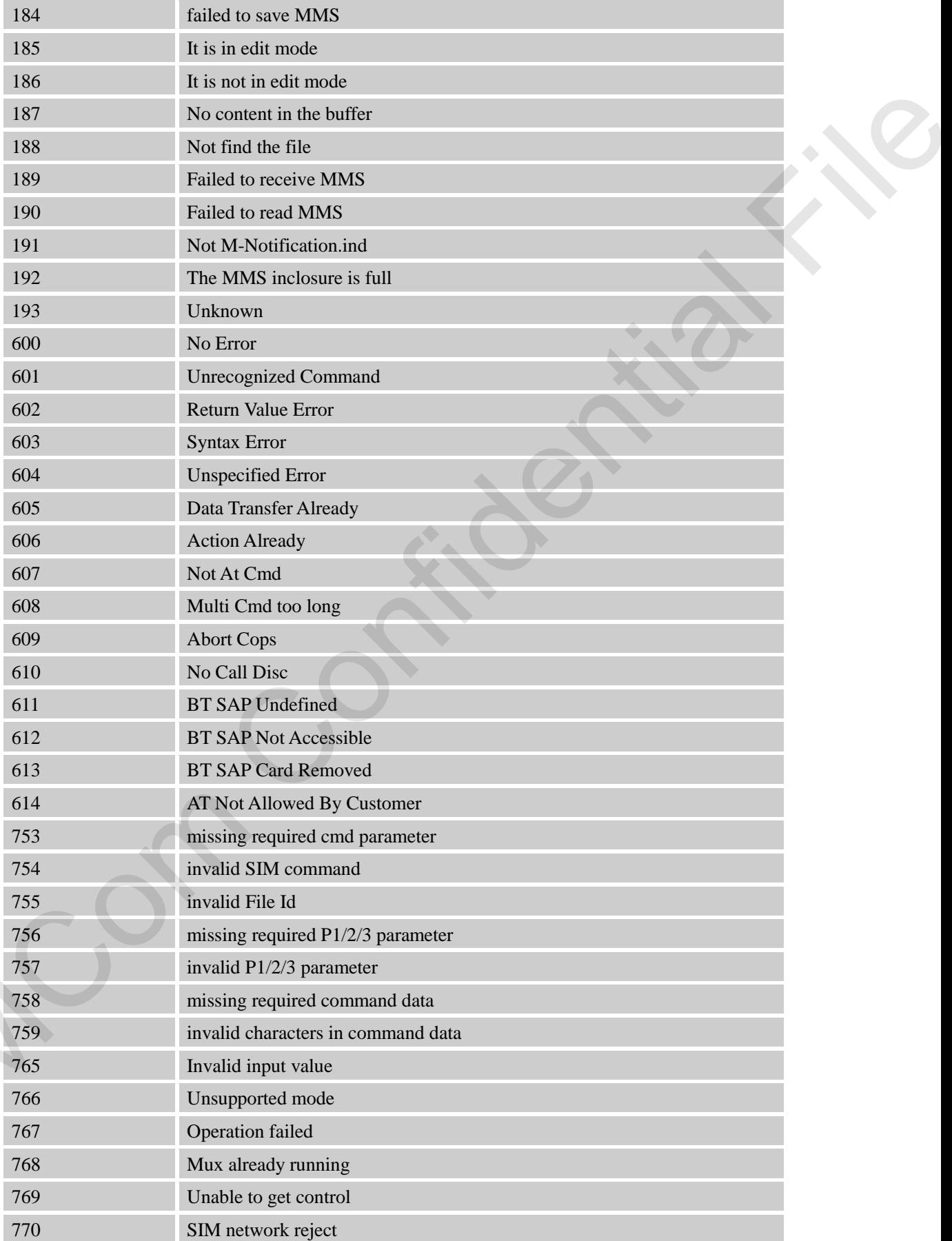

SN.

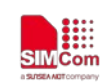

 **Smart Machine Smart Decision**

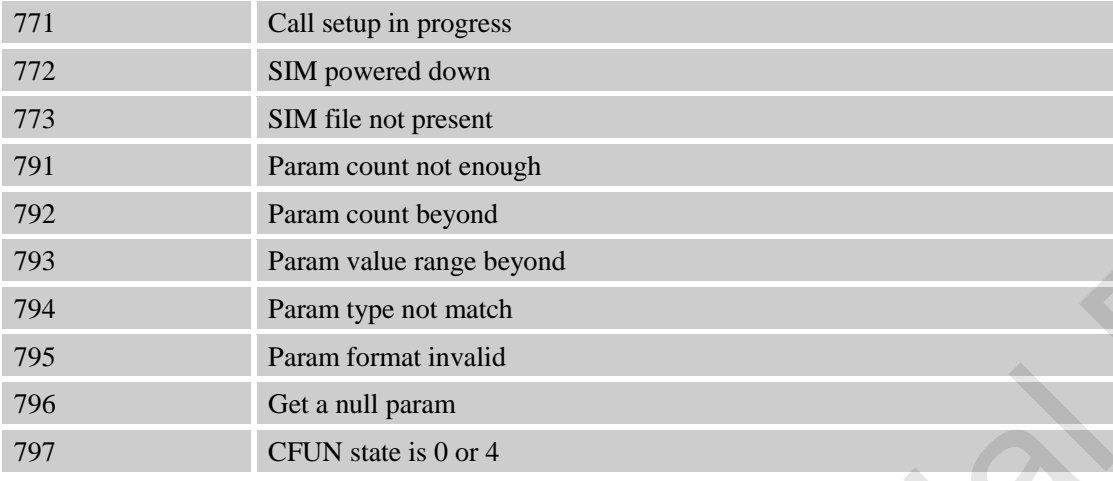

### **20.2 Summary of CMS ERROR Codes**

Final result code **+CMS ERROR: <err>** indicates an error related to message service or network. The operation is similar to ERROR result code. None of the following commands in the same Command line is executed. Neither ERROR nor OK result code shall be returned. <**err**> values used by common messaging commands:

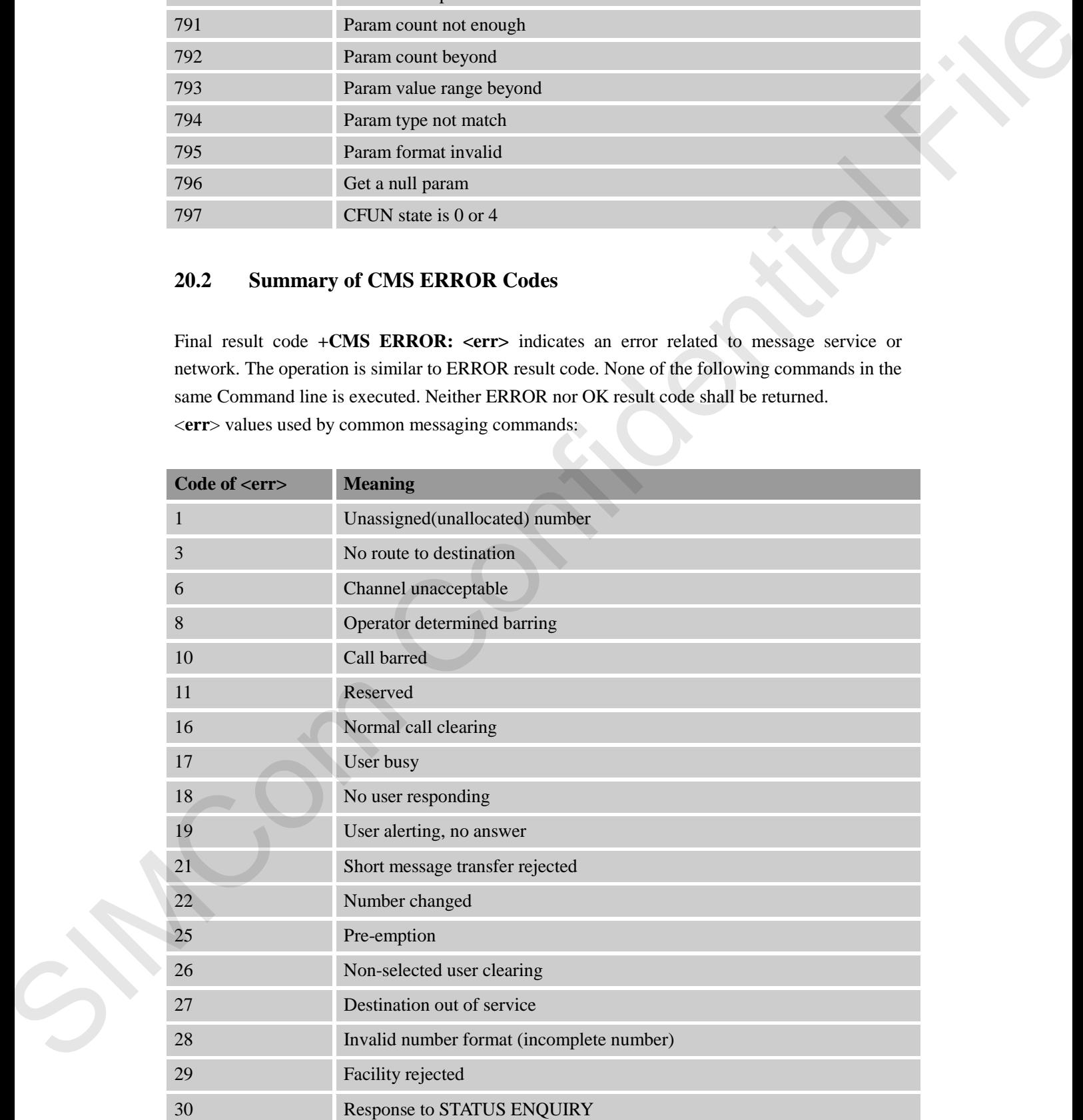

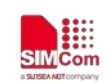

**SMC**<sub>SM</sub><br>SMC<sub>O</sub>M<br>Smart Machine Smart Decision

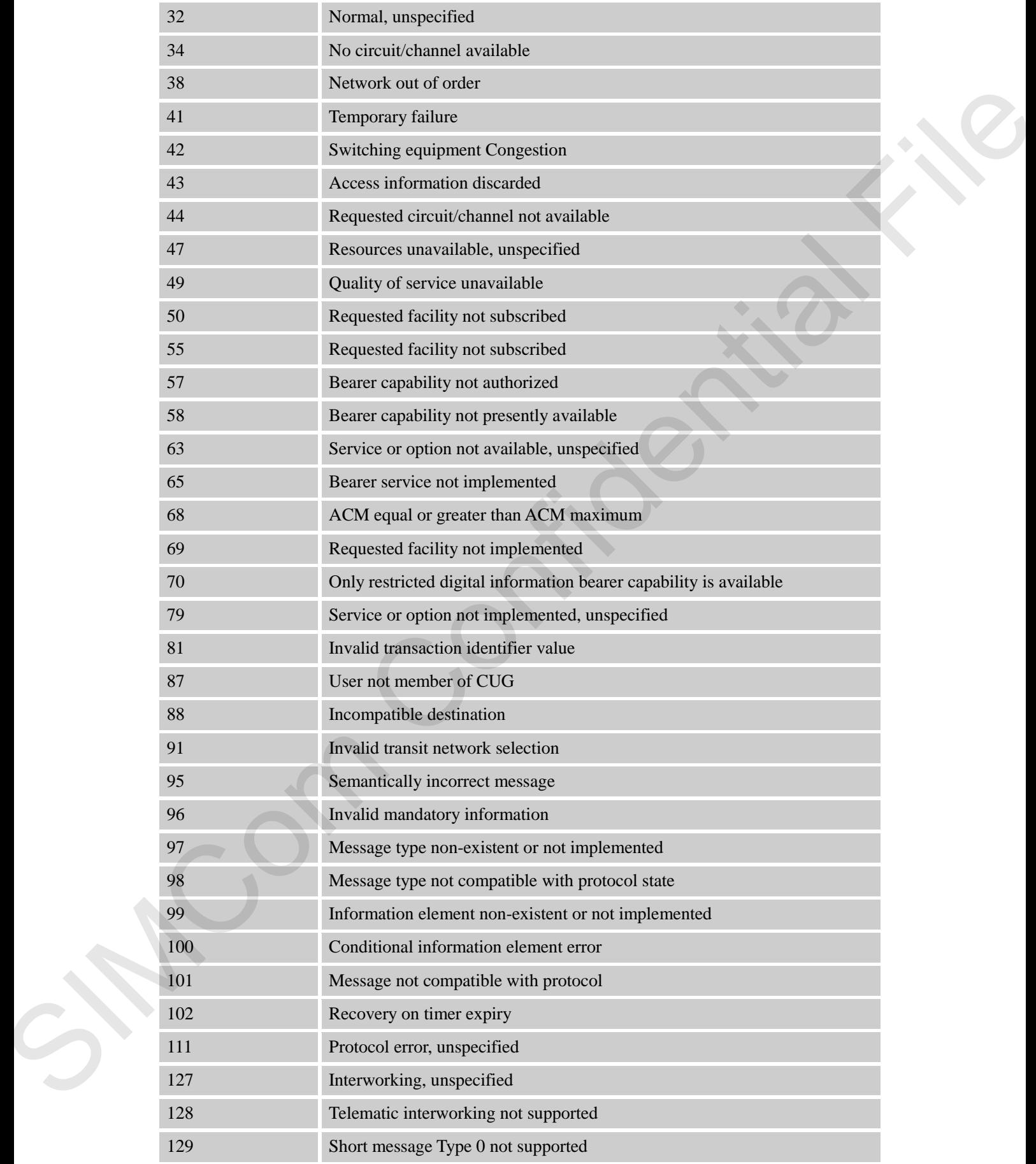

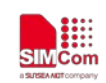

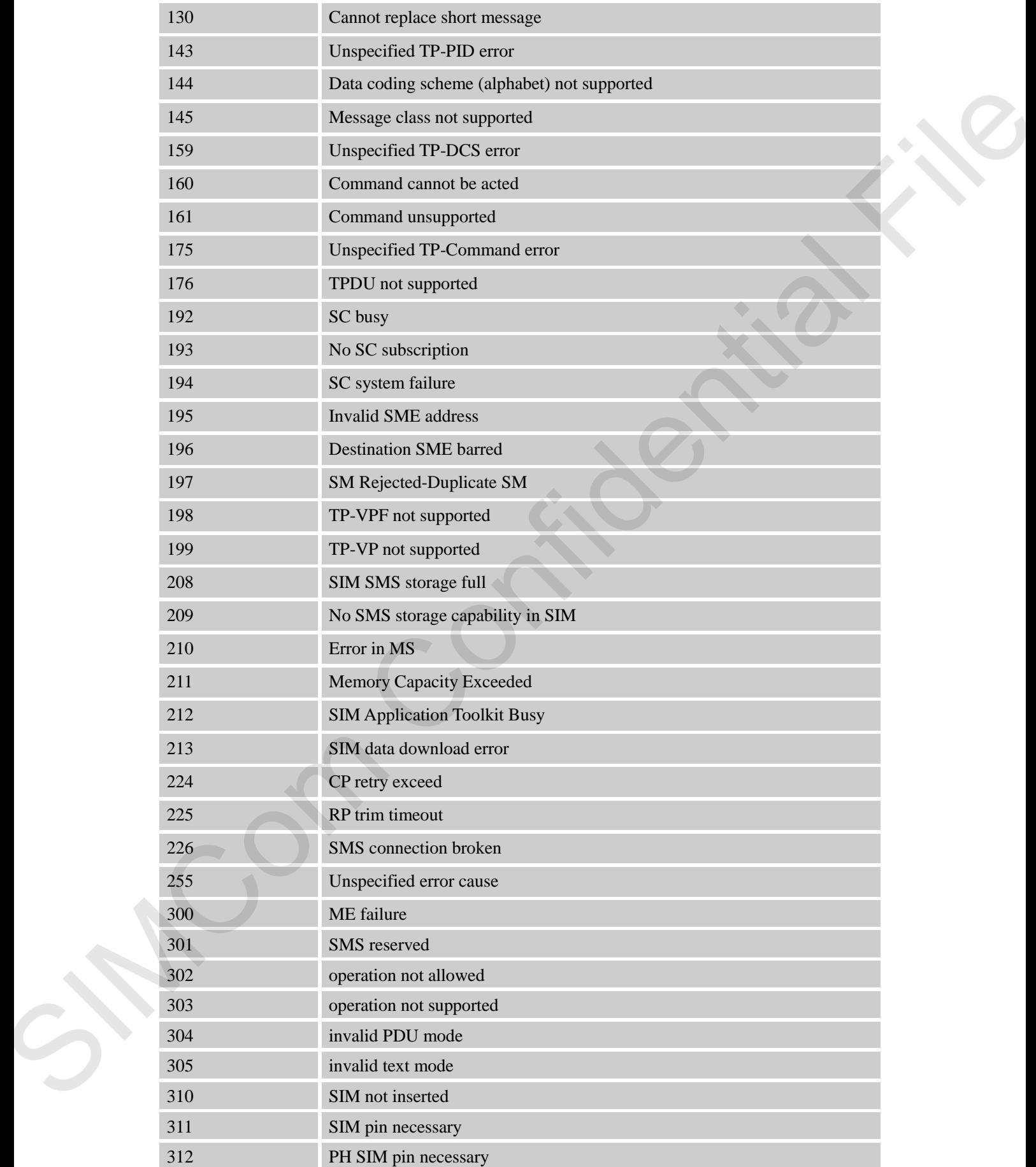

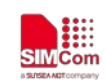

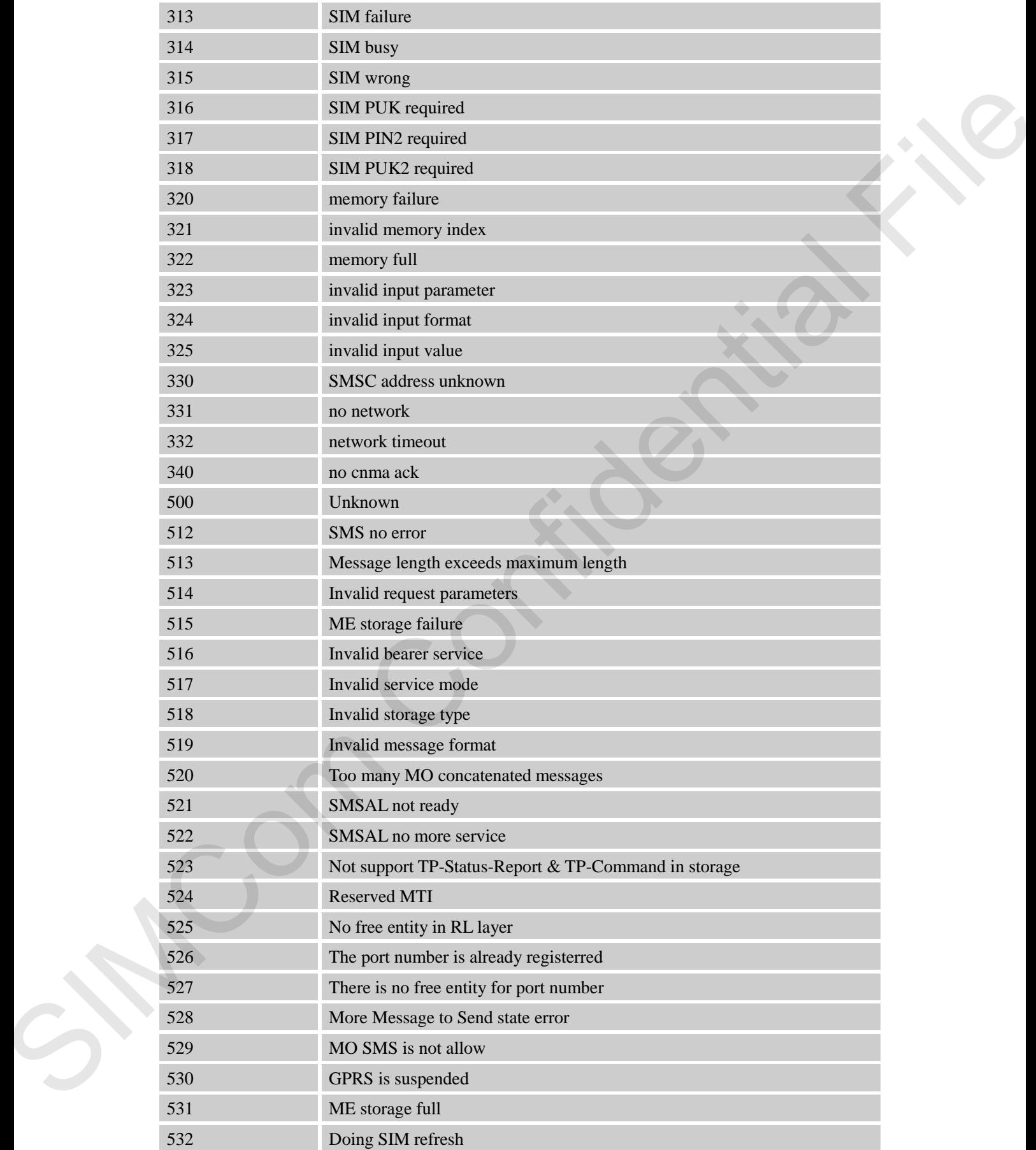

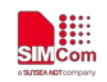

## **20.3 Summary of Unsolicited Result Codes**

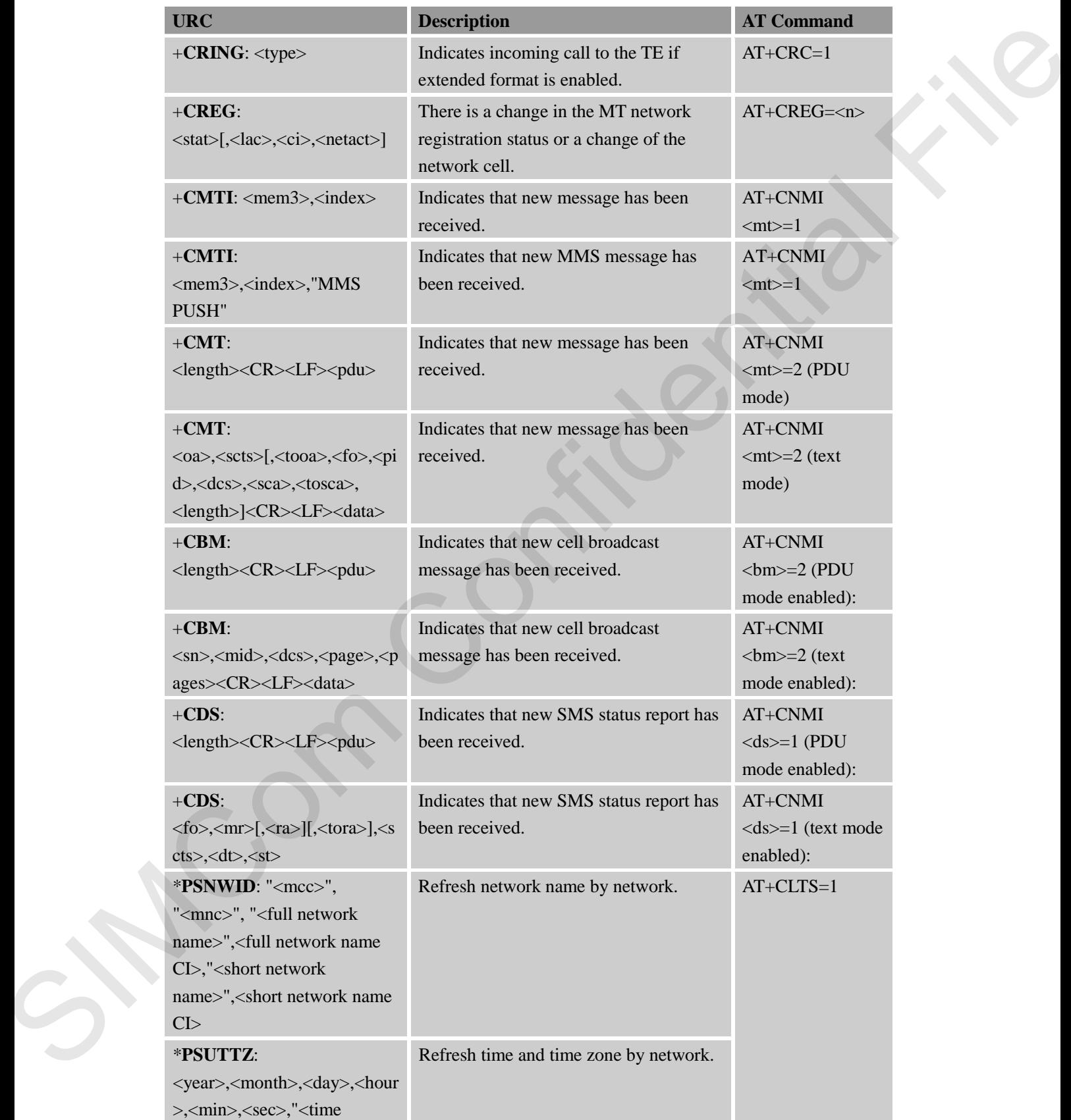

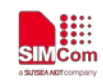

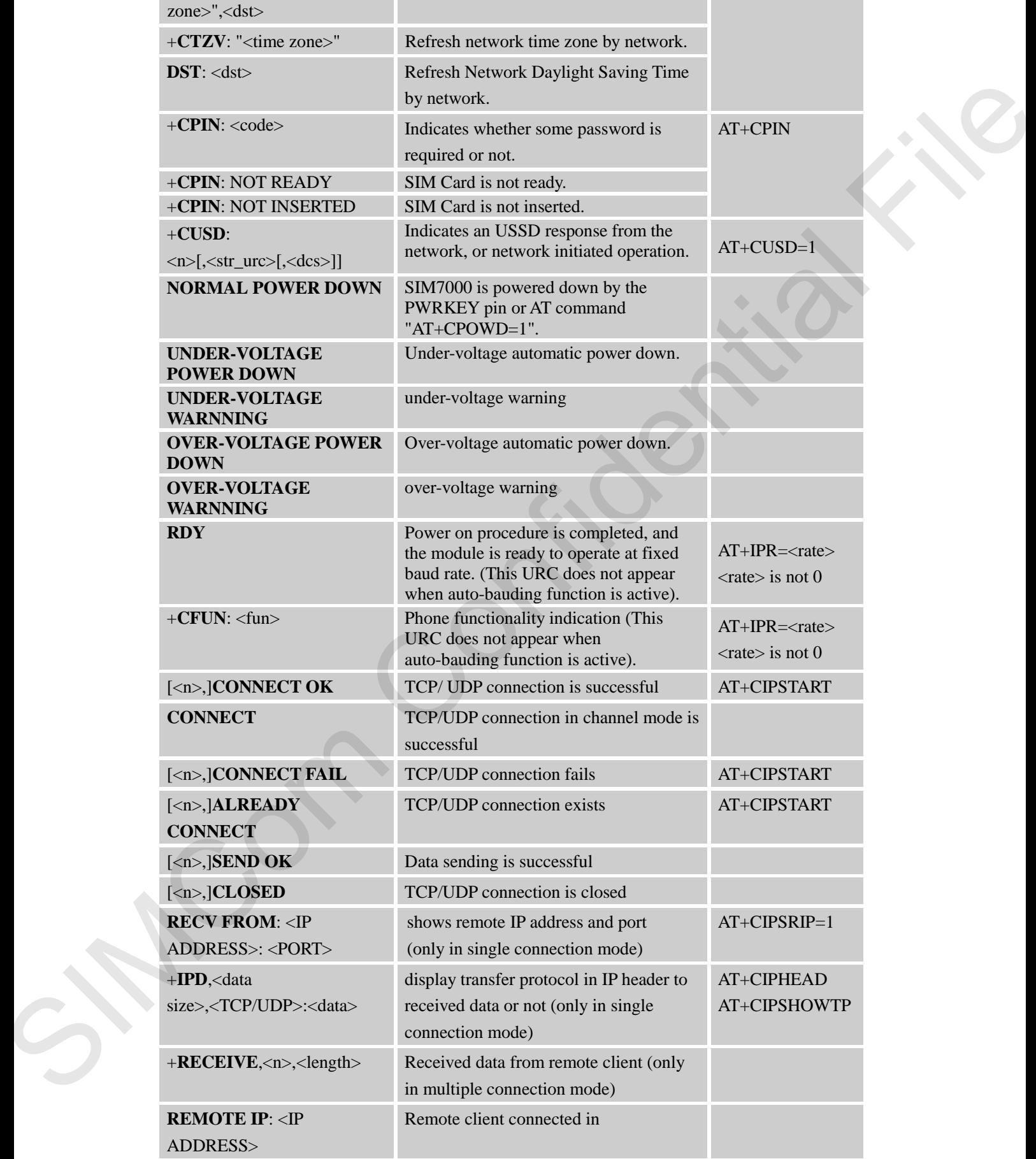

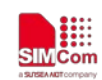

## **Smart Machine Smart Decision**

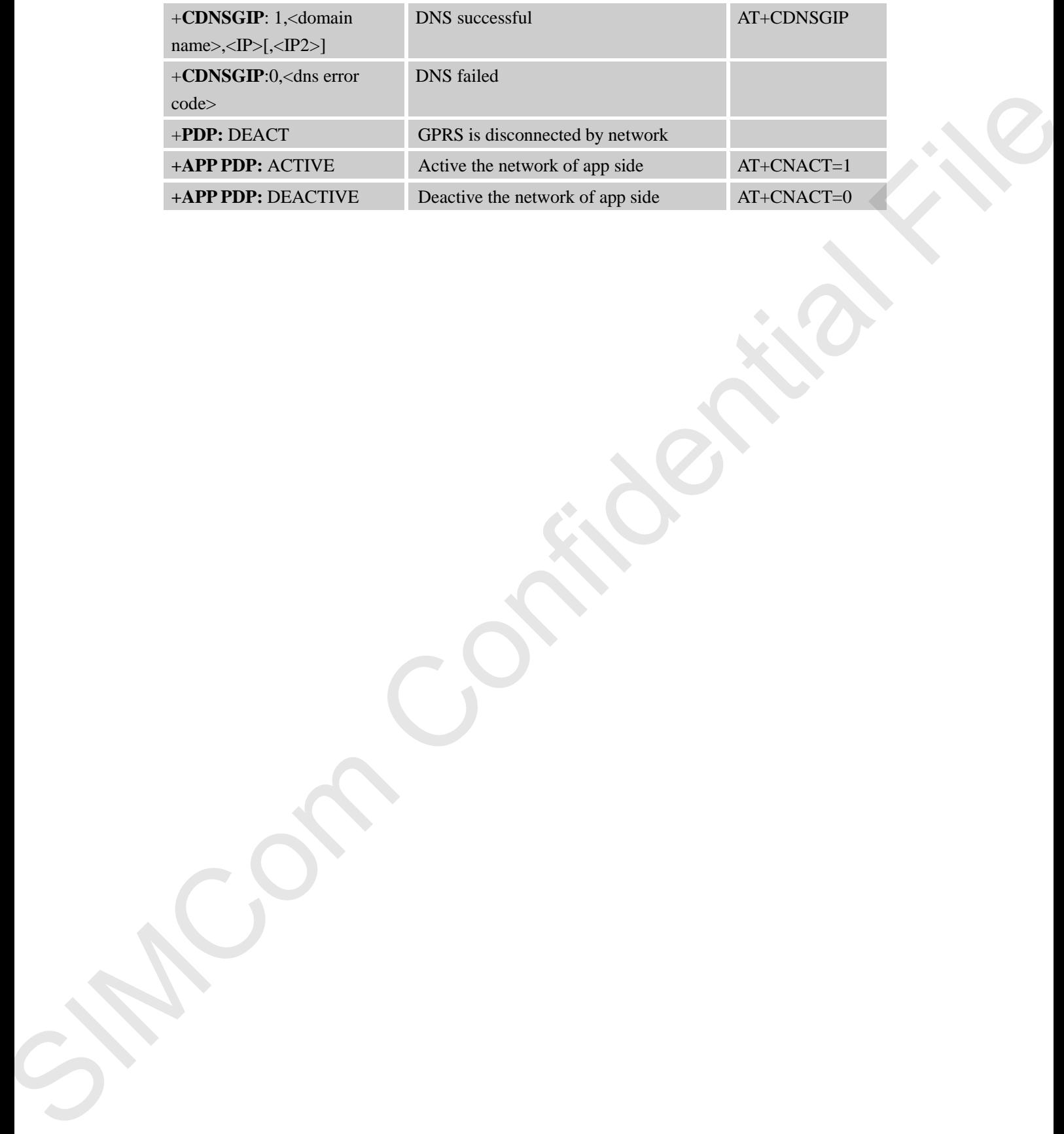

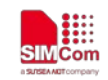

# **Contact**

# **SIMCom Wireless Solutions Co.,Ltd**

Address: Building B, No.633 Jinzhong Road, Changning District, Shanghai P.R.China 200335 Tel: +86-21-31575126 Support: support@simcom.com Website: www.simcom.com SIMCom Wireless Solutions Co., Ltd<br>
Adie McClinical Files (No. (2) Inches Result, Changeing Divities, Shangkai P.R.China 20035<br>
The Second Highest Results (No. 2)<br>
Where were distanced and<br>
Where were distanced and<br>
Where